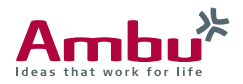

# **Instruction for Use Ambu® aView™**

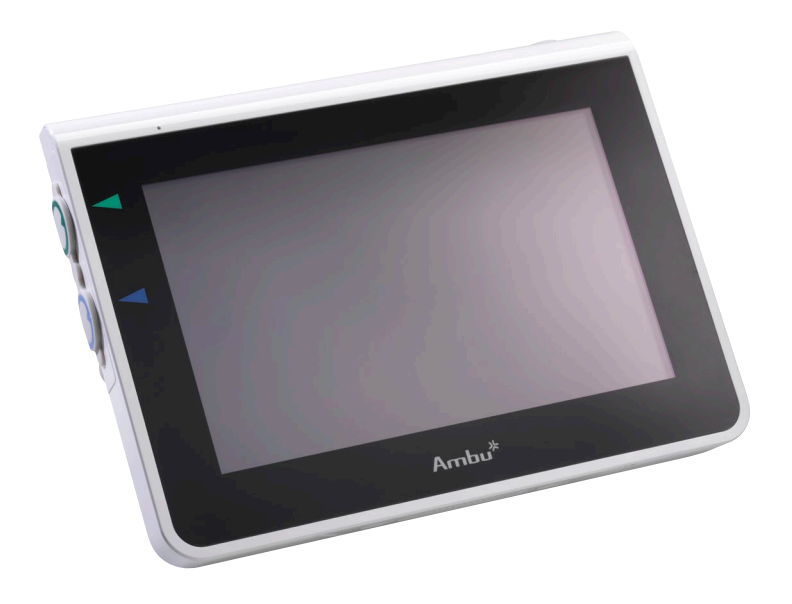

For use by trained clinicians/physicians only. For in-hospital use. For use with Ambu® visualization devices. Further instruction details are available online: www.ambu.com

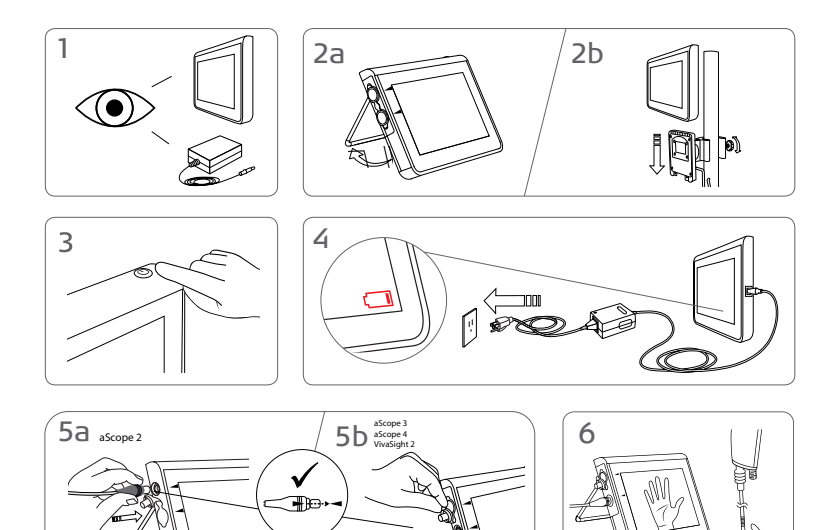

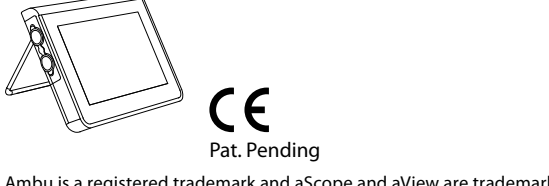

Ambu is a registered trademark and aScope and aView are trademarks of Ambu A/S.

# **Contents**

# Page

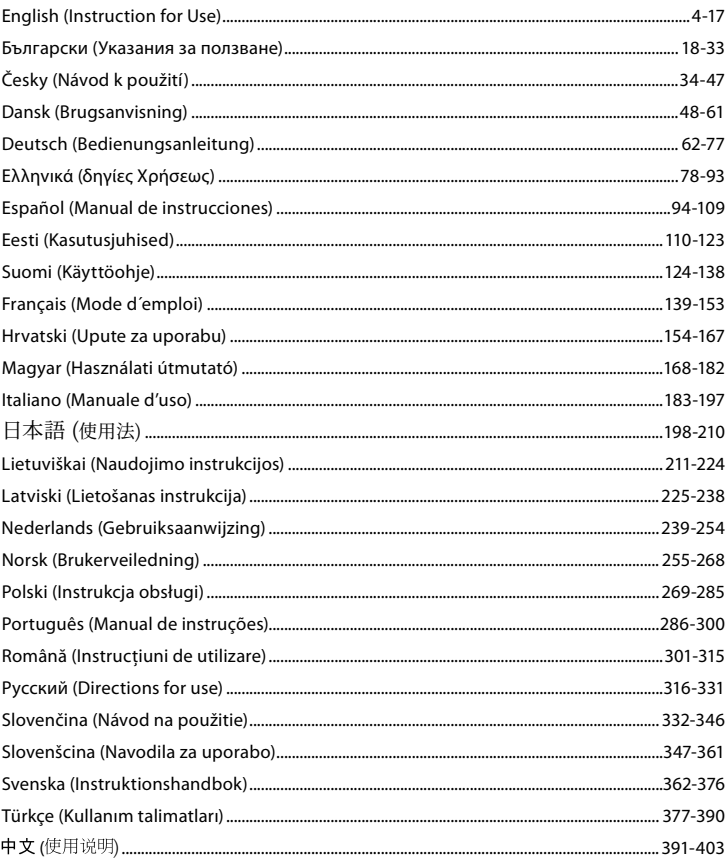

## **1. Important Information – Read Before Use**

Read these safety instructions carefully before using the aView monitor. The Instruction for Use may be updated without further notice. Copies of the current version are available upon request. Please be aware that these instructions do not explain or discuss clinical procedures. They describe only the basic operation and precautions related to the operation of the aView monitor.

## **1.1. Intended Use**

The aView™ monitor is a non-sterile, reusable digital monitor, intended to display live imaging data from Ambu visualisation devices.

## **1.2. Warnings and Cautions**

Failure to observe these warnings and cautions may result in patient injury or damage to the equipment. **Ambu is not responsible for any damage to the system or patient injury resulting from incorrect use.** 

## **WARNINGS**

- 1. aView images must not be used as an independent diagnostic of any pathology.Physicians must interpret and substantiate any finding by other means and in the light of the patient's clinical characteristics.
- 2. Do not use the aView monitor if it is damaged in any way or if any part of the functional check fails.
- 3. The aView is not to be used when delivering highly flammable anaesthetic gases to the patient. This could potentially cause patient injury.
- 4. The aView is not to be used in a MRI environment.
- 5. Do not use aView during defibrillation.
- 6. When handling the patient do not simultaneously touch the aView power socket or docking connector.
- 7. Always watch the live endoscopic image on the aView when advancing or withdrawing a visualization device.
- 8. To avoid risk of electric shock, this equipment must only be connected to a supply mains with protective earth. To disconnect aView from mains remove the mains plug from the wall outlet.
- 9. Clean and disinfect the aView monitor after each use according to the instructions in section 5. Disconnect aView from any mains power supply, remove any accessories and make sure the aView is completely turned off before cleaning and disinfection.
- 10. Use of accessories, transducers and cables other than those specified or provided by the manufacturer of this equipment could result in increased electromagnetic emissions or decreased electromagnetic immunity of this equipment and result in improper operation.
- 11. Electronic equipment and the aView may affect the normal function of each other. If the aView is used adjacent to or stacked with other equipment, observe and verify normal operation of both the aView and the other electronic equipment prior to using it. It may be necessary to adopt procedures for mitigation, such as reorientation or relocation of the equipment or shielding of the room in which it is used. Consult the tables in appendix 1 for guidance in placing aView.
- 12. Be careful to check whether the image on the screen is a live image or a recorded image and verify that the orientation of the image is as expected.
- 13. Portable RF communications equipment (including peripherals such as antenna cables and external antennas) should be used no closer than 30 cm (12 inches) to any part of the system, including cables specified by the manufacturer. Otherwise, degradation of the performance of this equipment could result.

# **CAUTIONS**

- 1. Have a suitable backup system readily available for immediate use so the procedure can be continued if a malfunction should occur.
- 2. US federal law restricts this device for sale only by, or on the order of, a physician.
- 3. Keep aView dry during preparation, use and storage.
- 4. Pay attention to the battery symbol indicator on the aView monitor. Recharge aView when the battery level is low (see section 4.1). It is recommended that aView is recharged before every procedure and that a charger be readily available during use.
- 5. Place or hang the aView monitor on a stable support while in use. Dropping aView could damage it.
- 6. Position the power cord where it is unlikely to be stepped on. Do not place any objects on the power cord.
- 7. aView is not intended to be repaired. If defect aView shall be discarded.
- 8. The batteries in aView are not changeable and must only be removed upon disposal.

# **2. System Description**

The aView monitor can be connected with a range of Ambu visualisation devices (cf. section 2.2 for compatible devices) to display the video image from an Ambu visualisation device. The aView monitor is reusable. No modification of this equipment is allowed.

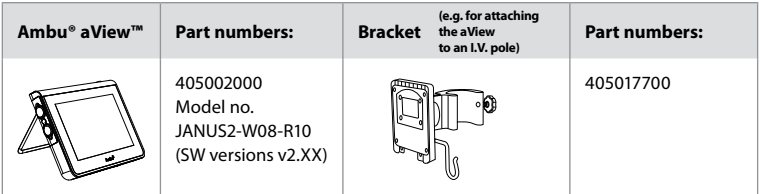

For aView model no., please check backside label on aView.

aView is not available in all countries. Please contact your local sales office.

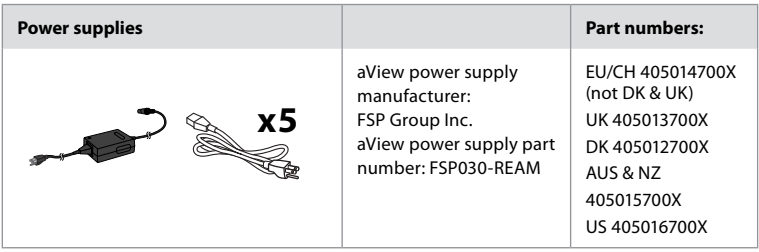

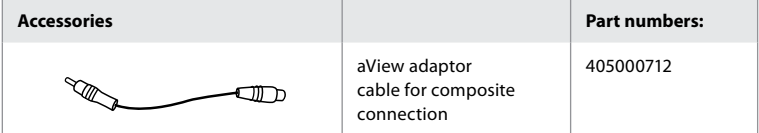

## **2.2. Compatible Devices**

The compatible Ambu visualisation devices for aView are:

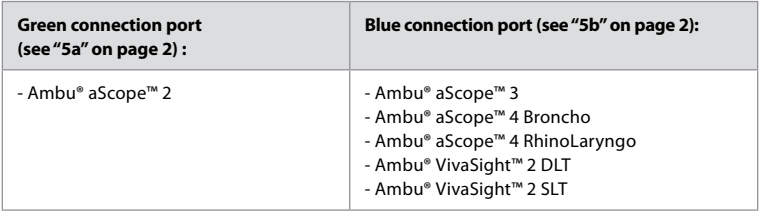

Only one compatible device can be connected to aView at a time.

aScope 2, aScope 3, aScope 4 and VivaSight 2 are not available in all countries. Please contact your local sales office.

## **2.3. aView Parts**

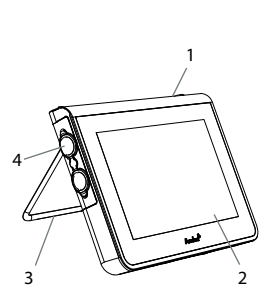

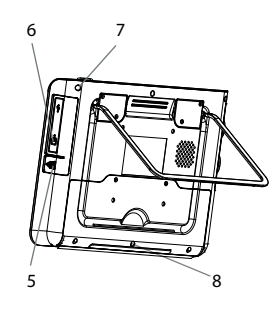

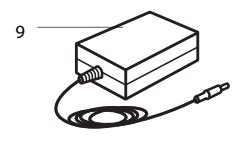

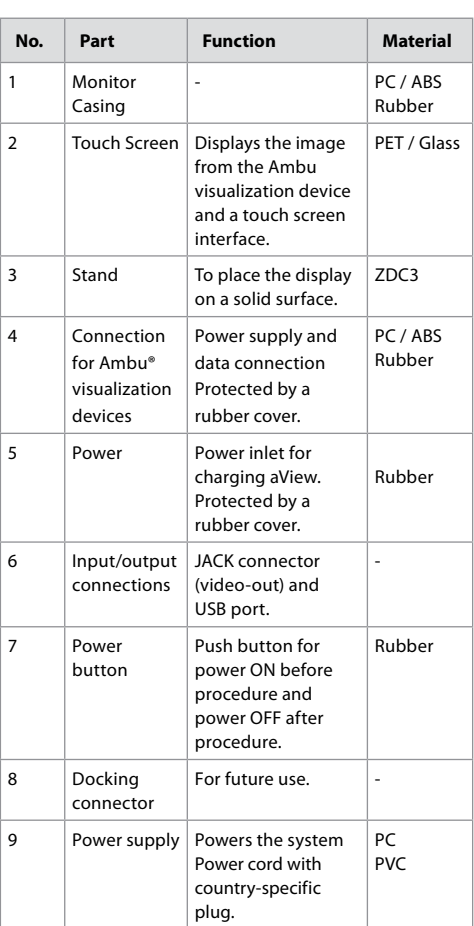

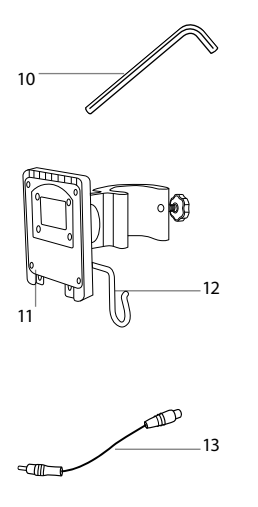

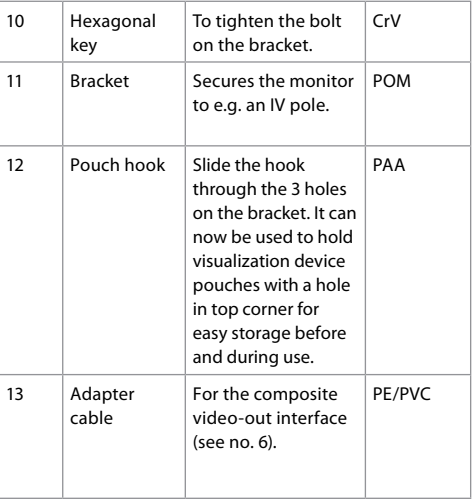

Abbreviations: PC (Polycarbonate), PE (Polyethylene), ABS (Acrylonitrile Butadiene Styrene), ZDC3 (Zinc alloy), PVC (Polyvinylchloride), POM (Polyoxymethylene), PAA (Polyarylamide), CrV (Chrome Vanadium)

# **3. Explanation of Symbols Used**

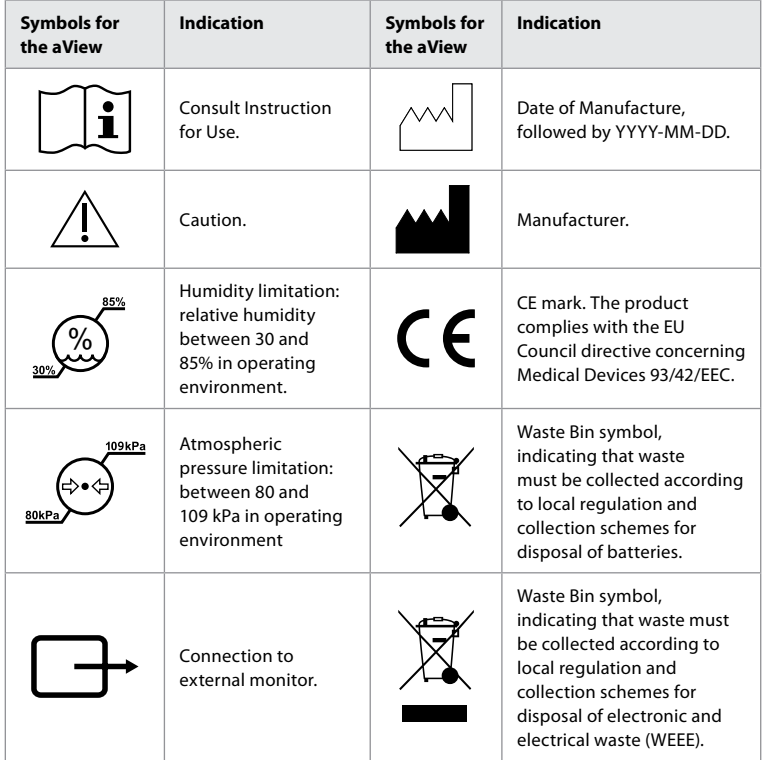

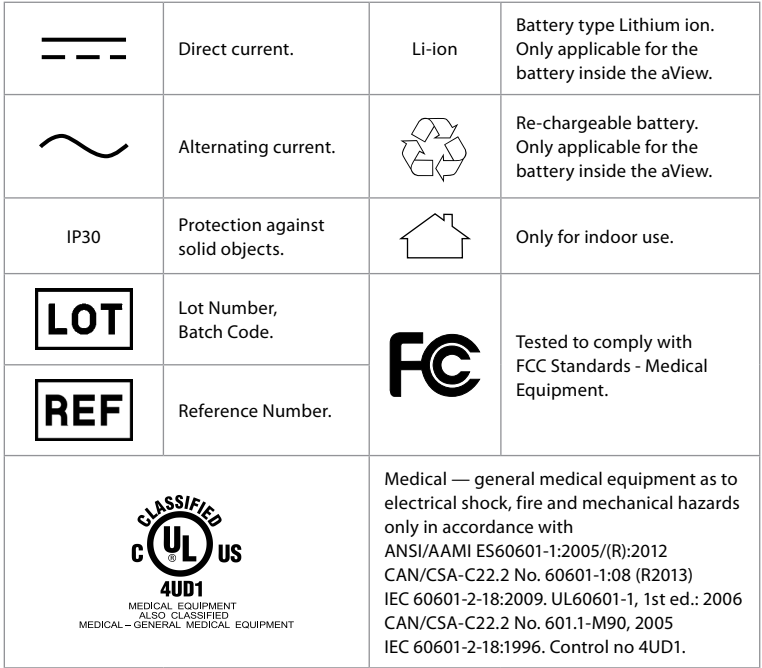

## **4. Use of aView**

Numbers in gray circles below refer to illustrations on page 2.

## **4.1. Preparation and Inspection of aView**

- 1. Closely examine aView and all parts for any damage (free from wear and tear) **1** .
- Place aView on a solid flat surface by using the stand on the back of aView 2a.<br>If needed, aView can be placed on a pole by using the supplied bracket 2b
- 3. Switch aView on by pressing the power button  $\ddot{\mathbf{O}}$  3. A white hourglass indicating that aView is loading the User Interface will appear on the screen.
- 4. Check the battery indicator on aView. A full charge lasts approximately 3 hours. Charge the aView monitor if necessary by connecting the aView power supply to the wall socket and insert the power plug into the power inlet of aView **4** . Make sure the power supply is present and working at any time. It is recommended to locate the nearest wall socket before start of the procedure.

The battery icon remains white until one block is left, after which it turns red. When remaining battery capacity is 10% the red battery icon starts flashing.

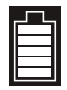

Max. battery status of the aView

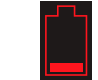

Min. battery status of the aView

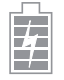

Fully charged battery still connected to charger

Charging is shown with blocks flashing. Current capacity is shown with non-flashing blocks.

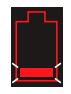

Battery is charging

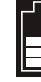

Battery current  $\left|\bigtimes\right|$  Battery damaged

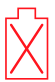

The power button will light up green when aView is turned ON and not connected to mains and orange when aView is connected to mains. When aView is turned off, fully charged and connected to mains the button will turn green.

If the battery is critically low, the recording functions will become unavailable. If the aView is turned off and the battery is critically low, the power button will flash orange five times every ten seconds to remind that charging is needed.

- 5. Connect the selected Ambu visualization device to aView by plugging the cable connector into the corresponding female connector on aView (push aside the rubber cover) **5a** or **5b**. Align the arrows on the visualisation device and aView before insertion.
- 6. Verify that a live video image appears on the screen. Point the distal end of the Ambu visualization device towards an object, e.g. the palm of your hand **6** .
- 7. Adjust the image preferences on aView if necessary refer to the online aView User Guide on www.ambu.com.

# **4.2. Installing, Preparing and Operating the Ambu Visualization Device**

Please refer to the Instruction for Use for the specific visualization device.

# **4.3. Operating the aView Monitor**

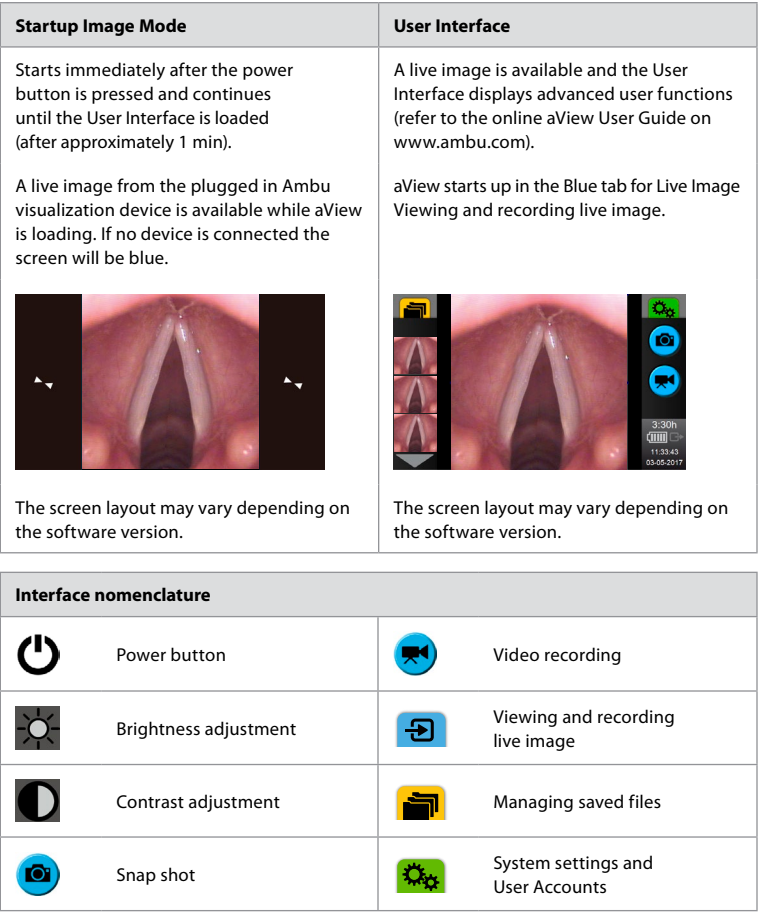

#### **Live image vs. recorded image**

Round BLUE buttons are shown in the blue Live Image tab  $\bigoplus$  and indicates a live image. Square YELLOW or GREEN buttons are shown in the yellow File Management tab and the green Settings tab **说** and indicates a recorded image.

**Battery status:** During start up, aView powers up and configures the visualization device. If the aView battery icon on the screen changes from fully charged to low battery (red battery) within 30 minutes, aView must be replaced.

#### **Connection to external monitor**

The image from an Ambu visualization device can be viewed on an external monitor using the video out interface on aView. Connect the external monitor to the composite interface on the right side of aView using the adaptor cable supplied (refer to the online aView User Guide on www.ambu.com). Please consult the manual of the external monitor for further information on how to connect an external video source by composite.

## **4.4. After Use**

## **Final steps**

- 1. Disconnect the Ambu visualization device from aView. For disposal of the visualisation device, refer to the Instruction for Use of the specific device.
- 2. Switch off aView by pressing the power button  $\bigoplus$  for at least 2 seconds. A blue hourglass indicating that aView is powering down will appear on the screen and aView will power down.
- 3. Clean and disinfect aView (cf. section 5).
- 4. If the battery level of aView is low, charge the aView (cf. section 4.1).

## **5. Cleaning and Disinfection of aView**

The aView should be cleaned and disinfected before and after each use. It is recommended that aView is cleaned and disinfected before and after use following the instructions below. Ambu has validated these instructions in accordance with AAMI TIR 12 & 30. Any deviation from the instructions should be properly evaluated for effectiveness and potential adverse consequences by the reprocessor, to ensure that the device continues to fulfil its intended purpose. Clean and disinfect the aView according to good medical practice using one of the procedures below:

### **Procedure 1 - SANI-CLOTH® BLEACH from PDI**

#### **Cleaning**

Use a wipe to remove heavy soil. All blood and other body fluids must be thoroughly cleaned from surfaces and objects before disinfection by germicidal wipe.

### **Disinfecting**

- 1. For heavily soiled surfaces, use a wipe to pre-clean aView prior to disinfecting.
- 2. Unfold a clean wipe and thoroughly wet the surface of aView.
- 3. The treated surfaces must remain visibly wet for a full four (4) minutes. Use additional wipes if needed to assure continuous 4 minutes wet contact time.
- 4. Let aView air dry.

#### **Procedure 2 - SUPER SANI-CLOTH® from PDI**

#### **Cleaning**

Use a wipe to remove heavy soil. All blood and other body fluids must be thoroughly cleaned from surfaces and objects before disinfection by germicidal wipe.

### **Disinfecting**

- 1. For heavily soiled surfaces, use a wipe to pre-clean aView prior to disinfecting.
- 2. Unfold a clean wipe and thoroughly wet the surface of aView.
- 3. The treated surfaces must remain visibly wet for a full two (2) minutes. Use additional wipes if needed to assure continuous 2 minutes wet contact time.
- 4. Let aView air dry.

#### **Procedure 3**

#### **Cleaning**

- 1. Prepare a cleaning solution using a standard enzymatic detergent prepared per manufacturers recommendations. Recommended detergent: enzymatic, mild pH: 7-9, low foaming (Enzol or equivalent).
- 2. Soak a sterile gauze in the enzymatic solution and make sure that the gauze is moist and not dripping.
- 3. Thoroughly clean the button, rubber covers, screen, external casing of the monitor and stand with the moist gauze. Avoid getting the device wet to prevent damaging internal electronic components.
- 4. Using a sterile soft bristled brush that has been dipped in the enzymatic solution, brush the button until all evidence of soil is removed.
- 5. Wait for 10 minutes (or the time recommended by the manufacturer of the detergent) to allow the enzymes to activate.
- 6. Wipe the aView clean using sterile gauze that has been moistened with RO/DI water. Ensure all traces of the detergent are removed.
- 7. Repeat steps 1 to 6.

#### **Disinfecting**

Wipe the surfaces of aView for approximately 15 minutes using a piece of sterile gauze moistened with the alcohol mixture indicated below (approximately once every 2 minutes). Follow safety procedures for the handling of isopropyl. The gauze should be moist and not dripping since liquid can affect the electronics inside the aView. Pay close attention to the button, rubber covers, screen, external casing and stand, slots and gaps on the aView. Use a sterile cotton swab for these areas.

Solution: Isopropyl (alcohol) 95%; Concentration: 70-80%; Preparation: 80cc of 95% Isopropyl (alcohol) added to 20cc of purified water (PURW) (Alternatively, use EPA-registered hospital disinfection wipes containing at least 70% isopropyl. Safety precautions and directions of use of the manufacturer must be followed).

After cleaning and disinfection, the aView must be submitted to the pre-check procedure in section 4.1. Between procedures, aView must be stored in accordance with local guidelines.

## **6. Maintenance and Disposal**

### **6.1. Maintenance of Battery**

To prolong battery life it is recommended to fully charge the monitor at least every third month and store it in a cool place. If the battery is flat the procedure can take up to 5 hours. The battery should be charged at temperatures between 10 - 40°C.

## **6.2. Disposal**

At the end of product life open up the aView and dispose of the batteries and aView separately in accordance with local guidelines.

## **7. Technical Product Specifications**

### **7.1. Standards Applied**

The aView function conforms with:

- Council Directive 93/42/EEC concerning Medical Devices.
- IEC 60601-1 ed 2 Medical electrical equipment Part 1: General requirements for safety.
- IEC 60601-1 ed 3.1 Medical electrical equipment Part 1: General requirements for basic safety and essential performance.
- IEC 60601-1-2: Medical electrical equipment Part 1-2 General requirements for safety Collateral standard: Electromagnetic compatibility - Requirements for test.

The Ambu aView power supply conforms with:

- Council Directive 93/42/EEC concerning Medical Devices.
- IEC 60601-1 ed 2 Medical electrical equipment Part 1: General requirements for safety.
- IEC 60601-1 ed 3.1 Medical electrical equipment Part 1: General requirements for basic safety and essential performance.

# **7.2. aView Specifications**

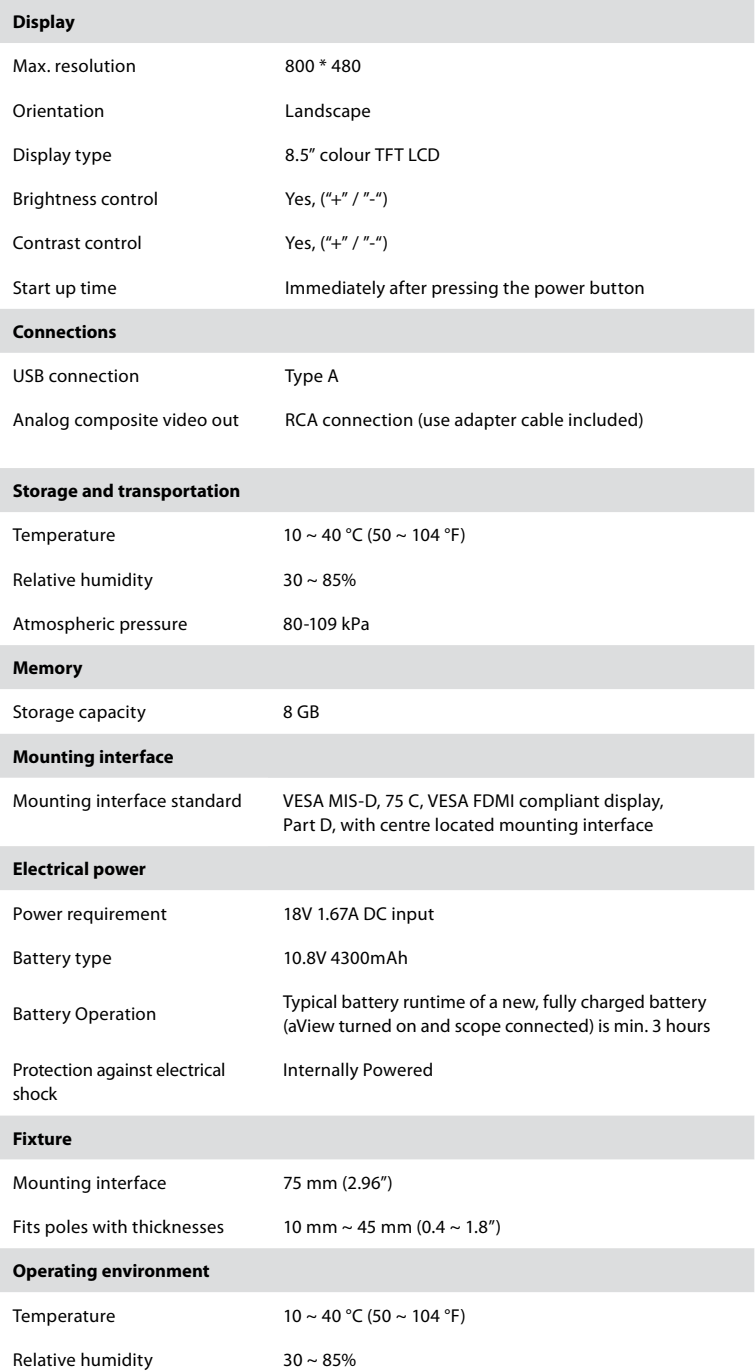

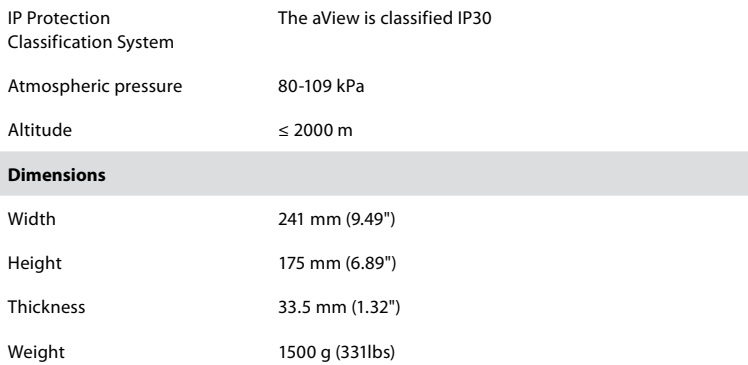

# **7.3. aView Power Supply**

Ï

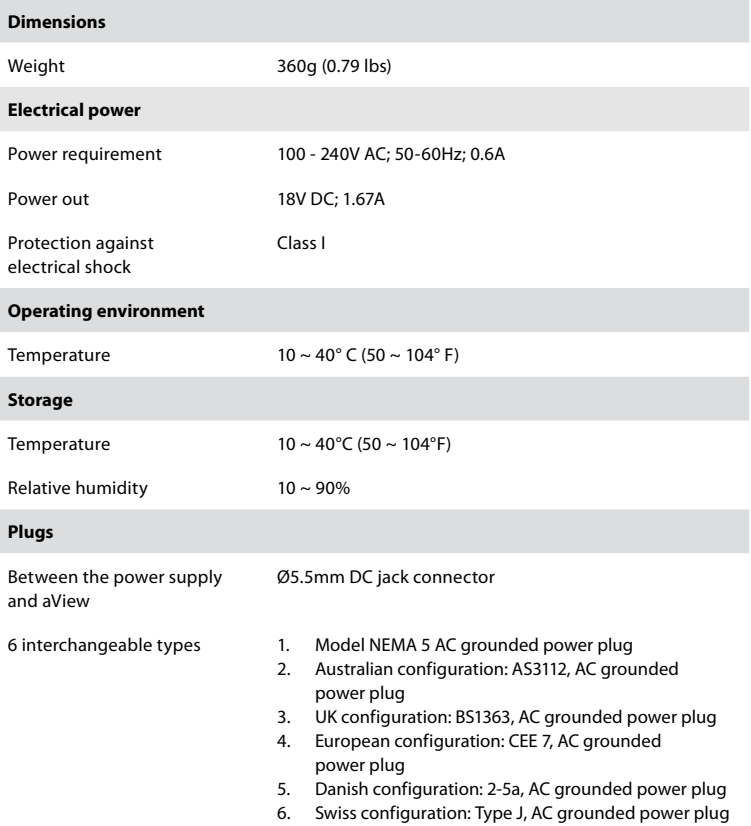

Contact Ambu for further information.

# **8. Trouble Shooting**

If problems occur with the aView monitor, please use this trouble-shooting guide to identify the cause and correct the error.

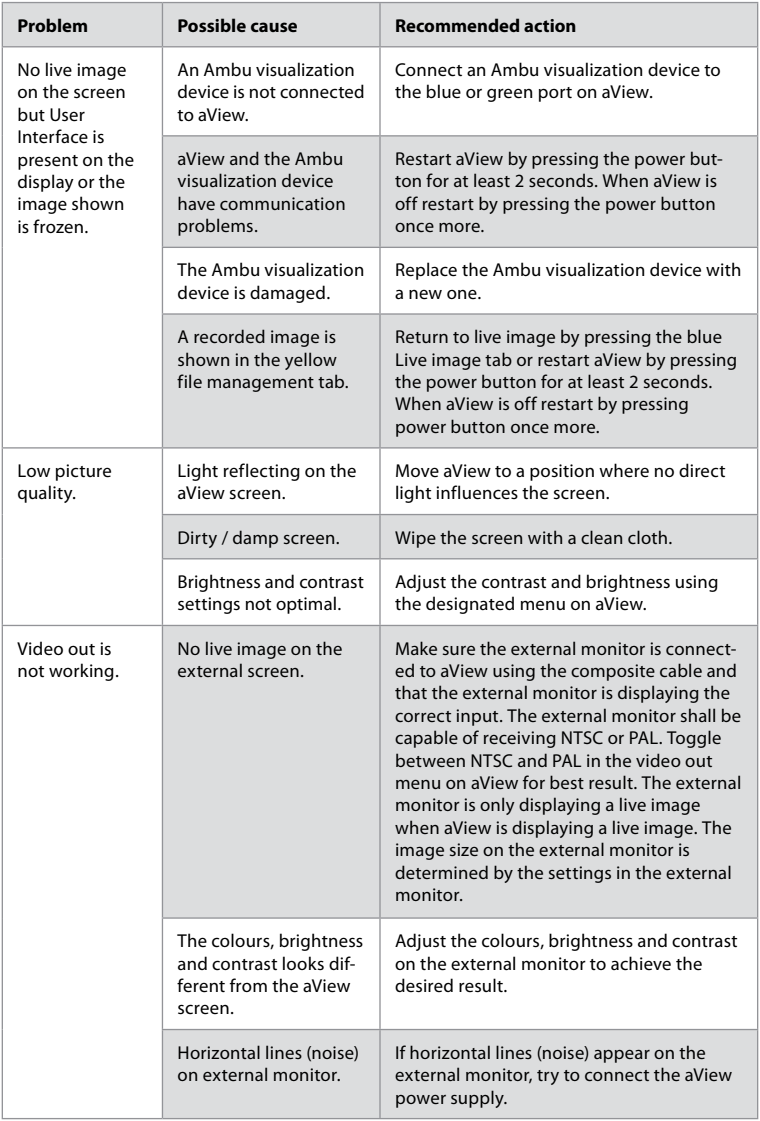

## **Appendix 1. Electromagnetic Compatibility**

Like other electrical medical equipment the system requires special precautions to ensure electromagnetic compatibility with other electrical medical devices. To ensure electromagnetic compatibility (EMC) the system must be installed and operated according to the EMC information provided in this manual.

The system has been designed and tested to comply with IEC 60601-1-2 requirements for EMC with other devices.

#### **Guidance and manufacturer's declaration – electromagnetic immunity**

The system is intended for use in the electromagnetic environment specified below. The customer or the user of the system should assure that it is used in such an environment.

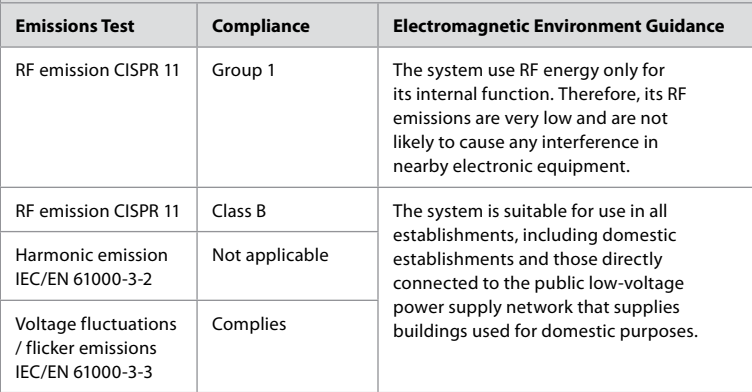

#### **Guidance and manufacturer's declaration – electromagnetic immunity**

The system is intended for use in the electromagnetic environment specified below. The customer or the user of the system should assure that it is used in such an environment.

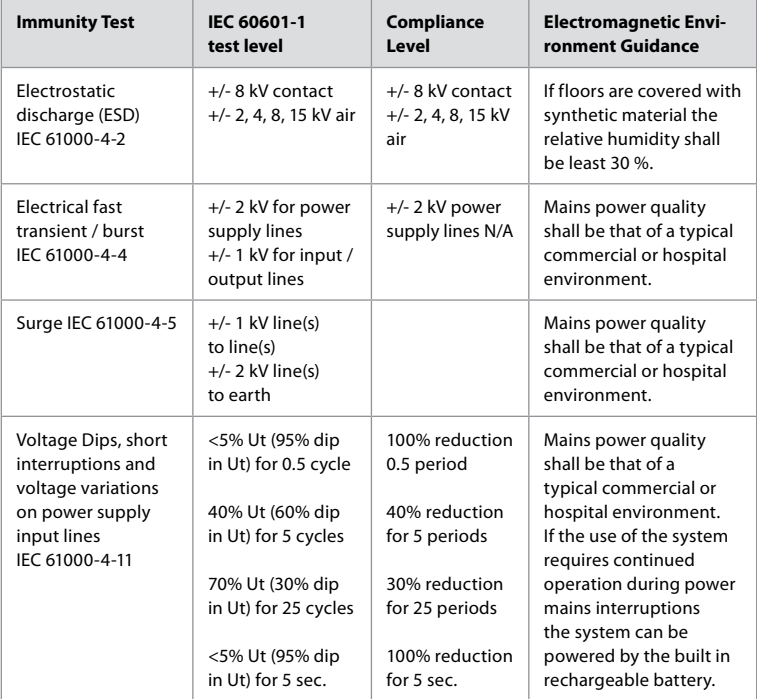

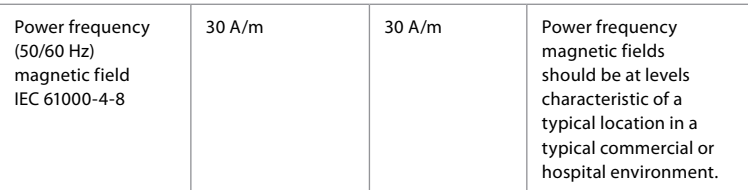

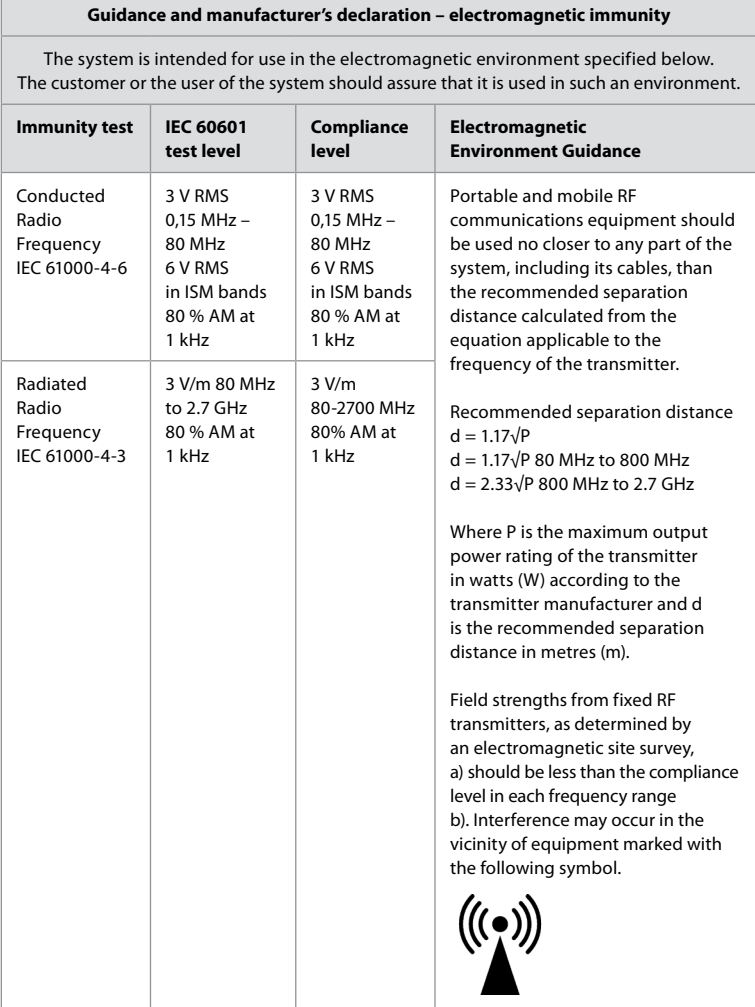

**NOTE 1:** At 80 MHz, the higher frequency range applies.

**NOTE 2:** These guidelines may not apply in all situations. Electromagnetic propagation is affected by absorption and reflection from structures, objects and people.

a) Field strengths from fixed transmitters, such as base stations for radio (celluar/cordless) telephones and land mobile radios, amateur radio, AM and FM radio broadcast, and TV

broadcast, cannot be predicted theoretically with accuracy. To assess the electromagnetic environment due to fixed RF transmitters, an electromagnetic site survey shall be considered. If the measured field strength in the location in which the system is used exceeds the applicable RF compliance level above, the system shall be observed to verify normal operation. If abnormal performance is observed, additional measures may be necessary, such as reorienting or relocating the system.

b) Over the frequency range 150kHz to 80MHz, field strengths shall be less than 3 V/m.

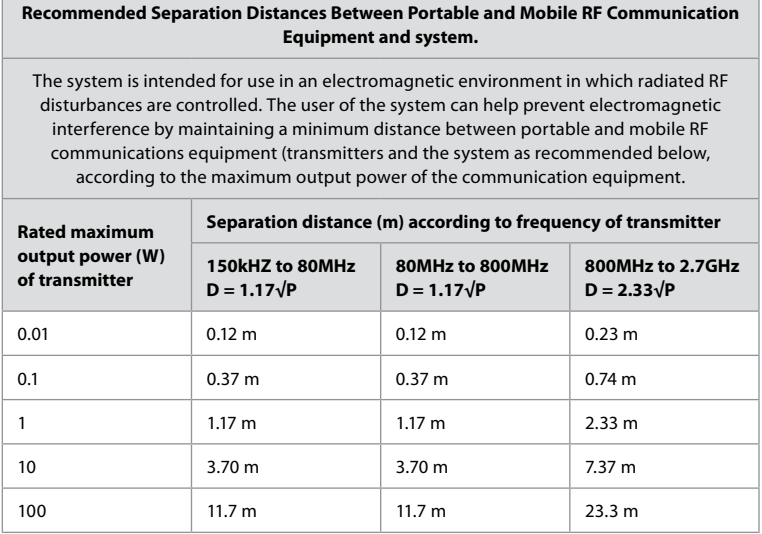

For transmitters rated at a maximum output power not listed above, the recommended separation distance (D) in meters (m) can be estimated using the equation applicable to the frequency of the transmitter, where P is the maximum output power rating of the transmitter in watts (W) according to the transmitter manufacturer.

**NOTE 1:** At 80 MHz and 800 MHz, the separation distance for the higher frequency range applies

**NOTE 2:** These guidelines may not apply in all situations. Electromagnetic propagation is affected by absorption and reflection from structures, objects and people.

## **Appendix 2. Warranty and Replacement Program**

The warranty period for the aView is one year from delivery to the customer. Ambu agrees to replace an aView free of charge if proof can be provided of faulty materials or faulty workmanship. In doing so Ambu cannot accept the cost of transportation or risk of shipment. Repair of an aView due to faulty materials or faulty workmanship may be offered in situations where this option is available. Ambu holds the right to make the choice between repair or replacement in every situation.

Ambu holds the right to ask the technical department at the customer site, or a similar department, to carry out repair of an aView under proper guidance by Ambu. A defective aView must be handled exclusively by persons authorised by Ambu A/S. To prevent infection, it is strictly forbidden to ship contaminated medical devices. The medical device (aView or Ambu visualization device) must be decontaminated on site before shipment to Ambu. The cleaning and disinfection procedures explained in section 5 shall be followed. Ambu reserve the right to return contaminated medical devices to the sender.

## **1. Важна информация – прочетете преди употреба**

Прочетете внимателно тези инструкции за безопасност, преди да използвате монитора aView. Инструкцията за употреба подлежи на актуализиране без допълнително предизвестие. Копия на текущата версия са достъпни при поискване. Имайте предвид, че тези инструкции не дават обяснения и не разглеждат клиничните процедури. Те описват само основното действие и предпазните мерки, свързани с работата с монитора aView.

## **1.1. Предназначение**

Мониторът aViewTM е нестерилен цифров монитор за многократна употреба, предназначен за показване на образни данни в реално време от устройства за визуализиране Ambu.

### **1.2. Предупреждения и предпазни мерки**

Неспазването на тези предупреждения и предпазни мерки може да доведе до нараняване на пациента или повреда на оборудването. **Ambu не носи отговорност за каквато и да било повреда на системата или нараняване на пациента в резултат на неправилно ползване.** 

## **ПРЕДУПРЕЖДЕНИЯ**

- 1. Изображенията от aView не трябва да се използват самостоятелно за диагностика на патология. Лекарите трябва да тълкуват и обосновават всяка находка с други средства и съгласно клиничните характеристики на пациента.
- 2. Не използвайте монитора aView, ако е повреден по някакъв начин или ако някоя част от функционалната проверка е неуспешна.
- 3. aView не трябва да се използва при инхалационна анестезия на пациента с леснозапалими газове. Това може евентуално да доведе до нараняване на пациента.
- 4. aView не трябва да се използва в среда за МРТ.
- 5. Не използвайте aView по време на дефибрилация.
- 6. При работа с пациента не докосвайте едновременно захранващото гнездо на aView или докинг конектора.
- 7. Винаги следете ендоскопското изображение в реално време на aView при придвижване или изтегляне на устройство за визуализиране.
- 8. За да се избегне рискът от електрически удар, това оборудване трябва да се свързва само към захранваща електрическа мрежа със защитно заземяване. За да изключите aView от електрическата мрежа, изключете захранващия щепсел от електрическия контакт.
- 9. Почиствайте и дезинфекцирайте монитора aView след всяка употреба в съответствие с инструкциите в раздел 5. Изключете aView от мрежовото захранване, извадете всички аксесоари и се уверете, че aView е напълно изключен преди почистване и дезинфекция.
- 10. Използването на аксесоари, трансдюсери или кабели, различни от посочените или предоставените от производителя на това оборудване, може да доведе до увеличаване на електромагнитните емисии или намаляване на електромагнитната устойчивост на това оборудване и съответно до неправилна работа.
- 11. Електронно оборудване и aView може да окажат взаимно влияние върху нормалната си работа. Ако aView се използва в непосредствена близост до или поставен върху друго оборудване, наблюдавайте и потвърдете нормалната работа на aView и на другото електронно оборудване, преди да го използвате. Може да е необходимо да се приложат процедури за смекчаване на смущенията, като например преориентиране или преместване на оборудването, или екраниране на помещението, в което се използва. Консултирайте се с таблиците в Приложение 1 за насоки при поставяне на aView.
- 12. Непременно проверете дали изображението на екрана е изображение в реално време, или записано изображение, и проверете дали ориентацията на изображението отговаря на очакванията.
- 13. Преносимо радиочестотно комуникационно оборудване (включително периферни устройства, като кабели на антени и външни антени) не трябва да бъде използвано на по-малко от 30 cm (12 инча) от която и да е част от системата, включително от кабелите, посочени от производителя. В противен случай може да възникне влошаване на ефективността на това оборудване.

# **ВНИМАНИЕ**

- 1. Осигурете на разположение подходяща резервна система за незабавна употреба, така че процедурата да може да продължи, ако възникне неизправност.
- 2. Федералното законодателство на САЩ налага ограничението това устройство да се продава само от лекар или по поръчка на лекар.
- 3. Поддържайте устройството aView сухо по време на подготовка, употреба и съхранение.
- 4. Следете символния индикатор за батерията на монитора aView. Заредете aView, когато нивото на батерията е ниско (вижте раздел 4.1). Препоръчително е aView да се презарежда преди всяка процедура и зарядното устройство да бъде на разположение по време на употреба.
- 5. По време на употреба поставете или закачете монитора aView на стабилна опора. Ако изпуснете aView, той може да се повреди.
- 6. Поставете захранващия кабел на място, на което е малко вероятно да бъде настъпван. Не поставяйте предмети върху захранващия кабел.
- 7. Не е предвидено устройството aView да може да се ремонтира. При поява на повреда aView трябва да се изхвърли.
- 8. Батериите в aView не могат да се сменят и трябва да се извадят само при изхвърляне на уреда.

## **2. Описание на системата**

Мониторът aView може да бъде свързан към гама от устройства за визуализиране Ambu (вижте раздел 2.2 за съвместимите устройства), за да показва видеоизображението от устройство за визуализиране Ambu. Мониторът aView е предназначен за многократна употреба. Не е разрешено модифициране на това оборудване.

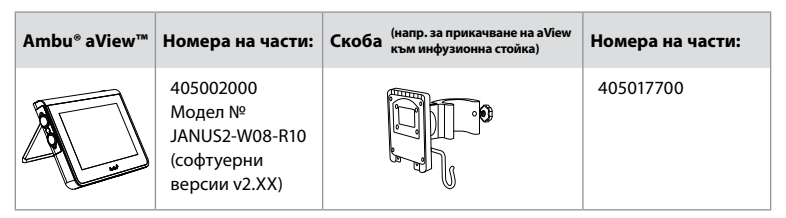

За номера на модела на aView проверете етикета от задната страна на aView. aView не се предлага във всички държави. Свържете се с местния търговски офис.

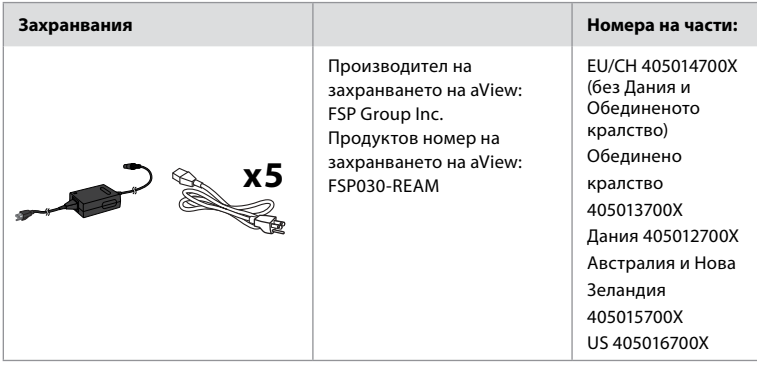

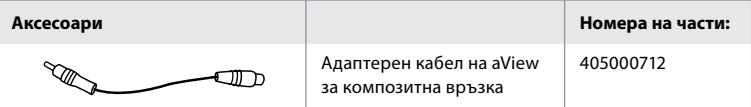

## **2.2. Съвместими устройства**

Устройствата за визуализиране Ambu, съвместими с aView, са:

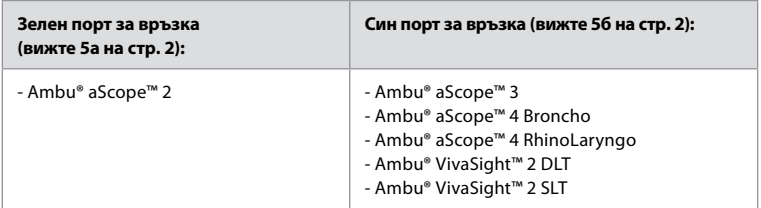

Към aView не може да се свързва повече от едно съвместимо устройство едновременно. aScope 2, aScope 3, aScope 4 и VivaSight 2 не се предлагат във всички държави. Свържете се с местния търговски офис.

## **2.3. Части на aView**

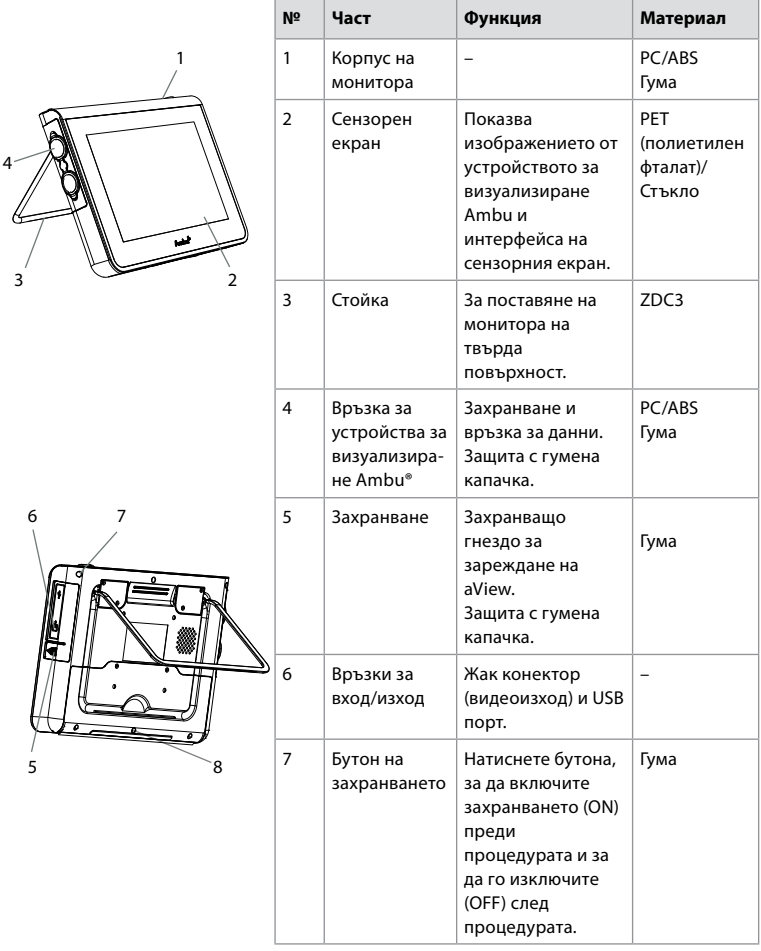

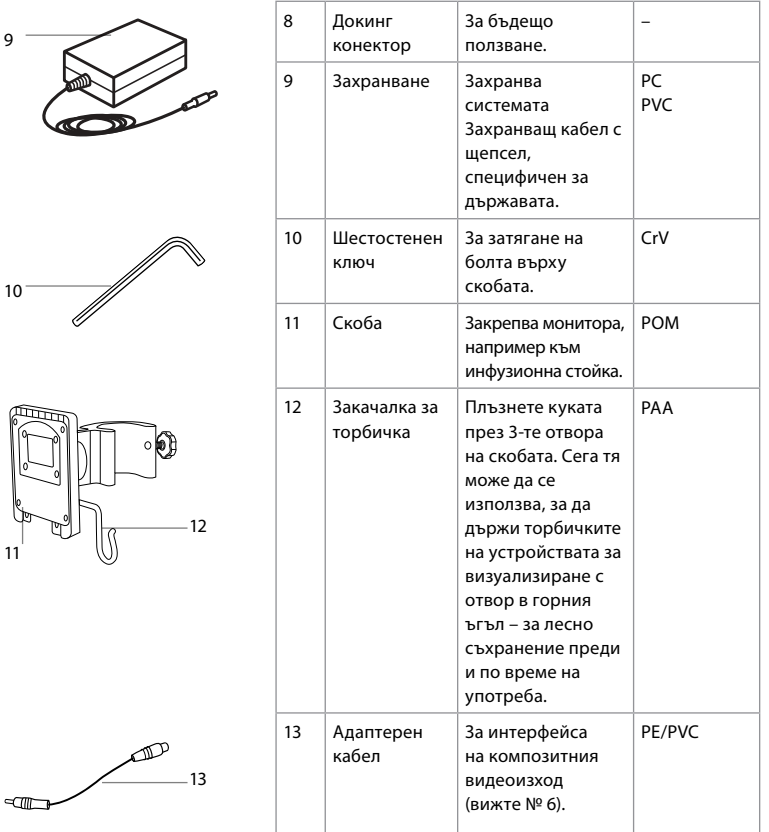

Съкращения: PC (поликарбонат), PE (полиетилен), ABS (акрилонитрил бутадиен стирен), ZDC3 (цинкова сплав), PVC (поливинилхлорид), POM (полиоксиметилен), PAA (полиариламид), CrV (хром-ванадий)

## **3. Обяснение на използваните символи**

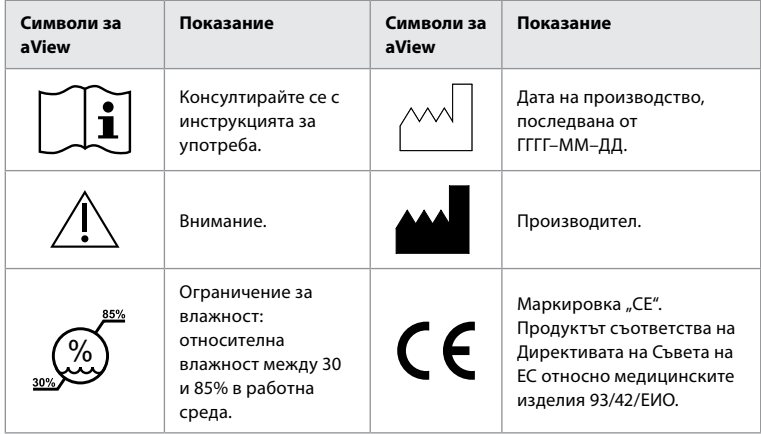

**BG**

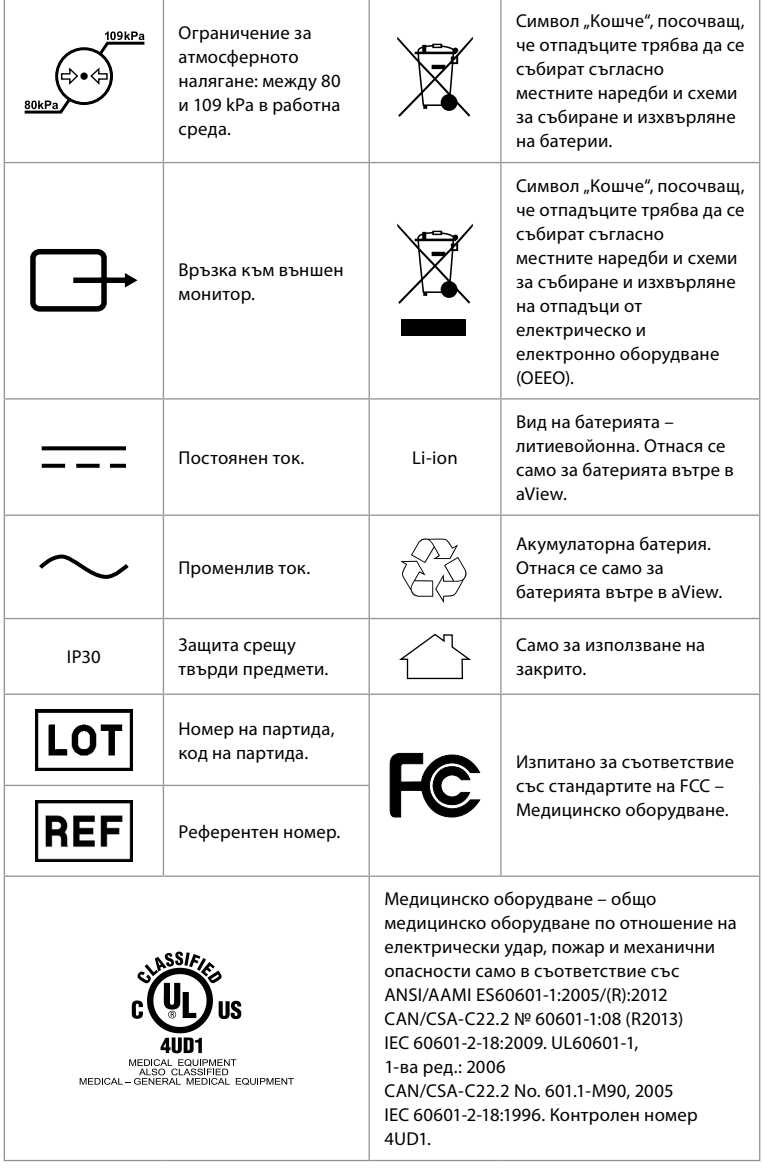

## **4. Употреба на aView**

Цифрите в сивите кръгчета по-долу се отнасят за илюстрациите на страница 2.

## **4.1. Подготовка и проверка на aView**

- 1. Внимателно проверете aView и всички части за повреди (да няма износване или скъсване) **1** .
- 2. Поставете aView на твърда, равна повърхност, като използвате стойката на задната страна на aView **2а** . Ако се налага, aView може да се постави на стойка посредством предоставената скоба **2б** .
- 3. Включете aView, като натиснете бутона на захранването **3** . На екрана ще се покаже бял пясъчен часовник, който указва, че aView зарежда потребителския интерфейс.
- 4. Проверете индикатора на батерията на aView. Пълният заряд осигурява приблизително 3 часа работа. Заредете монитора aView, ако е необходимо, като свържете захранването на aView към електрически контакт и вкарате щепсела на захранването във входа за захранване на aView **4** . Уверете се, че има захранване и то работи непрекъснато. Препоръчително е да се намери най-близкият стенен контакт преди започване на процедурата.

Иконата на батерията остава в бяло, докато остане една секция, след това става червена. Когато оставащият капацитет на батерията е 10%, червената икона на батерията започва да мига.

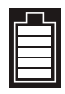

Състояние на макс. заряд на батерията на aView

Състояние на мин. заряд на батерията на aView

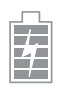

Напълно заредена батерия, която все още е свързана към зарядното устройство

Зареждането се показва с мигащи секции. Текущият капацитет се показва чрез немигащи секции.

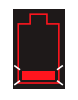

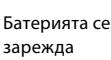

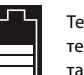

Текущ капацитет на батерия-

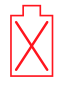

Повредена батерия

Бутонът на захранването ще свети в зелено, когато устройството aView е включено (ON) и не е свързано към електрическа мрежа, и ще свети в оранжево, когато aView е свързано към електрическата мрежа. Когато устройството aView е изключено, напълно заредено и свързано към електрическата мрежа, бутонът ще свети в зелено.

Ако зарядът на батерията е критично нисък, функциите за запис няма да могат да се използват.

Ако устройството aView е изключено и зарядът на батерията е критично нисък, бутонът на захранването ще примигва пет пъти в оранжево на всеки десет секунди, за да напомня, че е необходимо зареждане.

- 5. Свържете избраното устройство за визуализиране Ambu към aView чрез свързване на кабелния конектор към съответния женски конектор на aView (избутайте настрани гуменото капаче) **5а** или **5б** . Преди поставянето подравнете стрелките на устройството за визуализиране и на aView.
- 6. Проверете дали на екрана се показва видеоизображение в реално време. Насочете дисталния край на устройството за визуализиране Ambu към обект, например дланта на ръката си **6** .
- 7. Регулирайте предпочитанията за изображението на aView, ако е необходимо направете справка в онлайн ръководството за потребителя на aView на адрес www.ambu.com.

### **4.2. Монтиране, подготовка и работа с устройството за визуализиране Ambu**

Направете справка в инструкцията за употреба на конкретното устройство за визуализиране.

## **4.3. Работа с монитора aView**

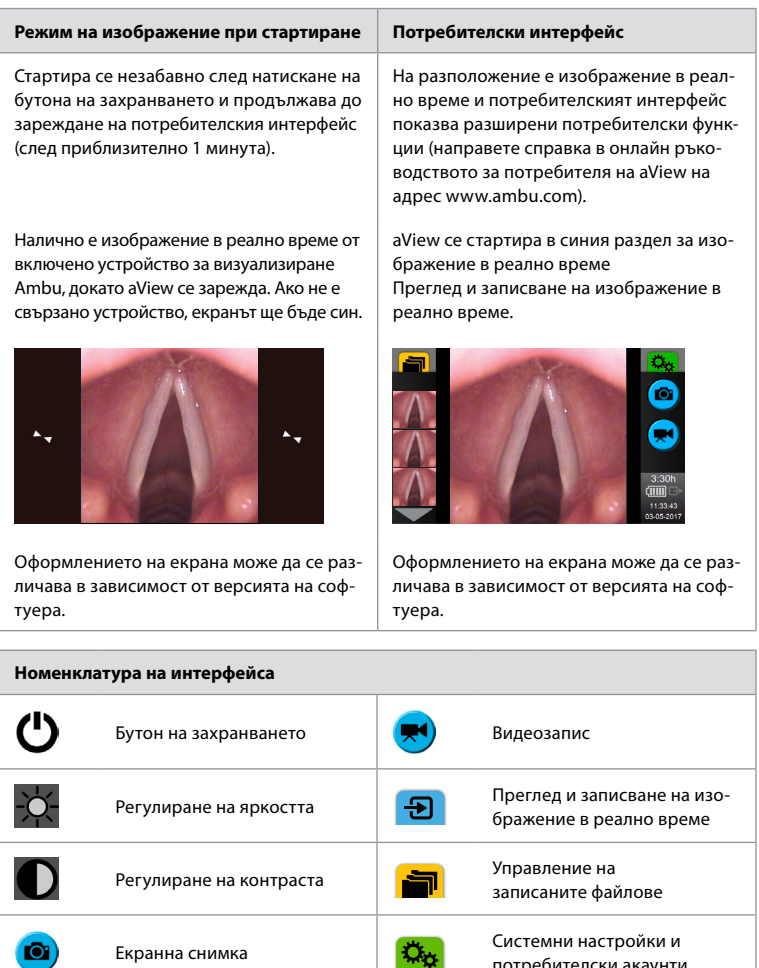

потребителски акаунти

**Изображение в реално време спрямо записано изображение** Кръглите СИНИ бутони са показани в синия раздел за изображение в реално време и указват изображение в реално време.Четириъгълните ЖЪЛТИ или ЗЕЛЕНИ бутони са показани в жълтия раздел за управление на файлове **и в зеления раздел за настрой**ки  $\mathbf{K}$  , като те указват записано изображение.

**Състояние на батерията:** По време на стартиране aView се включва и конфигурира устройството за визуализиране. Ако иконата на батерията на aView на екрана се промени в рамките на 30 минути от напълно заредена батерия до нисък заряд на батерията (червена батерия), aView трябва да се смени.

#### **Връзка към външен монитор**

Изображението от устройство за визуализиране Ambu може да се преглежда на външен монитор чрез интерфейса за видеоизход на aView. Свържете външния монитор към композитния интерфейс от дясната страна на aView чрез предоставения адаптерен кабел (направете справка в онлайн ръководството за потребителя на aView на адрес www. ambu.com). Консултирайте се с ръководството на външния монитор за допълнителна информация как да свържете външен видеоизточник по композитен начин.

# **BG**

## **4.4. След употреба**

#### **Финални стъпки**

- 1. Изключете устройството за визуализиране Ambu от aView. Направете справка в инструкциите за употреба на конкретното устройство за визуализиране относно изхвърлянето му.
- 2. Изключете aView чрез натискане на бутона на захранването (1) за поне 2 секунди. На екрана ще се покаже син пясъчен часовник, показващ, че aView се изключва, и aView ще се изключи.
- 3. Почистете и дезинфекцирайте aView (вижте раздел 5).
- 4. Заредете aView, ако нивото на батерията му е ниско (вижте раздел 4.1).

#### **5. Почистване и дезинфекция на aView**

Преди и след всяка употреба aView трябва да се почисти и дезинфекцира. Препоръчва се aView да се почиства и дезинфекцира преди и след употреба, като се следват инструкциите по-долу. Тези инструкции са валидирани от Ambu в съответствие с AAMI TIR 12 и 30. Всякакви отклонения от инструкциите трябва да бъдат внимателно оценени за ефективност и потенциални неблагоприятни последици от извършващия обработката, за да се гарантира, че устройството продължава да изпълнява предназначението си.

Почиствайте и дезинфекцирайте aView съгласно добрата медицинска практика, като използвате една от процедурите по-долу:

#### **Процедура 1 – БЕЛИНА SANI-CLOTH® от PDI**

#### **Почистване**

Използвайте кърпа, за да премахнете големите замърсявания. Цялата кръв и други телесни течности трябва да бъдат почистени щателно от повърхностите и предметите преди дезинфекция с бактерицидна кърпа.

#### **Дезинфекциране**

- 1. За силно замърсени повърхности използвайте кърпа, за да почистите предварително aView преди дезинфекцирането.
- 2. Разгънете чиста кърпа и внимателно намокрете повърхността на aView.
- 3. Третираните повърхности трябва да останат видимо мокри в продължение на пълни четири (4) минути. Използвайте допълнителни кърпи, ако е необходимо, за да осигурите непрекъснат контакт с мократа субстанция в продължение на 4 минути.
- 4. Оставете aView да изсъхне на въздух.

#### **Процедура 2 – SUPER SANI-CLOTH® от PDI**

#### **Почистване**

Използвайте кърпа, за да премахнете големите замърсявания. Цялата кръв и други телесни течности трябва да бъдат почистени щателно от повърхностите и предметите преди дезинфекция с бактерицидна кърпа.

#### **Дезинфекциране**

- 1. За силно замърсени повърхности използвайте кърпа, за да почистите предварително aView преди дезинфекцирането.
- 2. Разгънете чиста кърпа и внимателно намокрете повърхността на aView.
- 3. Третираните повърхности трябва да останат видимо мокри в продължение на пълни две (2) минути. Използвайте допълнителни кърпи, ако е необходимо, за да осигурите непрекъснат контакт с мократа субстанция в продължение на 2 минути.
- 4. Оставете aView да изсъхне на въздух.

#### **Процедура 3**

#### **Почистване**

- 1. Подгответе почистващ разтвор, като използвате стандартен ензимен детергент, приготвен съгласно указанията на производителя. Препоръчителен детергент: ензимен, мек, с pH: 7 – 9, почти необразуващ пяна (Enzol или подобен).
- 2. Потопете стерилна марля в ензимния sразтвор и се уверете, че марлята е влажна и от нея не капе разтвор.
- 3. Почистете добре бутона, гумените капаци, екрана, външния корпус на монитора и стойката с влажната марля. Внимавайте да не намокрите устройството, за да предотвратите повреда на вътрешните електронни компоненти.
- 4. Използвайки стерилна четка с меки косми, която е била натопена в ензимния разтвор, изчеткайте бутона, докато всички следи от замърсяване бъдат отстранени.
- 5. Изчакайте 10 минути (или времето, препоръчано от производителя на детергента) за активиране на ензимите.
- 6. Избършете aView със стерилна марля, навлажнена с вода, преминала през обратна осмоза/дейонизация. Уверете се, че всички следи от детергента са отстранени.
- 7. Повторете стъпки от 1 до 6.

#### **Дезинфекциране**

Забършете повърхностите на aView за приблизително 15 минути с парче стерилна марля, напоена в алкохолната смес, посочена по-долу (приблизително веднъж на всеки 2 минути). Следвайте процедурите за безопасност при работа с изопропил. Марлята трябва да е влажна, но да не капе, защото течността може да засегне електрониката в aView. Обърнете специално внимание на бутона, гумените капаци, екрана, външния корпус, стойката, слотовете и междините на aView. Използвайте стерилен памучен тампон за тези области.

Разтвор: Изопропил (алкохол) 95%; концентрация: 70 – 80%; подготовка: 80 cm<sup>3</sup> от 95% изопропил (алкохол) се добавя към 20 cm<sup>3</sup> пречистена вода (PURW) (алтернативна опция е да използвате регистрирани от EPA болнични кърпи за дезинфекция, съдържащи поне 70% изопропил. Трябва да се спазват мерките за безопасност и указанията за употреба на производителя).

След като бъде почистено и дезинфекцирано, устройството aView трябва да бъде подложено на процедурата за предварителна проверка от раздел 4.1.

Между отделните процедури aView трябва да се съхранява в съответствие с местните разпоредби.

### **6. Поддръжка и изхвърляне**

#### **6.1. Поддръжка на батерията**

За да удължите живота на батерията, се препоръчва да зареждате докрай монитора най-малко веднъж на всеки три месеца и да го съхранявате на хладно място. Ако батерията е изтощена, процедурата може да отнеме до 5 часа. Батерията трябва да се зарежда при температури между 10°C и 40°C.

#### **6.2. Изхвърляне**

В края на експлоатационния срок на продукта отворете aView и изхвърлете батериите и aView отделно в съответствие с местните разпоредби.

#### **7. Технически спецификации на продукта**

#### **7.1. Приложими стандарти**

Функционирането на aView съответства на:

- Директива 93/42/ЕИО на Съвета относно медицинските изделия.
- IEC 60601-1 изд. 2 Електромедицински апарати Част 1: Основни изисквания за безопасност.
- IEC 60601-1 изд. 3.1 Електромедицински апарати Част 1: Общи изисквания за основна безопасност и съществени характеристики.
- IEC 60601-1-2: Електромедицински апарати Част 1 2 Основни изисквания за безопасност – Допълващ стандарт: Електромагнитна съвместимост. Изисквания и изпитвания.

Захранването на Ambu aView съответства на:

– Директива 93/42/ЕИО на Съвета относно медицинските изделия.

– IEC 60601-1 изд. 2 Електромедицински апарати – Част 1: Основни изисквания за безопасност.

– IEC 60601-1 изд. 3.1 Електромедицински апарати – Част 1: Общи изисквания за основна безопасност и съществени характеристики.

## **7.2. Спецификации на aView**

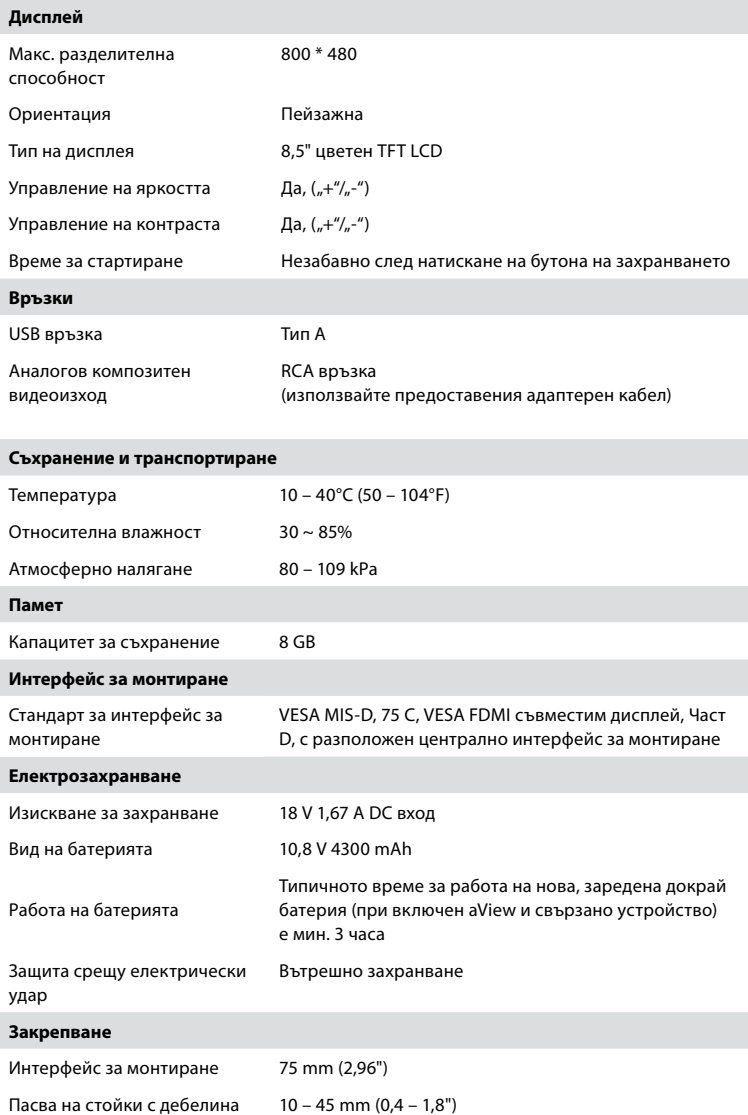

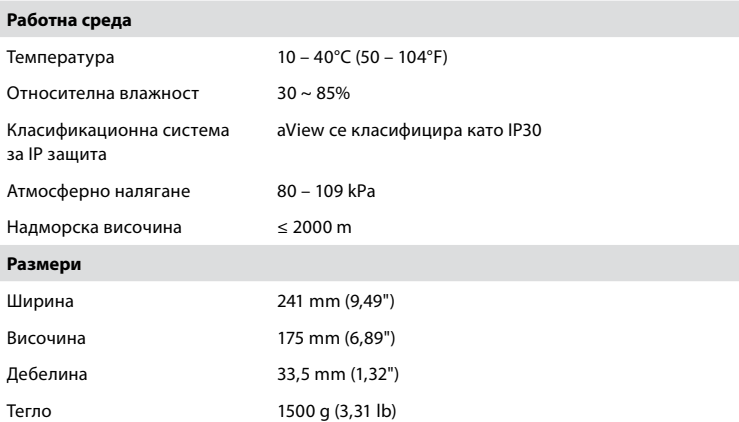

# **7.3. Захранване на aView**

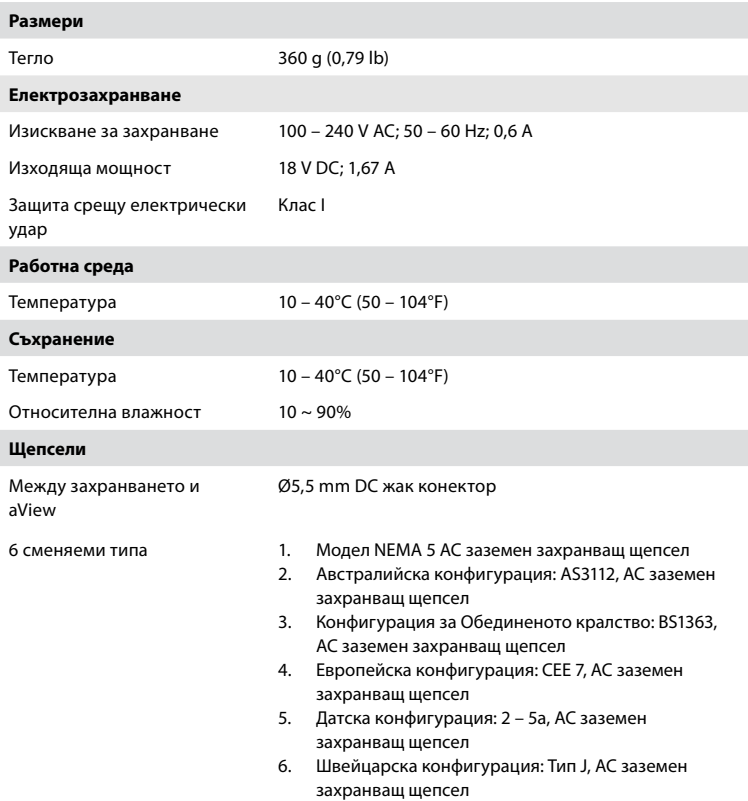

Свържете се с Ambu за допълнителна информация.

### **8. Отстраняване на неизправности**

**Проблем Възможна причина Препоръчително действие** Няма изображение в реално време на екрана, но потребителският интерфейс е на дисплея или показаното изображение е "замръзнало". Към aView не е свързано устройство за визуализиране Ambu. Свържете устройство за визуализиране Ambu към синия или зеления порт на aView. aView и устройството за визуализиране Ambu имат комуникационни проблеми. Рестартирайте aView чрез натискане на бутона на захранването за поне 2 секунди. Когато aView е изключен, рестартирайте чрез натискане на бутона на захранването още веднъж. Устройството за визуализиране Ambu е повредено. Сменете устройството за визуализиране Ambu с ново. В жълтия раздел за управление на файлове се показва записано изображение. Върнете се към изображение в реално време чрез натискане на синия раздел за изображение в реално време или рестартирайте aView чрез натискане на бутона на захранването за поне 2 секунди. Когато устройството aView е изключено, рестартирайте чрез натискане на бутона на захранването още веднъж. Лошо качество на картината. Върху екрана на aView се отразява светлина. Преместете aView в позиция, при която екранът не се влияе от пряка светлина. Мръсен/влажен екран. Избършете екрана с чиста кърпа. Настройките за яркост и контраст не са оптимални. Регулирайте контраста и яркостта, като използвате съответното меню на aView. Видеоизходът не работи. Няма изображение в реално време на външния екран. Уверете се, че външният монитор е свързан към aView чрез композитен кабел и че показва правилния входен сигнал. Външният монитор трябва да може да приема NTSC или PAL. Превключете между NTSC и PAL в менюто за видеоизход в aView за найдобър резултат. На външния монитор ще има изображение в реално време само когато на aView се показва изображение в реално време. Размерът на изображението на външния монитор се определя от настройките на външния монитор. Цветовете, яркостта и контрастът изглеждат различни от екрана на aView. Регулирайте цветовете, яркостта и контраста на външния монитор, за да постигнете желания резултат. Хоризонтални линии (шум) на външния монитор. Ако на външния монитор се показват хоризонтални линии (шум), опитайте да свържете захранването на aView.

Ако възникнат проблеми с монитора aView, използвайте това ръководство за отстраняване на неизправности, за да идентифицирате причината и да коригирате грешката.

### **Приложение 1. Електромагнитна съвместимост**

Подобно на други електромедицински апарати, системата изисква специални предпазни мерки за гарантиране на електромагнитна съвместимост с други електромедицински устройства. За да се осигури електромагнитна съвместимост (EMC), системата трябва да бъде инсталирана и използвана съгласно информацията за EMC, предоставена в това ръководство.

Системата е разработена и тествана за съответствие с изискванията на IEC 60601-1-2 за електромагнитна съвместимост с други устройства.

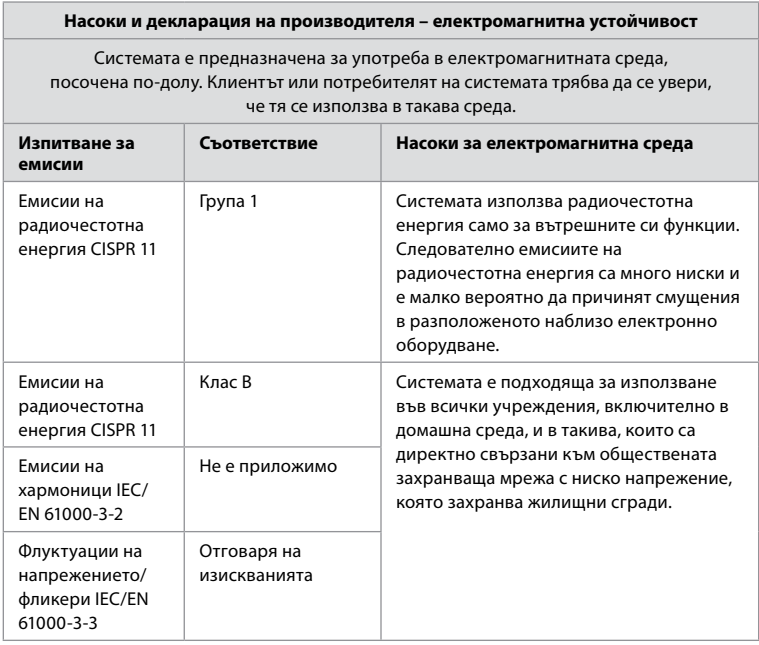

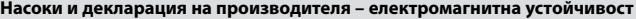

Системата е предназначена за употреба в електромагнитната среда, посочена по-долу. Клиентът или потребителят на системата трябва да се увери, че тя се използва в такава среда.

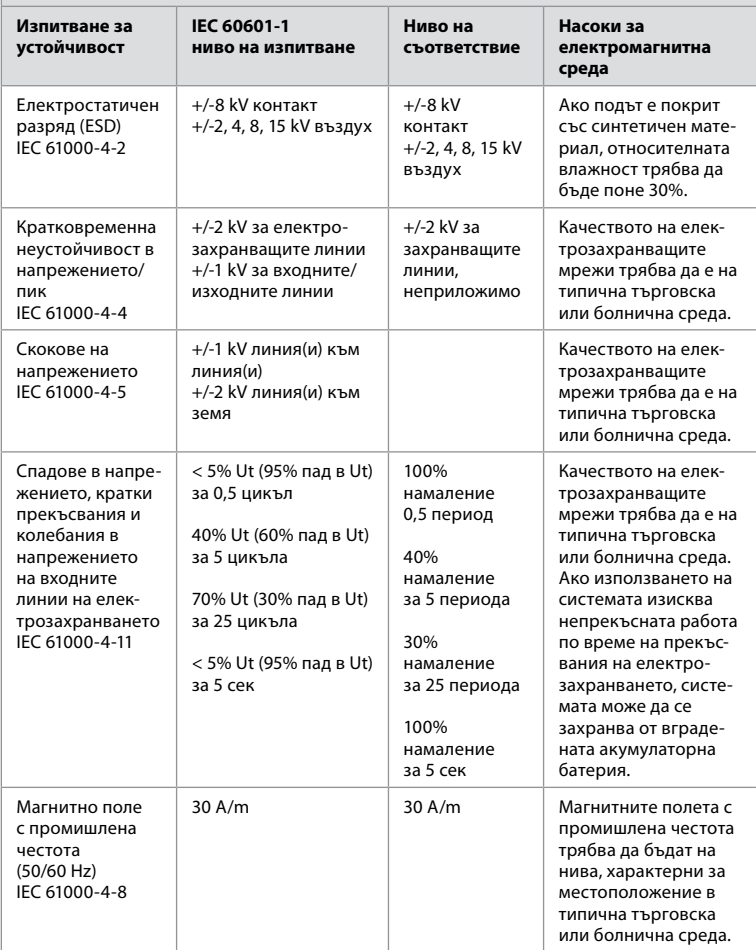

**Насоки и декларация на производителя – електромагнитна устойчивост**

Системата е предназначена за употреба в електромагнитната среда, посочена по-долу. Клиентът или потребителят на системата трябва да се увери, че тя се използва в такава среда.

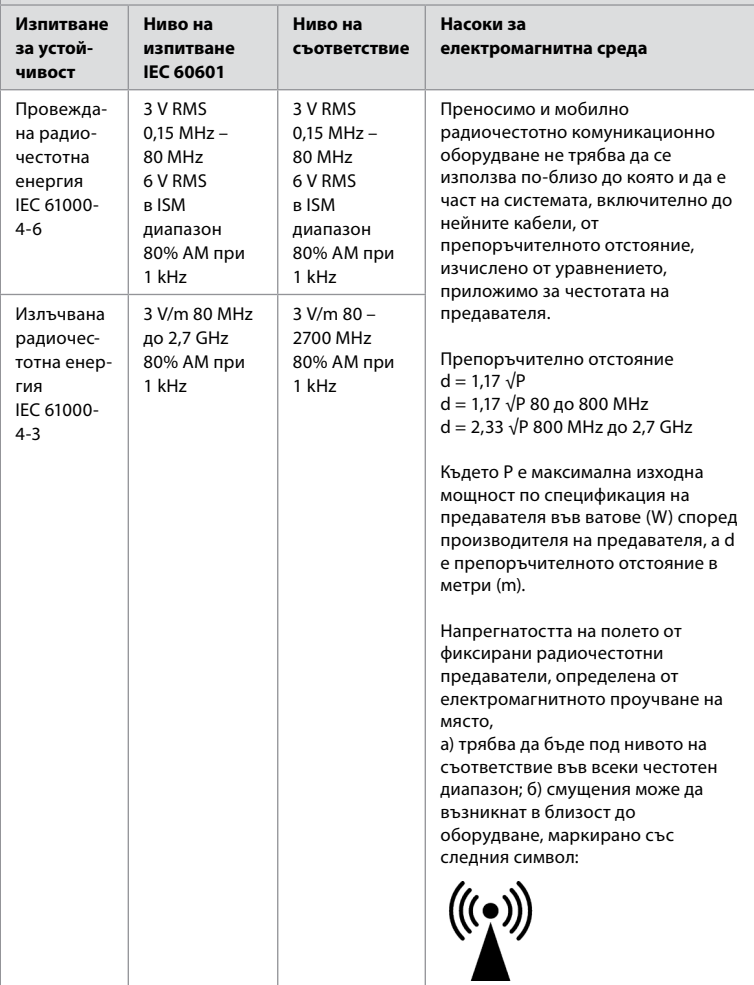

**ЗАБЕЛЕЖКА 1:** При 80 MHz се прилага по-високият честотен диапазон.

**ЗАБЕЛЕЖКА 2:** Тези насоки може да не са приложими във всички ситуации. Разпространението на електромагнитните вълни се влияе от поглъщането и отразяването от конструкции, предмети и хора.

a) Напрегнатостта на полето от фиксирани предаватели, като базови станции за радиотелефони (клетъчни/безжични) и наземни мобилни радиостанции, любителски радиостанции, AM и FM радиоизлъчване, както и телевизионно излъчване, не може да бъде теоретично прогнозирана с точност. За оценка на електромагнитната среда поради фиксирани радиочестотни предаватели трябва да се обмисли електромагнитно проучване на място. Ако измерената напрегнатост на полето на мястото, където се използва системата, надхвърля приложимото ниво за радиочестотна съвместимост

по-горе, системата трябва да се наблюдава, за да се потвърди нормалната й работа. Ако се наблюдават отклонения в работата, може да е необходимо вземането на допълнителни мерки, като пренасочване или преместване на системата.

б) При честотния диапазон от 150 kHz до 80 MHz напрегнатостта на полето трябва да е под 3 V/m.

#### **Препоръчителни отстояния между преносимо и мобилно комуникационно радиочестотно оборудване и системата.**

Системата е предназначена за използване в електромагнитна среда, в която излъчваните радиочестотни смущения се контролират. Потребителят на системата може да помогне за предотвратяване на електромагнитно смущение, като поддържа минимално разстояние между преносимо и мобилно радиочестотно комуникационно оборудване (предаватели) и системата, както се препоръчва по-долу, в съответствие с максималната изходна мощност на комуникационното оборудване.

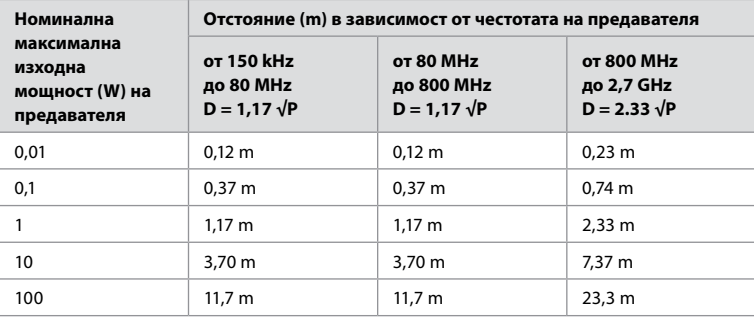

За предаватели с максимална номинална изходна мощност, която не e посочена по-горе, препоръчителното отстояние (D) в метри (m) може да се определи чрез уравнението, приложимо за честотата на предавателя, където Р е максималната изходна мощност по спецификация на предавателя във ватове (W) според производителя на предавателя.

**ЗАБЕЛЕЖКА 1:** При 80 MHz и 800 MHz се прилага отстоянието за по-високия честотен диапазон

**ЗАБЕЛЕЖКА 2:** Тези насоки може да не са приложими във всички ситуации. Разпространението на електромагнитните вълни се влияе от поглъщането и отразяването от конструкции, предмети и хора.

### **Приложение 2. Гаранция и програма за замяна**

Гаранционният период на aView е една година от момента на доставка до клиента. Ambu се съгласява да подмени aView безплатно, ако бъде представено доказателство за дефектни материали или дефектна изработка. В тази връзка обаче Ambu не може да поеме разходите за транспорт и застраховката за риск на пратката. Ремонт на aView поради дефектни материали или дефектна изработка може да се предложи в ситуации, където тази опция е налична. Ambu има правото да направи избор между ремонт и подмяна във всяка ситуация.

Ambu има правото да помоли техническия отдел на клиента (или подобен отдел) да извърши ремонта на aView под надлежните указания от страна на Ambu.

С дефектно устройство aView трябва да боравят само лица, упълномощени от Ambu A/S. С цел избягване на инфекция е строго забранено да се изпращат контаминирани медицински изделия. Медицинското устройство (aView или устройство за визуализиране Ambu) трябва да се деконтаминира на място, преди да бъде изпратено до Ambu. Трябва да се съблюдават процедурите за почистване и дезинфекция, обяснени в раздел 5. Ambu си запазва правото да връща контаминирани медицински устройства на изпращача.

## **1. Důležité informace – před použitím čtěte**

Před použitím monitoru aView si pozorně přečtěte tyto bezpečnostní pokyny. Tento návod k použití může být aktualizován bez předchozího oznámení. Kopie aktuální verze je k dispozici na vyžádání. Vezměte laskavě na vědomí, že tento návod nevysvětluje klinické postupy a ani se jimi nezabývá. Popisuje pouze základní úkony a opatření související s činností monitoru aView.

## **1.1. Určené použití**

Monitor aViewTM je nesterilní, digitální monitor určený k opakovanému použití a zobrazování dat z vizualizačních zařízení Ambu v reálném čase.

## **1.2. Varování a upozornění**

Nedodržování těchto varování a upozornění může mít za následek poranění pacienta nebo poškození zařízení. **Společnost Ambu není odpovědná za škodu na systému nebo újmu na zdraví pacienta vzniklé v důsledku nesprávného použití.** 

# **VAROVÁNÍ**

- 1. Obrazové výstupy z monitoru aView nesmí být použity k nezávislé diagnostice jakékoli patologie. Lékaři musí interpretovat a zdůvodnit jakýkoliv nález jinými prostředky s přihlédnutím ke klinické charakteristice pacienta.
- 2. Monitor aView nepoužívejte, pokud je jakkoli poškozený anebo neproběhne úspěšně kterákoli část funkční zkoušky.
- 3. Monitor aView není určen k použití při výkonech, kdy jsou pacientovi podávány vysoce hořlavé anestetické plyny. V takových případech hrozí poranění pacienta.
- 4. Monitor aView není určen k požití v prostředí MRI.
- 5. Nepoužívejte monitor aView během defibrilace.
- 6. Při manipulaci s pacientem se nedotýkejte současně napájecí zásuvky monitoru aView nebo dokovacího konektoru.
- 7. Vždy sledujte živý endoskopický obraz na monitoru aView při zasouvání nebo vytahování vizualizačního zařízení.
- 8. Aby se předešlo nebezpečí úrazu elektrickým proudem, musí být zařízení připojeno pouze k elektrické síti s ochranným uzemněním. Pro odpojení monitoru aView od elektrické sítě vytáhněte zástrčku z elektrické zásuvky ve zdi.
- 9. Očistěte a vydezinfikujte monitor aView po každém použití dle pokynů v kapitole 5. Odpojte monitor aView od jakéhokoliv napájecího zdroje, odstraňte veškeré příslušenství a ujistěte se, že je monitor aView před čištěním a dezinfekcí zcela vypnutý.
- 10. Použití příslušenství, převodníků nebo kabelů odlišných od požadovaných a dodaných výrobcem může u tohoto zařízení vést ke zvýšení elektromagnetických emisí nebo ke snížení elektromagnetické odolnosti, a tím i k negativnímu ovlivnění provozu zařízení.
- 11. Elektronická zařízení a monitory aView mohou vzájemně ovlivnit své standardní funkce. Je-li monitor aView umístěn poblíž jiného zařízení nebo na něm, je před použitím nutné sledovat a ověřit normální funkce monitoru aView a ostatních elektronických zařízení. Může být nutné přijmout opatření pro odstranění rušení, jako je změna orientace či změna umístění zařízení, případně odstínění místnosti, v níž se zařízení používá. Seznamte se s obsahem tabulek v příloze 1, kde jsou uvedeny pokyny k umístění monitoru aView.
- 12. Dbejte na to, abyste zkontrolovali, zda je na obrazovce živý obraz nebo zaznamenaný obraz, a ověřte si, že orientace obrazu je dle očekávání.
- 13. Přenosná vysokofrekvenční komunikační zařízení (včetně periferních zařízení, jako jsou anténní kabely a externí antény) by neměla být umístěna blíže než 30 cm (12 palců) od jakékoli části systému, včetně kabelů uvedených výrobcem. Jinak by mohlo dojít ke zhoršení jeho výkonu.

# **UPOZORNĚNÍ**

- 1. Zajistěte vhodný záložní systém, který bude k dispozici pro okamžité použití, aby v případě poruchy bylo možné pokračovat ve výkonu.
- 2. Federální zákony USA omezují prodej tohoto zdravotnického prostředku pouze na lékaře nebo na předpis lékaře.
- 3. Během přípravy, použití a skladování musí být monitor aView suchý.
- 4. Věnujte pozornost symbolu indikátoru baterie na monitoru aView. Dobijte monitor aView, jakmile je úroveň nabití baterie nízká (viz kap. 4.1). Doporučuje se, aby se monitor aView nabíjel před každým výkonem a aby byla k dispozici během použití nabíječka.
- 5. Během použití umístěte nebo zavěste monitor aView na stabilní držák. Upuštění monitoru aView by mohlo způsobit poškození.
- 6. Umístěte napájecí kabel tak, aby na něj nikdo nemohl šlápnout. Na napájecí kabel nic nepokládejte.
- 7. Monitor aView není opravitelný. Pokud dojde k jeho závadě, je nutné ho zlikvidovat.
- 8. Baterie v monitoru aView nejsou vyměnitelné a smí se vyjímat pouze při likvidaci.

## **2. Popis systému**

Monitor aView lze za účelem zobrazení videa připojit k celé řadě vizualizačních zařízení Ambu (viz kap. 2.2, kde je uveden seznam kompatibilních zařízení). Monitor aView je možné používat opakovaně. Žádné úpravy zařízení nejsou dovoleny.

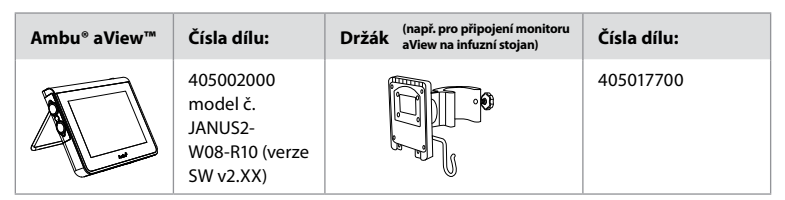

Číslo modelu aView naleznete na zadní straně štítku na aView.

Monitor aView není k dispozici ve všech zemích. Kontaktujte prosím své místní obchodní zastoupení.

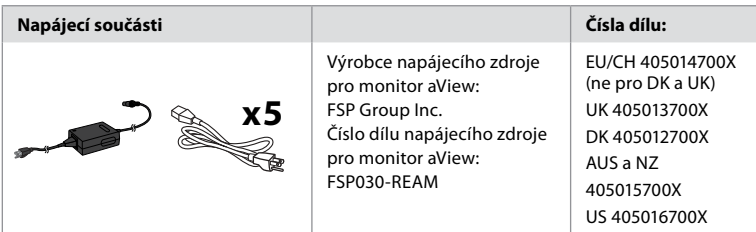

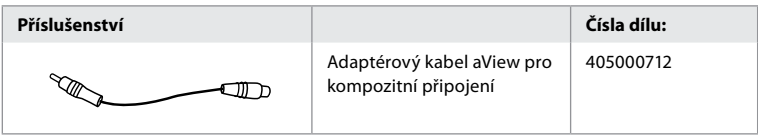

## **2.2. Kompatibilní zařízení**

Kompatibilní vizualizační zařízení Ambu určená k použití s monitorem aView jsou následující:

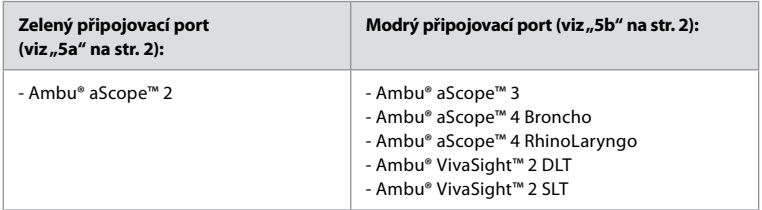

K monitoru aView může být připojeno pouze jedno kompatibilní zařízení.

Prostředky aScope 2, aScope 3, aScope 4 a VivaSight 2 nejsou k dispozici ve všech zemích. Kontaktujte prosím své místní obchodní zastoupení.

## **2.3. Součásti monitoru aView**

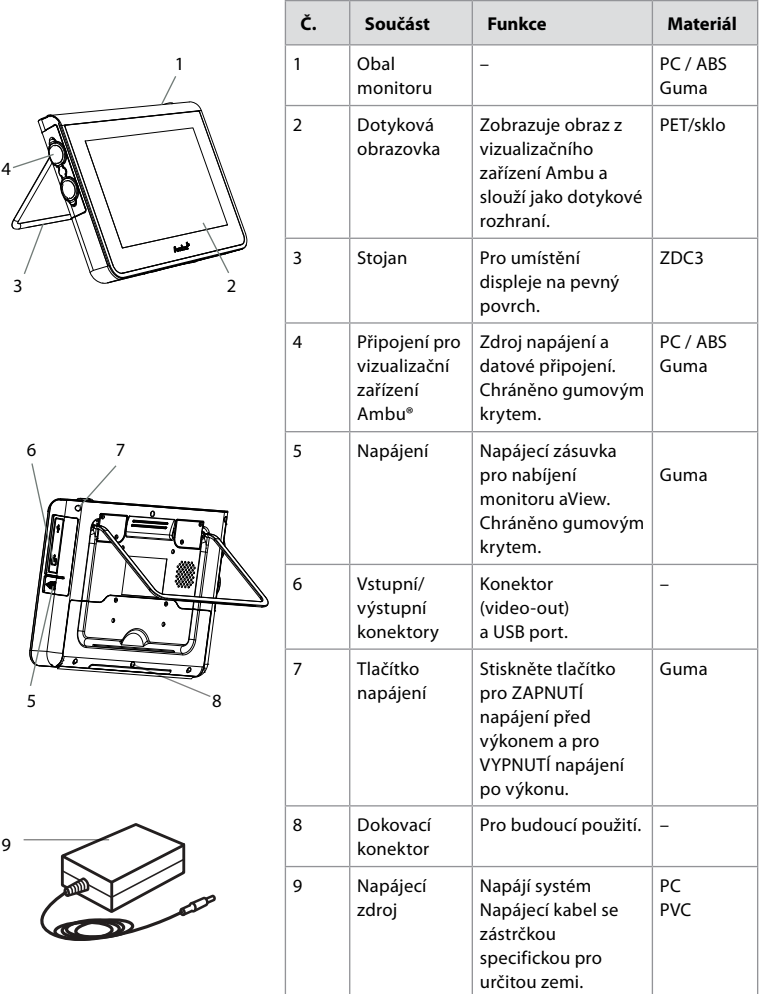
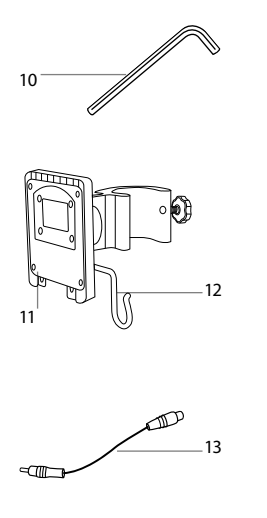

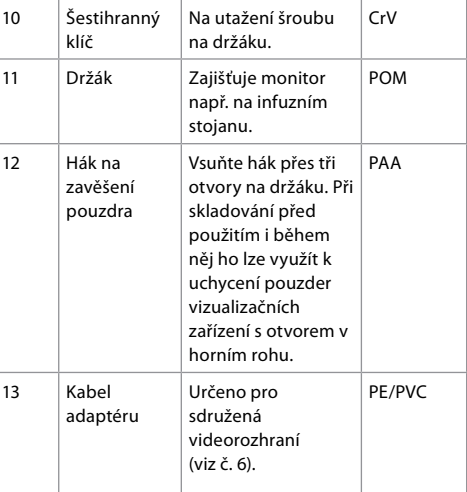

Zkratky: PC (polykarbonát), PE (polyetylen), ABS (akrylonitrilbutadienstyren), ZDC3 (slitina zinku), PVC (polyvinylchlorid), POM (polyoxymetylen), PAA (polyarylamid), CrV (chromvanadová ocel)

# **3. Vysvětlení použitých symbolů**

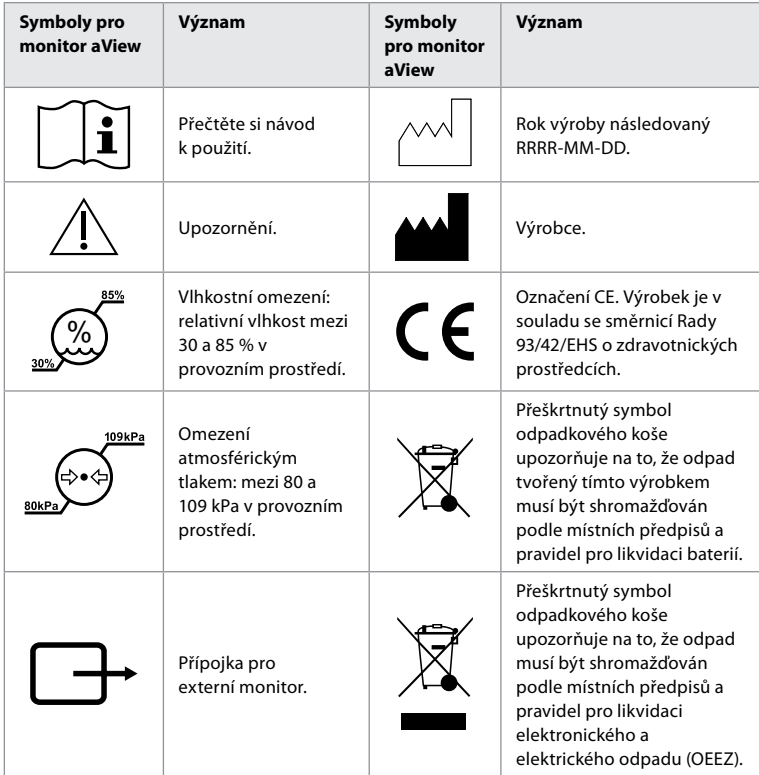

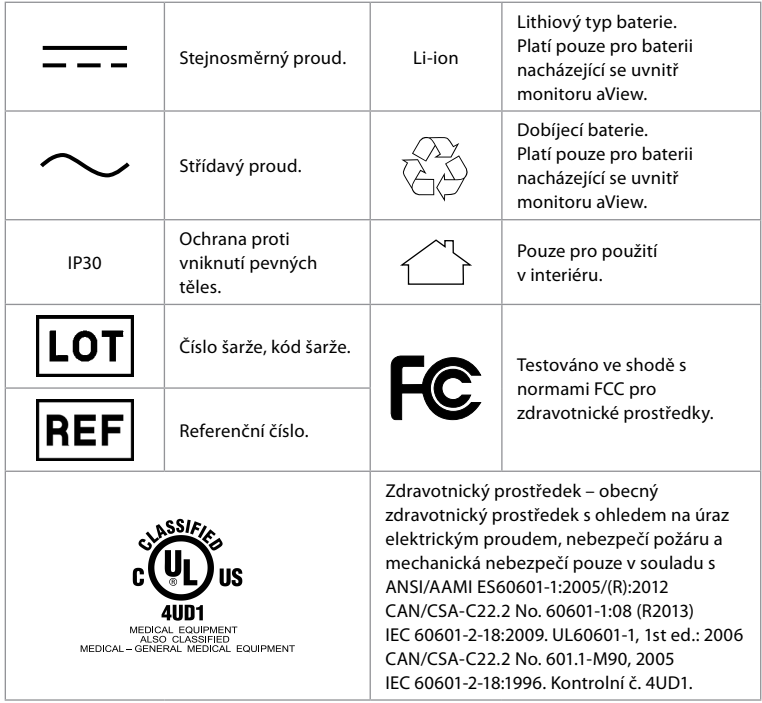

# **4. Použití monitoru aView**

Čísla v šedých kroužcích níže odkazují na obrázky na straně 2.

# **4.1. Příprava a kontrola monitoru aView**

- 1. Důkladně zkontrolujte monitor aView a veškeré jeho součásti, zda nejsou poškozeny (nevykazují známky opotřebení) **1** .
- 2. Monitor aView položte na pevný rovný povrch za použití stojanu na zadní straně monitoru aView **2a** .

Podle potřeby je možné monitor aView upevnit na stojan pomocí dodaného držáku **2b**.

- 3. Zapněte monitor aView stisknutím tlačítka napájení **3** . Na obrazovce se objeví bílé přesýpací hodiny indikující, že monitor aView nahrává uživatelské rozhraní.
- 4. Zkontrolujte indikátor nabití baterie monitoru aView. Plné nabití trvá přibližně 3 hodiny. Podle potřeby připojte monitor aView do elektrické sítě a zasuňte napájecí zástrčku do napájecího vstupu monitoru aView **4** . Zajistěte, aby bylo vždy k dispozici nepřerušované elektrické napájení. Doporučuje se najít nejbližší zásuvku ve zdi před zahájením výkonu.

Ikona baterie zůstane bílá do okamžiku, kdy zbývá jen jeden dílek. Následně se barva změní na červenou.

Pokud je zbývající kapacita baterie 10 %, červená ikona baterie začne blikat.

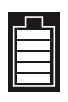

Maximální stav

baterie na monitoru aView

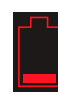

Minimální stav baterie v monitoru aView

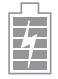

Plně nabitá baterie je nadále připojena k nabíječce

#### Nabíjení je zobrazeno blikáním dílků. Aktuální kapacita je uvedena pomocí neblikajících dílků.

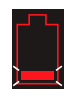

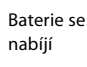

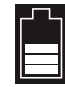

Aktuální kapacita baterie

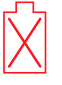

Baterie je poškozená

Při zapnutí monitoru aView nepřipojeného k elektrické síti se tlačítko napájení rozsvítí zeleně. Pokud je monitor při zapnutí připojen k síti, tlačítko se rozsvítí oranžově. Když je monitor aView vypnutý, plně nabitý a připojený k elektrické síti, bude tlačítko svítit zeleně. V případě kritického stavu baterie budou funkce nahrávání záznamu nedostupné. V případě vypnutí monitoru aView za kritického stavu baterie tlačítko napájení každých deset sekund pětkrát oranžově zabliká, což indikuje, že je nutné zahájit nabíjení baterie. 5. Připojte vybrané vizualizační zařízení Ambu k monitoru aView zapojením kabelového

- konektoru do příslušné samičí zásuvky monitoru aView (odsuňte gumový kryt stranou) **5a** nebo **5b**. Vyrovnejte šipky na vizualizačním zařízení a monitoru aView před připojením.
- 6. Ověřte si, že se na obrazovce objeví živý obraz. Nasměrujte distální konec vizualizačního zařízení Ambu na libovolný předmět, jako např. na dlaň vaší ruky **6** .
- 7. Podle potřeby upravte nastavení obrazu na monitoru aView viz uživatelská příručka monitoru aView dostupná na stránkách www.ambu.com.

### **4.2. Montáž, příprava a provoz vizualizačního zařízení Ambu**

Viz návod k použití příslušného vizualizačního zařízení.

### **4.3. Provoz monitoru aView**

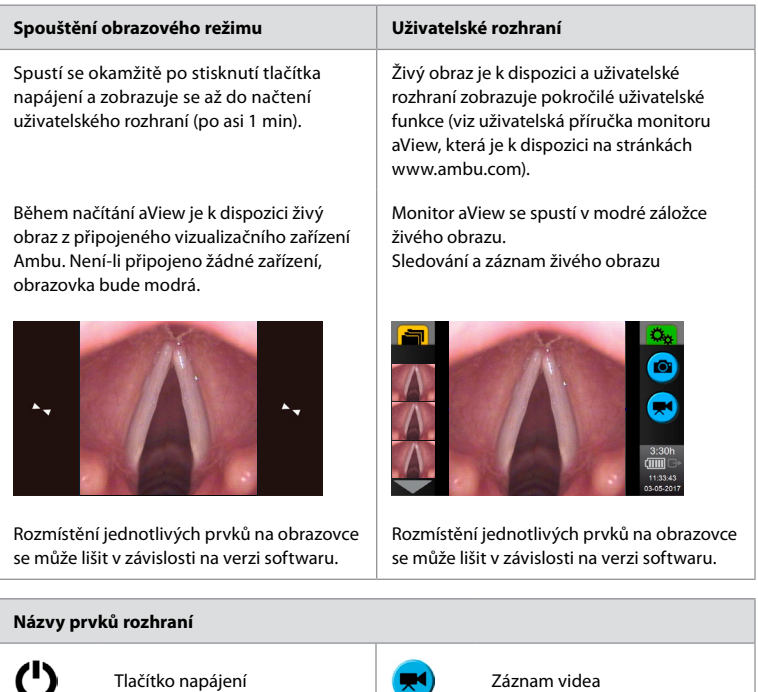

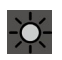

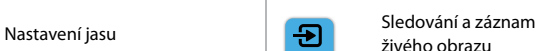

39

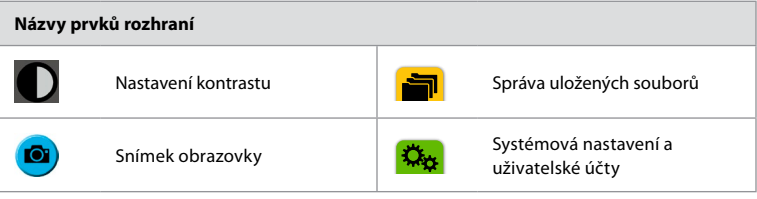

#### **Živý obraz vs. zaznamenaný obraz**

Kulatá MODRÁ tlačítka se zobrazují v modré záložce Live Image (Živý obraz) **++** a indikují živý obraz.Hranatá ŽLUTÁ a ZELENÁ tlačítka se zobrazují ve žluté záložce File Management (Práce se soubory) a v zelené záložce Settings (Nastavení) متابعة a indikují zaznamenaný obraz.

**Stav nabití baterie:** Během spouštění se monitor aView zapne a nakonfiguruje se vizualizační zařízení. Pokud se ikona baterie na monitoru aView na obrazovce změní z plně nabité baterie na nízkou kapacitu baterie (červená baterie) v průběhu 30 minut, je nutné monitor aView vyměnit.

#### **Přípojka pro externí monitor**

Obraz z vizualizačního zařízení Ambu lze sledovat na externím monitoru prostřednictvím videovýstupu rozhraní aView. Pomocí dodávaného kabelu adaptéru připojte externí monitor ke kompozitnímu rozhraní na pravé straně monitoru aView (viz uživatelská příručka monitoru aView na stránkách www.ambu.com). Přečtěte si příručku k externímu monitoru, kde jsou uvedeny další informace o tom, jak připojit externí zdroj videa pomocí kompozitního připojení.

# **4.4. Po použití**

### **Závěrečné kroky**

- 1. Odpojte vizualizační zařízení Ambu od monitoru aView. Při likvidaci vizualizačního zařízení postupujte podle příslušného návodu k použití.
- 2. Vypněte monitor aView stisknutím a přidržením tlačítka napájení  $\binom{1}{2}$  po dobu alespoň 2 sekund. Na obrazovce se objeví modré přesýpací hodiny indikující vypínání monitoru aView a ten se vypne.
- 3. Čištění a dezinfekce monitoru aView (viz kap. 5).
- 4. Je-li stav nabití baterie monitoru aView nízký, dobijte baterii (viz kap. 4.1).

# **5. Čištění a dezinfekce monitoru aView**

Před prvním použitím a po každém použití musí být monitor aView vyčištěn a vydezinfikován. Monitor aView doporučujeme čistit a dezinfikovat před každým použitím a po něm. Postupujte podle níže uvedených pokynů. Společnost Ambu validovala tyto pokyny v souladu s AAMI TIR 12 a 30. Jakákoliv odchylka od těchto pokynů by měla být náležitě posouzena z hlediska účinnosti a potenciálních nepříznivých následků obnovitelem, aby bylo zajištěno, že prostředek nadále plní určený účel.

Očistěte monitor aView a proveďte jeho dezinfekci dle osvědčených zdravotnických postupů a níže uvedených pokynů:

#### **Postup 1 – SANI-CLOTH® BLEACH z PDI**

#### **Čištění**

Silné znečištění odstraňte utěrkou. Ze všech povrchů a předmětů je před dezinfekcí nutné odstranit veškerou krev a tělní tekutiny germicidním tamponem.

#### **Dezinfekce**

- 1. Silně znečištěné povrchy je před dezinfekcí monitoru aView nutné nejprve očistit utěrkou.
- 2. Rozložte utěrku a důkladně navlhčete povrchy monitoru aView.
- 3. Ošetřené povrchy musí zůstat viditelně vlhké po dobu alespoň čtyř (4) minut. Ke splnění této podmínky případně použijte více utěrek.
- 4. Nechte monitor aView vyschnout.

#### **Čištění**

Silné znečištění odstraňte utěrkou. Ze všech povrchů a předmětů je před dezinfekcí nutné odstranit veškerou krev a tělní tekutiny germicidním tamponem.

#### **Dezinfekce**

- 1. Silně znečištěné povrchy je před dezinfekcí monitoru aView nutné nejprve očistit utěrkou.
- 2. Rozložte utěrku a důkladně navlhčete povrchy monitoru aView.
- 3. Ošetřené povrchy musí zůstat viditelně vlhké po dobu alespoň dvou (2) minut. Ke splnění této podmínky případně použijte více utěrek.
- 4. Nechte monitor aView vyschnout.

#### **Postup 3**

#### **Čištění**

- 1. Připravte čisticí roztok ze standardního enzymového detergentu připraveného podle doporučení výrobce. Doporučený detergent: enzymový, mírné pH: 7–9, nízká pěnivost (Enzol nebo ekvivalentní).
- 2. Namočte sterilní gázu v enzymovém roztoku a dbejte na to, aby gáza byla dostatečně vlhká, ale aby z ní nekapala tekutina.
- 3. Důkladně vyčistěte tlačítka, gumové kryty, obrazovku a zevní obal monitoru a stojan vlhkou gázou. Dávejte pozor, abyste zařízení nenamočili, což by poškodilo vnitřní elektronické součásti.
- 4. Pomocí sterilního měkkého kartáče namočeného v enzymovém roztoku otřete tlačítka, dokud nejsou odstraněny všechny stopy znečištění.
- 5. Počkejte 10 minut (nebo dobu doporučenou výrobcem detergentu), aby mohly enzymy začít působit.
- 6. Otřete monitor aView sterilní gázou, která byla navlhčena ve vodě demineralizované nebo upravené reverzní osmózou. Zajistěte odstranění všech stop detergentu.
- 7. Opakujte kroky 1 až 6.

#### **Dezinfekce**

Otírejte povrchy monitoru aView asi 15 minut kusem sterilní gázy navlhčené v alkoholové směsi, jak je uvedeno níže (asi po 2 minutách). Postupujte dle bezpečnostních pokynů pro manipulaci s izopropylem. Gáza musí být vlhká a nesmí z ní kapat tekutina, protože by mohla poškodit elektroniku uvnitř monitoru aView. Věnujte náležitou pozornost tlačítkům, gumovým krytům, obrazovce, vnějšímu krytu a stojanu, slotům a otvorům na monitoru aView. Na tyto oblasti použijte sterilní bavlněný tampon.

Roztok: Izopropyl (alkohol) 95 %; Koncentrace: 70-80 %; Příprava: 80 jednotek 95% izopropylu (alkoholu) přidejte do 20 jednotek čištěné vody (PURW) (Alternativně použijte nemocniční dezinfekční utěrky registrované EPA a obsahující alespoň 70 % izopropylu. Dodržujte bezpečnostní opatření a pokyny k použití výrobce.)

Po čištění a dezinfekci je nutné provést předběžnou kontrolu monitoru aView dle kap. 4.1. Monitor aView musí být mezi jednotlivými použitími skladován v souladu s místními předpisy.

### **6. Údržba a likvidace**

#### **6.1. Údržba baterie**

K prodloužení životnosti baterie se doporučuje plné nabití monitoru alespoň každý třetí měsíc a uchovávání na chladném místě. Pokud je baterie vybitá, trvá její dobití přibližně 5 hodin. Baterie by se měla nabíjet při teplotě mezi 10–40 °C.

#### **6.2. Likvidace**

Po skončení životnosti monitor aView otevřete, vyjměte baterie a zlikvidujte je v souladu s místními předpisy.

# **7. Technické specifikace výrobku**

### **7.1. Použité normy**

Funkce monitoru aView odpovídá požadavkům následujících předpisů:

- Směrnice Rady 93/42/EHS o zdravotnických prostředcích
- IEC 60601-1 ed 2 Zdravotnické elektrické přístroje Část 1: Všeobecné požadavky na bezpečnost.
- IEC 60601-1 ed 3.1 Zdravotnické elektrické přístroje Část 1: Všeobecné požadavky na základní bezpečnost a nezbytnou funkčnost.
- IEC 60601-1-2: Zdravotnické elektrické přístroje Část 1–2: Všeobecné požadavky na bezpečnost – Skupinová norma: Elektromagnetická kompatibilita – Požadavky a zkoušky

Napájecí zdroj monitoru Ambu aView je v souladu s následujícími předpisy:

- Směrnice Rady 93/42/EHS o zdravotnických prostředcích
- IEC 60601-1 ed 2 Zdravotnické elektrické přístroje Část 1: Všeobecné požadavky na bezpečnost.
- IEC 60601-1 ed 3.1 Zdravotnické elektrické přístroje Část 1: Všeobecné požadavky na základní bezpečnost a nezbytnou funkčnost.

# **7.2. Specifikace monitoru aView**

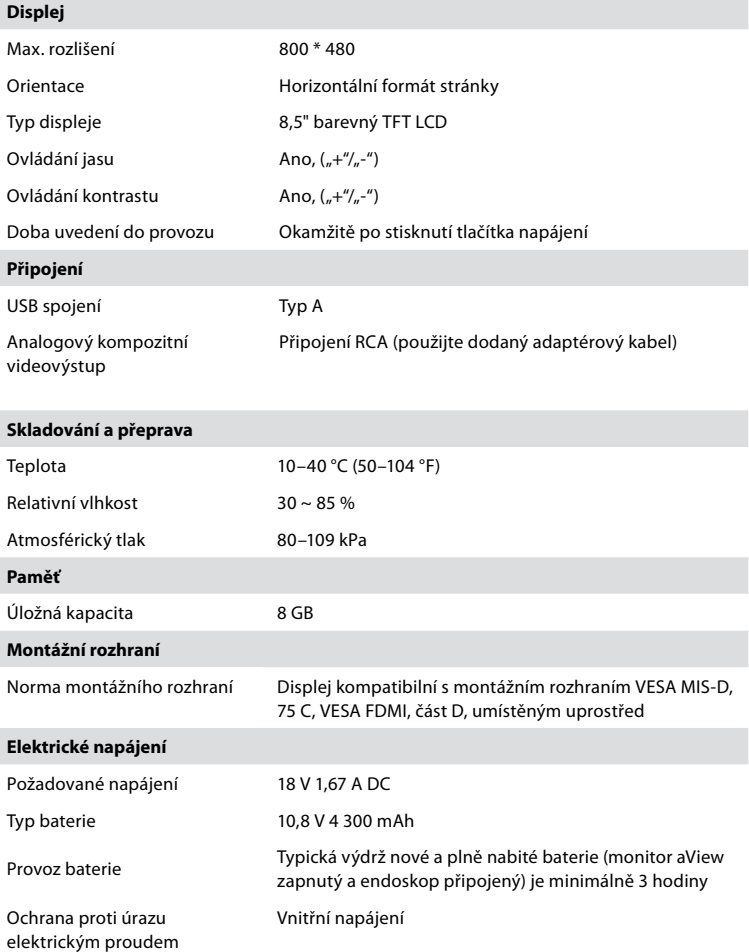

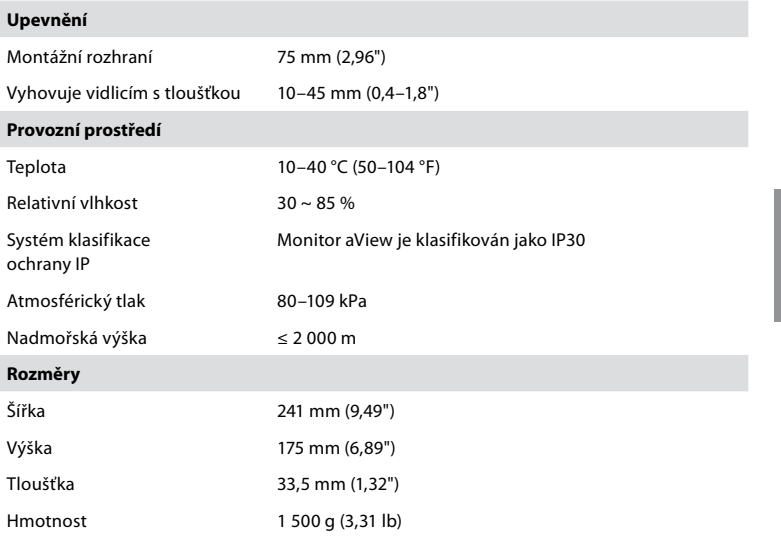

# **7.3. Napájení monitoru aView**

l

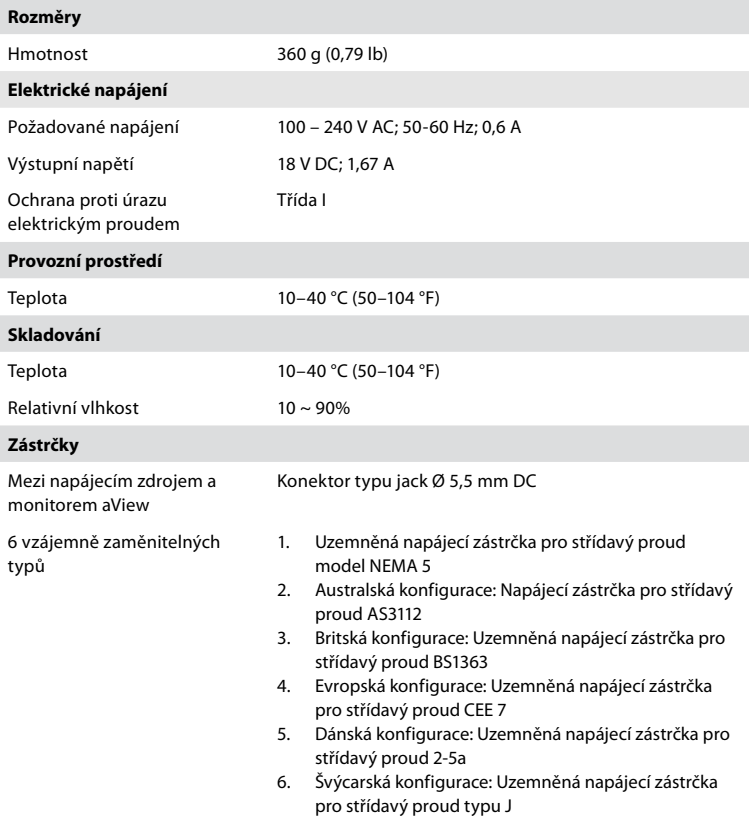

Pro další informace se obraťte na společnost Ambu.

43

**CS**

# **8. Odstraňování problémů**

V případě problémů s monitorem aView identifikujte příčinu a odstraňte problém v souladu s pokyny uvedenými v tomto průvodci odstraňováním problémů.

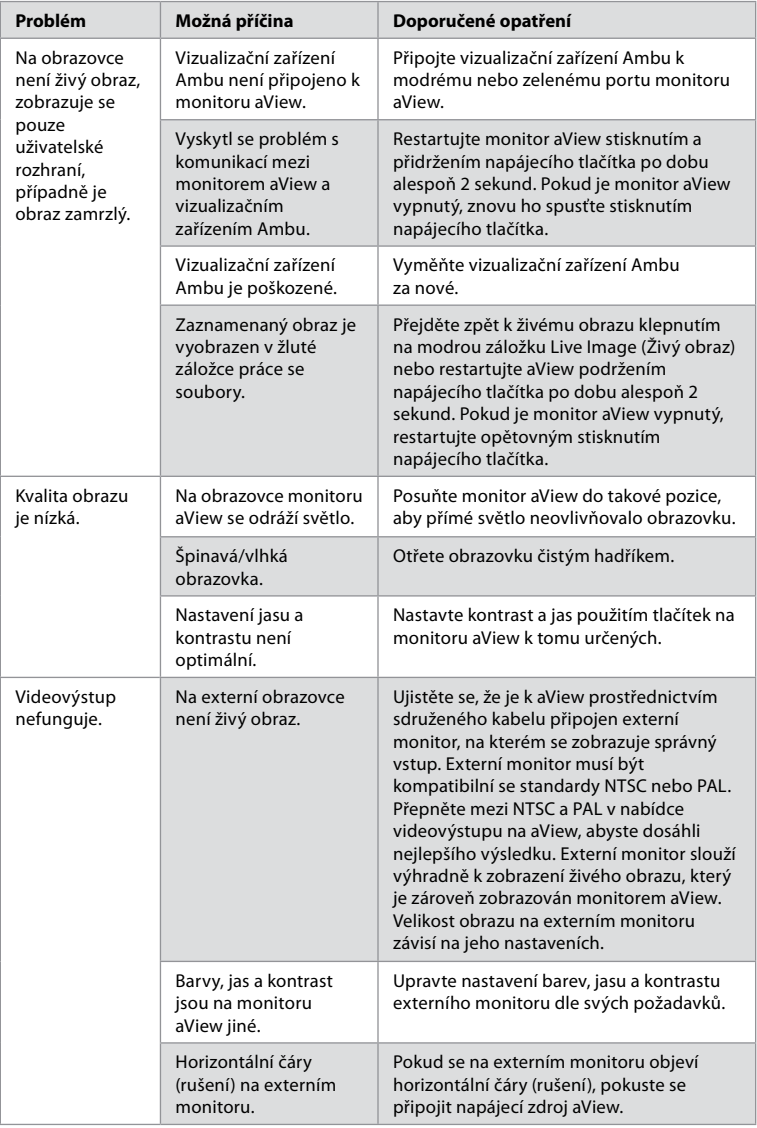

# **Příloha č. 1. Elektromagnetická kompatibilita**

Podobně jako jiné zdravotnické elektrické přístroje vyžaduje i tento systém zvláštní opatření pro zajištění elektromagnetické kompatibility s jinými elektrickými zdravotnickými prostředky. Pro zajištění elektromagnetické kompatibility (EMC) musí být systém instalován a provozován dle pokynů pro EMC uvedených v tomto návodu.

Systém byl navržen a testován tak, aby splňoval požadavky normy IEC 60601-1-2 na zajištění EMC s jinými prostředky.

### **Pokyny a prohlášení výrobce – elektromagnetická odolnost**

Systém je určen k použití v níže uvedeném elektromagnetickém prostředí. Zákazník nebo uživatel systému je povinen zajistit, aby byl v takovém prostředí používán.

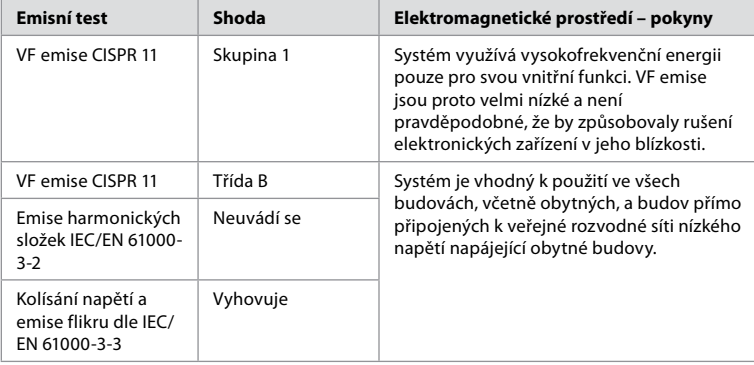

#### **Pokyny a prohlášení výrobce – elektromagnetická odolnost**

Systém je určen k použití v níže uvedeném elektromagnetickém prostředí. Zákazník nebo uživatel systému je povinen zajistit, aby byl v takovém prostředí používán.

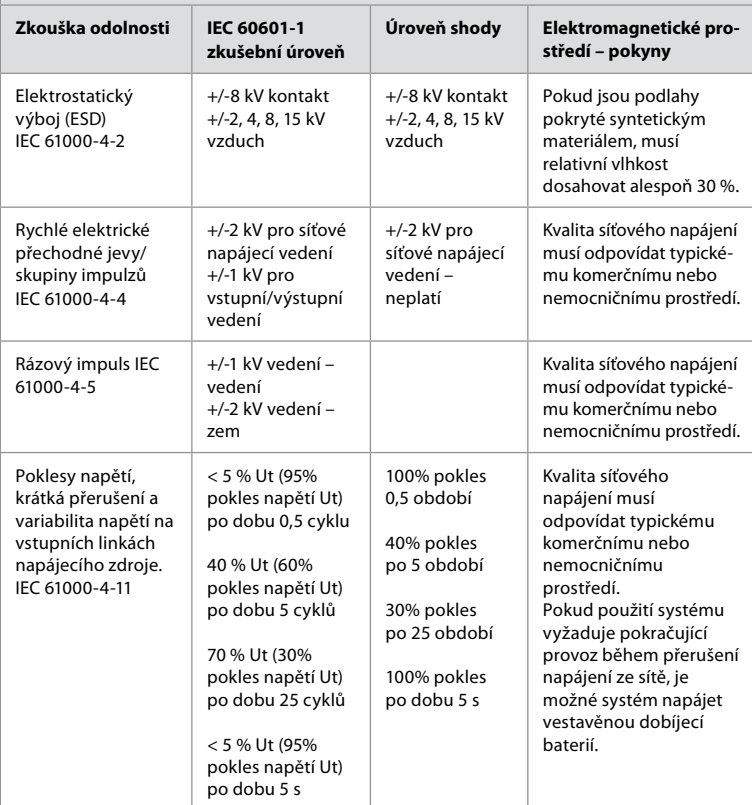

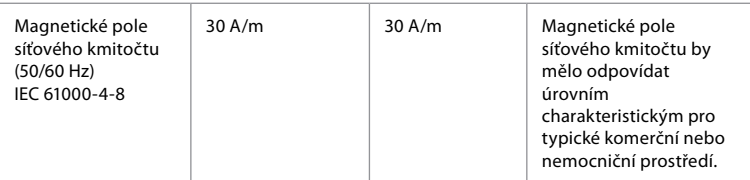

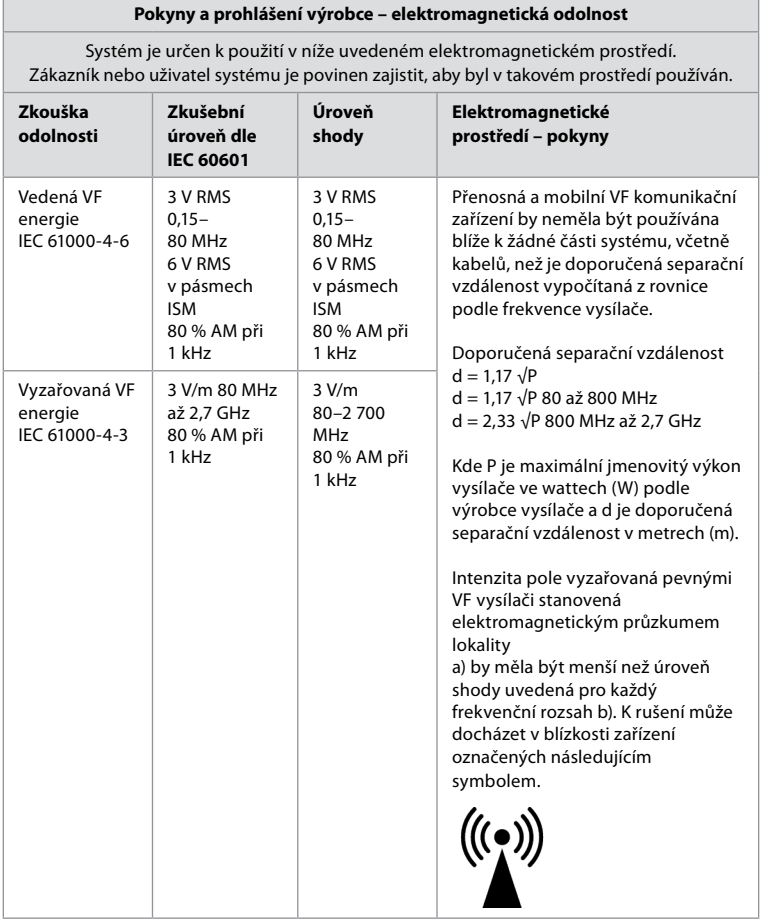

**POZNÁMKA 1:** Při 80 MHz platí vyšší rozsah frekvence.

**POZNÁMKA 2:** Tyto pokyny nemusí platit pro všechny situace. Šíření elektromagnetických vln je ovlivněno pohlcováním a odrazem od konstrukcí, objektů a osob.

a) Intenzitu pole pevných vysílačů, jako jsou základové stanice pro rádiové (mobilní/ bezdrátové) telefony a vysílačky, amatérské vysílačky, AM a FM rozhlasové vysílání a televizní vysílání, nelze teoreticky přesně předpovědět. Za účelem vyhodnocení elektromagnetického prostředí vzhledem k pevným VF vysílačům je vhodné zvážit provedení elektromagnetického průzkumu lokality. Pokud naměřená intenzita pole v místě použití systému přesahuje použitelnou úroveň VF shody popsanou výše, je třeba systém sledovat a ověřit normální fungování. V případě pozorování nenormální funkce je nutné provést další opatření, jako např. systém pootočit nebo změnit jeho polohu.

b) Ve frekvenčním rozsahu 150 kHz až 80 MHz musí být intenzita pole menší než 3 V/m.

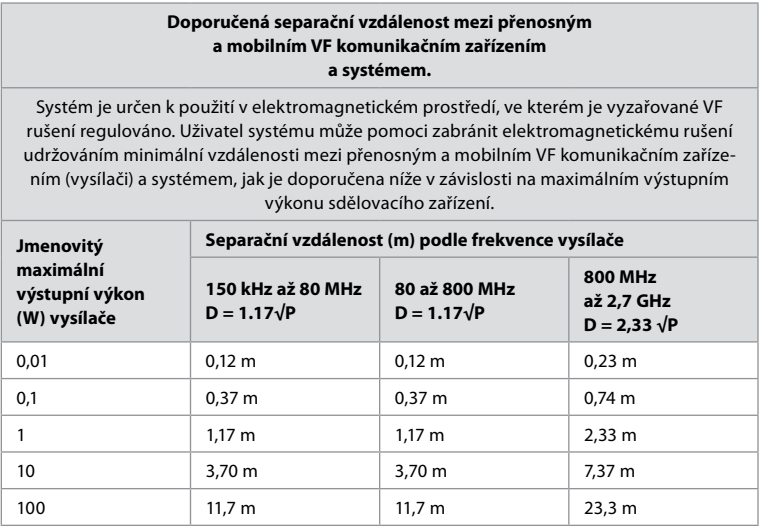

Pro vysílače s maximálním jmenovitým výkonem neuvedeným výše může být doporučená separační vzdálenost (D) v metrech (m) odhadnuta pomocí rovnice platné pro frekvenci vysílače, kde P je maximální jmenovitý výkon vysílače ve wattech (W) podle výrobce vysílače.

**POZNÁMKA 1:**Při 80 a 800 MHz platí separační vzdálenost pro vyšší frekvenční pásma

**POZNÁMKA 2:** Tyto pokyny nemusí platit pro všechny situace. Šíření elektromagnetických vln je ovlivněno pohlcováním a odrazem od konstrukcí, objektů a osob.

### **Příloha č. 2. Záruční a výměnný program**

Záruční doba monitoru aView je jeden rok od dodání zákazníkovi. Bezplatnou výměnu monitoru aView provedeme v případě prokázaných vad materiálu nebo zpracování. V těchto případech však nehradíme náklady na přepravu nebo krytí rizik s přepravou souvisejících. Opravu aView v důsledku vady materiálů nebo zpracování je možné nabídnout v situacích, kde je tato možnost k dispozici. Ambu si vyhrazuje právo provést volbu mezi opravou nebo výměnou za každé situace.

Ambu si vyhrazuje právo požádat technické či obdobné oddělení zákazníka, aby provedlo opravu aView pod dohledem společnosti Ambu.

Se závadným monitorem aView smí manipulovat výhradně osoby autorizované společností Ambu A/S. V zájmu předcházení infekce je přísně zakázáno přepravovat kontaminované zdravotnické prostředky. Před odesláním společnosti Ambu je zdravotnický prostředek (monitor aView nebo vizualizační zařízení Ambu) nutné nejprve dekontaminovat na místě. Dodržujte postupy čištění a dezinfekce popsané v kap. 5. Společnost Ambu si vyhrazuje právo vrátit kontaminované zdravotnické prostředky odesílateli.

# **1. Vigtig information – læs inden brug**

Læs disse sikkerhedsanvisninger omhyggeligt igennem, inden aView monitoren tages i brug. Denne brugervejledning kan blive opdateret uden yderligere varsel. Eksemplarer af den aktuelle version fås ved henvendelse. Vær opmærksom på, at denne brugsvejledning ikke forklarer eller forholder sig til kliniske procedurer. Den indeholder kun en beskrivelse af den grundlæggende betjening af aView monitoren og de dermed forbundne forholdsregler.

# **1.1. Tilsigtet anvendelse**

aViewTM monitoren er en ikke-steril, genanvendelig digital monitor, der er beregnet til at vise levende billeddata fra Ambu visualiseringsanordninger.

# **1.2. Advarsler og forsigtighedsregler**

Manglende overholdelse af disse advarsler og forsigtighedsregler kan medføre patientskade eller beskadigelse af udstyret. **Ambu er ikke ansvarlig for eventuelle skader på systemet eller patientskader, der skyldes forkert anvendelse.**

# **ADVARSLER**

- 1. aView billeder må ikke anvendes som selvstændig diagnostik i forhold til patologiske forandringer. Læger skal fortolke og underbygge eventuelle resultater på anden vis og i henhold til patientens kliniske situation.
- 2. aView monitoren må ikke benyttes, hvis den er beskadiget, eller hvis en del af funktionskontrollen mislykkes.
- 3. aView må ikke anvendes, når der tilføres patienten brandfarlige anæstesigasser. Dette kan bringe patienten i fare for skader.
- 4. aView må ikke anvendes i et MRI-miljø.
- 5. aView må ikke anvendes under defibrillering.
- 6. Under behandling af patienten er det forbudt samtidig at røre ved aView strømstikket eller dockingkonnektoren.
- 7. Observer altid det endoskopiske livebillede på aView, når et skop føres ind eller trækkes ud.
- 8. For at undgå risiko for elektrisk stød må udstyret kun sluttes til et lysnet med beskyttelsesjording. aView kobles fra lysnettet ved at tage stikket ud af stikkontakten.
- 9. Rens og desinficer aView monitoren efter hver anvendelse i henhold til instrukserne i afsnit 5. Kobl aView fra strømforsyningen, fjern eventuelt tilbehør, og sørg for, at aView er helt slukket inden rengøring og desinficering.
- 10. Anvendelse af andre tilbehørsdele, transducere og kabler end dem, der specificeret eller leveres af producenten af dette udstyr, kan medføre øgede elektromagnetiske emissioner eller nedsat elektromagnetisk immunitet hos dette udstyr og medføre driftsfejl.
- 11. Elektronisk udstyr og aView kan forstyrre hinandens normale funktion. Hvis aView anvendes ved siden af eller stablet med andet udstyr, skal det kontrolleres, at både aView og det andet elektroniske udstyr fungerer normalt under disse forhold, før det anvendes. Det kan være nødvendigt at træffe afhjælpende foranstaltninger, som for eksempel at dreje eller flytte udstyret eller afskærme det rum, udstyret bruges i. Vejledning i placering af aView findes i tabellerne i bilag 1.
- 12. Kontrollér omhyggeligt, om billedet på monitoren er et livebillede eller et optaget billede, og bekræft, at billedet vender som forventet.
- 13. Bærbart RF-kommunikationsudstyr (herunder perifert udstyr såsom antennekabler og eksterne antenner) må ikke anvendes tættere end 30 cm (12 tommer) på nogen del af systemet, herunder de af producenten specificerede kabler. Ellers kan det medføre forringelse af dette udstyrs ydeevne.

# **DA**

# **FORSIGTIGHEDSREGLER**

- 1. Hav et passende backup-system klart til øjeblikkelig anvendelse, således at proceduren kan fortsættes, selv om der forekommer en fejl.
- 2. Efter amerikansk lov må dette produkt kun sælges af en læge eller efter lægeordination.
- 3. aView skal forblive tør under klargøring, brug og opbevaring.
- 4. Hold øje med batteri-indikatoren på aView monitoren. Genoplad aView, når batteristanden er lav (se afsnit 4.1). Det anbefales, at aView genoplades inden enhver procedure, og at der er en oplader ved hånden under brug.
- 5. aView monitoren skal altid stilles eller hænges, så den er forsvarligt understøttet, når den er i brug. aView kan tage skade, hvis den tabes.
- 6. Anbring strømkablet, således at folk ikke kan træde på det. Undgå at tildække strømkablet.
- 7. aView er ikke beregnet til at blive repareret. aView skal bortskaffes, hvis den er defekt.
- 8. Batterierne i aView kan ikke udskiftes og må kun tages ud i forbindelse med bortskaffelse.

# **2. Systembeskrivelse**

aView monitoren kan forbindes med en række forskellige Ambu visualiseringsanordninger (jf. afsnit 2.2 vedrørende kompatible anordninger) for at vise videobilledet fra en Ambu visualiseringsanordning. aView monitoren er genanvendelig. Det er ikke tilladt at modificere dette udstyr.

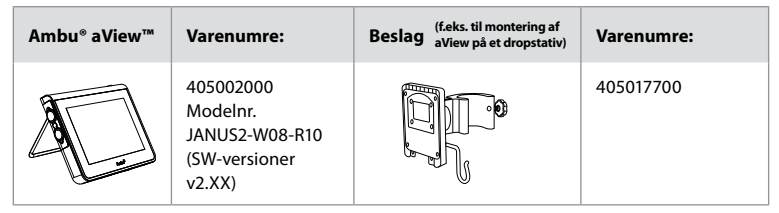

For aView modelnr., se mærkaten på bagsiden af aView. aView fås ikke i alle lande. Kontakt dit lokale salgskontor.

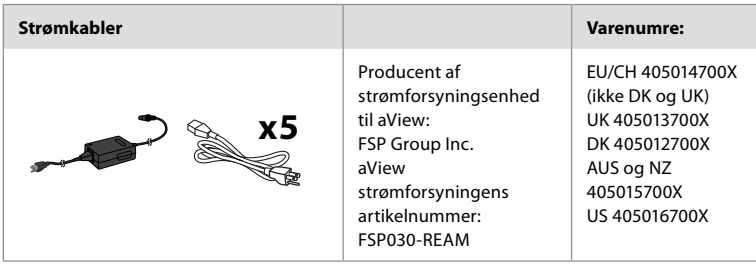

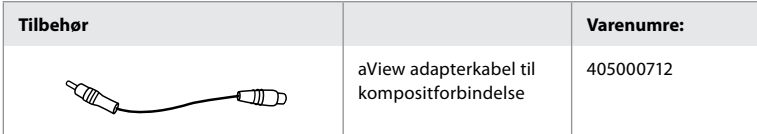

# **2.2. Kompatible produkter**

De kompatible Ambu visualiseringsanordninger til aView er:

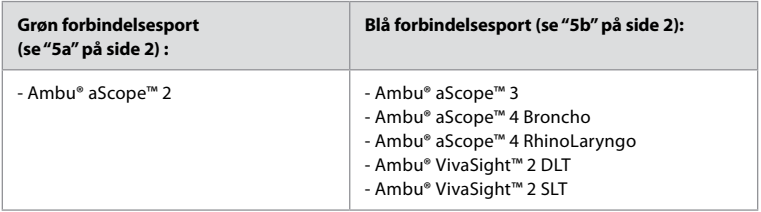

Der kan kun sluttes én visualiseringsanordning til aView ad gangen. aScope 2, aScope 3, aScope 4 og VivaSight 2 fås ikke i alle lande. Kontakt dit lokale salgskontor.

# **2.3. aView dele**

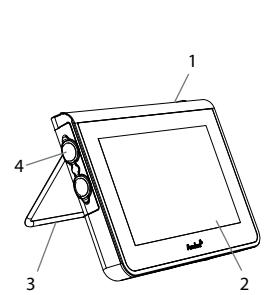

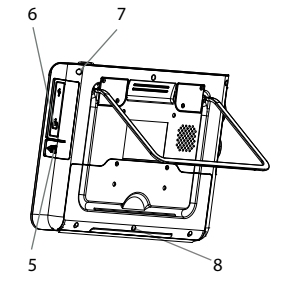

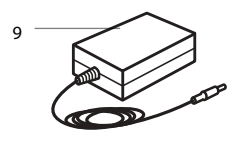

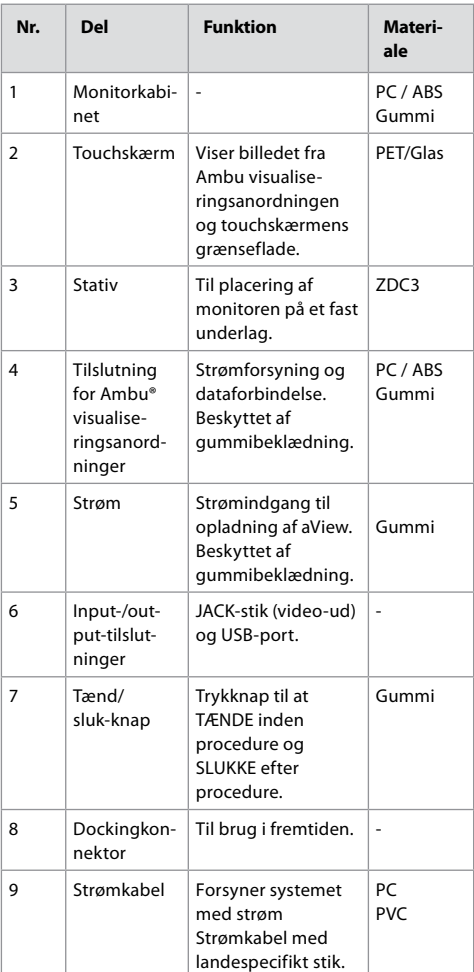

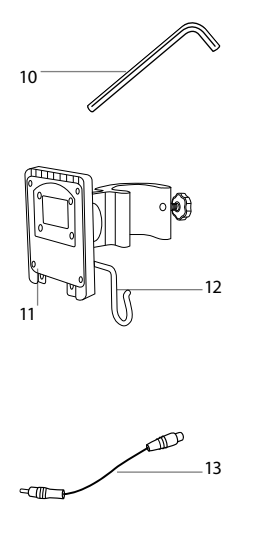

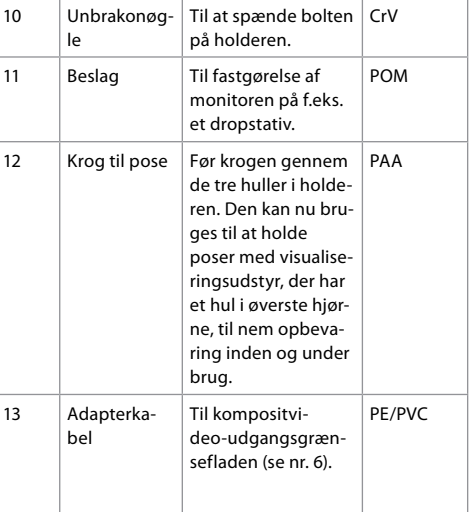

Forkortelser: PC (polycarbonat), PE (polyethylen), ABS (acrylonitrilbutadienstyren), ZDC3 (zinklegering), PVC (polyvinylchlorid), POM (polyoxymethylen), PAA (polyarylamid), CrV (chromvanadium)

# **3. Symbolforklaring**

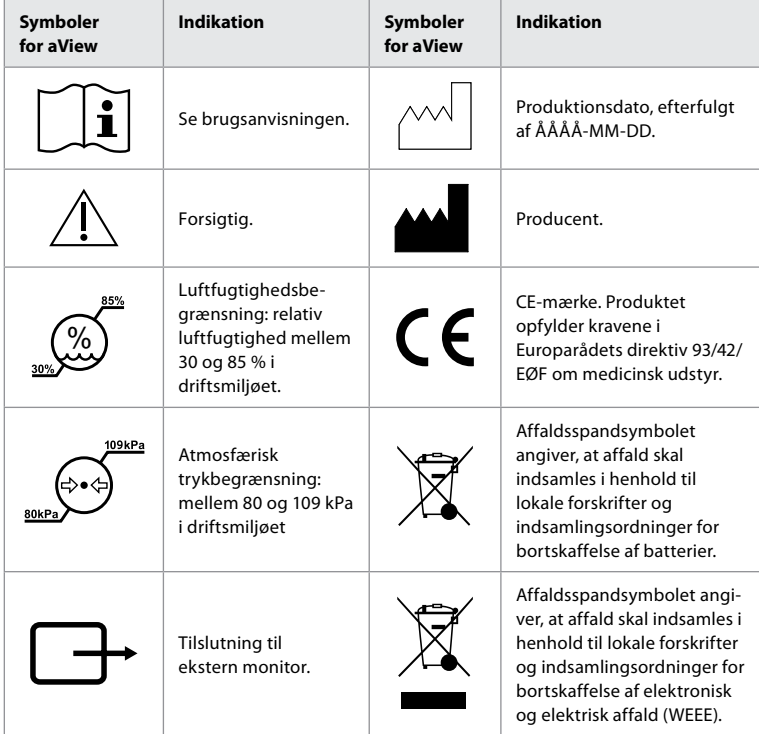

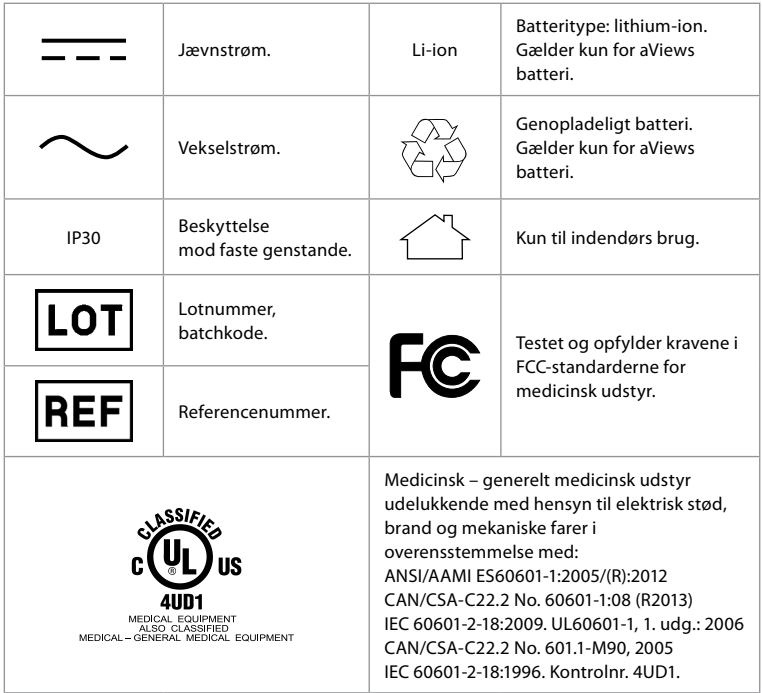

# **4. Brug af aView**

Tallene i de grå cirkler herunder henviser til billederne på side 2.

# **4.1. Klargøring og inspektion af aView**

- 1. Kontroller aView og alle dele for eventuelle skader (fri for slitage). **1**
- 2. aView kan placeres på et fast fladt underlag ved hjælp af stativet på bagsiden af aView **2a** . Om nødvendigt kan aView anbringes på et stativ ved brug af det medleverede beslag **2b**.
- 3. Tænd aView ved at trykke på strømknappen **3** . Der vises et hvidt timeglas på skærmen, som angiver, at aView er ved at indlæse brugergrænsefladen.
- 4. Kontroller batteri-indikatoren på aView. En fuld opladning varer ca. 3 timer. Oplad om nødvendigt aView monitoren ved at slutte aViews strømforsyning til vægstikket og sætte strømforsyningens hanstik i det tilhørende hunstik på aView **4** . Sørg for, at strømforsyningen er tilsluttet og fungerer til enhver tid. Det anbefales at finde den nærmeste vægkontakt, før proceduren påbegyndes.

Batteriikonet er hvidt, indtil der er en bjælke tilbage. Herefter bliver det rødt. Når den resterende batterikapacitet er 10 %, begynder det røde batteri-ikon at blinke.

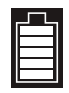

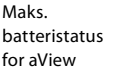

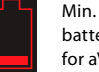

batteristatus for aView

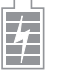

Fuldt opladet batteri stadig forbundet til oplader

Opladning vises med blinkende bjælker. Den aktuelle kapacitet vises med bjælker, der lyser konstant.

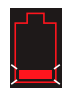

Batteriet oplader

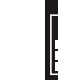

Den aktuelle batterikapacitet

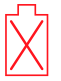

Batteriet er beskadiget Strømknappen lyser grønt, når aView er TÆNDT og ikke sluttet til lysnettet, og orange, når aView er sluttet til lysnettet. Når aView er slukket, fuldt opladet og sluttet til lysnettet, bliver knappen grøn.

Hvis batteristanden er kritisk lav, bliver optagelsesfunktionerne utilgængelige. Hvis aView er slukket, og batteristanden er kritisk lav, vil strømknappen blinke orange fem gange hvert tiende sekund for at minde om, at det er nødvendigt at oplade.

- 5. Tilslut den valgte Ambu visualiseringsanordning til aView ved at sætte kabelstikket i det tilsvarende hunstik på aView (skub gummidækslet til side) **5a** eller **5b**. Pilene på visualiseringsanordningen og aView skal stå ud for hinanden, før stikket sættes i.
- 6. Kontroller, at der vises et livevideobillede på skærmen. Peg Ambu visualiseringsanordningens distale ende mod en genstand, f.eks. din håndflade **6** .
- 7. Tilpas eventuelt billedindstillingerne på aView se online-brugervejledningen til aView på www.ambu.com.

### **4.2. Installation, klargøring og betjening af Ambu visualiseringsanordningen**

Se brugervejledningen til det specifikke skop.

# **4.3. Betjening af aView monitoren**

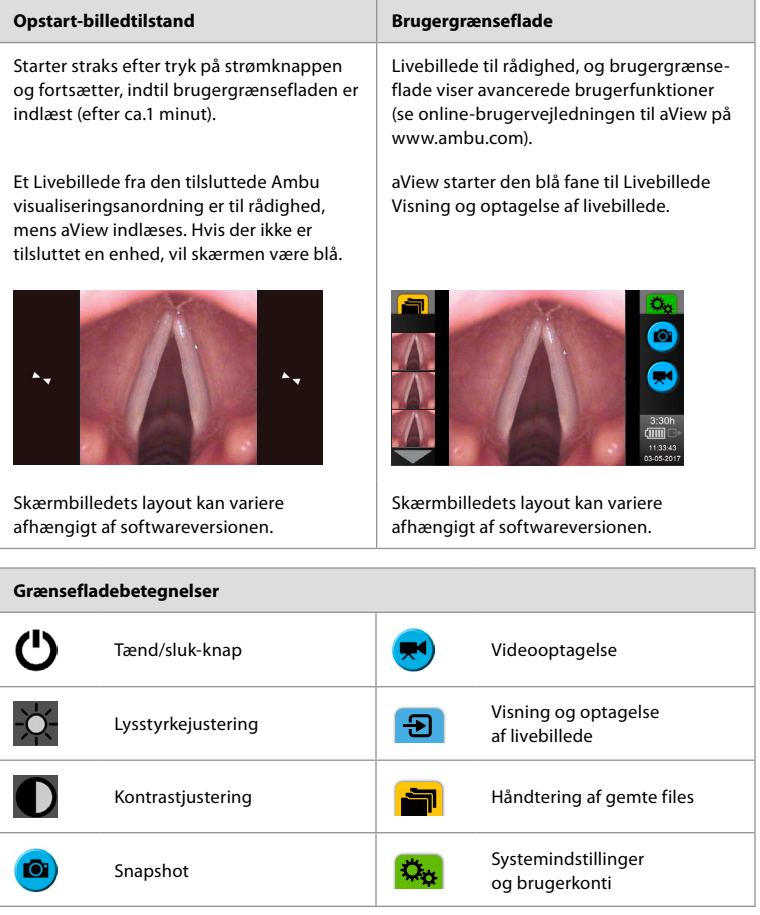

#### **Livebillede vs. optaget billede**

Runde BLÅ knapper vises på den blå fane Livebillede  $\Box$  og angiver et livebillede. Firkantede GULE eller GRØNNE knapper vises på den gule fane Filstyring and og den grønne fane  $\mathcal{L}_{\mathcal{M}}$  Indstillinger og indikerer et optaget billede.

**Batteristatus:** Under opstarten aktiverer og konfigurerer aView visualiseringsanordningen. Hvis aViews batteri-ikon på skærmen skifter farve fra fuldt opladet til lav batteristand (rødt batteri) inden for 30 minutter, anbefales det at udskifte aView.

#### **Tilslutning til ekstern monitor**

Billedet fra en Ambu visualiseringsanordning kan ses på en ekstern monitor ved hjælp af videoudgangsgrænsefladen på aView. Tilslut den eksterne monitor til kompositgrænsefladen på aViews højre side ved hjælp af det medfølgende adapterkabel (se online-brugervejledningen til aView på www.ambu.com). Se manualen til den eksterne monitor for yderligere oplysninger om, hvordan tilslutningen udføres til en ekstern videokilde via komposit.

# **4.4. Efter brug**

### **Sidste trin**

- 1. Kobl Ambu visualiseringsanordningen fra aView. Vedrørende bortskaffelse af visualiseringsanordningen henvises til brugsanvisningen til den specifikke anordning.
- 2. Sluk aView ved at holde strømknappen  $\bigcup$  inde i mindst to sekunder. Der vises et blåt timeglas på skærmen, som angiver, at aView slukkes, og aView slukkes herefter.
- 3. Rengør og desinficer aView (jf. afsnit 5).
- 4. Oplad aView, hvis batteristanden på aView er lav (se afsnit 4.1).

### **5. Rengøring og desinficering af aView**

aView skal rengøres og desinficeres før og efter hver brug. Det anbefales, at aView rengøres og desinficeres før og efter brug efter nedenstående anvisninger. Ambu har valideret disse anvisninger i overensstemmelse med AAMI TIR 12 & 30. Enhver afvigelse fra anvisningerne skal evalueres grundigt for effektivitet og potentielle negative følger af den person, der foretager klargøringen, for at sikre, at udstyret fortsat opfylder det tiltænkte formål.

Rengør og desinficer aView i henhold til god medicinsk praksis efter en af de nedenstående procedure:

#### **Procedure 1 - SANI-CLOTH® BLEACH fra PDI**

#### **Rengøring**

Brug en serviet til at fjerne kraftig tilsmudsning. Alt blod og andre kropsvæsker skal afrenses grundigt fra overflader og genstande, inden de desinficeres med en kimdræbende serviet.

#### **Desinficering**

- 1. Ved kraftigt tilsmudsede overflader anvendes en klud til indledende rengøring af aView før desinficering.
- 2. Fold en ren serviet ud, og væd aViews overflade grundigt.
- 3. Den behandlede overflade skal forblive synligt våd i fire (4) hele minutter. Anvend yderligere servietter efter behov til at sikre en våd kontakttid på fire (4) minutter i træk.
- 4. Lad aView lufttørre.

#### **Procedure 2 - SUPER SANI-CLOTH® fra PDI**

#### **Rengøring**

Brug en serviet til at fjerne kraftig tilsmudsning. Alt blod og andre kropsvæsker skal afrenses grundigt fra overflader og genstande, inden de desinficeres med en kimdræbende serviet. **Desinficering**

- 1. Ved kraftigt tilsmudsede overflader anvendes en klud til indledende rengøring af aView før desinficering.
- 2. Fold en ren serviet ud, og væd aViews overfladegrundigt.
- 3. Den behandlede overfladeskal forblive synligt våd i to (2) hele minutter. Anvend yderligere servietter efter behov til at sikre en våd kontakttid på 2 minutter i træk.
- 4. Lad aView lufttørre.

#### **Procedure 3**

#### **Rengøring**

- 1. Fremstil en rengøringsopløsning med et almindeligt enzymholdigt rengøringsmiddel efter producentens anvisninger. Anbefalet rengøringsmiddel: enzymholdigt, mild pH: 7-9, lavtskummende (Enzol eller lignende).
- 2. Dyp et stykke steril gaze i den enzymatiske opløsning, og sørg for, at gazen er fugtig og ikke drypper.
- 3. Rens monitorens og stativets knap, gummibeklædning, skærm og kabinet grundigt med den fugtige gaze. Undgå, at apparatet bliver vådt; dets elektroniske komponenter kan tage skade.
- 4. Dyp en steril, blød børste i den enzymholdige opløsning, og børst knappen, indtil alle spor af smuds er fjernet.
- 5. Vent i 10 minutter (eller den tid, der anbefales af rengøringsmidlets producent), så enzymerne har tid til at aktiveres.
- 6. Tør aView af med steril gaze fugtet med RO/DI-vand. Sørg for at fjerne alle spor af rengøringsmidlet.
- 7. Gentag trin 1 til 6.

#### **Desinficering**

Tør overfladerne på aView af i ca. 15 minutter med et stykke steril gaze, som er fugtet med den nedenfor beskrevne spritblanding (ca. en gang hvert andet minut). Følg sikkerhedsprocedurerne for omgang med isopropylalkohol. Gazen skal være fugtig og må ikke dryppe, da væske kan påvirke aViews elektronik. Vær særligt opmærksom på aViews knap, gummibeklædning, skærm, kabinet, stativ, slots og mellemrum. Brug en steril vatpind til disse steder.

Opløsning: Isopropyl (alkohol) 95 %; koncentration: 70-80 %; forberedelse: 80 cc 95 % isopropyl (alkohol) tilsat til 20 cc renset vand (PURW) (alternativt anvendes EPAregistrerede hospitalsdesinfektionsservietter indeholdende mindst 70 % isopropyl. Producentens anvisninger vedrørende sikkerhed og brug skal følges).

Efter rengøring og desinficering skal der foretages forhåndskontrol af aView som beskrevet i afsnit 4.1. Når aView ikke anvendes, skal den opbevares i overensstemmelse med de lokale retningslinjer.

### **6. Vedligeholdelse og bortskaffelse**

### **6.1. Vedligeholdelse af batteri**

For at forlænge batteriets levetid anbefales det at oplade monitoren helt mindst hver tredje måned og opbevare den et køligt sted. Hvis batteriet er tomt, kan proceduren tage op til fem timer. Batteriet skal oplades ved en temperatur fra 10 til 40 °C.

### **6.2. Bortskaffelse**

Når aView er udtjent, åbnes den, og batterierne og aView bortskaffes separat i overensstemmelse med de lokale retningslinjer.

### **7. Tekniske produktspecifikationer**

#### **7.1. Anvendte standarder**

aViews funktion opfylder kravene i:

- Rådets direktiv 93/42/EØF om medicinsk udstyr.
- IEC 60601-1 2. udg. Elektromedicinsk udstyr Del 1: Generelle sikkerhedskrav.
- IEC 60601-1 udg. 3.1 Elektromedicinsk udstyr Del 1: Generelle sikkerhedskrav og væsentlige funktionskrav.
- IEC 60601-1-2: Elektromedicinsk udstyr Del 1-2: Generelle krav til grundliggende sikkerhed og væsentlige funktionsegenskaber – Sideordnet standard: Elektromagnetiske forstyrrelser – Krav og prøvninger.

Ambu aViews strømforsyning opfylder kravene i:

- Rådets direktiv 93/42/EØF om medicinsk udstyr.
- IEC 60601-1 2. udg. Elektromedicinsk udstyr Del 1: Generelle sikkerhedskrav.
- IEC 60601-1 udg. 3.1 Elektromedicinsk udstyr Del 1: Generelle sikkerhedskrav og væsentlige funktionskrav.

# **7.2 aViews specifikationer**

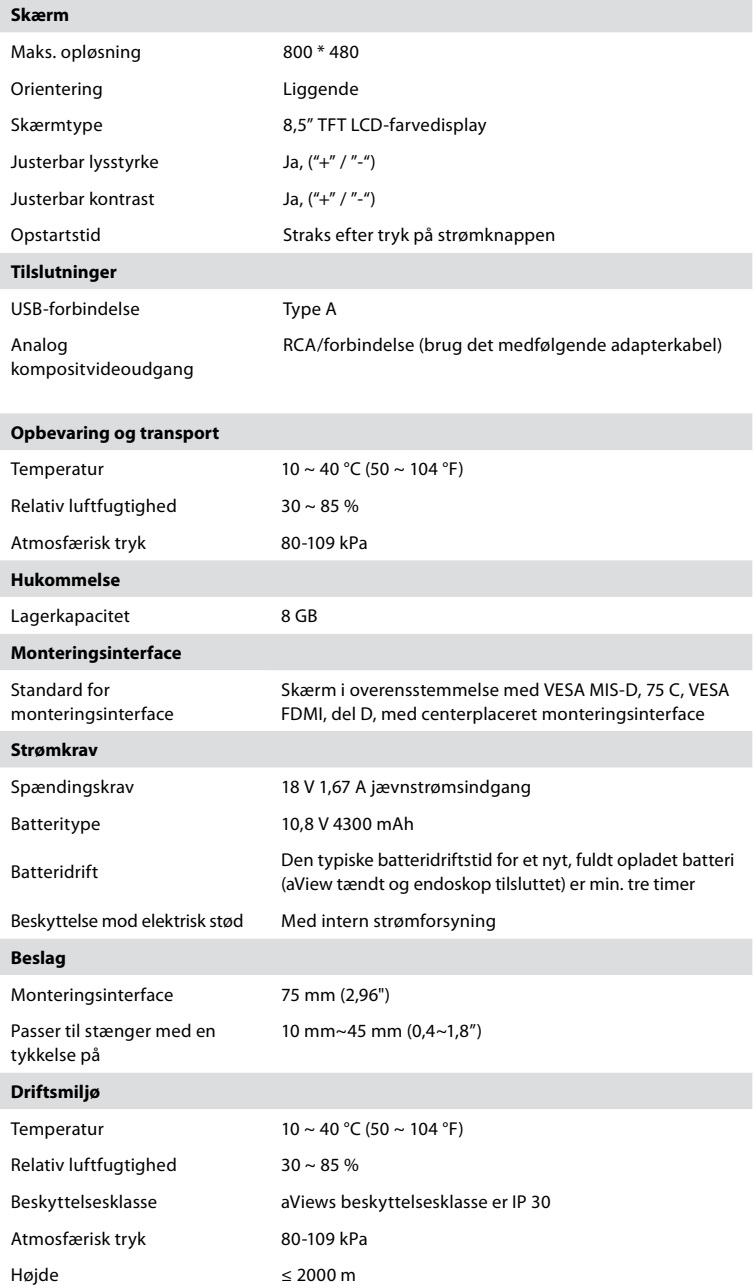

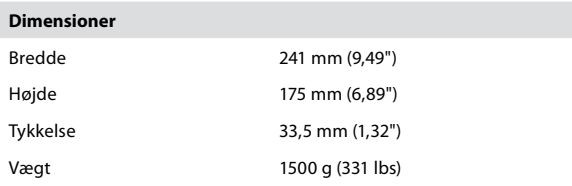

# **7.3. aViews strømforsyning**

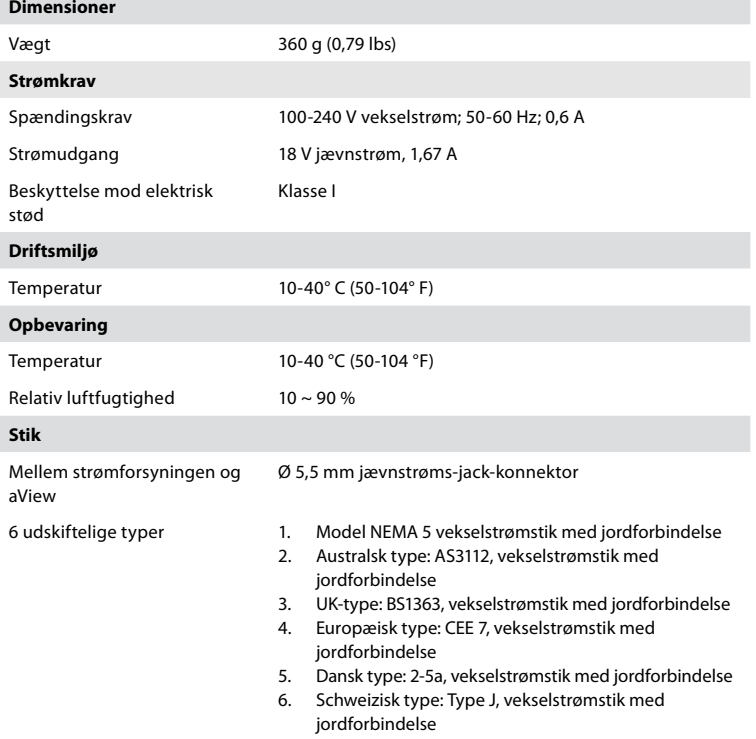

Kontakt Ambu for yderligere oplysninger.

# **8. Fejlfinding**

Hvis der opstår problemer med aView monitoren, bedes denne fejlfindingsguide anvendt til at finde årsagen og afhjælpe fejlen.

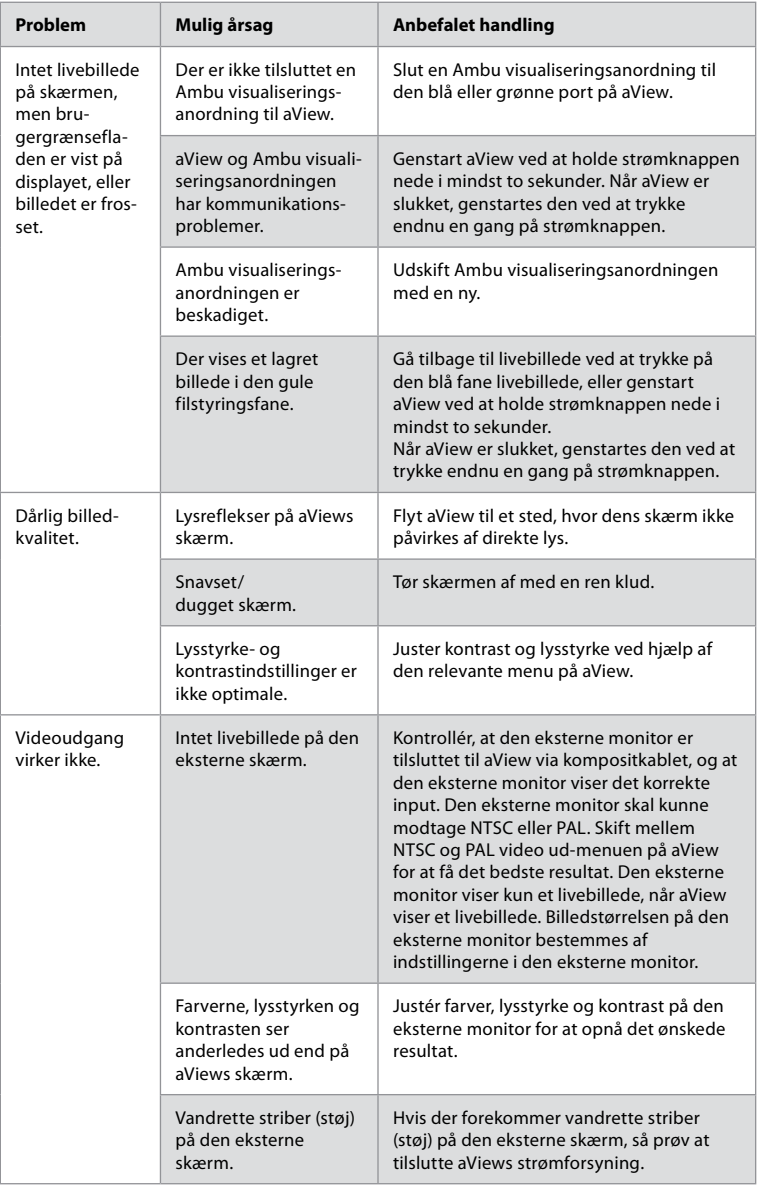

# **Bilag 1. Elektromagnetisk kompatibilitet**

Som andet elektrisk medicinsk udstyr kræver systemet særlige forholdsregler for at sikre elektromagnetisk kompatibilitet med andet elektrisk medicinsk udstyr. For at sikre elektromagnetisk kompatibilitet (EMC) skal systemet installeres og anvendes i overensstemmelse med de EMC-oplysninger, der findes i denne brugervejledning. Systemet er konstrueret og afprøvet i overensstemmelse med kravene i IEC 60601-1-2 til EMC med andet udstyr.

#### **Vejledning og producentens erklæring – elektromagnetisk immunitet**

Systemet er beregnet til at anvendes i det elektromagnetiske miljø, der er specificeret nedenfor. Kunden eller brugeren af systemet skal sikre, at det anvendes i et sådant miljø.

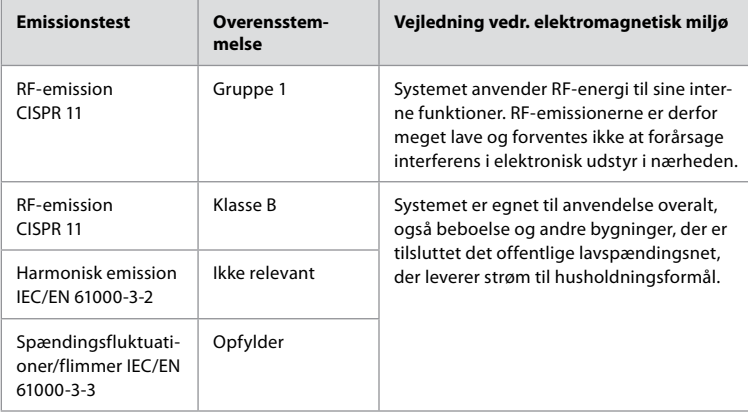

**Vejledning og producentens erklæring – elektromagnetisk immunitet** Systemet er beregnet til at anvendes i det elektromagnetiske miljø, der er specificeret nedenfor. Kunden eller brugeren af systemet skal sikre, at det anvendes i et sådant miljø.

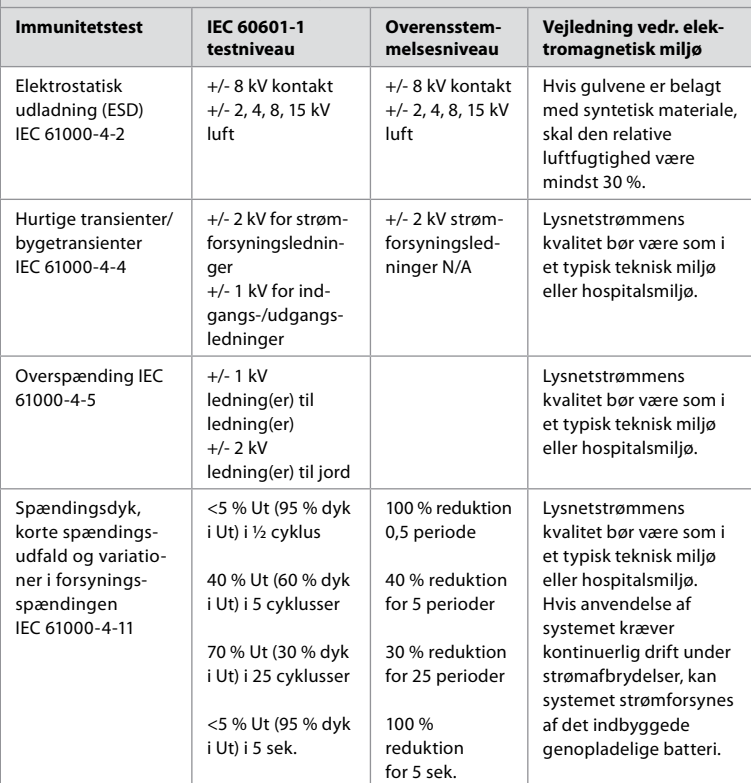

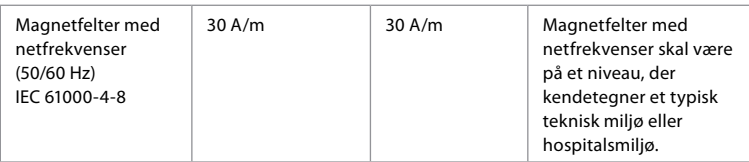

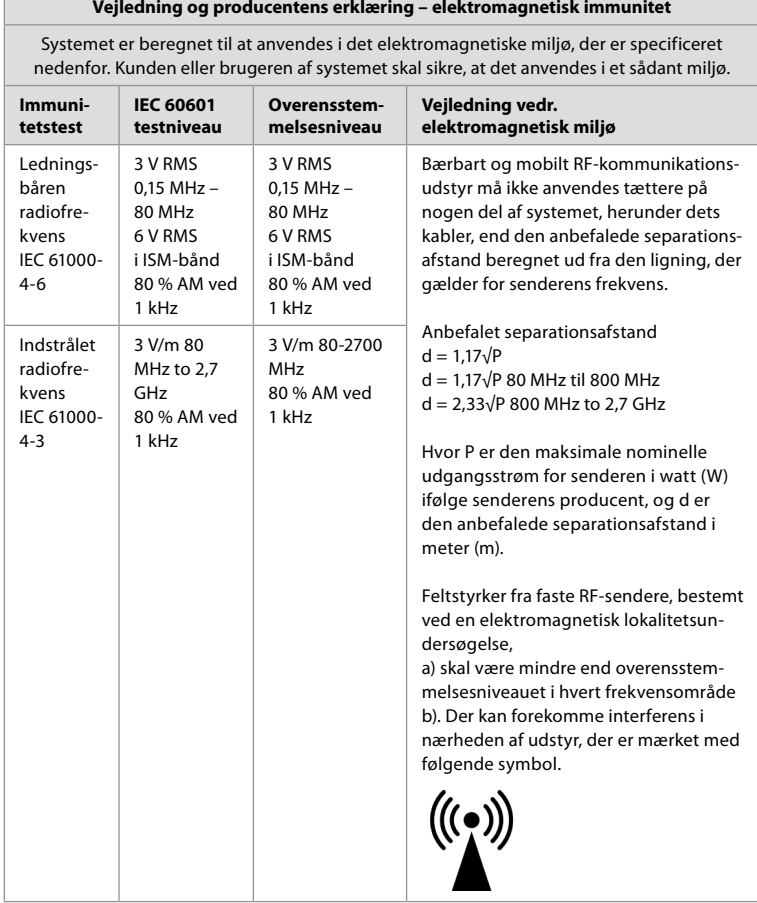

**BEMÆRKNING 1:** Ved 80 MHz gælder det højeste frekvensområde.

**BEMÆRKNING 2:** Disse retningslinjer gælder ikke nødvendigvis i alle situationer. Elektromagnetisk udbredelse påvirkes af absorption og refleksion fra bygværker, genstande og mennesker.

a) Feltstyrker fra faste sendere, for eksempel basestationer for radiotelefoner (mobile/trådløse) og mobile landradioer, amatørradioer, AM- og FM-radiotransmissioner og tv-transmissioner, kan ikke teoretisk forudsiges nøjagtigt. Til vurdering af det elektromagnetiske miljø som følge af faste RF-sendere skal en elektromagnetisk opmåling af området overvejes. Hvis den målte

feltstyrke på det sted, hvor systemet anvendes, overstiger det ovenfor angivne relevante RF-overensstemmelsesniveau, skal systemet iagttages for at konstatere, om det fungerer normalt. Hvis der iagttages abnorm funktion, kan ekstra forholdsregler være nødvendige, som for eksempel at vende eller flytte systemet.

b) Inden for frekvensområdet 150 kHz til 80 MHz bør feltstyrkerne være lavere end 3 V/m.

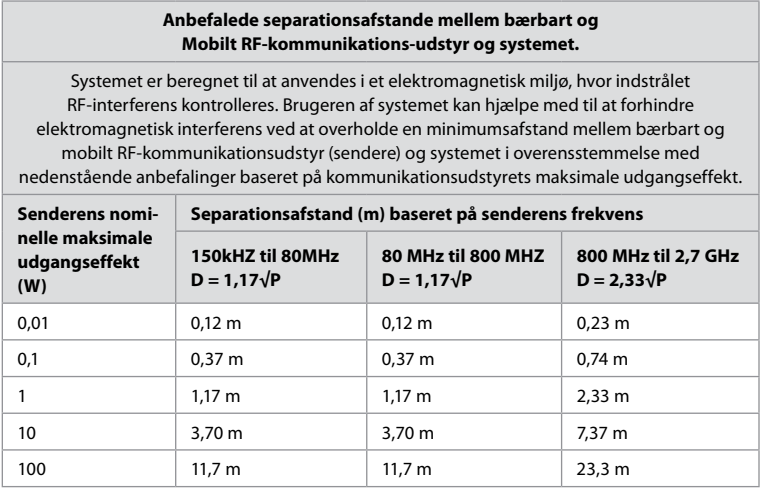

For sendere med en maksimal udgangseffekt, der ikke er medtaget i ovenstående liste, kan den anbefalede separationsafstand (D) i meter (m) skønnes ved at benytte den ligning, der er relevant for senderens frekvens, hvor P er senderens nominelle, maksimale udgangseffekt i watt (W), som oplyst af producenten.

**BEMÆRKNING 1:**Ved 80 MHz og 800 MHz gælder separationsafstanden for det højeste frekvensområde.

**BEMÆRKNING 2:** Disse retningslinjer gælder ikke nødvendigvis i alle situationer. Elektromagnetisk udbredelse påvirkes af absorption og refleksion fra bygværker, genstande og mennesker.

### **Bilag 2. Garanti og ombytning**

Der er et års garanti på aView, fra den er leveret til kunden. Ambu ombytter en aView uden beregning, hvis der kan påvises fejl ved materialer eller udførelse. Ambu dækker ikke forsendelsesomkostninger eller forsendelsesrisiko i forbindelse med ombytning. Reparation af en aView på grund af materialefejl eller konstruktionsfejl kan tilbydes, hvis dette er en mulighed. Ambu forbeholder sig ret til at vælge mellem reparation eller erstatning i enhver situation. Ambu forbeholder sig ret til at bede den tekniske afdeling hos kunden eller en lignende afdeling om at foretage reparation af en aView under korrekt vejledning fra Ambu. En defekt aView må kun håndteres af personer, der er autoriseret af Ambu A/S. For at forhindre infektion er det strengt forbudt at sende kontamineret medicinsk udstyr. Det medicinske udstyr (aView eller Ambu-skopet) skal dekontamineres på stedet før afsendelse til Ambu. De rengørings- og desinfektionsprocedurer, der er beskrevet i afsnit 5, skal følges. Ambu forbeholder sig ret til at returnere kontamineret medicinsk udstyr til afsenderen.

# **1. Wichtige Informationen – Vor Verwendung lesen**

Lesen Sie die Sicherheitsanweisungen sorgfältig durch, bevor Sie den Ambu aView Monitor in Betrieb nehmen. Die Bedienungsanleitung kann ohne besondere Benachrichtigung aktualisiert und ergänzt werden. Die aktuelle Version ist auf Anfrage erhältlich. In der hier vorliegenden Anleitung werden keine klinischen Verfahren erläutert oder behandelt. Sie beschreiben ausschließlich die grundlegenden Schritte und Vorsichtsmaßnahmen zur Bedienung des Ambu aView Monitors.

# **1.1. Zweckbestimmung**

Der Ambu aViewTM Monitor ist ein nicht steriler, wiederverwendbarer digitaler Monitor zur Anzeige von Live-Bilddaten von Ambu-Visualisierungsgeräten.

# **1.2. Warnhinweise und Vorsichtsmaßnahmen**

Ein Nichtbeachten dieser Warnhinweise und Vorsichtsmaßnahmen kann zu Verletzungen des Patienten oder Beschädigungen der Geräte führen. **Ambu lehnt jegliche Haftung für Schäden am System oder Verletzungen des Patienten ab, die auf eine nicht sachgemäße Benutzung zurückzuführen sind.**

### **WARNHINWEISE**

- 1. aView-Bilder dürfen nicht ausschließlich zur Diagnose von Erkrankungen herangezogen werden. Ärzte müssen alle Ergebnisse im Zusammenhang mit anderen Verfahren und den klinischen Kennzeichnen des Patienten interpretieren und belegen.
- 2. Den Ambu aView Monitor nicht verwenden, wenn er beschädigt ist oder ein Teil der Funktionsprüfung fehlschlägt.
- 3. Der Ambu aView darf nicht in Verbindung mit brennbaren Anästhesiegasen benutzt werden. Dies kann zu potenziellen Verletzungen des Patienten führen.
- 4. Der Ambu aView darf nicht in einer MRT-Umgebung verwendet werden.
- 5. Der Ambu aView darf nicht während der Defibrillation verwendet werden.
- 6. Bei der Behandlung des Patienten nicht zeitgleich den Ambu aView-Stromanschluss oder den Anschluss der Dockingstation berühren.
- 7. Beachten Sie beim Einführen oder Herausziehen eines Visualisierungsgeräts immer das Live-Bild auf dem Ambu aView Monitor.
- 8. Um einen Stromschlag zu vermeiden, muss das Gerät an ein Stromnetz mit Schutzleiter angeschlossen sein. Um den Ambu aView vom Stromnetz zu trennen, ziehen Sie den Netzstecker aus der Steckdose.
- 9. Reinigen und desinfizieren Sie den Ambu aView Monitor nach jeder Verwendung gemäß den Anweisungen in Abschnitt 5. Trennen Sie den Ambu aView von der Stromversorgung, entfernen Sie alle Zubehörteile und stellen Sie sicher, dass der Ambu aView vollständig ausgeschaltet ist, bevor Sie ihn reinigen und desinfizieren.
- 10. Nur die vom Hersteller empfohlenen oder mitgelieferten Zubehörteile, Transducer und Kabel verwenden, da andernfalls stärkere elektromagnetische Emissionen entstehen können oder die elektromagnetische Störfestigkeit dieses Geräts verringert werden kann, was zu einer Fehlfunktion führen könnte.
- 11. Elektronische Geräte und der Ambu aView können ihre jeweilige normale Funktion gegenseitig beeinträchtigen. Wird der Ambu aView in unmittelbarer Nähe von anderen Geräten betrieben, muss die einwandfreie Funktion des Ambu aView und der anderen elektronischen Geräte vor der Verwendung überwacht und überprüft werden. Möglicherweise ist eine Neuausrichtung oder eine Verlagerung der Ausstattung oder eine Abschirmung des genutzten Raums erforderlich. Anweisungen zur Platzierung des Ambu aView finden Sie in den Tabellen in Anhang 1.
- 12. Achten Sie darauf, ob es sich beim angezeigten Bild auf dem Monitor um ein Live-Bild oder eine Aufzeichnung handelt und stellen Sie sicher, dass die Ausrichtung des Bildes korrekt ist.
- 13. Tragbare HF-Kommunikationsgeräte (einschließlich Peripheriegeräte wie Antennenkabel und externe Antennen) sollten in einem Abstand von mindestens 30 cm von allen Teilen des Systems, einschließlich der vom Hersteller angegebenen Kabel, betrieben werden. Andernfalls kann die Leistung dieses Geräts beeinträchtigt werden.

# **SICHERHEITSHINWEISE**

- 1. Halten Sie ein geeignetes Back-up-System für den sofortigen Einsatz bereit, sodass das Verfahren weitergeführt werden kann, falls eine Funktionsstörung auftritt.
- 2. Dieses Gerät darf nach US-Recht nur von Ärzten bestellt und an solche verkauft werden.
- 3. Achten Sie darauf, dass der Ambu aView während der Vorbereitung, Verwendung und Lagerung trocken gehalten wird.
- 4. Die Akkustandanzeige auf dem Ambu aView Monitor ist zu beachten. Sobald die Akkuladung schwach ist, den Ambu aView wieder aufladen (siehe Abschnitt 4.1). Es wird empfohlen, den Ambu aView vor jedem Verfahren aufzuladen und das Ladegerät bei der Verwendung bereitzuhalten.
- 5. Den Ambu aView während der Verwendung auf eine stabile Unterlage stellen oder aufhängen. Ein Herunterfallen des Ambu aView kann zu Schäden führen.
- 6. Das Stromkabel so verlegen, dass niemand darüber stolpern oder darauf treten kann. Keine Gegenstände auf das Stromkabel stellen.
- 7. Der Ambu aView ist nicht zur Reparatur vorgesehen. Ist der Ambu aView defekt, muss er entsorgt werden.
- 8. Die Akkus im Ambu aView sind nicht austauschbar und dürfen nur zur Entsorgung herausgenommen werden.

# **2. Systembeschreibung**

Der Ambu aView Monitor kann an verschiedene Visualisierungsgeräte von Ambu angeschlossen werden (kompatible Geräte sind Abschnitt 2.2 zu entnehmen), um Videobilder eines Ambu-Visualisierungsgeräts anzuzeigen. Der Ambu aView Monitor ist wiederverwendbar. An diesem Gerät dürfen keine Veränderungen vorgenommen werden.

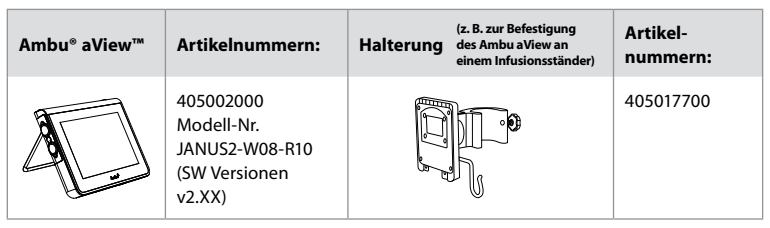

Die Modell-Nr. des aView ist auf der Rückseite des Etiketts auf dem aView zu finden.

Ambu aView ist nicht in allen Ländern erhältlich. Bitte wenden Sie sich an Ihren Vertriebspartner vor Ort.

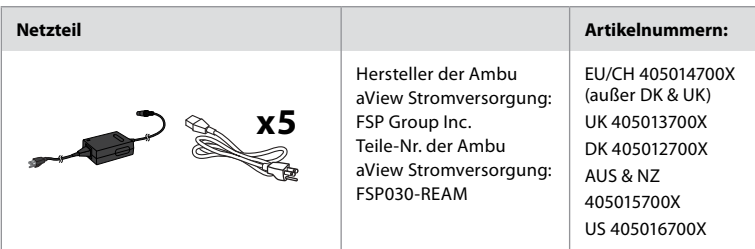

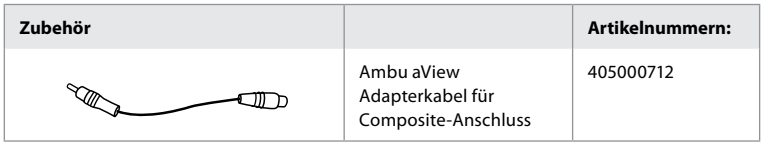

# **2.2. Kompatible Geräte**

Die folgenden Ambu-Visualisierungsgeräte sind mit dem Ambu aView kompatibel:

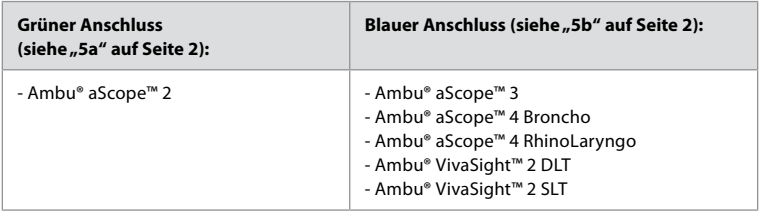

Es kann jeweils nur ein Visualisierungsgerät an den Ambu aView angeschlossen werden. Ambu aScope 2, Ambu aScope 3, Ambu aScope 4 und Ambu VivaSight 2 sind nicht in allen Ländern verfügbar. Bitte wenden Sie sich an Ihren Vertriebspartner vor Ort.

### **2.3. Ambu aView – Teile**

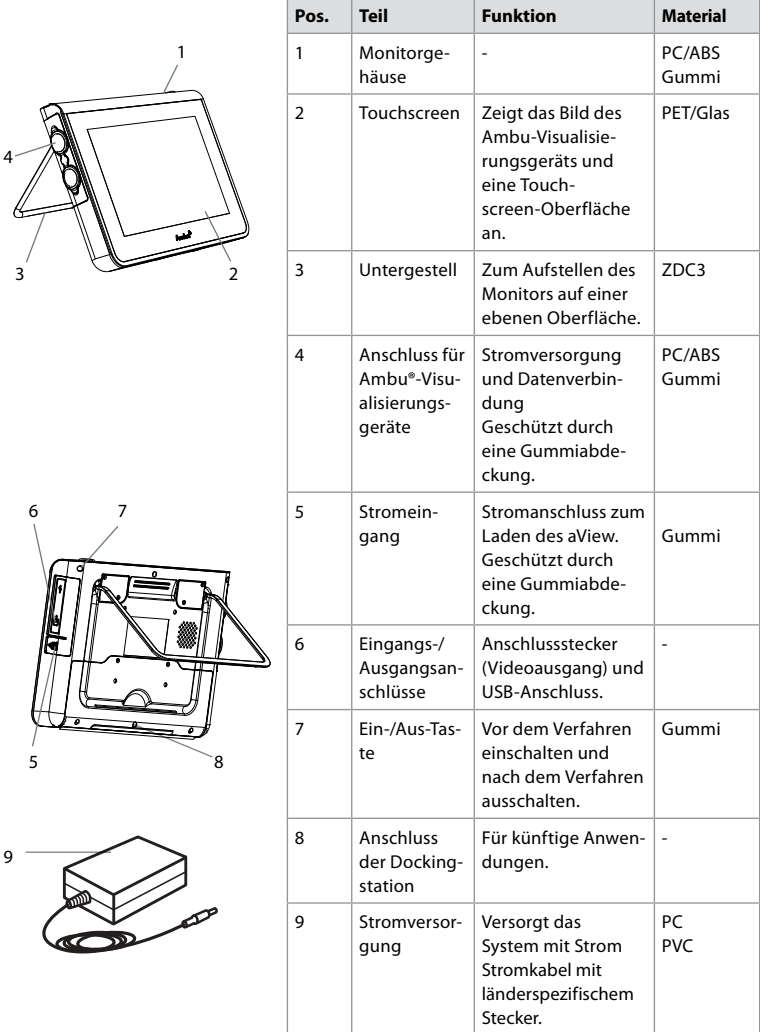

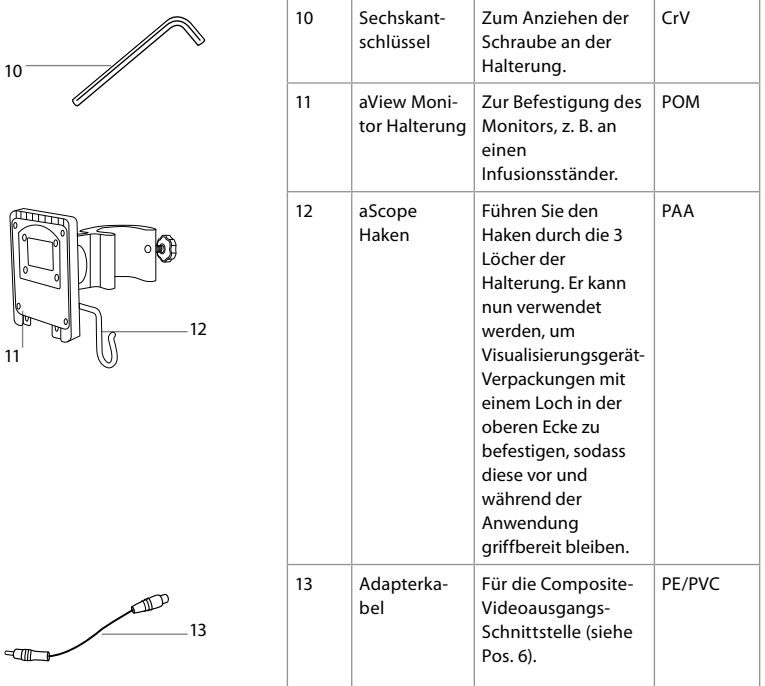

Abkürzungen: PC (Polycarbonat), PE (Polyethylen), ABS (Acrylnitril-Butadien-Styrol), ZDC3 (Zinklegierung), PVC (Polyvinylchlorid), POM (Polyoxymethylen), PAA (Polyarylamid), CrV (Chrom-Vanadium)

# **3. Erklärung der verwendeten Symbole**

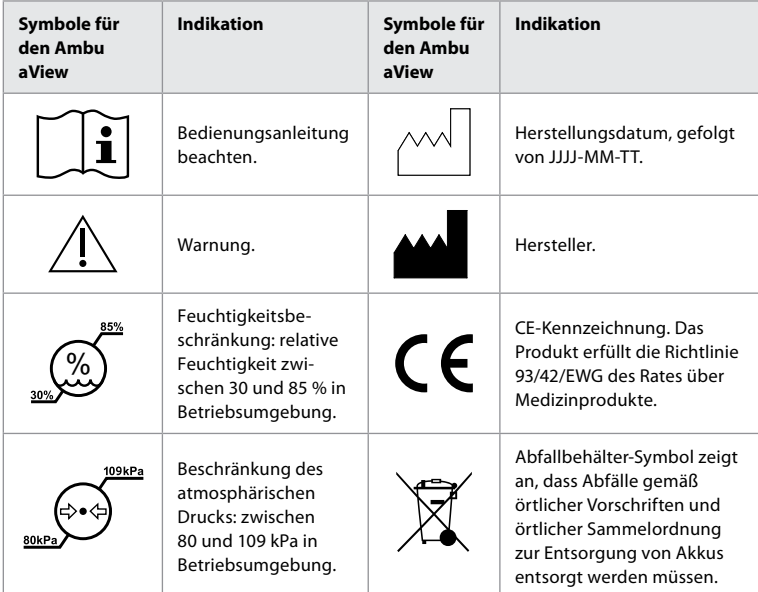

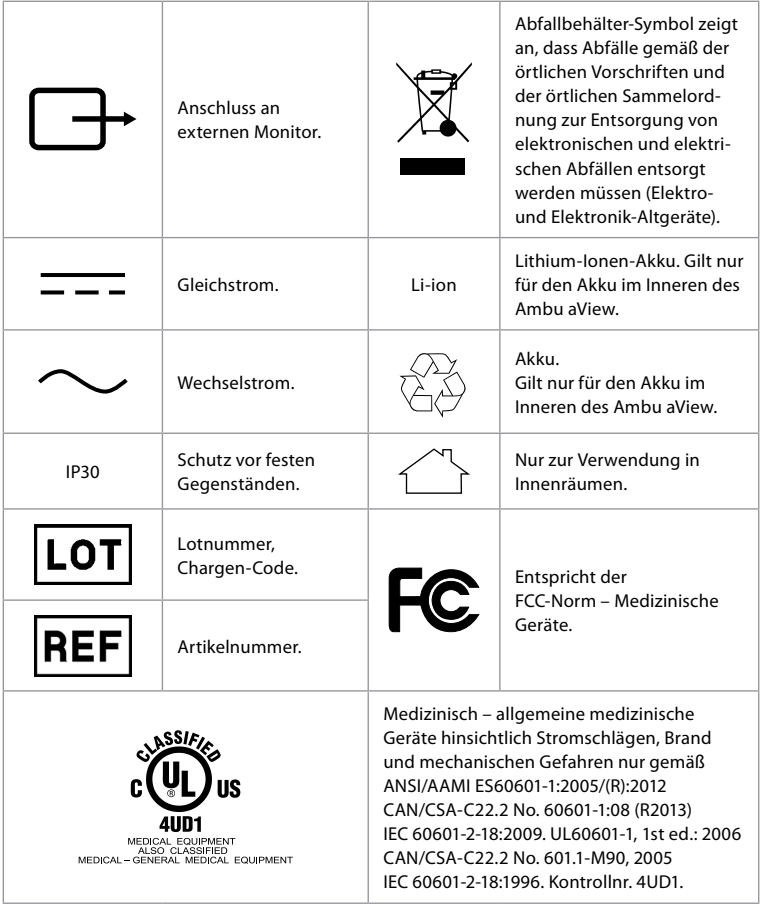

# **4. Verwendung des Ambu aView**

Die nachstehenden, mit grauen Kreisen hinterlegten Nummern verweisen auf Abbildungen auf Seite 2.

# **4.1. Vorbereitung und Prüfung des Ambu aView**

- 1. Den Ambu aView und alle Teile auf Schäden überprüfen (frei von Verschleißerscheinungen) **1** .
- 2. Der Ambu aView kann mit dem auf der Rückseite vorhandenen Ständer auf eine ebene Oberfläche gestellt werden **2a** . Bei Bedarf kann der Ambu aView auch mit der beiliegenden Halterung a einem Ständer befestigt werden **2b**.
- 3. Schalten Sie den Ambu aView durch Betätigen der Einschalttaste **(V)** ein **3** . Eine weiße Sanduhr wird auf dem Bildschirm angezeigt, die angibt, dass der Ambu aView die Benutzerschnittstelle lädt.
- 4. Überprüfen Sie die Akkuanzeige am Ambu aView. Eine volle Akkuladung sollte etwa 3 Stunden halten. Den Ambu aView Monitor bei Bedarf durch Anschließen des Netzsteckers an die Steckdose aufladen und den Netzstecker in den Stromeingang des Ambu aView stecken **4** . Stellen Sie sicher, dass das Netzteil angeschlossen ist und jederzeit funktioniert. Vor der Anwendung wird empfohlen, die nächst gelegene Steckdose zu ermitteln.

Das Akku-Symbol ist weiß, solange noch ein Balken angezeigt wird. Danach ist das Symbol rot. Wenn der Akku nur noch zu 10 % Kapazität hat, blinkt das rote Akkusymbol.

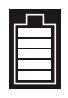

Max. Akku-Ladezustand des Ambu aView

Min. Akku-Ladezustand des Ambu aView

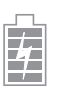

Vollständig geladener Akku, der noch am Ladegerät angeschlossen ist

Wenn der Akku geladen wird, blinken die Balken. Der aktuelle Ladezustand wird durch nicht-blinkende Balken angezeigt.

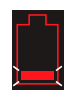

Akku wird geladen

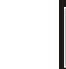

Aktueller Ladezustand des Akkus

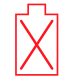

Akku beschädigt

Die Einschalttaste leuchtet grün, wenn der Ambu aView eingeschaltet und nicht an das Stromnetz angeschlossen ist; wenn der Ambu aView an das Stromnetz angeschlossen ist, leuchtet die Taste orange. Wenn der Ambu aView ausgeschaltet, vollständig aufgeladen und an das Stromnetz angeschlossen ist, leuchtet die Taste grün.

Wenn der Akkuladezustand sehr niedrig ist, sind die Aufnahmefunktionen nicht verfügbar. Falls der Ambu aView ausgeschaltet und der Akkuladezustand sehr niedrig ist, blinkt die Einschalttaste alle zehn Sekunden fünf Mal orange auf, um daran zu erinnern, dass das Gerät aufgeladen werden muss.

- 5. Schließen Sie das ausgewählte Ambu-Visualisierungsgerät an den Ambu aView an, indem Sie den Kabelstecker in die entsprechende Buchse am Ambu aView stecken (schieben Sie die Gummiabdeckung zur Seite) **5a** oder **5b**. Richten Sie die Pfeile am Visualisierungsgerät und am Ambu aView vor dem Einstecken aufeinander aus.
- 6. Vergewissern Sie sich, dass das Live-Videobild auf dem Bildschirm angezeigt wird. Zeigen Sie mit dem distalen Ende des Ambu-Visualisierungsgeräts auf ein Objekt, z. B. auf Ihre Handfläche **6** .
- 7. Passen Sie ggf. die Bildeinstellungen auf dem Ambu aView an siehe Online-Benutzerhandbuch zu Ambu aView auf www.ambu.de.

### **4.2. Installation, Vorbereitung und Betrieb des Ambu-Visualisierungsgeräts**

Angaben zu spezifischen Visualisierungsgeräten sind den jeweiligen Bedienungsanleitungen zu entnehmen.

# **4.3. Betrieb des Ambu aView Monitors**

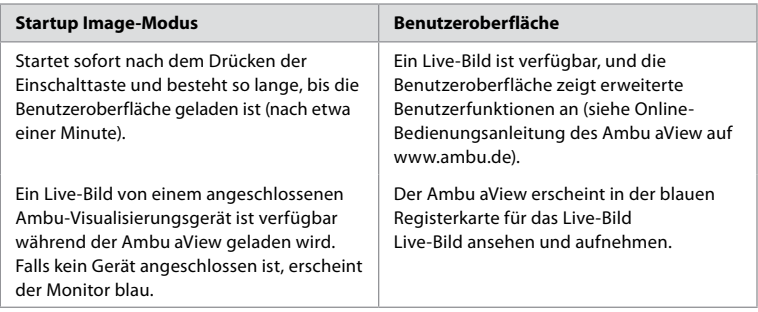

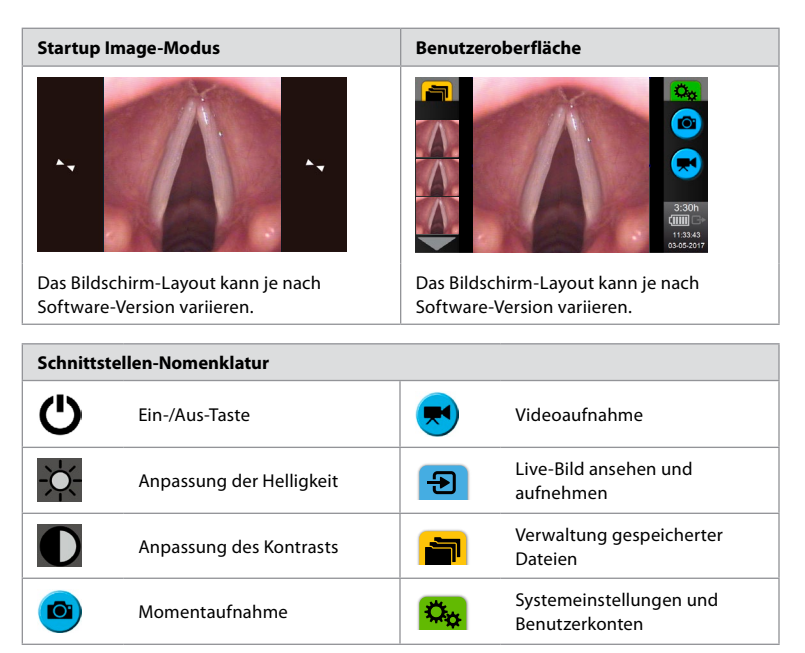

#### **Live-Bild im Vergleich zum aufgezeichnetem Bild**

Runde BLAUE Tasten werden in der blauen Registerkarte Live-Bild **auch angezeigt und zeigen** ein Live-Bild an.

Quadratische GELB oder GRÜNE Tasten werden in der gelben Registerkarte Dateimanagement und der grünen Registerkarte Einstellungen angezeigt **time** und zeigen ein aufgezeichnetes Bild an.

**Akkustatus:** Während des Starts werden der Ambu aView eingeschaltet und das Visualisierungsgerät konfiguriert.

Wenn sich das Akkusymbol für den Ambu aView auf dem Bildschirm innerhalb von 30 Minuten von einem vollständig aufgeladenen Akku in einen Akku mit wenig Kapazität (rotes Akkusymbol) ändert, muss der Ambu aView ausgetauscht werden.

#### **Anschluss an externen Monitor**

Das Bild von einem Ambu-Visualisierungsgerät kann mithilfe der Videoausgangsschnittstelle des Ambu aView auf einem externen Monitor angesehen werden. Verbinden Sie den externen Monitor mit der Composite-Schnittstelle an der rechten Seite des Ambu aView. Verwenden Sie dazu das mitgelieferte Adapterkabel (siehe Online-Bedienungsanleitung des Ambu aView auf www.ambu.de). Weitere Informationen zum Anschluss einer externen Videoquelle über einen Composite-Anschluss finden Sie im Handbuch des externen Monitors.

# **4.4. Nach der Anwendung**

### **Abschließende Schritte**

- 1. Trenne Sie das Ambu-Visualisierungsgerät vom Ambu aView. Angaben zur Entsorgung des Visualisierungsgeräts sind den spezifischen Bedienungsanleitungen zu entnehmen.
- 2. Schalten Sie den Ambu aView aus, indem Sie mindestens zwei Sekunden lang die Einschalttaste (!) drücken. Eine blaue Sanduhr wird auf dem Bildschirm angezeigt, die angibt, dass der Ambu aView ausgeschaltet wird, und der Ambu aView wird ausgeschaltet.
- 3. Reinigen und desinfizieren Sie den Ambu aView (siehe Abschnitt 5).
- 4. Falls der Akkuladezustand des Ambu aView schwach ist, laden Sie den Ambu aView auf (siehe Abschnitt 4.1).

### **5. Reinigung und Desinfektion des Ambu aView**

Der Ambu aView muss vor der ersten Verwendung sowie direkt nach und vor jeder weiteren Verwendung gereinigt und desinfiziert werden. Der Ambu aView sollte vor und nach der

Anwendung gemäß der nachstehenden Anleitung gereinigt und desinfiziert werden. Ambu hat diese Anleitung gemäß AAMI TIR 12 & 30 genehmigt. Jede Abweichung von dieser Anleitung sollte vom Wiederaufbereiter gründlich auf Wirksamkeit und mögliche negative Auswirkungen überprüft werden, um sicherzustellen, dass die Vorrichtung weiterhin ihren vorgesehenen Zweck erfüllt.

Reinigen und desinfizieren Sie den Ambu aView nach medizinisch anerkannter Praxis folgendermaßen:

#### **Verfahren 1 – SANI-CLOTH® BLEACH von PDI**

#### **Reinigung**

Entfernen Sie groben Schmutz mit einem Tuch. Oberflächen und Objekte müssen gründlich von Blut und sonstigen Körperflüssigkeiten gereinigt sein, bevor der Monitor mit einem keimtötenden Tuch desinfiziert wird.

#### **Desinfektion**

- 1. Sehr verschmutzte Oberflächen am Ambu aView müssen vor der Desinfektion mit einem Tuch vorgereinigt werden.
- 2. Falten Sie ein sauberes Tuch auseinander und befeuchten Sie die Oberfläche des Ambu aView gründlich.
- 3. Die behandelten Oberflächen müssen mindestens vier (4) ganze Minuten lang sichtbar feucht sein. Verwenden Sie bei Bedarf weitere Tücher, um sicherzustellen, dass die Oberflächen 4 Minuten lang feucht bleiben.
- 4. Lassen Sie den Ambu aView trocknen.

#### **Verfahren 2 – SUPER SANI-CLOTH® von PDI**

#### **Reinigung**

Entfernen Sie groben Schmutz mit einem Tuch. Oberflächen und Objekte müssen gründlich von Blut und sonstigen Körperflüssigkeiten gereinigt sein, bevor der Monitor mit einem keimtötenden Tuch desinfiziert wird.

#### **Desinfektion**

- 1. Sehr verschmutzte Oberflächen am Ambu aView müssen vor der Desinfektion mit einem Tuch vorgereinigt werden.
- 2. Falten Sie ein sauberes Tuch auseinander und befeuchten Sie die Oberfläche des Ambu aView gründlich.
- 3. Die behandelten Oberflächen müssen mindestens zwei (2) ganze Minuten lang sichtbar feucht sein. Verwenden Sie bei Bedarf weitere Tücher, um sicherzustellen, dass die Oberflächen 2 Minuten lang feucht bleiben.
- 4. Lassen Sie den Ambu aView trocknen.

#### **Verfahren 3**

#### **Reinigung**

- 1. Bereiten Sie eine Lösung mit einem enzymatischen Reinigungsmittel gemäß den Herstellerangaben vor. Empfohlenes Reinigungsmittel: enzymatisch, milder pH: 7–9, schaumarm (Enzol oder vergleichbares Produkt).
- 2. Weichen Sie eine sterile Mullbinde in die enzymatische Lösung ein. Sie muss feucht, darf aber nicht tropfnass sein.
- 3. Reinigen Sie die Schaltertaste, die Gummiabdeckungen, den Bildschirm und das Gehäuse des Monitors sorgfältig mit der feuchten Gaze. Achten Sie darauf, dass keine Feuchtigkeit in das Gerät dringt, da andernfalls innenliegende elektronische Komponenten beschädigt werden können.
- 4. Tauchen Sie eine sterile weiche Bürste in die enzymatische Lösung, und befreien Sie die Schaltertaste von Schmutz.
- 5. Warten Sie 10 Minuten (oder entsprechend der Herstellerangaben), bis die Enzyme wirken.
- 6. Wischen Sie den Ambu aView anschließend mit einer sterilen, in gefiltertem Trinkwasser (RO/DI) angefeuchteten Gaze ab. Stellen Sie sicher, dass alle Rückstände des Reinigungsmittels entfernt wurden.
- 7. Wiederholen Sie die Schritte 1 bis 6.

#### **Desinfektion**

Wischen Sie die Oberfläche des Ambu aView mit einem Stück steriler Gaze (die ca. alle 2 Minuten mit der unten beschriebenen Alkoholmischung befeuchtet wird) über einen Zeitraum von etwa 15 Minuten ab. Befolgen Sie die Sicherheitsvorkehrungen für den Umgang mit Isopropyl. Die Mullbinde muss feucht, darf aber nicht tropfnass sein, da Flüssigkeit die Elektronik im Inneren des Ambu aView beeinträchtigen kann. Reinigen Sie die Schaltertaste, Gummiabdeckungen, den Bildschirm, das Gehäuse und den Ständer sowie die Schlitze und Aussparungen am Ambu aView gründlich. Verwenden Sie für diese Stellen einen sterilen Baumwolltupfer.

Lösung: Isopropyl (Alkohol) 95 %; Konzentration: 70-80 %; Vorbereitung: 80 cm<sup>3</sup> Isopropyl 95 % (Alkohol) auf 20 cm<sup>3</sup> destilliertes Wasser (PURW) (Alternativ können krankenhausübliche EPA-registrierte Desinfektionstücher mit mindestens 70 % Isopropyl verwendet werden. Die Sicherheitsvorkehrungen und Anwendungshinweise des Herstellers sind zu beachten).

Nach dem Reinigen und Desinfizieren muss der Ambu aView dem in Abschnitt 4.1 beschriebenen Kontrollverfahren unterzogen werden.

Wenn der Ambu aView nicht in Verwendung ist, muss er gemäß den örtlich geltenden Richtlinien aufbewahrt werden.

# **6. Wartung und Entsorgung**

### **6.1. Akkupflege**

Um die Akku-Lebensdauer zu verlängern, wird empfohlen, den Monitor mindestens alle drei Monate vollständig aufzuladen und ihn kühl zu lagern. Ist der Akku leer, kann das Aufladen bis zu 5 Stunden dauern. Der Akku sollte bei einer Temperatur zwischen 10 bis 40 °C geladen werden.

### **6.2. Entsorgung**

Öffnen Sie am Ende der Produktlebensdauer den Ambu aView und entsorgen Sie die Akkus und den Ambu aView separat, gemäß den geltenden örtlichen Vorschriften.

# **7. Technische Daten**

### **7.1. Angewandte Normen**

Die Funktionsweise des Ambu aView entspricht folgenden Normen und Richtlinien:

- Richtlinie 93/42/EWG des Rates über Medizinprodukte.
- DIN EN 60601-1 Ed. 2 Medizinische elektrische Geräte Teil 1: Allgemeine Festlegungen für die Sicherheit.
- DIN EN 60601-1 Ed. 3.1 Medizinische elektrische Geräte Teil 1: Allgemeine Festlegungen für die Basissicherheit einschließlich der wesentlichen Leistungsmerkmale.
- IEC 60601-1-2: Medizinische elektrische Geräte Teil 1-2: Allgemeine Festlegungen für die Sicherheit – Ergänzungsnorm: Elektromagnetische Verträglichkeit – Anforderungen und Prüfungen.

Die Stromversorgung der Ambu aView entspricht den folgenden Normen und Richtlinien: – Richtlinie 93/42/EWG des Rates über Medizinprodukte.

- DIN EN 60601-1 Ed. 2 Medizinische elektrische Geräte Teil 1: Allgemeine Festlegungen für die Sicherheit.
- DIN EN 60601-1 Ed. 3.1 Medizinische elektrische Geräte Teil 1: Allgemeine Festlegungen für die Basissicherheit einschließlich der wesentlichen Leistungsmerkmale.

# **7.2. Technische Daten des Ambu aView**

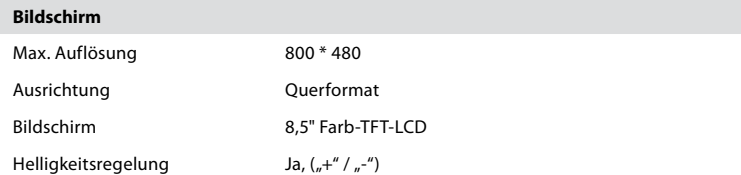

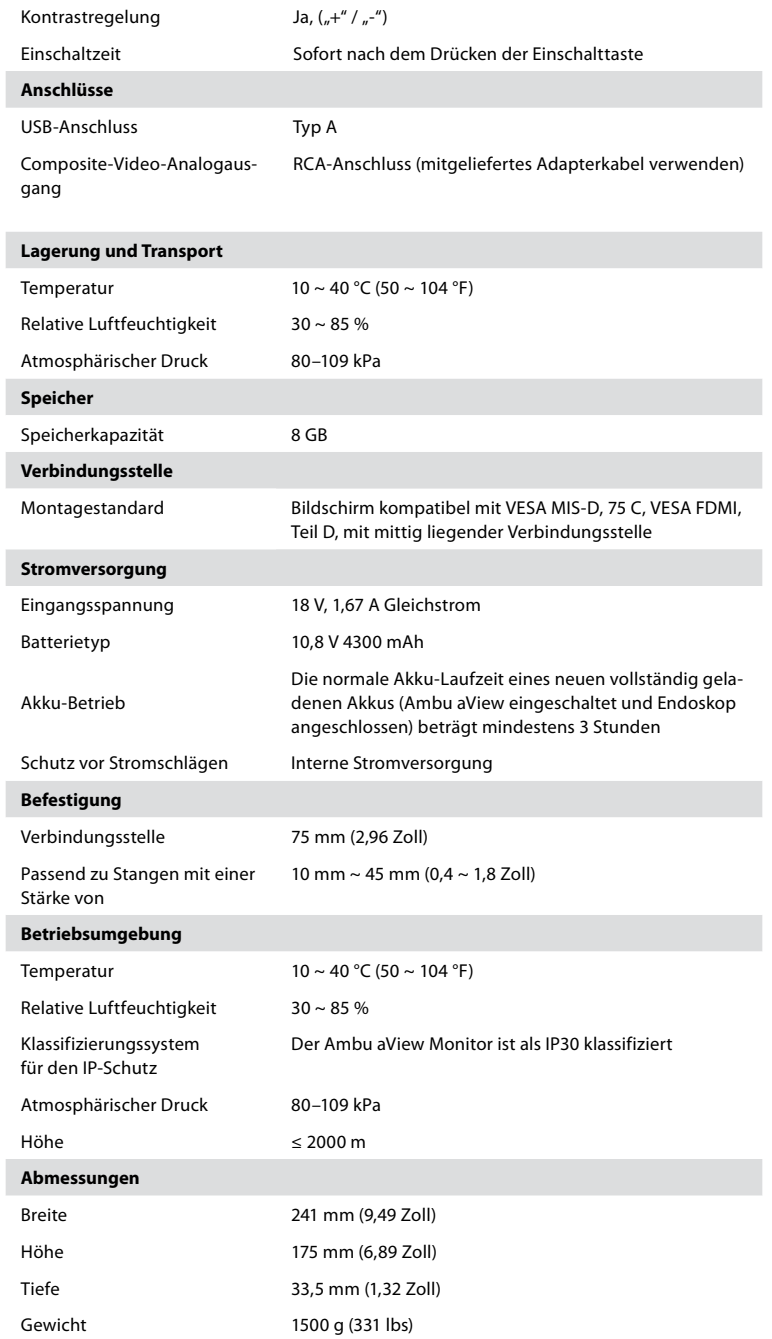

 $\begin{array}{c} \hline \end{array}$ 

l

# **7.3. Stromversorgung des Ambu aView**

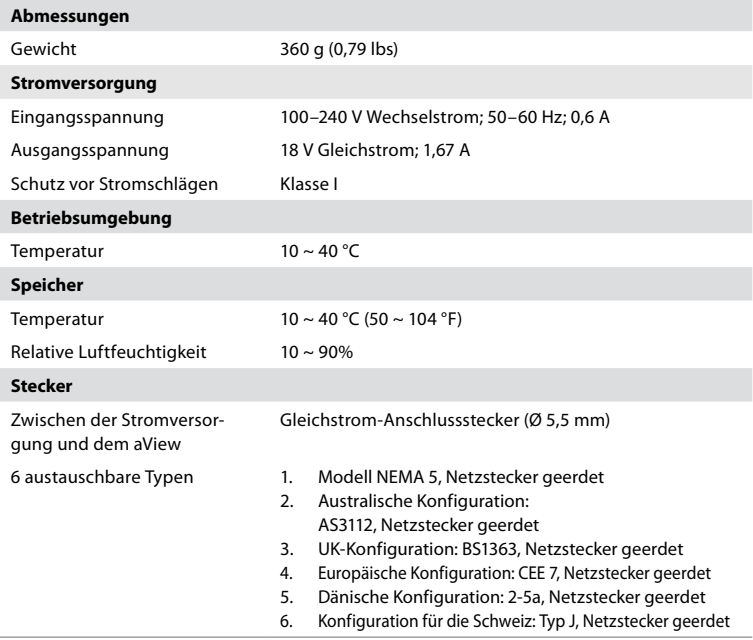

Weitere Informationen erhalten Sie von Ambu.

# **8. Fehlerbehebung**

Falls Probleme mit dem Ambu aView Monitor auftreten, versuchen Sie mithilfe dieser Anleitung die Ursache festzustellen und den Fehler zu beheben.

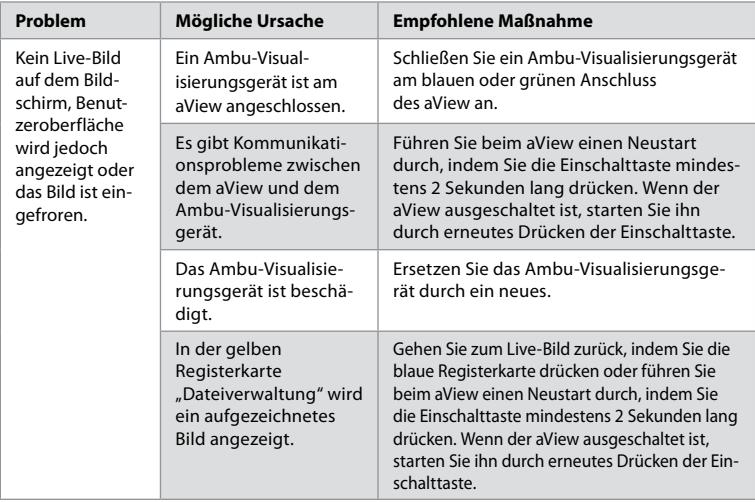
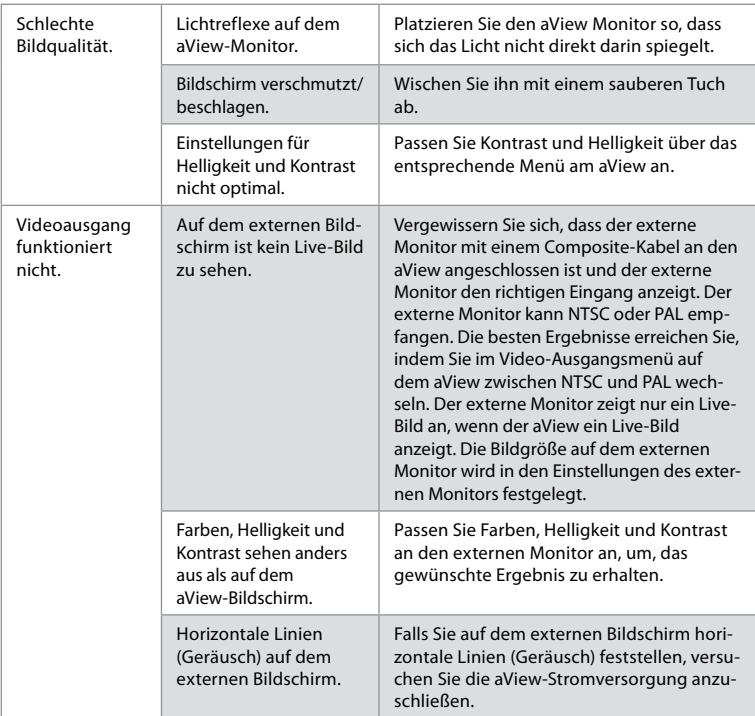

# **Anhang 1. Elektromagnetische Verträglichkeit**

Wie bei anderen elektronischen Medizinprodukten, müssen auch für das System bestimmte Sicherheitsvorkehrungen getroffen werden, um eine elektromagnetische Kompatibilität (elektromagnetische Verträglichkeit) zu gewährleisten. Um die elektromagnetische Verträglichkeit (EMV) zu gewährleisten, muss das System in Übereinstimmung mit den in diesem Handbuch enthaltenen EMV-Informationen eingerichtet und betrieben werden.

Das System wurde für die Übereinstimmung mit den Anforderungen gemäß IEC 60601-1-2 zur EMV mit anderen Geräten entwickelt und getestet.

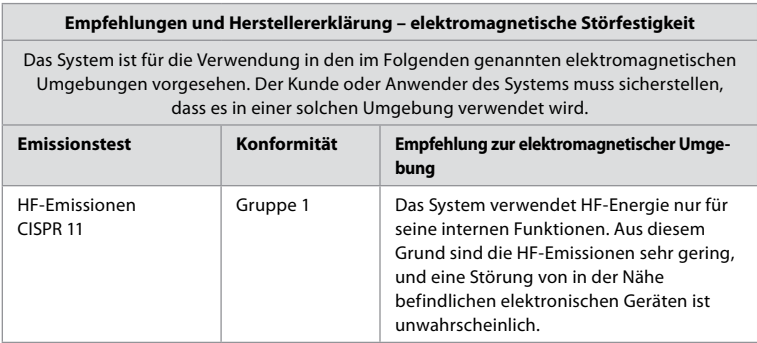

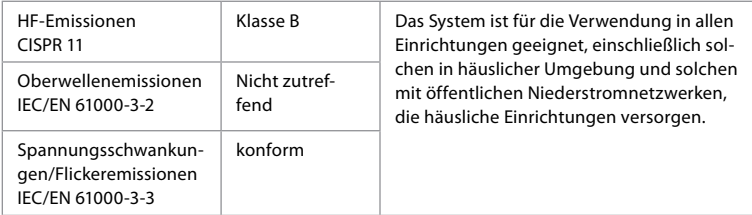

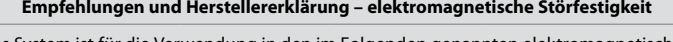

Das System ist für die Verwendung in den im Folgenden genannten elektromagnetischen Umgebungen vorgesehen. Der Kunde oder Anwender des Systems muss sicherstellen, dass es in einer solchen Umgebung verwendet wird.

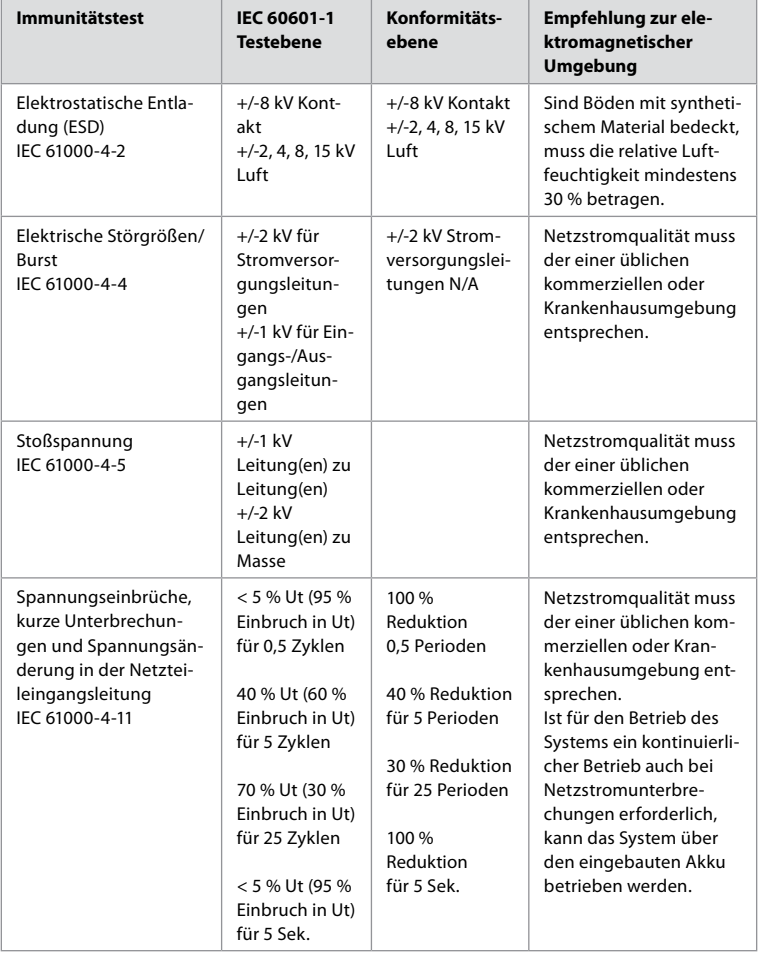

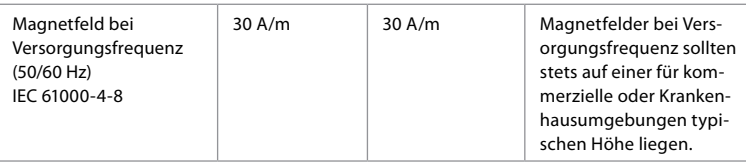

#### **Empfehlungen und Herstellererklärung – elektromagnetische Störfestigkeit**

Das System ist für die Verwendung in den im Folgenden genannten elektromagnetischen Umgebungen vorgesehen. Der Kunde oder Anwender des Systems muss sicherstellen, dass es in einer solchen Umgebung verwendet wird.

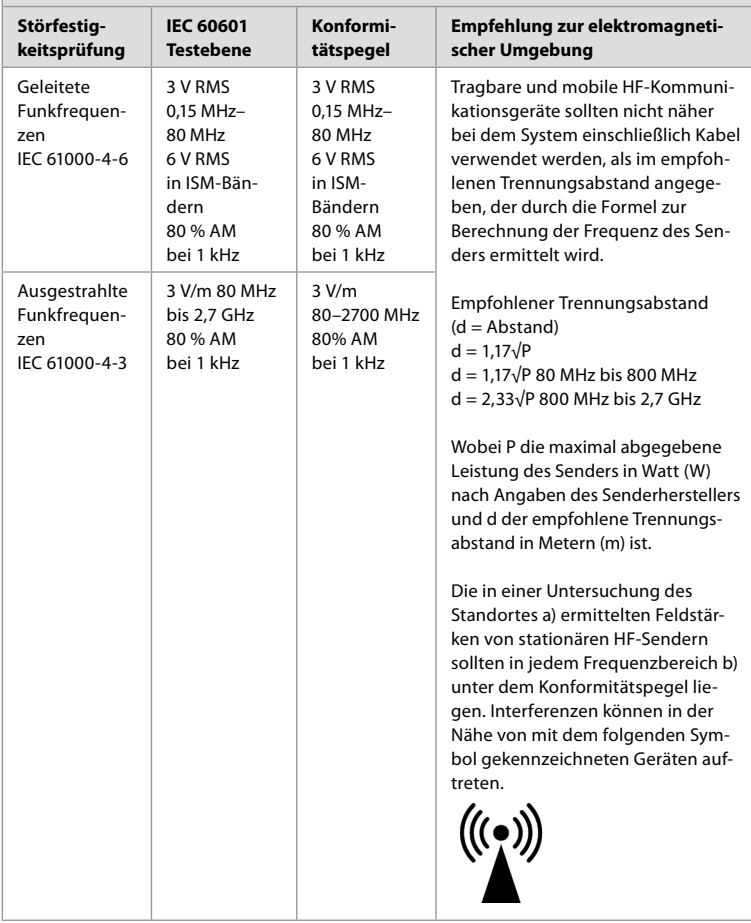

**HINWEIS 1:** Bei 80 MHz kommt der höhere Frequenzbereich zur Anwendung.

**HINWEIS 2:** Diese Richtlinien treffen möglicherweise nicht auf alle Situationen zu. Elektromagnetische Ausbreitung wird von der Absorption und Reflexion durch Strukturen, Objekte und Personen beeinflusst.

a) Die Feldstärke stationärer Sender, wie z. B. Basisstationen von Funktelefonen und mobilen Landfunkdiensten, Amateurstationen, AM- und FM-Rundfunk- und Fernsehsendern, können theoretisch nicht genau vorherbestimmt werden. Um die elektromagnetische Umgebung in Folge von stationären HF-Sendern zu ermitteln, ist eine Untersuchung des Standortes zu empfehlen. Wenn die ermittelte Feldstärke am Standort des Systems den oben angegebenen HF-Konformitätspegel überschreitet, muss das System hinsichtlich seines normalen Betriebs an jedem Anwendungsort beobachtet werden. Wenn ungewöhnliche Leistungsmerkmale beobachtet werden, kann es notwendig sein, zusätzliche Maßnahmen zu ergreifen, wie z. B. die Neuausrichtung oder Umstellung des Systems.

b) Im Frequenzbereich von 150 kHz bis 80 MHz müssen Feldstärken weniger als 3 V/m betragen.

#### **Empfohlene Trennungsabstände zwischen tragbaren und mobilen HF-Kommunikationsgeräten und dem System.**

Das System ist für den Betrieb in einer elektromagnetischen Umgebung bestimmt, in der die HF-Störgrößen kontrolliert sind. Der Kunde oder Benutzer des Systems kann dazu beitragen, die elektromagnetische Störung zu verhindern, indem wie unten empfohlen ein Mindestabstand zwischen dem tragbaren und mobilen HF-Kommunikationsgerät (Sender) und dem System eingehalten wird; dieser Mindestabstand richtet sich nach der maximalen Ausgangsleistung des Kommunikationsgeräts.

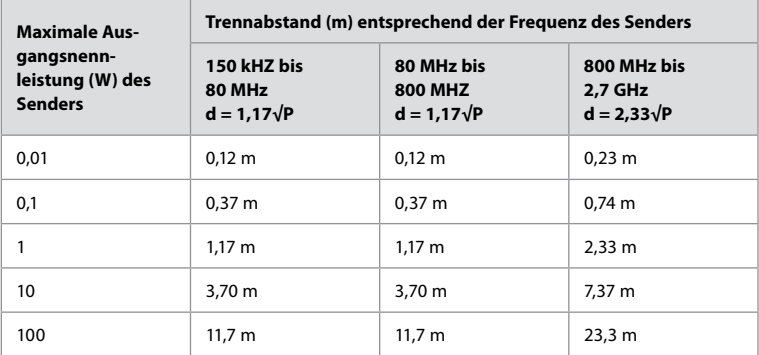

Für Sender, deren maximal abgegebene Leistung oben nicht angegeben ist, kann der empfohlene Trennabstand (d) in Metern (m) mittels einer Gleichung, die für die Frequenz des Senders anwendbar ist, geschätzt werden, wobei P die maximal abgegebene Leistung des Senders in Watt (W) nach Angaben des Senderherstellers ist.

**HINWEIS 1:**Bei 80 MHz und 800 MHz kommt der Trennungsabstand für den höheren Frequenzbereich zur Anwendung.

**HINWEIS 2:** Diese Richtlinien treffen möglicherweise nicht auf alle Situationen zu. Elektromagnetische Ausbreitung wird von der Absorption und Reflexion durch Strukturen, Objekte und Personen beeinflusst.

### **Anhang 2. Garantie und Umtausch**

Für den aView gilt eine Garantiezeit von einem Jahr ab Lieferung an den Kunden. Ambu tauscht den aView kostenfrei um, sofern nachgewiesen werden kann, dass Material- oder Herstellungsfehler vorliegen. Dabei kann Ambu weder die Versandkosten noch das Versandrisiko tragen. Reparaturen des aView aufgrund von Material- oder Herstellungsfehlern werden angeboten, falls diese Option verfügbar ist. Es liegt in jedem Fall im Ermessen von Ambu, ob das Gerät repariert oder ersetzt wird.

Ambu behält sich das Recht vor, die technische Abteilung, oder eine ähnliche Abteilung, am Standort des Kunden unter angemessener Anleitung von Ambu mit der Reparatur eines Ambu aView zu beauftragen.

Ein defekter Ambu aView darf nur von Personen bedient werden, die von Ambu A/S autorisiert wurden. Um Infektionen zu vermeiden, ist es strengstens untersagt, kontaminierte medizinische Geräte zu versenden. Das medizinische Gerät (Ambu aView oder Ambu-Visualisierungseinheit) muss daher vor dem Versand an Ambu an Ort und Stelle dekontaminiert werden. Dabei sind die in Abschnitt 5 beschriebenen Reinigungs- und Desinfektionsverfahren einzuhalten. Ambu behält sich das Recht vor, kontaminierte medizinische Geräte an den Absender zurückzuschicken.

# **1. Σημαντικές πληροφορίες – Διαβάστε πριν από τη χρήση**

Πριν τη χρήση της οθόνης aView, διαβάστε προσεκτικά τις παρούσες οδηγίες ασφαλείας. Οι οδηγίες χρήσης ενδέχεται να ενημερώνονται χωρίς περαιτέρω ειδοποίηση. Αντίγραφα της τρέχουσας έκδοσης παρέχονται κατόπιν αιτήματος. Λάβετε υπόψη σας ότι αυτές οι οδηγίες δεν επεξηγούν ούτε αναλύουν τις κλινικές διαδικασίες. Περιγράφουν απλώς τη βασική λειτουργία και τις προφυλάξεις που σχετίζονται με τη λειτουργία της οθόνης aView.

# **1.1. Ενδεδειγμένη χρήση**

Η οθόνη aViewTM είναι μια μη αποστειρωμένη, επαναχρησιμοποιούμενη ψηφιακή οθόνη που προορίζεται για την απεικόνιση δεδομένων ζωντανής εικόνας από συσκευές απεικόνισης Ambu.

# **1.2. Προειδοποιήσεις και προφυλάξεις**

Τυχόν μη συμμόρφωση με τις προειδοποιήσεις και προφυλάξεις αυτές δύναται να οδηγήσει σε τραυματισμό του ασθενούς ή βλάβη του εξοπλισμού. **Η Ambu δεν φέρει ουδεμία ευθύνη για τυχόν ζημία στο σύστημα ή πρόκληση τραυματισμού στον ασθενή, η οποία προκύπτει από εσφαλμένη χρήση.** 

### **ΠΡΟΕΙΔΟΠΟΙΗΣΕΙΣ**

- 1. Οι εικόνες του aView δεν πρέπει να χρησιμοποιούνται ως ανεξάρτητο διαγνωστικό στοιχείο οποιασδήποτε παθολογίας. Οι ιατροί πρέπει να ερμηνεύουν και να τεκμηριώνουν οποιαδήποτε εύρημα με άλλες μεθόδους και σύμφωνα με τα κλινικά χαρακτηριστικά του εκάστοτε ασθενούς.
- 2. Μη χρησιμοποιείτε την οθόνη aView σε περίπτωση που έχει υποστεί οποιαδήποτε ζημία ή σε περίπτωση όπου ο λειτουργικός έλεγχος κάποιου εξαρτήματος έχει αποτύχει.
- 3. Το aView δεν πρέπει να χρησιμοποιείται κατά την παροχή εξαιρετικά εύφλεκτων αναισθητικών αερίων στον ασθενή. Αυτό είναι πιθανόν να προκαλέσει τραυματισμό του ασθενή.
- 4. Το aView δεν πρέπει να χρησιμοποιείται σε περιβάλλον μαγνητικής τομογραφίας.
- 5. Μην χρησιμοποιείτε το σύστημα aView κατά τη διάρκεια απινίδωσης.
- 6. Κατά το χειρισμό ενός ασθενούς, μην αγγίζετε ταυτοχρόνως τη πρίζα της οθόνης aView ή του σταθμού σύνδεσης.
- 7. Να παρακολουθείτε πάντοτε τη ζωντανή ενδοσκοπική εικόνα της συσκευής aView όταν προωθείτε ή αφαιρείτε τη συσκευή απεικόνισης.
- 8. Για να αποτρέψετε κίνδυνο ηλεκτροπληξίας, ο παρών εξοπλισμός πρέπει να συνδέεται μόνο με κύρια παροχή ρεύματος δικτύου με προστατευτική γείωση. Για να αποσυνδέσετε την οθόνη aView από την παροχή δικτύου, αφαιρέστε το φις από την πρίζα.
- 9. Καθαρίστε και απολυμάνετε την οθόνη aView μετά από κάθε χρήση, σύμφωνα με τις οδηγίες που παρέχονται στην ενότητα 5. Αποσυνδέστε την οθόνη aView από το ρεύμα, αφαιρέστε τυχόν πρόσθετα εξαρτήματα και βεβαιωθείτε ότι η οθόνη είναι απενεργοποιημένη προτού προβείτε στις διαδικασίες καθαρισμού και απολύμανσης.
- 10. Η χρήση παρελκομένων, μορφοτροπέων και καλωδίων πέραν των όσων προδιαγράφονται ή προβλέπονται από τον κατασκευαστή του εξοπλισμού μπορεί να προκαλέσει αυξημένες ηλεκτρομαγνητικές εκπομπές ή μειωμένη ηλεκτρομαγνητική ατρωσία του εξοπλισμού και να οδηγήσει σε ακατάλληλη λειτουργία.
- 11. Ο ηλεκτρονικός εξοπλισμός και το σύστημα aView ενδέχεται να επηρεάσουν την αντίστοιχη ομαλή λειτουργία τους. Σε περίπτωση που το σύστημα aView χρησιμοποιείται δίπλα ή σε επαφή με άλλον εξοπλισμό, ελέγξτε και επιβεβαιώστε τη φυσιολογική λειτουργία του συστήματος aView και του υπόλοιπου ηλεκτρονικού εξοπλισμού πριν τη χρήση του. Ενδέχεται να απαιτείται η υιοθέτηση διαδικασιών μετριασμού, όπως ο επαναπροσανατολισμός, η μετεγκατάσταση του εξοπλισμού ή η σφράγιση του δωματίου στο οποίο χρησιμοποιείται. Συμβουλευτείτε τους πίνακες στο παράρτημα 1 για καθοδήγηση ως προς την τοποθέτηση του aView.
- 12. Βεβαιωθείτε ότι ελέγξατε εάν η εικόνα που προβάλλεται στην οθόνη είναι ζωντανή ή μαγνητοσκοπημένη και επαληθεύστε ότι ο προσανατολισμός της εικόνας είναι ο αναμενόμενος.
- 13. Ο φορητός εξοπλισμός επικοινωνίας ραδιοσυχνοτήτων (RF) (συμπεριλαμβανομένων των περιφερειακών, όπως τα καλώδια κεραιών και οι εξωτερικές κεραίες) δεν πρέπει να βρίσκεται σε απόσταση μικρότερη από 30 εκ. (12 ίντσες) από οποιοδήποτε τμήμα του συστήματος, συμπεριλαμβανομένων των καλωδίων που προσδιορίζονται από τον κατασκευαστή. Διαφορετικά, ενδέχεται να προκληθεί υποβάθμιση της λειτουργίας του παρόντος εξοπλισμού.

# **ΠΡΟΦΥΛΑΞΕΙΣ**

- 1. Να έχετε ένα κατάλληλο εφεδρικό σύστημα διαθέσιμο για άμεση χρήση, προκειμένου να μπορεί να συνεχιστεί η διαδικασία σε περίπτωση τυχούσας αστοχίας.
- 2. Η ομοσπονδιακή νομοθεσία των ΗΠΑ περιορίζει αυστηρά την πώληση της παρούσας συσκευής από ή κατόπιν εντολής ιατρού.
- 3. Διατηρήστε το aView στεγνό κατά την προετοιμασία, τη χρήση και την αποθήκευση.
- 4. Δώστε προσοχή στο σύμβολο της μπαταρίας στην οθόνη aView. Όταν το επίπεδο της μπαταρίας είναι χαμηλό, επαναφορτίστε τη μπαταρία της οθόνης aView (βλ. ενότητα 4.1). Συνιστάται η φόρτιση της μπαταρίας της οθόνης aView πριν από κάθε διαδικασία, καθώς και η διαθεσιμότητα του φορτιστή κατά τη διάρκεια της χρήσης της συσκευής.
- 5. Τοποθετήστε ή αναρτήστε την οθόνη aView σε σταθερό στήριγμα κατά τη χρήση της. Εάν πέσει μπορεί να καταστραφεί.
- 6. Τοποθετήστε το καλώδιο ρεύματος σε μέρος που να μην πατιέται. Μην τοποθετείτε τίποτα πάνω στο καλώδιο του ρεύματος.
- 7. Το aView δεν επιδέχεται επισκευής. Σε περίπτωση βλάβης, το aView πρέπει να απορριφθεί.
- 8. Οι μπαταρίες της συσκευής aView δεν είναι επαναφορτιζόμενες και πρέπει να αφαιρούνται μόνο κατά την απόρριψη.

### **2. Περιγραφή του συστήματος**

Η οθόνη aView μπορεί να συνδεθεί με μια σειρά συσκευών απεικόνισης Ambu (ανατρέξτε στην ενότητα 2.2 για τις συμβατές συσκευές) για την εμφάνιση εικόνας βίντεο από μια συσκευή απεικόνισης Ambu. Η οθόνη aView είναι πολλαπλών χρήσεων. Δεν επιτρέπεται καμία τροποποίηση του παρόντος εξοπλισμού.

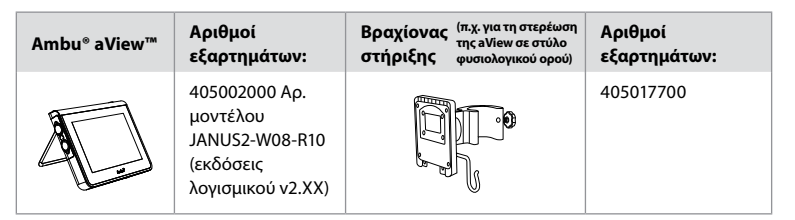

Για τον αρ. μοντέλου aView, ελέγξτε την ετικέτα στην πίσω όψη του aView. Το aView δεν είναι διαθέσιμο σε όλες τις χώρες. Επικοινωνήστε με το τοπικό γραφείο πωλήσεων.

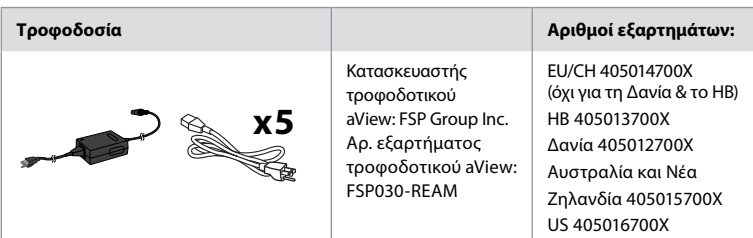

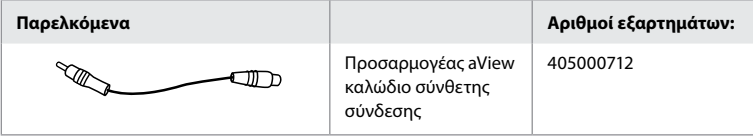

# **2.2. Συμβατές συσκευές**

Οι συμβατές συσκευές απεικόνισης Ambu για την οθόνη aView είναι οι εξής:

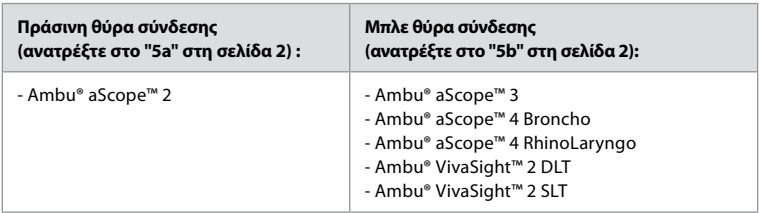

Μόνο μία συμβατή συσκευή μπορεί να συνδεθεί στην οθόνη aView κάθε φορά.

Τα aScope 2, aScope 3, aScope 4 και VivaSight 2 δεν είναι διαθέσιμα σε όλες τις χώρες. Επικοινωνήστε με το τοπικό γραφείο πωλήσεων.

# **2.3. Εξαρτήματα του aView**

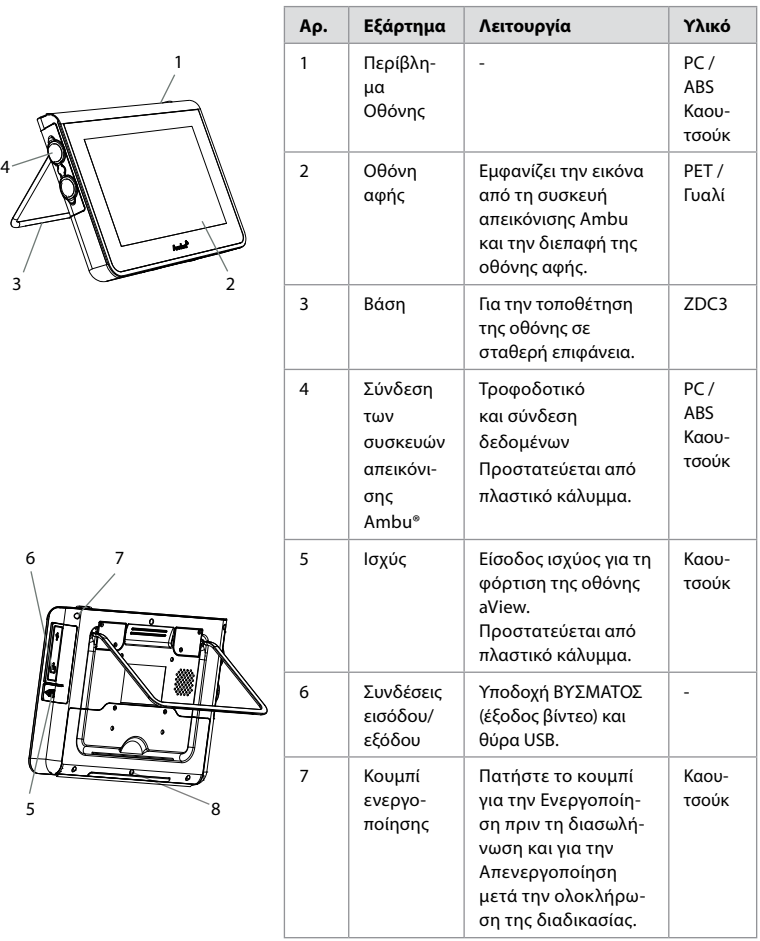

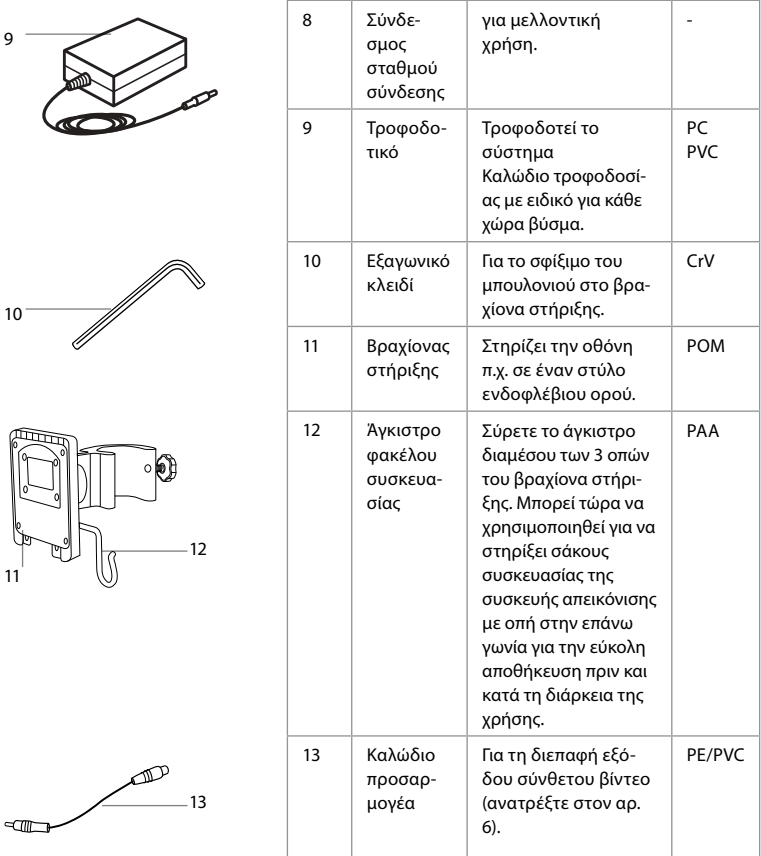

Συντομογραφίες: PC (Πολυανθρακικό), PE (Πολυαιθυλένιο), ABS (Ακρυλονιτρίλο-βουταδιένιο-στυρόλιο), ZDC3 (κράμα ψευδαργύρου), PVC (Πολυβινυλοχλωρίδιο), POM (Πολυοξυμεθυλένη), PAA (Πολυαρυλαμίδιο), CrV (χρώμιο-βανάδιο)

# **3. Επεξήγηση των συμβόλων που χρησιμοποιούνται**

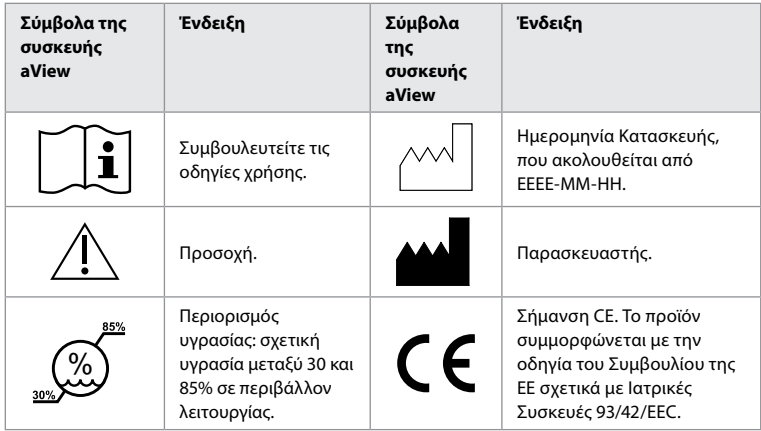

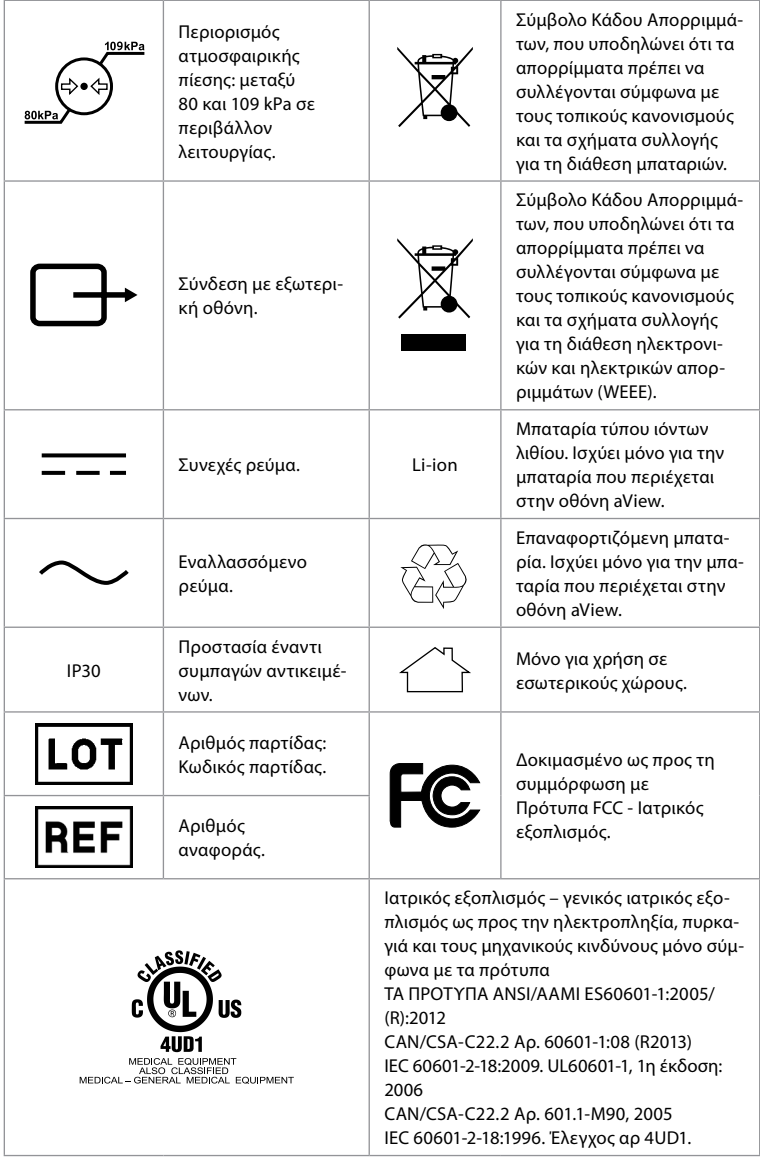

# **4. Χρήση του aView**

Οι αριθμοί εντός των γκρι κύκλων παρακάτω αφορούν στις εικόνες στη σελίδα 2.

### **4.1. Προετοιμασία και επιθεώρηση του aView**

- 1. Εξετάστε προσεκτικά το aView και όλα τα εξαρτήματα για ζημιές (χωρίς φθορές και ζημιές) **1** .
- 2. Τοποθετήστε το aView σε σταθερή επίπεδη επιφάνεια χρησιμοποιώντας τη βάση στο πίσω μέρος της οθόνης aView **2a** . Εφόσον απαιτείται, η οθόνη aView μπορεί να τοποθετηθεί σε στατό με τη χρήση του

παρεχόμενου βραχίονα **2b**.

- 3. Ενεργοποιήστε την οθόνη aView πατώντας το κουμπί ενεργοποίησης/απενεργοποίησης **3** . Ένα λευκό εικονίδιο κλεψύδρας που υποδεικνύει ότι η οθόνη aView φορτώνει τη Διεπαφή χρήστη θα εμφανιστεί στην οθόνη.
- 4. Ελέγξτε το δείκτη στάθμης της μπαταρίας στην οθόνη aView. Μια πλήρης φόρτιση διαρκεί περίπου 3 ώρες. Εάν είναι απαραίτητο, φορτίστε την οθόνη aView συνδέοντας την τροφοδοσία ρεύματος του aView σε επιτοίχια πρίζα και εισάγοντας το φις τροφοδοσίας στην είσοδο ρεύματος του aView **4** . Βεβαιωθείτε ότι το τροφοδοτικό υπάρχει και λειτουργεί ανά πάσα στιγμή. Συνιστάται να εντοπίσετε την κοντινότερη πρίζα πριν ξεκινήσετε τη διαδικασία.

Tο εικονίδιο της μπαταρίας παραμένει λευκό έως ότου μείνει μία μπάρα και μετά γίνεται κόκκινο. Όταν η χωρητικότητα της μπαταρίας φθάσει κάτω από το 10%, το κόκκινο εικονίδιο της μπαταρίας αρχίζει να αναβοσβήνει.

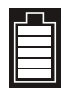

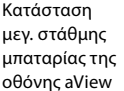

Κατάσταση ελάχ. στάθμης μπαταρίας της οθόνης aView

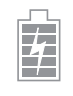

Πλήρως φορτισμένη μπαταρία και ακόμη συνδεδεμένη στο φορτιστή

Οι μπάρες αναβοσβήνουν, υποδεικνύοντας τη διαδικασία φόρτισης της μπαταρίας. Οι μπάρες που δεν αναβοσβήνουν καταδεικνύουν την τρέχουσα χωρητικότητα της μπαταρίας.

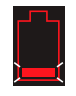

Φόρτιση μπαταρίας

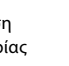

Τρέχουσα χωρητικότητα μπαταρίας

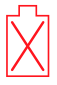

Η μπαταρία έχει υποστεί βλάβη

Το κουμπί ενεργοποίησης/απενεργοποίησης φωτίζεται με πράσινο χρώμα όταν το aView έχει ενεργοποιηθεί (ON) αλλά δεν είναι συνδεδεμένο στο δίκτυο παροχής ρεύματος και με πορτοκαλί χρώμα όταν το aView είναι συνδεδεμένο στο δίκτυο παροχής ρεύματος. Όταν το aView είναι απενεργοποιημένο, πλήρως φορτισμένο και συνδεδεμένο στο δίκτυο παροχής ρεύματος, το κουμπί γίνεται πράσινο.

Εάν η στάθμη της μπαταρίας βρίσκεται σε κρίσιμα χαμηλή στάθμη, οι λειτουργίες καταγραφής δεν είναι διαθέσιμες.

Εάν το aView απενεργοποιηθεί και η ενέργεια της μπαταρίας είναι σε κρίσιμα χαμηλή στάθμη, το κουμπί ενεργοποίησης/απενεργοποίησης θα αναβοσβήσει με πορτοκαλί χρώμα για πέντε φορές κάθε δέκα δευτερόλεπτα για να υπενθυμίσει ότι απαιτείται φόρτιση.

- 5. Συνδέστε την επιλεγμένη συσκευή απεικόνισης Ambu σε μια οθόνη aView συνδέοντας το σύνδεσμο του καλωδίου στην αντίστοιχη θηλυκή υποδοχή στο aView (σπρώξτε στο πλάι το ελαστικό κάλυμμα) **5a** ή **5b**. Ευθυγραμμίστε τα βέλη στη συσκευή απεικόνισης και το aView πριν την εισαγωγή.
- 6. Βεβαιωθείτε ότι εμφανίζεται στην οθόνη μια ζωντανή εικόνα βίντεο. Στρέψτε το περιφερικό άκρο της συσκευής απεικόνισης Ambu προς ένα αντικείμενο, π.χ. την παλάμη του χεριού σας **6** .
- 7. Εάν είναι απαραίτητο, προσαρμόστε τις προτιμήσεις εικόνας στο aView ανατρέξτε στον ηλεκτρονικό Οδηγό χρήσης του aView στη διεύθυνση www.ambu.com.

### **4.2. Εγκατάσταση, προετοιμασία και χειρισμός της συσκευής απεικόνισης Ambu**

Ανατρέξτε στις Οδηγίες χρήσης της συγκεκριμένης συσκευής απεικόνισης.

# **4.3. Χειρισμός της οθόνης aView**

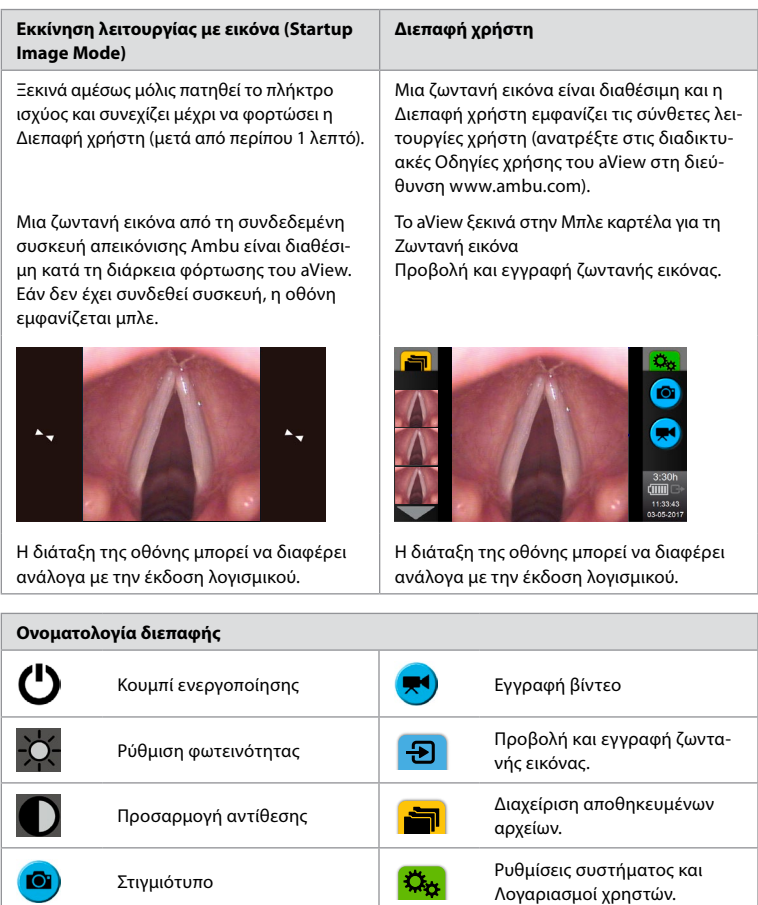

#### **Ζωντανή εικόνα έναντι καταγεγραμμένης εικόνας**

ΜΠΛΕ πλήκτρα στρογγυλού σχήματος εμφανίζονται στην μπλε καρτέλα Ζωντανής εικόνας και υποδεικνύουν μια ζωντανή εικόνα.

ΚΙΤΡΙΝΑ ή ΠΡΑΣΙΝΑ πλήκτρα τετράγωνου σχήματος εμφανίζονται στην καρτέλα Διαχείριση Αρχείων και στην πράσινη καρτέλα Ρυθμίσεων <mark>ζί<sub>κα</sub> και υποδεικνύουν μια μαγνητοσκο-</mark> πημένη εικόνα.

**Κατάσταση μπαταρίας:** Κατά την εκκίνηση, η οθόνη aView ενεργοποιείται και ρυθμίζει τη συσκευή απεικόνισης.

Εάν το εικονίδιο της μπαταρίας της οθόνης αλλάξει από πλήρως φορτισμένο σε χαμηλή μπαταρία (κόκκινη ένδειξη) εντός 30 λεπτών, αντικαταστήστε την οθόνη aView.

#### **Σύνδεση με εξωτερική οθόνη**

Η εικόνα της συσκευής απεικόνισης Ambu μπορεί να προβληθεί σε μία εξωτερική οθόνη μέσω της χρήσης της διεπαφής εξόδου βίντεο στην οθόνη aView. Συνδέστε την εξωτερική οθόνη με τη διεπαφή σύνθετου βίντεο στην δεξιά πλευρά της οθόνης aView χρησιμοποιώντας το παρεχόμενο καλώδιο προσαρμογέα (ανατρέξτε στις διαδικτυακές Οδηγίες χρήσης του aView στη διεύθυνση www.ambu.com). Ανατρέξτε στο εγχειρίδιο της εξωτερικής οθόνης για περαιτέρω πληροφορίες σχετικά με τον τρόπο σύνδεσης μίας εξωτερικής πηγής βίντεο σύνθετου τύπου.

# **4.4. Μετά τη χρήση**

### **Τελικά βήματα**

- 1. Αποσυνδέστε τη συσκευή απεικόνισης Ambu από το aView. Για την απόρριψη της συσκευής απεικόνισης, ανατρέξτε στις Οδηγίες χρήσης της συγκεκριμένης συσκευής.
- 2. Απενεργοποιήστε την οθόνη aView πατώντας το πλήκτρο ενεργοποίησης/απενεργοποίησης για τουλάχιστον 2 δευτερόλεπτα. Ένα μπλε εικονίδιο κλεψύδρας που υποδεικνύει την απενεργοποίηση της οθόνης aView θα εμφανιστεί στην οθόνη και η οθόνη aView θα απενεργοποιηθεί.
- 3. Καθαρίστε και απολυμάνετε το aView (ανατρέξτε στην ενότητα 5).
- 4. Εάν η στάθμη της μπαταρίας του aView είναι χαμηλή, φορτίστε το aView (ανατρέξτε στην ενότητα 4.1).

### **5. Καθαρισμός και απολύμανση της οθόνης aView**

Το aView πρέπει να καθαρίζεται και να απολυμαίνεται πριν και μετά από κάθε χρήση. Συστήνεται η οθόνη aView να καθαρίζεται και να απολυμαίνεται πριν και μετά τη χρήση σύμφωνα με τις παρακάτω οδηγίες. Η Ambu έχει επαληθεύσει αυτές τις οδηγίες σύμφωνα με το πρότυπο AAMI TIR 12 & 30. Κάθε απόκλιση από τις οδηγίες πρέπει να αξιολογείται κατάλληλα από τον επανεπεξεργαστή ως προς την αποτελεσματικότητα και τις πιθανές ανεπιθύμητες συνέπειες, για να διασφαλιστεί ότι η συσκευή συνεχίζει να καλύπτει το προτιθέμενο σκοπό.

Καθαρίστε την οθόνη aView σύμφωνα με την ορθή ιατρική πρακτική, χρησιμοποιώντας τις ακόλουθες διαδικασίες:

#### **Διαδικασία 1 - SANI-CLOTH® BLEACH από την PDI**

#### **Καθαρισμός**

Χρησιμοποιήστε ένα μαντηλάκι για να απομακρύνετε τους έντονους ρύπους. Το αίμα και άλλα σωματικά υγρά πρέπει να καθαρίζονται διεξοδικά από τις επιφάνειες και τα αντικείμενα πριν την απολύμανση με μικροβιοκτόνο μαντηλάκι.

#### **Απολύμανση**

- 1. Για τις πολύ λερωμένες επιφάνειες, χρησιμοποιήστε ένα μαντηλάκι για να καθαρίσετε προκαταρκτικά το aView πριν την απολύμανση.
- 2. Ξεδιπλώστε ένα καθαρό μαντηλάκι και υγράνετε διεξοδικά την επιφάνεια του aView.
- 3. Η επεξεργασμένες επιφάνειες πρέπει να παραμείνουν ορατά υγρές για τέσσερα (4) πλήρη λεπτά. Εάν χρειάζεται, χρησιμοποιήστε πρόσθετα μαντηλάκια για να διασφαλίσετε συνεχή χρόνο 4 λεπτών υγρής επαφής.
- 4. Αφήστε το aView να στεγνώσει στον αέρα.

#### **Διαδικασία 2 - SUPER SANI-CLOTH® από την PDI**

#### **Καθαρισμός**

Χρησιμοποιήστε ένα μαντηλάκι για να απομακρύνετε τους έντονους ρύπους. Το αίμα και άλλα σωματικά υγρά πρέπει να καθαρίζονται διεξοδικά από τις επιφάνειες και τα αντικείμενα πριν την απολύμανση με μικροβιοκτόνο μαντηλάκι.

#### **Απολύμανση**

- 1. Για τις πολύ λερωμένες επιφάνειες, χρησιμοποιήστε ένα μαντηλάκι για να καθαρίσετε προκαταρκτικά το aView πριν την απολύμανση.
- 2. Ξεδιπλώστε ένα καθαρό μαντηλάκι και υγράνετε διεξοδικά την επιφάνεια του aView.
- 3. Η επεξεργασμένες επιφάνειες πρέπει να παραμείνουν ορατά υγρές για δύο (2) πλήρη λεπτά. Εάν χρειάζεται, χρησιμοποιήστε πρόσθετα μαντηλάκια για να διασφαλίσετε συνεχή χρόνο 2 λεπτών υγρής επαφής.
- 4. Αφήστε το aView να στεγνώσει στον αέρα.

#### **Διαδικασία 3**

#### **Καθαρισμός**

- 1. Προετοιμάστε ένα καθαριστικό διάλυμα χρησιμοποιώντας ένα συμβατικό ενζυματικό απορρυπαντικό, σύμφωνα με τις συστάσεις του κατασκευαστή. Συνιστώμενο απορρυπαντικό: ενζυματικό, με ήπιο pH: 7-9, που δημιουργεί λίγο αφρό (Enzol ή αντίστοιχο).
- 2. Μουλιάστε μία αποστειρωμένη γάζα στο ενζυματικό διάλυμα και βεβαιωθείτε ότι είναι νωπή και δεν στάζει.
- 3. Καθαρίστε σχολαστικά τα κουμπιά, τα ελαστικά καλύμματα, την οθόνη και το εξωτερικό περίβλημα της οθόνης με την υγρή γάζα. Προσέξτε μην βρέξετε τη συσκευή για να μην προκληθούν βλάβες στα ηλεκτρονικά εξαρτήματα.
- 4. Χρησιμοποιώντας μία αποστειρωμένη βούρτσα με μαλακές τρίχες την οποία έχετε βρέξει με το ενζυματικό διάλυμα, βουρτσίστε τα κουμπιά μέχρι να αφαιρέσετε όλες τις ακαθαρσίες.
- 5. Περιμένετε 10 λεπτά (ή τον χρόνο που συνιστάται από τον κατασκευαστή του απορρυπαντικού) για να δράσουν τα ένζυμα.
- 6. Σκουπίστε την οθόνη aView χρησιμοποιώντας μία αποστειρωμένη γάζα, την οποία έχετε υγράνει με νερό αντίστροφης όσμωσης/απιονισμένο (RO/DI). Βεβαιωθείτε ότι έχετε αφαιρέσει κάθε ίχνος απορρυπαντικού.
- 7. Επαναλάβετε τα βήματα 1 έως 6.

#### **Απολύμανση**

Σκουπίστε τις επιφάνειες της οθόνης aView για διάστημα 15 περίπου λεπτών, χρησιμοποιώντας ένα κομμάτι αποστειρωμένης γάζας, το οποίο έχετε εμποτίσει στο αλκοολούχο μείγμα που υποδεικνύεται ακολούθως (περίπου μία φορά κάθε 2 λεπτά). Ακολουθήστε τις διαδικασίες ασφαλείας για το χειρισμό της ισοπροπυλικής αλκοόλης. Η γάζα πρέπει να είναι νωπή και να μη στάζει καθώς τυχόν υγρά ενδέχεται να επηρεάσουν τα ηλεκτρονικά εξαρτήματα που βρίσκονται στο εσωτερικό της οθόνης aView. Προσέξτε ιδιαίτερα τα κουμπιά, τα ελαστικά καλύμματα, την οθόνη και το εξωτερικό περίβλημα για τυχόν σχισμές και κενά επάνω στην οθόνη aView. Χρησιμοποιήστε μία αποστειρωμένη μπατονέτα με βαμβάκι για να καθαρίσετε αυτές τις περιοχές.

Διάλυμα: Ισοπροπυλική αλκοόλη 95%, Συγκέντρωση: 70-80%, Προετοιμασία: 80cc ισοπροπυλικής αλκοόλης 95% σε 20cc απεσταγμένο νερό (PURW) (Εναλλακτικά, χρησιμοποιήστε εγκεκριμένα από την EPA απολυμαντικά πανάκια νοσοκομείου που περιέχουν τουλάχιστον 70% ισοπροπυλική αλκοόλη. Οι προφυλάξεις ασφαλείας και οι οδηγίες χρήσης από τον κατασκευαστή πρέπει να τηρούνται).

Μετά τον καθαρισμό και την απολύμανση, η οθόνη aView πρέπει να υποβάλλεται στη διαδικασία προ-ελέγχου, όπως αναφέρεται στην ενότητα 4.1.

Η οθόνη aView πρέπει να αποθηκεύεται μεταξύ των χρήσεων, σύμφωνα με τις τοπικές κατευθυντήριες οδηγίες.

# **6. Συντήρηση και απόρριψη**

### **6.1. Συντήρηση της μπαταρίας**

Για την παράταση της ζωής της μπαταρίας συνιστάται η πλήρης φόρτιση της οθόνης τουλάχιστον κάθε τρίμηνο και η αποθήκευσή της σ' ένα δροσερό μέρος. Εάν η μπαταρία είναι εντελώς άδεια, η διαδικασία μπορεί να διαρκέσει μέχρι 5 ώρες. Η φόρτιση της μπαταρίας θα πρέπει να πραγματοποιείται σε θερμοκρασίες μεταξύ 10-40°C.

### **6.2. Απόρριψη**

Στο τέλος της διάρκειας ζωής του προϊόντος, ανοίξτε την οθόνη aView και απορρίψτε τις μπαταρίες και το aView ξεχωριστά, σύμφωνα με τις τοπικές κατευθυντήριες οδηγίες.

### **7. Τεχνικές προδιαγραφές προϊόντος**

### **7.1. Ισχύοντα πρότυπα**

Η λειτουργία της οθόνης aView συμμορφώνεται με τα εξής πρότυπα και οδηγίες:

- Οδηγία του Συμβουλίου 93/42/EEC σχετικά με Ιατρικές Συσκευές.
- IEC 60601-1 εκδ. 2 Ιατρικός ηλεκτρικός εξοπλισμός Μέρος 1: Γενικές απαιτήσεις ασφάλειας.
- IEC 60601-1 εκδ 3.1 Ιατρικός ηλεκτρικός εξοπλισμός Μέρος 1: Γενικές απαιτήσεις για βασική ασφάλεια και κύρια απόδοση.

– IEC 60601-1-2: Ιατρικός ηλεκτρικός εξοπλισμός Μέρος 1-2: Γενικές απαιτήσεις για την ασφάλεια – Συμπληρωματικό πρότυπο: Ηλεκτρομαγνητική συμβατότητα - Απαιτήσεις για δοκιμές.

Το τροφοδοτικό του Ambu aView συμμορφώνεται με τα εξής πρότυπα και οδηγίες:

- Οδηγία του Συμβουλίου 93/42/EEC σχετικά με Ιατρικές Συσκευές.
- IEC 60601-1 εκδ. 2 Ιατρικός ηλεκτρικός εξοπλισμός Μέρος 1: Γενικές απαιτήσεις ασφάλειας.
- IEC 60601-1 εκδ 3.1 Ιατρικός ηλεκτρικός εξοπλισμός Μέρος 1: Γενικές απαιτήσεις για βασική ασφάλεια και κύρια απόδοση.

### **7.2. Προδιαγραφές aView**

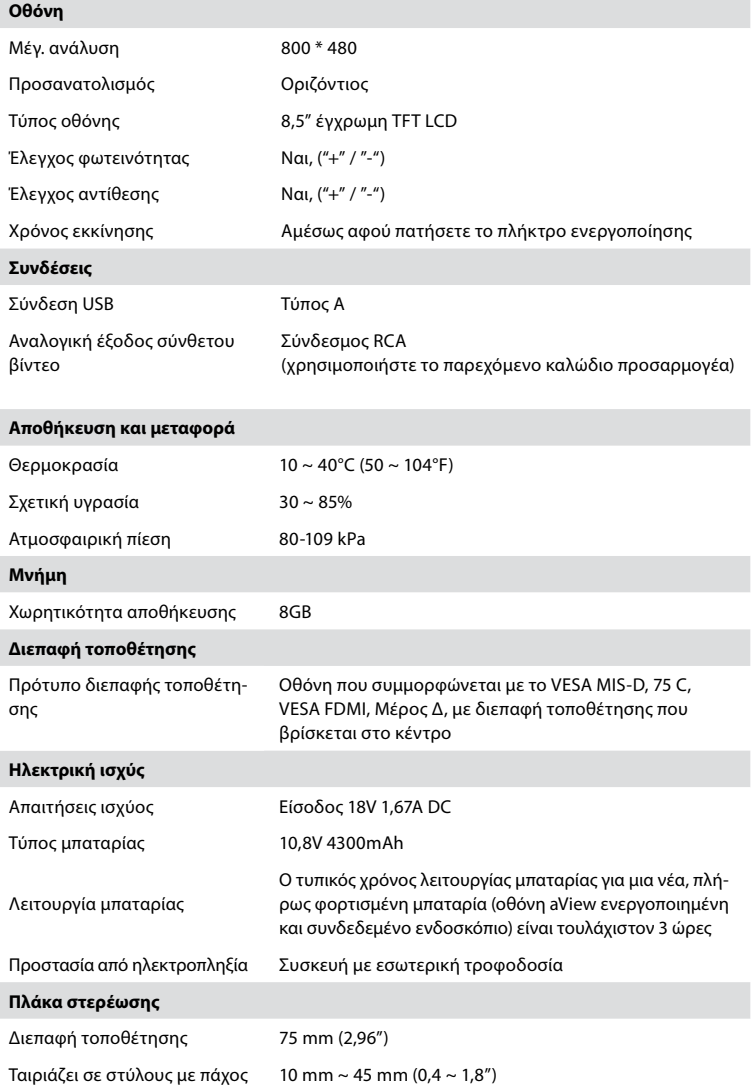

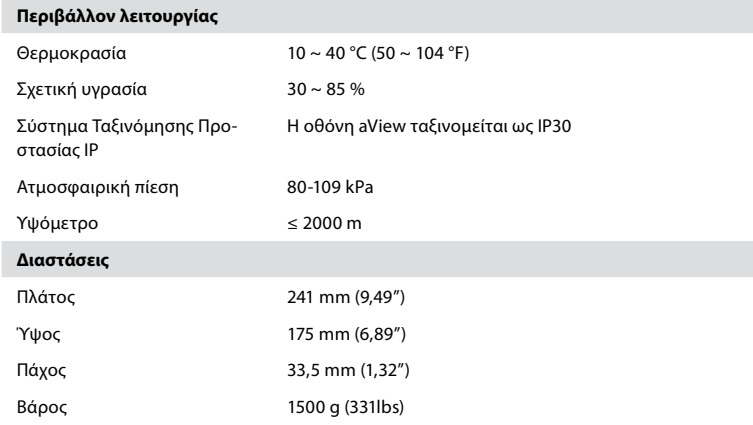

# **7.3. Τροφοδοτικό οθόνης aView**

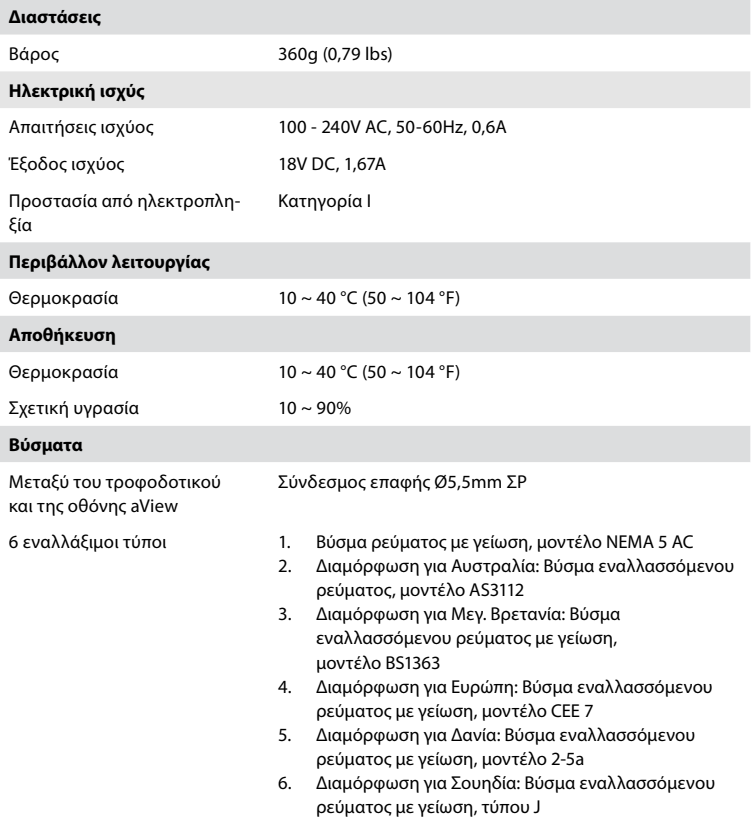

Επικοινωνήστε με την Ambu για περισσότερες πληροφορίες.

# **8. Αντιμετώπιση προβλημάτων**

Εάν παρουσιαστούν προβλήματα με την οθόνη aView, χρησιμοποιήστε αυτόν τον οδηγό αντιμετώπισης προβλημάτων για να βρείτε την αιτία και να διορθώσετε το σφάλμα.

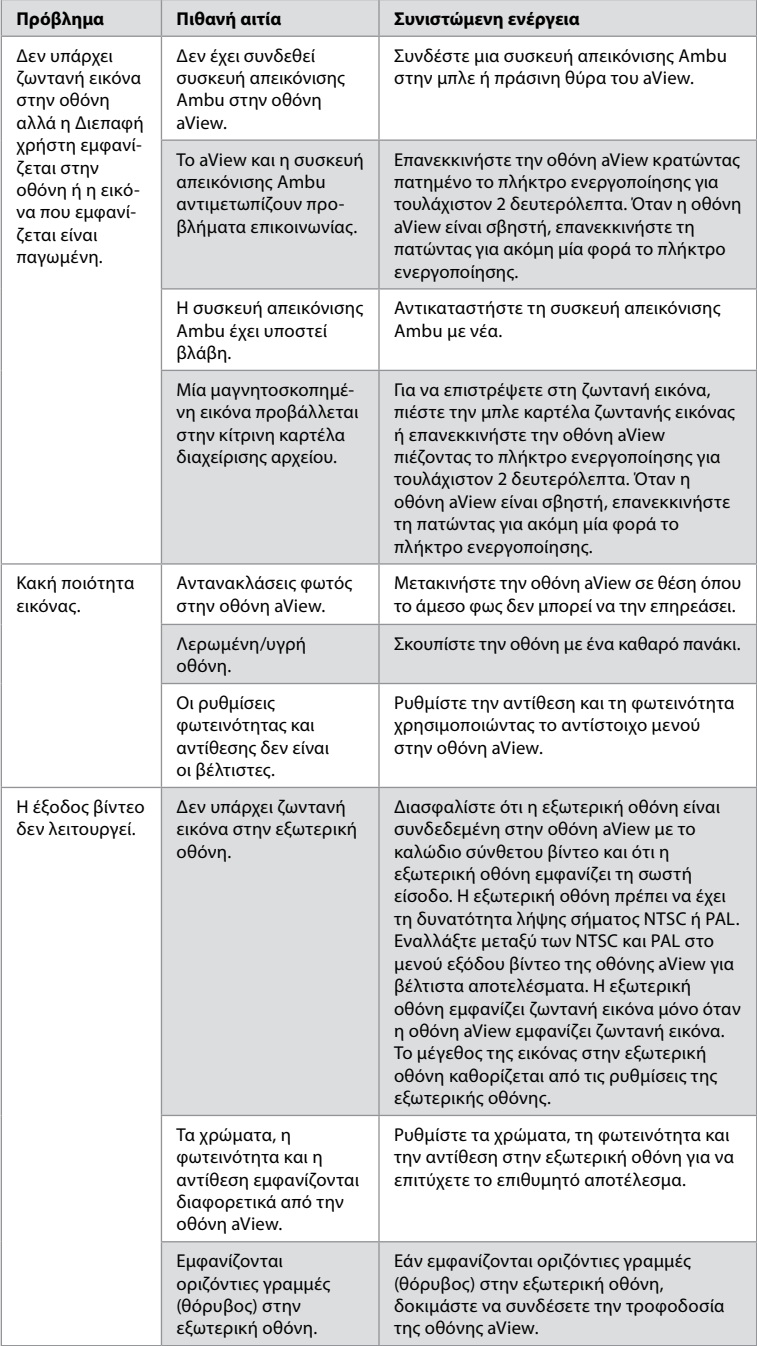

# **Παράρτημα 1. Ηλεκτρομαγνητική συμβατότητα**

Όπως συμβαίνει και με άλλες συσκευές ηλεκτρικού ιατρικού εξοπλισμού, απαιτούνται ειδικές προφυλάξεις για το σύστημα ώστε να διασφαλίζεται η ηλεκτρομαγνητική συμβατότητα με άλλες ηλεκτρικές ιατρικές συσκευές. Για τη διασφάλιση της ηλεκτρομαγνητικής συμβατότητας (ΗΜΣ) το σύστημα πρέπει να είναι εγκατεστημένο και να λειτουργεί σύμφωνα με τις πληροφορίες ΗΜΣ που περιλαμβάνονται σε αυτό το εγχειρίδιο.

Το σύστημα έχει σχεδιαστεί και ελεγχθεί ώστε να συμμορφώνεται με τις απαιτήσεις IEC 60601- 1-2 για ΗΜΣ με άλλες συσκευές.

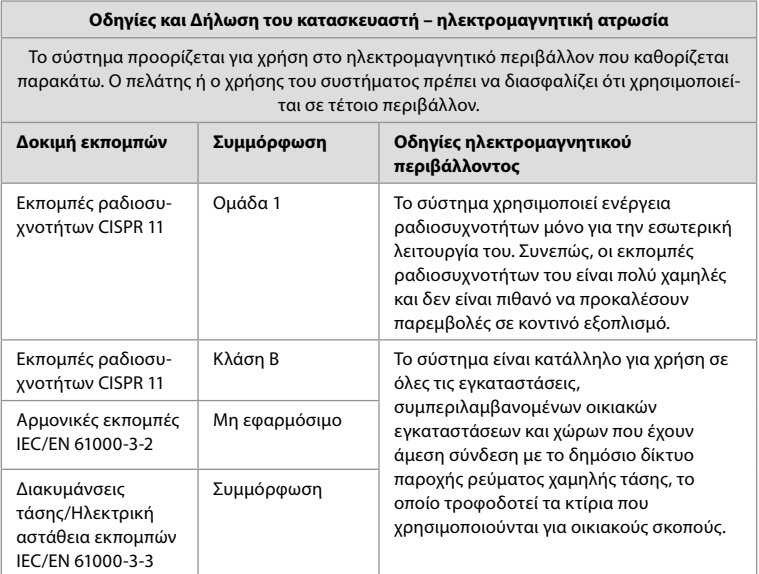

### **Οδηγίες και Δήλωση του κατασκευαστή – ηλεκτρομαγνητική ατρωσία**

Το σύστημα προορίζεται για χρήση στο ηλεκτρομαγνητικό περιβάλλον που καθορίζεται παρακάτω. Ο πελάτης ή ο χρήσης του συστήματος πρέπει να διασφαλίζει ότι χρησιμοποιείται σε τέτοιο περιβάλλον.

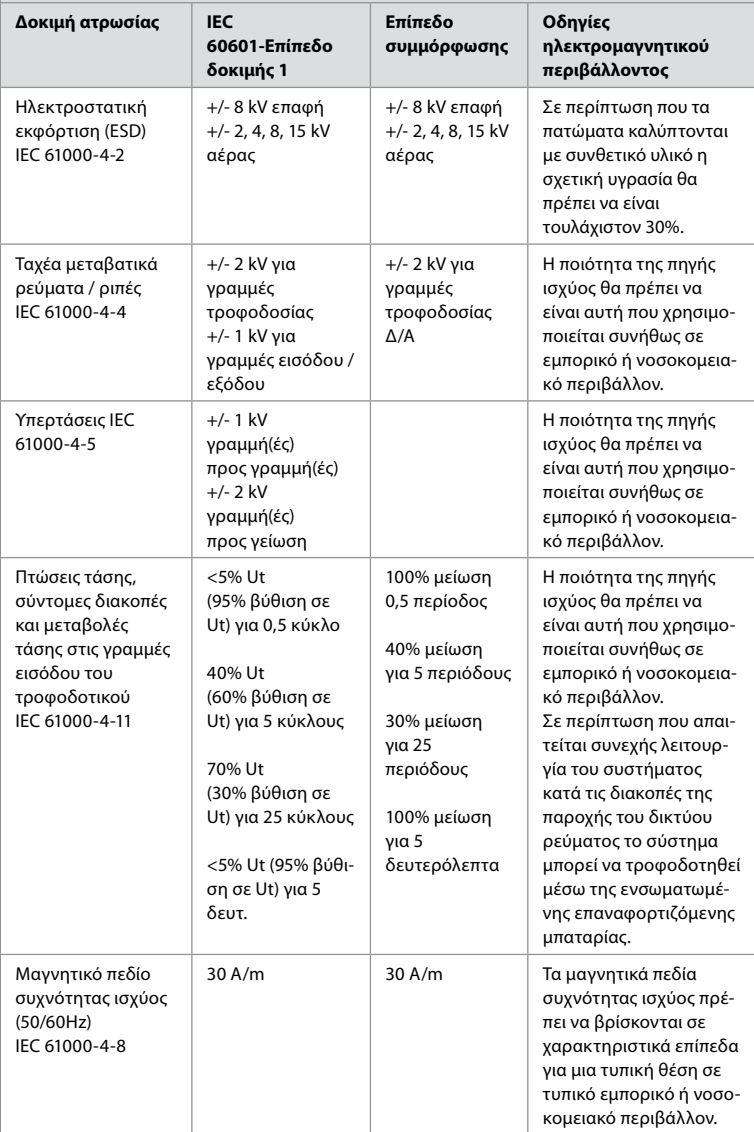

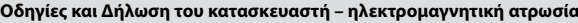

Το σύστημα προορίζεται για χρήση στο ηλεκτρομαγνητικό περιβάλλον που καθορίζεται παρακάτω. Ο πελάτης ή ο χρήσης του συστήματος πρέπει να διασφαλίζει ότι χρησιμοποιείται σε τέτοιο περιβάλλον.

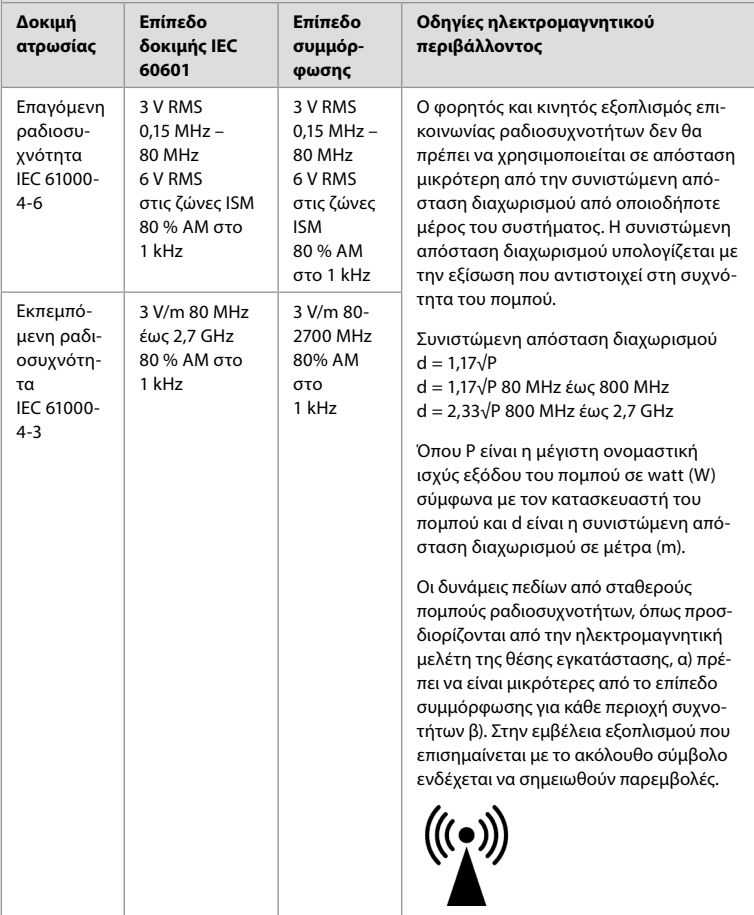

**ΣΗΜΕΙΩΣΗ 1:** Στα 80 MHz, ισχύει το εύρος υψηλότερων συχνοτήτων.

**ΣΗΜΕΙΩΣΗ 2:** Οι παρούσες οδηγίες μπορεί να μην ισχύουν σε όλες τις περιπτώσεις. Η ηλεκτρομαγνητική διάδοση επηρεάζεται από την απορρόφηση και την αντανάκλαση από κτίρια, αντικείμενα και ανθρώπους.

α) Δεν μπορεί να προβλεφθεί θεωρητικά με ακρίβεια η ισχύς κάθε πεδίου από σταθερούς πομπούς, όπως σταθμοί βάσης για ραδιοτηλεφωνικές συσκευές (κινητές, ασύρματες) και επίγεια φορητά τηλέφωνα, ερασιτεχνικό ραδιόφωνο, ραδιοφωνικές εκπομπές AM και FM και τηλεοπτικές εκπομπές. Για την αξιολόγηση του ηλεκτρομαγνητικού περιβάλλοντος από σταθερούς πομπούς ραδιοσυχνοτήτων, πρέπει να εξεταστεί το ενδεχόμενο πραγματοποίησης ηλεκτρομαγνητικής έρευνας πεδίου. Εάν η μετρούμενη ισχύς πεδίου στην τοποθεσία όπου χρησιμοποιείται το σύστημα υπερβαίνει το ισχύον επίπεδο συμμόρφωσης ραδιοσυχνοτήτων παραπάνω, το σύστημα πρέπει να ελεγχθεί για επιβεβαίωση της φυσιολογικής λειτουργίας. Εάν παρατηρηθεί μη φυσιολογική λειτουργία, ενδέχεται να απαιτούνται πρόσθετα μέτρα, όπως ο επαναπροσανατολισμός ή η αλλαγή της θέσης του συστήματος.

β) Σε εύρος συχνοτήτων 150kHz έως 80MHz η ισχύς του πεδίου θα πρέπει να είναι μικρότερη από 3 V/m.

#### **Συνιστώμενες αποστάσεις διαχωρισμού μεταξύ φορητού και κινητού εξοπλισμού επικοινωνίας ραδιοσυχνοτήτων και του συστήματος.**

Το σύστημα προορίζεται για χρήση σε ηλεκτρομαγνητικό περιβάλλον στο οποίο ελέγχονται οι παρεμβολές από εκπεμπόμενες ραδιοσυχνότητες. Ο χρήστης του συστήματος μπορεί να βοηθήσει στην αποφυγή της ηλεκτρομαγνητικής παρεμβολής διατηρώντας μία ελάχιστη απόσταση μεταξύ του φορητού και κινητού εξοπλισμού επικοινωνίας ραδιοσυχνοτήτων (οι πομποί και το σύστημα όπως συνίσταται παρακάτω, σύμφωνα με τη μέγιστη ισχύ εξόδου του εξοπλισμού επικοινωνίας.

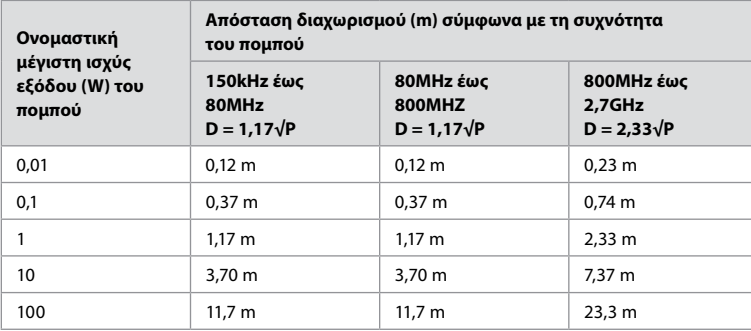

Για πομπούς με μέγιστη ονομαστική ισχύ εξόδου που δεν αναφέρεται παραπάνω, η συνιστώμενη απόσταση διαχωρισμού (D) σε μέτρα (m) μπορεί να υπολογιστεί χρησιμοποιώντας την κατάλληλη για τη συχνότητα του πομπού εξίσωση, όπου P είναι η μέγιστη ονομαστική ισχύς εξόδου του πομπού σε βατ (W) σύμφωνα με τον κατασκευαστή του πομπού.

**ΣΗΜΕΙΩΣΗ 1:** Στα 80 MHz και τα 800 MHz, ισχύει η απόσταση διαχωρισμού για την περιοχή υψηλότερων συχνοτήτων

**ΣΗΜΕΙΩΣΗ 2:** Οι παρούσες οδηγίες μπορεί να μην ισχύουν σε όλες τις περιπτώσεις. Η ηλεκτρομαγνητική διάδοση επηρεάζεται από την απορρόφηση και την αντανάκλαση από κτίρια, αντικείμενα και ανθρώπους.

### **Παράρτημα 2. Εγγύηση και πρόγραμμα αντικατάστασης**

Η περίοδος ισχύος της εγγύησης για την οθόνη aView ανέρχεται στο ένα έτος από την παράδοση στον πελάτη. Η Ambu συμφωνεί να αντικαταστήσει τη συσκευή aView χωρίς χρέωση, εφόσον μπορεί να αποδειχθεί ότι τα υλικά είναι ελαττωματικά ή απουσιάζει η τεχνική αρτιότητα. Σε αυτή την αντικατάσταση, η Ambu δεν αναλαμβάνει το κόστος μεταφοράς ή τον κίνδυνο κατά την αποστολή. Η επισκευή μιας οθόνης aView λόγω ελαττωματικών υλικών ή ελαττωματικής κατασκευής ενδέχεται να παρέχεται, όπου αυτή η επιλογή είναι διαθέσιμη. Η Ambu διατηρεί το δικαίωμα να επιλέξει μεταξύ της επισκευής ή αντικατάστασης σε κάθε περίπτωση.

Η Ambu διατηρεί το δικαίωμα να αιτήσει από το τεχνικό τμήμα της εγκατάστασης του πελάτη ή από παρόμοιο τμήμα να διεξάγει την επισκευή μιας οθόνης aView υπό κατάλληλη καθοδήγηση από την Ambu.

Ο χειρισμός ενός ελαττωματικού aView πρέπει να πραγματοποιείται αποκλειστικά από άτομα εξουσιοδοτημένα από την Ambu A/S. Για την πρόληψη λοίμωξης, απαγορεύεται αυστηρά η αποστολή επιμολυσμένων ιατροτεχνολογικών προϊόντων. Η ιατρική συσκευή (aView ή η συσκευή απεικόνισης Ambu) πρέπει να απολυμανθεί επί τόπου πριν την αποστολή της στην Ambu. Οι διαδικασίες καθαρισμού και απολύμανσης που αναλύονται στην ενότητα 5 πρέπει να ακολουθούνται. Η Ambu διατηρεί το δικαίωμα επιστροφής μολυσμένων ιατρικών συσκευών στον αποστολέα.

# **1. Información importante (leer antes de utilizar el dispositivo)**

Lea detenidamente estas instrucciones de seguridad antes de utilizar el monitor aView. Estas instrucciones de uso están sujetas a actualizaciones sin previo aviso. Con previa solicitud le facilitaremos las copias disponibles de la versión actual. Tenga en cuenta que estas instrucciones no explican ni analizan las intervenciones clínicas. Únicamente describen el funcionamiento básico y los avisos de precaución relacionados con el funcionamiento del monitor aView.

# **1.1. Uso previsto**

El monitor aViewTM es un monitor digital no estéril y reutilizable, diseñado para visualizar datos de diagnóstico por imagen en tiempo real a partir de dispositivos de visualización de Ambu.

# **1.2. Precauciones y advertencias**

La falta de seguimiento de estas precauciones y advertencias puede dar como resultado lesiones en el paciente o daños en el equipo. **Ambu no es responsable de los daños producidos en el sistema o de las lesiones de un paciente derivados de un uso incorrecto.**

# **ADVERTENCIAS**

- 1. Las imágenes del aView no deben utilizarse como diagnóstico independiente de una patología. Los médicos deben interpretar y confirmar cualquier hallazgo mediante otros medios y teniendo en cuenta las características clínicas del paciente.
- 2. No utilice el monitor aView si tiene cualquier tipo de daño o si algún apartado de la comprobación funcional tiene como resultado un error.
- 3. El aView no debe utilizarse cuando se administren gases anestésicos muy inflamables al paciente. Esto podría causar lesiones al paciente.
- 4. El aView no debe utilizarse en un entorno de IRM.
- 5. No utilice el aView durante una desfibrilación.
- 6. Cuando esté en contacto con el paciente, no toque simultáneamente la toma de corriente o el conector de la estación de carga.
- 7. Observe siempre la imagen endoscópica en tiempo real en el aView al introducir o retirar un dispositivo de visualización.
- 8. Para evitar riesgo de descarga eléctrica, este equipo solo debe conectarse a una red eléctrica con puesta a tierra de protección. Para desconectar el aView de la red eléctrica, desenchufe el enchufe de la red eléctrica de la toma de la pared.
- 9. Limpie y desinfecte el monitor aView después de cada uso, según la descripción del apartado 5 de las instrucciones. Desconecte el aView de cualquier tipo de fuente de alimentación, retire todos los accesorios y asegúrese de que está completamente apagado antes de limpiarlo y desinfectarlo.
- 10. El uso de accesorios, transductores y cables distintos de los especificados o suministrados por el fabricante del equipo puede aumentar las emisiones electromagnéticas del equipo o reducir su inmunidad a dichas emisiones y causar un funcionamiento incorrecto.
- 11. Los equipos electrónicos pueden afectar al funcionamiento normal del aView y viceversa. Si el aView se utiliza junto a otros equipos o apilado con otros equipos, observe y compruebe que tanto el aView como los demás equipos electrónicos funcionen con normalidad antes de utilizarlos. Es posible que sea necesario adoptar medidas de atenuación, como reorientación o reubicación del equipo o protección de la sala que se está utilizando. Consulte las tablas del apéndice 1 para obtener instrucciones sobre cómo colocar el aView.
- 12. Compruebe atentamente que la imagen de la pantalla sea una imagen en tiempo real y no una imagen grabada, y verifique que la orientación de la imagen sea la esperada.
- 13. Los equipos de comunicación por RF portátiles (incluidos periféricos como los cables de antena y las antenas externas) no deben utilizarse a menos de 30 cm (12 pulgadas) de ninguna pieza del sistema, incluidos los cables especificados por el fabricante. De lo contrario, podría verse afectado el rendimiento del equipo.

# **PRECAUCIONES**

- 1. Tenga a mano un dispositivo de reserva disponible para poder utilizarlo inmediatamente de forma que se pueda continuar con la intervención si se produjera una avería durante el proceso.
- 2. Las leyes federales de EE. UU. limitan la venta de este dispositivo a profesionales médicos o bajo prescripción médica.
- 3. Mantenga seco el aView durante la preparación, el uso y el almacenamiento.
- 4. Preste atención al indicador del símbolo de batería del monitor aView. Recargue el aView cuando el nivel de la batería sea bajo (consulte el apartado 4.1). Se recomienda recargar el aView antes de cada intervención y tener el cargador disponible para utilizarlo durante dicho proceso.
- 5. Coloque o cuelgue el monitor aView en un soporte estable durante su uso. Podrían producirse daños en el aView si se cae.
- 6. Coloque el cable de alimentación de forma que sea poco probable pisarlo. No coloque ningún objeto sobre el cable de alimentación.
- 7. El aView no está diseñado para repararse. Si se detecta un defecto en el aView, este deberá desecharse.
- 8. Las baterías de aView no se pueden cambiar y solo se debe retirar cuando se desecha.

## **2. Descripción del sistema**

El monitor aView puede conectarse a toda una gama de dispositivos de visualización de Ambu (consultar la lista de dispositivos compatibles en el apartado 2.2), a fin de reproducir la imagen de vídeo generada por dichos dispositivos. El monitor aView es reutilizable. no se permite realizar modificaciones en este equipo.

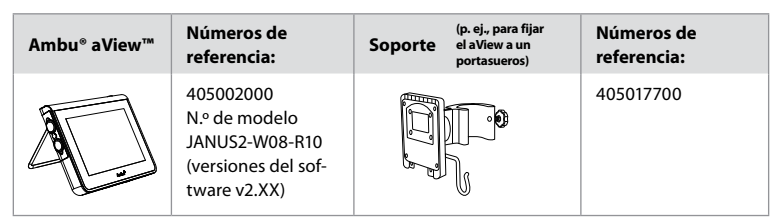

Para conocer el n.° de modelo, compruebe la etiqueta posterior del aView.

El monitor aView no está disponible en todos los países. Póngase en contacto con su oficina local de ventas.

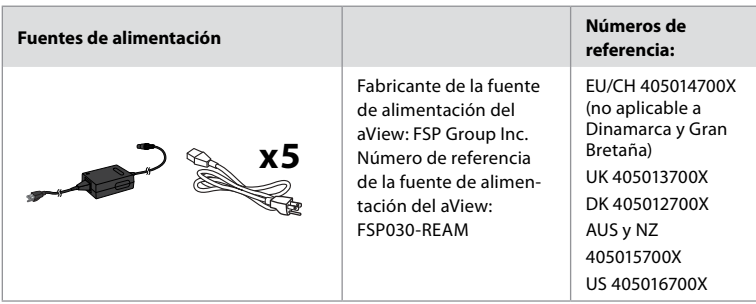

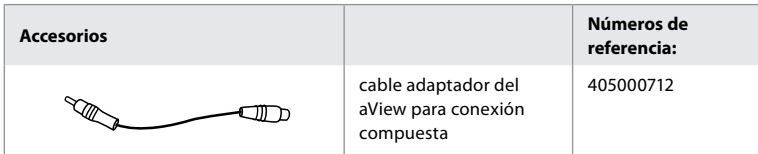

## **2.2. Dispositivos compatibles**

Los dispositivos de visualización de Ambu compatibles con el aView son:

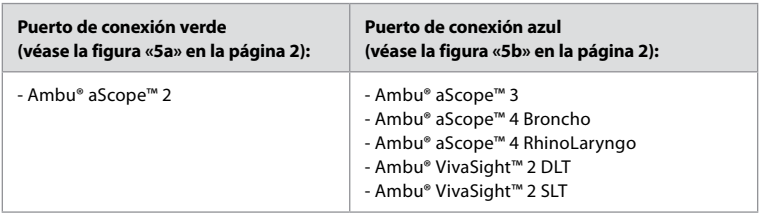

Solo se puede conectar al aView un dispositivo compatible.

aScope 2, aScope 3, aScope 4 y VivaSight 2 no están disponibles en todos los países. Póngase en contacto con su oficina local de ventas.

## **2.3. Piezas del monitor aView**

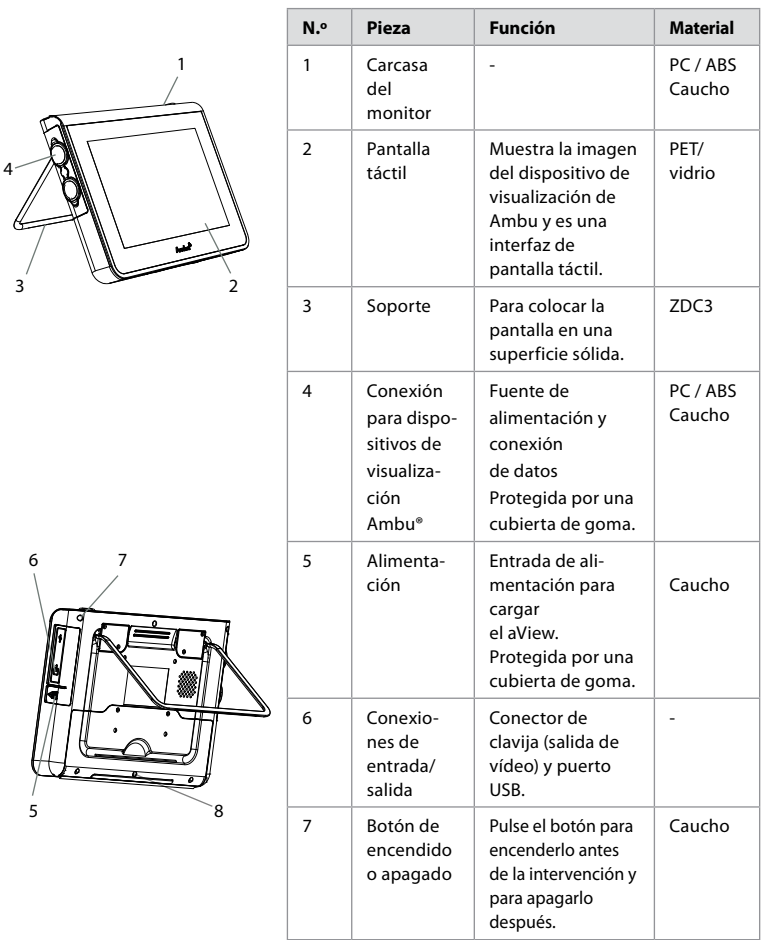

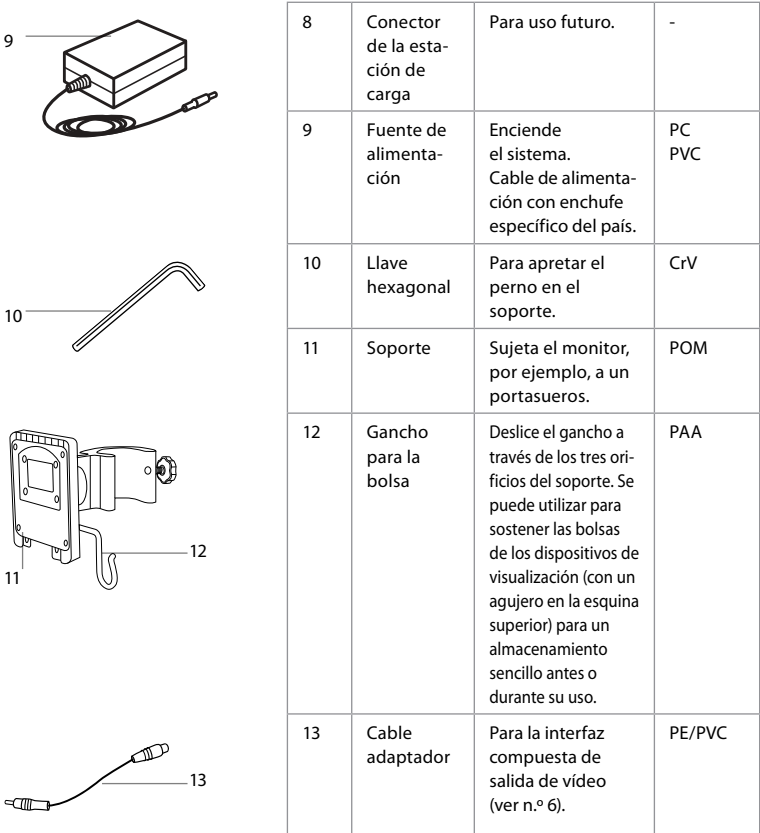

Siglas: PC (policarbonato), PE (polietileno), ABS (acrilonitrilo butadieno estireno), ZDC3 (aleación de cinc), PVC (policloruro de vinilo), POM (polioximetileno), PAA (poliacrilamida), CrV (cromo vanadio)

# **3. Explicación de los símbolos utilizados**

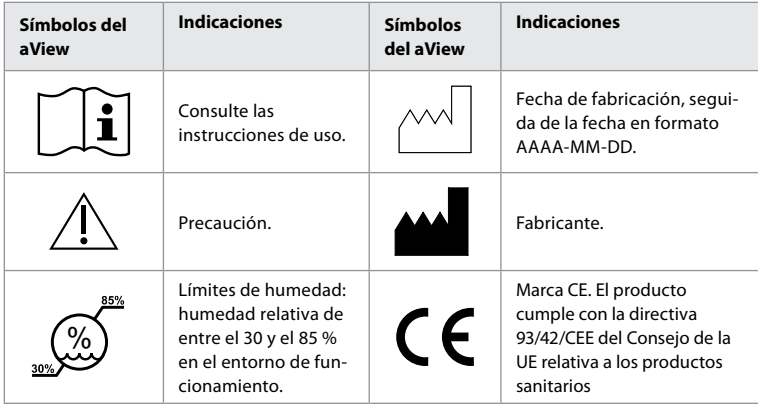

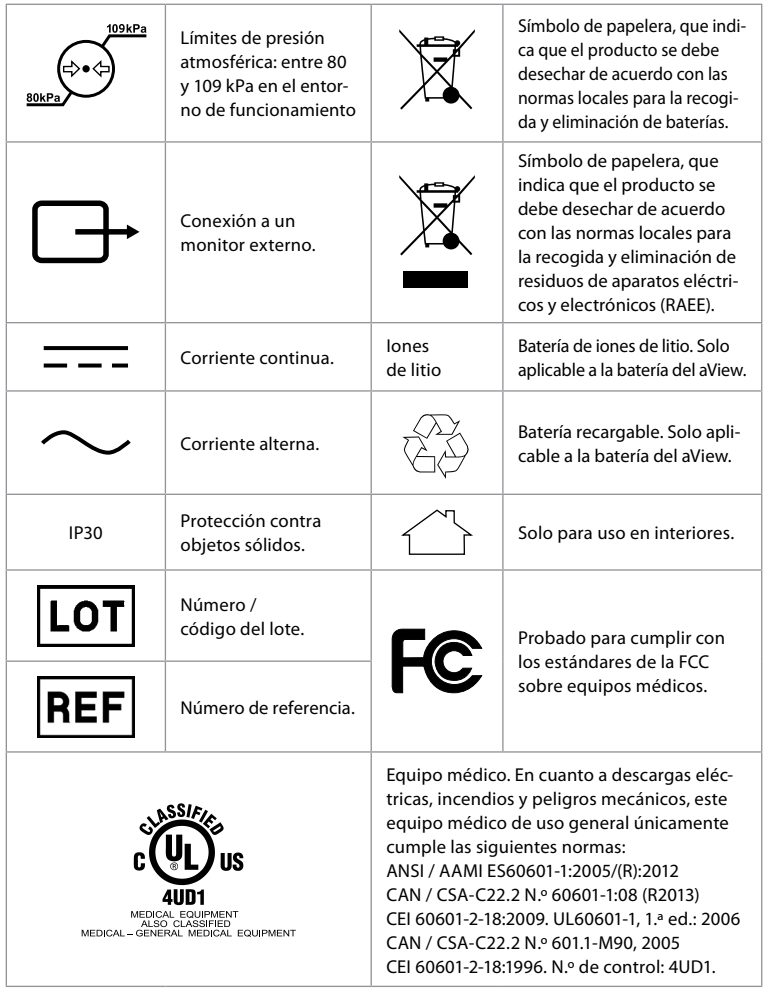

### **4. Uso de aView**

Los siguientes números en círculos grises hacen referencia a las ilustraciones de la página 2.

### **4.1. Preparación e inspección del aView**

- 1. Examine el aView y todas sus piezas para comprobar que no presenten ningún tipo de daño (que no estén desgastadas ni rotas) **1** .
- 2. El aView se puede colocar encima de una superficie plana y firme utilizando el soporte ubicado en la parte posterior del aView **2a** . Si fuera necesario, el aView se puede montar en un portasueros con el soporte suministrado **2b**.
- 3. Encienda el aView pulsando el botón de encendido **3** . En la pantalla aparecerá un reloj de arena blanco que indica que el aView está cargando la interfaz de usuario.
- 4. Compruebe el indicador de la batería del aView. La carga completa dura aproximadamente 3 horas. En caso necesario, cargue el monitor del aView conectando la fuente de alimentación del monitor a la toma de corriente y el conector de alimentación a la entrada de alimentación del aView **4** . Asegúrese de que la fuente de alimentación está activa y funciona en todo momento. Se recomienda tener localizada la toma de corriente más cercana antes de comenzar la intervención.

El icono de la batería es de color blanco hasta que solo queda una raya; en ese momento, se vuelve rojo.

Cuando la capacidad restante de la batería es del 10 %, el icono rojo de la batería empieza a parpadear.

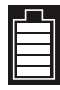

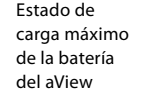

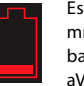

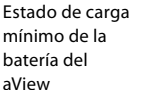

44

Batería completamente cargada todavía conectada al cargador

Cuando se está cargando, las rayas parpadean. El estado de carga actual se muestra con las rayas que no parpadean.

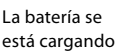

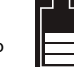

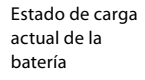

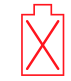

La batería está dañada

La luz del botón es verde cuando el aView está encendido y no está conectado a la red eléctrica y naranja cuando está conectado a la red. Cuando el aView esté apagado, completamente cargado y conectado a la red, el botón se pondrá en verde.

Si la carga de la batería desciende hasta un nivel crítico, las funciones de grabación dejarán de estar disponibles.

Si se desconecta el aView y la batería tiene un nivel de carga extremadamente bajo, el botón de encendido parpadeará en naranja cinco veces cada diez segundos para recordar que hay que cargarla.

- 5. Conecte al aView el dispositivo de visualización de Ambu seleccionado, insertando el cable de conexión en el conector hembra correspondiente del aView (retire la tapa de goma) **5a** o **5b**. Antes de la inserción, alinee las flechas del dispositivo de visualización y del aView.
- 6. Verifique que la imagen de vídeo en tiempo real aparece en la pantalla. Apunte con el extremo distal del dispositivo de visualización Ambu hacia un objeto, p. ej., la palma de su mano **6** .
- 7. Si fuera necesario, ajuste las preferencias de imagen de aView. Consulte el Manual del usuario en línea del monitor aView en www.ambu.es.

### **4.2. Instalación, preparación y funcionamiento del dispositivo de visualización de Ambu**

Consulte las instrucciones de uso del dispositivo de visualización correspondiente.

# **4.3. Utilización del monitor aView**

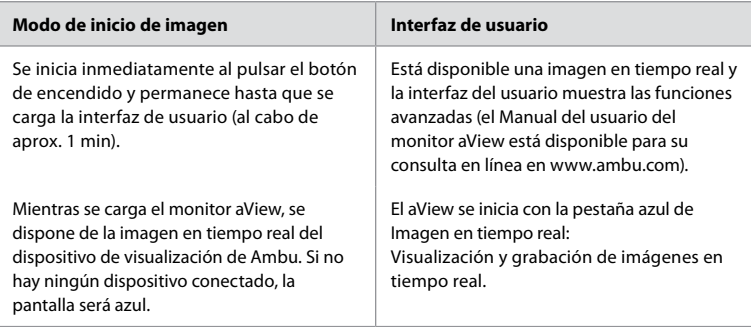

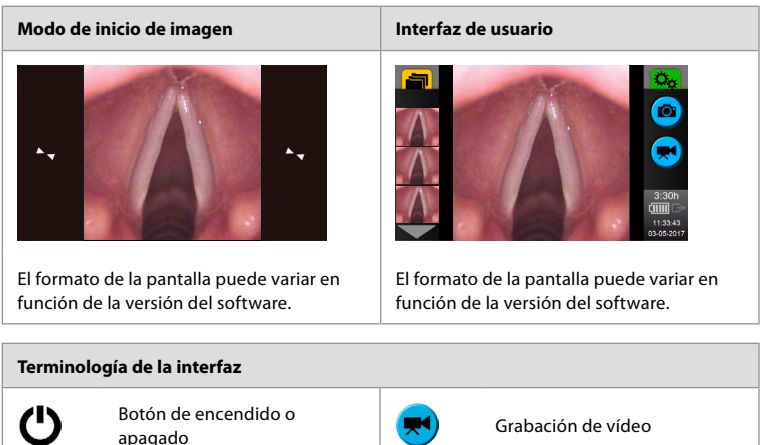

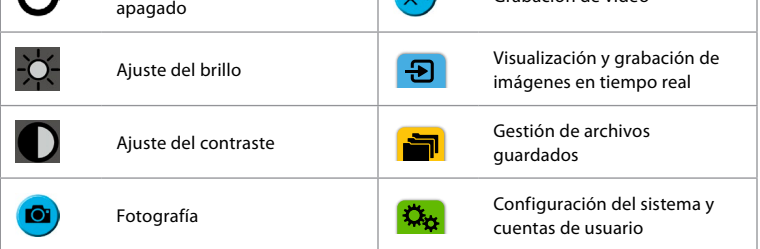

#### **Imagen en tiempo real frente a imagen grabada**

Los botones redondos AZULES se muestran en la pestaña azul Imagen en tiempo real  $\Box$  e indican la presencia de una imagen en tiempo real.

Los botones cuadrados AMARILLOS o VERDES se muestran en la pestaña amarilla Gestión de archivos y en la pestaña verde Ajustes, <a>

**Estado de la batería:** Durante el encendido, el aView se pone en marcha y configura el dispositivo de visualización.

Si el icono de la batería de aView que aparece en la pantalla cambia de batería completamente cargada a batería baja (batería de color rojo) en 30 minutos, se debe sustituir el aView.

#### **Conexión a un monitor externo**

La imagen de un dispositivo de visualización de Ambu puede visualizarse en un monitor externo mediante la interfaz de salida de vídeo del aView. Conecte el monitor externo a la interfaz compuesta ubicada en el lado derecho del aView mediante el cable adaptador suministrado (consulte el manual del usuario del aView en la web www.ambu.com). Consulte el manual del monitor externo para obtener más información sobre la conexión de una fuente externa de vídeo mediante interfaz compuesta.

### **4.4. Tras la utilización**

#### **Pasos finales**

- 1. Desconecte el dispositivo de visualización de Ambu del monitor aView. Para desechar el dispositivo de visualización, consulte las correspondientes instrucciones de uso.
- 2. Apague el aView pulsando el botón de encendido  $\bigcup$  durante al menos 2 segundos. En la pantalla aparecerá un reloj de arena azul que indica que el aView se está apagando y, a continuación, se apagará.
- 3. Limpie y desinfecte el aView (ver el apartado 5).
- 4. Si la batería del aView tiene un nivel de carga bajo, recárguela (ver el apartado 4.1).

# **5. Limpieza y desinfección del aView**

Limpie y desinfecte el aView antes y después de cada uso. Se recomienda limpiar y desinfectar el aView antes y después de usarlo, conforme a las siguientes instrucciones. Ambu ha validado dichas instrucciones conforme a las normas AAMI TIR 12 y 30. Todo incumplimiento de las instrucciones debe ser evaluado adecuadamente por el reprocesador con relación a la eficacia y a las posibles consecuencias adversas, a fin de garantizar que el dispositivo siga adecuándose a su finalidad prevista.

Limpie y desinfecte el aView siguiendo una buena práctica médica, utilizando uno de los procedimientos indicados a continuación:

#### **Procedimiento 1: SANI-CLOTH® BLEACH de PDI**

#### **Limpieza**

Utilice un paño para eliminar las manchas más grandes. Deberán limpiarse minuciosamente las manchas de sangre y otros fluidos corporales de las diferentes superficies y objetos antes de proceder a su desinfección con un paño germicida.

#### **Desinfección**

- 1. En el caso de superficies muy sucias, utilice un paño para hacer una limpieza previa del aView antes de desinfectarlo.
- 2. Utilice un paño limpio para humedecer totalmente la superficie del aView.
- 3. Las superficies tratadas deberán permanecer visiblemente húmedas durante al menos cuatro (4) minutos. Si fuera necesario, utilice más paños para garantizar una humedad constante durante esos cuatro minutos.
- 4. Deje que el aView se seque al aire.

#### **Procedimiento 2 - SUPER SANI-CLOTH® de PDI**

#### **Limpieza**

Utilice un paño para eliminar las manchas más grandes. Deberán limpiarse minuciosamente las manchas de sangre y otros fluidos corporales de las diferentes superficies y objetos antes de proceder a su desinfección con un paño germicida.

#### **Desinfección**

- 1. En el caso de superficies muy sucias, utilice un paño para hacer una limpieza previa del aView antes de desinfectarlo.
- 2. Utilice un paño limpio para humedecer totalmente la superficie del aView.
- 3. Las superficies tratadas deberán permanecer visiblemente húmedas durante al menos dos (2) minutos. Si fuera necesario, utilice más paños para garantizar una humedad constante durante esos dos minutos.
- 4. Deje que el aView se seque al aire.

#### **Procedimiento 3**

#### **Limpieza**

- 1. Prepare un líquido limpiador mediante un detergente enzimático según se indica en las recomendaciones del fabricante. Detergente recomendado: enzimático, pH suave: 7-9, baja formación de espuma (como Enzol o similar).
- 2. Moje una gasa estéril y limpia en la solución enzimática y asegúrese de que la gasa esté húmeda pero no gotee.
- 3. Limpie a fondo el botón, las cubiertas de goma, la pantalla, la carcasa exterior del monitor y el soporte con la gasa húmeda. Evite mojar el dispositivo demasiado para que no se dañen los componentes electrónicos internos.
- 4. Moje un cepillo suave en la solución enzimática y páselo por el botón hasta que se elimine la suciedad.
- 5. Espere 10 minutos (o el tiempo recomendado por el fabricante del detergente) a que las enzimas se activen.
- 6. Limpie el aView con una gasa estéril humedecida en agua RO/DI. Asegúrese de que no quedan restos de detergente.
- 7. Repita los pasos del 1 al 6.

#### **Desinfección**

Limpie las superficies del aView durante unos 15 minutos con una gasa estéril humedecida en la mezcla de alcohol que se indica a continuación (aproximadamente, una vez cada 2 minutos). Siga los procedimientos de seguridad para manipular el isopropilo. La gasa debe estar húmeda pero sin gotear, ya que el líquido puede afectar a los componentes electrónicos del interior del aView. Preste especial atención al botón, las cubiertas de goma, la pantalla, la carcasa exterior, el soporte, las ranuras y los huecos del aView. Use un algodón estéril para estas áreas.

Solución: isopropilo (alcohol) al 95 %, concentración: 70-80 %; preparación: 80 cm<sup>3</sup> de isopropilo (alcohol) al 95 % agregado a 20 cm<sup>3</sup> de agua purificada (también puede utilizar toallitas desinfectantes de hospital, registradas por la EPA, que contengan al menos un 70 % de isopropilo. Deben seguirse las precauciones de seguridad y las instrucciones del fabricante).

Tras la limpieza y desinfección, se deberá realizar al aView el procedimiento de comprobación previo indicado en el apartado 4.1.

El aView se debe guardar entre intervenciones de acuerdo con las directrices locales.

# **6. Mantenimiento y eliminación**

### **6.1. Mantenimiento de la batería**

Para prolongar la vida de la batería, se recomienda cargar totalmente el monitor como mínimo cada tres meses y guardarla en un lugar frío. Si la batería está agotada, el procedimiento puede llevar hasta 5 horas. Debe cargar la batería a una temperatura de entre 10 y 40 °C.

### **6.2. Eliminación**

Al final de la vida útil del producto, abra el aView y deseche las baterías y el monitor por separado, de acuerdo con las directrices locales.

## **7. Especificaciones técnicas del producto**

### **7.1. Estándares aplicados**

El funcionamiento de aView cumple con:

- Directiva 93/42/CEE del Consejo relativa a los productos sanitarios.
- CEI 60601-1, ed. 2. Equipos electromédicos. Parte 1: requisitos generales para la seguridad.
- CEI 60601-1, ed. 3.1. Equipos electromédicos. Parte 1: requisitos generales para la seguridad básica y el funcionamiento esencial.
- CEI 60601-1-2: equipos electromédicos. Parte 1-2 Requisitos generales para la seguridad: norma colateral: Perturbaciones electromagnéticas. Requisitos y ensayos.

#### La fuente de alimentación del Ambu aView cumple con:

- Directiva 93/42/CEE del Consejo relativa a los productos sanitarios.
- CEI 60601-1, ed. 2. Equipos electromédicos. Parte 1: requisitos generales para la seguridad.
- CEI 60601-1, ed. 3.1. Equipos electromédicos. Parte 1: requisitos generales para la seguridad básica y el funcionamiento esencial.

### **7.2. Especificaciones del aView**

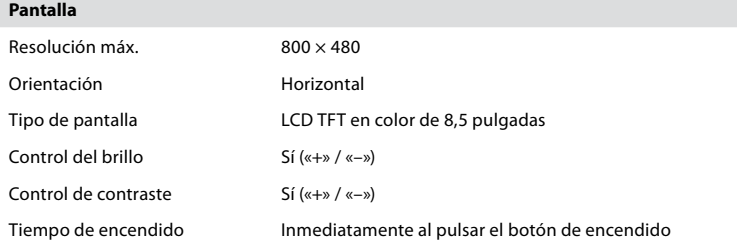

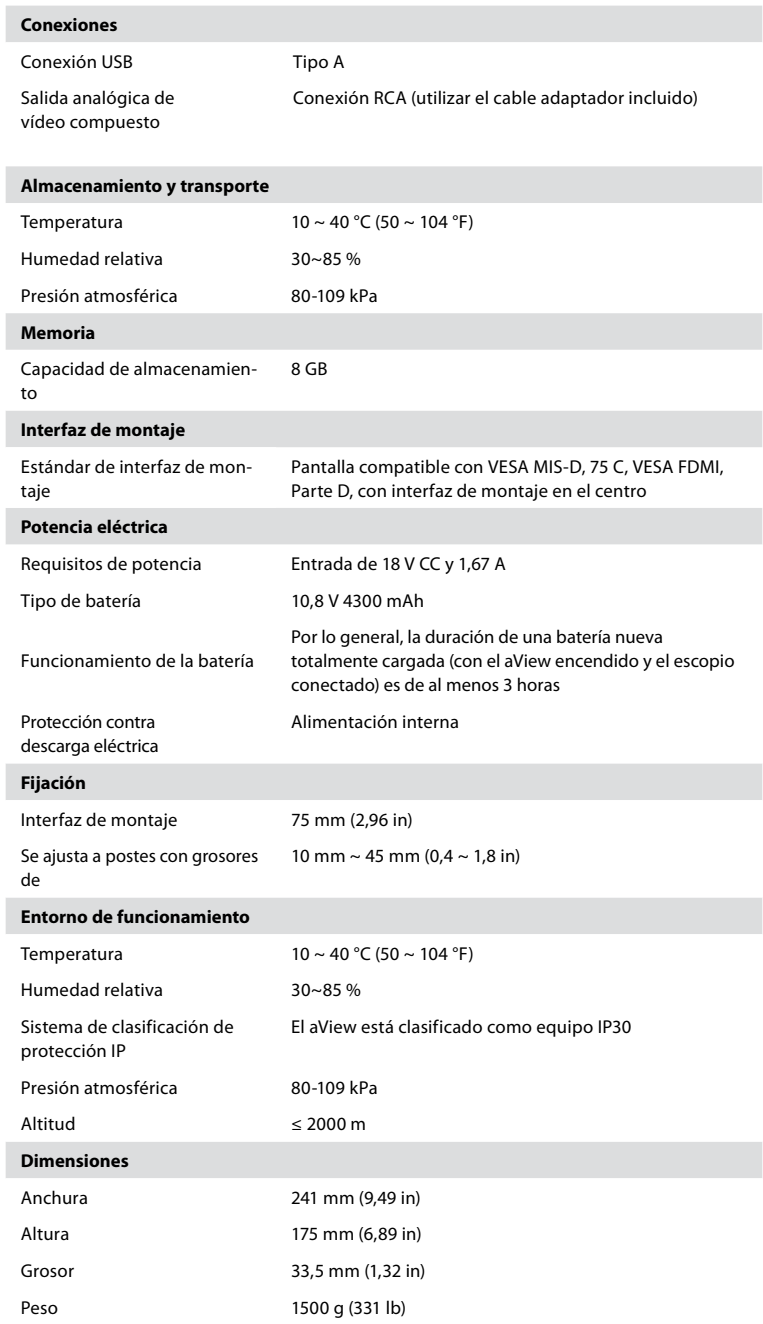

# **7.3. Fuente de alimentación del aView**

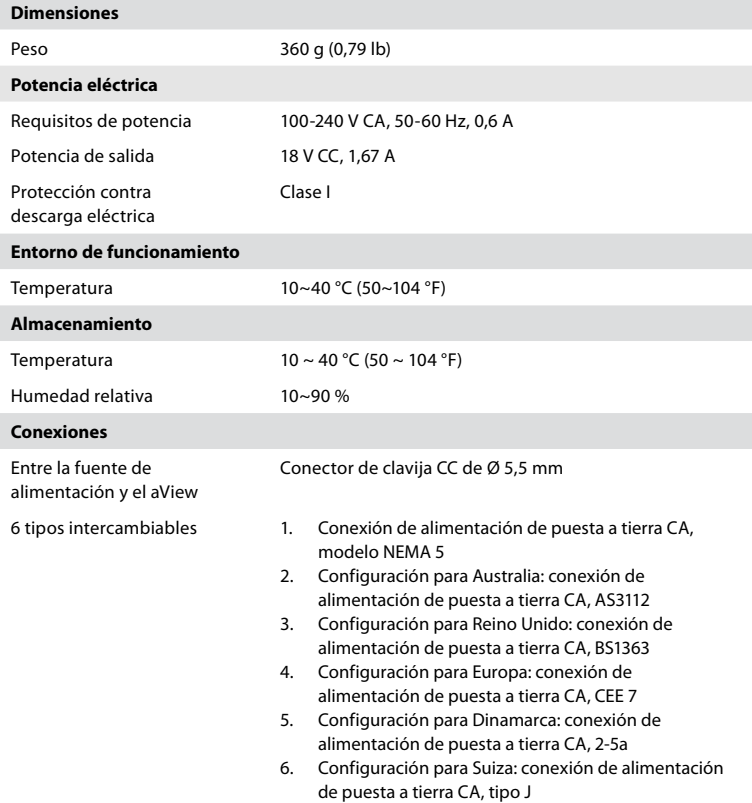

Póngase en contacto con Ambu para obtener más información.

### **8. Resolución de problemas**

Si surgen problemas con el monitor aView, utilice esta guía de resolución de problemas para identificar la causa y corregir el error.

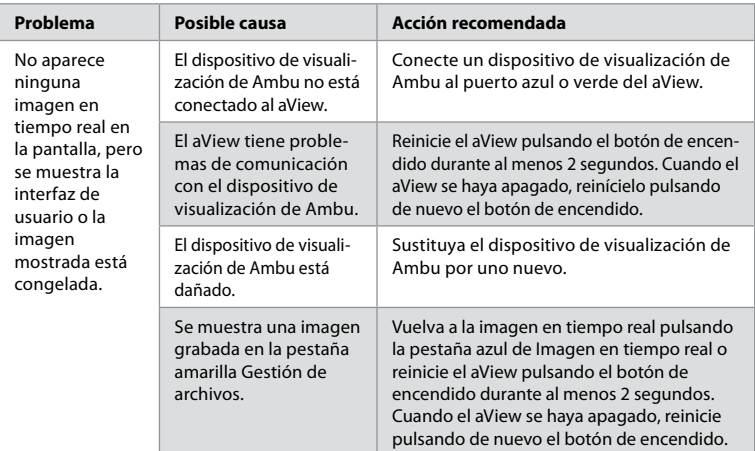

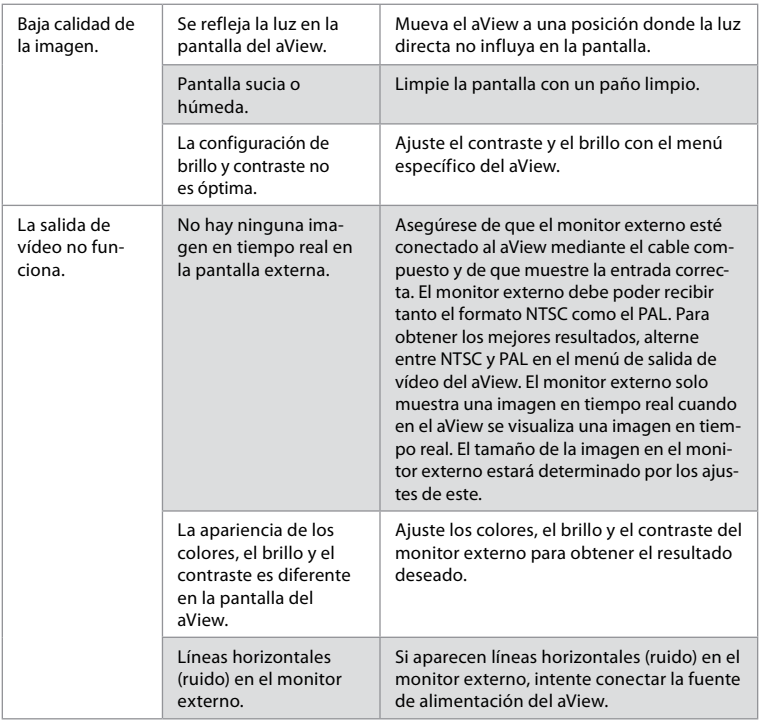

# **Anexo 1. Compatibilidad electromagnética**

Al igual que otros equipos médicos eléctricos, el sistema requiere precauciones especiales para asegurar la compatibilidad electromagnética con otros productos sanitarios eléctricos. Para asegurar la compatibilidad electromagnética (CEM), el sistema se debe instalar y utilizar de acuerdo con la información de CEM que se proporciona en este manual.

El sistema se ha diseñado y comprobado de conformidad con los requisitos incluidos en la norma CEI 60601-1-2 para la CEM con otros dispositivos.

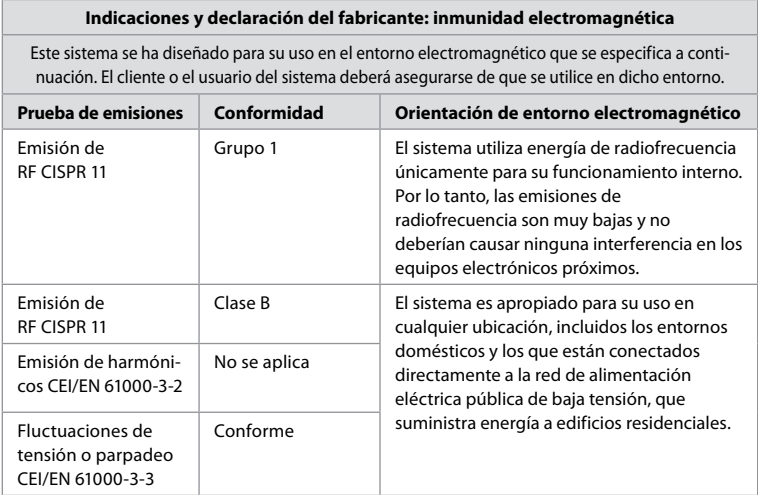

#### **Indicaciones y declaración del fabricante: inmunidad electromagnética**

Este sistema se ha diseñado para su uso en el entorno electromagnético que se especifica a continuación. El cliente o el usuario del sistema deberá asegurarse de que se utilice en dicho entorno.

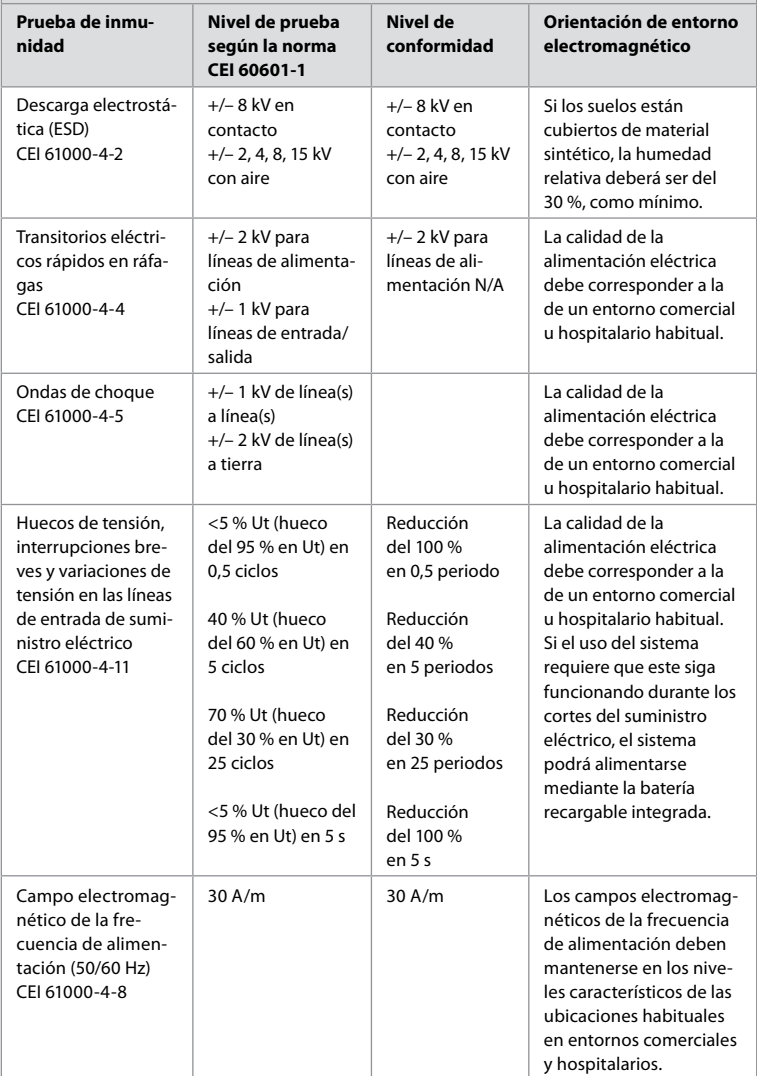

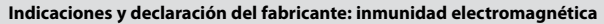

Este sistema se ha diseñado para su uso en el entorno electromagnético que se especifica a continuación. El cliente o el usuario del sistema deberá asegurarse de que se utilice en dicho entorno.

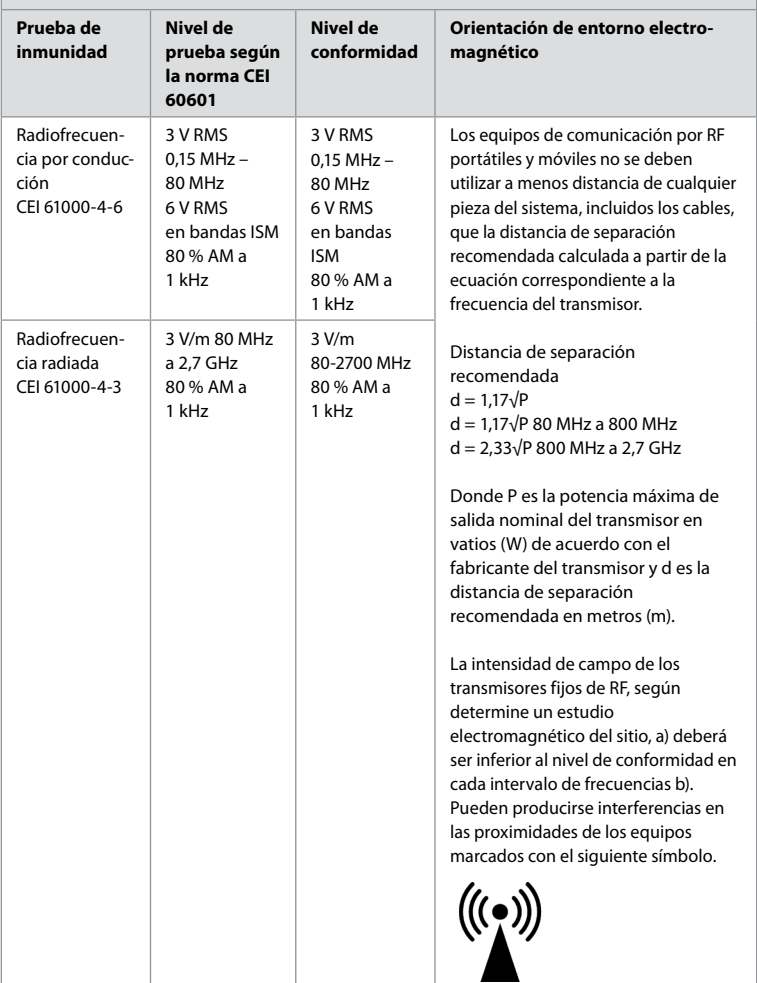

**NOTA 1:** A 80 MHz, se aplica el intervalo de frecuencias superior.

**NOTA 2:** es posible que estas indicaciones no sean aplicables a todas las situaciones. La absorción y la reflexión de estructuras, objetos y personas afectan a la propagación electromagnética.

a) La intensidad de campo de los transmisores fijos, como las estaciones de base para teléfonos por radio (móviles o inalámbricos) y radios móviles terrestres, radioaficionados, radiodifusión AM y FM y emisión de televisión, en teoría, no se puede predecir con precisión. Para evaluar el entorno electromagnético debido a los transmisores fijos de RF, se debe plantear la posibilidad de realizar un estudio electromagnético del lugar. Si la intensidad de campo medida en la ubicación donde se usa el sistema supera el correspondiente nivel de conformidad de RF indicado más arriba, se deberá observar el sistema para comprobar que funciona con normalidad. Si se observa un rendimiento anómalo, es posible que se necesiten medidas adicionales, como por ejemplo, la reorientación o reubicación del sistema.

b) En el intervalo de frecuencias de 150 kHz a 80 MHz, la intensidad de campo debe ser menor de 3 V/m.

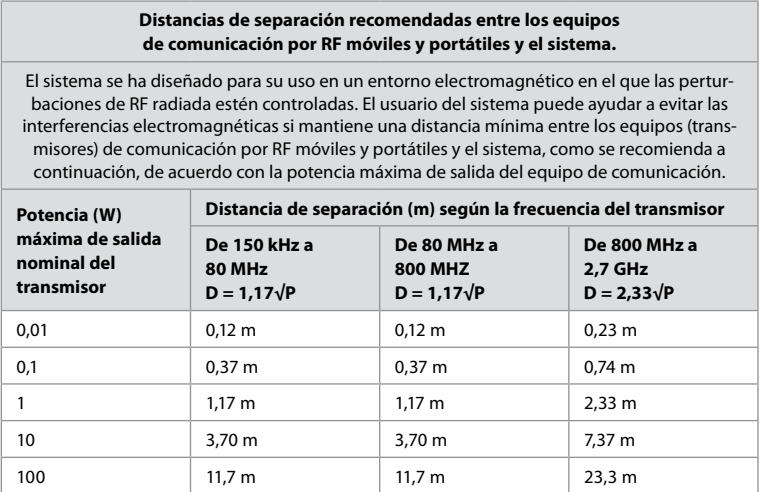

Para los transmisores, cuya potencia máxima de salida nominal no aparezca en la lista anterior, la distancia de separación recomendada (D) en metros (m) se puede calcular utilizando la ecuación correspondiente a la frecuencia del transmisor, donde P es la potencia máxima de salida nominal del transmisor en vatios (W) de acuerdo con el fabricante del transmisor.

**NOTA 1:** A 80 MHz y 800 MHz, se aplica la distancia de separación correspondiente al intervalo de frecuencias más alto

**NOTA 2:** Es posible que estas indicaciones no sean aplicables a todas las situaciones. La absorción y la reflexión de estructuras, objetos y personas afectan a la propagación electromagnética.
#### **Anexo 2. Garantía y programa de reemplazo**

El periodo de garantía de aView es de un año desde su entrega al cliente. Ambu se compromete a sustituir el aView de forma gratuita si se proporcionan pruebas de defectos en los materiales o la mano de obra. Este acuerdo no incluye los gastos de transporte o el riesgo de envío. Podrá ofrecerse la reparación del aView por materiales o mano de obra defectuosos en caso de que esta opción esté disponible. Ambu tiene derecho a elegir entre realizar una reparación o una sustitución en todos los casos.

Ambu tiene derecho a solicitar al departamento técnico del cliente, o a un departamento similar, que realice las reparaciones del aView siguiendo las instrucciones adecuadas proporcionadas por Ambu.

Si un aView es defectuoso únicamente deberán manejarlo personas autorizadas por Ambu A/S. Para impedir que se produzca una infección, está prohibido enviar productos sanitarios contaminados. El producto sanitario (aView o dispositivo de visualización de Ambu) deberá descontaminarse in situ antes de su envío a Ambu. Deben seguirse los procesos de limpieza y desinfección que se explican en el apartado 5. Ambu se reserva el derecho de devolver los productos sanitarios contaminados al remitente.

## **1. Oluline teave – lugege enne kasutamist!**

Enne aView monitori kasutamist lugege käesolevaid ohutusjuhiseid tähelepanelikult. Käesolevaid juhiseid võidakse täiendada ilma etteteatamiseta. Käesoleva versiooni koopiaid saab soovi avaldamisel tootjalt. Palun võtke arvesse, et need juhised ei selgita ega käsitle kliinilisi protseduure. Need kirjeldavad ainult käesoleva aView' monitori tööd ja kasutamist ning seonduvaid ettevaatusabinõusid.

## **1.1. Kasutusotstarve**

Monitor aViewTM on mittesteriilne, korduskasutatav digitaalne monitor, mis on mõeldud Ambu visualiseerimisseadmete andmete kuvamiseks.

## **1.2. Hoiatused ja ettevaatusabinõud**

Hoiatuste ja ettevaatusabinõude eiramine võib lõppeda patsiendi vigastamise või seadmete kahjustamisega. **Ambu ei vastuta mis tahes süsteemi kahjustumise või patsiendi vigastamise eest, mis on põhjustatud valest kasutamisest.** 

## **HOIATUSED**

- 1. aView pilte ei tohi kasutada mistahes patoloogia ainsa diagnostikavahendina. Arstid peavad tõlgendama ning põhjendama kõiki leide muude vahenditega ja vastavalt patsiendi kliinilistele sümptomitele.
- 2. Ärge kasutage aView monitori, kui see on mingil moel kahjustunud või funktsionaalse kontrolli mõni osa ebaõnnestub.
- 3. aView monitori ei tohi kasutada patsiendile süttimisohtlike anesteetiliste gaaside manustamise ajal. See võib patsiendil tekitada vigastusi.
- 4. aView monitori ei tohi kasutada MRI keskkonnas.
- 5. Ärge kasutage aView monitori defibrillatsiooni ajal.
- 6. Patsiendiga tegeledes ärge puudutage samaaegselt aView' toitekontakti või dokkimise konnektorit.
- 7. Visualiseerimisseadet edasi liigutades või tagasi tõmmates jälgige alati reaalajas endoskoopilist kujutist aView' monitoril.
- 8. Elektrilöögiohu vältimiseks võib seadet ühendada ainult maandatud vooluvõrku. aView' vooluvõrgust lahtiühendamiseks võtke toitepistik pistikupesast välja.
- 9. Puhastage ja desinfitseerige aView' monitori pärast iga kasutuskorda vastavalt juhistele jaotises 5 Enne puhastamist ja desinfitseerimist ühendage aView toiteallikast lahti, eemaldage kõik lisatarvikud ja veenduge, et aView on täielikult välja lülitatud.
- 10. Muude, peale selle seadmega tootja poolt tarnitud lisatarvikute, andurite ja kaablite kasutamine võib põhjustada suurenenud elektromagnetkiirguse emissiooni või sellise emissiooni suhtes väiksema kaitstuse ning põhjustada seadme talitluse häireid.
- 11. Elektroonikaseadmed ja aView monitor võivad mõjutada üksteise normaalset talitlust. Kui aView monitori kasutatakse muude seadmete läheduses või nende otsa virna asetatult, jälgige nii aView monitori kui teisi elektroonikaseadmeid enne nende kasutamist, et veenduda nende normaalses talitluses. Tekkinud olukorda võib olla vaja korrigeerida, näiteks seadmete suuna muutmise või ümberpaigutamisega või seadet kasutatava ruumi varjestamisega. Vaadake lisas 1 toodud tabeleid aView monitori paigutamise juhisteks.
- 12. Kontrollige, kas kujutis ekraanil on reaalajas kujutis või salvestatud kujutis ja veenduge, et kujutise asend on ootuspärane.
- 13. Kaasaskantavad raadiosageduslikke seadmeid ei tohi kasutada süsteemi mis tahes osast, kaasa arvatud selle kaablid, lähemal, kui 30 cm vastavalt tootja juhistele. Vastasel juhul võib seadme talitlus olla häiritud.

# **HOIATUSED**

- 1. Hoidke sobiv varusüsteem koheseks kasutamiseks kasutamisvalmina, et juhul kui peaks ilmnema talitushäire, saab protseduuriga jätkata.
- 2. USA föderaalseaduse kohaselt on seda seadet lubatud müüa ainult arstidel või arsti korraldusel.
- 3. Hoidke aView ettevalmistamise, kasutamise ja hoiustamise ajal kuivana.
- 4. Pöörake tähelepanu aku sümboliga näidikule aView' monitoril. Laadige aView'd uuesti, kui aku laetustase on madal (vt jaotist 4.1). aView'd on soovitatav laadida enne iga protseduuri ja laadur peab olema monitori kasutamise ajal kasutusvalmis.
- 5. Kasutamise ajal asetage aView' monitor stabiilsele alusele. aView' mahakukkumine võib seadet kahjustada.
- 6. Asetage toitejuhe nii, et sellele ei saaks peale astuda. Ärge pange midagi toitejuhtme peale.
- 7. aView ei ole parandatav. Defektne aView tuleb minema visata.
- 8. aView' akud ei ole vahetatavad ja tuleb pärast seadme kõrvaldamist eemaldada.

## **2. Süsteemi kirjeldus**

aView' monitori saab kinnitada erinevate Ambu visualiseerimisseadmete külge (vt ühilduvate seadmete infot jaotises 2.2), et kuvada Ambu visualiseerimisseadmetest saadetavat videopilti. aView monitor on korduvkasutatav. Seadme modifitseerimine ei ole lubatud.

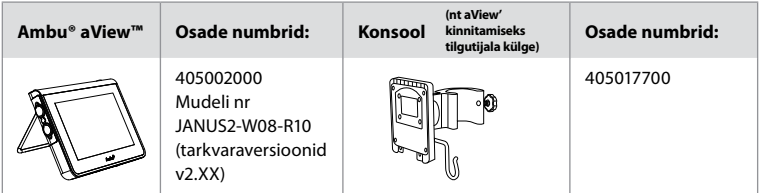

Seadme aView mudeli numbri leiate aView' tagaküljel asuvalt sildilt.

aView ei ole kõigis riikides saadaval. Võtke ühendust kohaliku müügiesindusega.

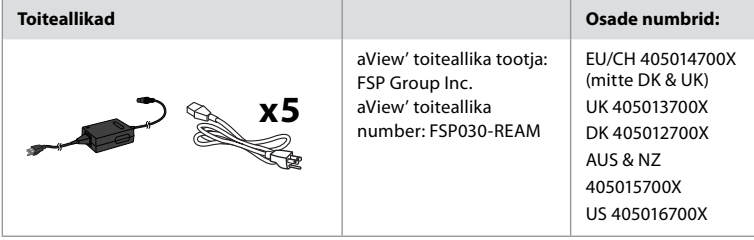

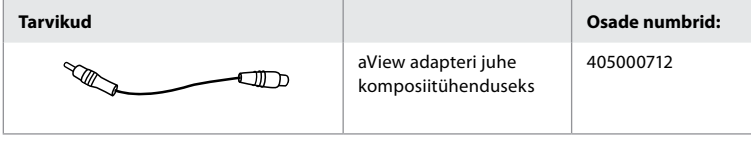

# **2.2. Ühilduvad seadmed**

Ühilduvad Ambu visualiseerimisseadmed aView' jaoks on:

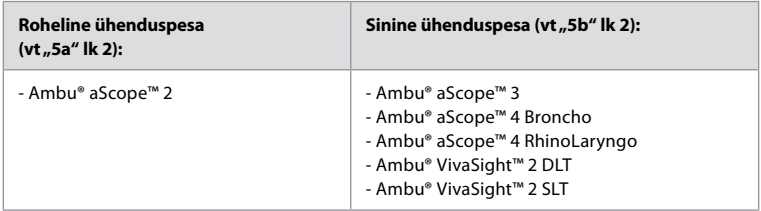

Seadmega aView saab ühendada korraga ainult ühe ühilduva seadme.

aScope 2, aScope 3, aScope 4 ja VivaSight 2 ei ole kõigis riikides saadaval. Võtke ühendust kohaliku müügiesindusega.

## **2.3. aView' osad**

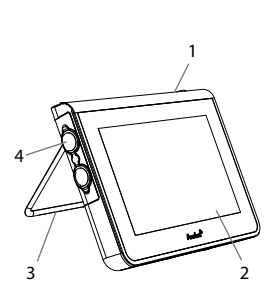

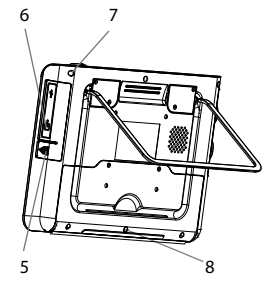

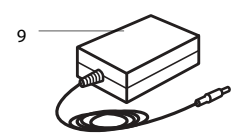

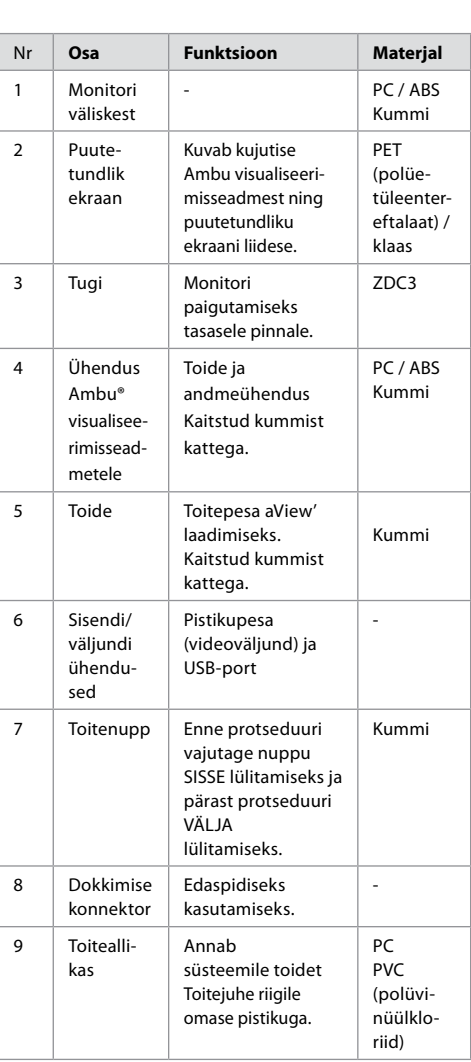

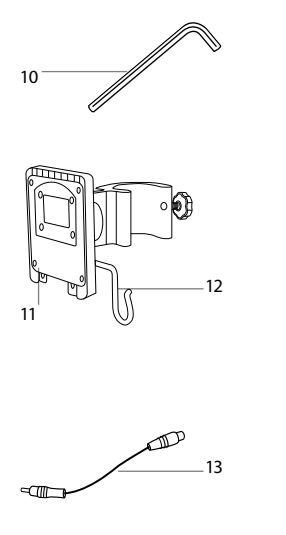

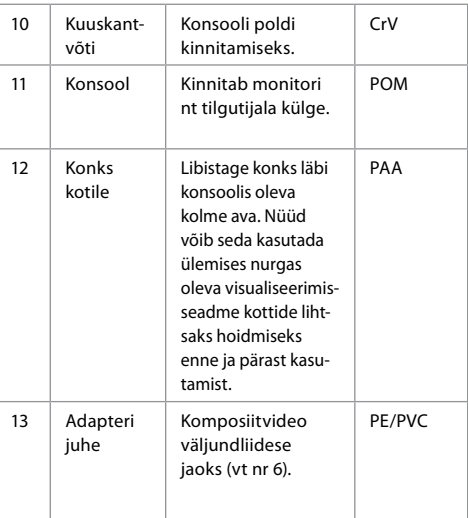

Lühendid: PC (polükarbonaat), PE (polüetüleen), ABS (akrülonitriil-butadieen-stüreen), ZDC3 (tsingisulam), PVC (polüvinüülkloriid), POM (polüoksümetüleen), PAA (polüarülamiid), CrV (kroom-vanaadium)

# **3. Kasutatud sümbolite selgitused**

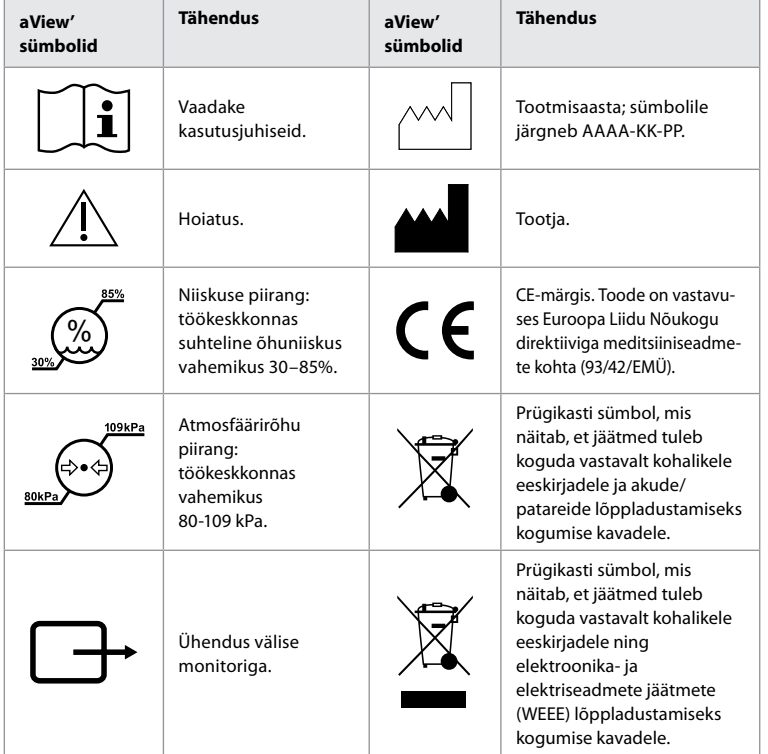

**ET**

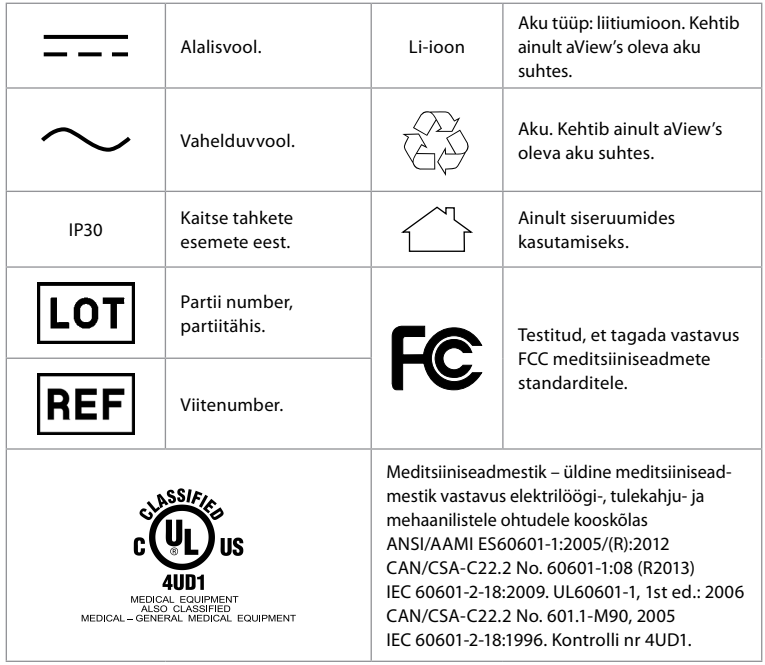

## **4. aView' kasutamine**

Alltoodud hallides ringides olevad numbrid viitavad joonistele leheküljel 2.

## **4.1. aView' ettevalmistamine ja kontroll**

- 1. Kontrollige hoolikalt kõiki aView' osasid kahjustuste osas (kulumismärgid) **1** .
- 2. Asetage aView kindlale tasasele pinnale, kasutades aView' tagaküljel asuvat tuge **2a** . Vajadusel saab aView' kaasas oleva konsooli abil tilgutijala külge kinnitada **2b**.
- 3. Lülitage aView sisse, vajutades toitenupule **3** . Ekraanile ilmub valge liivakell, mis näitab, et aView laadib kasutajaliidest.
- 4. Kontrollige aView' akunäidikut. Täislaetud aku peab vastu umbes 3 tundi. Vajadusel laadige aView'd ühendades monitori toiteallika seina pistikupesaga ja sisestades pistikupesaga aView' toitesisendisse **4** . Veenduge, et toide on olemas ja töökorras. Soovitatav on enne protseduuri alustamist leida lähim pistikupesa.

Aku ikoon püsib, kuni alles jääb üks valge post – pärast seda muutub see punaseks. Kui akuenergiat on alles 10%, hakkab punane aku ikoon vilkuma.

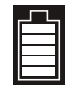

aView' aku maksimaalne laetus

aView' aku minimaalne laetus

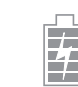

Täislaetud aku on endiselt laaduriga ühendatud

Laadimist tähistavad vilkuvad postid. Aku laetustaset hetkel tähistatakse püsivalt põlevate postidega.

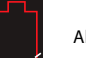

Akut laetakse **Akulaetustase** 

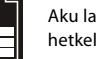

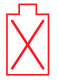

Aku on kahjustunud

Toitenupp põleb rohelisena aView' SISSELÜLITAMISEL ilma vooluvõrku ühendamiseta ja aView' vooluvõrku ühendamise korral oranžina. Kui aView lülitatakse välja täislaetult ja vooluvõrku ühendatult, põleb nupp rohelisena.

Kui aku on kriitiliselt tühi, ei ole salvestamisfunktsioonid kasutatavad.

Kui aView lülitatakse välja ja aku on kriitiliselt tühi, siis toitenupp vilgub oranžina viis korda iga kümne sekundi järel, et laadimise vajadust meelde tuletada.

- 5. Ühendage valitud Ambu visualiseerimisseade aView'ga, ühendades juhtmepistiku vastava aView' pesaga (lükake kummikate kõrvale) **5a** või **5b**. Enne sisestamist joondage visualiseerimisseadmel ja aView'l nooled.
- 6. Veenduge, et reaalajas videokujutis ilmub ekraanile. Suunake Ambu visualiseerimisseadme distaalne ots mingi eseme suunas, näiteks oma peopesa poole **6** .
- 7. Vajadusel muutke kujutise eelistusi aView'l vaadake lisateavet aView' veebipõhisest kasutusjuhendist aadressil www.ambu.com.

## **4.2. Ambu visualiseerimisseadme seadistamine, ettevalmistamine ja kasutamine**

Palun lugege konkreetse visualiseerimisseadme kasutusjuhendit.

## **4.3. aView' monitori kasutamine**

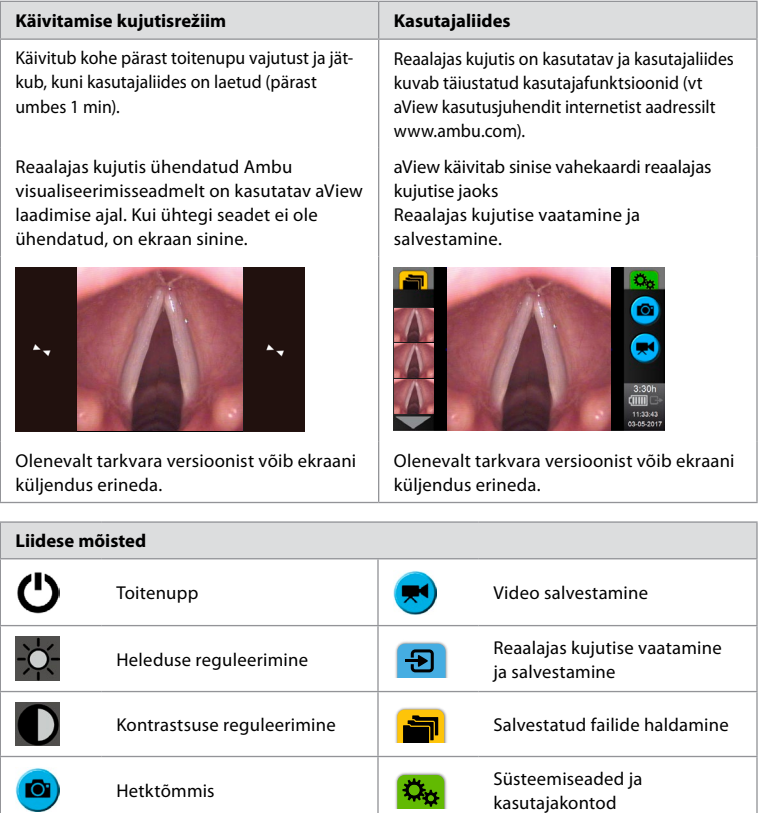

#### **Reaalajas kujutise võrdlemine salvestatud kujutisega**

Ümmargused SINISED nupud kuvatakse sinisel reaalajas kujutise vahekaardil  $\bigcirc$  ja need tähistavad reaalajas kujutist.

Nelinurksed KOLLASED või ROHELISED nupud kuvatakse kollasel failihalduse vahekaardil ja rohelisel seadete vahekaardil  $\ddot{\mathbf{x}}_i$  ning need tähistavad salvestatud kujutist.

**Aku olek:** Käivitamise ajal hakkab aView tööle ja seadistab visualiseerimisseadme. Kui aView' akuikoon ekraanil muutub 30 minuti jooksul täielikult laetud olekust peaaegu tühjaks (punane aku), tuleb aView välja vahetada.

#### **Ühendus välise monitoriga**

Ambu visualiseerimisseadme kujutist saab vaadata välisel monitoril, kasutades aView' videoväljundliidest. Ühendage väline monitor kaasas oleva adapterijuhtme abil aView' paremal küljel paikneva komposiitliidesega (vt internetist aView' kasutusjuhendit www.ambu.com). Lisateavet selle kohta, kuidas ühendada välist videoallikat komposiitsisendisse, leiate välise monitori kasutusjuhendist.

## **4.4. Pärast kasutamist**

#### **Viimased sammud**

- 1. Ühendage Ambu visualiseerimisseade aView' küljest lahti. Visualiseerimisseadme kõrvaldamiseks lugege vastava seadme kasutusjuhendit.
- 2. Lülitage aView välja, vajutades toitenuppu  $\bigcup$  vähemalt 2 sekundit. Ekraanile ilmub sinine liivakell, mis näitab, et aView on seiskumas, ja aView lülitub välja.
- 3. Puhastage ja desinfitseerige aView (vt peatükk 5).
- 4. Kui aView' akutase on madal, laadige aView'd (vt peatükk 4.1).

#### **5. aView' puhastamine ja desinfitseerimine**

aView' seadet tuleb enne ja pärast iga kasutamiskorda puhastada ja desinfitseerida. Soovitatav on, et aView puhastatakse ja desinfitseeritakse enne ja pärast kasutamist, järgides allpool olevaid juhiseid. Ambu on valideerinud käesolevad juhised kooskõlas AAMI TIR 12 ja 30. Käesolevatest juhistest kõrvalekaldeid peab töötleja korrektselt hindama tõhususe ja võimalike tagajärgede osas, et tagada seadme jätkuvalt eesmärgipärane kasutamine.

Puhastage aView'd vastavalt heale meditsiinitavale ja rakendades alljärgnevaid protseduure.

#### **Protseduur 1 - SANI-CLOTH® BLEACH PDI-lt**

#### **Puhastamine**

Kasutage tõsise mustuse kõrvaldamiseks lappi. Veri ja kõik muud kehavedelikud tuleb enne bakteritsiidset vedelikku sisaldava lapiga desinfitseerimist pindadelt põhjalikult puhastada.

#### **Desinfitseerimine**

- 1. Tõsiselt määrdunud pindadel kasutage lappi aView' puhastamiseks enne desinfitseerimist.
- 2. Võtke puhas lapp ja niisutage aView pindu põhjalikult.
- 3. Töödeldud pinnad peavad jääma neljaks (4) minutiks nähtavalt niiskeks. Vajadusel kasutage täiendavat lappi, et tagada 4 minuti pikkune kontaktaeg.
- 4. Laske aView'l õhu käes kuivada.

#### **Procedure 2 - SUPER SANI-CLOTH® from PDI**

#### **Puhastamine**

Kasutage tõsise mustuse kõrvaldamiseks lappi. Veri ja kõik muud kehavedelikud tuleb enne bakteritsiidset vedelikku sisaldava lapiga desinfitseerimist pindadelt põhjalikult puhastada.

#### **Desinfitseerimine**

- 1. Tõsiselt määrdunud pindadel kasutage lappi aView' puhastamiseks enne desinfitseerimist.
- 2. Võtke puhas lapp ja niisutage aView pindu põhjalikult.
- 3. Töödeldud pinnad peavad jääma kaheks (2) minutiks nähtavalt niiskeks. Vajadusel kasutage täiendavat lappi, et tagada 2 minuti pikkune kontaktaeg.
- 4. Laske aView'l õhu käes kuivada.

#### **Protseduur 3**

#### **Puhastamine**

- 1. Valmistage puhastuslahus, kasutades ensüümset pesuainet vastavalt tootja soovitustele. Soovitatav pesuaine: ensüümne, mõõdukas pH: 7-9, väikse vahustusega (Enzol või samaväärne).
- 2. Immutage puhas steriilne marli ensüümse lahusega ja veenduge, et marli ei tilguks.
- 3. Puhastage monitori nuppe, kummist katteid, ekraani, korpust ja tuge põhjalikult niiske marliga. Vältige seadme märjakssaamist, et mitte kahjustada sisemisi elektroonilisi komponente.
- 4. Kastke pehmete harjastega hari ensüümsesse lahusesse ja puhastage sellega nuppu, kuni kogu mustus on eemaldatud.
- 5. Oodake 10 minutit (või pesuaine tootja poolt soovitatud aja), et ensüümid saaksid aktiveeruda.
- 6. Pühkige aView puhtaks steriilse marliga, mida on niisutatud pöördosmoosi/deioniseeritud veega. Kontrollige, et puhastusaine jäägid oleksid täielikult eemaldatud.
- 7. Korrake samme 1 kuni 6

#### **Desinfitseerimine**

Pühkige aView' pindu umbes 15 minutit steriilse marlitükiga, mida on niisutatud allpool nimetatud alkoholiseguga (umbes iga 2 minuti järel). Järgige isopropüüli käsitsemisel ohutusjuhiseid. Marlitükk peab olema niiske ega tohi tilkuda, sest vedelik võib kahjustada aView' elektroonilisi osi. Pöörake tähelepanu aView' nupule, kummikatetele, ekraanile, välisele korpusele ja toele, piludele ning vahedele. Kasutage nende kohtade puhastamiseks steriilset vatitupsu. Lahus: Isopropüül (alkohol) 95%; Kontsentratsioon: 70-80%; Valmistis 80 cm<sup>3</sup> 95% isopropüül (alkohol), huhu on lisatud 20 cm<sup>3</sup> puhastatud vett (alternatiivina võib kasutada EPAs registreeritud meditsiinilisi desinfektsioonilappe, mis sisaldavad vähemalt 70% isopropüüli. Järgida tuleb tootia ohutus- ja kasutusjuhiseid).

Pärast puhastamist ja desinfitseerimist tuleb läbi viia aView' kasutamiseelse kontrolli protseduur, mida on kirjeldatud jaotises 4.1.

Protseduuride vahepeal tuleb aView'd hoida vastavalt kohalikele eeskirjadele.

# **6. Hooldus ja kõrvaldamine**

#### **6.1. Aku hooldus**

Aku kasutusea pikendamiseks on soovitatav monitor täis laadida vähemalt igal kolmandal kuul ning hoida seda jahedas kohas. Kui aku on tühi, võtab laadimine aega kuni 5 tundi. Akut tuleb laadida temperatuuril vahemikus 10–40 °C.

#### **6.2. Kõrvaldamine**

Toote eluea lõppemisel avage aView, eemaldage akud aView'st ja kõrvaldage need eraldi vastavalt kohalikele juhistele.

## **7. Toote tehnilised andmed**

#### **7.1. Kohaldatavad standardid**

aView' seadme töö vastab järgmistele eeskirjadele:

- Nõukogu direktiiv 93/42/EMÜ meditsiiniseadmete kohta;
- IEC 60601-1, 2. versioon: Elektriline meditsiiniseadmestik. 1. osa: Üldised ohutusnõuded;
- IEC 60601-1, 3.1 versioon: Elektriline meditsiiniseadmestik. 1. osa: üldnõuded esmasele ohutusele ja olulistele toimivusnäitajatele;
- IEC 60601-1-2: Elektrilised meditsiiniseadmed. Osa 1-2: Üldised ohutusnõuded. Kollateraalstandard: elektromagnetiline ühilduvus – nõuded ja katsetused;

Ambu aView' toiteallikas vastab järgmistele eeskirjadele:

- Nõukogu direktiiv 93/42/EMÜ meditsiiniseadmete kohta;
- IEC 60601-1, 2. versioon: Elektriline meditsiiniseadmestik. 1. osa: Üldised ohutusnõuded;
- IEC 60601-1, 3.1 versioon: Elektriline meditsiiniseadmestik. 1. osa: üldnõuded esmasele ohutusele ja olulistele toimivusnäitajatele;

# **7.2. aView' tehnilised andmed**

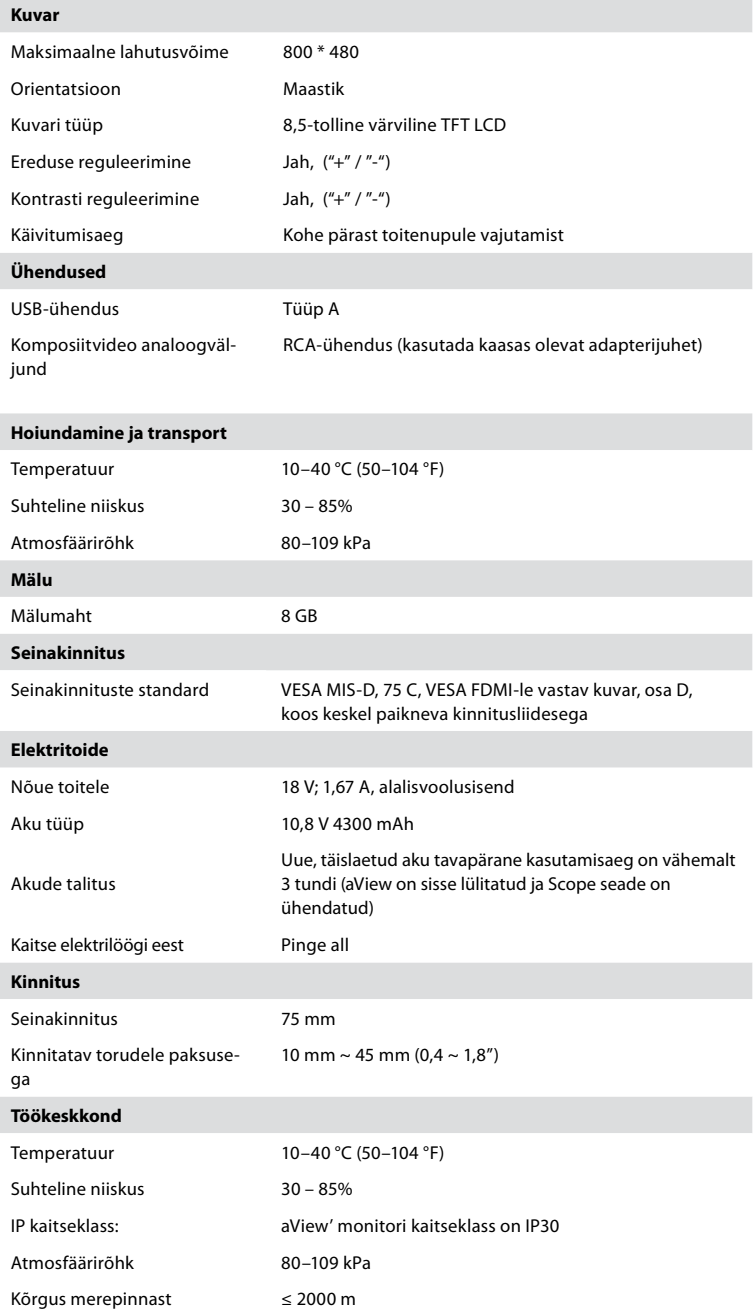

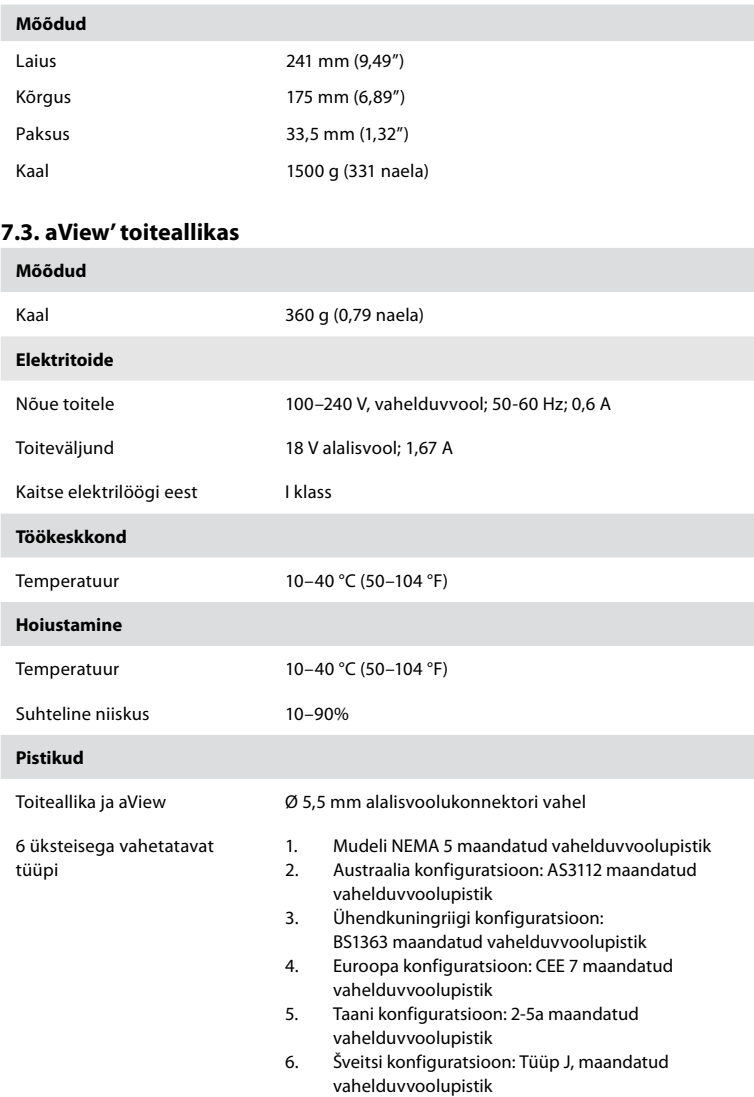

Lisateabe saamiseks võtke ühendust Ambuga.

# **8. Tõrkeotsing**

Kui seoses aView' monitoriga ilmneb probleem, kasutage seda tõrkeotsingu juhendit, et põhjus välja selgitada ja viga parandada.

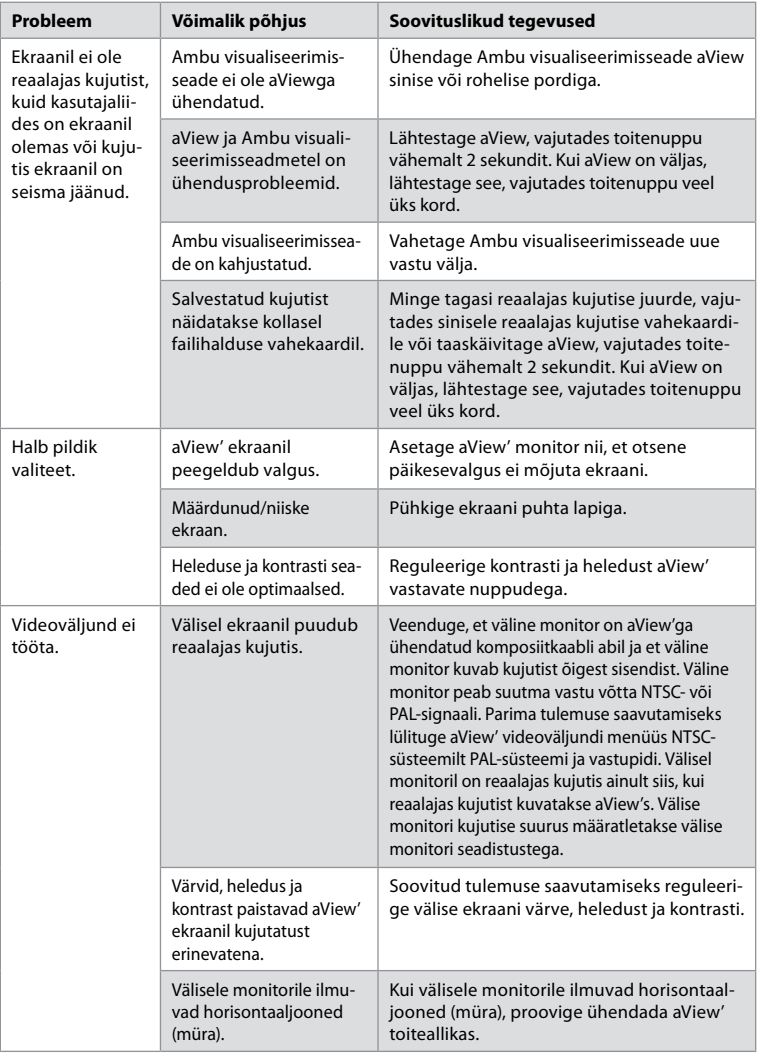

# **Lisa 1. Elektromagnetiline ühilduvus**

Sarnaselt muude meditsiiniseadmetega on selle süsteemi puhul vajalikud spetsiaalsed ettevaatusabinõud, et tagada elektromagnetiline ühilduvus teiste elektriliste meditsiiniseadmetega. Elektromagnetilise ühilduvuse (EMC) tagamiseks tuleb süsteem paigaldada ja seda kasutada vastavalt käesolevates juhistes välja toodud elektromagnetilise ühilduvuse nõuetele.

Teiste seadmetega elektromagnetilise ühilduvuse tagamiseks on süsteem konstrueeritud ja kontrollitud vastavalt standardi IEC 60601-1-2 nõuetele.

#### **Juhised ja tootja deklaratsioon – häirekindlus**

Süsteem on mõeldud kasutamiseks allpool kirjeldatud elektromagnetilises keskkonnas. Klient või süsteemi kasutaja peab veenduma, et seda kasutatakse sellises keskkonnas.

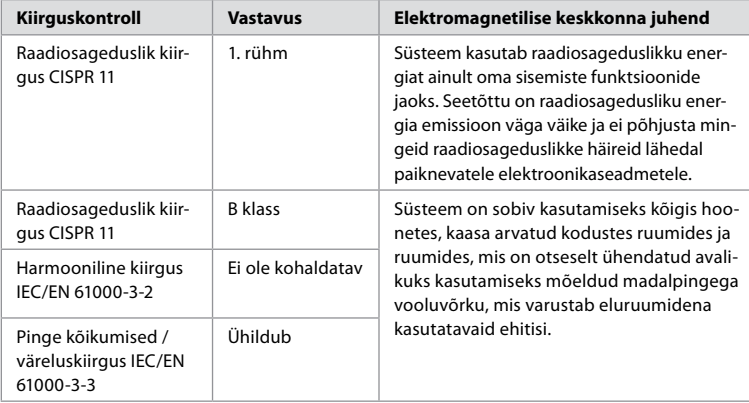

**Juhised ja tootja deklaratsioon – häirekindlus** Süsteem on mõeldud kasutamiseks allpool kirjeldatud elektromagnetilises keskkonnas. Klient või süsteemi kasutaja peab veenduma, et seda kasutatakse sellises keskkonnas.

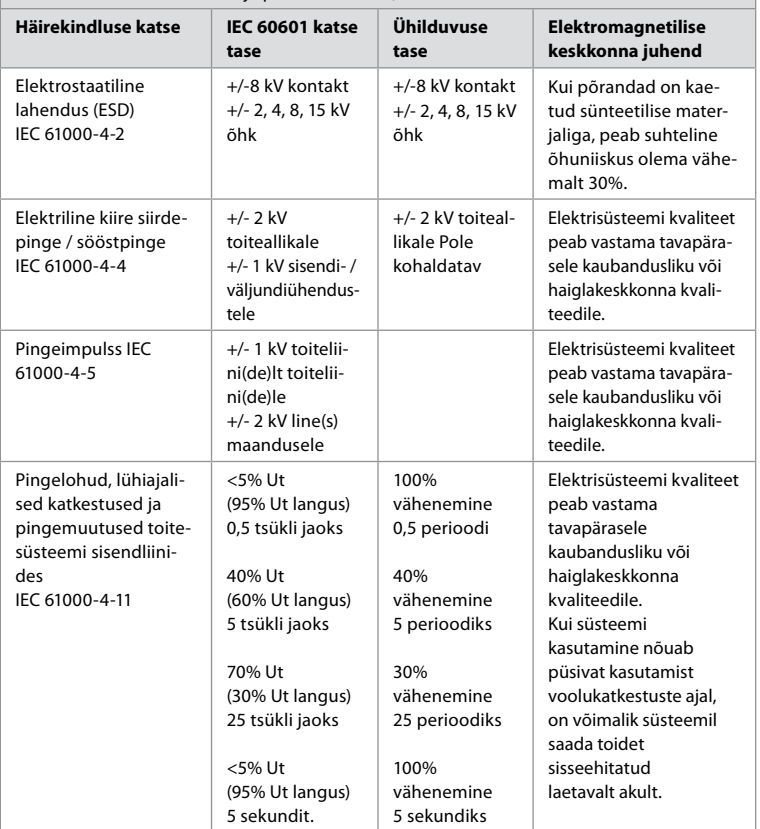

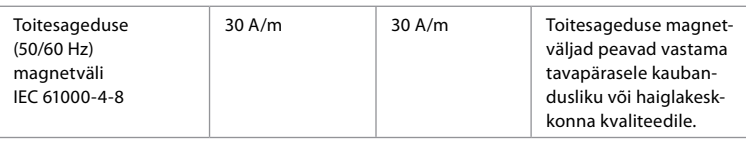

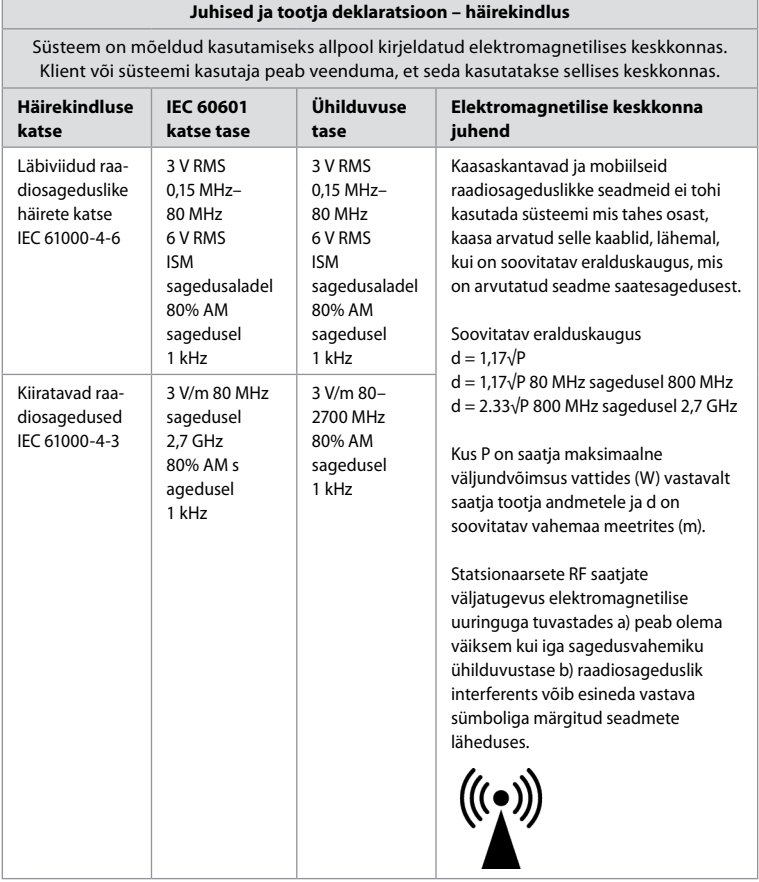

**MÄRKUS 1.** Sagedusel 80 MHz kehtib kõrgem sagedusvahemik.

**MÄRKUS 2.** Need juhised ei pruugi kehtida kõigis olukordades. Elektromagnetkiirguse levikut mõjutab pindadel, esemetel ja inimestel neeldumine ning nendelt peegeldumine.

a) Statsionaarsete saatjate väljatugevusi, näiteks raadiotelefonide (mobiiltelefonid/juhtmeta seadmed) ja maapealsete mobiilsidesaatjate, amatöörraadiote, lühilaine ja FM-raadiojaamade ning TV-saatjate tugijaamad, ei ole võimalik teoreetiliselt täpselt ennustada. Statsionaarsetest RF-saatjatest tingitud elektromagnetilise keskkonna hindamiseks tuleb kaaluda konkreetse koha elektromagnetilist uuringut. Kui mõõdetud väljatugevus süsteemi kasutamise kohas ületab kehtiva raadiosagedusliku ühilduvuse taseme, tuleb süsteemi jälgida, veendumaks selle normaalses talitluses. Kui talitluses täheldatakse kõrvalekaldumisi, võivad olla täiendavad meetmed vajalikud – näiteks süsteemi suuna muutmine või ümberpaigutamine.

b) Sagedusvahemikus 150 kHz kuni 80 MHz peavad väljatugevused olema alla 3 V/m.

#### **Soovitatav vahemaa kaasaskantavate ja mobiilsete raadiosideseadmete ning süsteemi vahel.**

Süsteem on mõeldud kasutamiseks elektromagnetilises keskkonnas, kus kiiratavad raadiosageduslikud häired on kontrollitavad. Süsteemi kasutaja saab aidata elektromagnetiliste häirete ennetamisele kaasa, säilitades kaasaskantavate ja mobiilsete raadiosageduslike sidevahendite vahel minimaalse vahemaa (raadiosaatjad ja süsteeem – nii nagu allpool soovitatud – vastavalt sidevahendi maksimaalsele väljundvõimsusele.

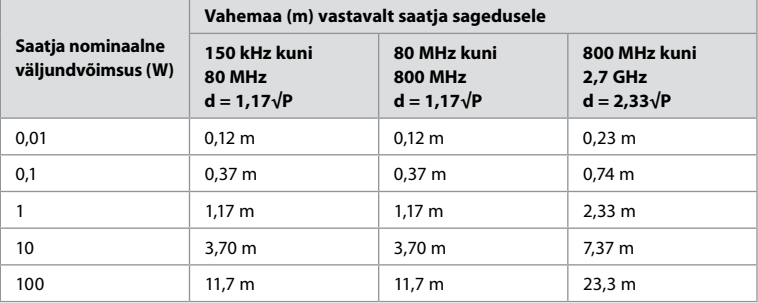

Nende saatjate arvestusliku maksimaalse väljundvõimsuse leidmiseks, mida ülalpool loetletud ei ole, on võimalik arvutada soovitatav vahemaa (D) meetrites (m), kasutades valemit, mis kehtib saatja sageduse kohta – kus P on saatja maksimaalne väljundvõimsus vattides (W) vastavalt saatja tootja andmetele.

**MÄRKUS 1.** Sagedusel 80 MHz kuni 800 MHz kehtib kõrgemale sagedusvahemikule nõutav vahemaa

**MÄRKUS 2.** Need juhised ei pruugi kehtida kõigis olukordades. Elektromagnetkiirguse levikut mõjutab pindadel, esemetel ja inimestel neeldumine ning nendelt peegeldumine.

#### **Lisa 2. Garantii ja asendamise programm**

aView' garantiiaeg on üks aasta alates kliendile kohaletoimetamisest. Ambu nõustub aView tasuta välja vahetama, kui on tõendeid materjali- või tootmisvigadest. Seejuures ei saa Ambu võtta enda kanda transpordikulusid ega transpordiga seonduvaid riske. Võimaluse korral võidakse pakkuda materjali- või tootmisvigadega aView' parandamist. Ambul on õigus igas olukorras otsustada, kas pakkuda parandust või asendada toode.

Ambul on õigus nõuda kliendi asutuse tehniliselt või samaväärselt osakonnalt aView' parandamist Ambu põhjalikul juhendamisel.

Defektse aView'ga peavad tegelema ainult ettevõtte Ambu A/S poolt volitatud isikud. Nakatumise vältimiseks on saastunud meditsiiniseadmete saatmine rangelt keelatud. Meditsiiniseade (aView või Ambu visualiseerimisseade) tuleb enne Ambule saatmist kohapeal saastest puhastada. Järgida tuleb jaotises 5 toodud puhastus- ja desinfektsiooniprotseduure. Ambu jätab endale õiguse saastunud meditsiiniseadmed saatjale tagastada.

## **1. Tärkeää tietoa – lue ennen käyttöä**

Lue turvallisuusohjeet huolellisesti ennen aView'n käyttöä. Käyttöopas voidaan päivittää ilman erillistä ilmoitusta asiasta. Lisäkopioita voimassa olevasta versiosta saa pyydettäessä. Huomioi, että näissä ohjeissa ei selitetä eikä käsitellä kliinisiä toimenpiteitä. Ohjeissa kuvataan vain aView-monitorin käyttöön liittyvää perustoimintaa ja varotoimia.

## **1.1. Käyttötarkoitus**

aViewTM-monitori on epästeriili, uudelleenkäytettävä digitaalinen monitori, joka on tarkoitettu näyttämään liikkuvaa kuvaa Ambu-visualisointilaitteista.

## **1.2. Varoitukset ja huomioitavat seikat**

Näiden varoitusten ja huomioitavien seikkojen noudattamatta jättämisestä voi seurata potilaan loukkaantuminen tai laitteiston vahingoittuminen. **Ambu ei vastaa järjestelmän vaurioista tai potilaalle aiheutuneista vahingoista, jotka johtuvat virheellisestä käytöstä.**

## **VAROITUKSET**

- 1. aView-kuvia ei saa käyttää minkään taudin kohdalla ainoana diagnosointimenetelmänä. Lääkärin on tulkittava ja vahvistettava kaikki löydökset todeksi muilla keinoilla ja potilaan kliinisten ominaisuuksien perusteella.
- 2. Älä käytä aView-monitoria, jos se on vahingoittunut tai jos se ei läpäise toimintatestiä.
- 3. Älä käytä aView'ta, kun potilaalle annetaan herkästi syttyviä anestesiakaasuja. Tämä voi johtaa potilasvahinkoon.
- 4. aView'ta ei ole tarkoitettu käytettäväksi magneettikuvausympäristössä.
- 5. Älä käytä aView'ta defibrillaation aikana.
- 6. Älä kosketa aView'n virtalähdettä äläkä telakan liitintä hoitaessasi potilasta.
- 7. Tarkkaile aina liikkuvaa endoskooppista kuvaa aView'sta työntäessäsi visualisointilaitetta eteenpäin tai vetäessäsi sitä takaisinpäin.
- 8. Sähköiskuvaaran välttämiseksi tämän laitteen saa kytkeä vain maadoitettuun verkkovirtapistorasiaan. Kytke aView irti verkkovirrasta irrottamalla pistoke pistorasiasta.
- 9. Puhdista ja desinfioi aView'n monitori jokaisen käyttökerran jälkeen kohdan 5 ohjeiden mukaisesti. Irrota aView virtalähteestä, poista kaikki apuvälineet ja varmista, että laite on kokonaan poissa päältä ennen puhdistusta ja desinfiointia.
- 10. Muiden kuin tämän laitteen mukana toimitettujen kaapeleiden ja lisävarusteiden käyttö voi aiheuttaa sähkömagneettisten päästöjen lisääntymistä tai vähentää sähkömagneettista immuniteettia tällaisille päästöille ja johtaa virheelliseen toimintaan.
- 11. Sähkölaitteet ja aView voivat vaikuttaa toistensa normaaliin toimintaan. Jos aView'ta käytetään toisen laitteen vieressä tai pinottuna sen päälle, varmista ennen käyttöä aView'n ja sen vieressä olevan toisen sähköjärjestelmän normaali toiminta niitä tarkkailemalla. Tilanteen korjaamista varten laite on ehkä suunnattava tai sijoitettava uudelleen tai huone, jossa sitä käytetään, on suojattava. Katso liitteen 1 taulukoista ohjeet aView'n sijoittamiseen.
- 12. Tarkista, onko näytöllä näkyvä kuva suorana tulevaa vai nauhoitettua kuvaa ja tarkista, että kuvan suuntaus on oikea.
- 13. Kannettavat radiotaajuusviestintälaitteet (myös lisävarusteet, kuten antennikaapelit ja ulkoiset antennit) on pidettävä vähintään 30 cm:n (12 tuuman) päässä kaikista järjestelmän osista, valmistajan toimittamat kaapelit mukaan lukien. Muuten muuten tämän laitteen suorituskyky voi heiketä.

# **VAROTOIMIA**

- 1. Pidä sopivaa heti käytettävissä olevaa varajärjestelmää saatavilla, jotta toimenpidettä voidaan jatkaa mahdollisesta toimintahäiriöstä huolimatta.
- 2. Yhdysvaltain liittovaltion lain mukaan tätä laitetta saa myydä vain lääkäri tai lääkärin määräyksestä.
- 3. Pidä aView kuivana valmistelun, käytön ja säilytyksen aikana.
- 4. Pidä silmällä aView-monitorin akkusymbolin ilmaisinta. Lataa aView uudelleen, kun akun virta on vähissä (katso kohta 4.1). aView'n uudelleenlataamista suositellaan ennen jokaista toimenpidettä, ja on myös suositeltavaa pitää laturi lähettyvillä käytön aikana.
- 5. Aseta tai ripusta aView-monitori vakaan tuen varaan käytön ajaksi. aView'n pudottaminen voi johtaa sen vaurioitumiseen.
- 6. Aseta virtajohto niin, ettei kukaan voi astua sen päälle. Älä laita virtajohdon päälle mitään esineitä.
- 7. aView'ta ei ole tarkoitettu korjattavaksi. Jos aView vahingoittuu, se on hävitettävä.
- 8. aView'n akkuja ei voi vaihtaa, ja ne saa poistaa vain hävityksen yhteydessä.

#### **2. Järjestelmän kuvaus**

aView-monitori voidaan liittää useisiin Ambu-visualisointilaitteisiin (katso yhteensopivat laitteet kohdasta 2.2), jolloin se näyttää videokuvaa Ambu-visualisointilaitteesta. aViewmonitoria voidaan käyttää uudelleen. Laitetta ei saa muokata millään tavalla.

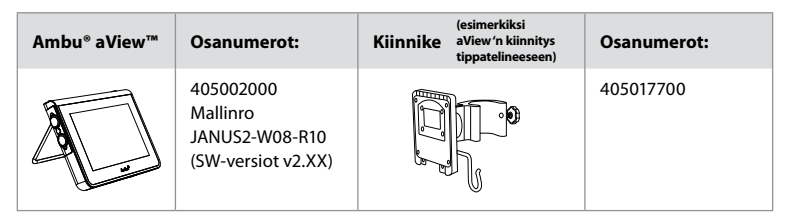

aView-laitteen mallinumero löytyy laitteen takapuolelta.

aView'ta ei ole saatavilla maailmanlaajuisesti. Ota yhteyttä paikalliseen jälleenmyyjääsi.

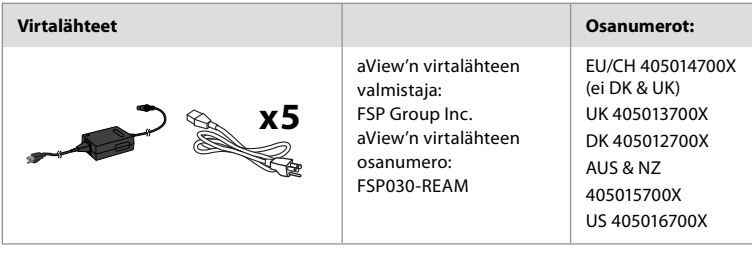

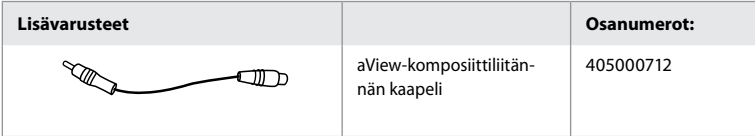

# **2.2. Yhteensopivat laitteet**

aView'n kanssa yhteensopivia Ambu-visualisointilaitteita ovat seuraavat:

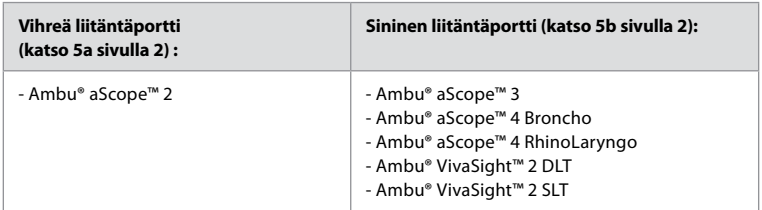

aView-monitoriin voi kytkeä kerrallaan vain yhden yhteensopivan laitteen.

aScope 2, aScope 3, aScope 4 ja VivaSight 2 eivät ole saatavilla kaikissa maissa. Ota yhteyttä paikalliseen jälleenmyyjääsi.

## **2.3. aView'n osat**

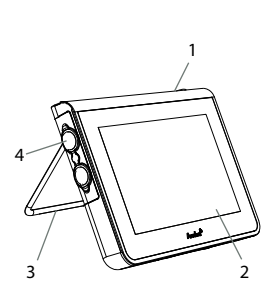

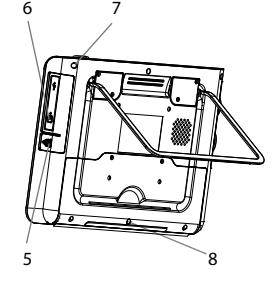

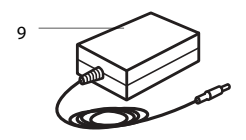

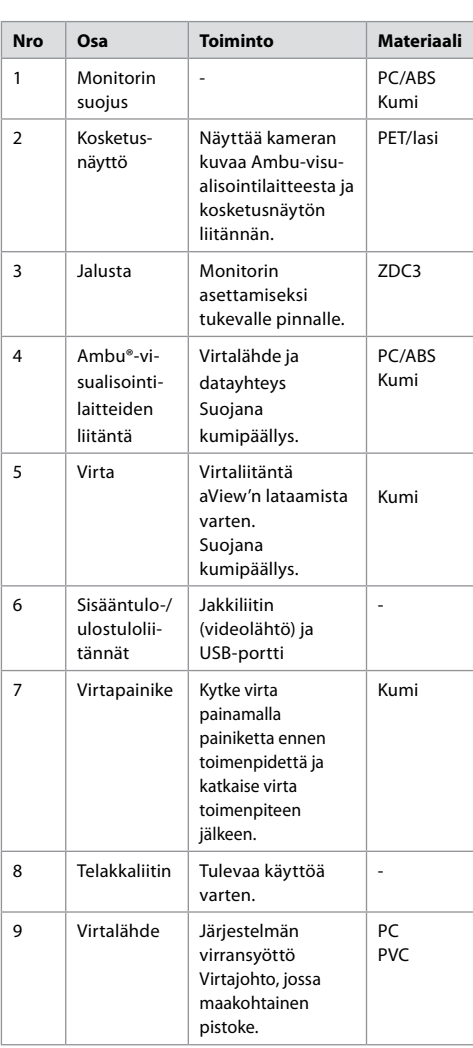

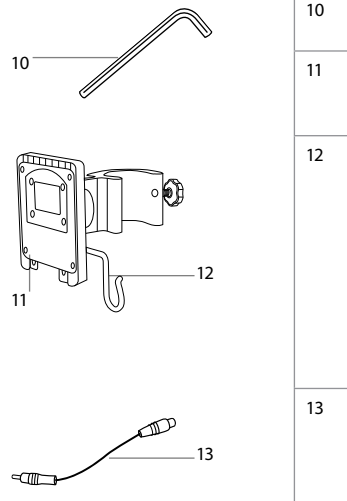

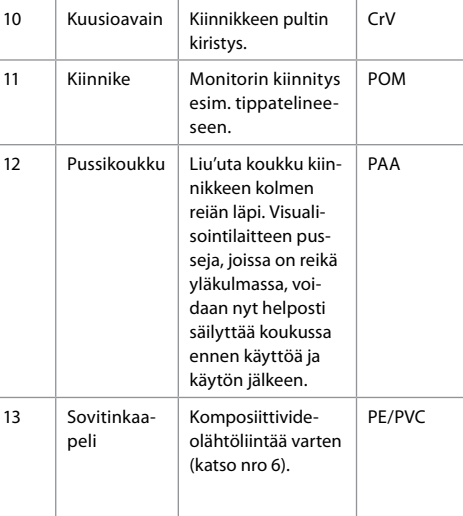

Lyhenteet: PCB (polykarbonaatti), PE (polyeteeni), ABS (akryylinitriilibutadieenistyreeni), ZDC3 (sinkkiseos), PVC (polyvinyylikloridi), POM (polyoksimetyleeni), PAA (polyakryyliamidi), CrV (kromivanadiini)

# **3. Käytettyjen symbolien selitykset**

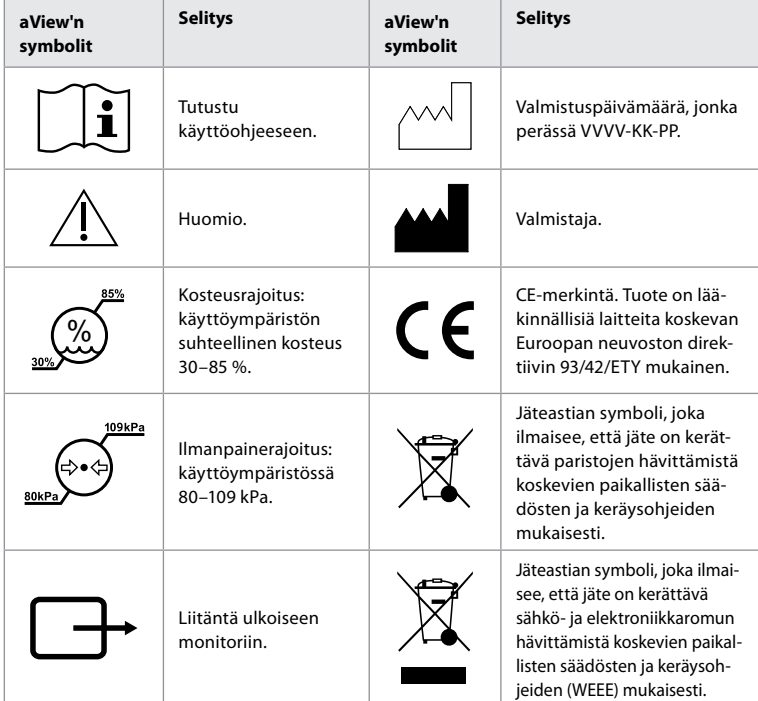

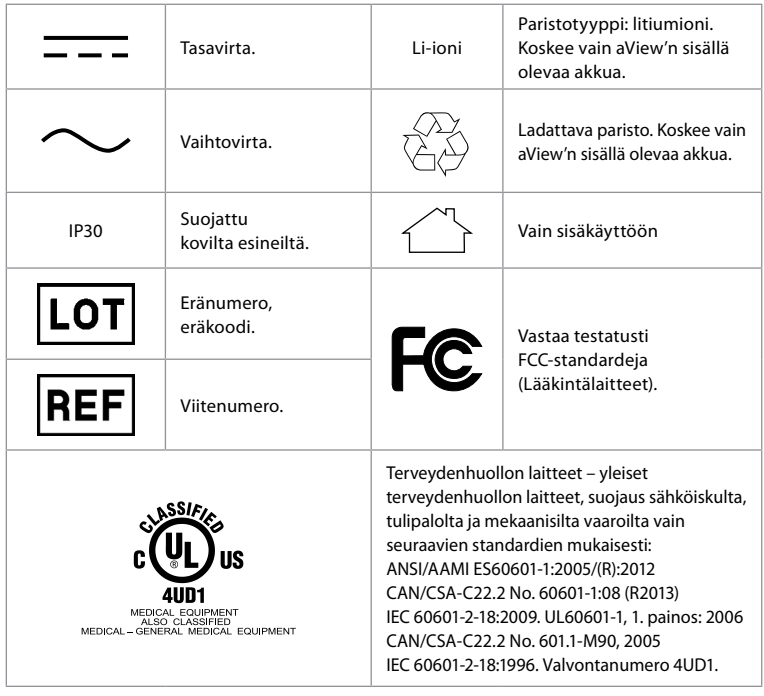

## **4. aView'n käyttö**

Harmaalla ympyröidyt numerot viittaavat sivun 2 piirroksiin.

## **4.1. aView'n valmistelu ja tarkastus**

- 1. Tarkasta, näkyykö aView'ssä ja missään sen osissa vaurioita (kulumia ei saa olla) **1** .
- 2. aView voidaan sijoittaa tukevalle, tasaiselle alustalle laitteen takana olevan jalustan avulla **2a** .

Tarvittaessa aView voidaan kiinnittää tankoon sen mukana toimitetulla kiinnikkeellä **2b**.

- 3. Kytke aView päälle painamalla virtapainiketta **3** . Näyttöön tulee valkoinen tiimalasi, joka osoittaa, että aView on lataamassa käyttöliittymää.
- 4. Tarkista aView'ssä oleva akun ilmaisin. Täysi lataus kestää noin kolme tuntia. Lataa aViewmonitori tarvittaessa kytkemällä aView seinäpistorasiaan ja kytkemällä virtapistoke aView'n virtaliitäntään **4** . Varmista, että virtalähde on käytössä ja toimii kaiken aikaa. Ennen toimenpiteen aloittamista on suositeltavaa etsiä lähin seinäpistorasia.

Akkukuvake pysyy valkoisena, kunnes jäljellä on yksi palkki, ja muuttuu sen jälkeen punaiseksi. Kun akun jäljellä oleva lataus on 10 prosenttia, punainen akun kuvake alkaa vilkkua.

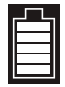

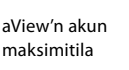

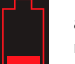

aView'n akun minimitila

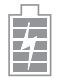

Täyteen ladattu akku, joka on edelleen kytketty laturiin

Lataamisen aikana palkit vilkkuvat. Senhetkinen lataus näytetään vilkkumattomilla palkeilla.

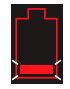

Akku latautuu Akun tämän-

hetkinen lataus

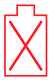

Akku on vahingoittunut Virtapainikkeeseen syttyy vihreä valo, kun aView on PÄÄLLÄ mutta ei kytkettynä verkkovirtaan, ja oranssi valo, kun aView on kytkettynä verkkovirtaan. Kun aView kytketään pois päältä täysin ladattuna ja kytkettynä verkkovirtaan, painike muuttuu vihreäksi. Jos akun lataus on kriittisen pieni, tallennustoiminnot eivät tule käyttöön. Jos aView on kytketty pois päältä ja akun lataus on kriittisen pieni, virtapainike vilkkuu oranssina viisi kertaa 10 sekunnin välein ja muistuttaa latauksesta.

- 5. Kytke valittu Ambu-visualisointilaite aView-monitoriin liittämällä kaapeliliitin aView'n vastaavaan naarasliittimeen (siirrä kuminen kansi sivuun). **5a 5b** Kohdista visualisointilaitteen ja aView'n nuolet ennen liittämistä.
- 6. Varmista, että näytöllä näkyy liikkuvaa kuvaa. Kohdista Ambu-visualisointilaitteen distaalipää johonkin, esim. omaan kämmeneesi **6** .
- 7. Säädä aView'n kuva-asetuksia tarvittaessa katso lisätietoja aView'n verkkokäyttöoppaasta osoitteessa www.ambu.com.

## **4.2. Ambu-visualisointilaitteen asennus, valmistelu ja käyttö**

Katso lisätietoja kyseisen visualisointilaitteen käyttöohjeista.

# **4.3. aView-monitorin käyttö**

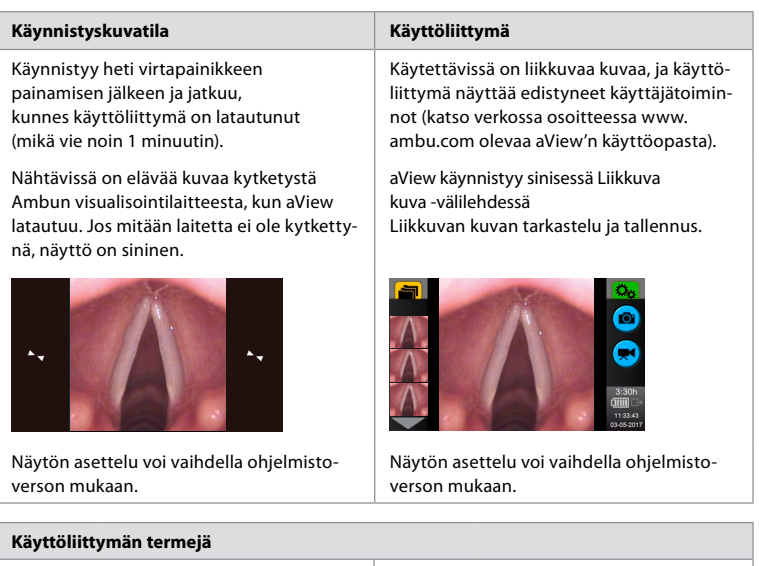

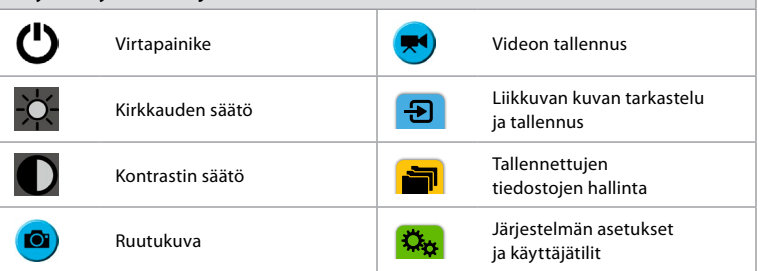

#### **Suorana tuleva kuva vs. tallennettu kuva**

Pyöreät SINISET painikkeet ovat näkyvissä sinisessä Liikkuva kuva  $\Theta$  -välilehdessä ja merkitsevät liikkuvaa kuvaa.

 Nelikulmaiset KELTAISET tai VIHREÄT painikkeet ovat näkyvissä keltaisessa Tiedostonhallintavälilehdessä ja vihreässä Asetukset-välilehdessäb ja  $\ddot{\mathbf{w}}$ erkitsevät tallennettua kuvaa. **FI**

**Akun tila:** Käynnistyksen aikana aView-monitoriin kytkeytyy virta ja se määrittää visualisointilaitteen. Jos aView'n akkukuvake näytöllä vaihtuu täydestä akusta vähissä olevaan akkuun (punainen akku) 30 minuutin kuluessa, aView on vaihdettava uuteen.

#### **Liitäntä ulkoiseen monitoriin**

Ambu-visualisointilaitteen kuvaa voidaan myös tarkastella ulkoisesta monitorista aView'n videolähtöliitännän avulla. Kytke ulkoinen monitori aView'n oikealla puolella olevaan komposiittiliittimeen laitteen mukana toimitetulla sovitinkaapelilla (katso lisätietoja aView'n käyttöoppaasta, joka on osoitteessa www.ambu.com). Ulkoisen monitorin käyttöoppaassa on lisätietoja siitä, kuinka ulkoinen videolähde voidaan kytkeä komposiitin avulla.

## **4.4. Käytön jälkeen**

#### **Lopuksi**

- 1. Irrota Ambu-visualisointilaite aView'stä. Katso tietoja visualisointilaitteen hävittämisestä kyseisen laitteen käyttöohjeista.
- 2. Kytke aView pois päältä painamalla virtapainiketta  $\left(\cdot\right)$  vähintään kahden sekunnin ajan. Näyttöön tulee sininen tiimalasi, joka osoittaa, että aView on menemässä pois päältä, ja aView menee pois päältä.
- 3. Puhdista ja desinfioi aView (katso kohta 5).
- 4. Lataa aView, jos akun virta on vähissä (katso kohta 4.1).

## **5. aView'n puhdistus ja desinfiointi**

aView on puhdistettava ja desinfioitava ennen jokaista käyttökertaa ja jokaisen käyttökerran jälkeen. On suositeltavaa, että aView puhdistetaan ja desinfioidaan alla olevien ohjeiden mukaan ennen käyttöä ja käytön jälkeen. Ambu on vahvistanut nämä ohjeet raporttien AAMI TIR 12 & 30 mukaisesti. Käyttäjän on arvioitava ohjeista mahdollisesti tehtävä poikkeus perusteellisesti tehokkuuden ja mahdollisten haittaseuraamusten suhteen, jotta varmistetaan, että laite yhä toimii sille tarkoitetulla tavalla.

Puhdista aView hyvän lääketieteellisen käytännön mukaisesti yhtä alla olevista toimintatavoista noudattaen:

#### **Toimenpide 1 - PDI:n SANI-CLOTH® BLEACH**

#### **Puhdistus**

Jos likaa on paljon, poista se liinalla. Kaikki veri ja kehon nesteet on puhdistettava perusteellisesti pinnoilta ja esineistä ennen desinfiointia germisidisellä liinalla.

#### **Desinfiointi**

- 1. Puhdista aView'n erittäin likaiset pinnat liinalla ennen desinfiointia.
- 2. Avaa puhdas liina ja kastele aView'n pinta perusteellisesti.
- 3. Käsiteltyjen pintojen on jäätävä näkyvästi märiksi täydeksi neljäksi (4) minuutiksi. Käytä tarvittaessa lisäliinoja, jotta varmistat märän kosketuksen, joka jatkuu yhtenäisesti 4 minuutin ajan.
- 4. Anna aView'n kuivua.

#### **Toimenpide 2 - PDI:n SUPER SANI-CLOTH®**

#### **Puhdistus**

Jos likaa on paljon, poista se liinalla. Kaikki veri ja kehon nesteet on puhdistettava perusteellisesti pinnoilta ja esineistä ennen desinfiointia germisidisellä liinalla.

#### **Desinfiointi**

- 1. Puhdista aView'n erittäin likaiset pinnat liinalla ennen desinfiointia.
- 2. Avaa puhdas liina ja kastele aView'n pinta perusteellisesti.
- 3. Käsiteltyjen pintojen on jäätävä näkyvästi märiksi täydeksi kahdeksi (2) minuutiksi. Käytä tarvittaessa lisäliinoja, jotta varmistat märän kosketuksen, joka jatkuu yhtenäisesti 2 minuutin ajan.
- 4. Anna aView'n kuivua.

#### **Toimenpide 3**

#### **Puhdistus**

- 1. Valmista puhdistusliuos käyttäen entsymaattista puhdistusainetta valmistajien suositusten mukaisesti. Suositeltava puhdistusaine: entsyyminen, mieto pH: 7–9, vähän vaahtoava (Enzol tai vastaava).
- 2. Liota steriiliä sideharsoa entsymaattisessa liuoksessa ja varmista, että sideharso on kostea, mutta ei läpimärkä.
- 3. Puhdista monitorin painike, kumisuojat, näyttö, ulkopinnat ja jalusta huolellisesti kostealla sideharsolla. Älä päästä laitetta kastumaan, jotta sen sisäiset elektroniset komponentit eivät vaurioidu.
- 4. Harjaa laitteen painiketta entsymaattiseen liuokseen kastetulla steriilillä pehmeäharjaksisella harjalla, kunnes kaikki näkyvä lika on irronnut.
- 5. Odota 10 minuuttia (tai puhdistusaineen valmistajan suosittelema aika), jotta entsyymit ehtivät aktivoitua.
- 6. Pyyhi aView puhtaalla steriilillä sideharsolla, joka on kostutettu RO/DI-vedellä. Varmista, että kaikki puhdistusainejäämät on poistettu.
- 7. Toista vaiheet 1–6.

#### **Desinfiointi**

Pyyhi aView'n pintoja noin 15 minuutin ajan steriilillä sideharsotaitoksella, joka on kostutettu alla kuvatulla alkoholiseoksella (noin kahden minuutin välein). Noudata isopropyylin käsittelyä koskevia turvallisuustoimenpiteitä. Sideharson on oltava kostea, mutta ei läpimärkä, sillä neste voi vahingoittaa aView'n sisällä olevaa elektroniikkaa. Kiinnitä erityistä huomiota aView'n painikkeeseen, kumisuojuksiin, näyttöön, ulkopintoihin ja jalustaan, reikiin ja aukkoihin. Käytä niiden puhdistukseen steriiliä pumpulipuikkoa.

Ratkaisu: Isopropyyli (alkoholi) 95 %; pitoisuus: 70-80%; Valmistelu: 80 ml 95-prosenttista isopropyylia (alkoholia) lisättynä 20 ml:aan puhdistettua vettä (Vaihtoehtoisesti voit käyttää Yhdysvaltain EPA-viraston rekisteröimiä sairaalan desinfiointipyyhkeitä, jotka sisältävät vähintään 70 % isopropyylia. Noudata valmistajan kuvaamia varotoimia ja antamia käyttöohieita).

Puhdistuksen ja desinfioinnin jälkeen aView'lle on suoritettava kohdassa 4.1 mainittu esitarkastus. aView'ta on säilytettävä toimenpiteiden välillä paikallisten ohjeiden mukaisesti.

## **6. Huolto ja hävittäminen**

#### **6.1. Akun huoltaminen**

Akun käyttöiän pidentämiseksi monitori on suositeltavaa ladata täyteen vähintään kolmen kuukauden välein ja säilyttää se viileässä lämpötilassa. Jos akku on tyhjä, toimenpide voi kestää jopa 5 tuntia. Akku tulee ladata 10–40 celsiusasteen lämpötilassa.

#### **6.2. Hävittäminen**

Avaa aView tuotteen käyttöiän lopussa, poista akut ja hävitä aView erikseen paikallisten ohjeiden mukaan.

#### **7. Tekniset tiedot**

#### **7.1. Sovellettavat standardit**

aView'n toiminta on yhdenmukainen seuraavien kanssa:

- Lääkinnällisistä laitteista annettu direktiivi 93/42/ETY.
- IEC 60601-1 ed 2 Sähkökäyttöiset terveydenhuollon laitteet ja tarvikkeet Osa 1: Yleiset turvallisuusvaatimukset.
- IEC 60601-1 ed 3.1 Sähkökäyttöiset terveydenhuollon laitteet ja tarvikkeet Osa 1: Yleiset turvallisuus- ja suoritusvaatimukset.
- IEC 60601-1-2: Sähkökäyttöiset lääkintälaitteet Osat 1–2 Yleiset turvallisuusvaatimukset Rinnakkaisstandardi: Sähkömagneettinen yhteensopivuus. Testivaatimukset.

Ambu aView'n virtalähde on yhdenmukainen seuraavien kanssa:

- Lääkinnällisistä laitteista annettu direktiivi 93/42/ETY.
- IEC 60601-1 ed 2 Sähkökäyttöiset terveydenhuollon laitteet ja tarvikkeet Osa 1: Yleiset turvallisuusvaatimukset.
- IEC 60601-1 ed 3.1 Sähkökäyttöiset terveydenhuollon laitteet ja tarvikkeet Osa 1: Yleiset turvallisuus- ja suoritusvaatimukset.

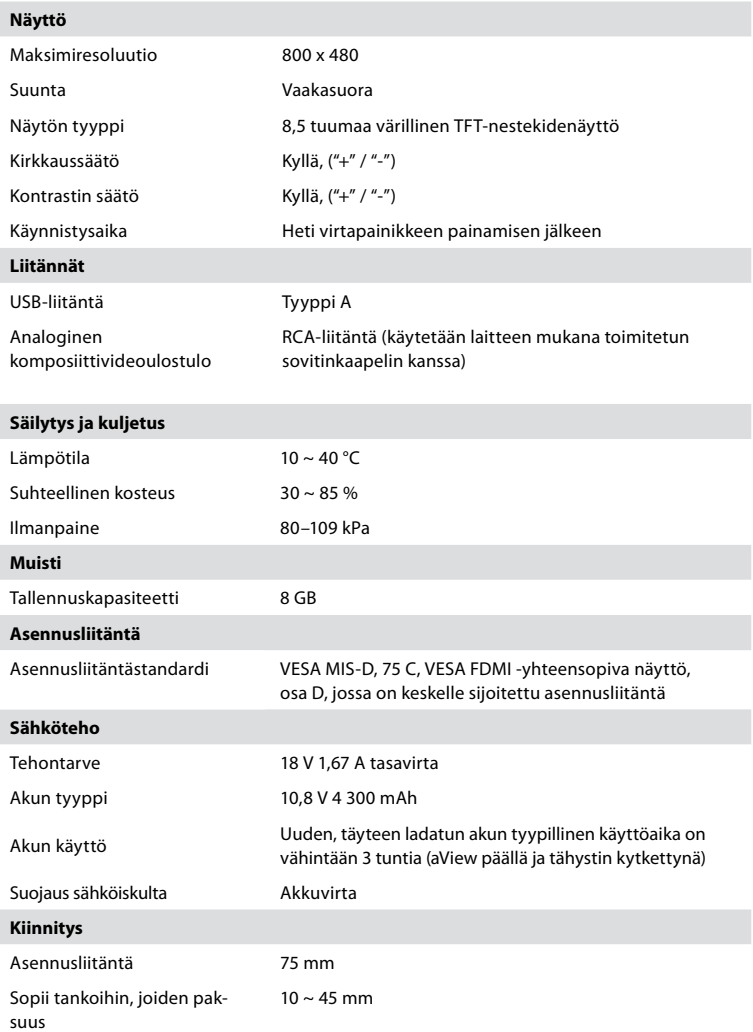

## **7.2. aView'n tiedot**

## **Käyttöympäristö**

I

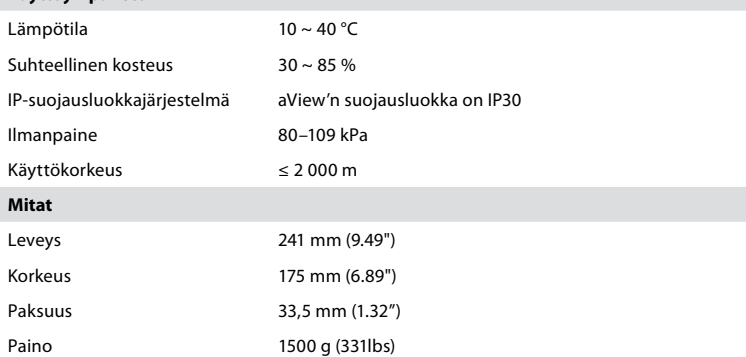

# **7.3. aView'n virtalähde**

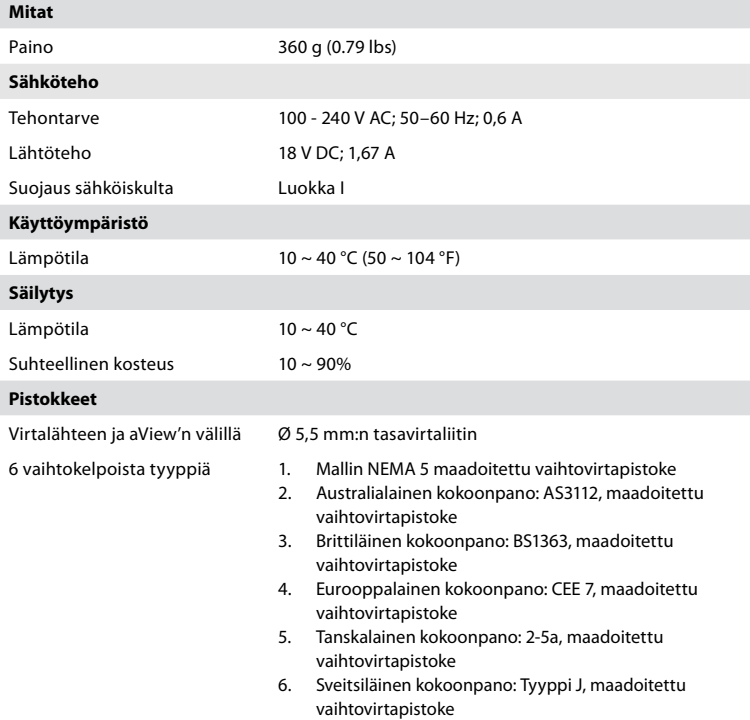

Jos haluat lisätietoja, ota yhteys Ambuun.

# **8. Vianetsintä**

Jos aView-monitoriin tulee vikaa, käytä tätä vianmääritysopasta syyn selvittämiseen ja virheen korjaamiseen.

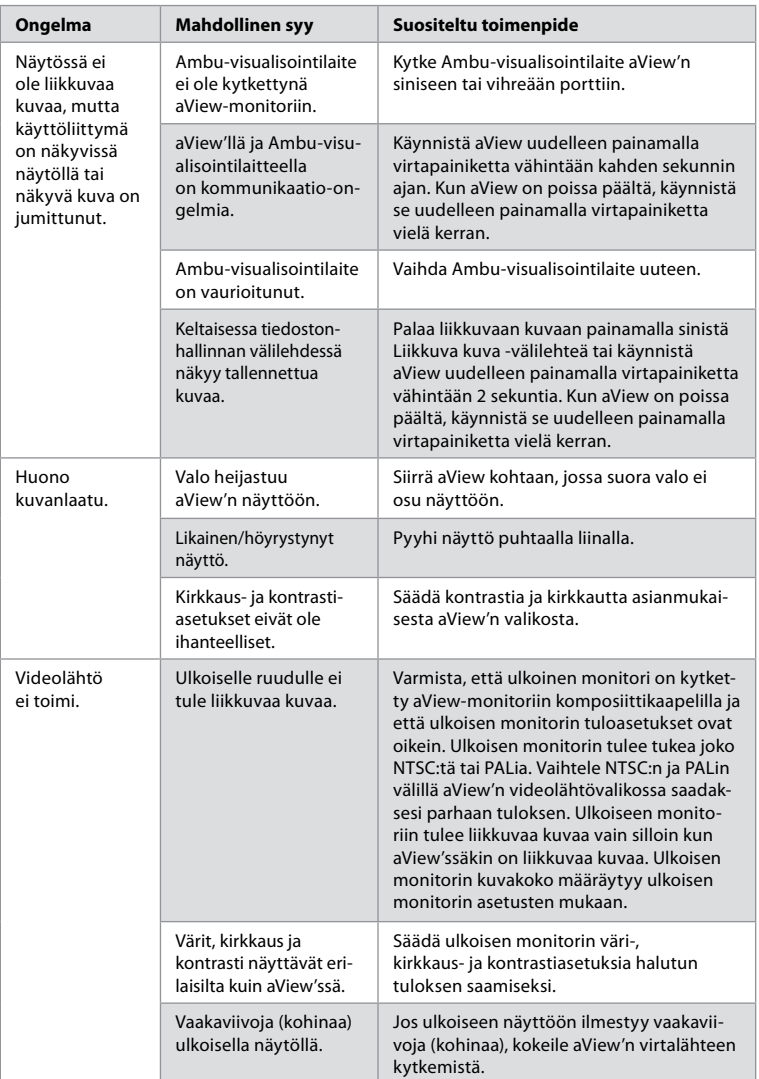

# **Liite 1. Sähkömagneettinen yhteensopivuus**

Muiden lääketieteellisten sähkölaitteiden tavoin järjestelmä edellyttää erityisvarotoimia, joilla varmistetaan sähkömagneettinen yhteensopivuus muiden lääketieteellisten sähkölaitteiden kanssa. Järjestelmä on asennettava ja sitä on käytettävä tässä käyttöoppaassa annettujen EMCtietojen mukaan sähkömagneettisen yhteensopivuuden (EMC) varmistamiseksi. Järjestelmä on suunniteltu ja testattu siten, että se noudattaa EMC-standardin IEC 60601-1-2 vaatimuksia käytöstä yhdessä muiden laitteiden kanssa.

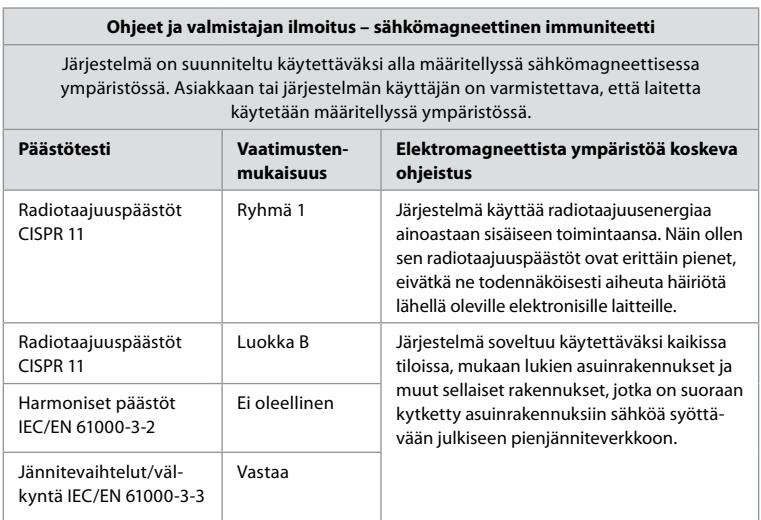

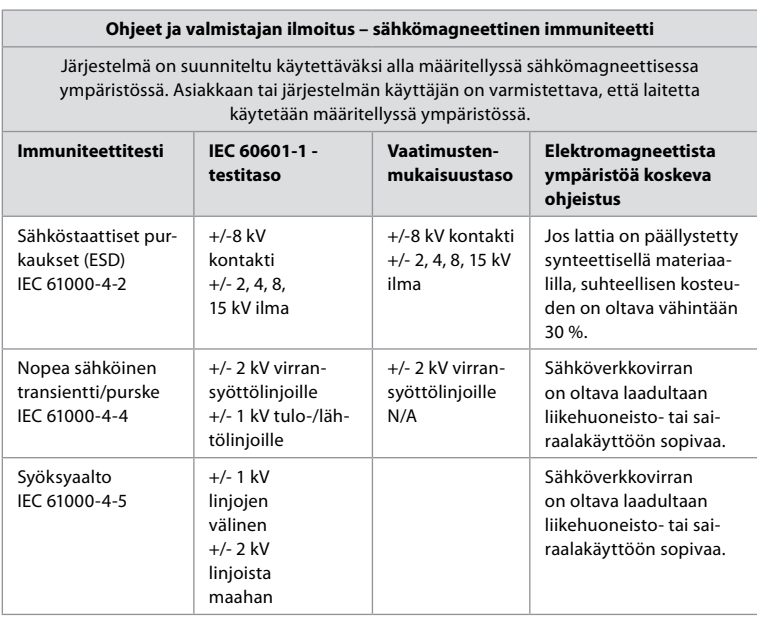

**FI**

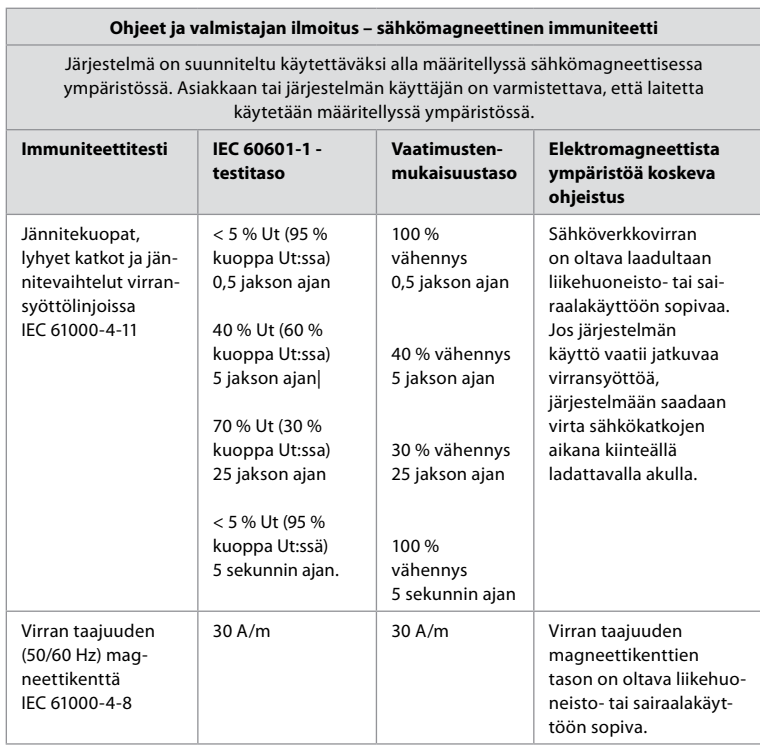

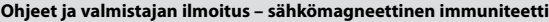

Järjestelmä on suunniteltu käytettäväksi alla määritellyssä sähkömagneettisessa ympäristössä. Asiakkaan tai järjestelmän käyttäjän on varmistettava, että laitetta käytetään määritellyssä ympäristössä.

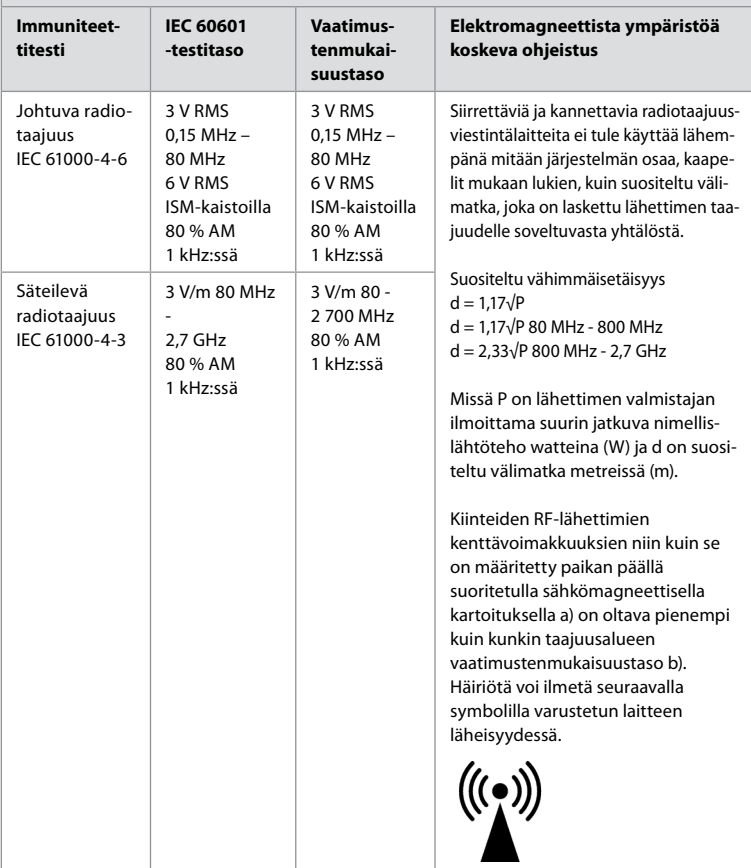

**HUOMAUTUS 1:** 80 MHz:n taajuudella noudatetaan korkeampaa taajuusaluetta.

**HUOMAUTUS 2:** Näitä ohjeita ei välttämättä voi soveltaa kaikissa tilanteissa. Sähkömagneettiseen etenemiseen vaikuttavat rakenteiden, esineiden ja ihmisten absorptio ja heijastavuus.

a) Kiinteiden lähettimien, kuten radiopuhelinten (matkapuhelin/langaton puhelin) ja matkaviestintäradioiden, amatööriradioiden, AM- ja FM-radiolähettimien ja TV-lähettimien tukiasemien kenttävoimakkuuksia ei voida teoreettisesti ennustaa tarkasti. Kiinteiden RF-lähettimien aiheuttaman sähkömagneettisen ympäristön arvioimiseksi on syytä harkita paikan päällä suoritettavaa sähkömagneettista kartoitusta. Jos järjestelmän käyttöpaikan mitattu kenttävoimakkuus ylittää edellä mainitun sovellettavan RF-vaatimustenmukaisuustason, järjestelmää on tarkkailtava normaalin toiminnan varmistamiseksi. Jos epänormaalia toimintaa havaitaan, järjestelmä on tarvittaessa suunnattava uudelleen tai siirrettävä toiseen paikkaan.

b) 150 kHz – 80 MHz taajuusalueen ulkopuolella kenttävoimakkuuksien pitää olla alle 3 V/m.

#### **Kannettavien ja mobiilien RF-viestintälaitteiden ja järjestelmän välinen suositusetäisyys.**

Järjestelmä on tarkoitettu käytettäväksi sähkömagneettisessa ympäristössä, jossa radiotaajuussäteilyhäiriöitä valvotaan. Järjestelmän käyttäjä voi auttaa estämään sähkömagneettisia häiriöitä ylläpitämällä minimivälimatkaa siirrettävien ja kannettavien radiotaajuusviestintälaitteiden (lähettimet) ja järjestelmän välillä siten kuin alla on suositeltu viestintälaitteiden suurimman lähtötehon mukaisesti.

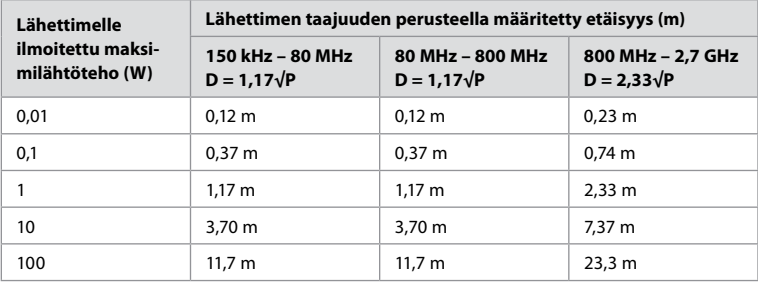

Jos lähettimien maksimilähtötehoa ei ole ilmoitettu edellisessä luettelossa, suositeltu minimietäisyys (D) metreinä (m) voidaan arvioida lähettimen taajuuden laskemiseen soveltuvalla yhtälöllä, jossa P on lähettimen valmistajan ilmoittama lähettimen maksimilähtöteho watteina (W).

**HUOMAUTUS 1**:80 MH:n ja 800 MHz:n taajuudella käytetään korkeamman taajuusalueen erotusetäisyyttä

#### **HUOMAUTUS 2:** Näitä ohjeita ei välttämättä voi soveltaa kaikissa tilanteissa.

Sähkömagneettiseen etenemiseen vaikuttavat rakenteiden, esineiden ja ihmisten absorptio ja heijastavuus.

#### **Liite 2. Takuu ja vaihtomenettely**

aView'n takuuaika on yksi vuosi toimituksesta asiakkaalle. Ambu vaihtaa aView'n veloituksetta, jos voidaan osoittaa, että kyseessä on materiaali- tai valmistusvirhe. Ambu ei kuitenkaan vastaa kuljetuskustannuksista tai kuljetukseen liittyvistä riskeistä. Viallisista osista valmistetun tai väärin valmistetun aView-laitteen korjausta saatetaan tarjota tilanteissa, joissa tämä on mahdollista. Ambu pidättää oikeuden päättää tapauskohtaisesti, korjataanko vai korvataanko laite uudella.

Ambu pidättää oikeiden pyytää asiakasyrityksen teknistä osastoa tai muuta vastaavaa tahoa korjaamaan aView-laitteen Ambun ohjeiden mukaisesti.

Viallista aView'ta saavat käsitellä ainoastaan Ambu A/S:n valtuuttamat henkilöt.

Tartuntavaaran vuoksi kontaminoituneiden lääkintälaitteiden lähettäminen on ankarasti kielletty. Terveydenhuollon laitteet ja tarvikkeet (aView tai Ambu-visualisointilaite) on puhdistettava käyttöpaikassa ennen lähettämistä Ambulle. Kohdassa 5 mainittuja puhdistusja desinfiointiohjeita on noudatettava. Ambu pidättää oikeuden palauttaa kontaminoituneet lääkintälaitteet lähettäjälle.

# **1. Informations importantes – À lire avant utilisation**

Lire attentivement ces consignes de sécurité avant d'utiliser le moniteur aView. Ce mode d'emploi peut être mis à jour sans notification préalable. Des exemplaires de la version en vigueur sont disponibles sur demande. Il convient de noter que le présent mode d'emploi n'explique pas et ne décrit pas les procédures cliniques. Il présente uniquement le fonctionnement de base et les précautions d'usage de l'écran aView.

## **1.1. Utilisation prévue**

Le dispositif aView<sup>TM</sup> est un écran numérique non stérile réutilisable destiné à l'affichage de données d'imagerie en direct captées par des dispositifs de visualisation Ambu.

## **1.2. Avertissements et précautions**

Le non-respect de ces avertissements et précautions peut entraîner des blessures pour le patient ou une détérioration de l'équipement. **Ambu décline toute responsabilité en cas d'endommagement du système ou de blessure du patient découlant d'une utilisation incorrecte.**

#### **AVERTISSEMENTS**

- 1. Les images de l'aView ne doivent pas être utilisées de façon indépendante pour le diagnostic de quelque pathologie que ce soit. Les médecins doivent interpréter et étayer tout résultat par d'autres moyens, en fonction des données cliniques du patient.
- 2. Ne pas se servir du moniteur aView s'il est détérioré ou en cas d'échec de l'un des points du test fonctionnel.
- 3. Ne pas employer l'aView pendant l'administration au patient d'un gaz anesthésique hautement inflammable. Cette opération risque de blesser le patient.
- 4. Ne pas utiliser l'aView dans un environnement IRM.
- 5. Ne pas utiliser l'aView durant la défibrillation.
- 6. Lors de la manipulation d'un patient, ne pas toucher simultanément la prise de l'aView ou le connecteur de la station d'accueil.
- 7. Toujours surveiller l'image endoscopique en direct sur l'aView lors de l'insertion ou du retrait d'un dispositif de visualisation.
- 8. Afin d'éviter tout risque de décharge électrique, cet équipement doit être uniquement connecté à une alimentation secteur mise à la terre. Pour débrancher l'aView du secteur, retirer la prise d'alimentation de la prise murale.
- 9. Nettoyer et désinfecter le moniteur aView après chaque utilisation conformément aux instructions indiquées à la section 5. Débrancher l'aView de tout bloc d'alimentation secteur, retirer tous les accessoires et s'assurer que l'aView est complètement éteint avant de le nettoyer et de le désinfecter.
- 10. L'utilisation d'accessoires, de transducteurs et de câbles autres que ceux spécifiés ou vendus par le fabricant de ce dispositif peut entraîner une augmentation des émissions électromagnétiques ou une diminution de l'immunité électromagnétique de ce dispositif, ainsi qu'un fonctionnement incorrect.
- 11. Les équipements électroniques peuvent affecter le fonctionnement normal de l'aView, et inversement. Si l'aView est placé à proximité d'un autre dispositif électronique ou posé dessus, assurez-vous que les deux dispositifs fonctionnent normalement avant d'utiliser l'endoscope. Il peut être nécessaire de prendre des mesures d'atténuation, par exemple de réorienter ou de déplacer l'équipement, ou de protéger la pièce dans laquelle il est utilisé. Consulter les tableaux de l'annexe 1 pour savoir comment positionner l'aView.
- 12. Vérifier si l'image à l'écran est une image en direct ou une image enregistrée et s'assurer qu'elle est orientée comme il convient.
- 13. Les équipements de communication RF portables (y compris les périphériques tels que câbles d'antenne et antennes externes) ne doivent pas être utilisés en deçà de 30 cm de toute partie du dispositif, y compris des câbles spécifiés par le fabricant. Dans le cas contraire, cela pourrait entraîner une baisse des performances du dispositif.

# **PRÉCAUTIONS**

- 1. Prévoir un système de secours adapté utilisable immédiatement afin que la procédure puisse continuer en cas de dysfonctionnement.
- 2. Les lois fédérales des États-Unis exigent que la vente de ce dispositif soit faite uniquement sur ordonnance ou par l'intermédiaire d'un médecin.
- 3. Veiller à ce que l'aView reste sec pendant la préparation, l'utilisation et le stockage.
- 4. Faire attention à l'indicateur du niveau de charge de la batterie sur le moniteur aView. Recharger l'aView lorsque le niveau de charge de la batterie est faible (voir la section 4.1). Il est recommandé de recharger l'aView avant chaque procédure et de garder un chargeur à portée immédiate en cours d'utilisation.
- 5. Placer ou suspendre le moniteur aView sur un support stable pendant l'utilisation. En cas de chute, l'aView pourrait être endommagé.
- 6. Positionner le cordon d'alimentation de telle sorte que personne ne risque de marcher dessus. Ne rien placer sur le cordon d'alimentation.
- 7. L'aView ne peut pas être réparé. En cas de défaut, l'aView doit être mis au rebut.
- 8. Les batteries de l'aView ne peuvent pas être remplacées et ne doivent être ôtées qu'en cas de mise au rebut.

## **2. Description du système**

Le moniteur aView peut être raccordé à toute une gamme de dispositifs de visualisation Ambu (se référer à la section 2.2 pour connaître les dispositifs compatibles) pour afficher l'image vidéo captée par un dispositif de visualisation Ambu. Le moniteur aView est réutilisable. Aucune modification de l'équipement n'est autorisée.

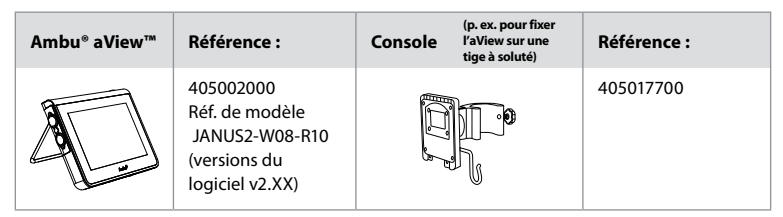

Pour connaître la référence du modèle de l'écran aView, consulter l'étiquette au dos d'aView. Contacter un représentant local.

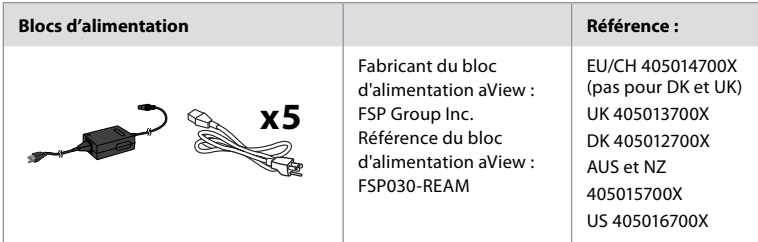

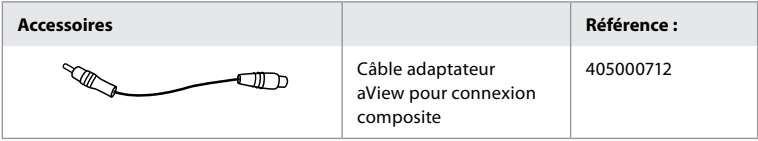

## **2.2. Dispositifs compatibles**

Dispositifs de visualisation Ambu compatibles avec aView :

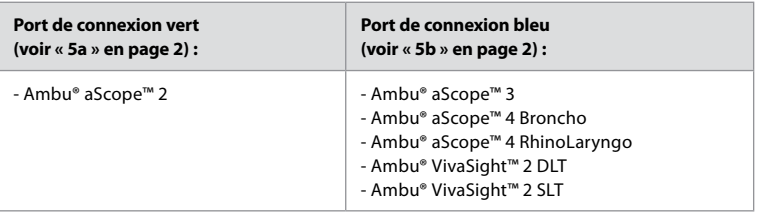

aView peut être raccordé à un seul dispositif compatible à la fois. Les dispositifs aScope 2, aScope 3, aScope 4 et VivaSight 2 ne sont pas disponibles dans tous les pays. Contacter un représentant local.

# **2.3. Éléments d'aView**

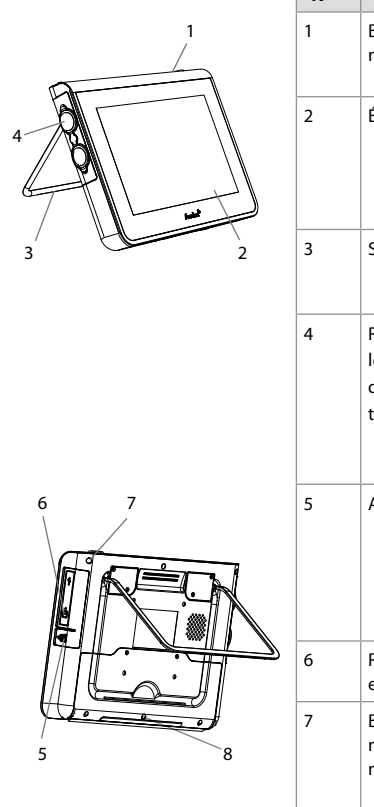

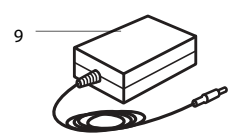

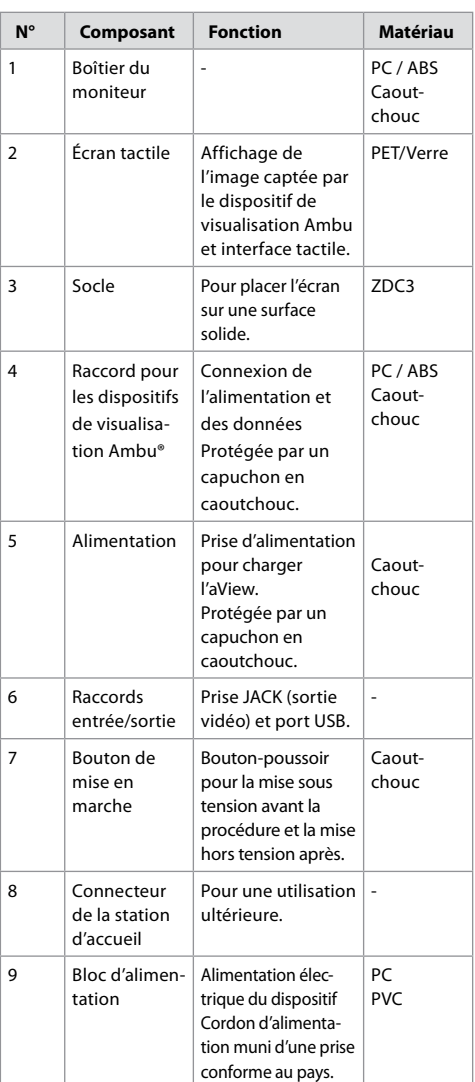

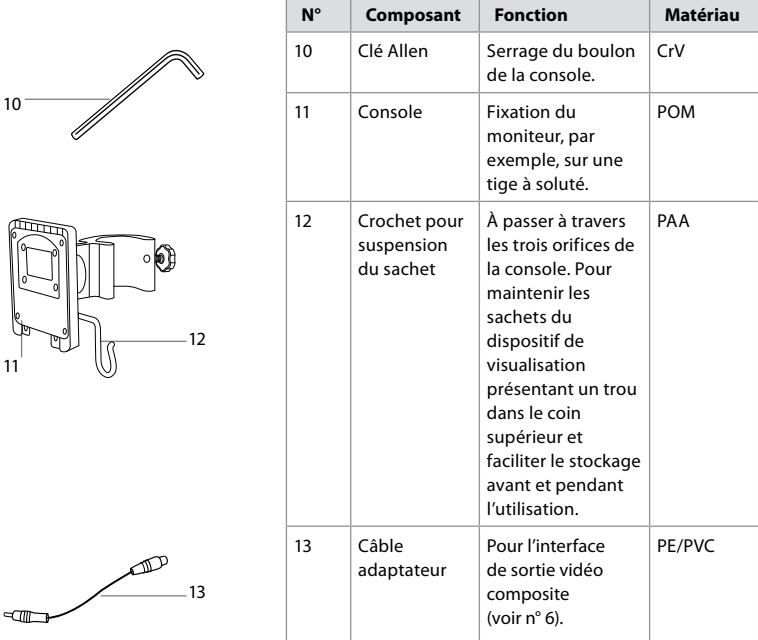

Abréviations : PC (polycarbonate), PE (polyéthylène), ABS (acrylonitrile butadiène styrène), ZDC3 (alliage de zinc), PVC (polychlorure de vinyle), POM (polyoxyméthylène), PAA (polyarylamide), CrV (chrome vanadium)

# **3. Explication des symboles utilisés**

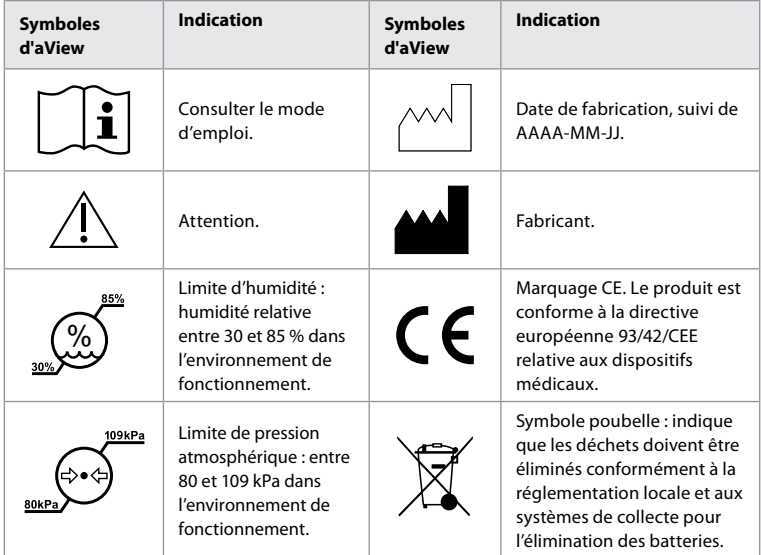

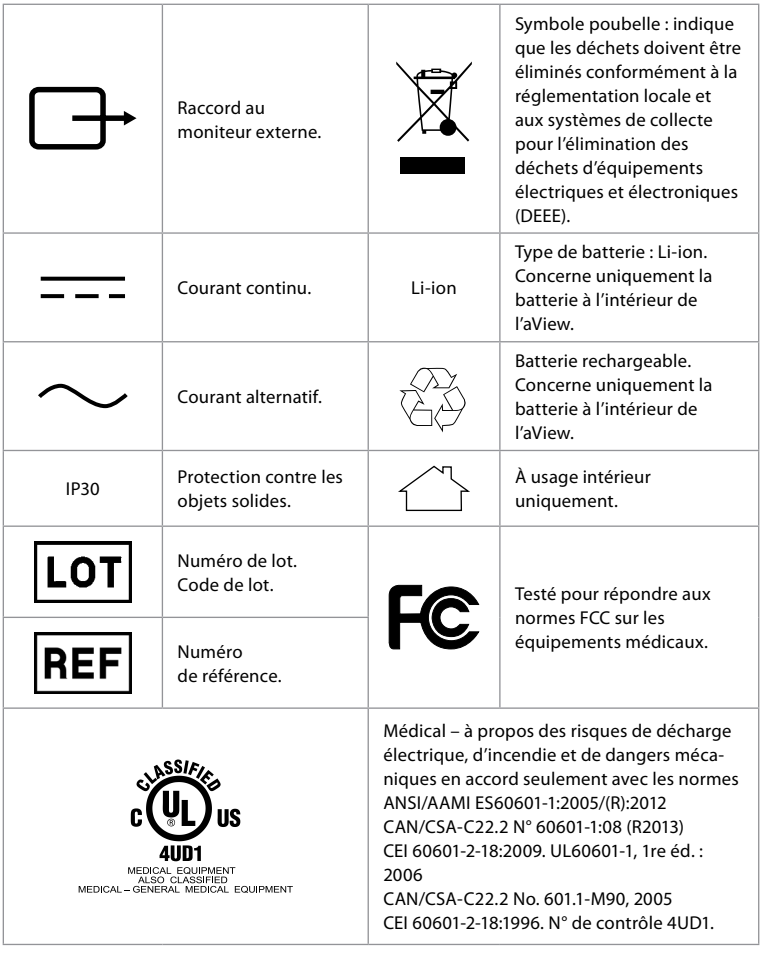

# **4. Utilisation d'aView**

Les nombres dans des cercles gris ci-dessous font référence aux illustrations de la page 2.

## **4.1. Préparation et inspection d'aView**

- 1. Examiner attentivement aView et tous ses éléments pour s'assurer qu'ils ne sont pas endommagés (aucune usure) **1** .
- 2. aView peut être placé sur une surface plane solide à l'aide du socle situé à l'arrière d'aView **2a** .

Si nécessaire, aView peut être installé sur une tige à l'aide de la console fournie **2b**. 3. Allumer aView en appuyant sur le bouton marche/arrêt **(1)**. **3** Un sablier blanc

- indiquant qu'aView charge l'interface utilisateur apparaît alors à l'écran.
- 4. Contrôler l'indicateur de batterie sur aView. Une charge complète dure environ 3 heures. Charger le moniteur aView si nécessaire en raccordant le bloc d'alimentation du moniteur à la prise murale et en insérant la prise d'alimentation dans la prise d'entrée d'aView **4** . S'assurer que le bloc d'alimentation est présent et qu'il fonctionne tout le temps. Il est recommandé de localiser la prise murale la plus proche avant de lancer la procédure.

L'icône de batterie reste blanche tant qu'il y a plus d'un bloc de charge. Ensuite, elle devient rouge.

Lorsque la capacité de batterie restante est de 10 %, l'icône de batterie rouge se met à clignoter.

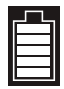

Charge max. de la batterie de l'aView

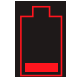

Charge min. de la batterie de l'aView

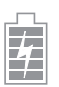

Batterie complètement chargée toujours connectée au chargeur

Le chargement est indiqué par le clignotement des blocs. La capacité actuelle est indiquée par un affichage continu des blocs.

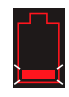

Batterie en charge

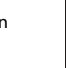

Capacité actuelle de la batterie

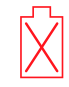

Batterie endommagée

Le bouton marche/arrêt s'allume en vert lorsqu'aView est allumé mais non connecté à l'alimentation secteur et en orange lorsqu'il est connecté à l'alimentation secteur. Lorsqu'aView est éteint, complètement chargé et connecté à l'alimentation secteur, le bouton s'allume en vert. Si la batterie est trop faible, les fonctions d'enregistrement seront indisponibles. Si aView est éteint et que la batterie est trop faible, le bouton marche/arrêt clignote en orange cinq fois toutes les dix secondes pour rappeler que le dispositif a besoin d'être chargé.

- 5. Connecter le dispositif de visualisation Ambu sélectionné à aView en branchant le connecteur de câble sur le connecteur femelle correspondant de aView (retirer le capuchon en caoutchouc) **5a** ou **5b**. Aligner les flèches du dispositif de visualisation et d'aView avant de les brancher.
- 6. Vérifier qu'une image vidéo en direct apparaît à l'écran. Pointer l'embout distal du dispositif de visualisation Ambu vers un objet, p. ex. la paume de la main **6** .
- 7. Ajuster les préférences d'affichage sur aView si nécessaire se reporter au guide de l'utilisateur en ligne d'aView sur www.ambu.com.

## **4.2. Installation, préparation et utilisation du dispositif de visualisation Ambu**

Se reporter au mode d'emploi du dispositif de visualisation en question.

# **4.3. Utilisation de l'écran aView**

fonction de la version du logiciel.

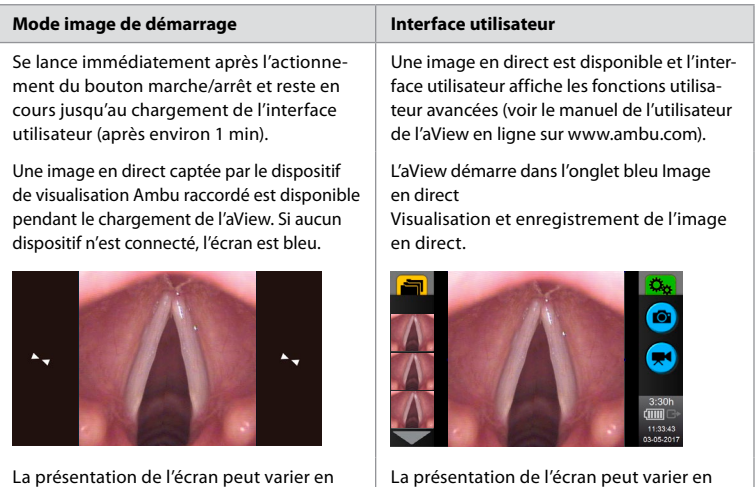

fonction de la version du logiciel.
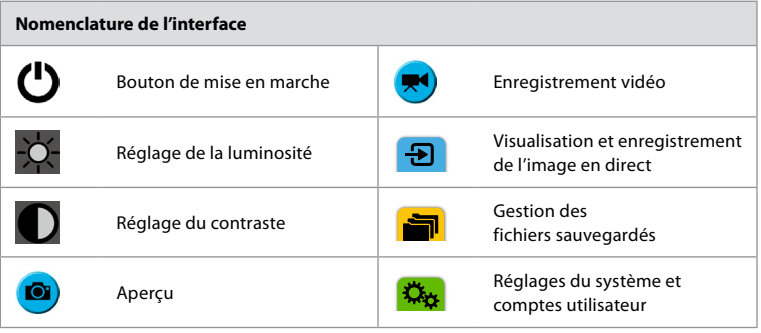

#### **Image en direct ou image enregistrée**

Des boutons ronds BLEUS sont affichés dans l'onglet bleu Image en direct  $\Theta$  et indiquent une image en direct. Des boutons

carrés JAUNES ou VERTS sont affichés dans l'onglet jaune Gestion des fichiers et dans l'onglet vert Réglages Continue indiquent une image enregistrée.

**État de la batterie :** Pendant le démarrage, aView s'allume et configure le dispositif de visualisation.

Si l'icône de batterie d'aView affichée à l'écran passe de complètement chargée à quasiment épuisée (icône rouge) en moins de 30 minutes, il faut remplacer aView.

#### **Raccordement à l'écran externe**

L'image captée par un dispositif de visualisation Ambu peut être visualisée sur un moniteur externe, via l'interface de sortie vidéo sur aView. Connecter le moniteur externe à l'interface composite sur le côté droit d'aView à l'aide du câble adaptateur fourni (se référer au mode d'emploi d'aView en ligne sur www.ambu.com). Consulter le manuel du moniteur externe pour obtenir plus d'informations sur le raccordement d'une source vidéo externe par voie composite.

### **4.4. Après utilisation**

#### **Étapes finales**

- 1. Débrancher le dispositif de visualisation Ambu d'aView. Concernant l'élimination du dispositif de visualisation, consulter le mode d'emploi du dispositif en question.
- 2. Éteindre aView en appuyant sur le bouton marche/arrêt pendant au moins 2 secondes. Un sablier bleu indiquant qu'aView va s'éteindre apparaît alors à l'écran et aView s'éteint.
- 3. Nettoyer et désinfecter aView (voir la section 5).
- 4. Si le niveau de charge de la batterie d'aView est faible, charger aView (voir la section 4.1).

#### **5. Nettoyage et désinfection d'aView**

aView doit être nettoyé et désinfecté avant et après chaque utilisation. Il est recommandé de nettoyer et de désinfecter aView avant et après chaque utilisation, en suivant les instructions ci-dessous. Ces instructions ont été validées par Ambu selon l'AAMI TIR 12 & 30. Tout écart par rapport aux instructions doit être convenablement évalué par l'entreprise de retraitement du point de vue de l'efficacité et des conséquences néfastes possibles, afin de garantir le fonctionnement efficace du dispositif.

Nettoyer et désinfecter aView conformément aux bonnes pratiques médicales en suivant l'une des procédures ci-après :

#### **Procédure 1 - SANI-CLOTH® BLEACH de PDI**

#### **Nettoyage**

Utiliser une lingette pour enlever les taches tenaces. Les surfaces et les objets doivent être nettoyés en profondeur pour enlever toutes les taches de sang et d'autres liquides corporels avant de désinfecter avec une lingette germicide.

#### **Désinfection**

- 1. Pour les surfaces particulièrement sales, utiliser une lingette pour pré-nettoyer l'aView avant de le désinfecter.
- 2. Déplier une lingette propre et bien humidifier la surface de l'aView.
- 3. Les surfaces traitées doivent rester visiblement humidifiées pendant quatre (4) minutes minimum. Si nécessaire, utiliser des lingettes supplémentaires pour garantir un temps de contact humide continu de 4 minutes.
- 4. Laisser l'aView sécher à l'air.

#### **Procédure 2 - SUPER SANI-CLOTH® de PDI**

#### **Nettoyage**

Utiliser une lingette pour enlever les taches tenaces. Les surfaces et les objets doivent être nettoyés en profondeur pour enlever toutes les taches de sang et d'autres liquides corporels avant de désinfecter avec une lingette germicide.

#### **Désinfection**

- 1. Pour les surfaces particulièrement sales, utiliser une lingette pour pré-nettoyer l'aView avant de le désinfecter.
- 2. Déplier une lingette propre et bien humidifier la surface de l'aView.
- 3. Les surfaces traitées doivent rester visiblement humidifiées pendant deux (2) minutes minimum. Si nécessaire, utiliser des lingettes supplémentaires pour garantir un temps de contact humide continu de 2 minutes.
- 4. Laisser l'aView sécher à l'air.

#### **Procédure 3**

#### **Nettoyage**

- 1. Préparer une solution de nettoyage à l'aide d'un détergent enzymatique standard, conformément aux recommandations des fabricants. Détergent recommandé : enzymatique, pH doux : 7-9, peu moussant (Enzol ou équivalent).
- 2. Faire tremper une compresse de gaze stérile propre dans la solution enzymatique et s'assurer qu'elle est humide sans goutter.
- 3. Nettoyer soigneusement le bouton, les capuchons en caoutchouc, l'écran, le boîtier externe du moniteur ainsi que le socle à l'aide de la compresse humide. Éviter de mouiller le dispositif pour ne pas endommager les composants électroniques internes.
- 4. À l'aide d'une brosse en soies souples stérile qui a été trempée dans la solution enzymatique, brosser le bouton jusqu'à ce que toutes les traces de saleté aient disparu.
- 5. Attendre 10 minutes (ou la durée recommandée par le fabricant du détergent) pour permettre aux enzymes de s'activer.
- 6. Nettoyer l'aView à l'aide d'une compresse de gaze stérile, humidifiée avec de l'eau obtenue par osmose inverse ou déionisée. S'assurer que toutes les traces de détergent ont été éliminées.
- 7. Répéter les étapes 1 à 6.

#### **Désinfection**

Nettoyer pendant environ 15 minutes les surfaces de l'aView à l'aide d'une compresse de gaze stérile humidifiée avec le mélange d'alcool indiqué ci-dessous (toutes les 2 minutes environ). Se conformer aux procédures de sécurité relatives à la manipulation d'isopropyle. La compresse de gaze doit être humide sans goutter, car le liquide peut endommager les composants électroniques à l'intérieur de l'aView. Faire très attention au bouton, aux capuchons en caoutchouc, à l'écran, au boîtier externe et au socle, aux fentes et aux espaces libres présents sur l'aView. Utiliser un coton-tige stérile pour nettoyer ces endroits. Solution : Alcool isopropylique 95 % ; Concentration : 70-80 % ; Préparation : 80 ml d'alcool isopropylique à 95 % additionné à 20 ml d'eau distillée (PURW) (Il est également possible d'utiliser des lingettes désinfectantes à usage hospitalier classées EPA contenant au moins 70 % d'isopropyle. Se conformer aux précautions de sécurité et au mode d'emploi du fabricant).

Au terme du nettoyage et de la désinfection, aView doit faire l'objet d'un contrôle préalable conformément à la procédure décrite à la section 4.1.

Entre deux procédures, aView doit être rangé conformément aux directives locales.

### **6. Maintenance et élimination**

#### **6.1. Maintenance de la batterie**

Pour prolonger la durée de vie de la batterie, il est recommandé de charger complètement le moniteur au moins une fois tous les trois mois et de le stocker dans un endroit frais. Si la batterie est complètement déchargée, la procédure peut prendre jusqu'à 5 heures. La batterie doit être chargée à des températures comprises entre 10 et 40 °C.

### **6.2. Élimination**

En fin de vie du produit, ouvrir aView et éliminer les batteries et aView séparément conformément aux directives locales.

### **7. Caractéristiques techniques**

### **7.1. Normes appliquées**

Le fonctionnement d'aView est conforme aux textes réglementaires suivants :

- Directive européenne 93/42/CEE relative aux dispositifs médicaux.
- CEI 60601-1, 2e édition, Appareils électromédicaux Partie 1 : exigences générales pour la sécurité.
- CEI 60601-1, éd. 3.1, Appareils électromédicaux Partie 1 : exigences générales pour la sécurité de base et les performances essentielles.
- CEI 60601-1-2 : appareils électromédicaux Partie 1-2 Exigences générales pour la sécurité Norme collatérale : Compatibilité électromagnétique – Prescriptions et essais.

Le bloc d'alimentation d'Ambu aView est conforme aux textes réglementaires suivants :

- Directive européenne 93/42/CEE relative aux dispositifs médicaux.
- CEI 60601-1, 2e édition, Appareils électromédicaux Partie 1 : exigences générales pour la sécurité.
- CEI 60601-1, éd. 3.1, Appareils électromédicaux Partie 1 : exigences générales pour la sécurité de base et les performances essentielles.

### **7.2. Caractéristiques techniques d'aView**

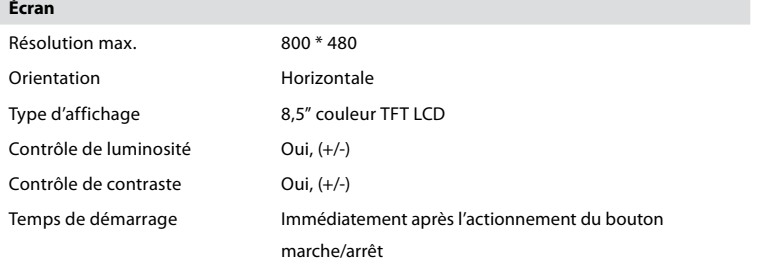

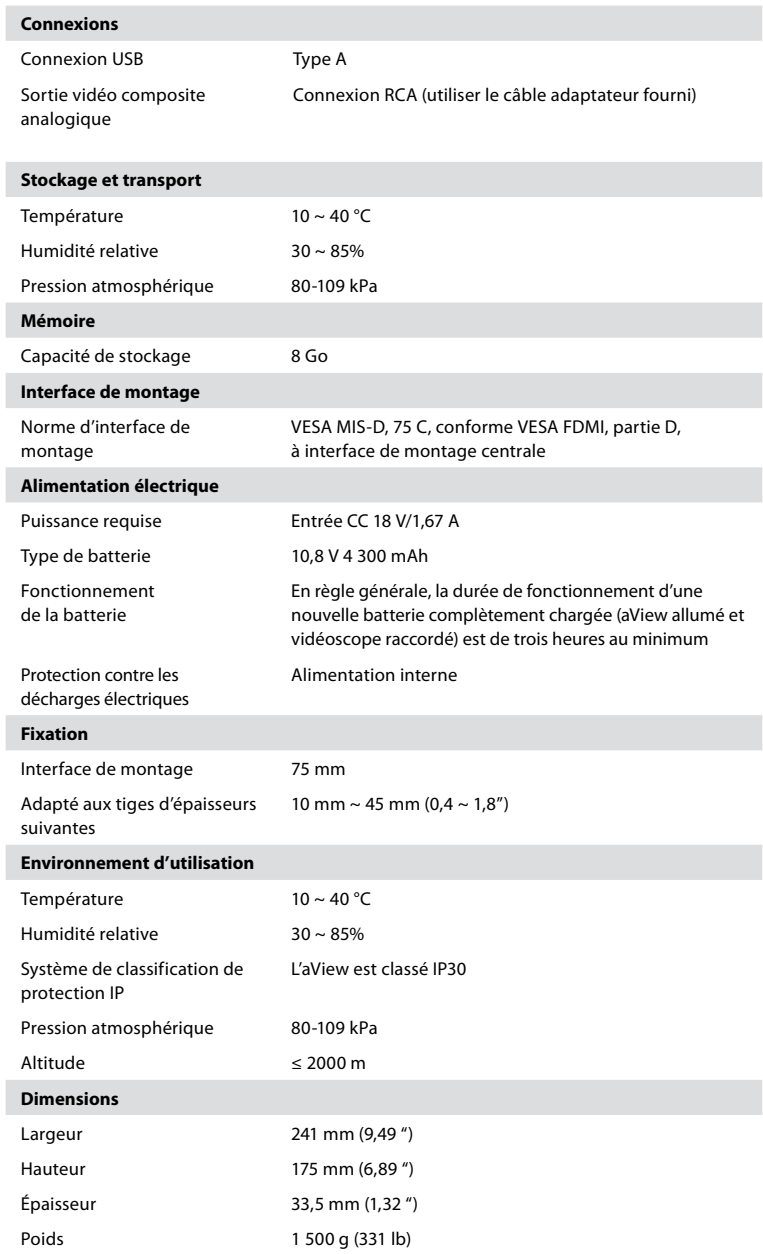

 $\overline{\phantom{a}}$ 

### **7.3. Bloc d'alimentation d'aView**

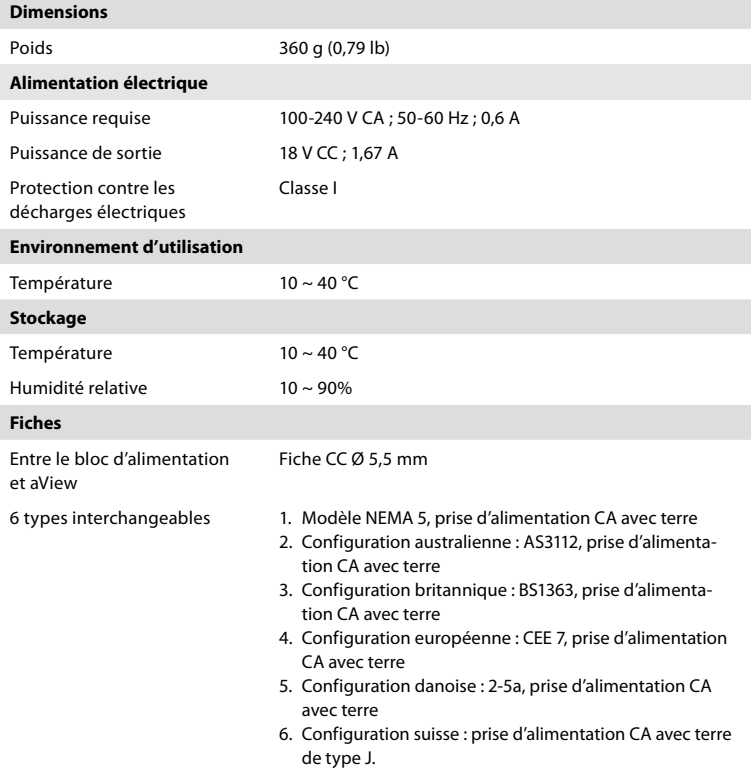

Contacter Ambu pour en savoir plus.

# **8. Dépannage**

En cas de problème lié à l'écran aView, consulter ce guide de dépannage pour identifier la cause et y remédier.

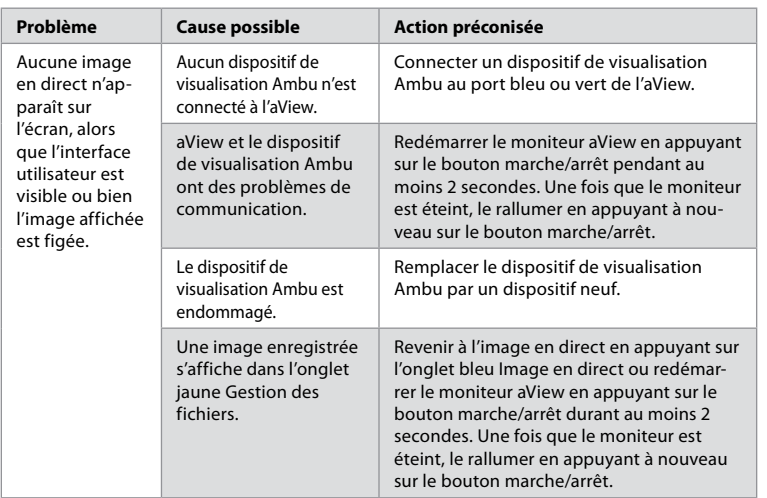

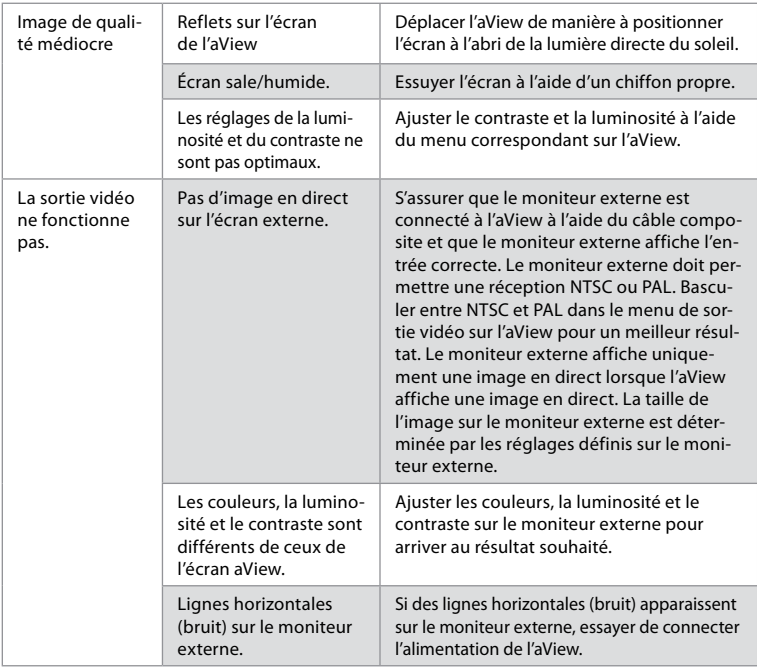

### **Annexe 1. Compatibilité électromagnétique**

Comme tout autre équipement électrique médical, le dispositif nécessite des précautions spéciales pour s'assurer de sa compatibilité électromagnétique avec d'autres dispositifs médicaux électriques. Pour garantir la compatibilité électromagnétique (CEM), le système doit être installé et doit fonctionner conformément aux informations de CEM fournies dans ce manuel. Le dispositif a été conçu et testé pour être conforme aux exigences de la norme CEI 60601-1-2 en matière de CEM avec d'autres dispositifs.

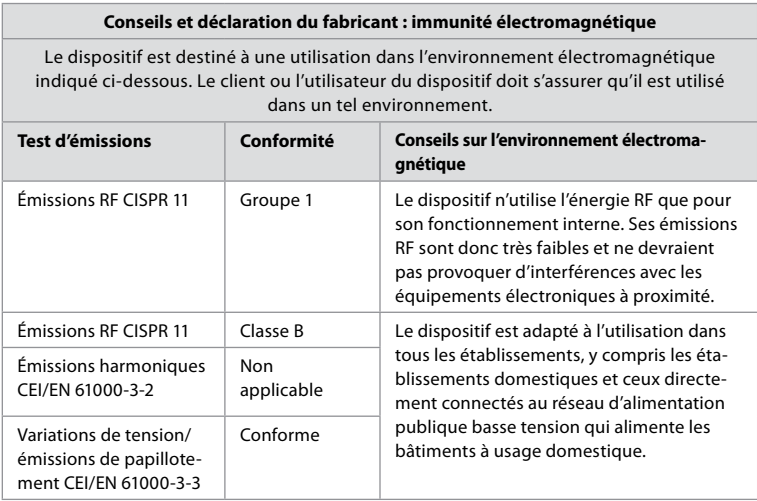

#### **Conseils et déclaration du fabricant : immunité électromagnétique**

Le dispositif est destiné à une utilisation dans l'environnement électromagnétique indiqué ci-dessous. Le client ou l'utilisateur du dispositif doit s'assurer qu'il est utilisé dans un tel environnement.

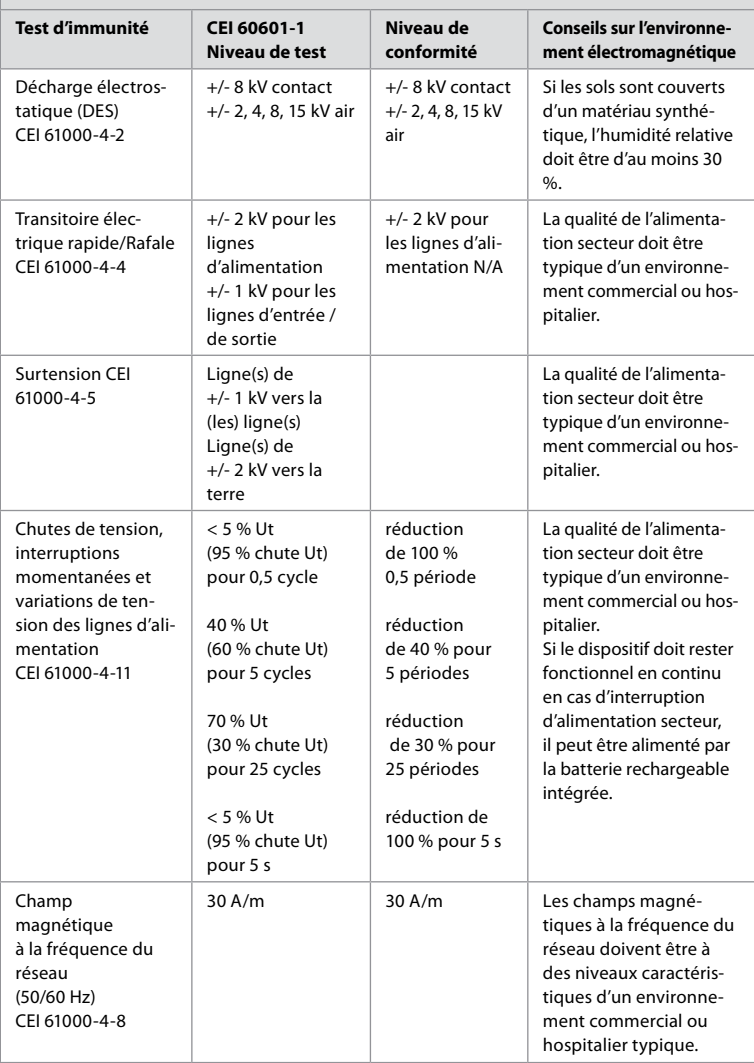

#### **Conseils et déclaration du fabricant : immunité électromagnétique**

Le dispositif est destiné à une utilisation dans l'environnement électromagnétique indiqué ci-dessous. Le client ou l'utilisateur du dispositif doit s'assurer qu'il est utilisé dans un tel environnement.

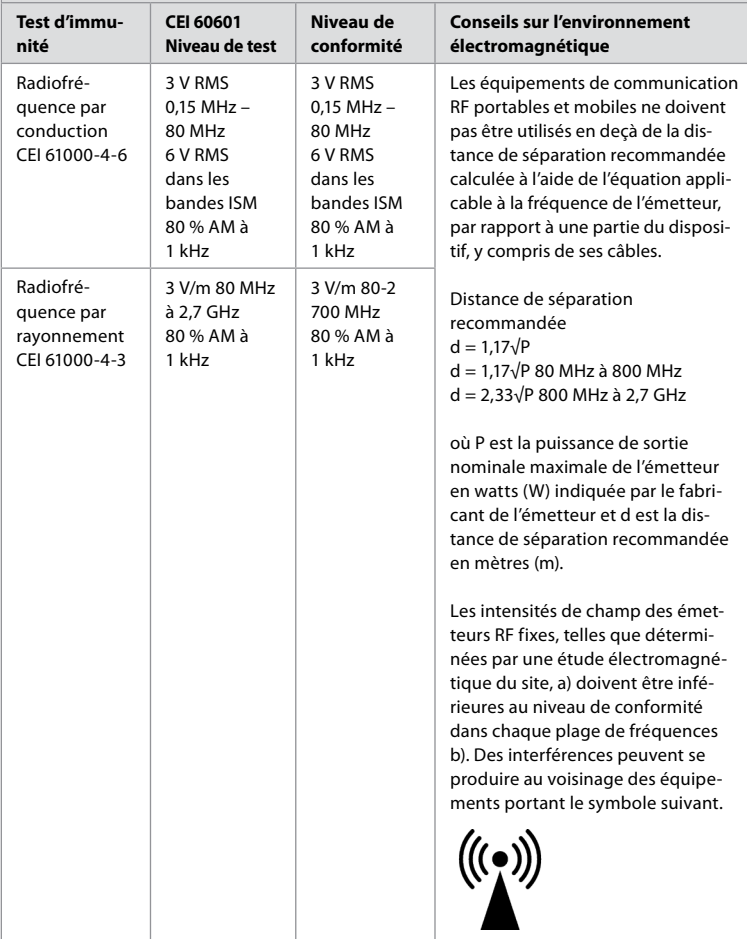

**REMARQUE 1 :** À 80 MHz, la plage de fréquences supérieure s'applique.

**REMARQUE 2 :** ces directives peuvent ne pas s'appliquer dans toutes les situations. La propagation électromagnétique est affectée par l'absorption et la réflexion des structures, objets et personnes.

a) Les intensités de champ provenant d'émetteurs fixes, tels que les stations de base pour les radiotéléphones (cellulaires/sans fil) et les radios terrestres mobiles, les stations de radio amateur, les stations radio à modulation d'amplitude/de fréquence et les stations de diffusion télévisuelle, ne peuvent pas être anticipées théoriquement avec précision. Pour évaluer l'environnement électromagnétique influencé par les émetteurs RF fixes, il convient d'envisager une étude électromagnétique du site. Si l'intensité de champ mesurée à l'endroit où le dispositif est utilisé dépasse le niveau de conformité RF applicable indiqué plus haut, il convient de le surveiller pour s'assurer qu'il fonctionne normalement. En cas de

fonctionnement anormal, des mesures supplémentaires peuvent être nécessaires, telles que la réorientation ou le déplacement du dispositif.

b) Dans la plage de fréquences de 150 kHz à 80 MHz, les intensités de champ doivent être inférieures à 3 V/m.

#### **Distances de séparation recommandées entre les équipements de communication RF portables et mobiles et le dispositif.**

Le dispositif est destiné à une utilisation dans un environnement électromagnétique dans lequel les perturbations RF par rayonnement sont contrôlées. L'utilisateur du dispositif peut contribuer à prévenir les interférences électromagnétiques en maintenant une distance minimum entre les équipements de communication RF portables et mobiles (émetteurs) et le dispositif, tel que recommandé ci-dessous, en fonction de la puissance de sortie maximum des équipements de communication.

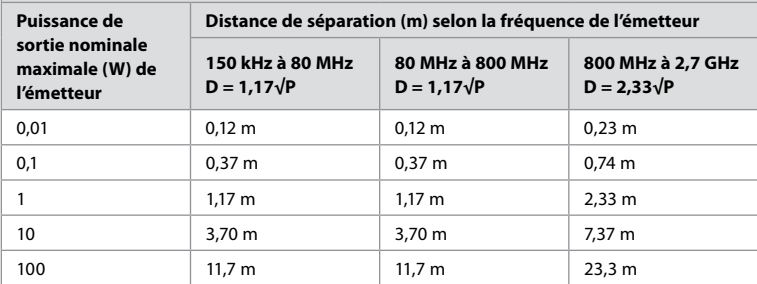

Pour les émetteurs dont la puissance de sortie nominale maximum ne figure pas dans la liste ci-dessus, la distance de séparation recommandée (D) en mètres (m) peut être évaluée en utilisant l'équation applicable à la fréquence de l'émetteur, où P est la puissance de sortie nominale maximale de l'émetteur en watts (W) indiquée par le fabricant de l'émetteur.

**REMARQUE 1 :**À 80 MHz et 800 MHz, la distance de séparation pour la plage de fréquences supérieure s'applique

**REMARQUE 2 :** Ces directives peuvent ne pas s'appliquer dans toutes les situations. La propagation électromagnétique est affectée par l'absorption et la réflexion des structures, objets et personnes.

#### **Annexe 2. Garantie et programme de remplacement**

La période de garantie d'aView est d'un an à compter de la livraison au client. Ambu accepte de remplacer gratuitement un écran aView sous réserve d'un vice de fabrication ou d'un défaut matériel. Le cas échéant, le coût de transport et les risques associés sont à la charge de l'expéditeur. La réparation d'un écran aView en raison d'un vice de fabrication ou d'un défaut matériel peut être offerte dans les cas où cela est possible. Ambu se réserve le droit de décider entre une réparation ou un remplacement dans chaque situation.

Ambu se réserve le droit de demander au département technique du site du client, ou à un département similaire, d'effectuer la réparation d'un dispositif aView tout en étant guidé par Ambu.

Un écran aView défectueux doit être manipulé exclusivement par des personnes autorisées par Ambu A/S. Pour éviter toute infection, il est strictement interdit d'expédier des dispositifs médicaux contaminés. Les dispositifs médicaux (aView ou dispositif de visualisation Ambu) doivent être décontaminés sur place avant d'être envoyés à Ambu. Se conformer aux procédures de nettoyage et de désinfection exposées à la section 5. Ambu se réserve le droit de retourner des dispositifs médicaux contaminés à l'expéditeur.

### **1. Važne informacije – pročitati prije upotrebe**

Prije upotrebe monitora aView pažljivo pročitajte ove sigurnosne upute. Upute za upotrebu mogu biti ažurirane bez prethodne obavijesti. Primjerci trenutačne verzije dostupni su na zahtjev. Imajte na umu da se u ovim uputama ne objašnjavaju niti razlažu klinički postupci. U njima se opisuju samo osnovni postupci i mjere opreza povezane s radom monitora aView.

### **1.1. Namjena**

Monitor aViewTM nesterilni je digitalni monitor za višekratnu upotrebu namijenjen za prikaz slikovnih podataka uživo s uređaja za vizualizaciju tvrtke Ambu.

### **1.2. Upozorenja i mjere opreza**

Nepridržavanje ovih upozorenja i mjera opreza može prouzročiti ozljedu pacijenta ili oštećenje opreme. **Tvrtka Ambu ne snosi odgovornost za oštećenja na sustavu ili ozljede pacijenta uslijed neispravne upotrebe.** 

### **UPOZORENJA**

- 1. Slike na monitoru aView ne smiju se upotrebljavati za samostalnu dijagnozu bilo kakvog patološkog stanja. Liječnici moraju sve nalaze protumačiti i potkrijepiti drugim sredstvima i u skladu s pacijentovim kliničkim karakteristikama.
- 2. Nemojte upotrebljavati monitor aView ako je na bilo koji način oštećen ili ako ijedan dio funkcionalne provjere opisane u nastavku ne uspije.
- 3. Monitor aView ne smije se upotrebljavati ako se na pacijentu primjenjuju visokozapaljivi anestezijski plinovi. To može uzrokovati ozljede pacijenta.
- 4. Monitor aView ne smije se upotrebljavati tijekom MRI pretraga.
- 5. Ne upotrebljavajte monitor aView tijekom defibrilacije.
- 6. Pri radu s pacijentom nemojte istodobno dodirivati pacijenta i utičnicu za napajanje monitora aView ili priključnu stanicu.
- 7. Pri uvođenju ili izvlačenju uređaja za vizualizaciju uvijek pratite endoskopsku sliku uživo na monitoru aView.
- 8. Da bi se izbjegla opasnost od električnog udara, ova oprema smije se priključivati samo u električnu mrežu sa zaštitnim uzemljenjem. Da biste odspojili uređaj aView iz električne mreže, izvucite utikač iz zidne utičnice.
- 9. Poslije svake upotrebe očistite i dezinficirajte monitor aView prema uputama iz odjeljka 5. Prije čišćenja i dezinfekcije isključite aView iz strujne, uklonite sav dodatni pribor i provjerite je li uređaj potpuno isključen.
- 10. Upotreba drugog pribora, transduktora i kabela osim onih koje ste dobili od proizvođača može rezultirati povećanim elektromagnetskim emisijama ili smanjenoj otpornosti na elektromagnetske emisije ove opreme te neispravnim radom.
- 11. Elektronička oprema može utjecati na uobičajeno funkcioniranje monitora aView i obrnuto. Ako se monitor aView upotrebljava u blizini druge opreme ili je na nju postavljen, prije upotrebe pregledajte i provjerite radi li monitor aView i druga elektronička oprema na uobičajen način. Možda ćete morati poduzeti mjere za ublažavanje štetnih posljedica, poput preusmjeravanja ili preseljenja opreme ili zaštite prostorije u kojoj se oprema upotrebljava. Smjernice za postavljanje monitora aView provjerite u tablicama u Dodatku 1.
- 12. Obavezno provjerite je li slika na zaslonu slika uživo ili snimka te provjerite je li slika okrenuta kao što se očekuje.
- 13. Prijenosna radiokomunikacijska oprema (uključujući perifernu opremu, kao što su antenski kabeli i vanjske antene) ne smije se upotrebljavati na udaljenosti manjoj od 30 cm od bilo kojeg dijela sustava, uključujući kabele koje je naveo proizvođač. U suprotnom može doći do smanjenja performansi ove opreme.

# **MJERE OPREZA**

- 1. Pazite da u blizini imate odgovarajući pričuvni sustav, spreman za upotrebu, kako bi se postupak mogao nastaviti u slučaju kvara.
- 2. Prema američkim federalnim zakonima prodaja ovog uređaja dopuštena je samo od strane liječnika ili uz odobrenje liječnika.
- 3. Pazite da monitor aView ostane suh tijekom pripreme, upotrebe i skladištenja.
- 4. Pratite pokazivač simbola baterije na monitoru aView. Ponovno napunite aView kada je razina napunjenosti baterije niska (vidi odjeljak 4.1). Preporučuje se da se uređaj aView ponovno napuni prije svakog postupka, kao i da punjač bude spreman za upotrebu tijekom korištenja.
- 5. Pri upotrebi postavite ili objesite monitor aView na stabilnu podlogu. Mogao bi se oštetiti ako padne.
- 6. Strujni kabel postavite ondje gdje je mala vjerojatnost da će netko stati na njega. Ne stavljajte nikakve predmete na strujni kabel.
- 7. Monitor aView nije predviđen za popravljanje. U slučaju kvara uređaj aView treba se baciti.
- 8. Baterije u uređaju aView ne mogu se mijenjati i smiju se uklanjati samo pri zbrinjavanju uređaja.

### **2. Opis sustava**

Monitor aView može se priključiti u različite uređaje za vizualizaciju tvrtke Ambu (u odjeljku 2.2 potražite kompatibilne uređaje) radi prikaza videoslika s uređaja za vizualizaciju tvrtke Ambu. Monitor aView namijenjen je za višekratnu upotrebu. Nisu dopuštene nikakve izmjene ovog uređaja.

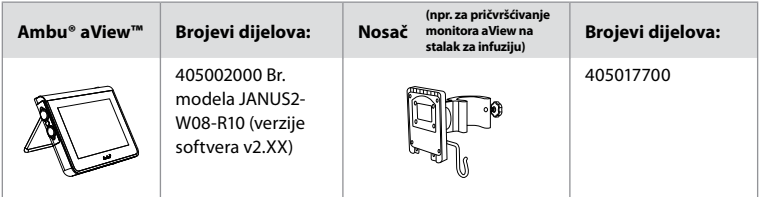

Broj modela monitora aView potražite na stražnjoj oznaci na monitoru.

Monitor aView nije dostupan u svim državama. Obratite se lokalnom prodajnom uredu.

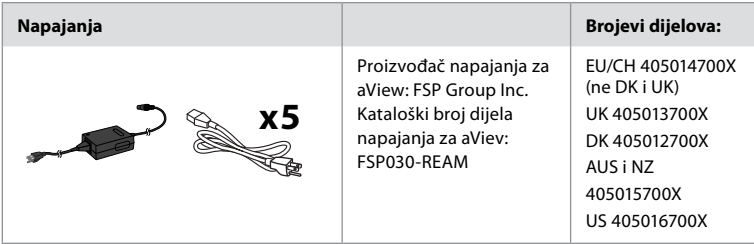

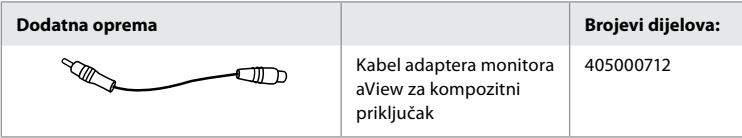

### **2.2. Kompatibilni uređaji**

Sljedeći uređaji za vizualizaciju tvrtke Ambu kompatibilni su s monitorom aView:

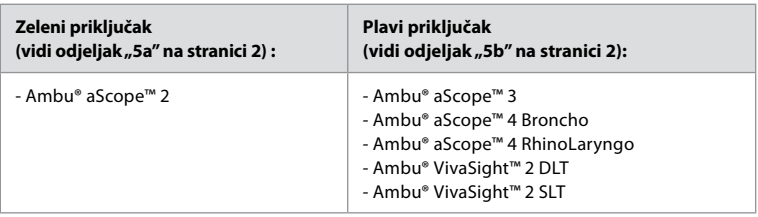

Na monitor aView istodobno može biti priključen samo jedan kompatibilni uređaj. Endoskopi aScope 2, aScope 3, aScope 4 i VivaSight 2 nisu dostupni u svim državama. Obratite se lokalnom prodajnom uredu.

# **2.3. Dijelovi monitora aView**

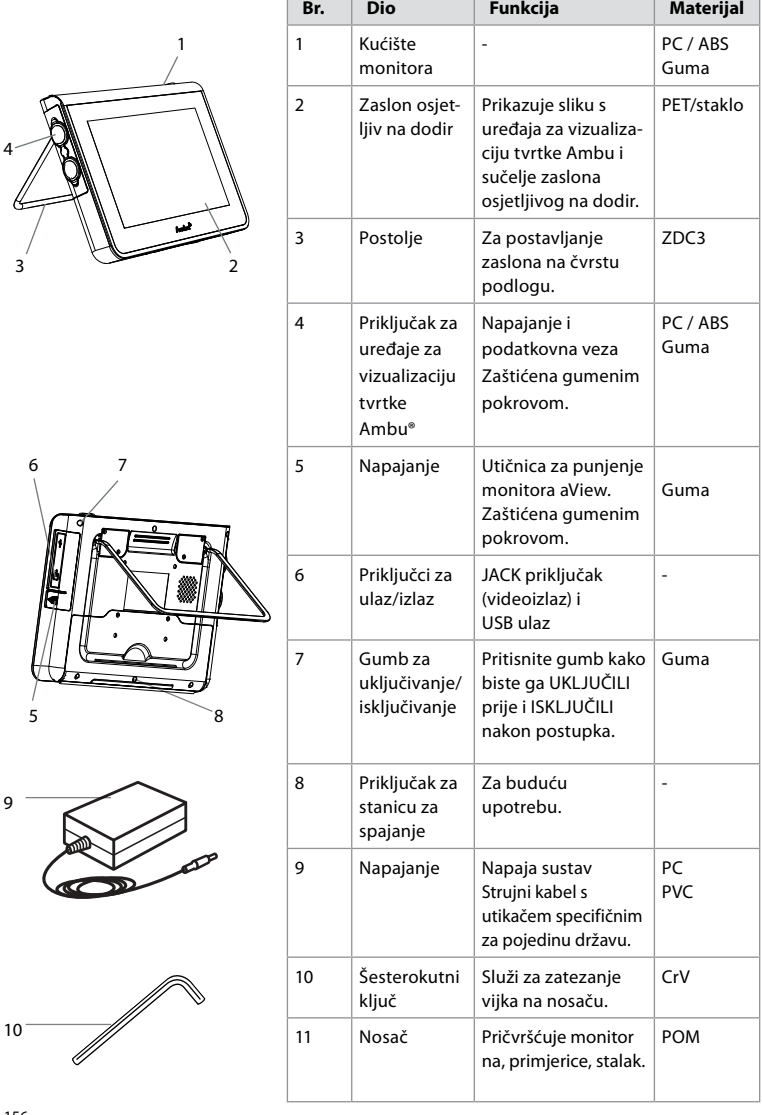

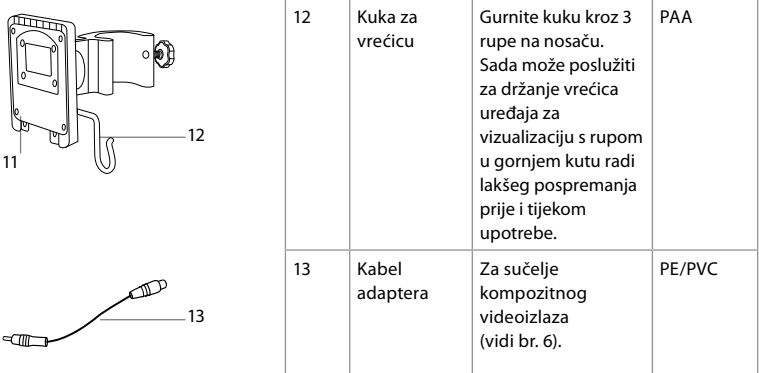

Kratice: PC (polikarbonat), PE (polietilen), ABS (akrilonitril butadien stiren), ZDC3 (cinkova legura), PVC (polivinilklorid), POM (polioksimetilen), PAA (poliakrilamid), CrV (krome i vanadij)

### **3. Objašnjenje upotrijebljenih simbola**

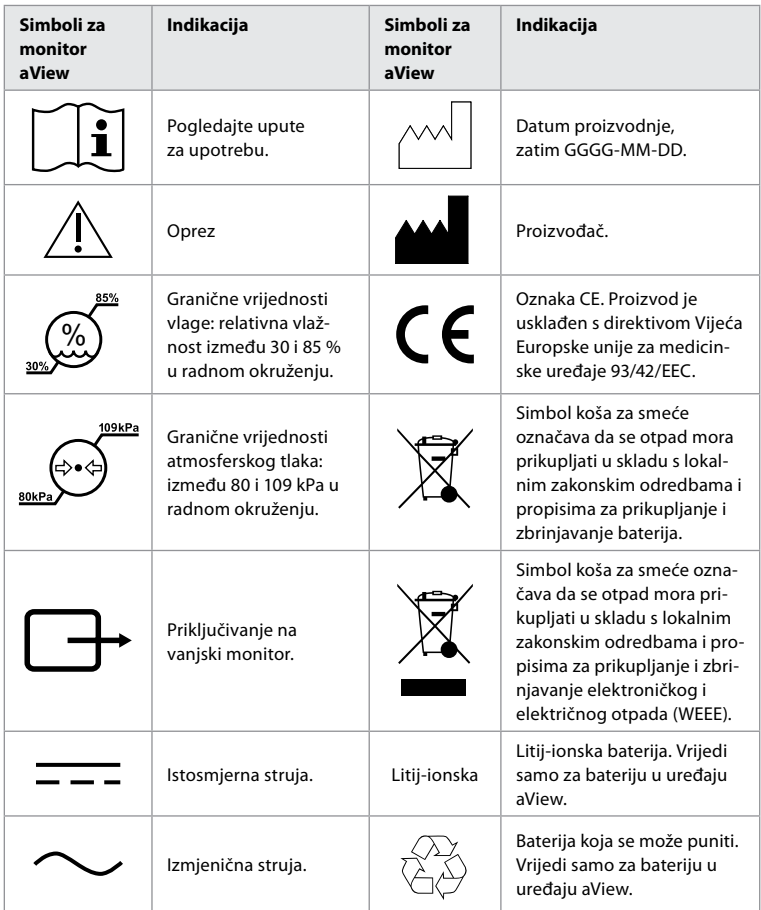

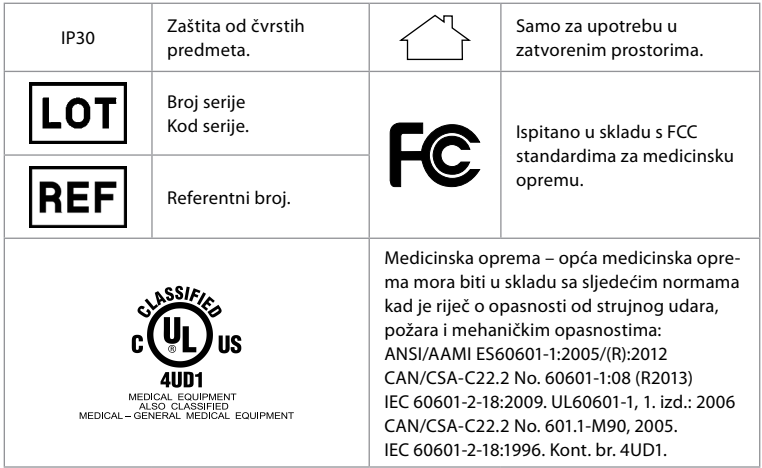

### **4. Upotreba monitora aView**

Brojevi u sivim krugovima u nastavku odnose se na ilustracije na stranici 2.

#### **4.1. Priprema i provjera monitora aView**

- 1. Pažljivo pregledajte ima li na monitoru aView ili njegovim dijelovima znakova oštećenja (znakova habanja) **1** .
- 2. Monitor aView postavite na čvrstu, ravnu površinu s pomoću postolja koje se nalazi na stražnjem dijelu monitora aView **2a** .

Monitor aView po potrebi se može postaviti na stalak pomoću priloženog nosača **2b**.

- 3. Uključite monitor aView pritiskom na gumb za uključivanje/isključivanje **3** . Na zaslonu će se prikazati bijeli pješčani sat koji označava da se na uređaju aView učitava korisničko sučelje.
- 4. Provjerite pokazivač baterije na monitoru aView. Potpuno napunjena baterija radi približno 3 sata. Po potrebi napunite monitor aView tako da priključite napajanje monitora aView u zidnu utičnicu i utaknete priključak za napajanje u utičnicu monitora aView **4** . Pazite da napajanje uvijek bude dostupno i u funkciji. Preporučuje se da prije početka postupka pronađete najbližu zidnu utičnicu.

Ikona baterije ostaje bijela sve dok ne preostane samo jedna crtica, a nakon toga pocrveni. Kada preostali kapacitet baterije iznosi 10%, crvena ikona baterije počinje treperiti.

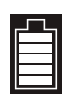

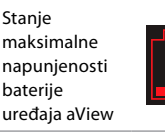

Stanie minimalne napunjenosti baterije uređaja aView

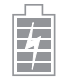

Potpuno napunjena baterija, još uvijek priključena na punjač

Prikazuje se punjenje uz treperenje crtica. Prikazuje se trenutni kapacitet, a crtice ne trepere.

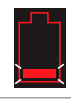

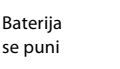

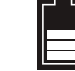

Trenutni kapa-Trenutni kapa-<br>citet baterije **Baterija** oštećena

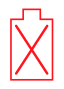

Gumb napajanja svijetli zeleno kada je monitor aView uključen, ali nije priključen u električnu mrežu), a narančasto kada je priključen je u električnu mrežu). Gumb svijetli zeleno kad je monitor aView isključen, napunjen do kraja i priključen u električnu mrežu. Ako je baterija skoro prazna, funkcije snimanja više neće biti dostupne.

Ako se monitor aView isključi, a baterija je skoro prazna, gumb napajanja treperi narančasto pet puta svakih deset sekundi kao podsjetnik da je monitor potrebno napuniti.

- 5. Priključite odabrani uređaj za vizualizaciju tvrtke Ambu na monitor aView umetanjem priključka kabela u odgovarajući ženski priključak na monitoru aView (odmaknite gumeni pokrov) **5a** ili **5b**. Poravnajte strelice na uređaju za vizualizaciju i monitoru aView prije umetanja.
- 6. Provjerite prikazuje li se na zaslonu videozapis uživo. Usmjerite distalni kraj uređaja za vizualizaciju Ambu prema nekom predmetu, primjerice dlanu svoje ruke **6** .
- 7. Po potrebi prilagodite postavke slike na monitoru pogledajte proširene internetske Upute za upotrebu monitora aView na adresi www.ambu.com.

### **4.2. Instalacija i priprema uređaja za vizualizaciju Ambu te rukovanje njime**

Pogledajte upute za upotrebu za određeni uređaj za vizualizaciju.

### **4.3. Rukovanje monitorom aView**

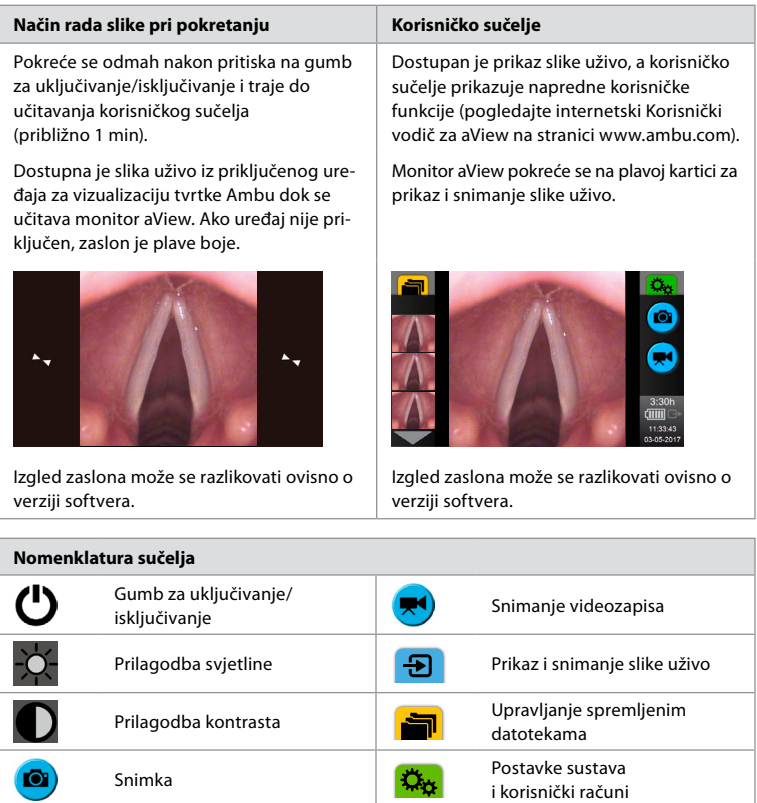

#### **Razlika između slike uživo i snimke**

Na plavoj kartici Slika uživo **[De**] prikazuju se okrugli PLAVI gumbi i označavaju sliku uživo. Na žutoj kartici Upravljanje datotekama **izaji**li zelenoj kartici za postavke **i أَرْبَعْ** prikazuju se četvrtasti ŽUTI i ZELENI gumbi i označavaju snimku.

**Status baterije:** Pri pokretanju monitor aView napaja i konfigurira uređaj za vizualizaciju. Ako se ikona baterije na zaslonu monitora aView promijeni iz potpuno napunjene u slabo napunjenu (crvena baterija) u roku od 30 minuta, monitor aView mora se zamijeniti.

#### **Priključivanje na vanjski monitor**

Slika s uređaja za vizualizaciju tvrtke Ambu na vanjskom se monitoru može prikazivati pomoću sučelja za videoizlaz na monitoru aView. Priključite vanjski monitor na kompozitno sučelje na desnoj strani monitora aView uz pomoć priloženog kabela adaptera (pogledajte internetski Korisnički vodič na stranici www.ambu.com). Dodatne informacije o spajanju na vanjski izvor videosignala putem kompozitnog sučelja potražite u priručniku za vanjski monitor.

### **4.4. Nakon upotrebe**

#### **Završni koraci**

- 1. Odspojite uređaj za vizualizaciju tvrtke Ambu iz monitora aView. Upute za zbrinjavanje uređaja za vizualizaciju potražite u uputama za upotrebu za određeni uređaj.
- 2. Isključite monitor aView tako da pritisnete i držite gumb za uključivanje/isključivanje $\binom{1}{2}$ najmanje 2 sekunde. Plavi pješčani sat koji označava isključenje uređaja aView pojavit će se na zaslonu i uređaj aView će se isključiti.
- 3. Očistite i dezinficirajte monitor aView (vidi odjeljak 5).
- 4. Ako je razina napunjenosti baterije monitora aView niska, napunite aView (vidi odjeljak 4.1).

### **5. Čišćenje i dezinfekcija monitora aView**

Uređaj aView treba očistiti i dezinficirati prije i poslije svake upotrebe. Preporučujemo da monitor aView očistite i dezinficirate prije i poslije svake upotrebe slijedeći upute u nastavku. Tvrtka Ambu potvrdila je valjanost ovih uputa u skladu sa standardima AAMI TIR 12 i 30. Bilo koje odstupanje od uputa rukovatelj treba pravilno procijeniti u pogledu učinkovitosti i mogućih nuspojava kako bi se osiguralo da uređaj i dalje ispunjava svoju osnovnu svrhu.

Očistite i dezinficirajte monitor aView u skladu s dobrom medicinskom praksom na jedan od načina opisanih u nastavku:

#### **Postupak 1** – **SANI-CLOTH® BLEACH tvrtke PDI**

#### **Čišćenje**

Maramicom uklonite veća zaprljanja. Svu krv i druge tjelesne tekućine potrebno je dobro očistiti s površina i predmeta prije dezinfekcije antibakterijskom maramicom.

#### **Dezinfekcija**

- 1. Na jako zaprljanim površinama maramicom očistite monitor aView prije dezinfekcije.
- 2. Razmotajte čistu maramicu i dobro njome navlažite površinu monitora aView.
- 3. Tretirane površine moraju ostati vidljivo vlažne pune četiri (4) minute. Po potrebi upotrijebite dodatne maramice kako bi se osiguralo da površina ostane vlažna tijekom 4 minute.
- 4. Ostavite aView da se osuši na zraku.

#### **Postupak 2 – SUPER SANI-CLOTH® tvrtke PDI**

#### **Čišćenje**

Maramicom uklonite veća zaprljanja. Svu krv i druge tjelesne tekućine potrebno je dobro očistiti s površina i predmeta prije dezinfekcije antibakterijskom maramicom.

#### **Dezinfekcija**

- 1. Na jako zaprljanim površinama maramicom očistite monitor aView prije dezinfekcije.
- 2. Razmotajte čistu maramicu i dobro njome navlažite površinu monitora aView.
- 3. Tretirane površine moraju ostati vidljivo vlažne pune dvije (2) minute. Po potrebi upotrijebite dodatne maramice kako bi se osiguralo da površina ostane vlažna tijekom 2 minute.
- 4. Ostavite aView da se osuši na zraku.

#### **Postupak 3**

#### **Čišćenje**

- 1. Pripremite otopinu za čišćenje služeći se standardnim enzimatskim deterdžentom pripremljenim u skladu s preporukama proizvođača. Preporučeni deterdžent – enzimatski, blage pH vrijednosti: 7 – 9, s niskom stopom pjenjenja (Enzol ili neki drugi odgovarajući).
- 2. Namočite sterilnu gazu u enzimatsku otopinu i pazite da gaza bude vlažna, ali i da se nje ne kapa tekućina.
- 3. Vlažnom gazom temeljito očistite gumb, gumene poklopce, zaslon, vanjsko kućište monitora i postolje. Pazite da ne smočite uređaj kako ne bi došlo do oštećenja unutarnjih elektroničkih dijelova.
- 4. Sterilnom četkom s mekim čekinjama, koju ste prethodno uronili u enzimatsku otopinu, očetkajte gumb tako da uklonite sve tragove nečistoće.
- 5. Pričekajte 10 minuta (ili onoliko koliko preporučuje proizvođač deterdženta) kako bi se enzimi aktivirali.
- 6. Obrišite aView sterilnom gazom navlaženom vodom dobivenom iz obrnute osmoze (RO/DI vodom). Provjerite jeste li uklonili sve tragove deterdženta.
- 7. Ponovite korake od 1 do 6.

#### **Dezinfekcija**

Sterilnom gazom navlaženom alkoholnom mješavinom pripremljenom na dolje opisan način brišite površine uređaja aView približno 15 minuta (u razmacima od otprilike svake 2 minute). Slijedite sigurnosne mjere za rukovanje izopropilom. Gaza treba biti vlažna, ali ne toliko da s nje kapa tekućina, jer to može oštetiti elektroničke dijelove uređaja aView. Posebno pazite na gumb, gumene pokrove, zaslon, vanjsko kućište, postolje, utore i procjepe uređaja aView. Ta područja očistite pomoću vatenog štapića.

Otopina: 95-postotni izopropil (alkohol); koncentracija: 70 – 80 %; priprema: 80 ml 95-postotnog izopropila (alkohola) dodanog u 20 ml pročišćene vode (PURW) (Umjesto toga možete upotrijebiti i bolničke dezinfekcijske maramice koje je odobrila EPA i koje sadrže najmanje 70 % izopropila. Morate se pridržavati mjera opreza za sigurnost i proizvođačevih uputa za upotrebu).

Nakon čišćenja i dezinfekcije monitor aView potrebno je podvrgnuti postupku pretkontrole opisanom u odjeljku 4.1. Između dva zahvata aView treba pohraniti u skladu s lokalnim smjernicama.

# **6. Održavanje i zbrinjavanje**

### **6.1. Održavanje baterije**

Radi produžavanja trajanja baterije preporučuje se da potpuno napunite monitor najmanje jednom u svaka tri mjeseca te da ga čuvate na hladnom mjestu. Ako je baterija prazna, postupak može potrajati do 5 sati. Bateriju bi trebalo puniti na temperaturama od 10 – 40 °C.

### **6.2. Zbrinjavanje**

Po isteku roka trajanja proizvoda otvorite aView i zasebno zbrinite baterije i monitor aView u skladu s lokalnim smjernicama.

### **7. Tehničke specifikacije proizvoda**

#### **7.1. Primijenjene norme**

Funkcija aView u skladu je sa sljedećim normama:

- Direktiva Vijeća 93/42/EEC za medicinske uređaje.
- IEC 60601-1. izd. 2 Električna medicinska oprema 1. dio: Opći zahtjevi za sigurnost.
- IEC 60601-1. izd. 3.1 Električna medicinska oprema 1. dio: Opći zahtjevi za osnovnu sigurnost i osnovni rad.
- IEC 60601-1-2: Električna medicinska oprema dijelovi 1. 2. Opći zahtjevi za sigurnost prateća norma: Elektromagnetska kompatibilnost – zahtjevi za ispitivanje.

Napajanje uređaja Ambu aView u skladu je sa sljedećim normama:

- Direktiva Vijeća 93/42/EEC za medicinske uređaje.
- IEC 60601-1. izd. 2 Električna medicinska oprema 1. dio: Opći zahtjevi za sigurnost.
- IEC 60601-1. izd. 3.1 Električna medicinska oprema 1. dio: Opći zahtjevi za osnovnu sigurnost i osnovni rad.

# **7.2. Specifikacije monitora aView**

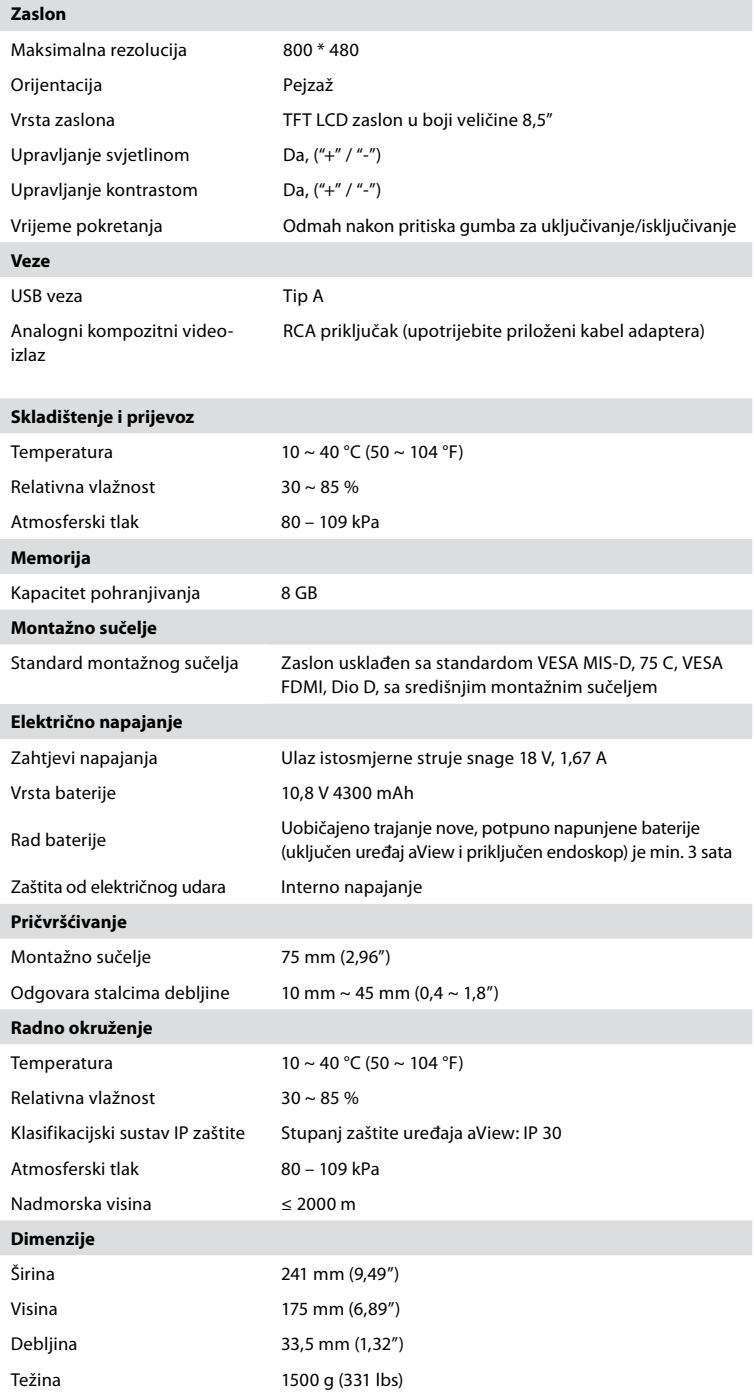

# **7.3. Napajanje za monitor aView**

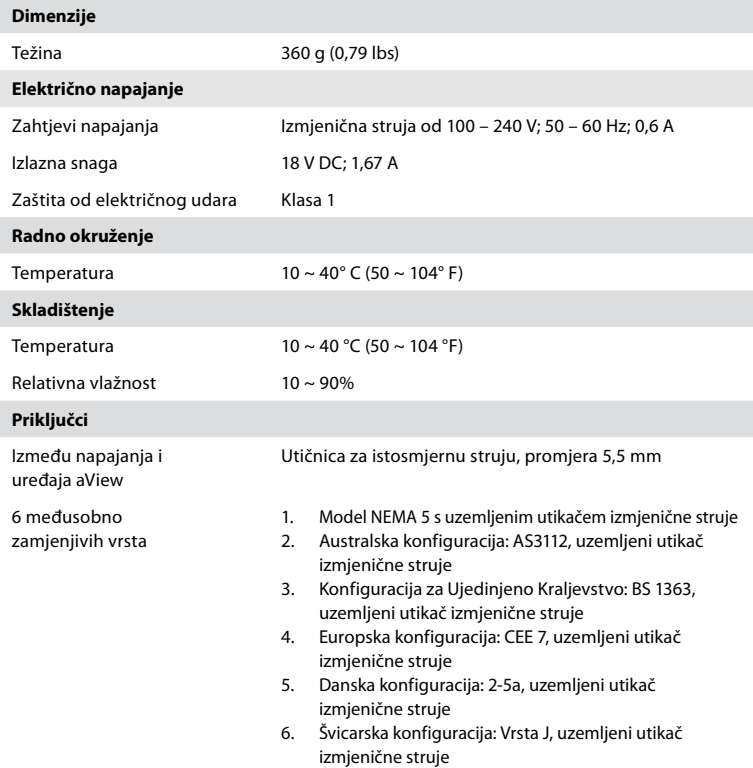

Dodatne informacije zatražite od tvrtke Ambu.

### **8. Rješavanje problema**

Ako se pojave problemi s monitorom aView, upotrijebite ovaj vodič za rješavanje problema kako biste utvrdili uzrok i uklonili pogrešku.

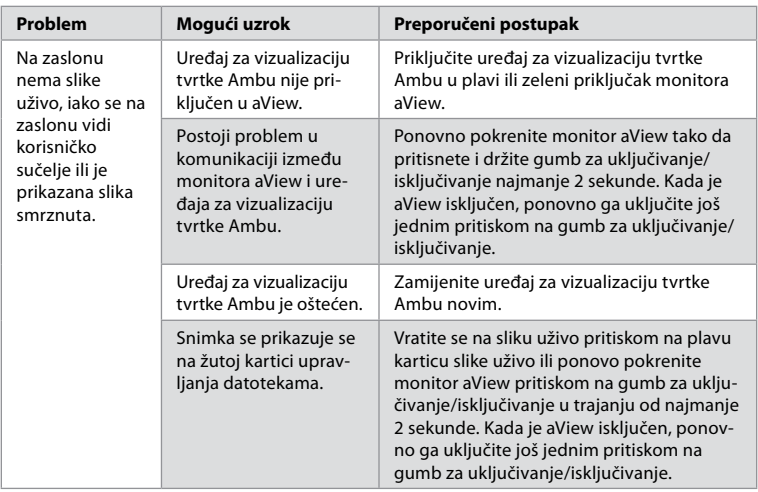

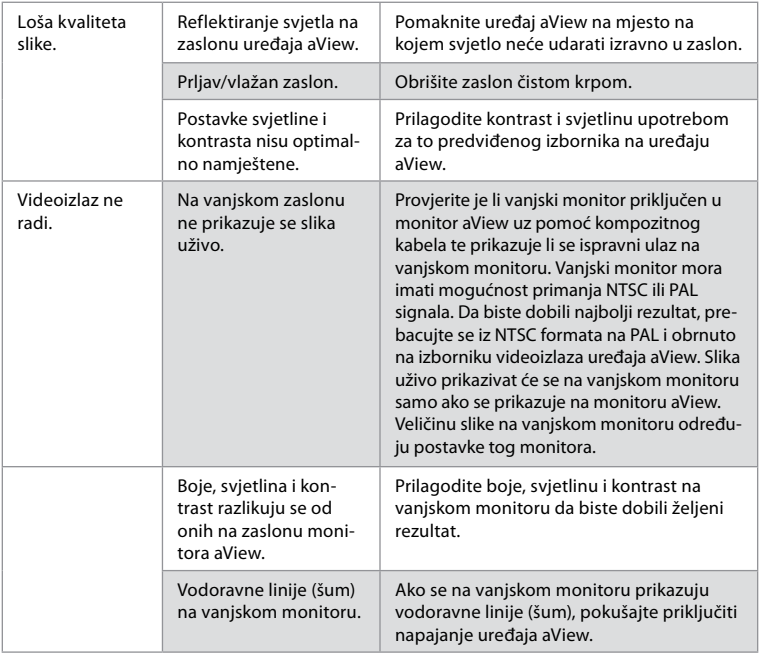

### **Dodatak 1. Elektromagnetska kompatibilnost**

Kao i druga električna medicinska oprema, sustav zahtijeva posebne mjere opreza radi postizanja elektromagnetske kompatibilnosti s drugim električnim medicinskim uređajima. Da bi se osiguralo udovoljavanje zahtjevima elektromagnetske kompatibilnosti (EMC), sustav treba postaviti i njime treba rukovati u skladu s informacijama o elektromagnetskoj kompatibilnosti navedenima u ovom priručniku.

Sustav je projektiran i ispitan u skladu sa zahtjevima IEC 60601-1-2 za elektromagnetsku kompatibilnost s drugim uređajima.

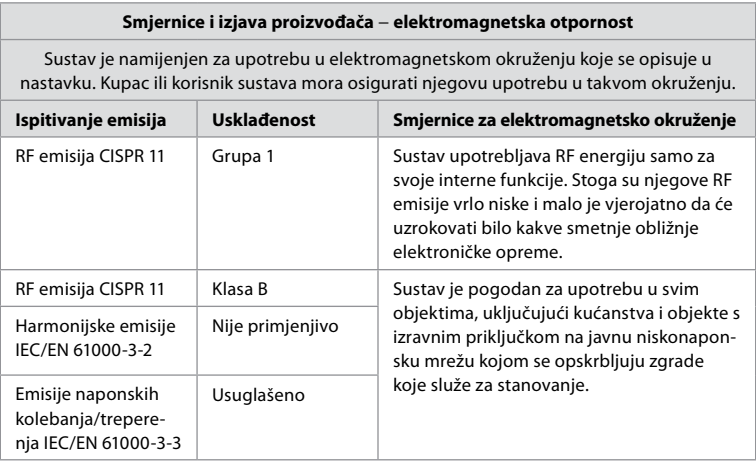

# **Smjernice i izjava proizvođača** − **elektromagnetska otpornost**

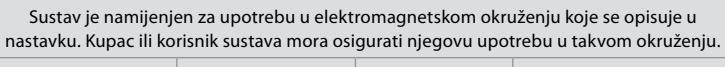

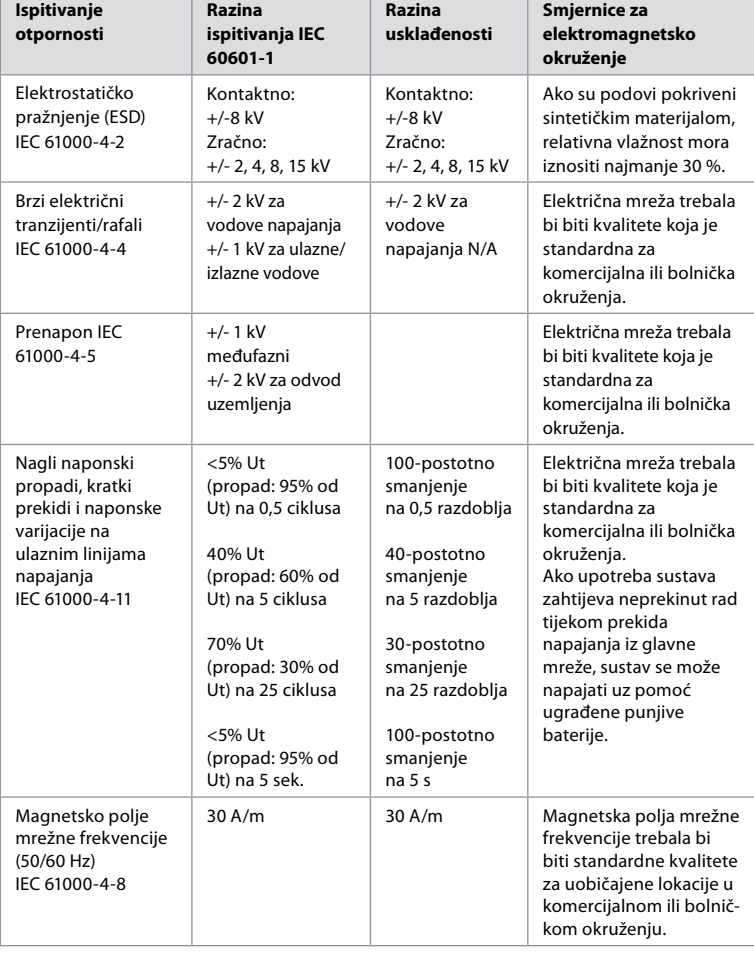

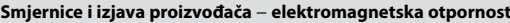

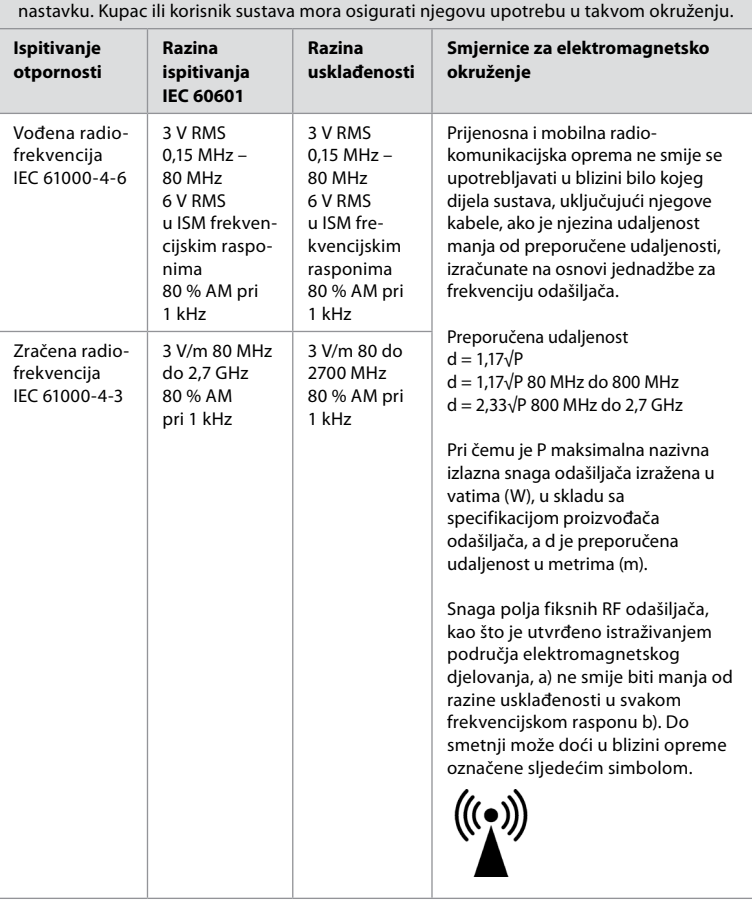

Sustav je namijenjen za upotrebu u elektromagnetskom okruženju koje se opisuje u

**NAPOMENA 1:** Pri 80 MHz primjenjuje se veći frekvencijski raspon.

**NAPOMENA 2:** Ove smjernice možda neće biti primjenjive u svim situacijama. Na širenje elektromagnetskih valova utječe apsorpcija valova i njihovo odbijanje o strukture, predmete i ljude.

a) Jakosti magnetskog polja iz nepokretnih odašiljača, poput baznih postaja za radio-telefone (celularne/bežične), kopnene mobilne radio-uređaje, amaterski radio, AM i FM radijske prijenose i TV prijenose, ne mogu se s točnošću teorijski predvidjeti. Za procjenu utjecaja nepokretnih RF odašiljača na elektromagnetsko okruženje možda će trebati izvršiti istraživanje područja elektromagnetskog djelovanja. Ako izmjerena jakost polja na mjestu na kojemu se upotrebljava sustav prelazi navedenu odgovarajuću razinu usuglašenosti s normama za RF zračenja, potrebno je pratiti rad sustava radi provjere ispravnosti. Uoče li se neuobičajenosti u radu, možda će trebati poduzeti dodatne mjere kao što je preusmjeravanje ili premještanje sustava.

b) U frekvencijskom području od 150 kHz do 80 MHz jakosti polja moraju biti manje od 3 V/m.

#### **Preporučene udaljenosti između prijenosne i mobilne radiokomunikacijske opreme i sustava.**

Sustav je namijenjen za upotrebu u elektromagnetskom okruženju u kojemu se kontroliraju zračene RF smetnje. Korisnik sustava može pomoći u sprječavanju elektromagnetskih smetnji održavanjem minimalne udaljenosti između prijenosne i mobilne radiokomunikacijske opreme (odašiljača) i sustava, kao što se preporučuje u nastavku, u skladu s maksimalnom izlaznom snagom komunikacijske opreme.

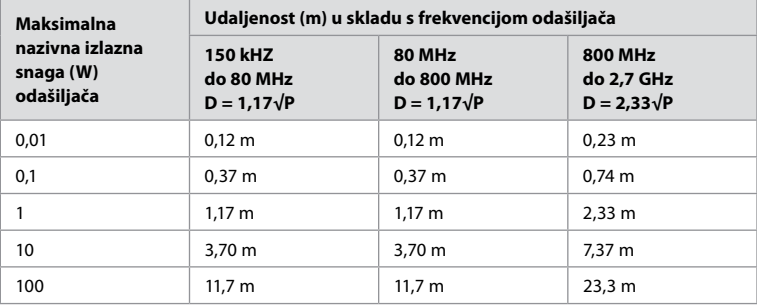

Za odašiljače čija maksimalna nazivna izlazna snaga nije navedena u gornjem tekstu, preporučena udaljenost (D) u metrima (m) može se procijeniti pomoću jednadžbe za frekvenciju odašiljača u kojoj je P maksimalna nazivna izlazna snaga odašiljača izražena u vatima (W), u skladu sa specifikacijom proizvođača odašiljača.

**NAPOMENA 1:** Pri 80 MHz i 800 MHz primjenjuje se udaljenost za veći frekvencijski raspon

**NAPOMENA 2:** Ove smjernice možda neće biti primjenjive u svim situacijama. Na širenje elektromagnetskih valova utječe apsorpcija valova i njihovo odbijanje o strukture, predmete i liude.

### **Dodatak 2. Program za jamstvo i zamjenu**

Jamstveno razdoblje za aView iznosi godinu dana od datuma isporuke kupcu. Tvrtka Ambu pristaje besplatno zamijeniti monitor aView ako je moguće dokazati pogrešku u materijalu ili izradi proizvoda. Pri tome ne može prihvatiti odgovornost za troškove prijevoza ili rizik vezan uz isporuku. Popravci na uređaju aView zbog pogrešaka u materijalu ili izradi proizvoda mogući su u slučajevima kad je ta opcija dostupna. Tvrtka Ambu u svim slučajevima pridržava pravo donijeti odluku o popravku ili zamjeni uređaja.

Tvrtka Ambu pridržava pravo zatražiti od tehničkog odjela na lokaciji kupca ili sličnog odjela da izvrši popravak uređaja aView u skladu s uputama tvrtke Ambu.

Neispravnim monitorom aView smiju rukovati isključivo osobe koje za to ovlasti tvrtka Ambu A/S. Radi sprječavanja infekcije strogo je zabranjeno slanje kontaminiranih medicinskih uređaja. Prije nego što se medicinski uređaj (monitor aView ili uređaj za vizualizaciju tvrtke Ambu) pošalje tvrtki Ambu, mora se dekontaminirati. Pritom je potrebno slijediti postupke za čišćenje i dezinfekciju koji su objašnjeni u odjeljku 5. Tvrtka Ambu zadržava pravo vraćanja kontaminiranih medicinskih uređaja pošiljatelju.

# **1. Fontos információk – használat előtt elolvasandó**

Az aView monitor használata előtt gondosan ismerkedjen meg ezekkel a biztonsági utasításokkal. A használati útmutató további értesítés nélkül frissülhet. Az aktuális változatot kérésre rendelkezésre bocsátjuk. Felhívjuk figyelmét, hogy a jelen útmutató nem magyarázza el és nem ismerteti a klinikai eljárásokat. Ezek az utasítások csak az aView monitor alapvető működtetéséhez szükséges információkat és a készülékkel kapcsolatos óvintézkedéseket tartalmazzák.

# **1.1. Rendeltetés**

Az aView™ monitor egy nem steril, többször használatos digitális monitor, amely az Ambu felvételkészítő eszközöktől érkező élőképadatok megjelenítésére szolgál.

### **1.2. Figyelmeztetések és óvintézkedések**

A jelen figyelmeztetések és óvintézkedések figyelmen kívül hagyása a beteg sérülését vagy az eszköz károsodását okozhatja. **Az Ambu nem vállal felelősséget a rendszer helytelen használatából eredően a rendszer károsodásáért és a beteg sérüléséért.** 

### **FIGYELMEZTETÉSEK**

- 1. Az aView monitor képeit nem szabad patológiás állapotok független diagnosztizálására használni. Az orvos minden talált rendellenességet erősítsen meg egyéb eszközökkel és a beteg klinikai jellemzőivel.
- 2. Ne használja az aView monitort, ha az bármilyen módon sérült, illetve ha a működés-ellenőrzés nem teljesen sikeres.
- 3. Az aView monitor nem használható, amikor a betegnél gyúlékony anesztéziás gázokat alkalmaznak. Ez a beteg sérüléséhez vezethet.
- 4. Az aView monitor MR-környezetben nem alkalmazható.
- 5. Ne használja az aView monitort defibrillálás közben.
- 6. A beteg kezelése közben ne érintse egyidejűleg a csatlakozóaljzatot vagy a dokkolóállás csatlakozóját.
- 7. A felvételkészítő eszköz előretolásánál vagy visszahúzásánál mindig figyelje az élő endoszkópos képet az aView monitoron.
- 8. Az áramütés elkerülése érdekében ezt az eszközt csak olyan hálózathoz szabad csatlakoztatni, amely rendelkezik védőföldeléssel. Az aView monitor hálózatból történő kihúzásához távolítsa el a hálózati csatlakozót a fali aljzatból.
- 9. Minden használat után tisztítsa meg és fertőtlenítse az aView monitort az 5. fejezetben leírtak szerint. Tisztítás és fertőtlenítés előtt válassza le az aView monitort a hálózati tápegységről, távolítsa el a tartozékokat, és győződjön meg arról, hogy teljesen ki van kapcsolva.
- 10. Csak a készülék gyártója által meghatározott vagy az általa mellékelt tartozékokat, transzduktorokat és kábeleket használja, ellenkező esetben növekedhet az elektromágneses emisszió, illetve csökkenhet az ilyen emisszióval szembeni zavartűrés, ami rendellenes működéshez vezethet.
- 11. Az elektronikus berendezés és az aView monitor befolyásolhatják egymás normális működését. Ha az aView monitort más berendezések mellett vagy más berendezésre helyezve használja, használata előtt figyelje meg és ellenőrizze, hogy az aView monitor és az egyéb elektronikus berendezések normális módon működnek-e. Ennek enyhítésére eljárások alkalmazása válhat szükségessé, mint például a berendezés irányának vagy helyzetének változtatása vagy az adott helyiség árnyékolása. Az aView monitor elhelyezésére vonatkozó útmutatással kapcsolatban tanulmányozza az 1. függelék táblázatait.
- 12. Gondosan ellenőrizze, hogy a képernyőn élő kép jelenik-e meg, vagy felvett kép, és győződjön meg arról, hogy a kép orientációja a vártnak megfelelő.
- 13. Hordozható RF kommunikációs eszközöket (ideértve az olyan perifériákat is, mint az antennakábelek vagy a külső antennák) ne használjon a rendszer bármely részétől (ideértve a gyártó által meghatározott kábeleket is) 30 cm-nél közelebb. Ellenkező esetben csökkenhet a készülék teljesítménye.

# **ÓVINTÉZKEDÉSEK**

- 1. Legyen könnyen és azonnal elérhető megfelelő tartalék rendszer, hogy rendellenes működés esetén az eljárást folytatni lehessen.
- 2. Az Egyesült Államok szövetségi törvényei alapján ez az eszköz csak orvos által vagy orvosi rendelvényre értékesíthető.
- 3. Előkészítés, használat és tárolás során tartsa szárazon az aView monitort.
- 4. Figyeljen az aView monitor töltöttségjelzőjére. Töltse fel az aView monitort, ha az akkumulátor töltöttségi szintje alacsony (lásd: 4.1 fejezet). Javasoljuk, hogy az aView monitort minden eljárás előtt töltse fel, és használat közben legyen könnyen elérhető töltő.
- 5. Használat közben helyezze vagy akassza fel stabil helyre az aView monitort. Ha az aView leesik, megsérülhet.
- 6. A tápkábelt úgy helyezze el, hogy lehetőleg ne lehessen rálépni. Ne tegyen semmilyen tárgyat a tápkábelre.
- 7. Az aView monitor nem javítható. Meghibásodás esetén le kell selejtezni.
- 8. Az akkumulátorok nem tölthetők, azokat csak az aView monitor ártalmatlanításakor kell kivenni.

### **2. A rendszer leírása**

Az aView monitorhoz számos különböző Ambu felvételkészítő eszköz csatlakoztatható (a kompatibilis eszközöket illetően lásd a 2.2. fejezetet) az Ambu felvételkészítő eszköztől érkező videókép megjelenítése céljából. Az aView monitor egy többször használatos eszköz. Az eszközt semmilyen módon nem szabad módosítani.

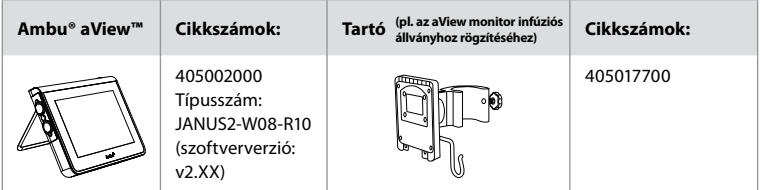

Az aView modellszámát leolvashatja az aView hátulján elhelyezett címkéről. Az aView nem minden országban áll rendelkezésre. Forduljon helyi értékesítési irodánkhoz.

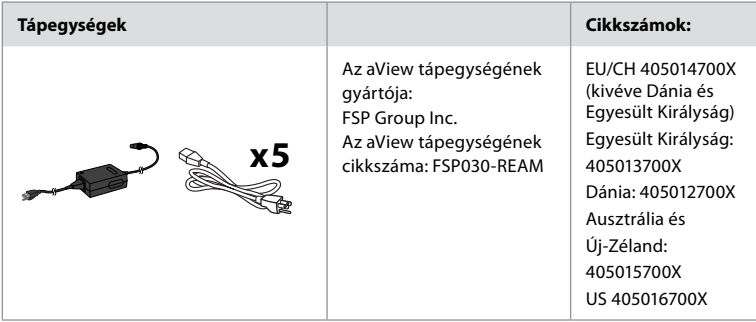

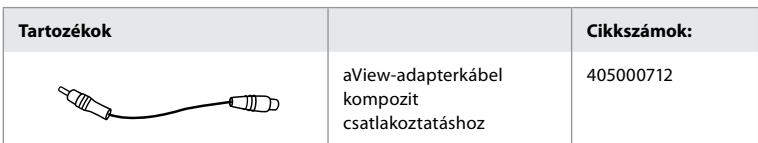

### **2.2. Kompatibilis eszközök**

Az aView monitorral az alábbi Ambu felvételkészítő eszközök kompatibilisek:

169

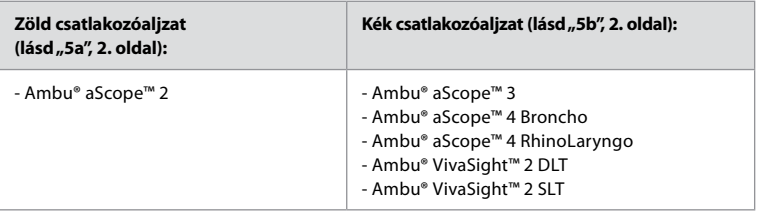

Az aView monitorhoz egyszerre csak egy kompatibilis eszköz csatlakoztatható. Az aScope 2, az aScope 3, az aScope 4 és a VivaSight 2 nem minden országban áll rendelkezésre. Forduljon helyi értékesítési irodánkhoz.

### **2.3. Az aView részei**

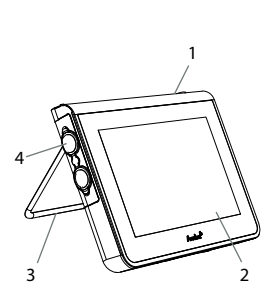

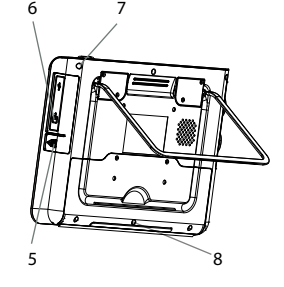

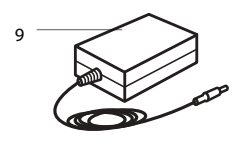

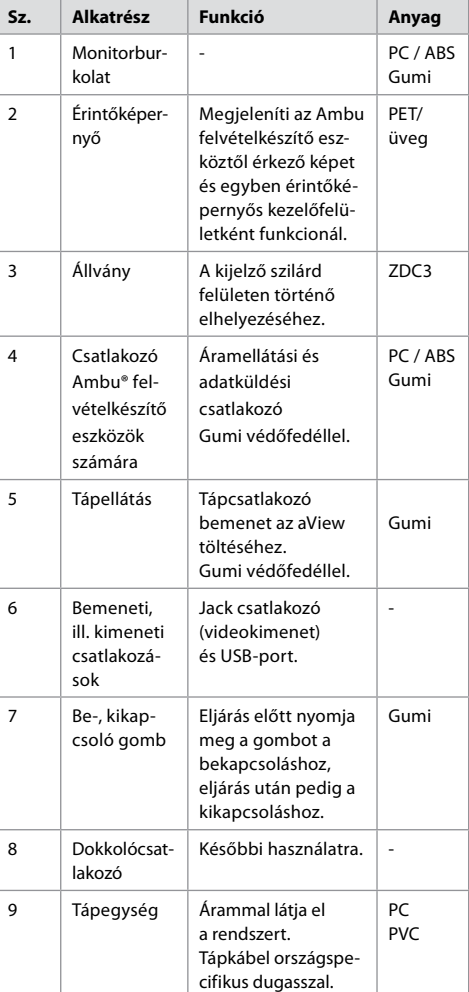

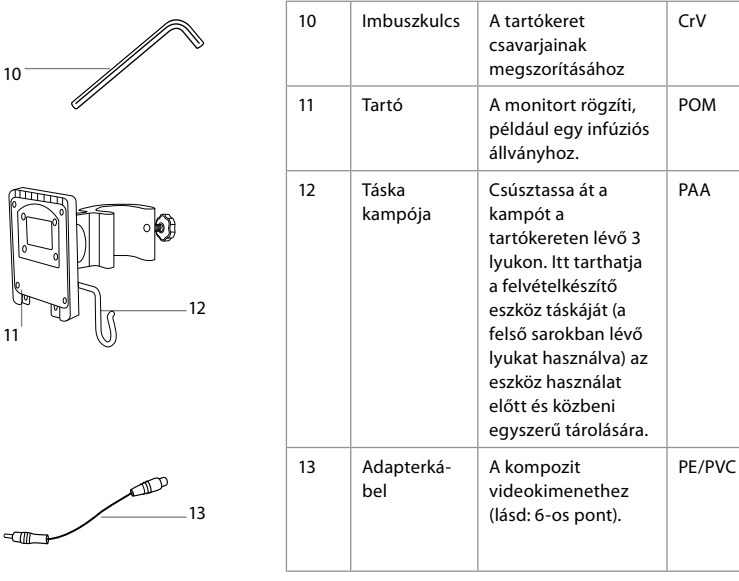

Rövidítések: PC (polikarbonát), PE (polietilén), ABS (akrilnitril-butadién-sztirol), ZDC3 (cinkötvözet), PVC (polivinil-klorid), POM (polioxi-metilén), PAA (poliaril-amid), CrV (króm-vanádium)

# **3. A használt szimbólumok**

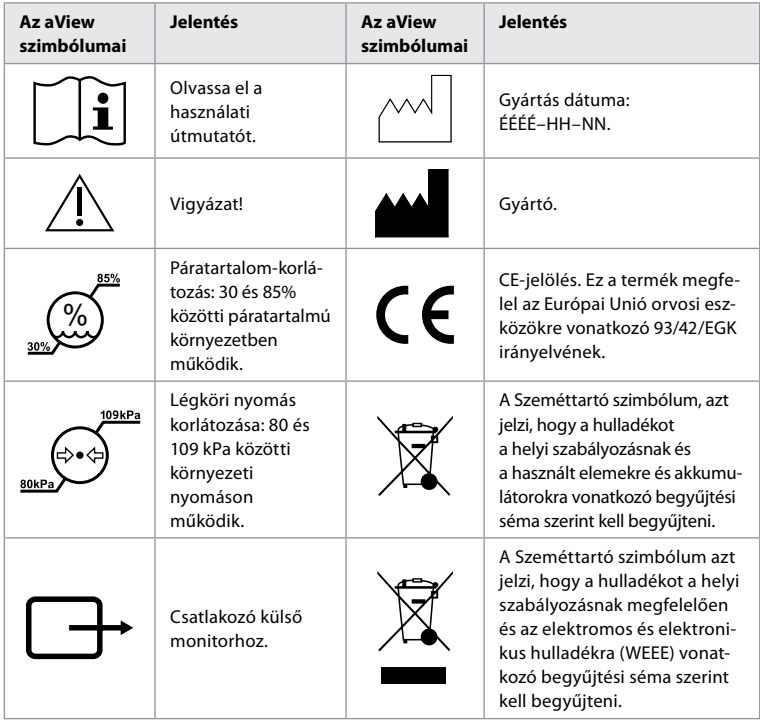

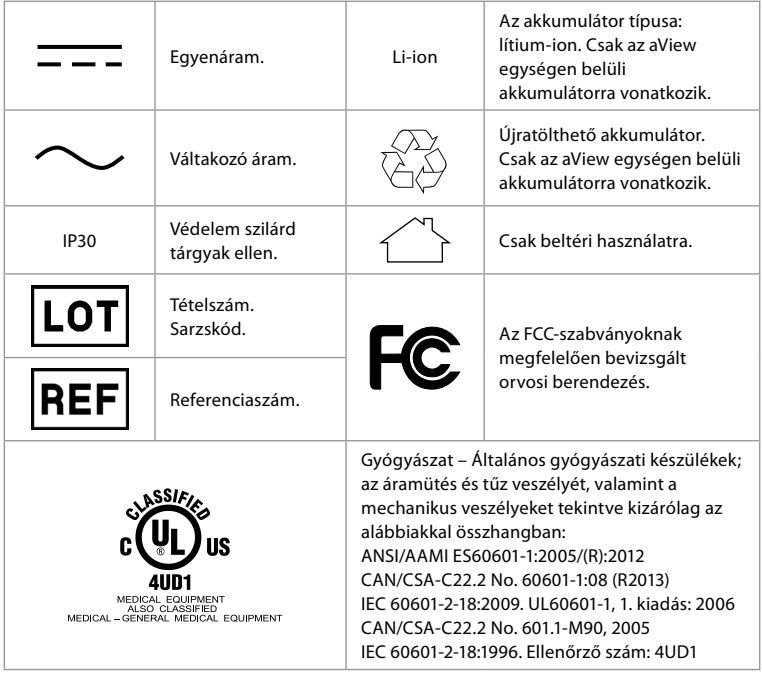

# **4. Az aView használata**

Az alábbi, szürke körökben látható számok a 2. oldalon található illusztrációkra utalnak.

### **4.1. Az aView előkészítése és ellenőrzése**

- 1. Gondosan vizsgálja meg, hogy az aView és annak részei épek-e (kopástól, szakadástól mentesek) **1** .
- 2. Állítsa az aView monitort a hátoldalán lévő támasz segítségével szilárd, vízszintes felületre **2a** .

Az aView elhelyezéséhez szükség esetén a mellékelt tartókeret is használható **2b**.

- 3. Kapcsolja be az aView monitort a bekapcsológomb megnyomásával **3** . Fehér homokóra jelenik meg a képernyőn, azt jelezve, hogy az aView betölti a felhasználói felületet.
- 4. Ellenőrizze az aView töltöttségjelzőjét. A készülék teljes feltöltése kb. 3 óráig tart. Szükség esetén töltse fel az aView monitort – ehhez csatlakoztassa az aView tápegységét egy fali aljzathoz, a tápkábelt pedig az aView hálózati bemenetéhez **4** . Mindig legyen kéznél működőképes tápegység. Az eljárás megkezdése előtt ajánlott megkeresni a legközelebbi fali dugaszolóaljzatot.

Az akkumulátorikon színe az utolsó blokkig fehér, utána pirosra változik. Amikor a fennmaradó töltöttség 10%, a piros akkumulátorikon villogni kezd.

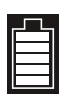

Az aView akkumulátorának max. töltöttségi állapota

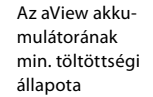

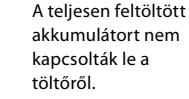

#### A töltést villogó blokkikonok jelzik. A nem villogó ikonok mutatják az aktuális töltöttségi szintet.

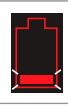

Az akkumulátor töltődik

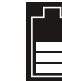

Az akkumulátor jelenlegi töltöttségi szintje

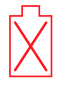

Az akkumulátor károsodott

Az aView bekapcsológombja zölden világít, amikor a monitor be van kapcsolva és akkumulátorról üzemel, és narancssárgán világít, amikor hálózatról üzemel. Amikor az aView ki van kapcsolva, teljesen fel van töltve és csatlakoztatva van a hálózathoz, a gomb zölden világít. Amikor az akkumulátor töltöttségi szintje vészesen alacsony, a felvételi funkciók nem működnek.

Amikor az aView ki van kapcsolva és az akkumulátor töltöttségi szintje vészesen alacsony, akkor a bekapcsológomb tíz másodpercenként ötöt villan narancssárgán, ezzel jelezve, hogy a készüléket fel kell tölteni.

- 5. Csatlakoztassa a megjelölt Ambu felvételkészítő eszközt az aView monitorhoz úgy, hogy a csatlakozókábelt az aView megfelelő aljzatához csatlakoztatja (tolja félre a gumi fedlapot) **5a** vagy **5b**. A csatlakoztatás előtt győződjön meg róla, hogy a felvételkészítő eszköz és az aView nyilai a megfelelő irányba néznek.
- 6. Ellenőrizze, hogy élő videokép jelenik-e meg a képernyőn. Fordítsa az Ambu felvételkészítő eszköz távoli végét egy tetszőleges dolog, pl. a saját tenyere felé **6** .
- 7. Szükség esetén állítsa be a kép paramétereit az aView monitoron lásd az aView online használati útmutatóját a www.ambu.com webhelyen.

#### **4.2. Az Ambu felvételkészítő eszköz üzembe helyezése, előkészítése és kezelése**

Tekintse meg az adott felvételkészítő eszköz használati utasítását.

### **4.3. Az aView monitor kezelése**

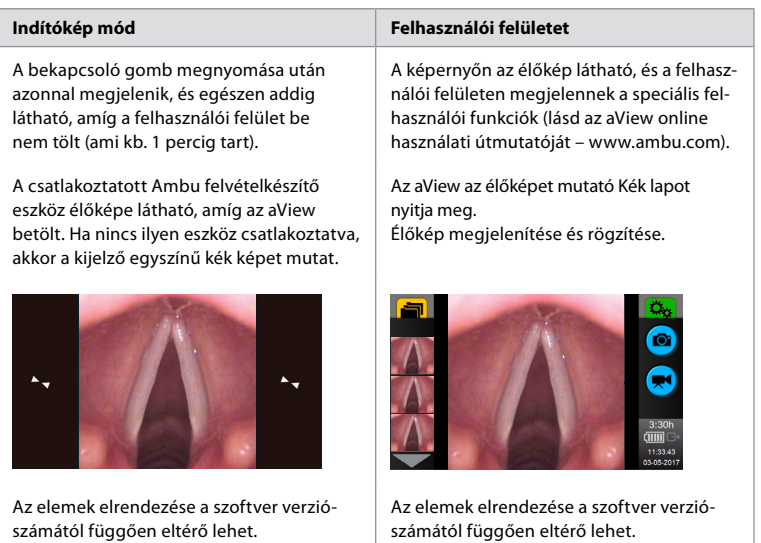

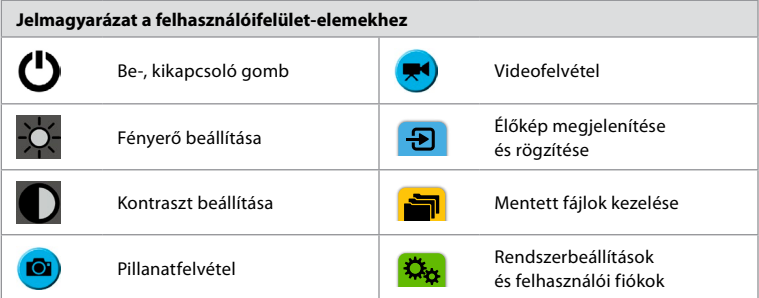

#### **Élőkép, illetve felvett kép**

A kék Élőkép fülön  $\bigoplus$ kerek KÉK gombok láthatók, ezek jelzik az élőképet.A sárga Fájlkezelés **és a zöld Beállítások fülnél SÁZ** szögletes SÁRGA, illetve ZÖLD gombok láthatók a felvett kép jelölésére.

**Akkumulátor állapota:** Elindításkor az aView monitor bekapcsol, és konfigurálja a felvételkészítő eszközt. Ha az aView akkumulátortöltöttséget jelző ikonja a képernyőn 30 perc alatt teljesen feltöltöttről alacsony akkumulátorfeszültségre változik (piros ikon), javasolt az aView monitort kicserélni.

#### **Csatlakoztatás külső monitorhoz**

Az Ambu felvételkészítő eszköz képe az aView videokiemeneti csatlakozóján keresztül megjeleníthető egy külső monitoron. Csatlakoztassa a külső monitort az aView monitor jobb oldalán található kompozit aljzathoz a mellékelt adapterkábellel (lásd az aView online használati útmutatóját – www.ambu.com). További információkért tekintse meg a külső monitor kézikönyvében, hogyan történik a kompozit csatlakoztatás külső videoforráshoz.

### **4.4. Használat után**

#### **Utolsó lépések**

- 1. Válassza le az Ambu felvételkészítő eszközt az aView monitorról. A felvételkészítő eszköz ártalmatlanítását illetően tekintse meg az adott eszköz használati útmutatóját.
- 2. A monitor elején található (comb legalább 2 másodpercig tartó megnyomásával kapcsolja ki az aView monitort. Az aView kikapcsolását jelző kék homokóra jelenik meg a képernyőn, és az aView kikapcsol.
- 3. Tisztítsa meg és fertőtlenítse az aView monitort (lásd 5. fejezet).
- 4. Töltse fel az aView monitort, ha az akkumulátor töltöttségi szintje alacsony (lásd 4.1. fejezet).

### **5. Az aView tisztítása és fertőtlenítése**

Az aView monitort minden használat előtt és után meg kell tisztítani és fertőtleníteni kell. Az aView monitort használat előtt és után javasolt az alábbi utasítások szerint megtisztítani és fertőtleníteni. Az Ambu ezeket az utasításokat az AAMI TIR 12 és 30 szabványok szerint validálta. Az utasításoktól való bármilyen eltérést alaposan mérlegelni kell a hatékonyság és az esetleges nemkívánatos következmények szempontjából, ezzel biztosítva, hogy az eszköz továbbra is betölthesse a célját.

Az aView tisztítását és fertőtlenítését a helyes egészségügyi gyakorlatnak megfelelően végezze, az alábbi eljárások egyike szerint:

#### **1. Módszer – PDI SANI-CLOTH® BLEACH**

#### **Tisztítás**

Törlőkendővel távolítsa el az erős szennyeződéseket. Mielőtt a fertőtlenítőkendővel fertőtlenítést végezne, minden felületet és objektumot alaposan mentesítsen a vérfoltoktól és egyéb testnedvektől.

#### **Fertőtlenítés**

- 1. Az erősen szennyezett felületek esetén a fertőtlenítés előtt törölje tisztára az aView monitort.
- 2. Hajtogasson ki egy tiszta törlőkendőt és tisztítsa meg vele alaposan az aView felületét.
- 3. A kezelt felületeknek négy teljes percig szemmel láthatóan nedvesnek kell maradniuk. Szükség esetén használjon további törlőkendőket, hogy biztosítsa a négy perces nedvességet.
- 4. Hagyja, hogy az aView megszáradjon.

#### **2. Módszer – PDI SUPER SANI-CLOTH®**

#### **Tisztítás**

Törlőkendővel távolítsa el az erős szennyeződéseket. Mielőtt a fertőtlenítőkendővel fertőtlenítést végezne, minden felületet és objektumot alaposan mentesítsen a vérfoltoktól és egyéb testnedvektől.

#### **Fertőtlenítés**

- 1. Az erősen szennyezett felületek esetén a fertőtlenítés előtt törölje tisztára az aView monitort.
- 2. Hajtogasson ki egy tiszta törlőkendőt és tisztítsa meg vele alaposan az aView felületét.
- 3. A kezelt felületeknek két teljes percig szemmel láthatóan nedvesnek kell maradniuk. Szükség esetén használjon további törlőkendőket, hogy biztosítsa a két perces nedvességet.
- 4. Hagyja, hogy az aView megszáradjon.

#### **3. Módszer**

#### **Tisztítás**

- 1. Készítsen szabványos enzimes tisztítószert tartalmazó tisztítóoldatot a gyártó ajánlásai szerint. Javasolt tisztítószer: enzimatikus, enyhe pH: 7–9, fékezett habzású (enzol vagy ezzel egyenértékű).
- 2. Merítsen steril gézlapot az enzimes oldatba, majd csavarja ki, és győződjön meg arról, hogy a gézlap nem csöpög.
- 3. A nedves gézlappal alaposan tisztítsa meg a gombot, a gumifedelet, a monitor külső burkolatát és az állványt. Ügyeljen arra, hogy a készülék ne legyen túlságosan nedves, hogy elkerülje a belső elektromos alkatrészek sérülését.
- 4. Mártson steril, finom sörtés kefét az enzimes oldatba, majd tisztítsa meg a kefével az összes gombot, amíg minden szennyeződést el nem távolított.
- 5. Várjon 10 percet (vagy amennyit a tisztítószer gyártója javasol), és hagyja az enzimeket hatni.
- 6. Törölje tisztára az aView monitort desztillált vízzel megnedvesített tiszta, steril gézlappal. Győződjön meg arról, hogy eltávolította az összes tisztítószer maradékot.
- 7. Ismételje meg az 1–6. lépést.

#### **Fertőtlenítés**

Körülbelül 15 percen keresztül törölgesse az aView monitor felületeit alkoholos steril gézzel, ahogy alább látható (körülbelül egyszer bemártva minden 2 percben), Izopropanol használatakor kövesse a biztonsági előírásokat. A nedves géz nem csöpöghet, mert kárt tehet az aView monitor belső elektronikus alkatrészeiben. Fordítson különös figyelmet az aView egységen lévő gombokra, gumifedelekre, képernyőre, külső burkolatra és állványra, a rajta lévő résekre és lyukakra. Ezen területekhez használjon steril vattatampont. Oldat: 95%-os izopropil(-alkohol); Koncentráció: 70-80%; Előkészítés: 20 cm<sup>3</sup> tisztított vízhez (PURW) adjon 80 cm<sup>3</sup> 95%-os izopropil(-alkoholt). (Vagy használjon az EPA által regisztrált kórházi fertőtlenítőkendőt, amely legalább 70% izopropanolt tartalmaz. Kövesse a gyártó biztonsági előírásait és használati útmutatásait).

Tisztítás és fertőtlenítés után a 4.1. fejezetben leírt módon ellenőrizze az aView monitort. Az aView monitort az eljárások között a helyi előírások szerint kell tárolni.

# **6. Karbantartás és ártalmatlanítás**

### **6.1. Az akkumulátor karbantartása**

Az akkumulátor élettartamának meghosszabbítása érdekében javasoljuk, hogy a monitort legalább három havonta teljesen töltse fel, és száraz helyen tárolja. Ha az akkumulátor teljesen lemerült, az eljárás 5 óráig is eltarthat. Az akkumulátort 10 és 40 °C közötti hőmérsékleten kell tölteni.

# **6.2. Ártalmatlanítás**

A termék életciklusa végén nyissa fel az aView monitort, és ártalmatlanítsa az akkumulátort és az aView monitort külön-külön, a helyi előírásoknak megfelelően.

# **7. A termék műszaki jellemzői**

### **7.1. Alkalmazott szabványok**

Az aView funkciója megfelel a következőknek:

- A Tanács 93/42/EGK számú, orvostechnikai eszközökre vonatkozó irányelve.
- IEC 60601-1, 2. kiadás: Gyógyászati villamos készülékek. 1. rész: Általános biztonsági követelmények
- IEC 60601-1, 3.1. kiadás: Gyógyászati villamos készülékek. 1. rész: Az alapvető biztonságra és a lényeges működésre vonatkozó általános követelmények
- MSZ EN 60601-1-2: Gyógyászati villamos készülékek. 1–2. rész: Általános biztonsági követelmények. Kiegészítő szabvány: Elektromágneses összeférhetőség. Követelmények és vizsgálatok

Az Ambu aView tápegysége megfelel a következő szabványoknak:

- A Tanács 93/42/EGK számú, orvostechnikai eszközökre vonatkozó irányelve.
- IEC 60601-1, 2. kiadás: Gyógyászati villamos készülékek. 1. rész: Általános biztonsági követelmények
- IEC 60601-1, 3.1. kiadás: Gyógyászati villamos készülékek. 1. rész: Az alapvető biztonságra és a lényeges működésre vonatkozó általános követelmények

# **7.2. Az aView műszaki jellemzői**

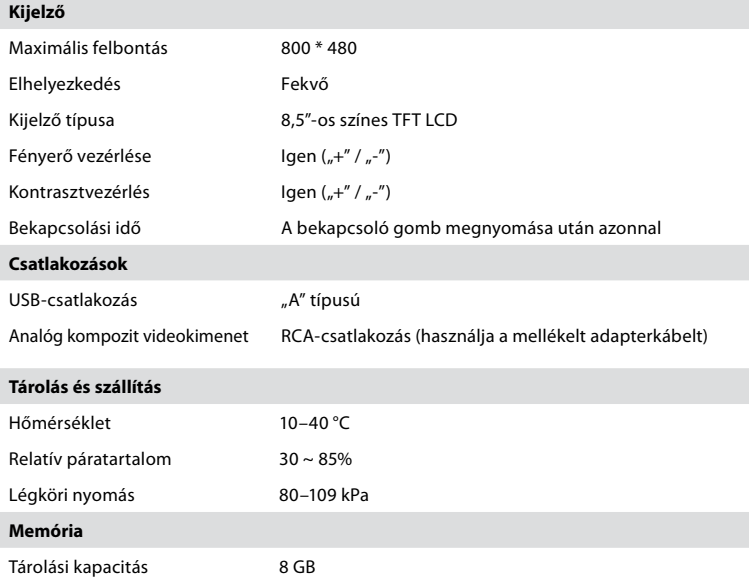

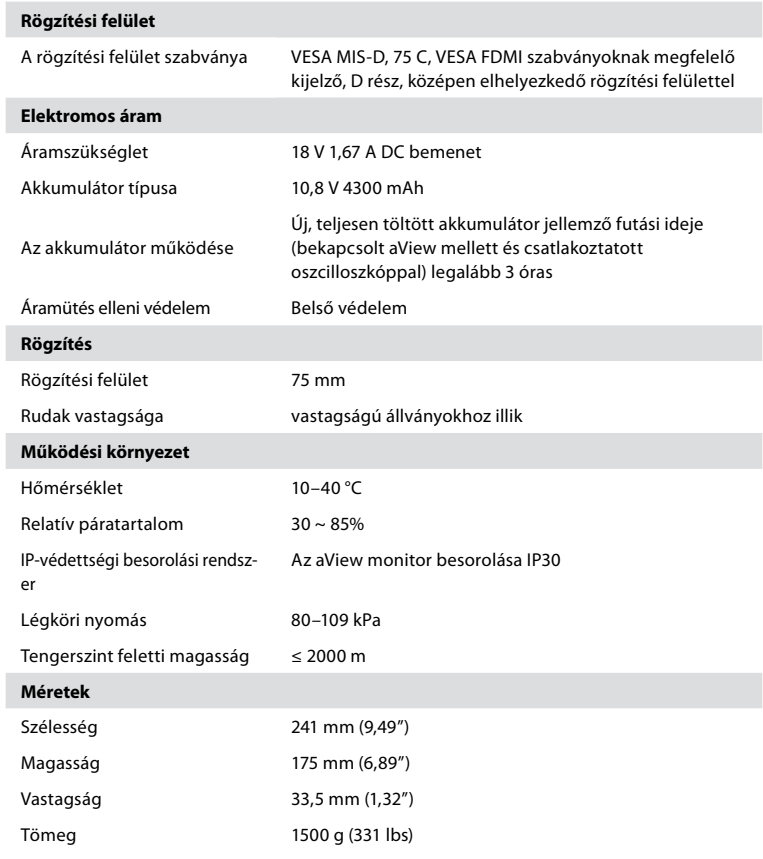

# **7.3. Az aView tápegysége**

I

I

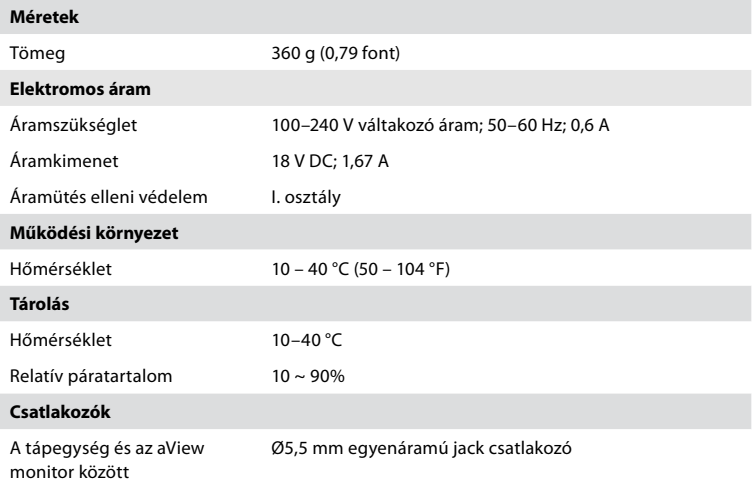

6 egymással helyettesíthető típus

- 1. NEMA 5 modell, váltakozó áramú földelt csatlakozó
- 2. Ausztrál konfiguráció: AS3112, váltakozó áramú földelt csatlakozó
- 3. Egyesült királysági konfiguráció: BS1363, váltakozó áramú földelt csatlakozó
- 4. Európai konfiguráció: CEE 7, váltakozó áramú földelt csatlakozó
- 5. Dán konfiguráció: 2–5a, váltakozó áramú földelt csatlakozó
- 6. Svájci konfiguráció: J típusú, váltakozó áramú földelt csatlakozó

További információkért forduljon az Ambu vállalathoz.

#### **8. Hibaelhárítás**

Ha probléma merül fel az aView monitorral kapcsolatban, a probléma okának felderítéséhez és annak megoldásához használja a hibaelhárítási útmutatót.

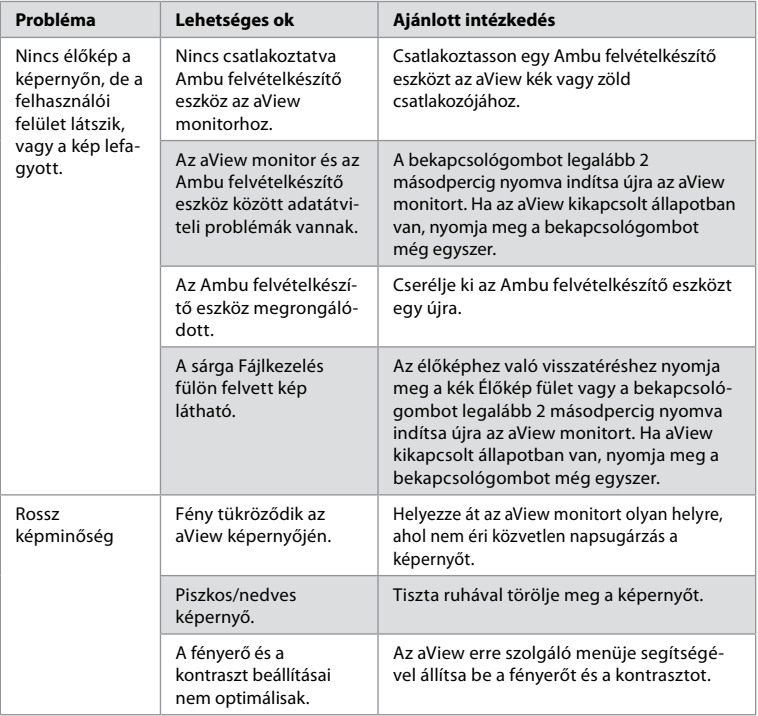

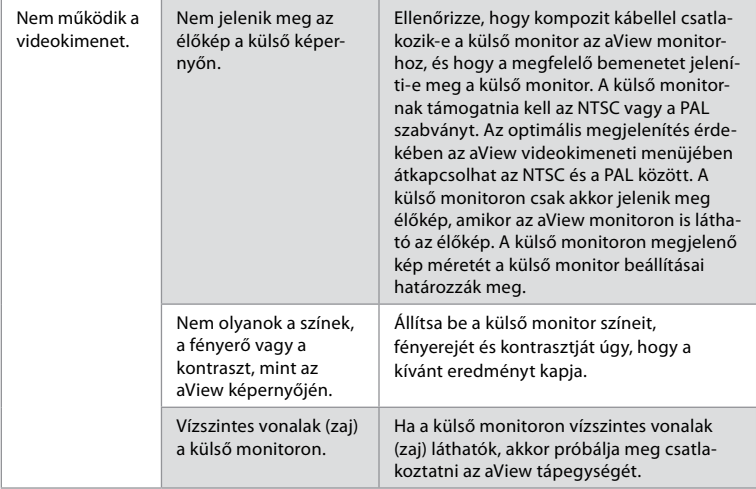

### **1. Függelék: Elektromágneses összeférhetőség**

A rendszer – akárcsak az egyéb gyógyászati villamos készülékek – különleges óvintézkedéseket igényel az egyéb gyógyászati villamos készülékekkel való elektromágneses összeférhetőség biztosításához. Az elektromágneses összeférhetőség (electromagnetic compatibility, EMC) biztosításához a rendszer telepítését és működtetését a jelen kézikönyvben található EMCinformációk szerint kell végezni.

A rendszer kialakítása és tesztelése megfelel az egyéb eszközökkel való EMC-re vonatkozó IEC 60601-1-2 szabvány követelményeinek.

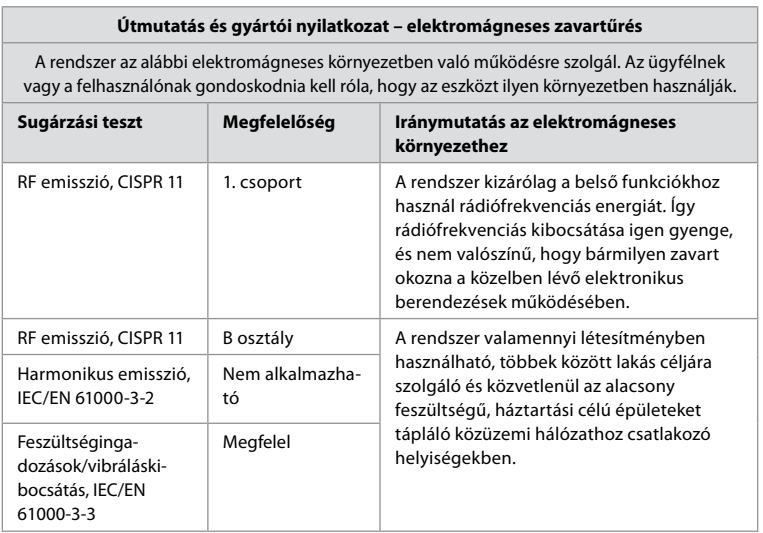

179

#### **Útmutatás és gyártói nyilatkozat – elektromágneses zavartűrés**

A rendszer az alábbi elektromágneses környezetben való működésre szolgál. Az ügyfélnek vagy a felhasználónak gondoskodnia kell róla, hogy az eszközt ilyen környezetben használják.

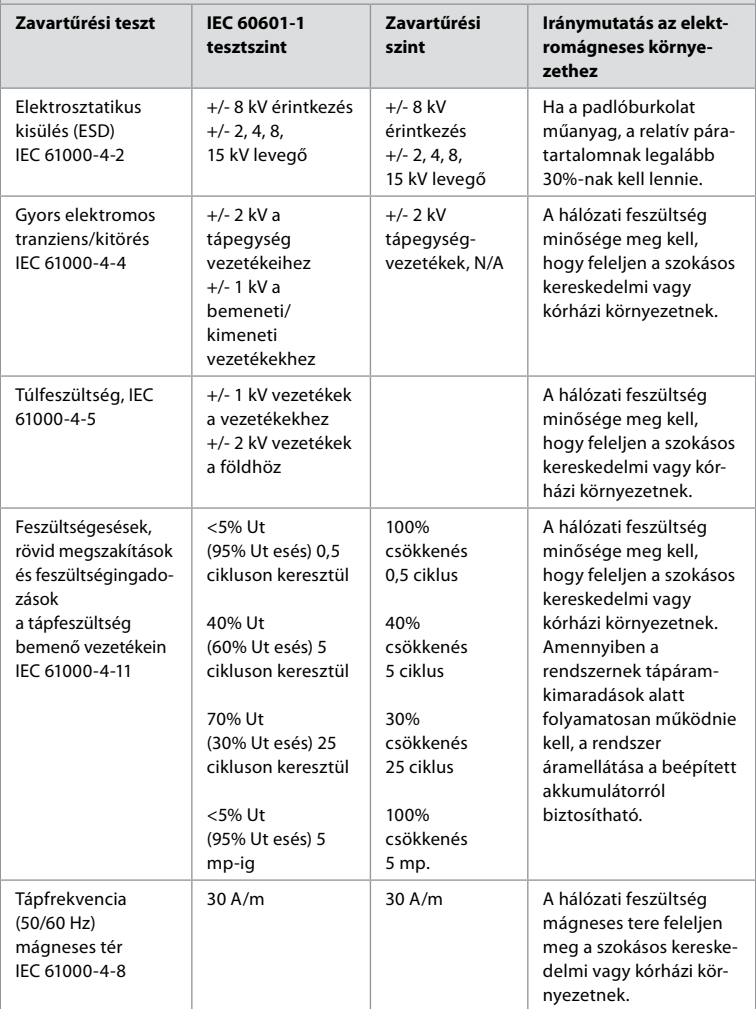
#### **Útmutatás és gyártói nyilatkozat – elektromágneses zavartűrés**

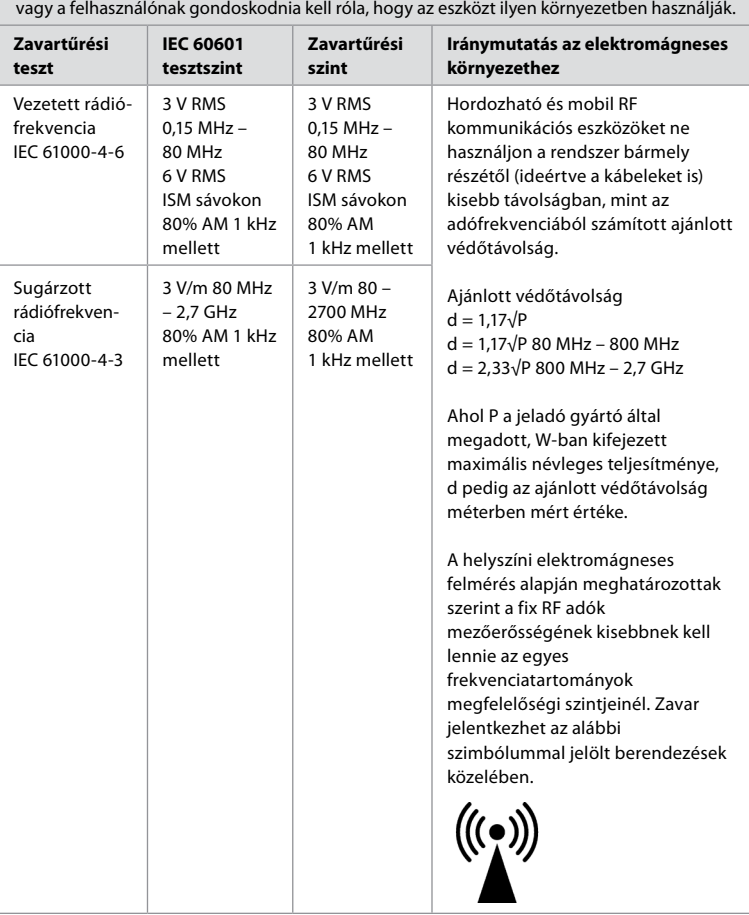

A rendszer az alábbi elektromágneses környezetben való működésre szolgál. Az ügyfélnek

**1. MEGJEGYZÉS:** 80 MHz-nél a magasabb frekvenciatartomány érvényes.

**2. MEGJEGYZÉS:** Előfordulhat, hogy ezek az iránymutatások nem alkalmazhatók minden helyzetben. Az elektromágneses hullámok terjedését befolyásolja az építmények, tárgyak és emberek okozta elnyelés és visszaverődés.

a) A rögzített jeladókból, úgymint rádióállomásokból, (mobil-, ill. vezeték nélküli) telefonokból és terepen használt mobil rádiókból, rádióamatőröktől és FM-rádióadásokból, valamint tv-adásokból származó térerősségek elméletileg nem számíthatók pontosan. A rögzített rádiófrekvenciás jeladókból származó elektromágneses környezet megállapításához megfontolandó az adott hely felmérése elektromágneses szempontból. Ha a mért térerősség azon a helyen, ahol a rendszert használják, meghaladja a fenti, alkalmazható rádiófrekvenciás megfelelőségi szintet, a rendszer normál működését meg kell figyelni. Rendellenes működés észlelése esetén szükség lehet további intézkedésekre, például a rendszer tájolásának vagy helyének módosítására.

b) A 150 kHz – 80 MHz frekvenciatartományban a térerősségnek 3 V/m alatt kell lennie.

181

#### **Hordozható és mobil RF kommunikációs berendezések és a rendszer ajánlott védőtávolságai**

A rendszer olyan környezetben használandó, amelyben szabályozott az RF sugárzási zavarás. A rendszer felhasználója azzal segíthet az elektromágneses zavarás megelőzésében, hogy megtartja az alábbi, a kommunikációs berendezések maximális teljesítményének megfelelő védőtávolságokat hordozható és mobil RF kommunikációs eszközök (jeladók) és a rendszer között.

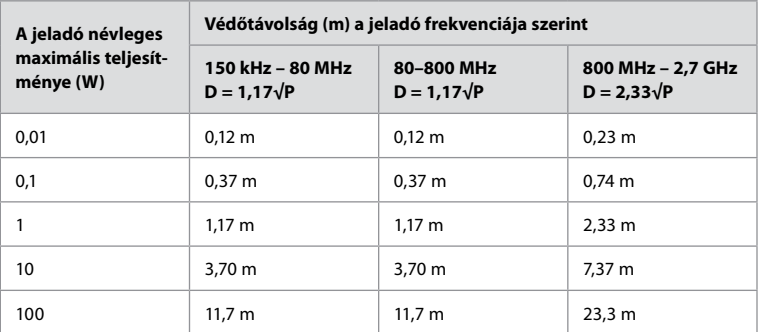

Olyan jeladók esetében, amelyek maximális névleges teljesítménye nem szerepel a fenti felsorolásban, az ajánlott védőtávolság (D) méterben (m) kifejezett értéke hozzávetőlegesen meghatározható a jeladó frekvenciájára alkalmazható egyenlettel, ahol P a jeladó gyártó által megadott, W-ban kifejezett maximális névleges teljesítménye.

**1. MEGJEGYZÉS:** 80 és 800 MHz-en a magasabb frekvenciatartomány védőtartománya érvényes

**2. MEGJEGYZÉS:** Előfordulhat, hogy ezek az iránymutatások nem alkalmazhatók minden helyzetben. Az elektromágneses hullámok terjedését befolyásolja az építmények, tárgyak és emberek okozta elnyelés és visszaverődés.

#### **2. Függelék: Garancia és csereprogram**

Az aView monitorra a leszállítás napjától kezdve egy év garancia vonatkozik. Amennyiben bizonyítható, hogy a meghibásodás hibás anyagok vagy gyártási hiba következménye, az Ambu aView monitort ingyen kicseréljük. Ebben az esetben az Ambu vállalatnak nem áll módjában viselni a szállítás költségeit és kockázatát. Amennyiben erre van lehetőség, felajánlható az anyag- vagy gyártási hibás aView javítása. Az Ambu fenntartja a jogot, hogy minden esetben saját belátása szerint válasszon a javítás és a csere között.

Az Ambu fenntartja a jogot, hogy az ügyfél helyének megfelelő műszaki osztályt vagy egy hasonló osztályt bízzon meg az aView javításával az Ambu megfelelő útmutatása alapján. Hibás aView monitort kizárólag az Ambu A/S által felhatalmazott szakemberek javíthatnak. A fertőzés megakadályozása érdekében a szennyezett orvosi eszközök szállítása szigorúan tilos. Az orvosi eszköz (aView monitor vagy Ambu felvételkészítő eszköz) Ambuhoz történő szállítása esetén a készüléket a szállítás előtt dekontaminálni kell. Kövesse az 5. fejezetben leírt, tisztítással és fertőtlenítéssel kapcsolatos előírásokat. Az Ambu fenntartja a jogot, hogy a szennyezett orvosi eszközöket visszaküldje a feladónak.

## **1. Informazioni importanti: leggere prima dell'uso**

Leggere queste istruzioni di sicurezza prima di utilizzare il monitor aView. Le istruzioni per l'uso sono soggette ad aggiornamento senza preavviso. Copie della versione aggiornata sono disponibili su richiesta. Si sottolinea che queste istruzioni non spiegano né trattano le procedure cliniche. Riguardano esclusivamente il funzionamento di base e le precauzioni relative al funzionamento del monitor aView.

## **1.1. Destinazione d'uso**

Il monitor aView™ è un monitor digitale riutilizzabile non sterile progettato per visualizzare i dati delle immagini dal vivo dei dispositivi di visualizzazione Ambu.

## **1.2. Avvertenze e avvisi**

Il mancato rispetto di queste avvertenze e avvisi può causare lesioni al paziente o danni all'attrezzatura. **Ambu non è responsabile di eventuali danni al sistema o lesioni al paziente dovuti a un utilizzo errato.** 

## **AVVERTENZE**

- 1. Non utilizzare le immagini di aView come diagnostica indipendente delle patologie. I medici devono interpretare e giustificare eventuali conclusioni con altri mezzi e alla luce delle caratteristiche cliniche del paziente.
- 2. Non usare il monitor aView in presenza di danni di qualsiasi genere o se il test funzionale non viene superato anche solo in parte.
- 3. aView non deve essere usato quando si somministrano al paziente gas anestetici altamente infiammabili. Ciò potrebbe causare potenziali lesioni al paziente.
- 4. aView non deve essere usato in un ambiente di RM.
- 5. Non utilizzare aView durante la defibrillazione.
- 6. Quando si manipola il paziente, non toccare contemporaneamente la presa di corrente o il connettore docking di aView.
- 7. Sorvegliare sempre l'immagine endoscopica dal vivo su aView quando si fa avanzare o si ritira un dispositivo di visualizzazione.
- 8. Per evitare il rischio di scosse elettriche, l'apparecchio deve essere collegato esclusivamente a una rete di alimentazione con messa a terra protettiva. Per scollegare aView dall'alimentazione di rete, staccare la spina dalla presa a muro.
- 9. Pulire e disinfettare il monitor aView dopo ogni utilizzo secondo le istruzioni riportate nella sezione 5. Scollegare aView dalla presa di corrente, rimuovere gli eventuali accessori e assicurarsi che aView sia completamente spento prima di procedere con pulizia e disinfezione.
- 10. L'utilizzo di accessori, trasduttori e cavi diversi da quelli specificati o forniti dal fornitore di questa apparecchiatura può determinare maggiori emissioni elettromagnetiche o una minore immunità dell'apparecchiatura e causare un funzionamento errato.
- 11. Le apparecchiature elettroniche e aView possono influire sul normale funzionamento reciproco. Se aView viene usato in prossimità o sopra altre apparecchiature, osservare e verificare il normale funzionamento sia di aView che delle altre apparecchiature elettroniche prima dell'utilizzo. Può essere necessario adottare procedure opportune per mitigare tali effetti, come ad esempio orientare nuovamente l'apparecchio o spostarlo altrove, oppure schermare il locale in cui viene usato. Consultare le tabelle nell'appendice 1 per indicazioni su dove collocare aView.
- 12. Prestare particolare attenzione se l'immagine sullo schermo è dal vivo o registrata e verificare che l'immagine sia orientata nel modo previsto.
- 13. Le apparecchiature di comunicazione portatili in RF (incluse le periferiche come i cavi per antenna e le antenne esterne) devono essere utilizzate a una distanza non inferiore a 30 cm (12 pollici) da qualsiasi componente del sistema, cavi inclusi, specificata dal produttore. Diversamente, le prestazioni di questa apparecchiatura potrebbero risultare compromesse.

## **AVVISI**

- 1. Tenere a disposizione un sistema di backup adeguato rapidamente accessibile per l'uso immediato in modo che la procedura possa essere continuata in caso di guasto.
- 2. Le leggi federali statunitensi limitano la vendita di questo dispositivo esclusivamente a medici o su prescrizione medica.
- 3. Mantenere asciutto aView durante la preparazione, l'uso e la conservazione.
- 4. Prestare attenzione all'indicatore con il simbolo della batteria visualizzato sul monitor aView. Ricaricare aView quando la capacità della batteria è in esaurimento (vedere la sezione 6.1). Si raccomanda di ricaricare aView prima di ogni procedura e di tenere un caricabatteria a portata di mano durante l'uso.
- 5. Durante l'uso, posizionare o appendere il monitor aView su un supporto stabile. Un'eventuale caduta potrebbe provocare danni.
- 6. Disporre il cavo dell'alimentazione in modo che non possa essere calpestato. Non collocare oggetti sul cavo di alimentazione.
- 7. aView non è progettato per essere riparato. Se aView risulta difettoso, gettarlo.
- 8. Le batterie di aView non sono modificabili e devono essere rimosse solo al momento dello smaltimento.

## **2. Descrizione del sistema**

Il monitor aView può essere collegato ad una serie di dispositivi di visualizzazione Ambu (per i dispositivi compatibili, vedere la sezione 2.2) per visualizzare l'immagine video di un dispositivo di visualizzazione Ambu. Il monitor aView è riutilizzabile. Non è consentita alcuna modifica di questo apparecchio.

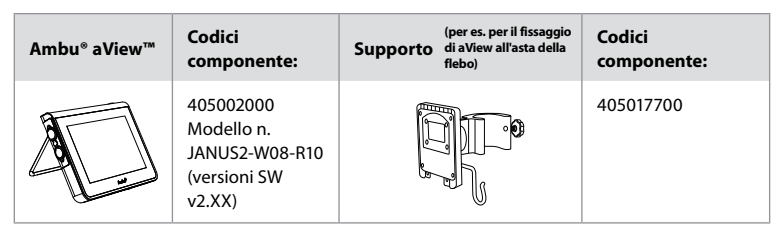

Per il codice modello di aView, controllare l'etichetta su aView.

aView non è disponibile in tutti i paesi. Contattare il proprio Ufficio vendite locale.

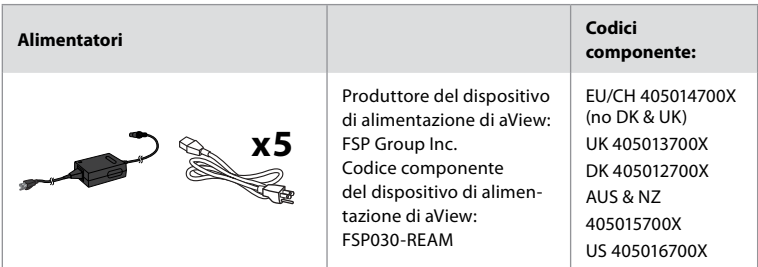

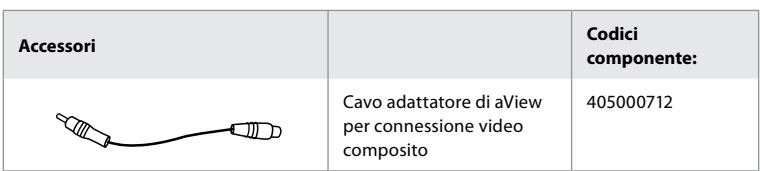

## **2.2. Dispositivi compatibili**

I dispositivi di visualizzazione Ambu compatibili per aView sono:

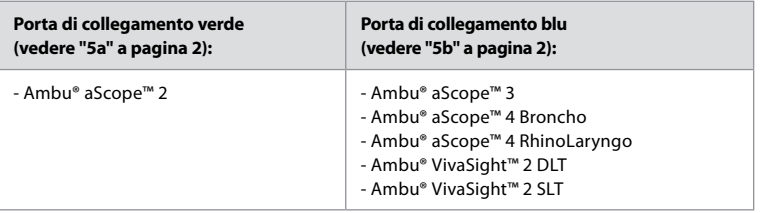

Al monitor aView è possibile collegare solo un dispositivo compatibile alla volta. aScope 2, aScope 3, aScope 4 e VivaSight 2 non sono disponibili in tutti i paesi. Contattare il proprio Ufficio vendite locale.

## **2.3. Parti di aView**

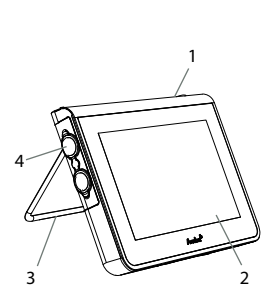

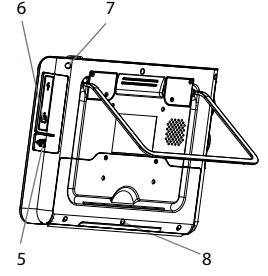

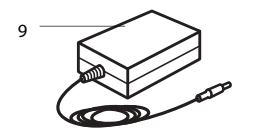

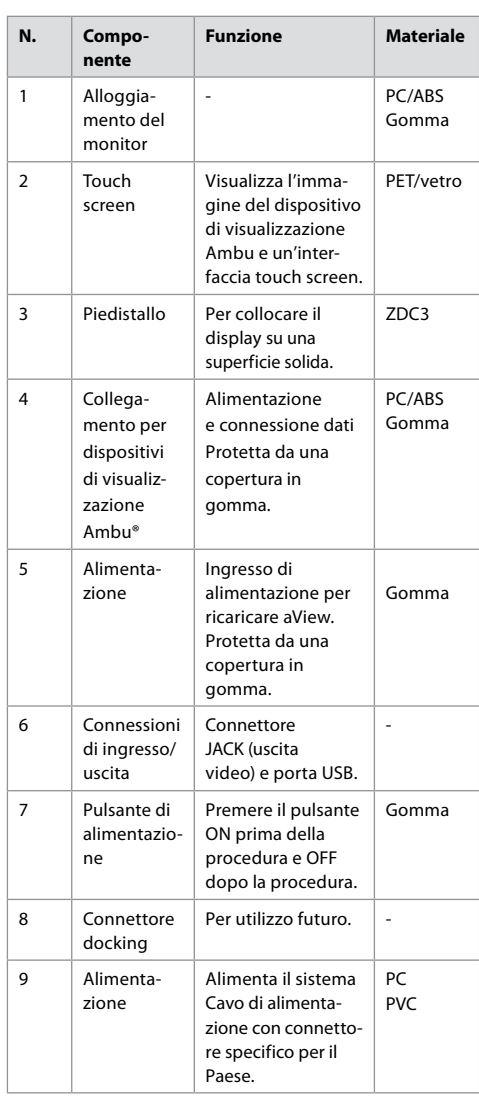

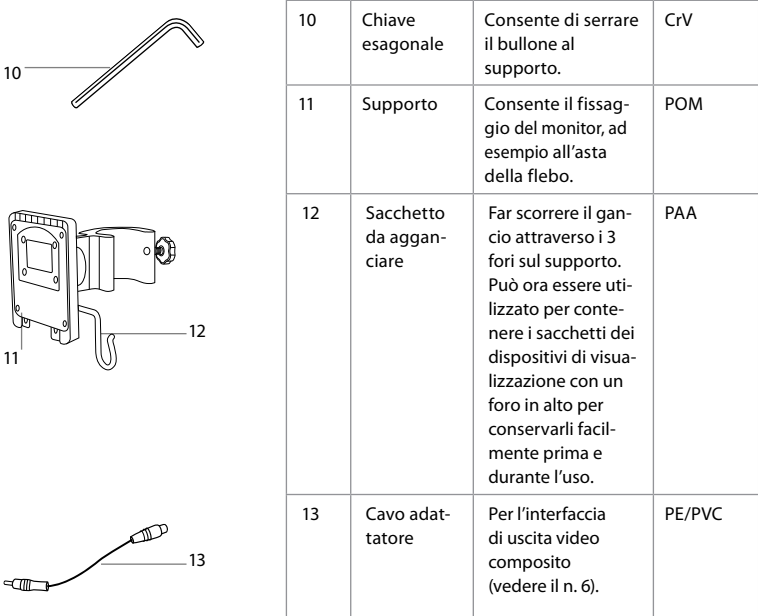

Abbreviazioni: PC (policarbonato), PE (polietilene), ABS (acrilonitrile-butadiene-stirene), ZDC3 (lega di zinco), PVC (cloruro di polivinile), POM (poliossimetilene), PAA (poliacrilammide), CrV (cromo-vanadio)

## **3. Spiegazione dei simboli utilizzati**

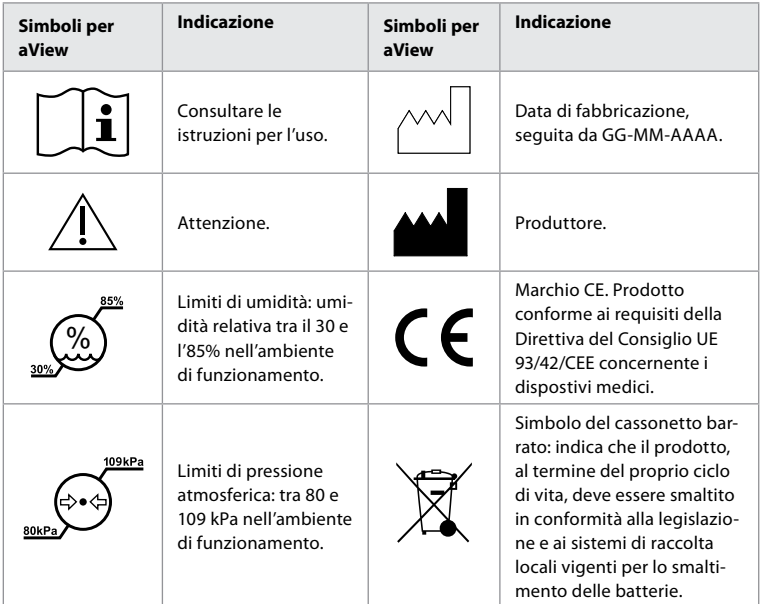

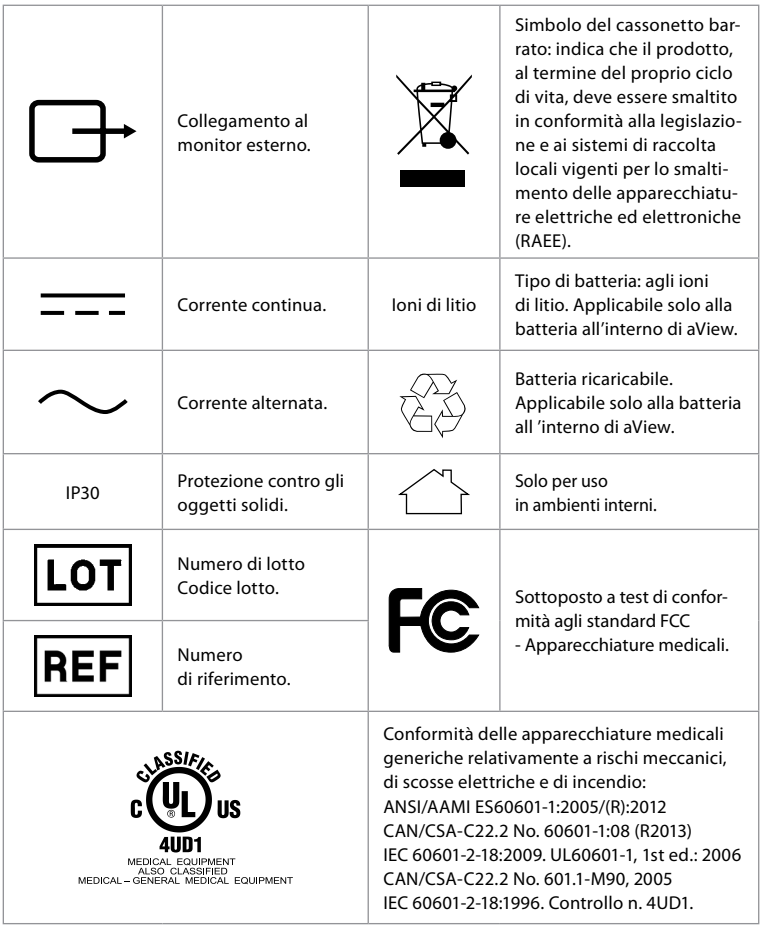

## **4. Utilizzo di aView**

I numeri nei cerchietti grigi sotto si riferiscono alle illustrazioni a pagina 2.

#### **4.1. Preparazione e ispezione di aView**

- 1. Verificare attentamente che il monitor aView e tutti i componenti non presentino danni (non devono essere presenti tracce di usura) **1** .
- 2. Posizionare aView può su una superficie piana e solida utilizzando il supporto sul retro di aView **2a** .

Se necessario, è possibile posizionare aView su un'asta utilizzando il supporto in dotazione **2b**.

- 3. Accendere aView premendo il tasto di alimentazione **3** . Sullo schermo verrà visualizzata una clessidra bianca che indica che aView sta caricando l'interfaccia utente.
- 4. Controllare l'indicatore della batteria su aView. Una carica piena dura circa 3 ore. Caricare il monitor aView collegando l'alimentatore di aView alla presa di alimentazione e collegando la spina all'ingresso di alimentazione di aView **4** . Assicurarsi che l'alimentatore sia sempre presente e funzionante. Si consiglia di individuare la presa a parete più vicina prima di iniziare la procedura.

**IT**

L'icona della batteria resta bianca finché non rimane una sola tacca, dopodiché diventa rossa. Quando la capacità rimasta della batteria è al 10%, l'icona rossa della batteria inizia a lampeggiare.

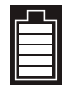

Carica massima delle batterie di aView

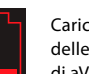

Carica minima delle batterie di aView

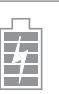

Batteria completamente carica ancora collegata al caricabatteria

La ricarica è indicata dal lampeggio delle tacche. La capacità attuale è indicata dalle tacche non lampeggianti.

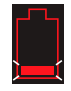

Batteria in carica

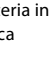

Capacità attua-Lapacita attua- $\vert \times \vert$  Batteria danneggiata

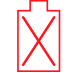

Il pulsante dell'alimentazione diventa verde quando aView è acceso e non collegato alla rete elettrica e arancione quando aView è collegato alla rete elettrica. Quando aView è spento, completamente carico e collegato alla rete elettrica il pulsante diventa verde. Se la carica della batteria è pressoché esaurita, le funzioni di registrazione non sono disponibili. Se aView è spento e la batteria è pressoché scarica, il pulsante di alimentazione lampeggia in arancione per cinque volte ogni dieci secondi per ricordare che occorre effettuare la ricarica.

- 5. Collegare il dispositivo di visualizzazione selezionato Ambu a aView inserendo il connettore del cavo nel rispettivo connettore femmina su aView (mettere da parte il coperchio di gomma) **5a** or **5b**. Allineare le frecce sul dispositivo di visualizzazione e aView prima dell'inserimento.
- 6. Verificare che l'immagine video dal vivo appaia sullo schermo. Puntare l'estremità distale del dispositivo di visualizzazione Ambu verso un oggetto, per esempio il palmo della mano **6** .
- 7. Regolare le preferenze di immagine su aView se necessario consultare la Guida per l'utente di aView su www.ambu.com.

### **4.2. Installazione, preparazione e funzionamento del dispositivo di visualizzazione Ambu**

Per lo specifico dispositivo di visualizzazione, consultare le istruzioni per l'uso.

## **4.3. Funzionamento del monitor aView**

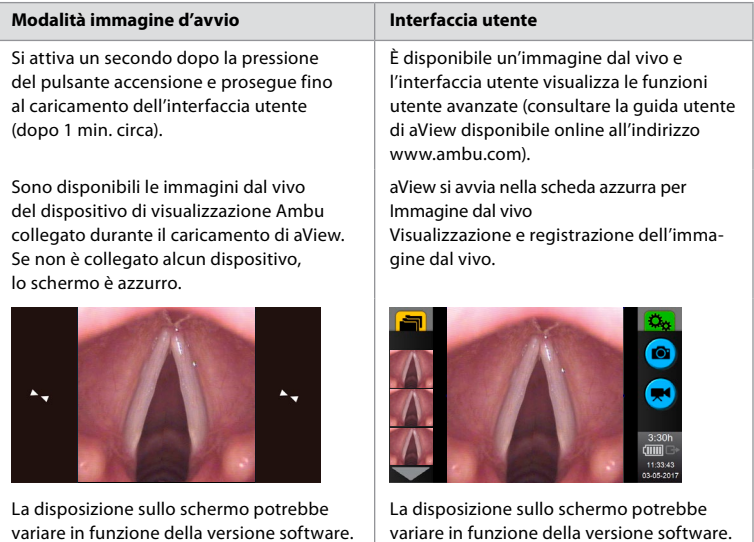

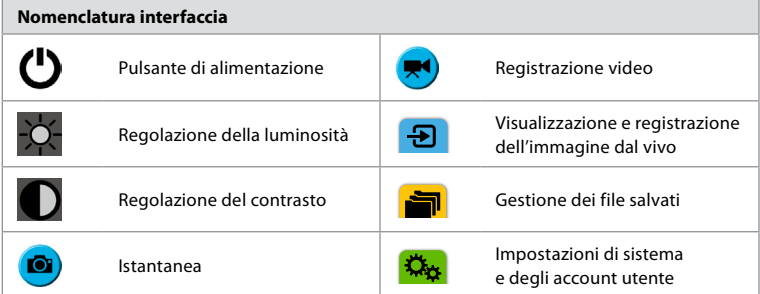

#### **Immagine dal vivo vs immagine registrata**

I pulsanti BLU rotondi sono mostrati nella scheda azzurra Immagine dal vivo  $\left| \cdot \right|$  e indicano un'immagine dal vivo.

I pulsanti quadrati GIALLI o VERDI vengono visualizzati nella scheda gialla Gestione file e nella scheda  $\mathbf{X}_{\alpha}$  impostazioni verdi e indicano un'immagine registrata.

**Stato della batteria:** Durante l'avvio, aView si attiva e configura il dispositivo di visualizzazione.

Se l'icona della batteria di aView sullo schermo passa da completamente carica a capacità della batteria in esaurimento (batteria rossa) nell'arco di 30 minuti, sostituire aView.

#### **Collegamento per monitor esterno**

L'immagine da un dispositivo di visualizzazione Ambu può essere visualizzata su un monitor esterno mediante l'interfaccia di uscita video su aView. Collegare il monitor esterno all'interfaccia del video composito sul lato destro di aView mediante il cavo adattatore fornito (consultare la guida utente di aView disponibile online all'indirizzo www.ambu.com). Consultare il manuale del monitor esterno per ulteriori informazio ni su come connettersi a una sorgente video esterna da composito.

## **4.4. Dopo l'uso**

#### **Ultime operazioni**

- 1. Scollegare il dispositivo di visualizzazione Ambu da aView. Per lo smaltimento del dispositivo di visualizzazione, consultare le istruzioni per l'uso dello specifico dispositivo.
- 2. Spegnere aView premendo il pulsante di alimentazione (1) per almeno 2 secondi. Sullo schermo verrà visualizzata una clessidra azzurra che indica lo spegnimento di aView, quindi aView si spegnerà.
- 3. Pulire e disinfettare aView (vedere la sezione 5).
- 4. Se la batteria di aView è scarica, caricare aView (vedere la sezione 4.1).

#### **5. Pulizia e disinfezione di aView**

Pulire e disinfettare aView prima e dopo ogni utilizzo. Si consiglia di pulire e disinfettare aView prima e dopo ogni utilizzo attenendosi alle istruzioni riportate di seguito. Ambu ha convalidato queste istruzioni in conformità con le normative AAMI TIR 12 & 30. Qualsiasi scostamento da tali istruzioni deve pertanto essere adeguatamente esaminato in termini di efficacia e di possibili effetti collaterali, in modo da garantire che il dispositivo continui a funzionare come previsto. Pulire e disinfettare aView secondo la buona pratica medica seguendo una delle procedure riportate di seguito.

#### **Procedura 1 - SANI-CLOTH® BLEACH di PDI**

#### **Pulizia**

Utilizzare una salvietta per rimuovere la sporcizia in profondità. Le tracce di sangue e altri fluidi corporei vanno rimosse accuratamente dalle superfici e oggetti prima della disinfezione con una salvietta germicida.

#### **Disinfezione**

- 1. Per le superfici con sporcizia in profondità, utilizzare una salvietta per pulire aView prima della disinfezione.
- 2. Aprire una salvietta pulita e bagnare abbondantemente la superficie di aView.
- 3. Le superfici trattate devono restare visibilmente bagnate per quattro (4) minuti pieni. All'occorrenza utilizzare altre salviette per garantire un contatto continuo di 4 minuti in condizioni di bagnato.
- 4. Lasciare asciugare all'aria aView.

#### **Procedura 2 - SUPER SANI-CLOTH® di PDI**

#### **Pulizia**

Utilizzare una salvietta per rimuovere la sporcizia in profondità. Le tracce di sangue e altri fluidi corporei vanno rimosse accuratamente dalle superfici e oggetti prima della disinfezione con una salvietta germicida.

#### **Disinfezione**

- 1. Per le superfici con sporcizia in profondità, utilizzare una salvietta per pulire aView prima della disinfezione.
- 2. Aprire una salvietta pulita e bagnare abbondantemente la superficie di aView.
- 3. Le superfici trattate devono restare visibilmente bagnate per due (2) minuti pieni. All'occorrenza utilizzare altre salviette per garantire un contatto continuo di 2 minuti in condizioni di bagnato.
- 4. Lasciare asciugare all'aria aView.

#### **Procedura 3**

#### **Pulizia**

- 1. Preparare una soluzione di pulizia a base di detergenti enzimatici standard attenendosi alle raccomandazioni del produttore. Detergente consigliato: enzimatico con pH non aggressivo (tra 7 e 9) con ridotta formazione di schiuma (Enzol o equivalente).
- 2. Imbibire una garza sterile con la soluzione enzimatica e assicurarsi che la garza sia umida e non goccioli.
- 3. Pulire con attenzione pulsante, coperture di gomma, schermo e struttura esterna del monitor e del supporto con la garza umida. Non bagnare il dispositivo per evitare danni ai componenti elettronici interni.
- 4. Pulire il pulsante con una spazzola sterile a setole morbide, precedentemente immersa nella soluzione enzimatica, finché tutto lo sporco visibile non sia eliminato.
- 5. Attendere 10 minuti (o il tempo consigliato dal produttore del detergente) per consentire l'attivazione degli enzimi.
- 6. Passare su aView una garza sterile pulita, inumidita con acqua demineralizzata prodotta usando un trattamento di osmosi inversa. Accertarsi che ogni traccia di detergente sia stata eliminata.
- 7. Ripetere le fasi da 1 a 6.

#### **Disinfezione**

Pulire le superfici di aView per circa 15 minuti usando una garza sterile inumidita con la miscela di alcool indicata di seguito (circa ogni 2 minuti). Seguire le procedure di sicurezza per la manipolazione dell'isopropile. La garza deve essere umida ma non deve gocciolare poiché il liquido può danneggiare i componenti elettronici interni di aView. Prestare particolare attenzione al pulsante, alle coperture di gomma, allo schermo, alla struttura esterna e al supporto, alle scanalature e agli interstizi di aView. Per pulire questi punti servirsi di un tampone di cotone.

Soluzione: alcol isopropilico al 95%; concentrazione: 70-80%; preparato: 80 cc di alcol isopropilico al 95% aggiunti a 20 cc di acqua purificata (PURW) (in alternativa, utilizzare salviette disinfettanti per uso clinico approvate EPA contenenti almeno isopropile al 70%. È necessario attenersi alle precauzioni e alle istruzioni per l'uso fornite dal produttore).

Ultimata la pulizia e la disinfezione, aView deve essere sottoposto alla procedura di controllo prima dell'uso descritta nella sezione 4.1.

Quando non utilizzato, aView deve essere conservato in conformità con le linee guida locali.

## **6. Manutenzione e smaltimento**

## **6.1. Manutenzione della batteria**

Per prolungare la durata della batteria, si raccomanda di caricare completamente il monitor almeno ogni tre mesi e conservare la batteria in un luogo fresco. Se la batteria è completamente scarica, la procedura può impiegare fino a 5 ore. La batteria deve essere ricaricata a temperature comprese tra 10 e 40 °C.

## **6.2. Smaltimento**

Al termine del ciclo di vita del prodotto, aprire aView e smaltire le batterie e aView in base alle regolamentazioni vigenti in loco.

## **7. Specifiche tecniche del prodotto**

## **7.1. Norme applicabili**

Il funzionamento di aView è conforme alle direttive indicate di seguito.

- Direttiva del Consiglio 93/42/CEE concernente i dispositivi medici.
- IEC 60601-1 ed 2 Apparecchiature elettromedicali Parte 1: Norme generali per la sicurezza.
- IEC 60601-1 e 3.1 Apparecchiature elettromedicali Parte 1: Prescrizioni generali relative alla sicurezza fondamentale e alle prestazioni essenziali.
- IEC 60601-1-2: Apparecchiature elettromedicali Parte 1-2: Norme generali per la sicurezza Norma collaterale: Compatibilità elettromagnetica - Prescrizioni e prove.

L'alimentazione di aView di Ambu è conforme alle direttive indicate.

- Direttiva del Consiglio 93/42/CEE concernente i dispositivi medici.
- IEC 60601-1 ed 2 Apparecchiature elettromedicali Parte 1: Norme generali per la sicurezza.
- IEC 60601-1 e 3.1 Apparecchiature elettromedicali Parte 1: Prescrizioni generali relative alla sicurezza fondamentale e alle prestazioni essenziali.

## **7.2. Specifiche di aView**

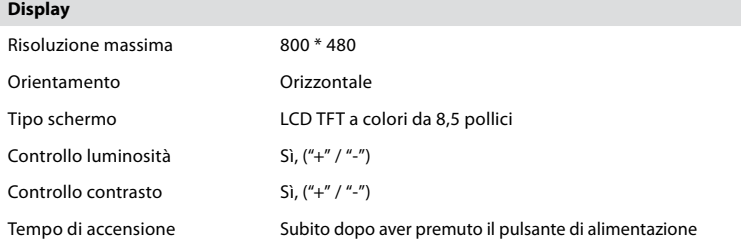

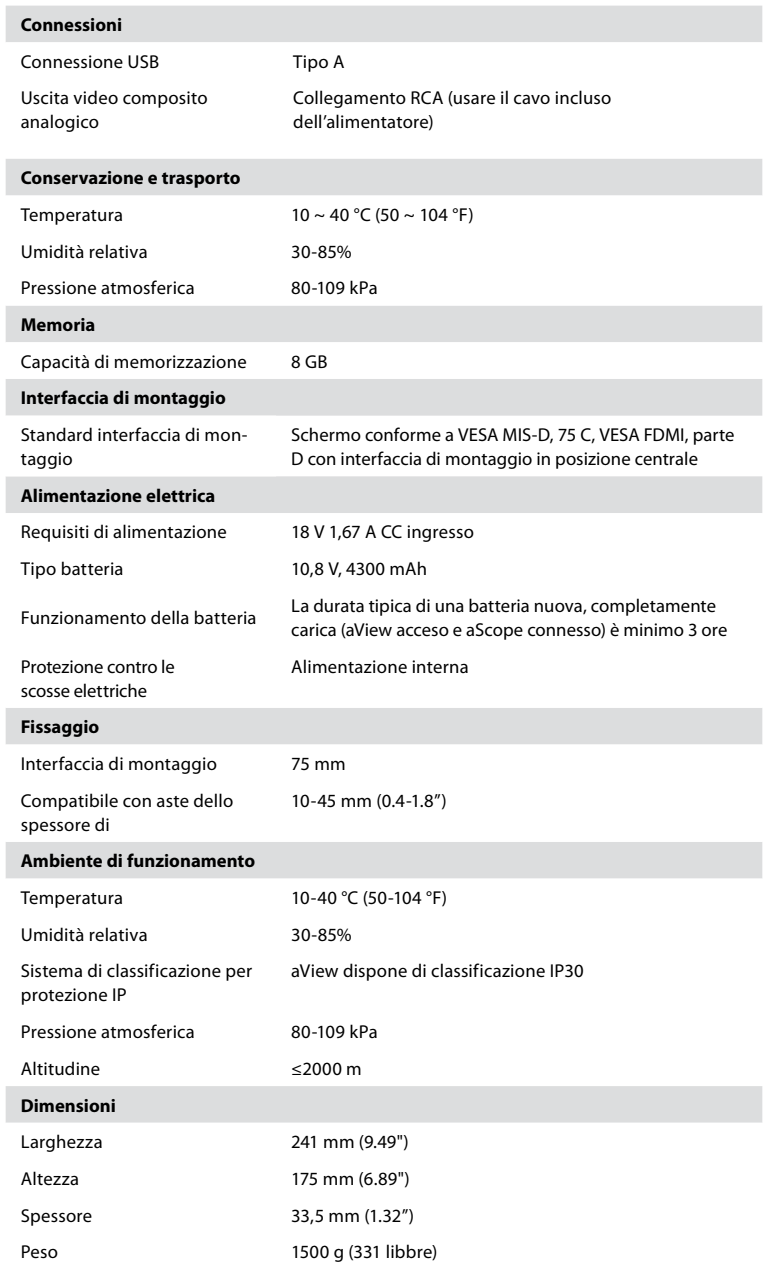

 $\overline{\phantom{a}}$ 

## **7.3. Alimentazione di aView**

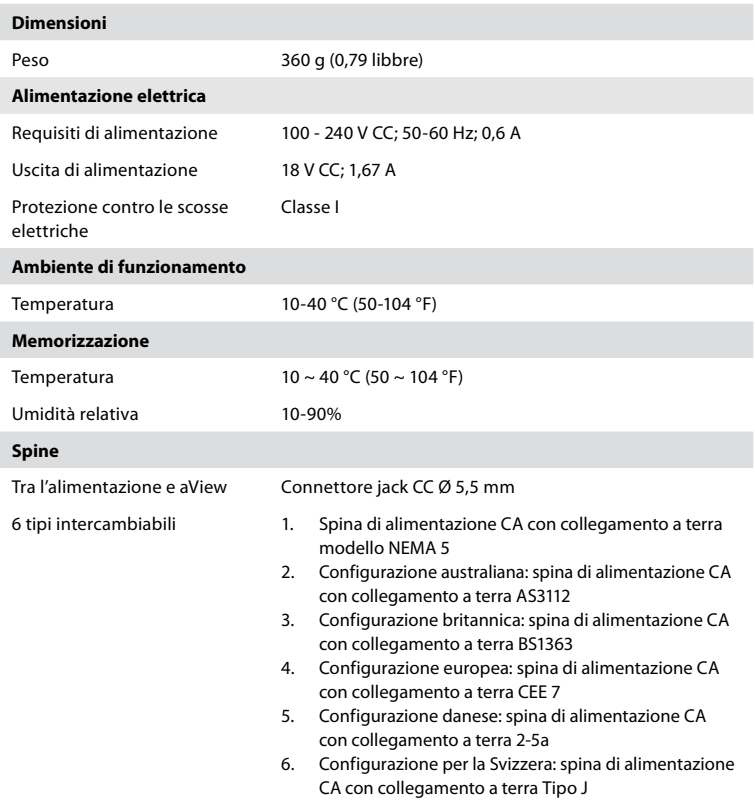

Per maggiori informazioni, contattare Ambu.

### **8. Risoluzione dei problemi**

In caso di problemi con ile monitor aView, servirsi delle presenti istruzioni per la risoluzione che consentono di identificare le cause e di correggere l'errore.

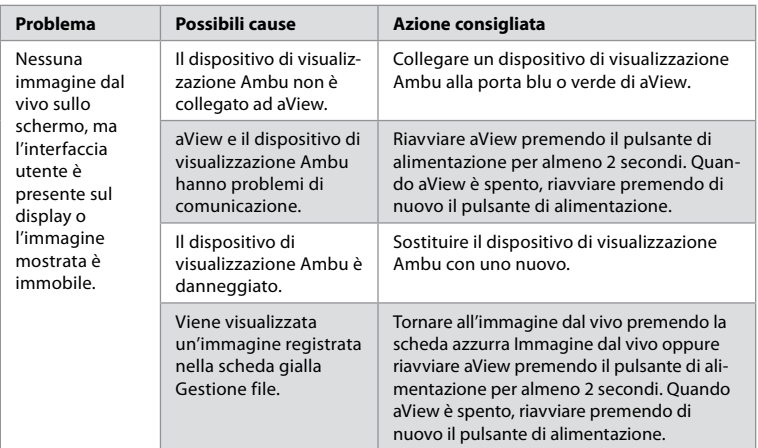

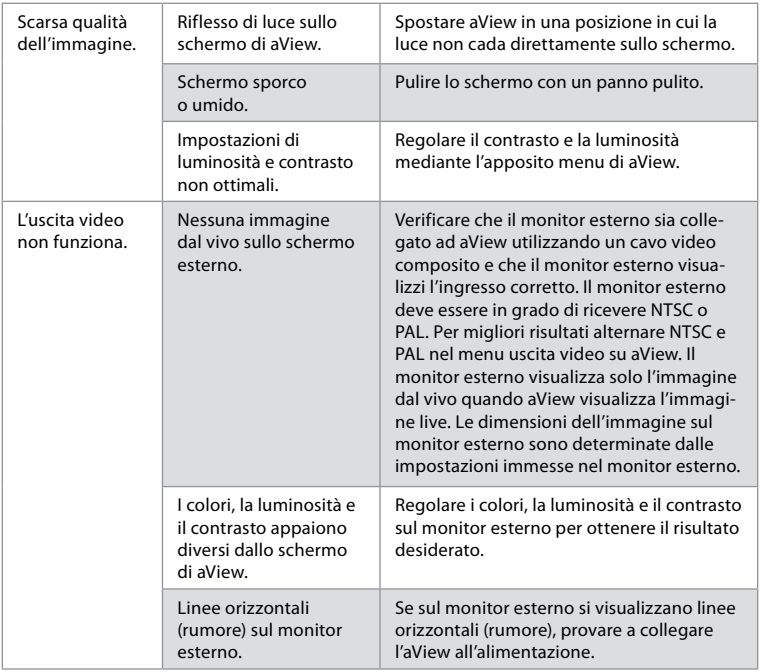

## **Appendice 1. Compatibilità elettromagnetica**

Come ogni altro dispositivo elettromedicale, il sistema richiede precauzioni speciali per garantire la compatibilità elettromagnetica con gli altri dispositivi elettromedicali. Per assicurare la compatibilità elettromagnetica (EMC) il sistema deve essere installato e utilizzato secondo le informazioni di EMC fornite nel presente manuale.

Il sistema è stato pensato e testato per essere conforme ai requisiti IEC 60601-1-2 per l'EMC con altri dispositivi.

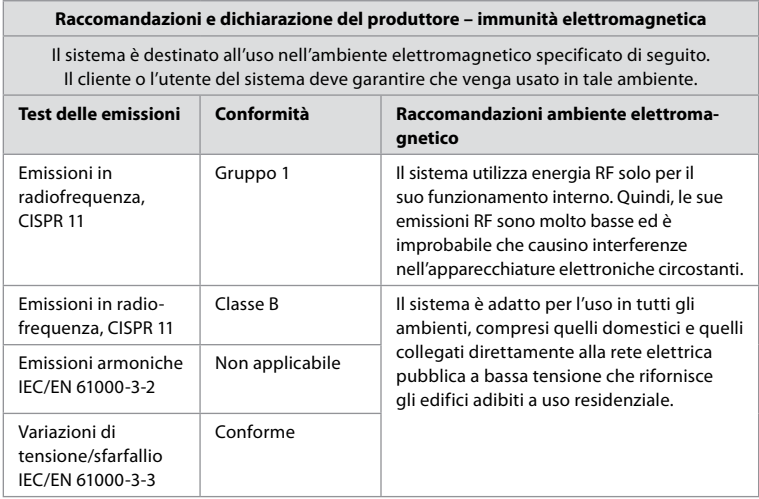

#### **Raccomandazioni e dichiarazione del produttore – immunità elettromagnetica**

Il sistema è destinato all'uso nell'ambiente elettromagnetico specificato di seguito. Il cliente o l'utente del sistema deve garantire che venga usato in tale ambiente.

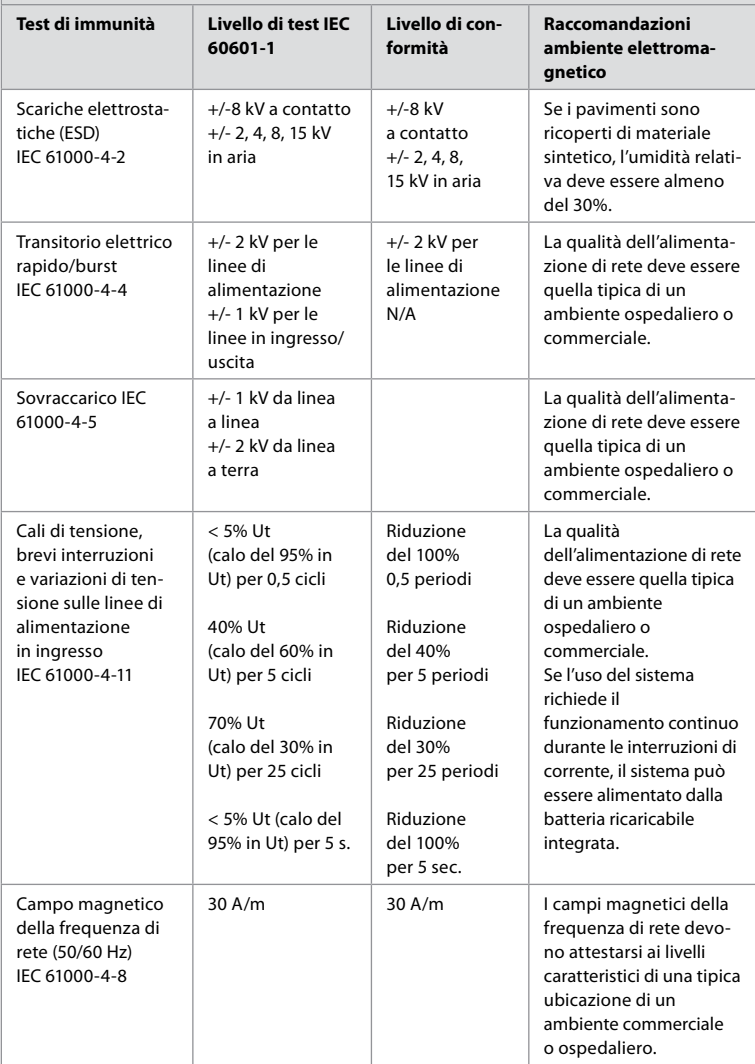

#### **Raccomandazioni e dichiarazione del produttore – immunità elettromagnetica**

Il sistema è destinato all'uso nell'ambiente elettromagnetico specificato di seguito. Il cliente o l'utente del sistema deve garantire che venga usato in tale ambiente.

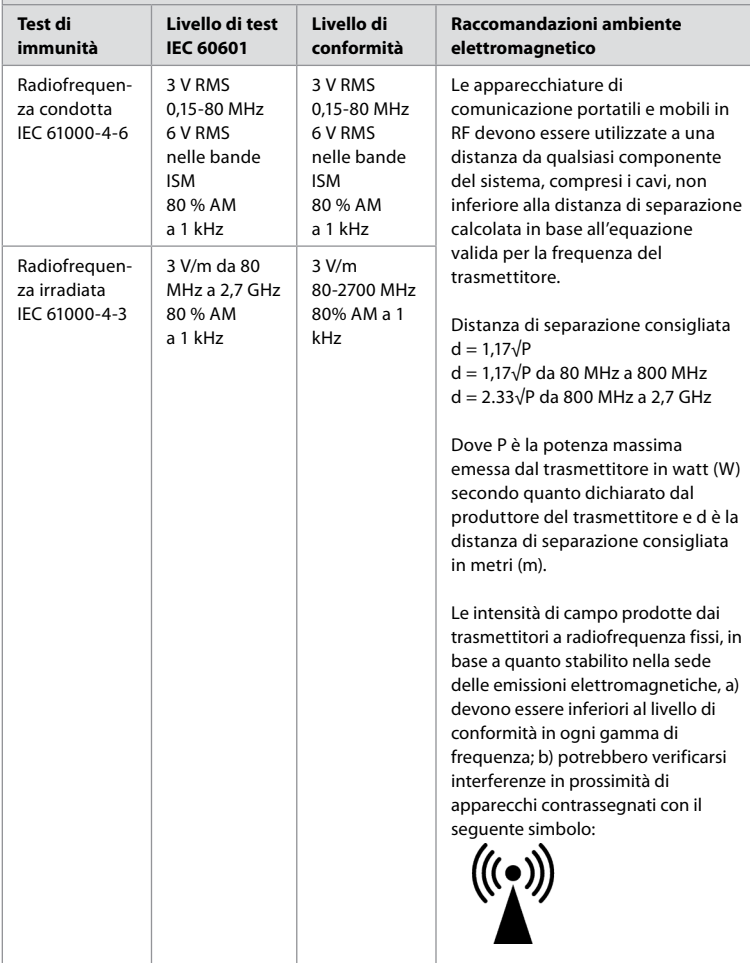

**NOTA 1:** A 80 MHz si applica la gamma di frequenza più alta.

**NOTA 2:** queste linee guida possono non essere valide in tutte le situazioni. La propagazione elettromagnetica è influenzata dall'assorbimento e dalla riflessione di strutture, oggetti e persone.

a) Le intensità di campo da trasmettitori fissi, come le stazioni base per radiotelefoni (cellulari/ cordless) e radiomobili terrestri, radio amatoriali, trasmissioni radio AM e FM, ed emittenti televisive, non possono essere previste teoricamente con precisione. Per valutare l'ambiente elettromagnetico dovuto ai trasmettitori in RF fissi, considerare un rilevamento elettromagnetico dell'area. Se l'intensità di campo misurata nel luogo in cui viene utilizzato il sistema supera il livello di conformità RF applicabile sopra indicato, il sistema deve essere osservato per verificarne il normale funzionamento. In caso di comportamento anomalo, possono essere necessarie misure aggiuntive, come il riorientamento o lo spostamento dell'unità del sistema.

#### **Distanze di separazione consigliate tra apparecchiature di comunicazione in RF portatili e mobili e il sistema.**

Il sistema è destinato all'uso in un ambiente elettromagnetico in cui i disturbi RF irradiati sono controllati. L'utente del sistema può prevenire le interferenze elettromagnetiche mantenendo una distanza minima tra i dispositivi in RF portatili e mobili (trasmettitori) e il sistema secondo quanto indicato di seguito, in base alla potenza di emissione massima degli apparecchi di comunicazione.

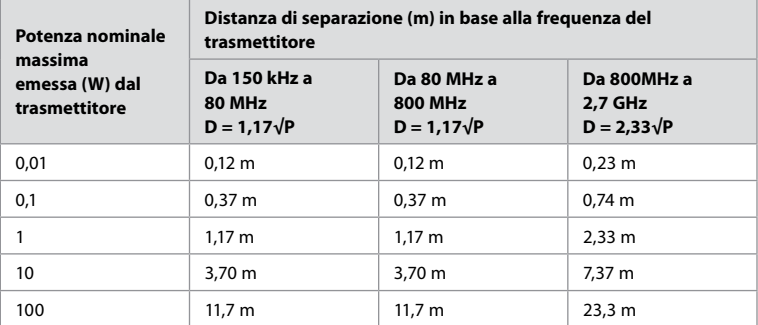

Per i trasmettitori con potenza nominale massima emessa non elencata qui sopra, la distanza di separazione consigliata (D) in metri (m) può essere stimata utilizzando l'equazione applicabile alla frequenza del trasmettitore, dove P è la potenza massima emessa dal trasmettitore in watt (W) secondo quanto dichiarato dal produttore del trasmettitore.

**NOTA 1:** A 80 MHz e 800 MHz si applica la distanza di separazione per la gamma di frequenza più alta

**NOTA 2:** Queste linee guida possono non essere valide in tutte le situazioni. La propagazione elettromagnetica è influenzata dall'assorbimento e dalla riflessione di strutture, oggetti e persone.

#### **Appendice 2. Garanzia e sostituzione del prodotto**

Il periodo di garanzia di aView dura un anno dalla data di consegna al cliente. Se viene fornita la prova che il materiale è difettoso o che il dispositivo presenta difetti di fabbricazione, aView verrà sostituito senza alcun costo. In tal caso non saranno tuttavia a carico di Ambu le spese di trasporto né i rischi ad esso connessi. Si possono eseguire riparazioni gratuite di un aView in caso di materiali difettosi o difetti di fabbricazione, qualora questa opzione sia disponibile. Ambu si riserva il diritto di scegliere tra riparazione o sostituzione in ogni situazione. Ambu si riserva il diritto di chiedere al reparto tecnico presso la sede del cliente, o a un reparto analogo, di effettuare la riparazione di un aView sotto la supervisione di Ambu. Un aView difettoso deve essere gestito esclusivamente da personale autorizzato da Ambu A/S. Per evitare infezioni, è severamente vietato spedire dispositivi medici contaminati. Il dispositivo medico (aView o il dispositivo di visualizzazione Ambu) deve essere decontaminato in loco prima di essere spedito ad Ambu. Seguire le procedure di pulizia e di disinfezione illustrate nella sezione 5. Ambu si riserva il diritto di restituire al mittente i dispositivi medici contaminati.

#### **1. 大切な情報** – **使用する前に読んでおくこと**

aViewモニターを使用する前に、安全に関する指示事項を注意深くお読みください。 使用説明書は事前の通 知なく更新されることがあります。 最新版はメーカーから入手できます。 この説明書は臨床的手技を説明し たり議論するものではありません。 aViewモニターの操作に関する基本的操作方法や注意事項を説明するこ とのみを目的としています。

#### **1.1. 使用目的**

aView™ モニターは、非無菌、再利用可能なデジタルモニターであり、Ambu視覚化装置からのライブ画像デ ータを表示するよう設計されています。

#### **1.2. 警告および使用上の注意**

これらの警告や注意を遵守しない場合、患者や機器に損傷を与える恐れがあります。 **Ambuは、誤った使用 によってもたらされるシステムの損傷や患者の傷害に対して一切責任を負いません。**

#### **警告**

- 1. aView 画像は、病理に関する単独の診断方法として使用してはならない。医師は他の方法によっ て、そして患者の臨床的特徴を考慮して、所見の解釈、実証をしなければいけません。
- 2. aView モニターに何らかの損傷があるとき、または機能チェックで問題のある部分が発見されたと きは、 aView モニターを使用してはいけません。
- 3. 可燃性の高い麻酔ガスを患者に使用する場合、 aView は使用してはいけません。 この行為によ り、患者が負傷する可能性があります。
- 4. aView は、MRI 環境で使用してはいけません。
- 5. 除細動中は aView を使用しないこと。
- 6. 患者を処置しているとき、aView 電源ソケットまたはドッキングコネクタを同時に触らないこと。
- 7. 視覚化装置を前進または後退させるときは、aView に表示されるライブの内視鏡画像を常に確認す ること。
- 8. 電気ショックの危険を回避するには、この機器を必ず保護接地した供給電源に接続します。 主電 源から aView を切断するには、壁コンセントから主電源プラグを抜きます。
- 9. セクション 5 の説明に従って、各使用の後、aView のクリーニングおよび消毒を行うこと。 掃除と 消毒の前に、aView を主電源から切り離して、アクセサリを取り外し、aView が完全にオフになっ ていることを確認すること。
- 10. この機器のメーカーが指定または提供していないアクセサリー、トランスデューサー、ケーブルを使 用すると、この機器における EM エミッションの増加または EM 耐性の減少を引き起こし、不適切 な動作につながる可能性があります。
- 11. 電子機器および aView は、互いの正常な機能に影響を及ぼすことがあります。 aView が他の装置に 隣接していたり、他の装置と一緒に積み上げられて使用されている場合、使用する前に aView とその 他の電子装置の両方が正常に動作することを観察・確認すること。 それらを抑制するために、機器の 方向や位置の再設定、あるいは機器を使用する部屋の遮蔽などのような手順を実施する必要が生じる ことがあります。 aView の設置に関するガイドラインについては、付録1の表を参照すること。
- 12. 画面上の画像がライブ画像と録画画像のどちらであるか慎重にチェックし、画像の向きが正しいこ とを確認すること。
- 13. 携帯型無線 (RF) 通信機器 (アンテナケーブルや外部アンテナなどの周辺機器を含む) を使用すると きは、システム(メーカーが指定したケーブルを含む) のどの部分からも、30 cm (12 インチ) 以上離 す必要があります。 これを守らないときは、この機器の性能が低下するおそれがあります。

# 注意 <u>/[</u><br>1 障害

- 障害が発生した場合でも手技が継続できるように、緊急時に適切なバックアップ装置が容易に使 用できるようにしておくこと。
- 2. 米国連邦法では、この装置の販売を、医師による場合またはその指示による場合に制限しています。 3. 準備、使用および保管の際、aView を乾燥させておくこと。
- 4. aView モニター上のバッテリーシンボルインジケータに注意すること。 バッテリー残量が少なくな ったら aView を充電すること(セクション 4.1 を参照)。 各手技の前に aView を再充電すること、 そして使用中に充電器を容易に使用できるようにすることを推奨します。
- 5. 使用中、aView モニターを安定したサポートに設置し、または吊り下げること。aView は落とすと 損傷する恐れがあります。
- 6. 人が上に乗らないよう電源コードを配置すること。 電源コード上に物を乗せないこと。
- 7. aView は修理を受けることを想定されていません。 不具合がある aView は廃棄する必要があります。
- 8. aView のバッテリーは交換不可能であり、廃棄時にのみ外すこと。

### **2. システムの説明**

aViewモニターは、多様なAmbu視覚化装置と接続させることができ(互換性のある装置については、セクシ ョン2.2を参照)、Ambu視覚化装置からのビデオ画像を表示します。 aViewは再利用が可能です。 この機 器に対する変更は許されていません。

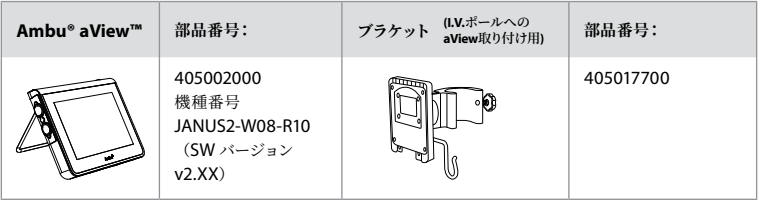

aViewモデル番号については、aViewの背面にあるラベルを確認してください。

aViewは一部の国ではご利用いただけません。 最寄りの販売店にお問い合わせください。

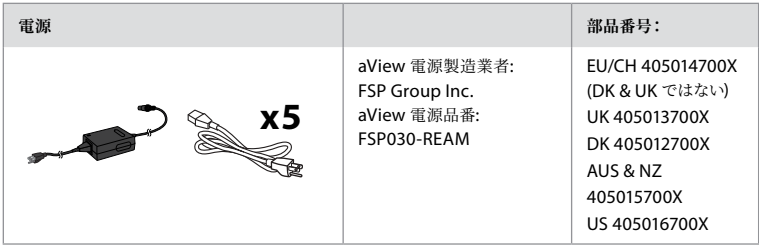

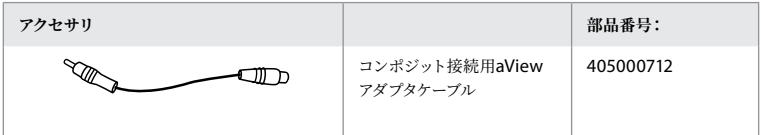

## **2.2. 互換性のある装置**

aViewと互換性のあるAmbu視覚化装置は以下のとおりです:

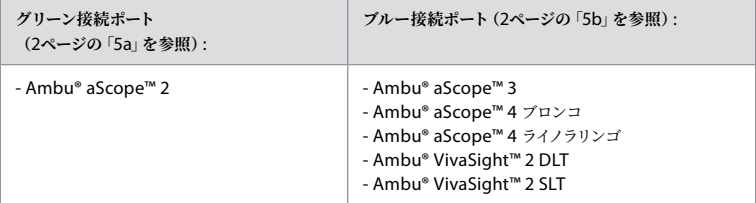

一度に aView に接続可能な視覚化装置はひとつのみです。

aScope 2、aScope 3、aScope 4、および VivaSight 2 は一部の国ではご利用いただけません。 最寄りの販売店に ascope axcope st ast

## **2.3. aViewの部品**

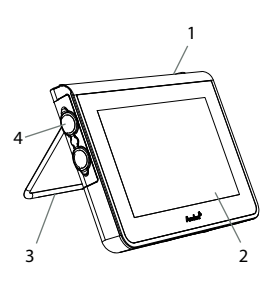

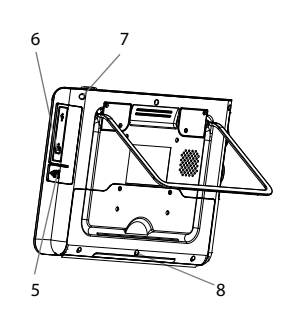

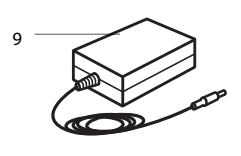

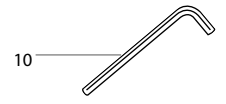

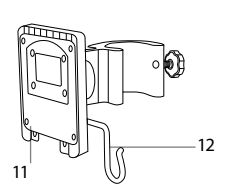

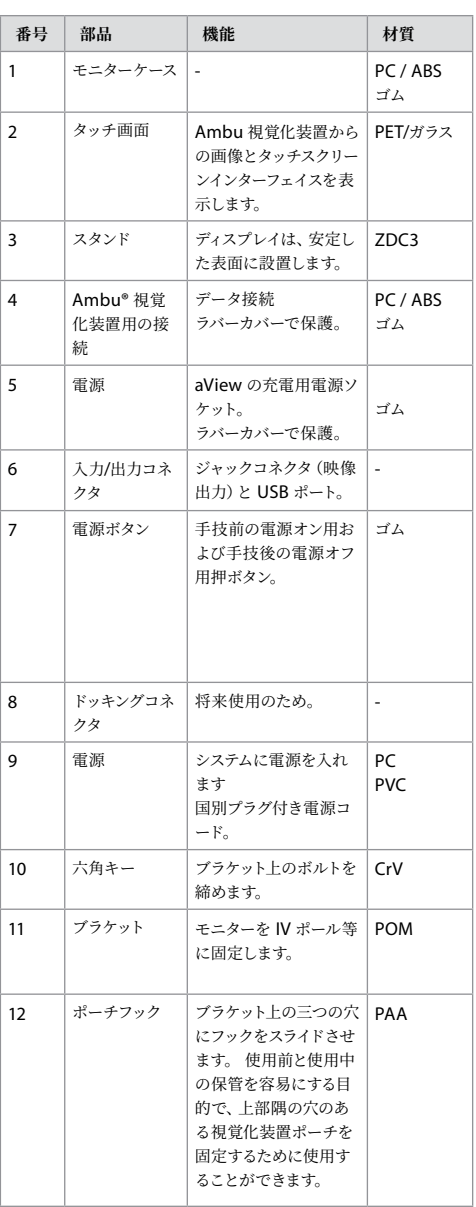

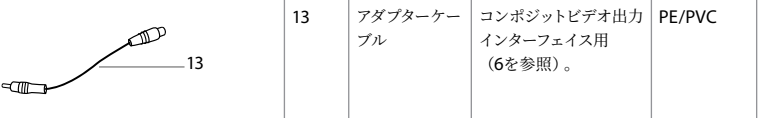

略称: PC(ポリカーボネート)、PE(ポリエチレン)、ABS(ABS樹脂)、ZDC3(亜鉛合金)、PVC(ポリ塩化ビ ニル)、POM(ポリオキシメチレン)、PAA(ポリアクリルアミド)、CrV(クロムバナジウム)

## **3. 使用する記号の説明**

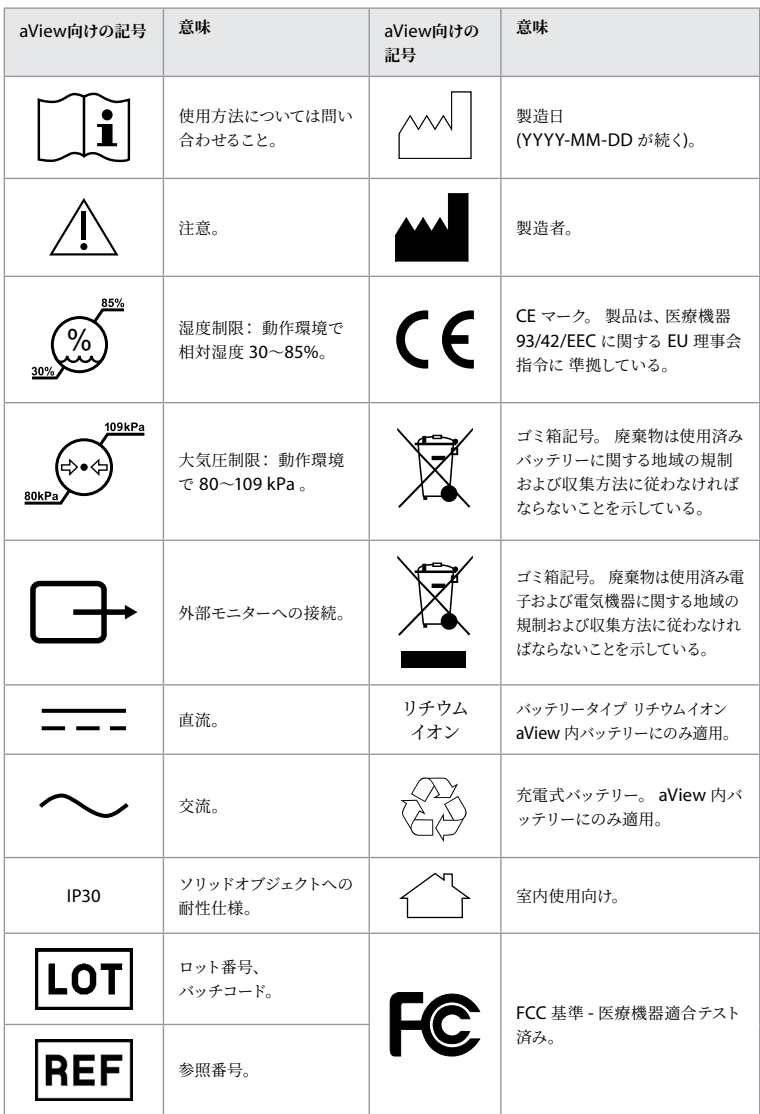

**JA**

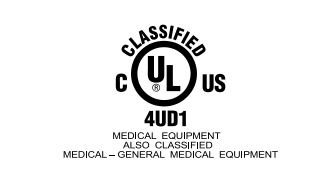

医療 — 電気ショック、火災、および機械的危険に 関して、常に以下の要件に適合した一般医療機器 ANSI/AAMI ES60601-1:2005/(R):2012 CAN/CSA-C22.2 No. 60601-1:08 (R2013) IEC 60601-2-18:2009。 UL60601-1, 1st ed.: 2006 CAN/CSA-C22.2 No. 601.1-M90, 2005 IEC 60601-2-18:1996。 管理番号 4UD1。

#### **4. aViewの使用**

グレーの丸で囲まれた番号は2ページの図を示しています。

## **4.1. aViewの準備と検査**

- aViewとすべての部品を注意深く検査し、損傷がないか確認します (摩耗や損耗がない こと) **1** 。
- 2. aViewの背面のスタンドを使用することで、硬い平面にaViewを設置します**2a** 。
- 必要に応じて、同梱のブラケットを使用してaViewをポールに設置することができます**2b**。 3. 電源ボタンを押して、aViewの電源をオンにします**(り 3**)。 aViewがユーザーインターフ ェースをロードしていることを示す白い砂時計が画面に表示される。
- 4. aViewのバッテリーインジケータを確認します。 完全に充電した状態の場合、約3時間動 作が継続します。 必要であれば、aView電源を壁コンセントに接続し、電源プラグを aViewの電源差込口に挿入して、aViewモニターの充電をします **4** 。 常に電源が供給さ れていることを確認してください。 手技を開始する前に、最寄の壁コンセントを確保す ることを推奨します。

通常、バッテリーアイコンは白色表示されますが、ブロックが1個になると赤に変わります。 バッテリー残量が 10% になると、赤のバッテリーアイコンが点滅を開始します。

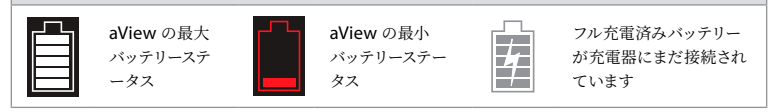

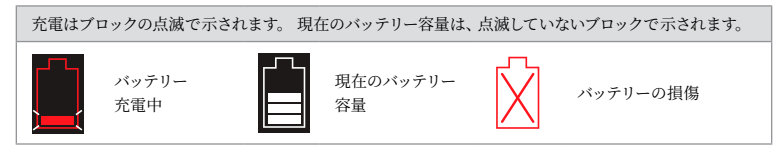

aViewの電源がオンになっており、主電源に接続されていないときは、電源ボタンが緑色に点灯し、aViewが 主電源に接続されているときは、オレンジ色に点灯します。 aViewの電源がオフになっており、完全に充電さ れ、主電源に接続されているときは、ボタンが緑色に点灯します。

バッテリーの残量が非常に少なくなっているときは、録画機能が利用できなくなります。

- aViewがオフになっており、バッテリー残量が非常に少なくなっているときは、電源ボタンがオレンジに点滅し (10秒ごとに5回)、充電が必要なことを示します。<br>5 ケーブルコネクターをaView上の5a ます
- 5. ケーブルコネクターをaView上の**5a** または**5b**に対応するメスコネクターに差し込むことに よって(ゴムカバーを外します)、選択したAmbu視覚化装置をaViewに接続します。 挿入 する前に、視覚化装置上の矢印と、aView上の矢印を合わせます。
- 6. ビデオのライブ画像が画面に表示されていることを検証します。 Ambu視覚化装置の末 端部を、手のひらなどの対象物へ向けます **6** 。
- 7. 必要に応じて、aViewの画像設定を調整します。詳細については、オンラインで閲覧でき るaView使用説明書を参照してください(www.ambu.com)。

#### **4.2. Ambu視覚化デバイスの設置、準備および操作**

特定のvisualization deviceに関する使用説明書を参照してください。

#### **4.3. aViewモニターの操作**

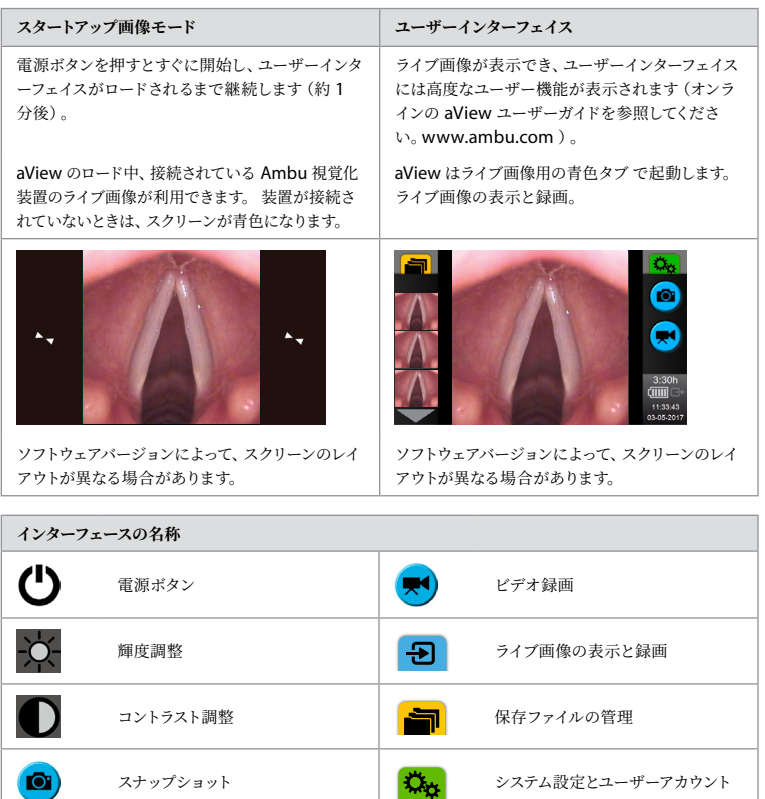

#### **ライブ画像**VS**録画画像**

青いライブ画像タブ → にまるい青のボタンが表示され、ライブ画像が表示されます。 Square YELLOW or GREEN 黄色いファイル管理タブ <mark>ミコ</mark>と緑の設定タブ なゅ ボタンが表示されます。録画画像が表示されます。

**バッテリーステータス**: 起動時、aViewの電源が投入されて、視覚化装置の設定が行われます。 画面上のaViewバッテリーアイコンが、30分以内にバッテリー完全充電から低バッテリー容量(赤のバッテリ ー)に変わる場合、aViewの交換が必要です。

#### **外部モニターへの接続**

aViewのビデオ出力インターフェイスを使用して、Ambu 視覚化装置の画像は外部モニターに表示できます。 付属のアダプタケーブルを使用して、aViewの右側にあるコンポジットインターフェイスへ外部モニターを接続し ます(オンラインで閲覧可能なaViewユーザーガイドを参照してください。www.ambu.com)。 コンポジット による外部ビデオソースの接続方法の詳細情報については、外部モニターのマニュアルを参照してください。

## **4.4. 使用後**

#### **最終ステップ**

- 1. Ambu視覚化装置とaView間の接続を切断します。 視覚化装置の廃棄については、特定 の装置に関する使用説明書を参照してください。
- 2. オン/オフボタン (!) を2秒以上押してaViewをオフにします。 aViewの電源がダウンして いることを示す青い砂時計が画面に表示されて、aViewの電源が切れます。
- 3. aViewのクリーニングと消毒を行います(セクション5を参照)。
- 4. aViewのバッテリー残量が少なくなってきたら、aViewを充電します(セクション4.1を 参照)。

203

#### **5. aViewの洗浄と消毒**

aViewは、使用の前後に洗浄および滅菌すること。 以下の指示に従って使用の前後にaViewを洗浄および消毒 するよう推奨します。 Ambuは、この指示内容がAAMI TIR 12 & 30に則っていることを検証しています。 機器 がその意図された目的を継続的に満足することを確認するために、指示内容からの逸脱は有効性と潜在的な有 害事象について再処理者によって正しく評価する必要があります。

以下の手順のうちいずれか1つを用いて、正しい医療行為に則ってaViewを洗浄・消毒します。

#### **手順 1 - PDI の SANI-CLOTH® BLEACH**

#### **クリーニング**

ひどい汚れには、ふきんを使用します。 血液などの体液のすべては、滅菌前に、殺菌性のふきんを使用 して、表面や物品から完全に拭き取る必要があります。

#### **滅菌**

- 1. ひどく汚れた表面には、ふきんを使用して、滅菌前に aView のクリーニングを行います。
- 2. 清潔なふきんを広げ、aView の表面を全体的に湿らせます。
- 3. 処理表面は、4 分間は目に見えるほどに湿らせる必要があります。 4 分間は湿った状態が継続する ように、必要であれば追加のふきんを使用します。
- 4. aView を空気乾燥させます。

#### **手順 2 - PDIのSUPER SANI-CLOTH®**

**クリーニング**

ひどい汚れには、ふきんを使用します。 血液などの体液のすべては、滅菌前に、殺菌性のふきんを使用 して、表面や物品から完全に拭き取る必要があります。

**滅菌**

- 1. ひどく汚れた表面には、ふきんを使用して、滅菌前に aView のクリーニングを行います。
- 2. 清潔なふきんを広げ、aView の表面を全体的に湿らせます。
- 3. 処理表面は、2 分間は目に見えるほどに湿らせる必要があります。 2 分間は湿った状態が継続する ように、必要であれば追加のふきんを使用します。
- 4. aView を空気乾燥させます。

#### **手順 3**

**クリーニング**

- 1. 製造業者の推奨方法に従って、標準的な酵素洗剤を使用しクリーニング溶液を準備します。 推奨 する洗剤: 酵素、低 pH: 7-9、低発泡 (Enzol または同等品)。
- 2. 酵素溶液に消毒ガーゼを浸し、ガーゼから液が垂れない程度に湿らせること。
- 3. ボタン、ラバーカバー、画面、モニターの外側およびスタンドを湿らせたガーゼでよく拭きます。 内 部の電子部品に損傷を与えないよう、デバイスを濡らさないこと。
- 4. 素溶剤に浸した柔らかい毛ブラシで、すべての汚れが落ちるまでボタンをこすります。
- 5. 酵素が活性化するまで、10 分間(または洗剤メーカーの推奨時間)待ちます。
- 6. RO/DI 水で湿らせた消毒ガーゼで aView を拭いてきれいにします。 洗剤を完全に落とすこと。
- 7. ステップ1から 6 を繰り返します。

#### **滅菌**

以下に示すとおり(およそ2分間に一回)アルコールを湿らせた消毒ガーゼを使って、15分程度、aView モ ニターの表面を拭くこと。 イソプロピルの取り扱いについては、安全手順書に従うこと。 aView 内部の 電子部品が破損する恐れがあるため、ガーゼから液が垂れない程度に湿らせること。 aView 上のボタ ン、ラバーカバー、画面、外部ケースとスタンド、スロットおよびすき間等に十分注意すること。 これらの 場所には消毒綿を使用すること。

溶液: エタノール(アルコール) 95% 濃度: 70-80%; 調合液: 20cc の精製水に 80cc の 95% イソプロピ ル(アルコール)を加えます(または、少なくとも 70% イソプロピルを含んでいる EPA 登録済み病院用 無菌布を使用します。 メーカーが指定する安全上の注意と使用方法に従ってください。)

洗浄・消毒した後、セクション4.1の事前チェック手順をaViewに対して実行する必要があります。 aViewは、次の手技までの間、各施設のガイドラインに従って保管すること。

#### **6. メンテナンスおよび廃棄**

#### **6.1. バッテリーのメンテナンス**

バッテリー寿命を長持ちさせるには、最低でも3ヶ月に1回モニターを完全に充電し、冷所に保 存すること。 バッテリーが空になっている場合、この手順は最大5時間で完了します。 バッテ リーは、10 - 40° Cの温度で充電する必要があります。

#### **6.2. 廃棄**

製品の寿命が来たら、aViewを開き、各地域のガイドラインに従ってバッテリーとaViewを別々 に廃棄します。

#### **7. 製品の技術仕様 7.1. 適用する標準規格**

aViewの機能は以下に適合しています:

- 医療機器に関する指令93/42/EEC。
- IEC 60601-1 2版 医療電気機器 第1部: 安全性に関する一般要件。
- IEC 60601-1 3.1版 医療電気機器 第1部: 基本的安全性と基本性能に関する一般要件。
- IEC 60601-1-2: 医療電気機器第1部-2: 安全性に関する一般要件 副通則: 電磁気互換性 試 験要件。

Ambu aViewの電源は次に適合:

- 医療機器に関する指令93/42/EEC。
- IEC 60601-1 2版 医療電気機器 第1部: 安全性に関する一般要件。
- IEC 60601-1 3.1版 医療電気機器 第1部: 基本的安全性と基本性能に関する一般要件。

#### **7.2. aView 仕様**

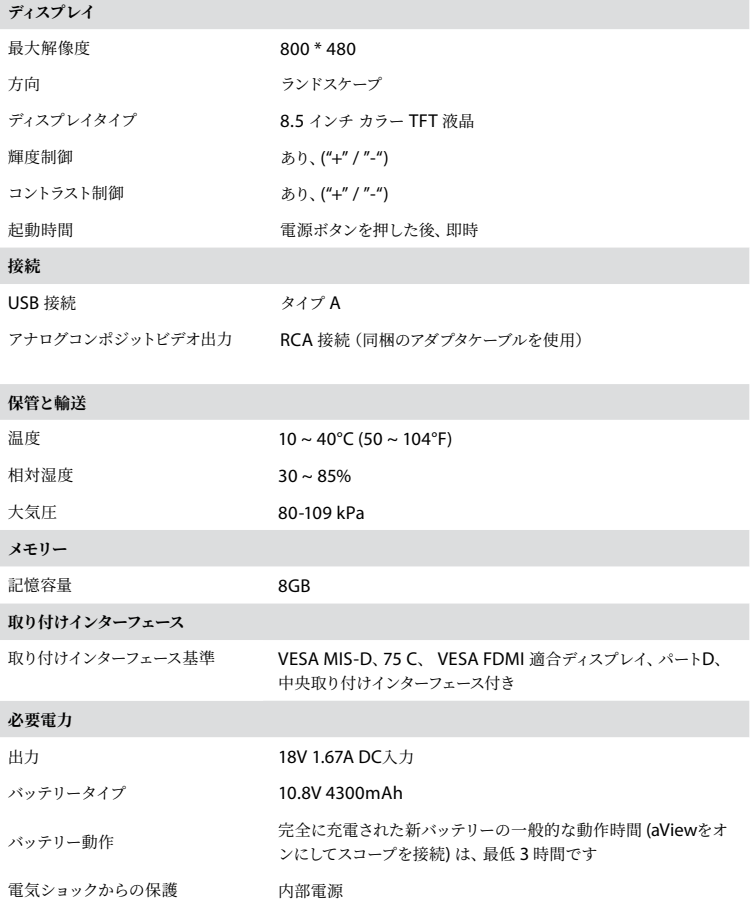

## **固定具** 取り付けインターフェース 75 mm (2.96インチ) 固定ポール、厚さ 10 mm ~ 45 mm (0.4 ~ 1.8インチ) **使用環境** 温度 10 ~ 40°C (50 ~ 104°F) 相対湿度 30~85% IP 保護分類システム aView は IP30 に分類される。 大気圧<br>80-109 kPa 標高 ≤ 2000 m **寸法** 幅 241 mm (9.49") 高さ 175 mm (6.89") 厚さ 33.5 mm (1.32") 重量 1500 g (331lbs)

## **7.3. aView電源**

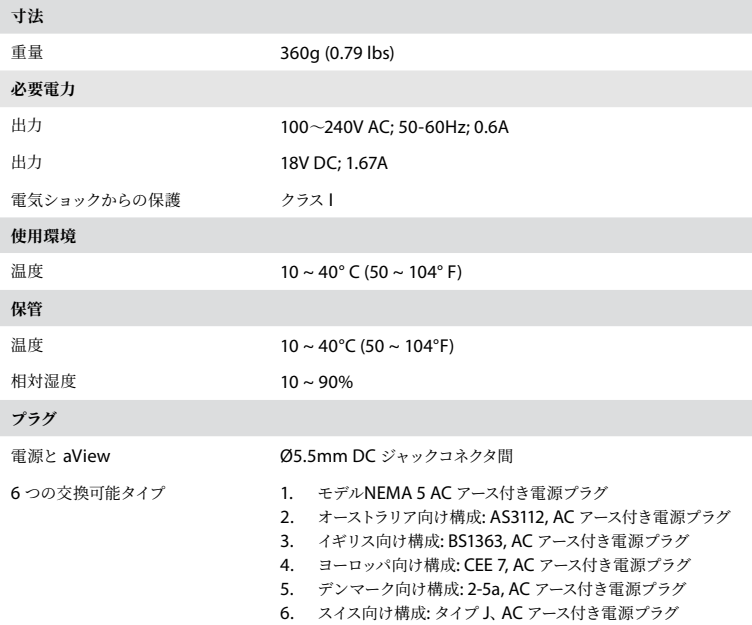

詳細については、Ambuにお問い合わせください。

### **8. トラブルシューティング**

aViewモニターに問題が発生した場合は、このトラブルシューティングガイドを使用して原因を究明し、エラー を修正します。

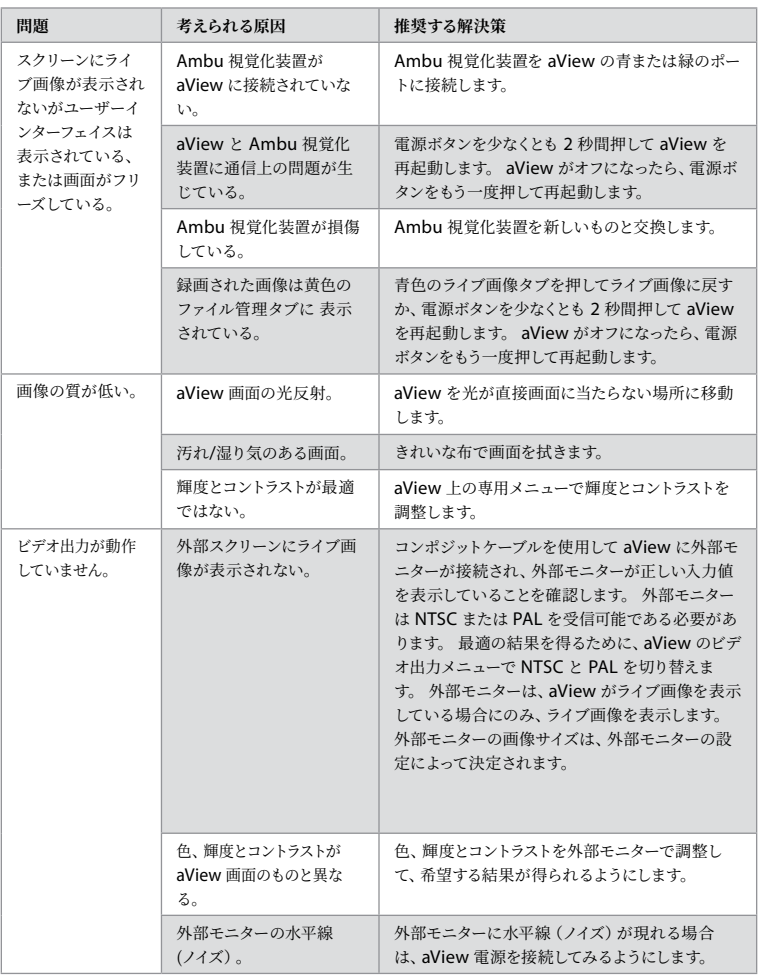

#### **付録 1. 電磁気互換性**

他の医療用電気機器と同様、システムでは、他の医療用電気機器との電磁気互換性を確保するために、特別 な注意が必要とされます。 電磁気互換性(EMC)を確保するためには、システムは、本取扱説明書に記載さ れているEMC情報に従って、設置、操作する必要があります。

システムは、他の機器とのEMCに関するIEC 60601-1-2要件に準拠するように、開発・試験されています。

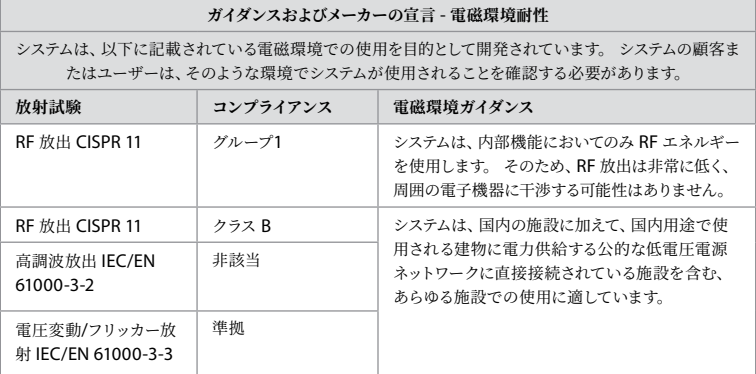

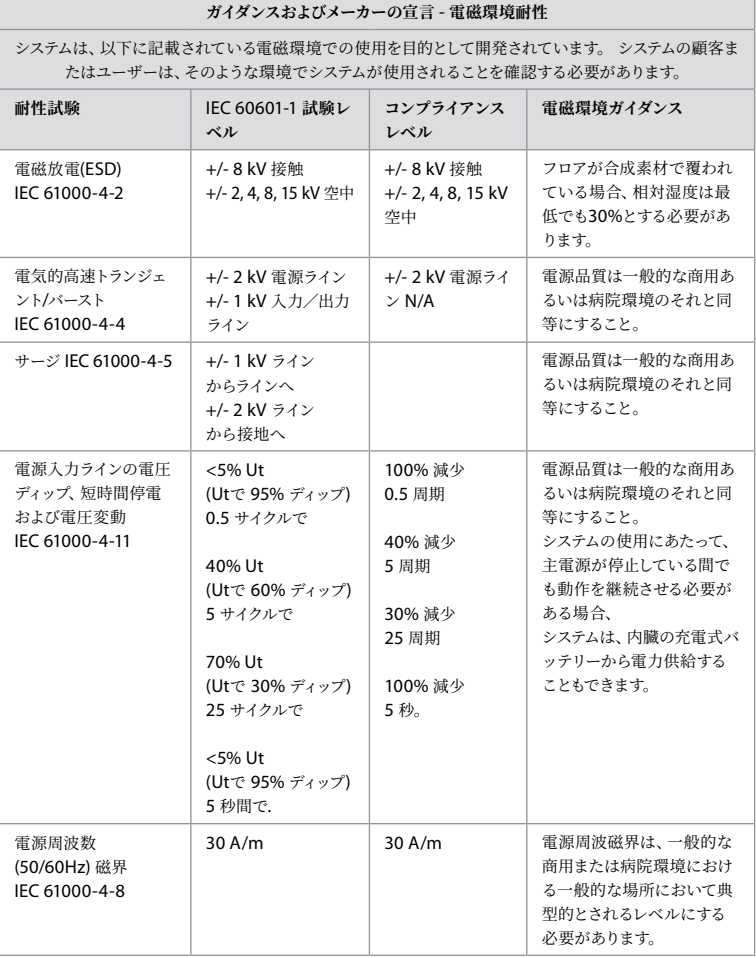

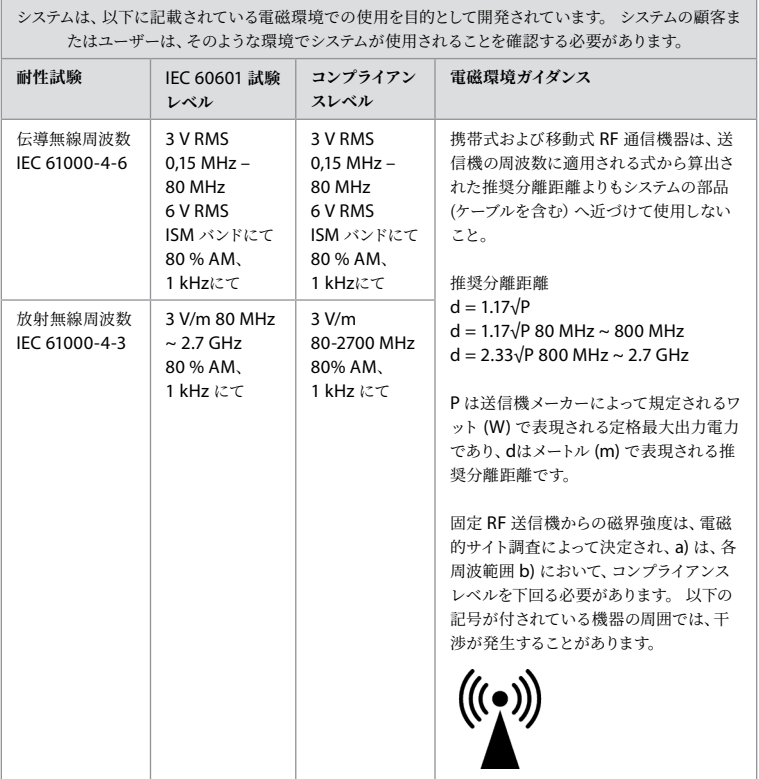

**ガイダンスおよびメーカーの宣言** - **電磁環境耐性**

**注記 1:** 80 MHzで、高い周波数範囲が適用されます。

**注記 2:** このガイドラインは、すべての状況に適用可能というわけではありません。 電磁波の伝播は、構造、 対象物そして人間による吸収や反射によって影響を受けます。

a) 無線(携帯/コードレス)電話や陸上移動無線、アマチュア無線、AM/FMラジオ放送、およびTV放送など の基地局のような固定送信機による電界強度を高い精度で予測することは理論的に不可能です。 固定RF送 信機による電磁環境を評価するには、 電磁界の調査を検討する必要があります。 システムが使用されてい る場所で測定された電界強度が上述の適用可能なRFコインプライアンスレベルを超えている場合、正常動作 することを検証するためにシステムの動作を観察する必要があります。 異常なパフォーマンスが認められた場 合、システム装置の方向や位置の再設定などの追加措置が必要となる場合があります。

b) 150kHz~80MHzの周波数範囲に対しては、電界強度は3V/m未満とすること。

**JA**

#### **携帯および移動式 RF 通信機器とシステム間の推奨分離距離。**

システムは、放射 RF 干渉が制御されている電磁環境での使用を目的として開発されています。 ステムの 使用では、通信機器の最大出力電力に従って、下記に推奨されるように、携帯および移動型 RF 通信機器 (送信機)とシステム間の最小距離を維持することで、電磁干渉を防止できます。

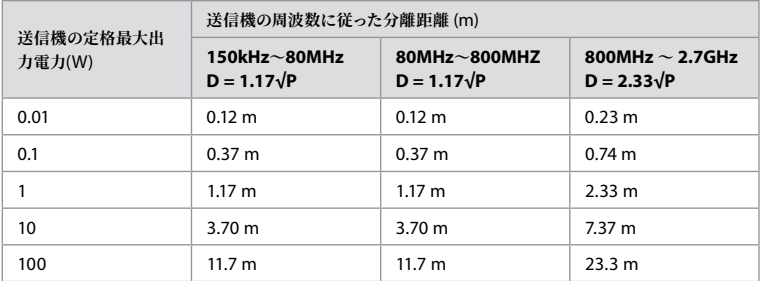

上記のリストに含まれてない最大出力電力を定格とする送信機の場合、メートル(m)で表現さ れる推奨分離距離は、送信機の周波数に適用される式を用いて算出できます。ここで、Pは送 信機メーカーによって規定されるワット(W)で表現される定格最大出力電力です。

**注記 1:**80 MHzおよび800 MHzで、高い周波数範囲の分離距離が適用されます。

**注記 2:** このガイドラインは、すべての状況に適用可能というわけではありません。 電磁波の伝 播は、構造、対象物そして人間による吸収や反射によって影響を受けます。

### **付録 2. 保証および交換プログラム**

aViewの保証期間は顧客への販売後1年です。 品や製品に不具合があることが証明された場 合、AmbuはaViewの交換を無償で行います。 その際、Ambuは輸送費や輸送リスクは負わな いものとします。 欠陥のある材料または欠陥のある施工に起因する場合、aViewの修理が可能 な状況であれば、修理を行うことがあります。 いかなる場合もAmbuは修理または交換のいず れかから選択する権利を保有します。

Ambuは、顧客の現場の技術部門または同様の部門に、Ambuの適切なガイダンスのもとに aViewの修理を実行することを依頼する権利を保有します。

欠陥のあるaViewはAmbu A/Sが認可する者のみが取り扱うものとします。感染を防ぐため、汚 染された医療機器は絶対に輸送してはいけません。 医療機器(aViewまたはAmbu視覚化装 置)は、Ambuへ送付する前に使用場所で除染してください。 クリーニングおよび滅菌は、セク ション5に記載する手順に従ってください。 Ambuは汚染された医療機器を送付者に返却する 権利を保有します。

## **1. Svarbi informacija – perskaitykite prieš naudodami**

Prieš pradedant naudoti "aView" monitorių, prašome atidžiai perskaityti šias saugos instrukcijas. Naudojimo instrukcijos gali būti atnaujintos be papildomo įspėjimo. Pageidaujant galima gauti dabartinės versijos kopijas. Atkreipkite dėmesį, kad šiose instrukcijose neaiškinamos ir neaptariamos klinikinės procedūros. Čia aprašomos tik pagrindinės "aView" monitoriaus naudojimo procedūros ir atsargumo priemonės.

## **1.1. Paskirtis**

"aView™" monitorius yra nesterilus, daugkartinis skaitmeninis monitorius, skirtas rodyti tiesioginius vaizdavimo duomenis iš "Ambu" vizualizavimo įrenginių.

## **1.2. Įspėjimai ir atsargumo priemonės**

Nesilaikydami šių įspėjimų ir atsargumo priemonių, galite sužaloti pacientą arba sugadinti įrangą. **"Ambu" neatsako už jokius sistemos pažeidimus ar žalą pacientui, atsiradusius dėl neteisingo jos naudojimo.**

## **ĮSPĖJIMAI**

- 1. "aView" rodomų vaizdų negalima naudoti bet kokios patologijos nepriklausomai diagnostikai. Gydytojai turi aiškinti ir pagrįsti bet kokį pastebėjimą kitomis priemonėmis ir atsižvelgdami į paciento klinikines ypatybes.
- 2. Nenaudokite "aView" monitoriaus, jei jis kokiu nors būdu sugadintas arba bet kurios jo dalies funkcinės patikros rezultatas neigiamas.
- 3. "aView" negalima naudoti, jeigu paciento nuskausminimui naudojamos ypač degios dujos. Tai gali traumuoti pacientą.
- 4. "aView" negalima naudoti magnetinio rezonanso tyrimo metu.
- 5. Nenaudokite "aView" defibriliacijos metu.
- 6. Atliekant endoskopinę procedūrą pacientui, tuo pat metu nelieskite "aView" maitinimo lizdo ar prijungimo stotelės jungties.
- 7. Visuomet gyvai stebėkite endoskopijos vaizdą "aView" ekrane, kai įleidžiate ar ištraukiate vaizdo prietaisą.
- 8. Siekiant apsisaugoti nuo elektros iškrovos, šį prietaisą galima jungti tik į įžemintą elektros maitinimo lizdą. Norėdami atjungti "aView" nuo maitinimo įtampos, ištraukite maitinimo laido kištuką iš sieninio elektros lizdo.
- 9. Kiekvieną kartą po naudojimo "aView" monitorių nuvalykite ir išdezinfekuokite pagal 4 skyriuje pateiktus nurodymus. Prieš valydami ir dezinfekuodami išjunkite "aView" iš bet kokio elektros maitinimo tinklo, nuimkite visus priedus ir patikrinkite, ar jis visiškai išjungtas.
- 10. Nenaudokite kitų priedų, keitiklių ir kabelių, nei nurodyti ar pateikti šios įrangos gamintojo, nes gali padidėti elektromagnetinė spinduliuotė arba sumažėti įrangos atsparumas tokiai spinduliuotei ir prietaisas netinkamai veiks.
- 11. Elektroninė įranga ir "aView" sistema gali trikdyti viena kitos normalų veikimą. Jeigu "aView" naudojamas šalia ar pastatytas ant kitos įrangos, prieš jį naudodami patikrinkite, ar tinkamai veikia ir "aView", ir kita elektroninė įranga. Siekiant sumažinti tokius trikdžius, įrangą gali tekti perkelti ar pakreipti į kitą pusę arba jos naudojimo patalpoje įrengti apsauginius ekranus. Daugiau informacijos apie "aView" įrengimo vietą ieškokite 1 priedo lentelėse.
- 12. Nepamirškite patikrinti, ar vaizdas ekrane yra perduodamas tiesiogiai, ar jis įrašytas, ir patikrinkite, ar perduodamas tinkamos orientacijos vaizdas.
- 13. Nešiojamos radijo dažniais veikiančios ryšio įrangos (įskaitant tokius periferinius įrenginius, kaip antenos kabeliai ir išorinės antenos) prie jokios sistemos dalies, įskaitant gamintojo nurodytus kabelius, negalima naudoti arčiau, kaip 30 cm (12 colių) atstumu. Priešingu atveju šį įranga gali prasčiau veikti.

## **ATSARGUMO PRIEMONĖS**

- 1. Turėkite pasiruošę atsarginę sistemą, kad procedūrą galėtumėte nedelsiant tęsti, sugedus pagrindinei sistemai.
- 2. Pagal federalinius JAV istatymus įsigyti ar užsisakyti šį prietaisą leidžiama tik gydytojui.
- 3. Paruošimo, naudojimo ir laikymo metu "aView" saugokite nuo drėgmės.
- 4. Atkreipkite dėmesį į baterijos simbolį "aView" ekrane. Kai baterijos įkrova sumažėja iki minimalios, "aView" įkraukite (žr. 4.1 skyrių). "aView" rekomenduojama įkrauti prieš kiekvieną procedūrą, o jos metu įkroviklis turi būti po ranka.
- 5. Naudodami "aView" monitorių, pastatykite jį ar pakabinkite ant stabilios atramos. Numetę "aView" galite jį sugadinti.
- 6. Maitinimo laidą patieskite taip, kad žmonės ant jo neužliptų. Ant maitinimo kabelio nieko nestatykite.
- 7. "aView" yra neremontuojamas prietaisas. Sugedusį "aView" reikia utilizuoti.
- 8. "aView" baterijos yra nekeičiamos ir jas reikia išimti tik prieš atiduodant perdirbti.

### **2. Sistemos aprašymas**

"aView" monitorių galima prijungti prie įvairių "Ambu" vaizdo prietaisų (žr. 2.2 skyrių apie suderinamus prietaisus) ir rodyti iš jų perduodamą vaizdą. "aView" monitorius yra daugkartinio naudojimo prietaisas. Draudžiama keisti šio prietaiso konstrukciją.

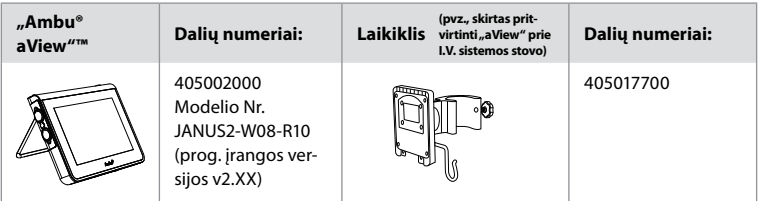

"View" modeliui Nr., patikrinkite "View" užpakalinę etiketę.

"aView" galima įsigyti ne visose šalyse. Prašome kreiptis į vietos pardavimo atstovybę.

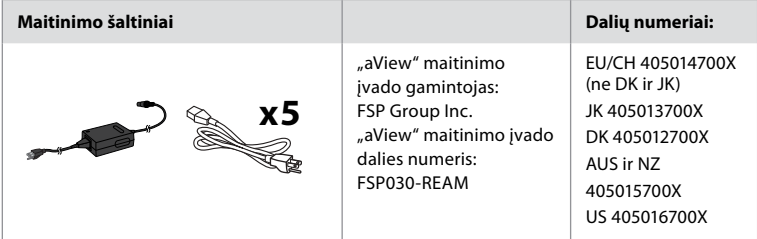

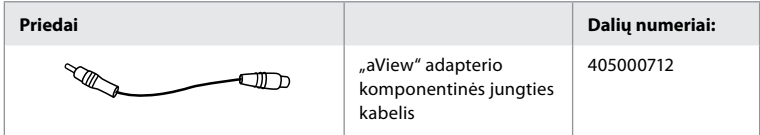

## **2.2. Suderinami prietaisai**

Su "aView" suderinami "Ambu" prietaisai yra:

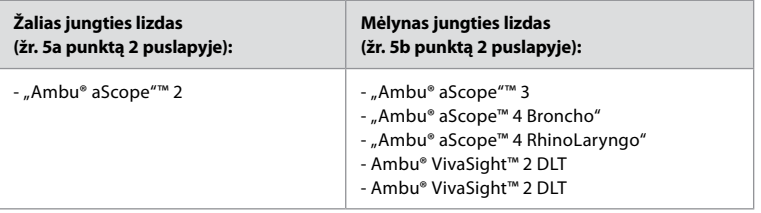

Vienu metu prie "aView" galima prijungti tik vieną suderinamą įrenginį.<br>"aScope 2", "aScope 3", "aScope 4" ir "VivaSight 2" galima įsigyti ne visose šalyse. Prašome kreiptis į vietos pardavimo atstovybę.

## 2.3. "aView" dalys

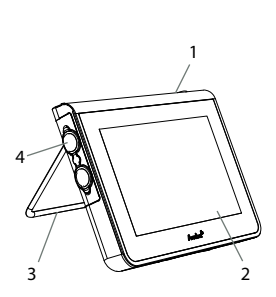

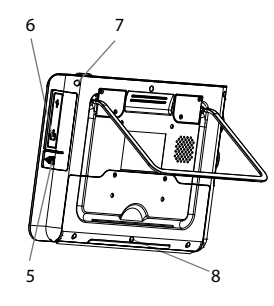

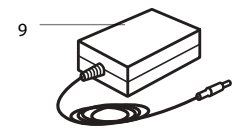

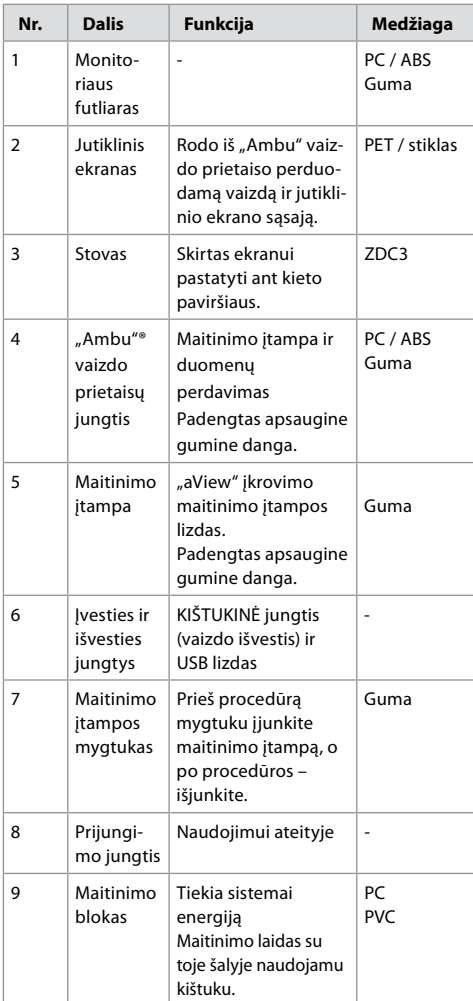

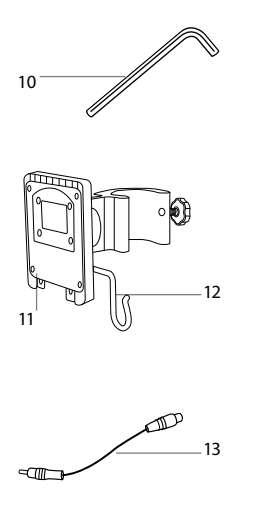

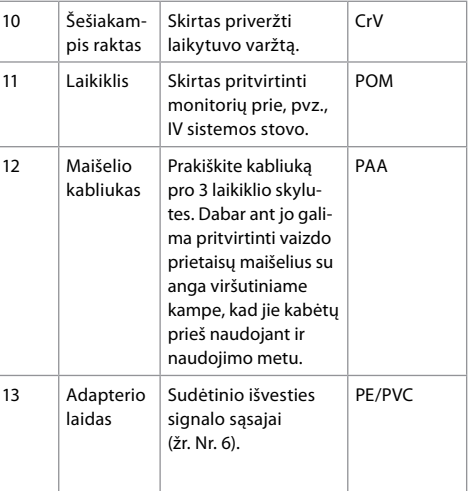

Santrumpos: PC (polikarbonatas), PE (polietilenas), ABS (akrilnitrilbutadieno stirenas), ZDC3 (cinko lydinys), PVC (polivinilchloridas), POM (polioksimetilenas), PAA (poliarilamidas), CrV (chromo ir vanadžio lydinys).

## **3. Naudojamų simbolių paaiškinimas**

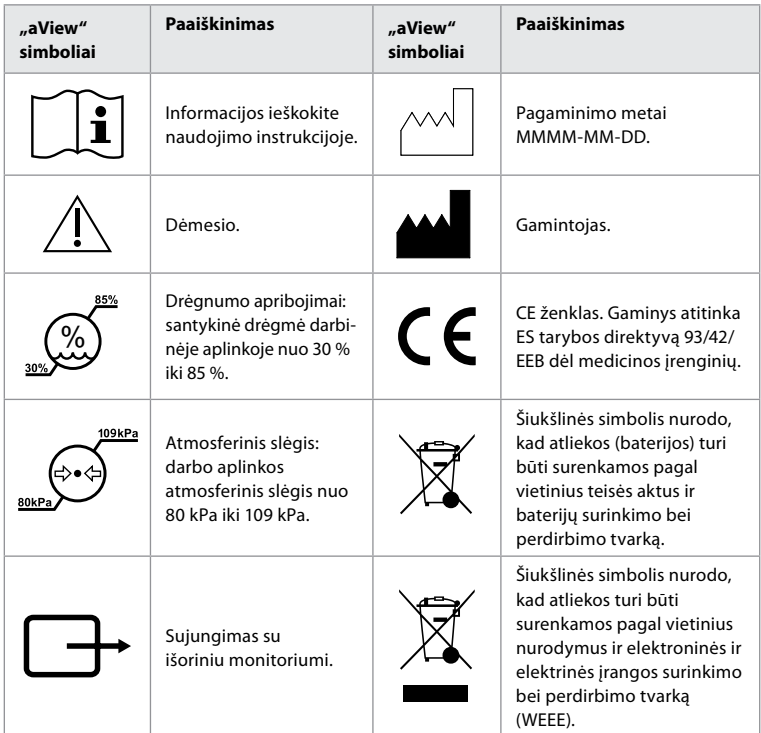

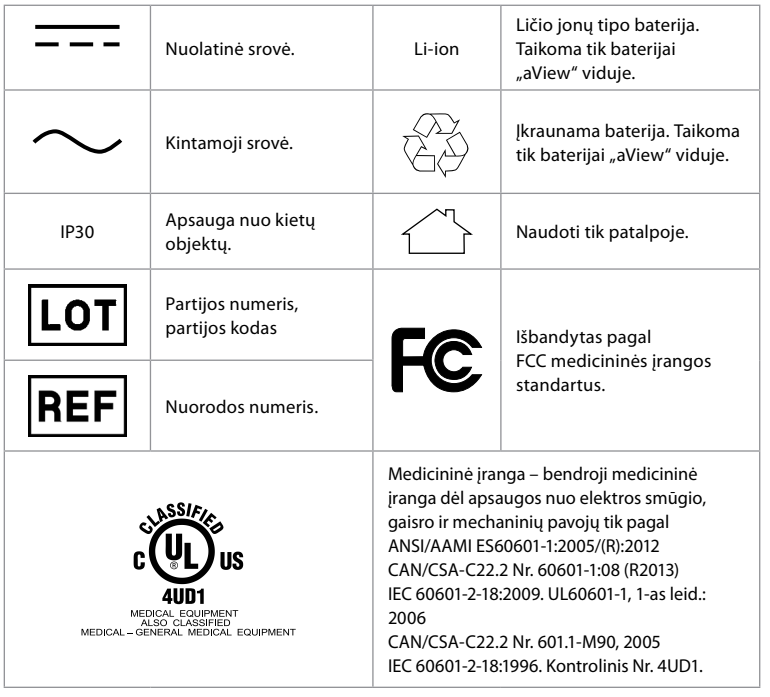

## **4. "aView" naudojimas**

Skaičiai pilkuose apskritimuose yra iš paveikslų 2 puslapyje.

## **4.1. "aView" paruošimas ir patikrinimas**

- 1. Atidžiai apžiūrėkite "aView" ir visas jo dalis, ar nepažeistos (nesusidėvėję) **1** .
- 2. Pastatykite "aView" ant tvirto ir lygaus paviršiaus, naudodami stovą galinėje "aView" pusėje **2a** .

Jei reikia, "aView" galima pritvirtinti pridedamu laikikliu**2b**.

- 3. Įjunkite "aView" spustelėdami maitinimo įtampos mygtuką **3** . Ekrane atsiras baltas smėlio laikrodis, rodantis, kad "aView" įkeliama naudotojo sąsaja.
- 4. "aView" ekrane patikrinkite baterijos indikatorių. Pilnai įkrauti trunka apie 3 valandas. Jei reikia, "aView" monitorių įkraukite, maitinimo įvado laidą prijungdami prie sieninio elektros lizdo, o maitinimo kištuką įkišdami į "aView" įvado lizdą **4** . Įsitikinkite, maitinimo įtampa yra nuolat ir nenutrūksta. Prieš pradedant procedūrą, rekomenduojama susirasti artimiausią sieninį elektros lizdą.

Baterijos simbolis šviečia balta spalva, kol lieka tik vienas kvadratėlis; po to jo spalva pasikeičia į raudoną.

Kai lieka 10 % baterijos įkrovos, pradeda blykčioti raudonas baterijos simbolis.

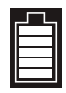

Maks. .aView" baterijos įkrova

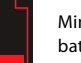

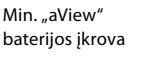

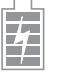

Visiškai įkrauta baterija vis dar prijungta prie įkroviklio

Įkrovimo metu kvadratėliai blykčioja. Einamąją įkrovą rodo neblykčiojantys kvadratėliai.

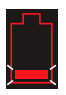

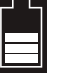

Esama baterijos  $\frac{1}{2}$ Esama baterijos  $\left|\bigtimes\right|$  Baterija sugedusi

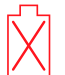

Kai "aView" įjungtas, tačiau neprijungtas prie elektros lizdo, maitinimo įtampos mygtukas dega žalia spalva, o kai "aView" prie elektros lizdo prijungtas – mygtukas dega oranžine spalva. Kai "aView" išjungtas, pilnai įkrautas ir prijungtas prie elektros lizdo, mygtuko spalva pasikeis į žalią. Jeigu baterijos įkrova labai maža, įrašymo funkcijos išjungiamos.

Jeigu "aView" išjungiamas, o baterijos įkrova labai maža, maitinimo įtampos mygtukas kas dešimt sekundžių penkis kartus mirkteli oranžine spalva, kad primintų, jog prietaisą reikia įkrauti.

- 5. Prijunkite pasirinktą "Ambu" vaizdo prietaisą prie "aView", įkišdami kabelio kištuką į atitinkamą "aView" lizdą (pastumkite į šalį guminį dangtelį) **5a** arba 5b. Prieš sujungdami, sulyginkite rodykles ant vaizdo prietaiso ir "aView".
- 6. Patikrinkite, ar ekrane rodomas tiesioginis vaizdas. Nukreipkite distalinį "Ambu" vaizdo prietaiso antgalį į kokį nors objektą, pvz., į savo rankos delną **6** .
- 7. Jeigu reikia, sureguliuokite "aView" vaizdą pagal savo poreikį (išsamesnė informacija pateikta išplėstinėje "aView" naudojimo instrukcijoje interneto svetainėje www.ambu.com).

## **4.2. "Ambu" vaizdo prietaiso montavimas, paruošimas ir veikimas**

Žr. konkretaus vaizdo prietaiso naudojimo instrukciją.

## **4.3. "aView" monitoriaus veikimas**

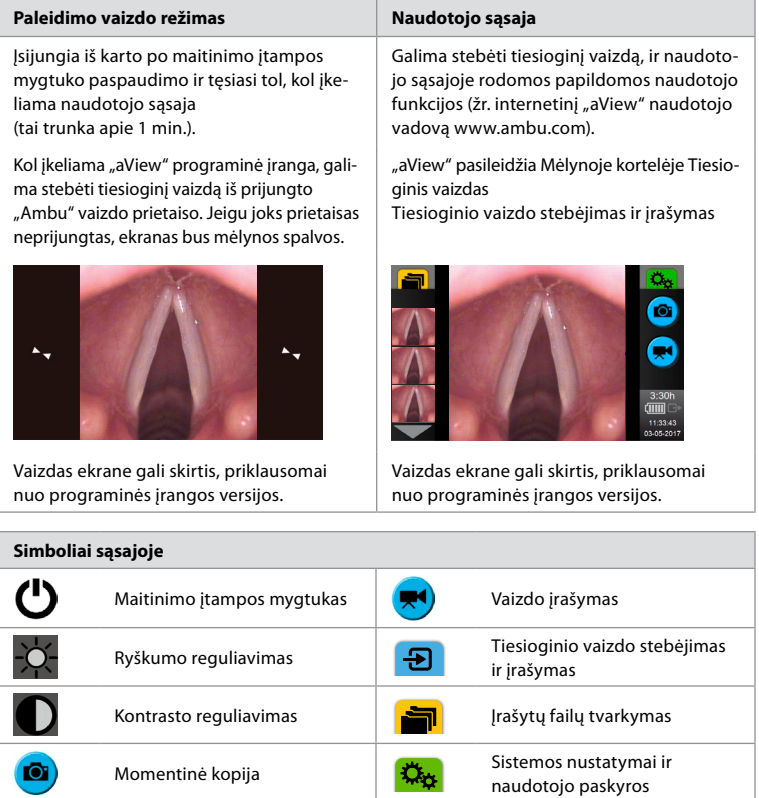

#### **Tiesioginis vaizdas ir įrašytas vaizdas**

Apvalūs MĖLYNI mygtukai rodomi mėlynoje Tiesioginio vaizdo kortelėje  $\bigoplus$ ir jie reiškia, kad vaizdas rodomas tiesiogiai.

Keturkampiai GELTONI ir ŽALI mygtukai rodomi geltonoje Failų tvarkymo kortelėje ir žalioje Nustatymų **لَمْتِيَّ** kortelėje ir jie reiškia, kad rodomas įrašytas vaizdas.
Baterijos būklė: Sistemos paleidimo metu "aView" įsijungia ir konfigūruoja vaizdo prietaisą. Jeigu per 30 minučių ekrane matomas "aView" baterijos simbolis pasikeičia iš "pilnai įkrauta" į "maža įkrova" (raudona baterija), "aView" būtina pakeisti.

## **Išorinio monitoriaus jungtis**

Vaizda iš "Ambu" vaizdo prietaiso galima žiūrėti išoriniame monitoriuje, naudojant ant "aView" esančią vaizdo išvesties sąsają. Pridedamu adapterio kabeliu prijunkite išorinį monitorių prie "aView" sudėtinio vaizdo signalo sąsajos dešinėje prietaiso pusėje (žr. internetinį "aView" naudotojo vadovą www.ambu.com). Daugiau informacijos, kaip prijungti išorinį vaizdo šaltinį per sudėtinio signalo sąsają, skaitykite išorinio monitoriaus naudojimo vadove.

## **4.4. Po panaudojimo**

## **Baigiamieji žingsniai**

- 1. Atjunkite "Ambu" vaizdo prietaisą nuo "aView". Apie vaizdo prietaiso utilizavimą skaitykite konkretaus vaizdo prietaiso naudojimo instrukcijoje.
- 2. Paspauskite ir palaikykite nuspaudę maitinimo įtampos mygtuką  $\bigcirc$  bent 2 sekundes. Ekrane atsiras mėlynas smėlio laikrodis, rodantis, kad "aView" išsijungia, ir prietaisas išsijungs.
- 3. "aView" nuvalykite ir dezinfekuokite (žr. 5 skyrių).
- 4. Jeigu "aView" baterijos įkrova maža įkraukite (žr. 4.1 skyrių).

## **5. "aView" valymas ir dezinfekavimas**

Kaskart prieš naudojant ir baigus naudoti "aView" reikia nuvalyti ir dezinfekuoti. Kaskart prieš naudojant ir baigus naudoti "aView" rekomenduojama nuvalyti ir dezinfekuoti pagal toliau pateiktas instrukcijas. "Ambu" patvirtino šias instrukcijas pagal AAMI TIR 12 ir 30. Bet kokį nukrypimą nuo šių instrukcijų reikia tinkamai įvertinti, atsižvelgiant į efektyvumą ir galimas neigiamas pasekmes, siekiant užtikrinti, kad prietaisas ir toliau atliktų savo numatytą paskirtį. "aView" valykite ir dezinfekuokite pagal geros medicininės praktikos reikalavimus, naudodami vieną iš šių procedūrų:

#### **1 procedūra - SANI-CLOTH® BLEACH iš PDI**

#### **Valymas**

Prikibusius nešvarumus nuvalykite šluoste. Prieš dezinfekavimą baktericidine šluoste nuo paviršių ir dalių reikia kruopščiai nuvalyti visą kraują ir kitus kraujo skysčius.

#### **Dezinfekavimas**

- 1. Ypač nešvarius "aView" paviršius prieš dezinfekavimą nuvalykite šluoste.
- 2. Išskleiskite švaria šluoste ir kruopščiai sudrėkinkite "aView" paviršių.
- 3. Apdoroti paviršiai turi išlikti drėgni mažiausiai keturias (4) minutes. Jeigu jie išdžiūsta anksčiau, vėl sudrėkinkite papildomomis šluostėmis.
- 4. Palikite "aView", kad išdžiūtų.

## **2 procedūra - SUPER SANI-CLOTH® iš PDI**

#### **Valymas**

Prikibusius nešvarumus nuvalykite šluoste. Prieš dezinfekavimą baktericidine šluoste nuo paviršių ir dalių reikia kruopščiai nuvalyti visą kraują ir kitus kraujo skysčius.

#### **Dezinfekavimas**

- 1. Ypač nešvarius "aView" paviršius prieš dezinfekavimą nuvalykite šluoste.
- 2. Išskleiskite švarią šluostę ir kruopščiai sudrėkinkite "aView" paviršių.
- 3. Apdoroti paviršiai turi išlikti drėgni mažiausiai dvi (2) minutes. Jeigu jie išdžiūsta anksčiau, vėl sudrėkinkite papildomomis šluostėmis.
- 4. Palikite "aView", kad išdžiūtų.

#### **3 procedūra**

#### **Valymas**

- 1. Pagal gamintojo rekomendacijas paruoškite valymo tirpalą su standartiniu fermentiniu valikliu. Rekomenduojama valymo priemonė: fermentinė, vidutinio pH = 7-9, mažai putojanti ("Enzol" ar analogiška).
- 2. Pamirkykite sterilią marlę fermentiniame tirpale ir išgręžkite ją, kad nuo marlės nelašėtų.
- 3. Drėgna marle kruopščiai nuvalykite mygtuką, guminius gaubtelius, ekraną, monitoriaus išorinį korpusą ir stovą. Stenkitės nesušlapinti prietaiso, kad drėgmė nepakenktų vidinėms sudedamosioms elektronikos dalims.
- 4. Minkštu steriliu šeriniu šepetėliu, pamirkytu fermentiniame tirpale, nuvalykite mygtuką, kad neliktų jokių nešvarumų žymių.
- 5. Palaukite 10 minučių (ar valymo priemonės gamintojo nurodytą laiką), kad fermentai pradėtų veikti.
- 6. Nuvalykite "aView" sterilia marle, pamirkyta RO / DI vandenyje. Patikrinkite, ar pašalinote visus valiklio pėdsakus.
- 7. Pakartokite 1–6 žingsnius.

## **Dezinfekavimas**

Toliau nurodytu alkoholio mišiniu sumirkyta sterilia marle (mirkykite kas porą minučių) maždaug 15 minučių valykite "aView" paviršių. Laikykitės izopropilo naudojimo atsargumo priemonių. Nuo marlės neturi lašėti, nes skystis gali sugadinti elektronines dalis "aView" viduje. Ypatingai kruopščiai nuvalykite monitoriaus "aView" mygtuką, guminius gaubtelius, ekraną, išorinį korpusą ir stovą, plyšius ir ertmes. Norėdami pasiekti šias vietas naudokite sterilius vatos tamponus.

Tirpalas: Izopropilo alkoholis 95 %; koncentracija: 70–80 %; paruošimas: Į 80 cm3 95 % izopropilo alkoholio įpilkite 20 cm3 distiliuoto vandens (PURW) (taip pat galite naudoti ir EPA patvirtintas dezinfekcines ligoninių šluostes, kuriose yra bent 70 % izopropilo alkoholio. Būtina laikytis gamintojo nurodytų atsargumo priemonių ir naudojimo nurodymų).

Nuvalę ir išdezinfekavę patikrinkite "aView" pagal 4.1 skyriuje pateiktus nurodymus. Tarp procedūrų "aView" turi būti laikomas pagal vietinius reikalavimus.

# **6. Techninė priežiūra ir utilizavimas**

## **6.1. Baterijos techninė priežiūra**

Norint pratęsti baterijos naudojimo trukmę, rekomenduojama bent kas tris mėnesius ją visiškai įkrauti ir laikyti vėsioje vietoje. Jeigu baterija visiškai išsieikvojusi, procedūra gali trukti iki 5 valandų. Akumuliatorių reikia krauti esant 10–40 °C temperatūrai.

## **6.2. Utilizavimas**

Pasibaigus "aView" eksploatavimo laikui, išimkite iš jo baterijas ir "aView" bei baterijas utilizuokite atskirai pagal vietinius reikalavimus.

# **7. Techninės gaminio specifikacijos**

## **7.1. Taikomi standartai**

"aView" funkcija atitinka:

- Tarybos direktyvą 93/42/EEB dėl medicininių prietaisų.
- IEC 60601-1 2 leid. Medicininė elektros įranga 1 dalis: bendruosius saugos reikalavimus.
- IEC 60601-1 3.1 leid. Medicininė elektros įranga 1 dalis: Bendrieji būtinosios saugos ir pagrindinių eksploatacinių savybių reikalavimai.
- IEC 60601-1-2: Elektrinė medicinos įranga 1-2 dalis Bendrieji saugos reikalavimai Gretutinis standartas: Elektromagnetinis suderinamumas – Bandymų reikalavimai.

"Ambu aView" maitinimo įvadas atitinka:

- Tarybos direktyvą 93/42/EEB dėl medicininių prietaisų.
- IEC 60601-1 2 leid. Medicininė elektros įranga 1 dalis: bendruosius saugos reikalavimus.
- IEC 60601-1 3.1 leid. Medicininė elektros įranga 1 dalis: Bendrieji būtinosios saugos ir pagrindinių eksploatacinių savybių reikalavimai.

# **7.2. "aView" specifikacijos**

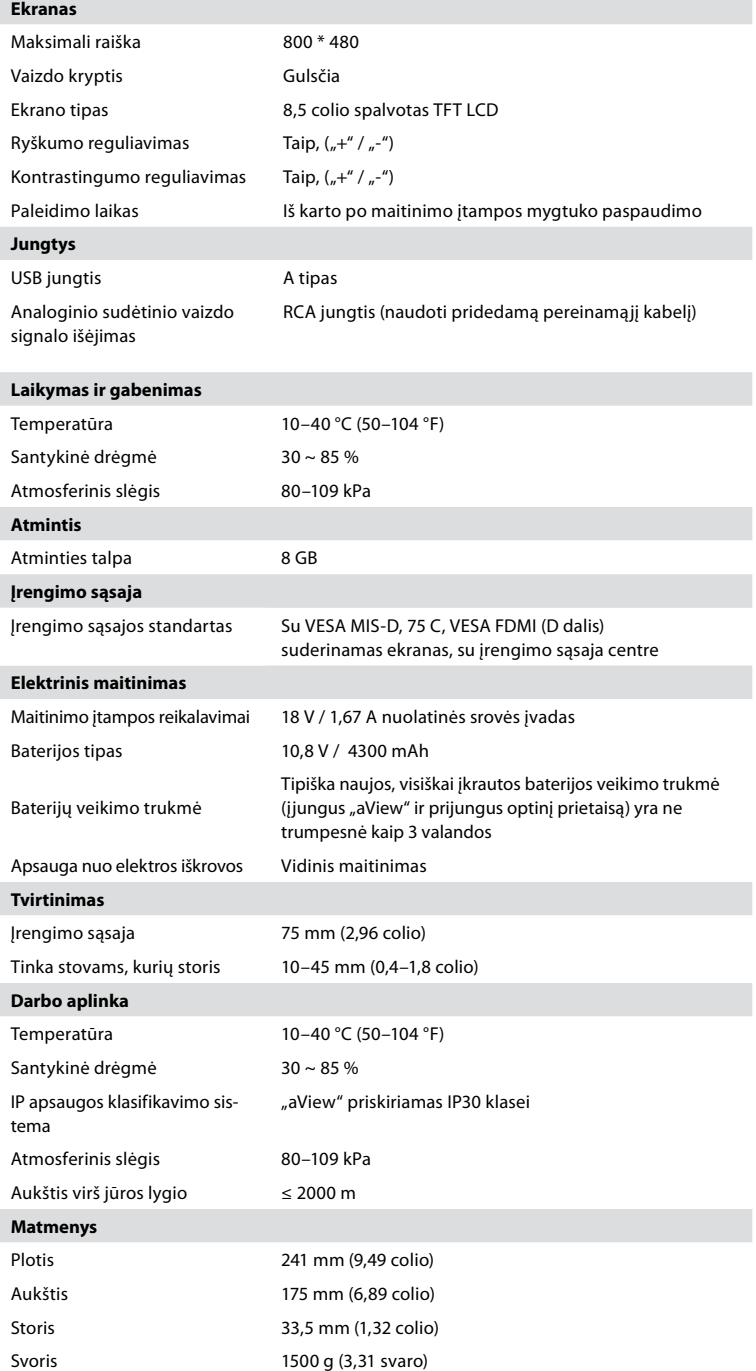

# **7.3. "aView" maitinimo blokas**

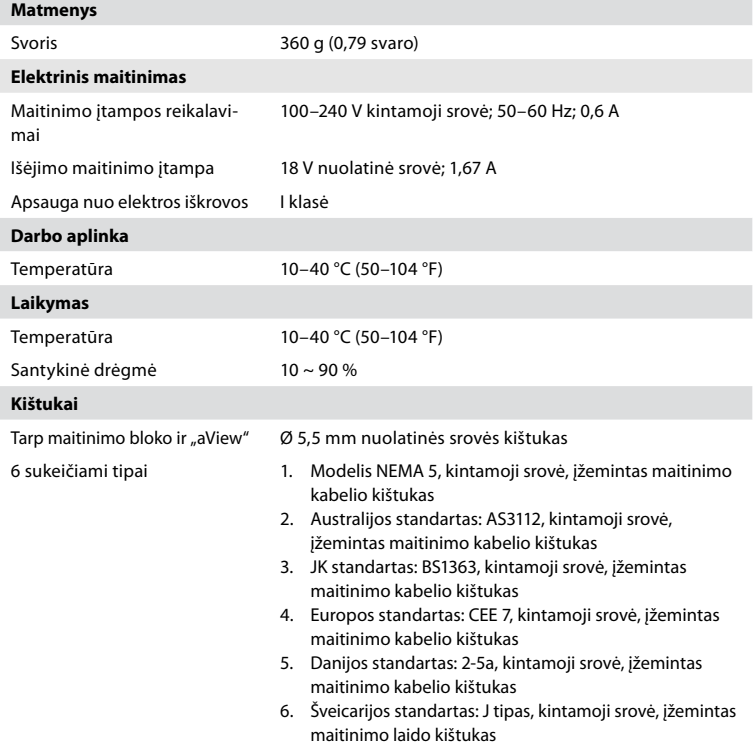

Susisiekite su "Ambu" dėl išsamesnės informacijos.

# **8. Trikčių šalinimas**

Jei naudojant "aView" monitorių iškyla problemų, prašome skaityti šį trikčių šalinimo vadovą, surasti trikties priežastį ir ją pašalinti.

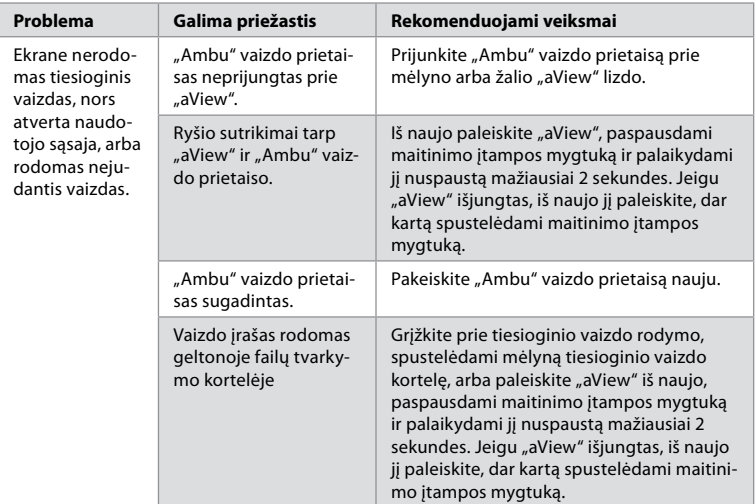

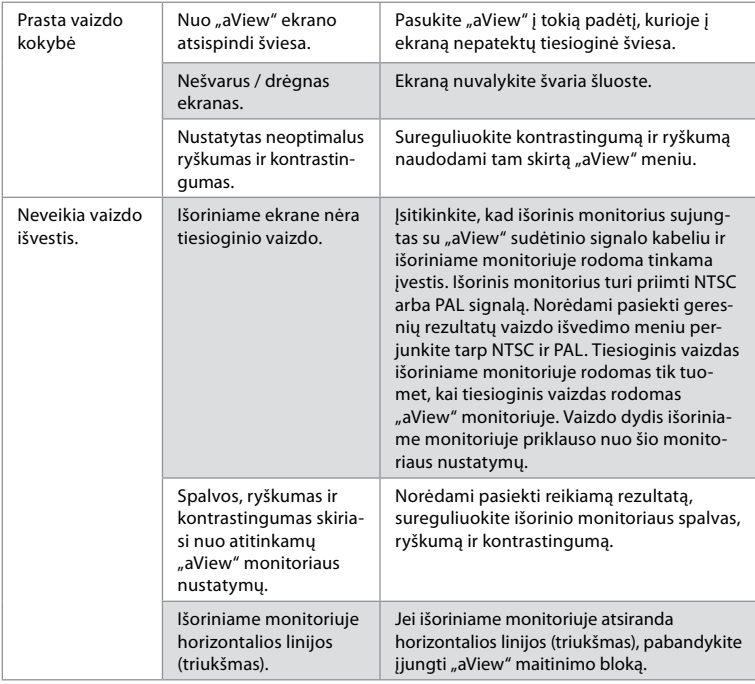

## **1 Priedas. Elektromagnetinis suderinamumas**

Kaip ir kitą elektrinę medicinos įrangą, šią sistemą reikia įrengti ypač atidžiai, kad ji netrikdytų kitų elektrinių medicinos prietaisų darbo. Siekiant užtikrinti elektromagnetinį suderinamumą (EMC), sistemą būtina įrengti ir dirbti su ja pagal šiame vadove pateiktus EMC nurodymus. Sistema sukonstruota ir išbandyta taip, kad atitiktų IEC 60601-1-2 elektromagnetinio suderinamumo su kitais prietaisais reikalavimus.

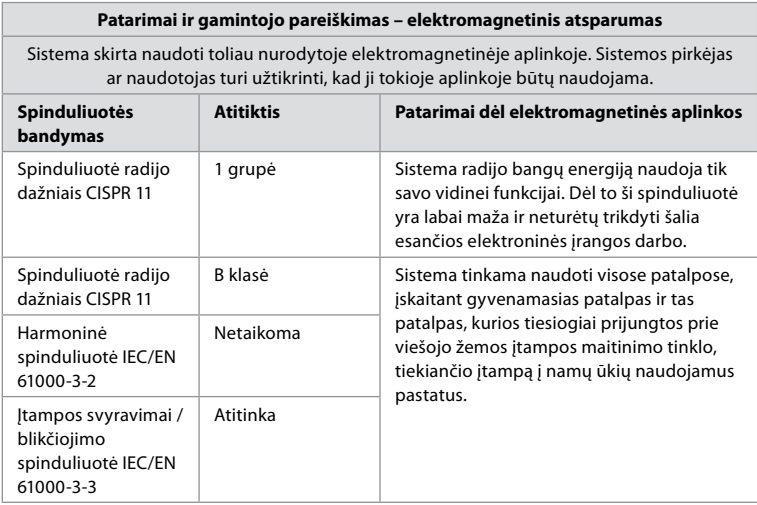

## **Patarimai ir gamintojo pareiškimas – elektromagnetinis atsparumas**

Sistema skirta naudoti toliau nurodytoje elektromagnetinėje aplinkoje. Sistemos pirkėjas ar naudotojas turi užtikrinti, kad ji tokioje aplinkoje būtų naudojama.

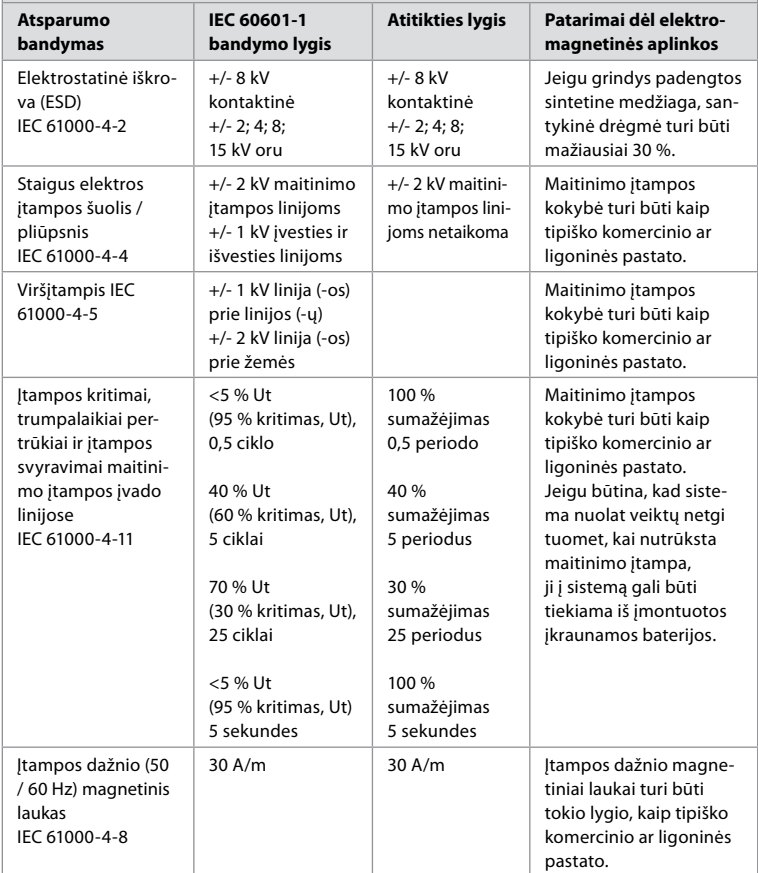

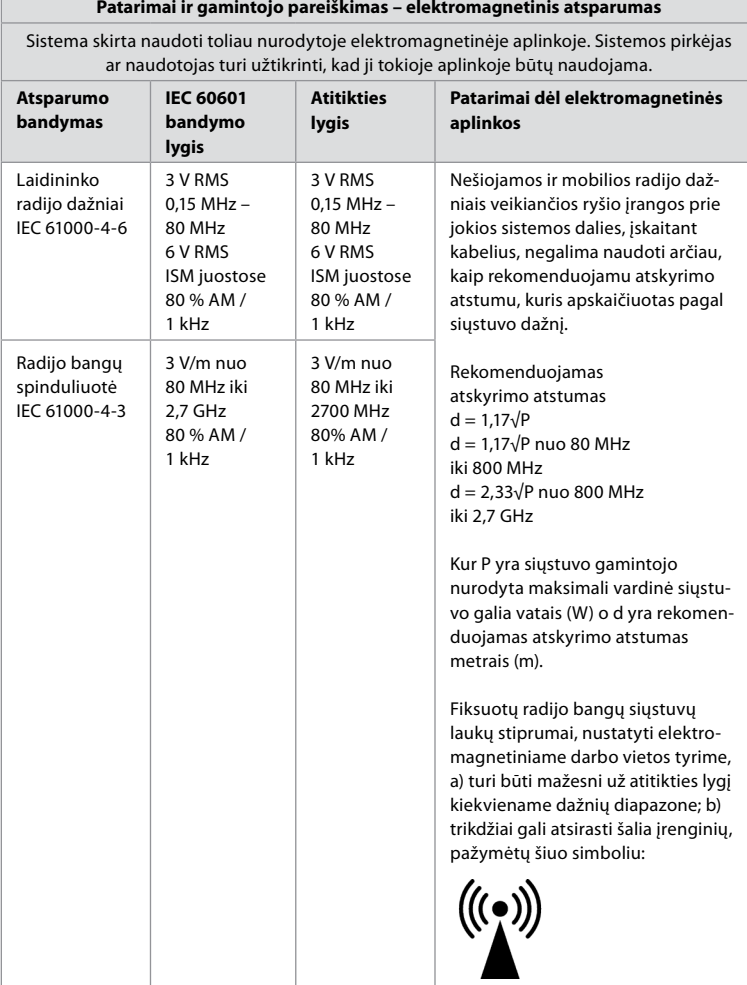

**1 PASTABA.** 80 MHz dažniui taikomas aukštesnių dažnių diapazonas.

**2 PASTABA**. šie patarimai gali netikti visomis aplinkybėmis. Elektromagnetinę spinduliuotę veikia sugėrimas ir atspindžiai nuo įvairių konstrukcijų, daiktų ir žmonių.

a) Stacionarių siųstuvų, tokių kaip radijo telefonų (mobiliojo ryšio / belaidžių) bazinių stočių ir mobiliųjų ar mėgėjiškų radijo stočių, AM ir FM radijo bangų, TV transliacijų laukų stiprumų teoriškai neįmanoma tiksliai apskaičiuoti. Norint įvertinti stacionarių radijo bangų siųstuvų elektromagnetinę spinduliuotę, reikėtų atlikti elektromagnetinį darbo vietos tyrimą. Jeigu sistemos darbo vietoje išmatuotas lauko stiprumas viršija anksčiau nurodytą leistiną radijo dažnio bangų lauko stiprumą, reikia patikrinti sistemos veikimą. Jeigu aptinkama nukrypimų nuo normalaus veikimo, būtina imtis papildomų priemonių, pvz., sistemą perkelti į kitą vietą ar pakreipti į kitą pusę.

b) Dažnių diapazone nuo 150 kHz iki 80 MHz laukų stiprumai turi būti mažesni nei 3 V/m.

223

#### **Rekomenduojami atskyrimo atstumai tarp nešiojamos ir mobilios radijo dažniais veikiančios ryšio įrangos ir sistemos**

Sistema skirta naudoti tokioje elektromagnetinėje aplinkoje, kurioje radijo bangų spinduliuotės trikdžiai yra valdomi. Sistemos naudotojas gali išvengti elektromagnetinių trikdžių, išlaikydamas minimalų atstumą iki nešiojamos ir mobilios radijo dažniais veikiančios ryšio įrangos (tarp siųstuvų ir sistemos, kaip rekomenduojama toliau, atsižvelgiant į maksimalią ryšio įrangos galią).

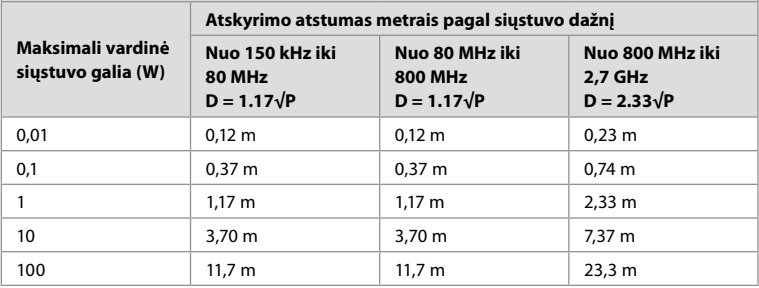

Lentelėje nenurodytos maksimalios vardinės galios siųstuvų rekomenduojamą atskyrimo atstumą (D) metrais (m) galima apskaičiuoti pagal siųstuvo dažnio lygtį, kur P yra siųstuvo gamintojo nurodyta maksimali vardinė siųstuvo galia vatais (W).

**1 PASTABA**.Dažnių diapazone nuo 80 MHz iki 800 MHz taikomas aukštesnio dažnių diapazono atskyrimo atstumas

**2 PASTABA.** Šie patarimai gali netikti visomis aplinkybėmis. Elektromagnetinę spinduliuotę veikia sugėrimas ir atspindžiai nuo įvairių konstrukcijų, daiktų ir žmonių.

## **2 Priedas. Garantija ir keitimo programa**

"aView" garantinis laikotarpis yra vieneri metai nuo pristatymo klientui datos. "Ambu" sutinka nemokamai pakeisti "aView" nauju, jei įrodoma, kad yra medžiagų ar gamybos trūkumų. Taip elgdamasi "Ambu" negali padengti pristatymo išlaidų ir atsakyti už siuntimo riziką. Taisyti "aView" dėl netinkamų medžiagų ar netinkamos darbo kokybės gali būti siūloma tais atvejais, kai galimas toks variantas. Kiekvienu atveju "Ambu" pasilieka teisę nuspręsti, ar taisyti, ar pakeisti.

"Ambu" pasilieka teisę paprašyti techninio skyriaus ar analogiško skyriaus kliento vietoje atlikti "aView" taisymo darbus atitinkamai konsultuojant iš "Ambu".

Sugedusį "aView" gali tvarkyti tik bendrovės "Ambu A/S" įgalioti asmenys. Siekiant išvengti infekcijos, griežtai draudžiama gabenti užterštus medicininius prietaisus. Prieš siunčiant medicininį prietaisą ("aView" ar "Ambu" vaizdo prietaisą) į "Ambu", jis turi būti vietoje nukenksmintas. Privaloma laikytis valymo ir dezinfekavimo procedūrų, aprašytų 5 skyriuje. "Ambu" pasilieka teisę grąžinti užterštus medicininius prietaisus siuntėjui.

# **1. Svarīga informācija — izlasīt pirms lietošanas**

Pirms aView monitora lietošanas rūpīgi izlasiet šīs drošības instrukcijas. Lietošanas pamācība var tikt atjaunināta bez iepriekšēja brīdinājuma. Šīs redakcijas kopijas pieejamas pēc pieprasījuma. Ņemiet vērā, ka šīs instrukcijas nepaskaidro vai neiztirzā klīniskās procedūras. Tās apraksta tikai pamata izmantošanu un piesardzības pasākumus, kas attiecas uz aView monitora izmantošanu.

# **1.1. Paredzētā lietošana**

aView™ monitors ir nesterils, atkārtoti lietojams monitors, kas ir paredzēts tiešskata attēlveidošanas datu parādīšanai no Ambu vizualizācijas ierīcēm.

# **1.2. Brīdinājumi un piesardzības pasākumi**

Šo brīdinājumu un piesardzības pasākumu neievērošana var kaitēt pacientam vai izraisīt aprīkojuma bojājumu. **"Ambu" nav atbildīgs par tiem sistēmas bojājumiem vai kaitējumu pacientam, kas radies nepareizas lietošanas dēļ.** 

# **BRĪDINĀJUMI**

- 1. aView attēlus nedrīkst izmantot nevienas patoloģijas neatkarīgai diagnostikai. Ārstiem iegūtās atrades jāinterpretē un jāpamato ar citiem līdzekļiem, ņemot vērā pacienta klīnisko raksturojumu.
- 2. Nelietojiet aView monitoru, ja tas ir kādā veidā bojāts vai kāda no funkcionālās pārbaudes daļām beigusies neveiksmīgi.
- 3. aView nedrīkst izmantot, ja pacientam tiek ievadīti ļoti viegli uzliesmojoši gāzveida anestēzijas līdzekļi. Tas var nodarīt kaitējumu pacientam.
- 4. aView nedrīkst izmantot MRI vidē.
- 5. Nelietojiet aView defibrilācijas laikā.
- 6. Lietojot endoskopu pacientam, vienlaikus nepieskarieties aView strāvas ligzdai vai dokstacijas savienotājam.
- 7. Ievietojot vai izņemot vizualizācijas ierīci, vienmēr vērojiet reāllaika endoskopisko attēlu aView monitorā.
- 8. Lai novērstu elektrošoka risku, pievienojiet aprīkojumu tikai elektrotīklam ar drošu sazemējumu. Lai atvienotu aView no elektrotīkla, izņemiet spraudkontaktu no sienas ligzdas.
- 9. Notīriet un dezinficējiet aView monitoru pēc katras lietošanas reizes saskaņā ar 5. sadaļā sniegtajiem norādījumiem. Pirms tīrīšanas un dezinfekcijas atvienojiet aView strāvas padevi, noņemiet papildrīkus un pārliecinieties, vai aView ir pilnībā izslēgts.
- 10. Izmantojiet tikai šīs aparatūras ražotāja norādītos vai nodrošinātos piederumus, devējus un vadus, lai neradītu šī aprīkojuma paaugstinātu elektromagnētisko emisiju vai samazinātu elektromagnētisko imunitāti pret šādu emisiju un neizraisītu nepareizu darbību.
- 11. Elektroniskā aparatūra un aView var ietekmēt cita citas normālu darbību. Ja aView izmanto blakus vai uz/zem citas ierīces, pirms lietošanas pārbaudiet, vai aView un cita elektroniskā aparatūra normāli darbojas. Iespējams, ka procedūras nepieciešams koriģēt, piemēram, pārorientēt vai pārvietot ierīci vai ekranēt telpu, kurā tā tiek lietota. Papildu informāciju par aView novietošanu skatiet 1. pielikuma tabulās.
- 12. Uzmanīgi pārbaudiet, vai ekrānā redzamais attēls ir reāllaika attēls vai ierakstīts attēls un pārbaudiet, vai attēla orientācija atbilst paredzētajai orientācijai.
- 13. Portatīvo RF sakaru ierīci (tostarp perifērās ierīces, piemēram, antenu kabeļus un ārējas antenas) nevienai sistēmas daļai, tostarp tās vadiem, ko norādījis ražotājs, nedrīkst izmantot tuvāk par 30 cm (12 collām). Pretējā gadījumā var pasliktināties šīs aparatūras veiktspēja.

# **PIESARDZĪBAS PASĀKUMI**

- 1. Raugieties, lai viegli pieejamā vietā būtu novietota piemērota rezerves sistēma, ko var tūlīt izmantot, lai varētu turpināt procedūru, ja rodas kādi darbības traucējumi.
- 2. ASV federālais likums ierobežo šīs ierīces pārdošanu, ļaujot to pirkt tikai ārstam vai pēc ārsta rīkojuma.
- 3. Raugieties, lai sagatavošanas, lietošanas un glabāšanas laikā aView būtu sauss.
- 4. Pievērsiet uzmanību akumulatora simbola indikatoram uz aView monitora. Pārlādējiet aView, kad akumulators ir gandrīz tukšs (skatiet 4.1. sadaļu). aView ieteicams pārlādēt pirms katras procedūras, un lādētājam monitora lietošanas laikā jābūt viegli pieejamam.
- 5. Lietošanas laikā novietojiet vai pakariniet aView monitoru uz stabila pamata. aView nomešana var izraisīt bojājumus.
- 6. Novietojiet elektroenerģijas padeves vadu vietā, kur tam nevar uzkāpt. Nelieciet neko uz elektroenerģijas padeves vada.
- 7. aView nav paredzēts remontēt. Ja aView ir bojāts, tas jāiznīcina.
- 8. aView akumulatorus nav iespējams nomainīt, un tos drīkst izņemt, tikai iznīcinot ierīci.

## **2. Sistēmas apraksts**

aView monitoru var savienot ar daudzām Ambu vizualizācijas ierīcēm (saderīgās ierīces skatiet 2.2. sadaļā), lai parādītu video attēlu no Ambu vizualizācijas ierīces. aView monitoru var lietot vairākkārt. Šim aprīkojumam nedrīkst veikt nekādus pārveidojumus.

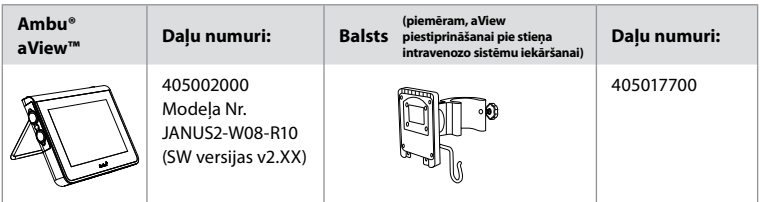

aView modeļa Nr. gadījumā lūdzam apskatīt aizmugurējā daļā esošo uzlīmi. aView nav pieejams visās valstīs. Lūdzu, sazinieties ar vietējo pārdošanas biroju.

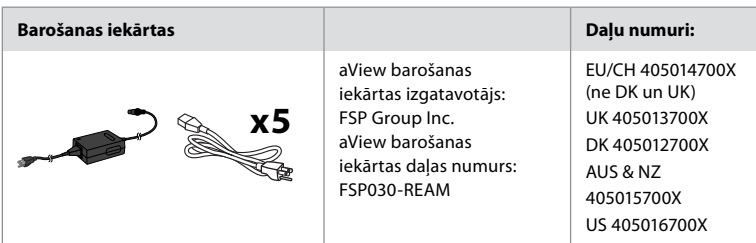

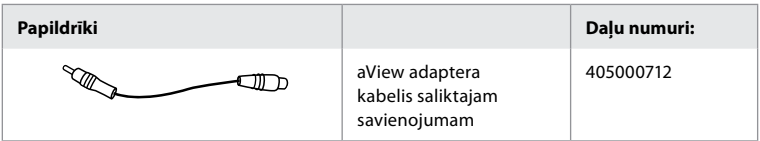

## **2.2. Saderīgās ierīces**

Ar aView saderīgās Ambu vizualizācijas ierīces:

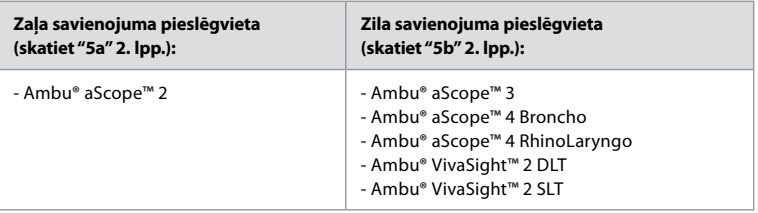

aView var vienlaicīgi pievienot tikai vienu saderīgu ierīci. aScope 2, aScope 3, aScope 4 un VivaSight 2 nav pieejami visās valstīs. Lūdzu, sazinieties ar vietējo pārdošanas biroju.

# **2.3. aView daļas**

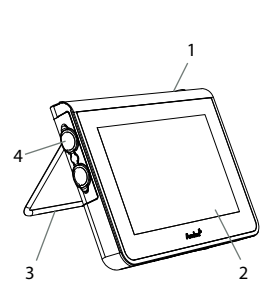

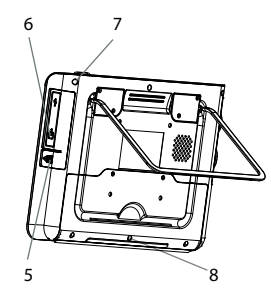

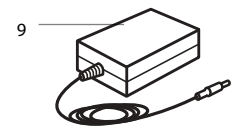

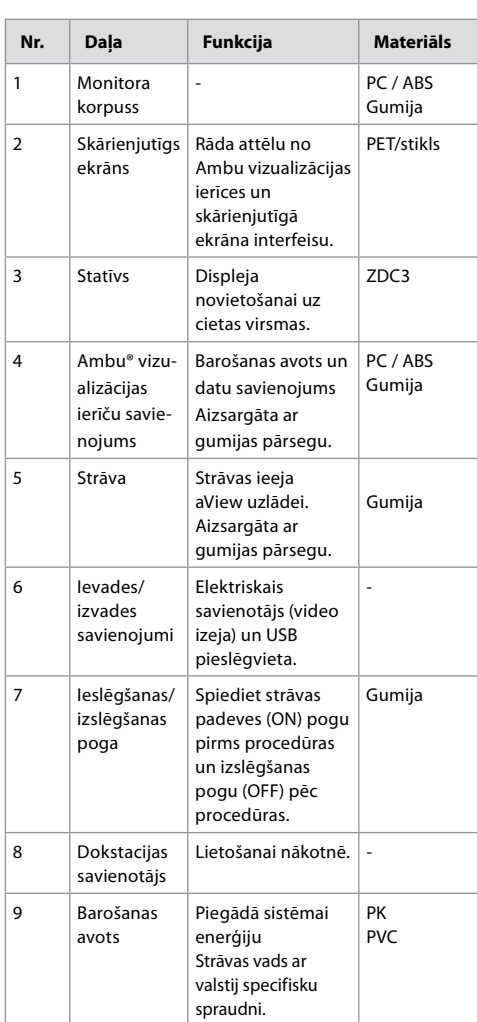

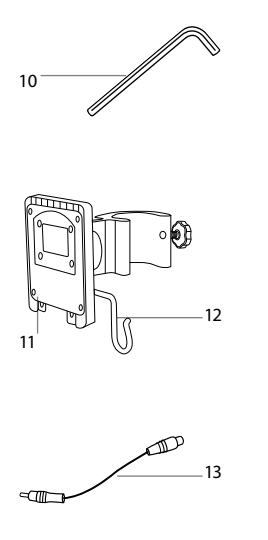

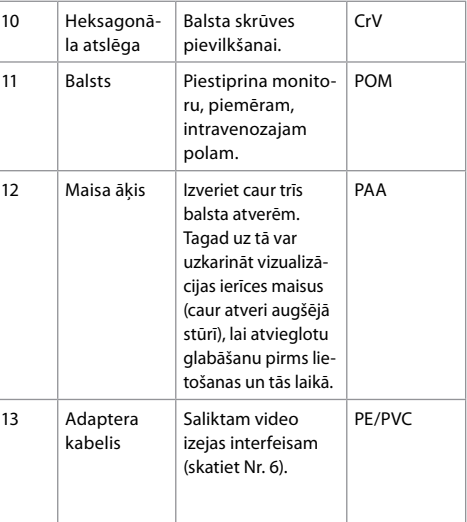

Saīsinājumi: PC (polikarbonāts), PE (polietilēns), ABS (akrilonitrila butadiēna stirēns), ZDC3 (cinka sakausējums), PVC (polivinilhlorīds), POM (polioksimetilēns), PAA (poliarilamīds), CrV (hroma vanādijs)

# **3. Izmantoto simbolu skaidrojums**

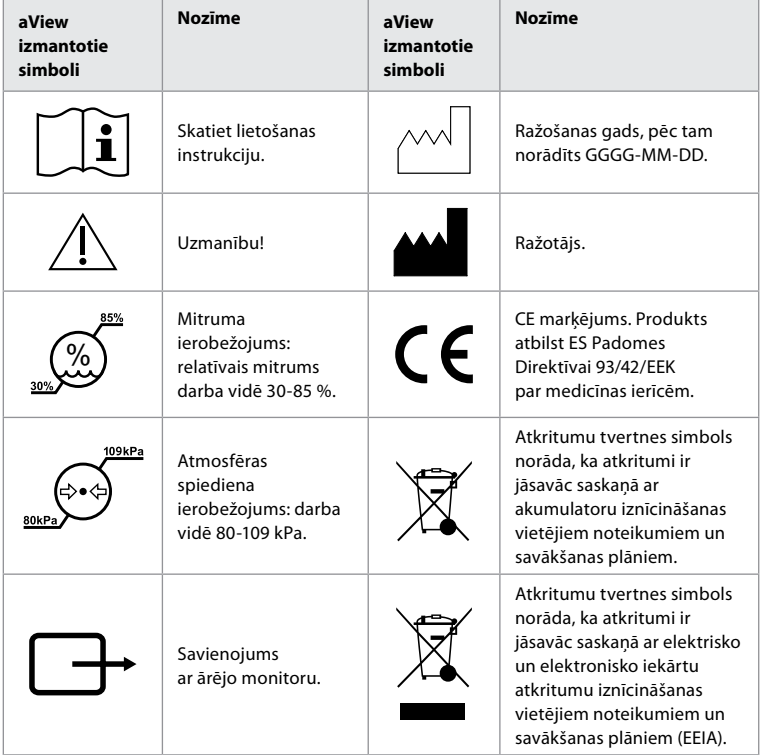

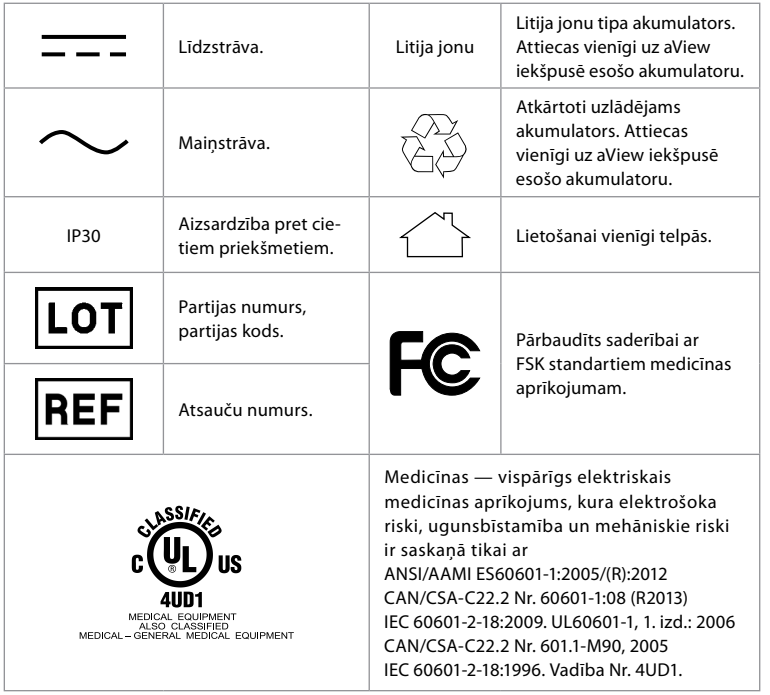

## **4. aView izmantošana**

Turpmāk norādītie cipari pelēkā krāsā iekrāsotos apļos atbilst 2. lpp. norādītajiem attēliem.

## **4.1. aView sagatavošana un pārbaude**

- 1. Uzmanīgi pārbaudiet, vai aView un visām daļām nav bojājumu (nodilumu un plīsumu) **1** .
- 2. Novietojiet aView uz cietas un līdzenas virsmas, izmantojot aView aizmugurē esošo statīvu **2a** .

Ja nepieciešams, aView var novietot uz atsevišķa statīva, piestiprinot ar komplektācijā iekļauto kronšteinu **2b**.

- 3. Ieslēdziet aView, nospiežot barošanas pogu **3** . Ekrānā parādīsies balts smilšu pulkstenis, kas liecina, ka aView ielādē lietotāja interfeisu.
- 4. Pārbaudiet akumulatora indikatoru uz aView. Pilna uzlāde ilgst apmēram 3 stundas. Ja nepieciešams, uzlādējiet aView monitoru, aView barošanas padevi pievienojot sienas kontaktligzdai, un strāvas kontaktspraudni pieslēdziet aView strāvas ieejas ligzdai **4** . Pārliecinieties, vai barošanas iekārta vienmēr ir pievienota un funkcionē. Pirms procedūras sākšanas ieteicams atrast tuvāko sienas ligzdu.

Akumulatora ikona ir baltā krāsā, kamēr vēl ir atlicis viens bloks, pēc tam tā izgaismojas sarkanā krāsā.

Kad ir atlicis vēl 10% akumulatora jaudas, sarkanā akumulatora ikona sāk mirgot.

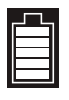

aView akumulatora maksimālais stāvoklis

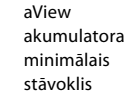

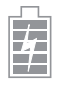

Pilnībā uzlādēts akumulators aizvien pievienots lādētājam Uzlāde tiek atainota ar mirgojošiem blokiem. Pašreizējā jauda tiek atainota ar nemirgojošiem blokiem.

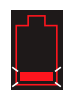

Notiek akumulatora uzlāde

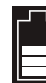

Akumulatora<br>stāvoklis

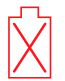

Akumulators ir bojāts

Barošanas poga iedegas zaļā krāsā, kad aView tiek ieslēgts un nav pieslēgts elektrotīklam, bet oranžā krāsā, kad aView ir pieslēgts elektrotīklam. Poga iedegas zaļā krāsā, kad aView ir izslēgts, pilnībā uzlādēts un pieslēgts elektrotīklam.

Ja akumulatora līmenis ir kritiski zems, ierakstīšanas funkcijas nav pieejamas.

Ja aView ir izslēgts un akumulatora līmenis ir kritiski zems, barošanas poga ik pēc desmit sekundēm iemirgojas oranžā krāsā, lai atgādinātu par uzlādes nepieciešamību.

- 5. Atlasīto Ambu vizualizācijas ierīci savienojiet ar aView, kabeļa savienotāju pieslēdzot attiecīgajam aptveres savienotājam uz aView (pabīdiet malā gumijas pārsegu) **5a** vai **5b**. Pirms ievietošanas salāgojiet bultiņas uz vizualizācijas ierīces un aView.
- 6. Pārbaudiet, vai ekrānā ir redzams reāllaika videoattēls. Ambu vizualizācijas ierīces distālo galu pavērsiet pret objektu, piemēram, pret savu delnu **6** .
- 7. Ja nepieciešams, pielāgojiet attēla izvēles uz aView papildu informāciju skatiet aView lietošanas instrukcijā tīmekļa vietnē www.ambu.com).

## **4.2. Ambu vizualizācijas ierīces uzstādīšana, sagatavošana un izmantošana**

Lūdzu, skatiet konkrētās vizualizācijas ierīces lietošanas pamācību.

## **4.3. aView monitora izmantošana**

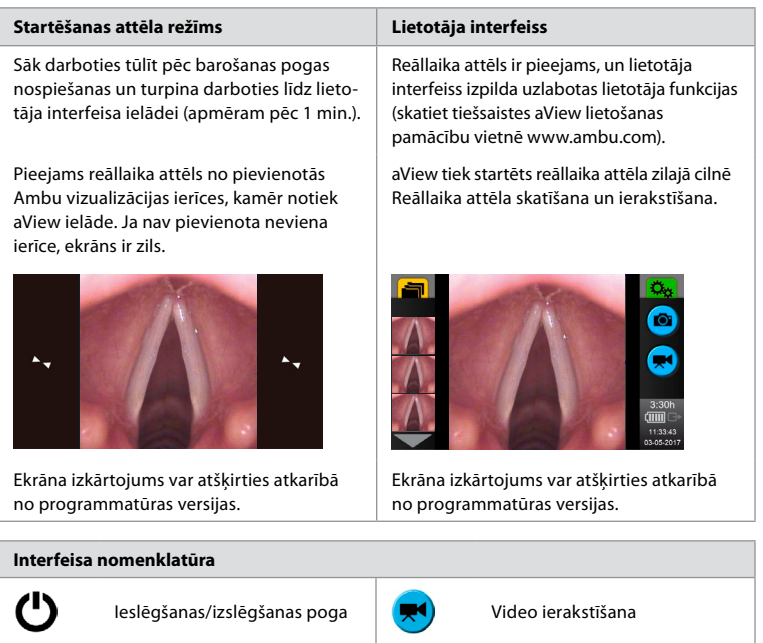

Spilgtuma regulēšana Reāllaika attēla skatīšana

un ierakstīšana

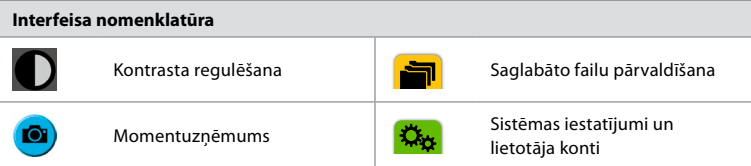

#### **Reāllaika attēls salīdzinājumā ar ierakstītu attēlu**

Zilajā reāllaika attēla cilnē tiek parādītas apaļās ZILĀS pogas,  $\Box$ un tās norāda uz reāllaika attēlu. Dzeltenajā cilnē Failu Pārvaldība un zaļajā cilnē Iestatījumi tiek parādītas kvadrātveida DZELTENĀS vai ZAĻĀS **irm** pogas, **Viz** un tās norāda, ka attēls ir ierakstīts.

**Akumulatora statuss:** Startēšanas laikā ieslēdzas aView un tiek konfigurēta vizualizācijas ierīce. Ja aView akumulatora ikona 30 minūšu laikā uz ekrāna no pilna akumulatora simbola nomainās uz gandrīz tukša akumulatora (sarkanu) simbolu, aView ir jānomaina.

#### **Savienojums ar ārējo monitoru**

Ar Ambu vizualizācijas ierīces iegūtu attēlu var skatīt ārējā monitorā, izmantojot aView video izejas interfeisu. Pievienojiet ārējo monitoru saliktajam interfeisam aView labajā sānā, izmantojot komplektācijā iekļauto adaptera kabeli (skatiet tiešsaistē aView lietošanas pamācību vietnē www.ambu.com). Papildu informāciju par pievienošanu ārējam videoavotam ar saliktas vai VGA pieslēgvietas starpniecību, lūdzu, skatiet ārējā monitora lietotāja rokasgrāmatā.

# **4.4. Pēc lietošanas**

## **Beidzamās darbības**

- 1. Atvienojiet Ambu vizualizācijas ierīci no aView. Informāciju par vizualizācijas ierīces likvidāciju skatiet konkrētās ierīces lietošanas instrukcijā.
- 2. Izslēdziet aView, spiežot barošanas pogu (vismaz 2 sekundes. Ekrānā parādās zils smilšu pulkstenis, kas liecina, ka aView izslēdzas, un aView izslēgsies.
- 3. Notīriet un dezinficējiet aView (skatiet 5. sadaļu).
- 4. Ja aView ir zems akumulatora līmenis, uzlādējiet aView (skatiet 4.1. sadaļu).

## **5. aView tīrīšana un dezinfekcija**

Pirms un pēc katras lietošanas aView jātīra un jādezinficē. Ieteicams pirms un pēc lietošanas notīrīt un dezinficēt aView, ievērojot tālāk sniegtos norādījumus. Uzņēmums Ambu ir apstiprinājis šos norādījumus saskaņā ar AAMI TIR 12 un 30. Jebkurai novirzei no norādījumiem pienācīgi jānovērtē efektivitāte un iespējamās nelabvēlīgās sekas ar reprocesoru, lai nodrošinātu, ka ierīce turpina veikt paredzēto uzdevumu.

Tīriet un dezinficējiet aView saskaņā ar labu medicīnisko praksi, izmantojot kādu no turpmāk aprakstītajām procedūrām.

#### **1. procedūra SANI-CLOTH® BLEACH no PDI**

#### **Tīrīšana**

Liela piesārņojuma noņemšanai izmantojiet salveti. Pirms dezinficēšanas ar germicīdo salveti no virsmām un priekšmetiem ir rūpīgi jānotīra visas asinis un citi ķermeņa šķidrumi. **Dezinficēšana**

- 1. Ja virsmas ir ļoti netīras, pirms dezinficēšanas notīriet aView ar salveti.
- 2. Atlokiet tīru salveti un pamatīgi samitriniet aView virsmu.
- 3. Apstrādātajām virsmām ir jāpaliek redzami slapjām pilnas četras (4) minūtes. Ja nepieciešams, izmantojiet papildu salvetes, lai uz 4 minūtēm nepārtraukti nodrošinātu mitruma saskares laiku.
- 4. Laujiet aView nožūt.

**LV** 

#### **2. procedūra. SUPER SANI-CLOTH® no PDI**

#### **Tīrīšana**

Liela piesārņojuma noņemšanai izmantojiet salveti. Pirms dezinficēšanas ar germicīdo salveti no virsmām un priekšmetiem ir rūpīgi jānotīra visas asinis un citi kermena škidrumi.

#### **Dezinficēšana**

- 1. Ja virsmas ir ļoti netīras, pirms dezinficēšanas notīriet aView ar salveti.
- 2. Atlokiet tīru salveti un pamatīgi samitriniet aView virsmu.
- 3. Apstrādātajām virsmām ir jāpaliek redzami slapjām pilnas divas (2) minūtes. Ja nepieciešams, izmantojiet papildu salvetes, lai uz 2 minūtēm nepārtraukti nodrošinātu mitruma saskares laiku.
- 4. Laujiet aView nožūt.

#### **3. procedūra**

#### **Tīrīšana**

- 1. Sagatavojiet tīrīšanas šķīdumu, izmantojot standarta enzimātisku mazgāšanas līdzekli, kas sagatavots atbilstoši ražotāja ieteikumiem. Ieteicamais mazgāšanas līdzeklis: enzimātisks, ar maigu pH: 7-9, maz putojošs (Enzol vai tam līdzvērtīgs līdzeklis).
- 2. Sterilu marli samitriniet enzimātiskā šķīdumā un pārliecinieties, ka marle ir mitra un nepil. 3. Rūpīgi notīriet monitora pogas, gumijas pārsegus, ekrānu un ārpusi ar mitru marli.
- Izvairieties no ierīces samērcēšanas, lai nerastos iekšējo elektronisko detaļu bojājumi. 4. Notīriet netīrumus no pogas ar sterilu mīkstu saru birstīti, vispirms to iemērcot enzi-
- mātiskā šķīdumā.
- 5. Pagaidiet 10 minūtes (vai mazgāšanas līdzekļa ražotāja ieteikto laiku), lai enzīmi aktivizētos.
- 6. Noslaukiet aView, izmantojot tīru, sterilu marli, kas samitrināta RO/DI ūdenī. Pārliecinieties, ka noslaucīti visi mazgāšanas līdzekļa pārpalikumi.
- 7. Atkārtojiet 1.-6. darbību

#### **Dezinficēšana**

Slaukiet aView virsmas aptuveni 15 minūtes, izmantojot sterilu marli, kas samitrināta turpmāk minētajā spirta maisījumā (aptuveni reizi 2 minūtēs). Ievērojiet izopropila lietošanas drošības norādījumus. Marles gabaliņam jābūt mitram, bet ne pilošam, jo šķidrums var sabojāt aView iekšpusē esošo elektroniku. Īpašu uzmanību pievērsiet aView pogai, gumijas pārsegiem, ekrānam, ārējam korpusam un statīvam, rievām un spraugām. Lai iztīrītu šīs vietas, lietojiet sterilu kokvilnas tamponu.

Šķīdums: Izopropilspirts 95%; koncentrācija: 70-80%; Sagatavošana: 80 cm3 95% izopropilspirta jāpievieno 20 cm3 attīrīta ūdens (PURW) (Alternatīvi var izmantot EPA reģistrētas slimnīcu dezinfekcijas salvetes, kas satur vismaz 70% izopropilspirta. Jāievēro ražotāja sniegtie norādījumi par drošību un lietošanu).

Pēc tīrīšanas un dezinfekcijas aView jāveic pirmslietošanas pārbaudes, kas aprakstītas 4.1. sadaļā. Procedūru starplaikā aView jāglabā saskaņā ar vietējām vadlīnijām.

# **6. Apkope un iznīcināšana**

## **6.1. Akumulatora apkope**

Lai paildzinātu akumulatora derīguma mūžu, monitoru ieteicams pilnībā uzlādēt vismaz reizi trijos mēnešos un glabāt vēsā vietā. Ja akumulators ir izlādējies, procedūra var ilgt 5 stundas. Akumulators ir jāuzlādē 10-40 °C temperatūrā.

## **6.2. Iznīcināšana**

Produkta derīguma termiņa beigās atveriet aView uz augšu, izņemiet akumulatorus un atbrīvojieties no tiem saskaņā ar vietējām vadlīnijām.

# **7. Izstrādājuma tehniskā specifikācija**

## **7.1. Izmantotie standarti**

aView funkcijas atbilst turpmāk minētajiem standartiem.

- Padomes Direktīva 93/42/EEK, kas attiecas uz medicīnas ierīcēm.
- IEC 60601-1, 2. izd., Medicīniskās elektroiekārtas 1. daļa: Vispārējās drošības prasības.
- IEC 60601-1 izd. 3.1. Elektriskais medicīnas aprīkojums 1. daļa: Pamatdrošības un pamata veiktspējas vispārējās prasības.

– IEC 60601-1-2: Medicīniskās elektroiekārtas – 1. – 2. daļa: Vispārējās drošības prasības – Papildstandarts: Elektromagnētiskā saderība – testēšanas prasības.

Ambu aView barošanas iekārta atbilst turpmāk minētajiem standartiem.

- Padomes Direktīva 93/42/EEK, kas attiecas uz medicīnas ierīcēm.
- IEC 60601-1, 2. izd., Medicīniskās elektroiekārtas 1. daļa: Vispārējās drošības prasības.
- IEC 60601-1 izd. 3.1. Elektriskais medicīnas aprīkojums 1. daļa: Pamatdrošības un pamata veiktspējas vispārējās prasības.

# **7.2. aView specifikācijas**

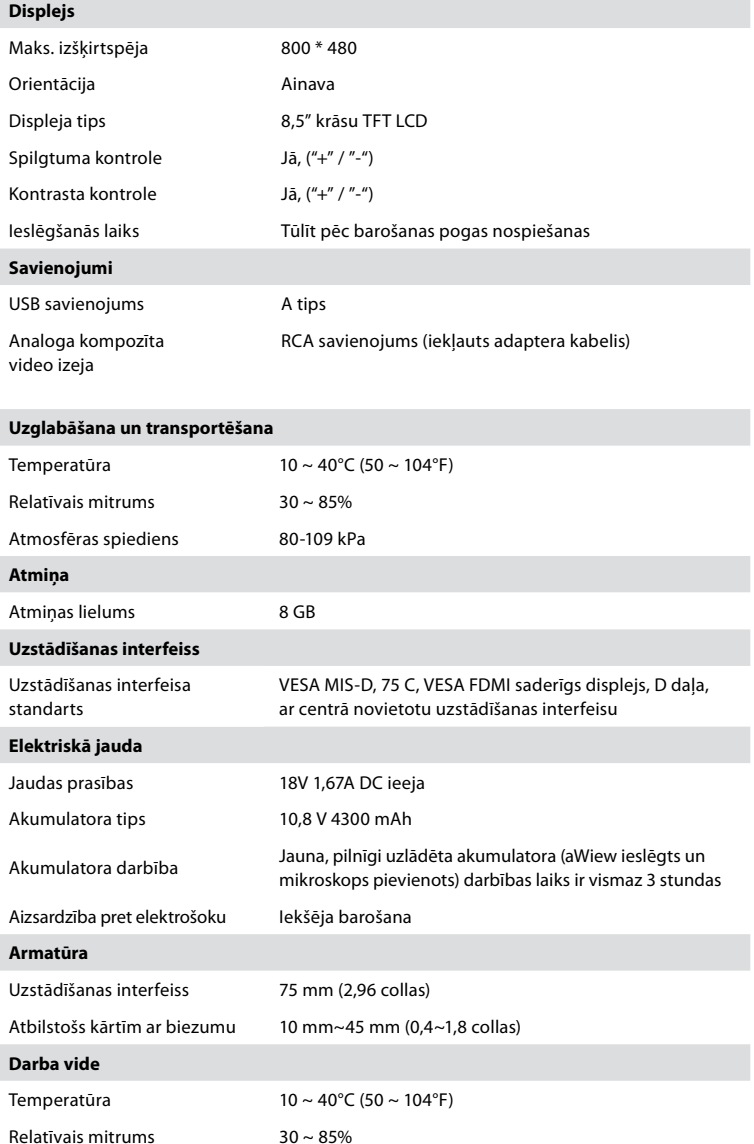

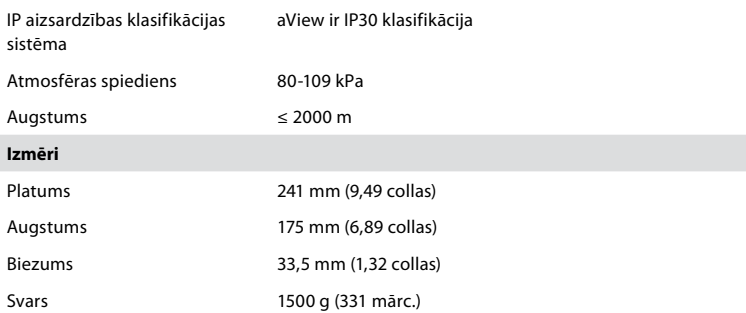

# **7.3. aView barošanas avots**

I

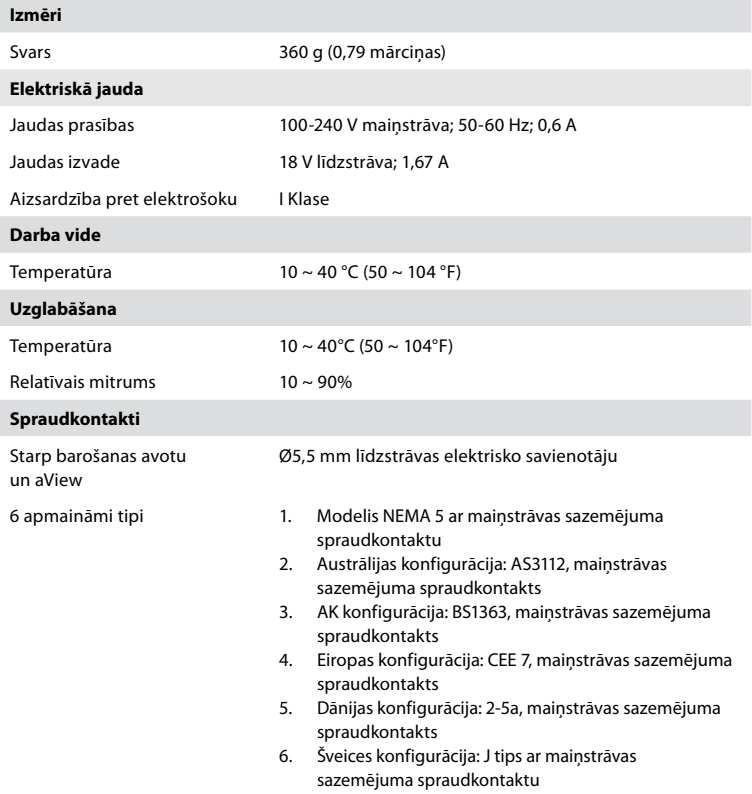

Lai iegūtu papildinformāciju, sazinieties ar Ambu.

## **8. Problēmu noteikšana un novēršana**

Ja aView monitoram rodas problēmas, lūdzu, izmantojiet šīs problēmu novēršanas instrukcijas, lai identificētu iemeslu un izlabotu kļūdu.

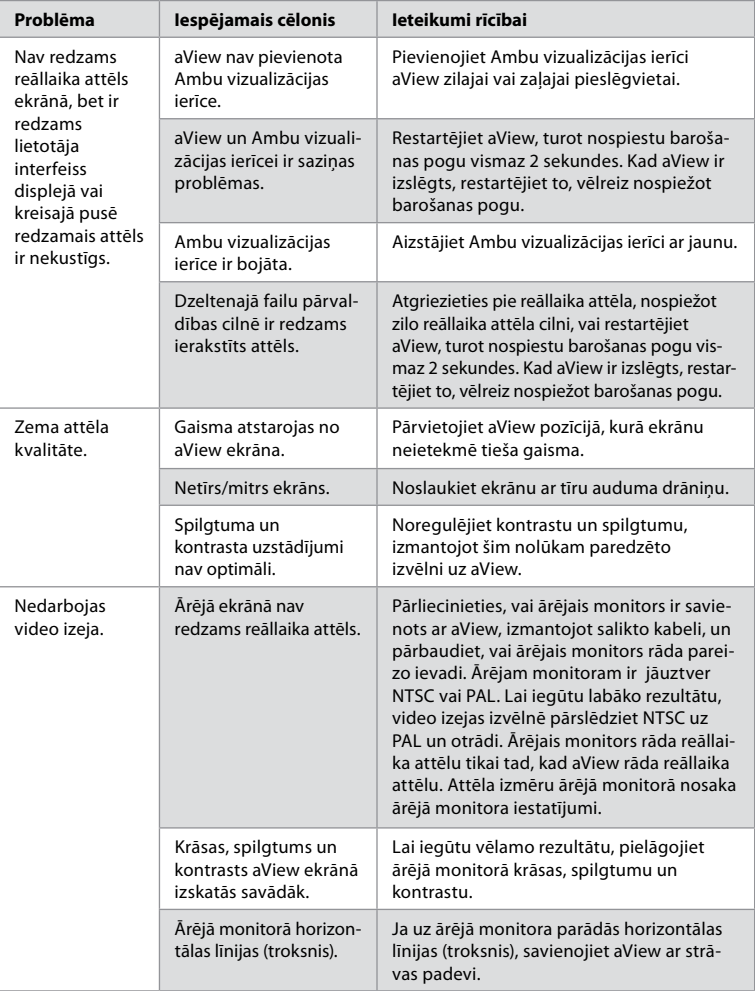

# **1. Pielikums Elektromagnētiskā saderība**

Lietojot sistēmu, ir jāievēro īpaši piesardzības pasākumi (līdzīgi citām medicīniskām elektroierīcēm), lai nodrošinātu elektromagnētisko saderību ar citām medicīniskām elektroierīcēm. Lai nodrošinātu elektromagnētisko saderību (EMS), sistēma ir jāuzstāda un jālieto saskaņā ar šīs rokasgrāmatas EMS informāciju.

Sistēma ir konstruēta un pārbaudīta, lai tā atbilstu IEC 60601-1-2 prasībām par EMS ar citām ierīcēm.

**Norādījumi un izgatavotāja paziņojums — elektromagnētiskā imunitāte**

Sistēma ir paredzēta lietošanai tālāk norādītajā elektromagnētiskajā vidē. Klientam vai sistēmas lietotājam ir jānodrošina tās izmantošana šādā vidē.

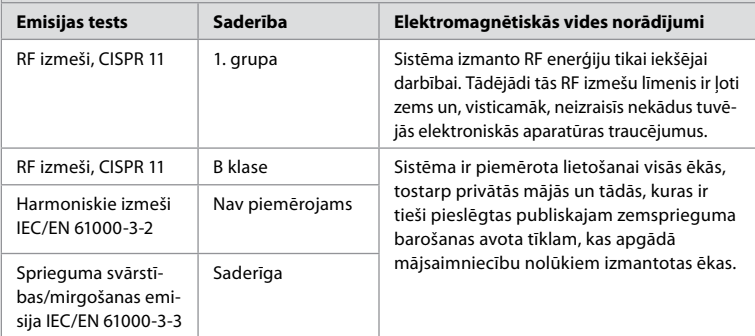

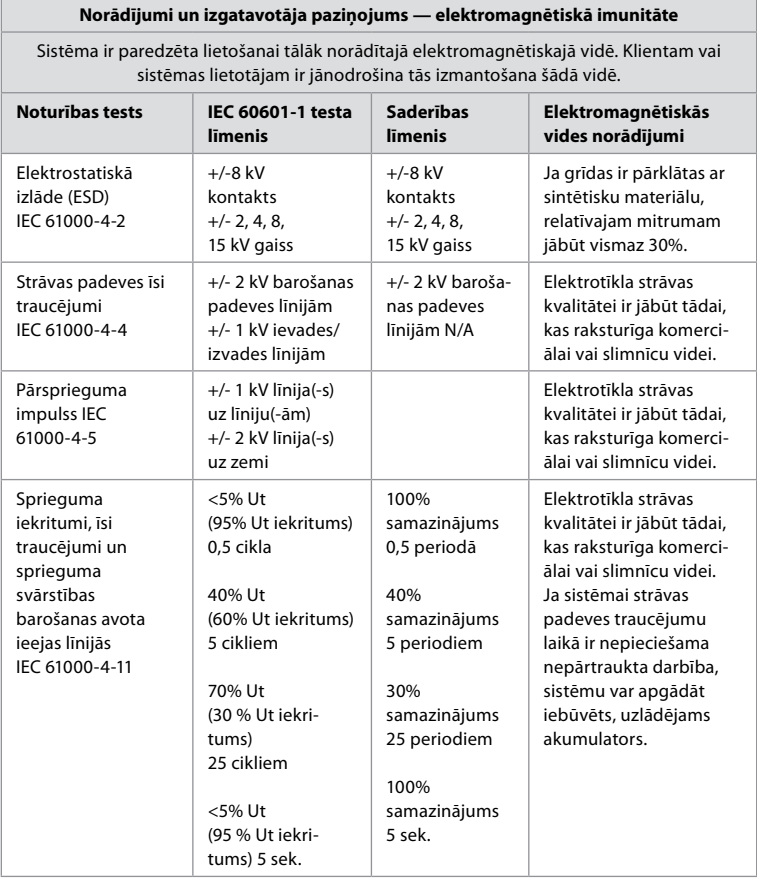

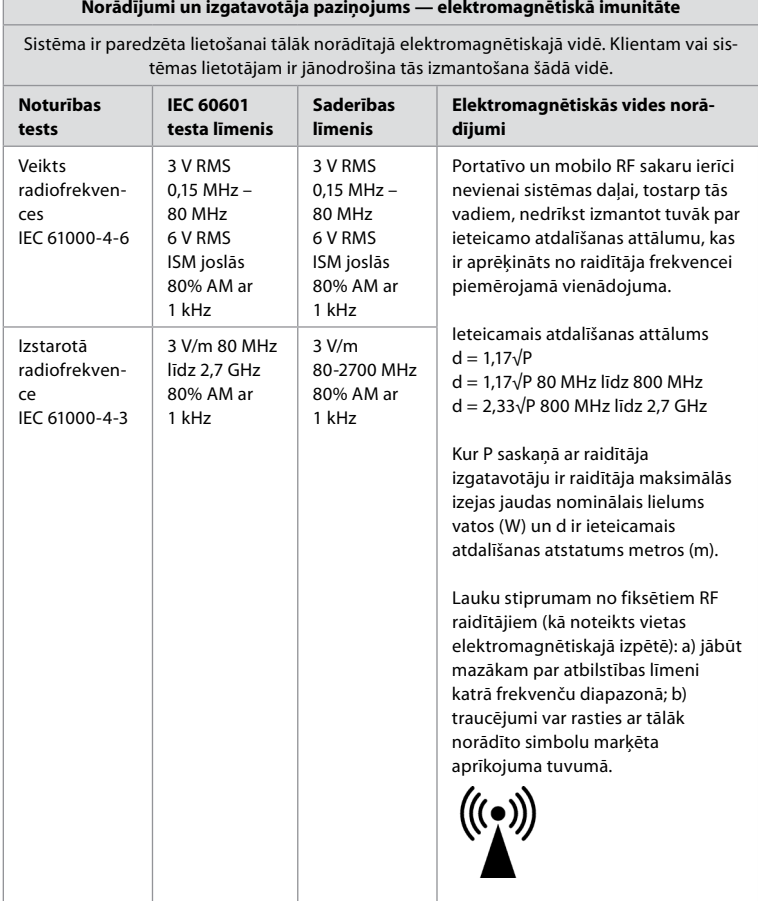

**1. PIEZĪME.** Ar 80 MHz tiek pielietots augstāks frekvenču diapazons.

**2. PIEZĪME**. Šīs vadlīnijas nav attiecināmas uz visām situācijām. Elektromagnētisko izplatīšanos ietekmē absorbcija un atstarojums no struktūrām, objektiem un cilvēkiem.

a) Lauka spēka lielumus no fiksētiem raidītājiem, piemēram, radio (mobilo/bezvadu) tālruņu bāzes stacijām un sauszemes mobilajiem radioaparātiem, amatieru radioaparāta, AM un FM radio translācijas, nevar teorētiski precīzi paredzēt. Lai novērtētu elektromagnētisko vidi no fiksētiem RF raidītājiem, jāveic vietas elektromagnētiskā izpēte. Ja izmērītais lauka spēks sistēmas izmantošanas vietā pārsniedz iepriekš norādīto piemēroto RF saderības līmeni, jānovēro, vai sistēma darbojas normāli. Ja atklājat nepiemērotu darbību, veiciet papildu pasākumus, piemēram, pārorientējiet vai pārvietojiet sistēmu.

b) Ja frekvence pārsniedz 150 kHz - 80 MHz, lauka spēka lielumiem ir jābūt zem 3 V/m.

#### **Ieteicamais atdalīšanas attālums starp portatīvo un mobilo RF sakaru ierīci un sistēmu.**

Sistēma ir paredzēta lietošanai elektromagnētiskā vidē, kurā tiek kontrolēti izstarotie RF traucējumi. Sistēmas lietotājs var palīdzēt novērst elektromagnētiskos traucējumus, uzturot minimālu attālumu starp portatīvo un mobilo RF sakaru ierīci (raidītājiem) un sistēmu kā turpmāk norādīts, saskaņā ar sakaru ierīces maksimālo izejas jaudu.

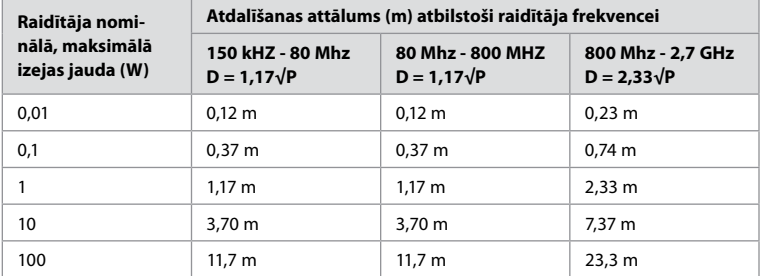

Raidītājiem, kam maksimālās izejas jaudas nominālie lielumi nav iepriekš uzskaitīti, ieteicamo atdalīšanas attālumu (D) metros (m) var noteikt, izmantojot vienādojumu, kas izmantojams raidītāju frekvencei, kur P saskaņā ar raidītāja izgatavotāju ir raidītāja maksimālās izejas jaudas nominālais lielums vatos (W).

**1. PIEZĪME.** Ar 80 MHz un 800 MHz tiek pielietots augstāka frekvenču diapazona atdalīšanas attālums

**2. PIEZĪME.** Šīs vadlīnijas nav attiecināmas uz visām situācijām. Elektromagnētisko izplatīšanos ietekmē absorbcija un atstarojums no struktūrām, objektiem un cilvēkiem.

## **2. Pielikums Garantija un aizvietošanas programma**

aView garantijas periods ir viens gads kopš piegādes pasūtītājam. Ambu piekrīt bez maksas aizstāt aView, ja tiek nodrošināti pierādījumi par bojātiem materiāliem vai izstrādes kļūmēm. Šādi rīkojoties, Ambu neuzņemas transportēšanas izmaksas vai pārvadāšanas risku. aView var veikt remontdarbus sakarā ar defektīviem materiāliem vai apdari gadījumos, ja to ir iespējams izdarīt. Jebkurā situācijā Ambu patur tiesības izvēlēties veikt remontdarbus vai nomainīt bojātās daļas.

Ambu patur tiesības pieprasīt klienta tuvāk esošajai tehniskajai nodaļai vai līdzīgai nodaļai veikt aView remontdarbus saskaņā ar Ambu izstrādātajām atbilstošajām vadlīnijām. Bojātam aView labošanas darbus veic tikai un vienīgi Ambu A/S pilnvarotas personas. Lai novērstu inficēšanās iespējamību, stingri aizliegts nosūtīt kontaminētas medicīniskās ierīces. Medicīniskās ierīces (aView vai Ambu vizualizācijas ierīces) dekontaminācija ir jāveic uz vietas pirms nosūtīšanas Ambu. Jāievēro 5. sadaļā izskaidrotās tīrīšanas un dezinfekcijas procedūras. Ambu saglabā tiesībās atdot kontaminētās medicīniskās ierīces sūtītājam.

# **1. Belangrijke informatie – vóór gebruik lezen**

Lees deze veiligheidsinstructies zorgvuldig door voordat u de aView-monitor gebruikt. De gebruiksaanwijzing kan zonder kennisgeving worden bijgewerkt. Exemplaren van de huidige versie zijn op verzoek verkrijgbaar. Wij wijzen u erop dat deze gebruiksaanwijzing geen uitleg of bespreking bevat van klinische ingrepen. Hierin worden uitsluitend de globale werking en de te nemen voorzorgsmaatregelen behandeld in verband met het gebruik van de aView-monitor.

# **1.1. Beoogd gebruik**

De aView™-monitor is een niet-steriele, herbruikbare digitale monitor, bedoeld voor de weergave van rechtstreekse beelden van Ambu-weergaveapparaten.

## **1.2. Waarschuwingen en voorzorgsmaatregelen**

Het niet in acht nemen van deze waarschuwingen en voorzorgsmaatregelen kan leiden tot letsel bij de patiënt of beschadiging van de apparatuur. **Ambu is niet aansprakelijk voor schade aan het systeem of letsel bij de patiënt ten gevolge van verkeerd gebruik.**

## **WAARSCHUWINGEN**

- 1. Beelden van de aView mogen niet worden gebruikt als onafhankelijke diagnose van een pathologie. Artsen moeten alle resultaten interpreteren en onderbouwen door andere middelen en op basis van de klinische eigenschappen van de patiënt.
- 2. Gebruik de aView-monitor niet als deze beschadigd is of als niet alle functionele tests goed zijn verlopen.
- 3. De aView mag niet worden gebruikt als er licht ontvlambare anesthesiegassen aan de patiënt worden toegediend. Hierdoor zou de patiënt letsel kunnen oplopen.
- 4. De aView mag niet worden gebruikt in een MRI-omgeving.
- 5. Gebruik de aView niet gedurende defibrillatie.
- 6. Als u met de patiënt bezig bent, mag u het stopcontact of de dockingconnector van de aView niet aanraken.
- 7. Bekijk altijd het rechtstreekse endoscopische beeld op de aView als u een weergaveapparaat inbrengt of terughaalt.
- 8. Om elektrische schokken te voorkomen mag deze apparatuur uitsluitend op een netvoeding met veiligheidsaarding worden aangesloten. Om aView van de netvoeding los te koppelen verwijdert u de stekker uit het stopcontact.
- 9. Reinig en desinfecteer de aView-monitor na elk gebruik aan de hand van de instructies in hoofdstuk 5. Koppel de aView los van een eventuele voeding, verwijder eventuele accessoires en zorg dat de aView volledig is uitgeschakeld voordat u het apparaat reinigt en desinfecteert.
- 10. Het gebruik van hulpstukken, omzetters en kabels, anders dan gespecificeerd of meegeleverd door de fabrikant van deze apparatuur, zou kunnen leiden tot hogere elektromagnetische emissies of een verminderde immuniteit van deze apparatuur en kan de correcte werking ervan beïnvloeden.
- 11. Elektronische apparatuur en de aView kunnen de normale werking van het andere systeem beïnvloeden. Als de aView naast of gestapeld op andere apparatuur wordt gebruikt, moet u vóór gebruik controleren of de aView en de overige elektronische apparatuur normaal functioneert. Het kan nodig zijn om maatregelen te nemen om deze storingen of onderbrekingen te beperken, zoals het draaien of verplaatsen van de apparatuur of het afschermen van de ruimte waarin de apparatuur wordt gebruikt. Raadpleeg bij het plaatsen van de aView de tabellen in bijlage 1.
- 12. Controleer heel zorgvuldig of het beeld op het scherm rechtstreeks of opgenomen is en of de oriëntatie van het beeld naar verwachting is.
- 13. Draagbare RF-communicatieapparatuur dient (inclusief randapparatuur zoals antennekabels en externe antennes) niet dichter dan 30 cm (12 inch) bij enig deel van het systeem te worden gebruikt. Dit geldt ook voor door de fabrikant gespecificeerde kabels. Het niet in acht nemen hiervan kan de prestaties van deze apparatuur aantasten.

# **VOORZORGSMAATREGELEN**

- 1. Zorg dat er een geschikt back-upsysteem beschikbaar is dat meteen kan worden gebruikt, zodat de ingreep kan worden voortgezet als er een storing optreedt.
- 2. Volgens de federale wetgeving in de VS mag dit apparaat uitsluitend door, of op voorschrift van, een arts worden verkocht.
- 3. Houd het handvat van de aView droog tijdens de voorbereidingen, het gebruik en de opslag.
- 4. Let op het lampje van het batterijsymbool op de aView-monitor. Laad de aView op als het laadniveau van de batterij laag is (zie hoofdstuk 4.1). We raden u aan om de aView vóór elke ingreep op te laden en tijdens het gebruik altijd een lader bij de hand te houden.
- 5. Plaats of hang de aView-monitor tijdens gebruik op een stabiele steun. Als u de aView laat vallen, kan het apparaat beschadigd raken.
- 6. Leg de stroomkabel zodanig dat niemand erop kan gaan staan. Leg geen voorwerpen op de voedingskabel.
- 7. De aView kan niet worden gerepareerd. Als de aView defect is, moet hij worden afgevoerd.
- 8. De batterijen in de aView zijn niet verwisselbaar en mogen alleen worden verwijderd wanneer het apparaat wordt afgevoerd.

# **2. Beschrijving van het systeem**

De aView-monitor kan worden aangesloten op diverse Ambu-weergaveapparaten (zie hoofdstuk 2.2 voor compatibele apparaten) voor de weergave van het videobeeld van het betreffende apparaat. De aView-monitor is herbruikbaar. Het wijzigen van deze apparatuur is niet toegestaan.

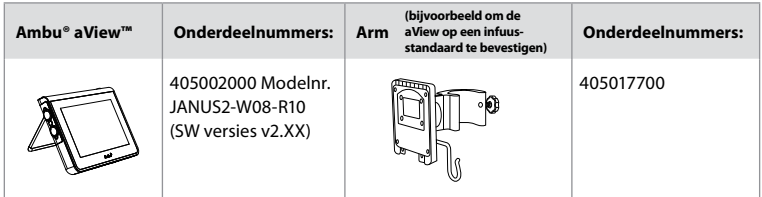

Het aView-modelnr. vindt u op het label op de achterzijde van de aView.

De aView is niet in alle landen verkrijgbaar. Neem contact op met uw lokale verkoopkantoor.

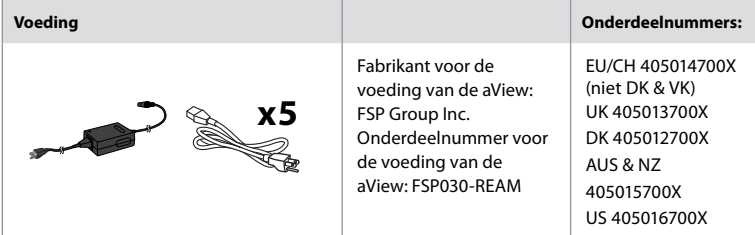

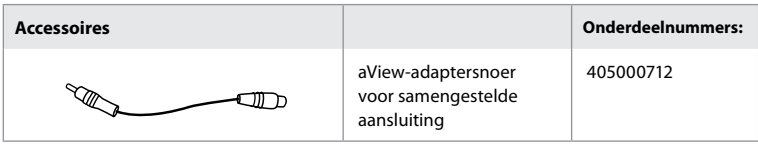

## **2.2. Compatibele apparaten**

De volgende Ambu-weergaveapparaten zijn compatibel met de aView:

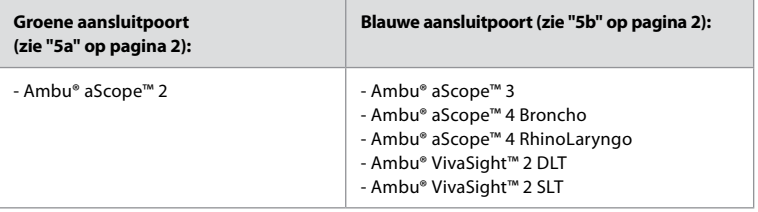

Er kunnen niet meer dan één compatibele apparaten op de aView worden aangesloten. aScope 2, aScope 3, aScope 4 en VivaSight 2 zijn niet in alle landen verkrijgbaar. Neem contact op met uw lokale verkoopkantoor.

# **2.3. Onderdelen van de aView**

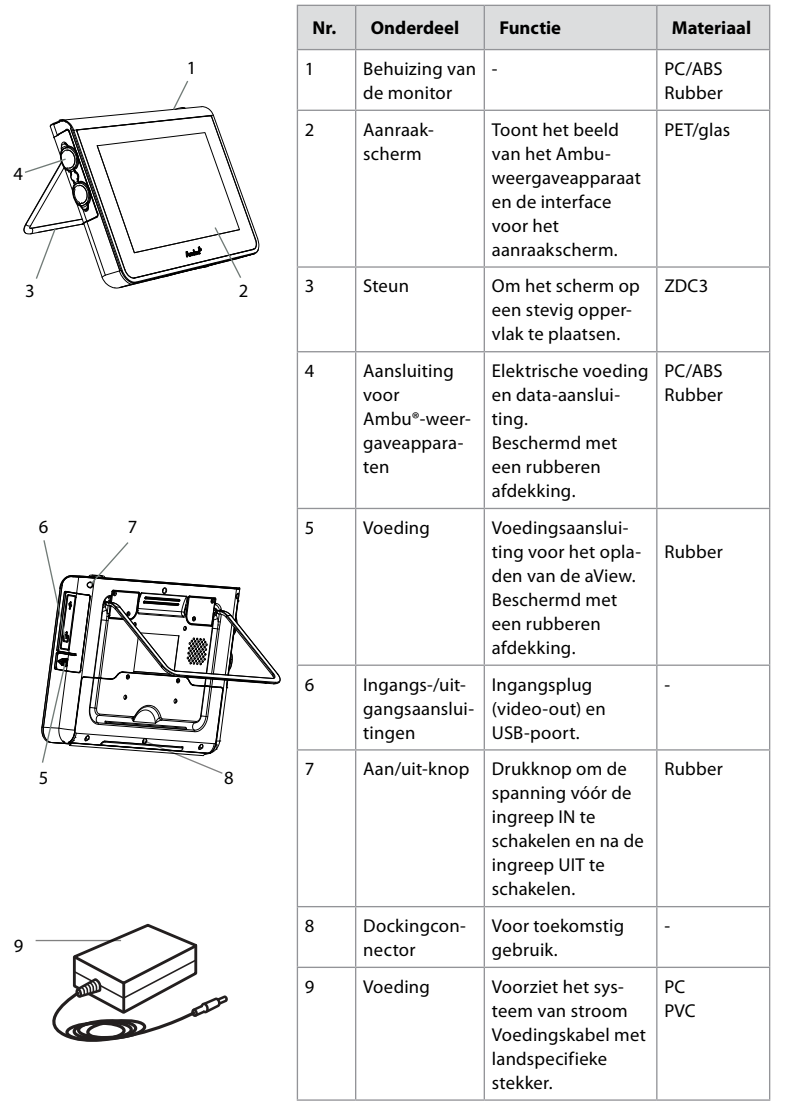

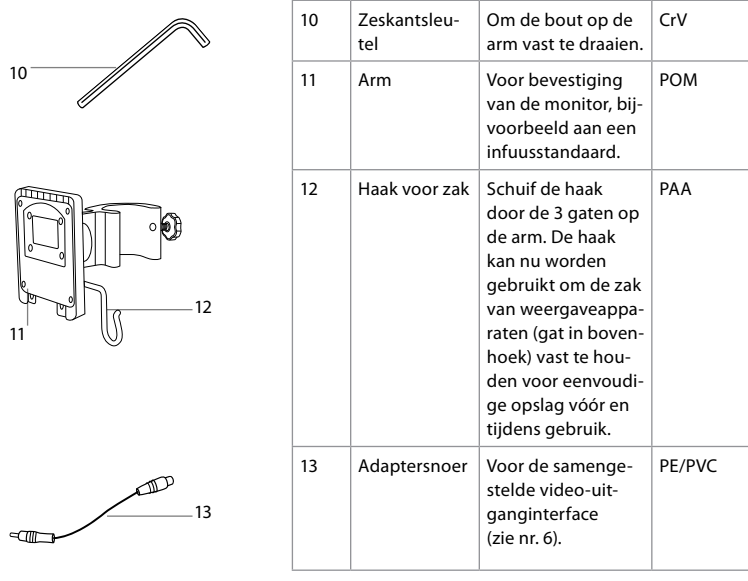

Afkortingen: PC (polycarbonaat), PE (polyethyleen), ABS (methylacrylonitrilbutadieenstyreen), ZDC3 (zinklegering), PVC (polyvinylchloride), POM (polyoxymethyleen), PAA (polyacrylamide), CrV (chroomvanadium)

# **3. Toelichting op de gebruikte symbolen**

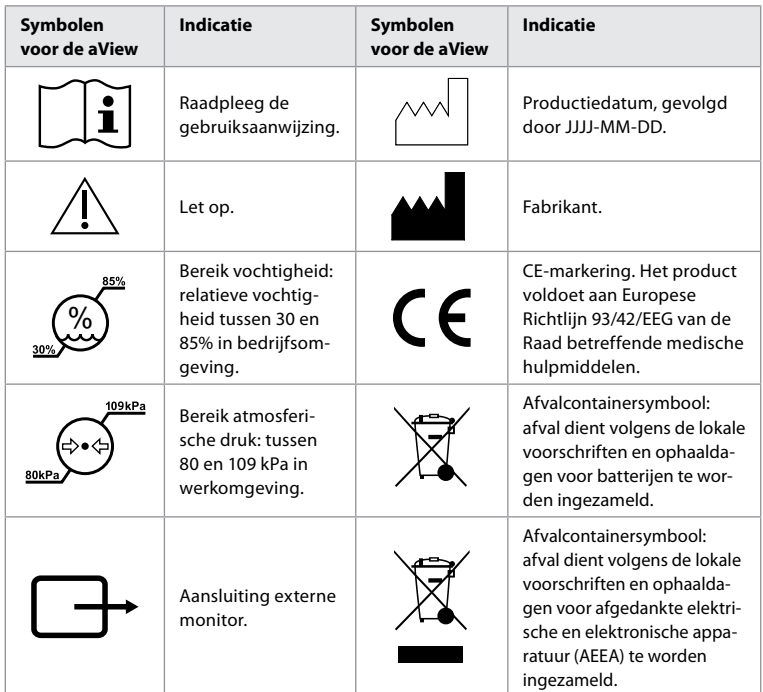

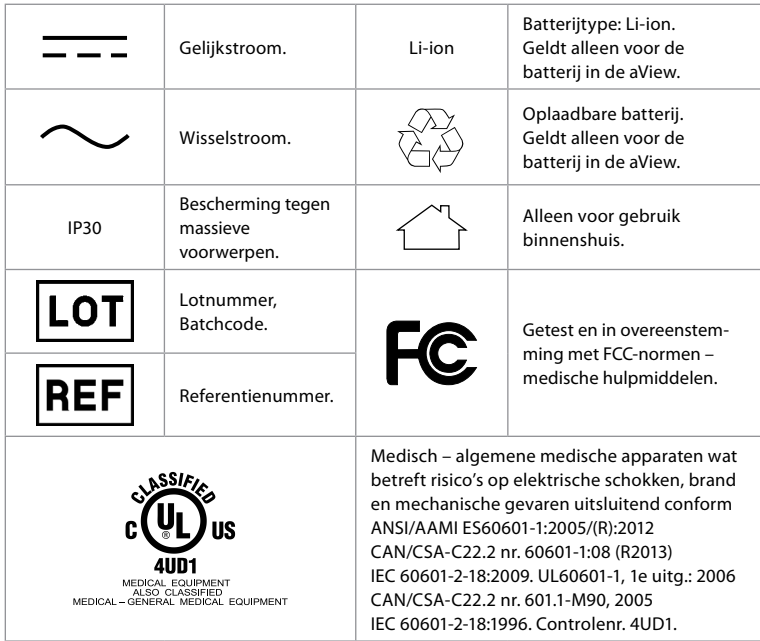

# **4. Gebruik van de aView**

De cijfers in de grijze cirkels hieronder verwijzen naar de illustraties op pagina 2.

## **4.1. Voorbereiding en inspectie van de aView**

- 1. Controleer nauwkeurig of er geen schade is aan (alle delen van) de aView (geen slijtage) **1** .
- 2. De aView kan met behulp van de steun aan de achterkant van de aView op een stevige, vlakke ondergrond worden geplaatst **2a** . Waar nodig kan de aView met behulp van de meegeleverde arm op een standaard worden geplaatst **2b**.
- 3. Schakel de aView in door op de aan/uit-knop te drukken **3** . Op het scherm verschijnt een witte zandloper om aan te geven dat de gebruikersinterface door de aView wordt geladen.
- 4. Controleer de batterij-indicator op de aView. Het duurt ongeveer 3 uur voordat de batterij volledig is opgeladen. Laad de aView-monitor zo nodig op door de stekker van de aView in het stopcontact te steken en de voedingsstekker in de voedingsingang van de aView te steken **4** . Controleer of de voeding aanwezig is en goed werkt. We raden u aan te controleren waar het dichtstbijzijnde stopcontact is voordat u met de ingreep begint.

Het batterijpictogram blijft wit totdat er één blokje over is. Daarna wordt het rood. Als de resterende batterijcapaciteit 10% is, begint het rode batterijpictogram te knipperen.

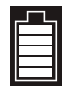

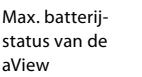

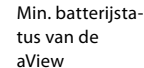

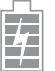

Batterij geheel opgeladen, nog aangesloten op lader

Tijdens het opladen knipperen de blokjes. De huidige lading wordt weergegeven met niet-knipperende blokjes.

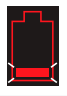

Batterij wordt opgeladen

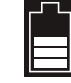

Huidige

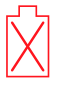

 $\frac{1}{\text{batteriladina}}$   $\left|\bigtimes\right|$  Batterij beschadigd

De aan/uit-knop licht groen op als de aView AAN staat en niet op de netvoeding aangesloten is en oranje als de aView is aangesloten op de netvoeding. Als de aView is uitgeschakeld, volledig is opgeladen en op de netvoeding is aangesloten, zal deze knop groen oplichten. Is het batterijniveau kritisch laag, dan worden de opnamefuncties gedeactiveerd. Is de aView uitgeschakeld en is het batterijniveau kritisch laag, dan zal de aan/uit-knop elke tien seconden vijfmaal knipperen om de gebruiker erop te attenderen dat opladen noodzakelijk is.

- 5. Sluit het gewenste Ambu-weergaveapparaat aan op de aView door de kabelconnector in de bijbehorende blauwe vrouwelijke connector op de aView aan te sluiten (duw de connector in de rubberen afdekking), **5a** of **5b**. Zorg dat de pijlen op het weergaveapparaat en de aView zijn uitgelijnd.
- 6. Controleer of er rechtstreeks beeld op het scherm wordt weergegeven. Wijs met het distale uiteinde van het Ambu-weergaveapparaat naar een voorwerp, zoals de palm van uw hand **6** .
- 7. Pas de beeldinstellingen op de aView zo nodig aan zie de online gebruikershandleiding van de aView op www.ambu.com.

## **4.2. Installatie, voorbereiding en gebruik van het Ambu-weergaveapparaat**

Raadpleeg de gebruiksaanwijzing van het betreffende weergaveapparaat.

## **4.3. Gebruik van de aView-monitor**

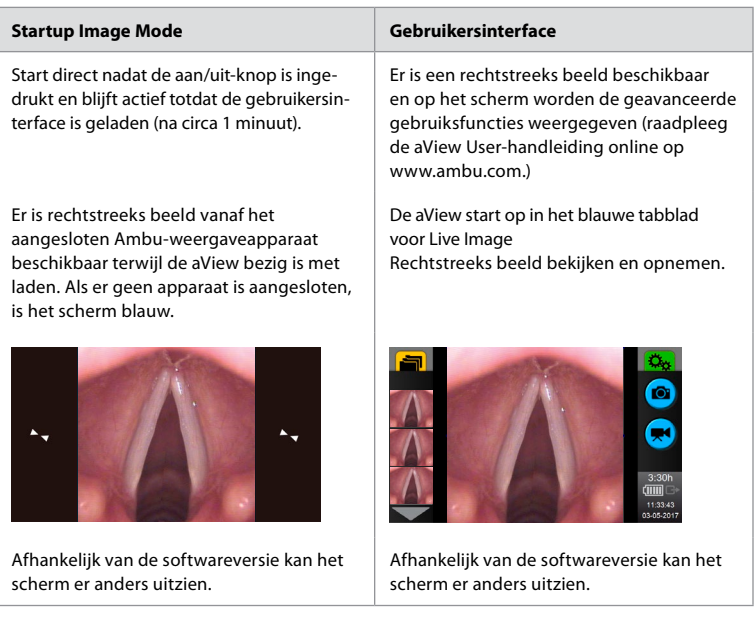

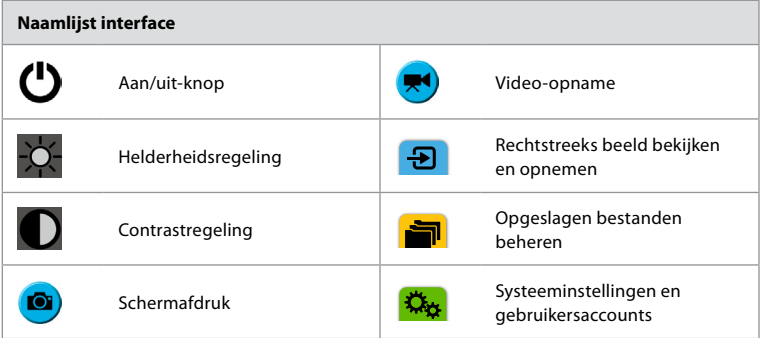

#### **Rechtstreeks beeld of opgenomen beeld**

Er worden ronde BLAUWE knoppen op het blauwe tabblad Live Image  $\bigoplus$  weergegeven om aan te geven dat u naar een rechtstreeks beeld kijkt.

Er worden vierkante GELE of GROENE knoppen op het gele tabblad File Management **en** en het groene tabblad Settings Ste weergegeven om aan te geven dat u naar een opgenomen beeld kijkt.

**Batterijstatus:** Tijdens het opstarten wordt de aView ingeschakeld en wordt het weergaveapparaat ingesteld.

Als het batterijpictogram van de aView op het scherm binnen 30 minuten verandert van volledig opgeladen naar lage batterijcapaciteit (rode batterij), moet de aView worden vervangen.

#### **Aansluiting van externe monitor**

Het beeld van een Ambu-weergaveapparaat kan via de video-uitgangsinterface op de aView ook op een externe monitor worden bekeken. Sluit de externe monitor met behulp van de meegeleverde adapterkabel aan op de samengestelde interface aan de rechterkant van de aView (raadpleeg de gebruikershandleiding van de aView online op www.ambu.com). Raadpleeg de handleiding van de externe monitor voor meer informatie over het aansluiten van een externe videobron via een samengestelde aansluiting.

# **4.4. Na gebruik**

## **Laatste stappen**

- 1. Sluit het Ambu-weergaveapparaat van de aView af. Raadpleeg de betreffende gebruiksaanwijzing voor aanwijzingen over het afvoeren van het weergaveapparaat.
- 2. Schakel de aView uit door de aan/uit-knop (Uminstens 2 seconden ingedrukt te houden. Op het scherm verschijnt een blauwe zandloper om aan te geven dat de aView bezig is met uitschakelen en vervolgens wordt de aView uitgeschakeld.
- 3. Reinig en desinfecteer de aView (volgens de aanwijzingen in hoofdstuk 5).
- 4. Laad de aView op als het batterijniveau laag is (volgens de aanwijzingen in hoofdstuk 4.1).

## **5. De aView reinigen en desinfecteren**

De aView moet voor en na elk gebruik worden gereinigd en gedesinfecteerd. Aanbevolen wordt om de aView voor en na elk gebruik volgens de onderstaande instructies te reinigen en te desinfecteren. Ambu heeft deze instructies gevalideerd in overeenstemming met AAMI TIR 12 & 30. De effectiviteit en mogelijke nadelige gevolgen van afwijkingen van de instructies moeten naar behoren door de operator worden geëvalueerd om te waarborgen dat het apparaat blijft werken zoals het bedoeld is.

Reinig en desinfecteer de aView met de juiste medische methodes aan de hand van één van de onderstaande procedures:

#### **Procedure 1 - SANI-CLOTH® BLEACH van PDI**

#### **Reiniging**

Gebruik een doekje om ernstige vervuilingen te verwijderen. Bloed en overige lichaamsvloeistoffen zorgvuldig van alle oppervlakken en objecten verwijderen en vervolgens desinfecteren met behulp van een bacteriedodend doekje.

#### **Desinfecteren**

- 1. Bij zwaar vervuilde oppervlakken voorafgaand aan het desinfecteren eerst de aView met een doekje reinigen.
- 2. Vouw een schoon doekje open en maak het oppervlak van de aView zorgvuldig schoon.
- 3. De behandelde oppervlakken dienen gedurende vier (4) minuten (niet korter) zichtbaar nat te blijven. Gebruik zo nodig meer doekjes om een continue natte-contacttijd van 4 minuten te garanderen.
- 4. Laat de aView aan de lucht drogen.

#### **Procedure 2 - SUPER SANI-CLOTH® van PDI**

#### **Reiniging**

Gebruik een doekje om ernstige vervuilingen te verwijderen. Bloed en overige lichaamsvloeistoffen zorgvuldig van alle oppervlakken en objecten verwijderen en vervolgens desinfecteren met behulp van een bacteriedodend doekje.

#### **Desinfecteren**

- 1. Bij zwaar vervuilde oppervlakken voorafgaand aan het desinfecteren eerst de aView met een doekje reinigen.
- 2. Vouw een schoon doekje open en maak het oppervlak van de aView zorgvuldig schoon.
- 3. De behandelde oppervlakken dienen gedurende twee (2) minuten (niet korter) zichtbaar nat te blijven. Gebruik zo nodig meer doekjes om een continue natte-contacttijd van 2 minuten te garanderen.
- 4. Laat de aView aan de lucht drogen.

#### **Procedure 3**

#### **Reiniging**

- 1. Maak een reinigingsoplossing klaar op basis van een standaard enzymatisch reinigingsmiddel en volg de aanbevelingen van de fabrikant. Aanbevolen reinigingsmiddel: enzymatisch, milde pH: 7-9, weinig schuimvorming (Enzol of equivalent).
- 2. Week een schoon, steriel gaasje in de enzymatische oplossing en zorg dat het gaasje vochtig is, maar niet drupt.
- 3. Reinig de knop, rubberen afdekkingen, het scherm, de buitenkant van de behuizing van de monitor en de steun goed met het vochtige gaasje. Laat het apparaat niet nat worden, om beschadiging van de interne elektronische componenten te voorkomen.
- 4. Doop een steriele, zachte borstel in de enzymatische oplossing en borstel de knop tot al het zichtbare vuil is verdwenen.
- 5. Wacht 10 minuten (of de door de fabrikant van het reinigingsmiddel aanbevolen tijd) zodat de enzymen hun werk kunnen doen.
- 6. Veeg de aView schoon met een steriel gaasje dat met RO/DI-water is bevochtigd. Zorg dat alle resten van het reinigingsmiddel worden verwijderd.
- 7. Herhaal stap 1 tot en met 6.

#### **Desinfecteren**

Neem de oppervlakken van de aView gedurende ongeveer 15 minuten af met een stuk steriel gaas dat met het hieronder genoemde alcoholmengsel is bevochtigd (ongeveer elke 2 minuten). Volg de veiligheidsprocedures voor het werken met isopropyl. Het gaasje moet vochtig zijn maar mag niet druppen, aangezien de vloeistof schadelijk kan zijn voor de elektronica in de aView. Maak vooral de knop, rubberen afdekkingen, het scherm, de buitenkant van de behuizing en de steun, sleuven en uitsparingen van de aView goed schoon. Gebruik een steriel wattenstaafje voor deze gebieden.

Oplossing: Isopropyl(alcohol) 95%; Concentratie: 70-80%; Voorbereiding: 80 ml 95% isopropyl(alcohol) toegevoegd aan 20 ml gezuiverd water (PURW) (U kunt ook desinfectiedoekjes van ziekenhuiskwaliteit gebruiken die ten minste 70% isopropyl bevatten. De veiligheidsmaatregelen en gebruiksaanwijzing van de fabrikant moeten worden opgevolgd.)

Na reiniging en desinfectie moet de aView worden onderworpen aan de voorcontrole zoals beschreven in hoofdstuk 4.1.

Tussen twee ingrepen moet de aView worden opgeslagen conform de plaatselijk geldende voorschriften.

# **6. Onderhoud en afvoeren**

# **6.1. De batterij onderhouden**

Om de levensduur van de batterij te verlengen, is het aan te raden om de monitor minstens om de drie maanden volledig op te laden en deze op een koele plaats te bewaren. Als de batterij leeg is, kan de procedure tot 5 uur in beslag nemen. De batterij moet worden opgeladen bij een temperatuur van 10-40 °C.

# **6.2. Afvalverwerking**

Aan het eind van de levensduur opent u de aView om de batterijen te verwijderen. Voer deze conform de plaatselijke voorschriften apart af.

# **7. Technische productspecificaties**

## **7.1. Toegepaste normen**

De werking van de aView voldoet aan:

- Richtlijn 93/42/EEG van de Raad betreffende medische hulpmiddelen.
- IEC 60601-1 ed 2 Medische elektrische toestellen Deel 1: Algemene eisen voor basisveiligheid en essentiële prestaties.
- IEC 60601-1 ed 3.1 Medische elektrische toestellen Deel 1: Algemene eisen voor basisveiligheid en essentiële prestaties.
- IEC 60601-1-2: Medische elektrische toestellen Deel 1-2: Algemene eisen voor de veiligheid en essentiële prestatie – Secundaire norm: Elektromagnetische compatibiliteit – Eisen en beproevingen.

De voeding van de Ambu aView voldoet aan:

- Richtlijn 93/42/EEG van de Raad betreffende medische hulpmiddelen.
- IEC 60601-1 ed 2 Medische elektrische toestellen Deel 1: Algemene eisen voor basisveiligheid en essentiële prestaties.
- IEC 60601-1 ed 3.1 Medische elektrische toestellen Deel 1: Algemene eisen voor basisveiligheid en essentiële prestaties.

## **7.2. Specificaties van de aView**

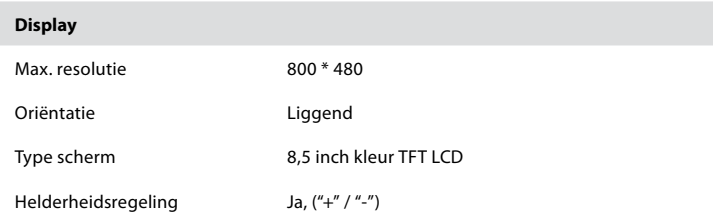

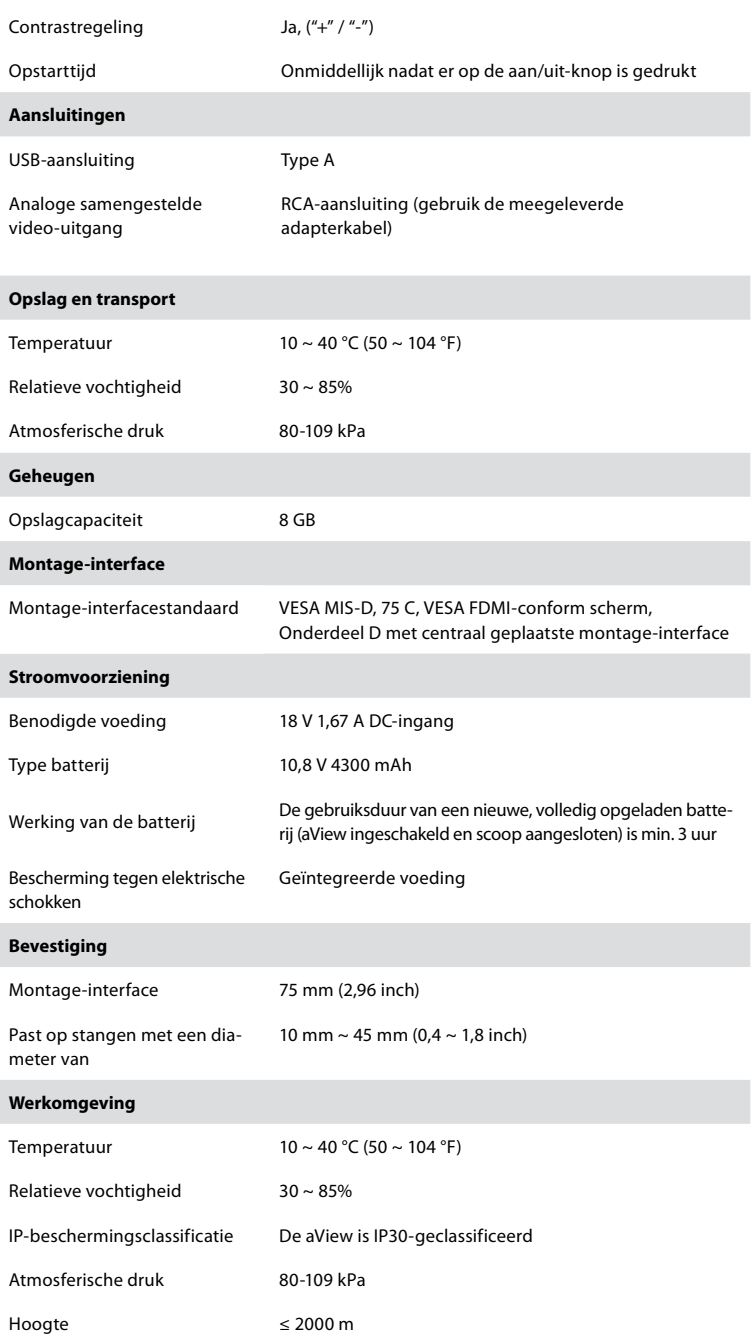

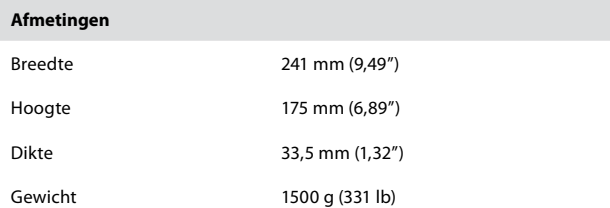

# **7.3. Voeding van de aView**

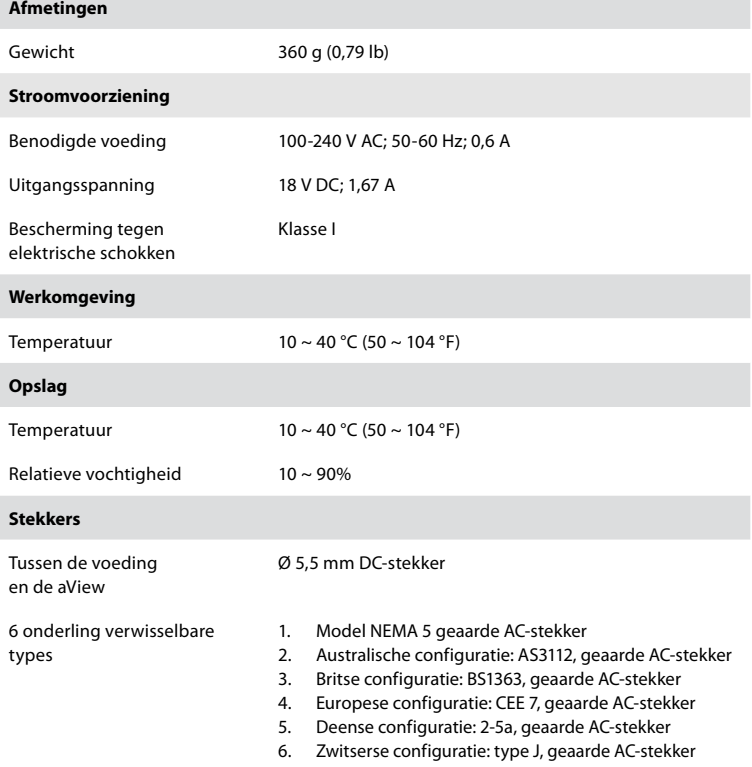

Neem contact op met Ambu voor nadere informatie.

# **8. Problemen oplossen**

Wanneer zich problemen met de aView-monitor voordoen, dient u deze probleemoplossingsgids te raadplegen om de oorzaak te achterhalen en het probleem te verhelpen.

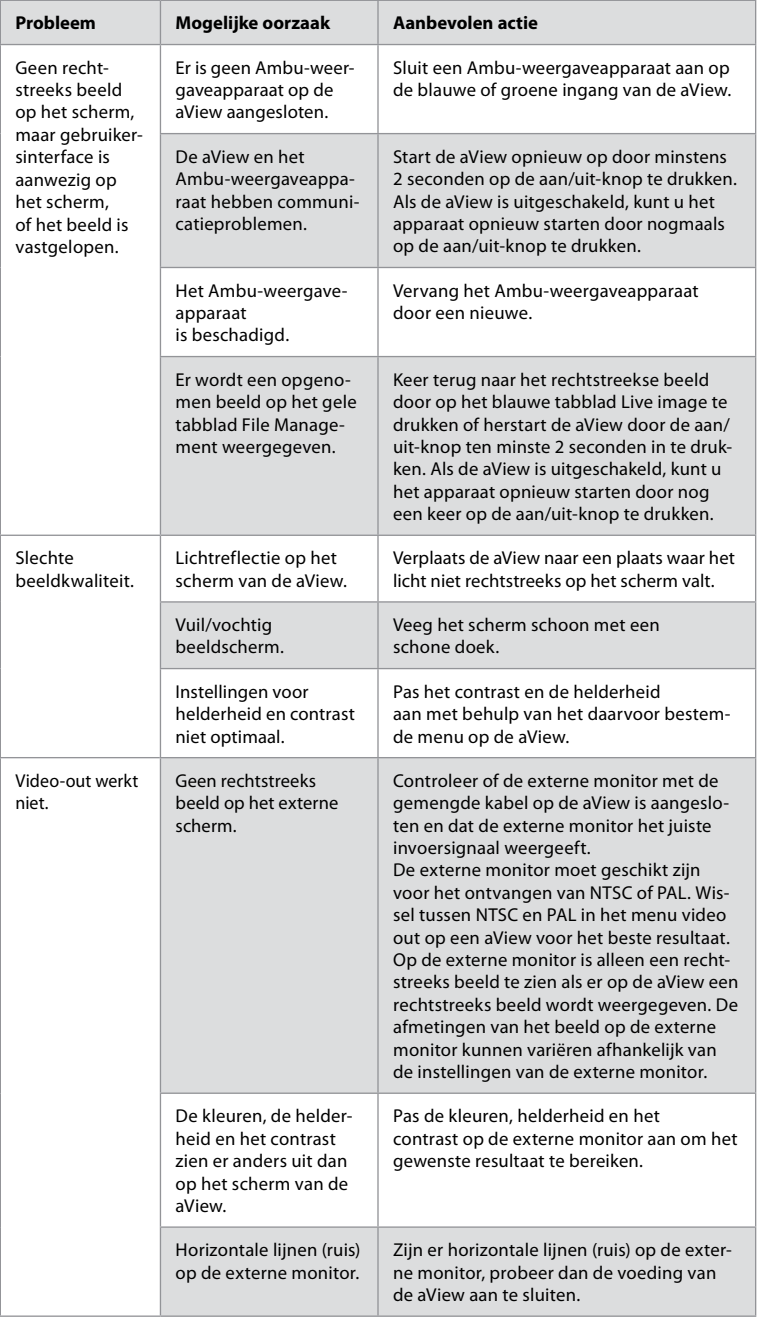

# **Bijlage 1. Elektromagnetische compatibiliteit**

Zoals bij andere medische elektrische apparatuur zijn er ook voor dit systeem bijzondere voorzorgsmaatregelen nodig om de elektromagnetische compatibiliteit met andere medische elektrische toestellen te garanderen. Om de elektromagnetische compatibiliteit te garanderen, moet het systeem overeenkomstig de in deze gebruiksaanwijzing verstrekte EMC-informatie worden geïnstalleerd en bediend.

Het systeem is ontworpen en getest om te voldoen aan de vereisten van IEC 60601-1-2 voor EMC met andere apparaten.

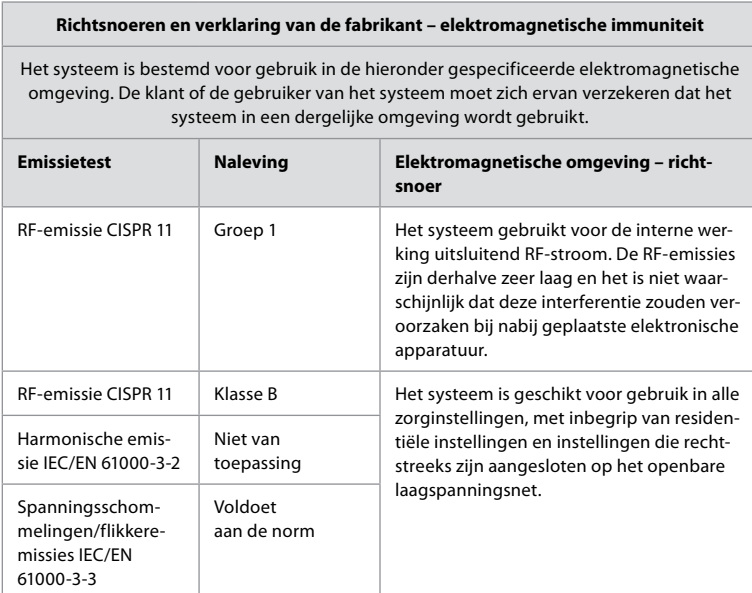

# **Richtsnoeren en verklaring van de fabrikant – elektromagnetische immuniteit**

Het systeem is bestemd voor gebruik in de hieronder gespecificeerde elektromagnetische omgeving. De klant of de gebruiker van het systeem moet zich ervan verzekeren dat het systeem in een dergelijke omgeving wordt gebruikt.

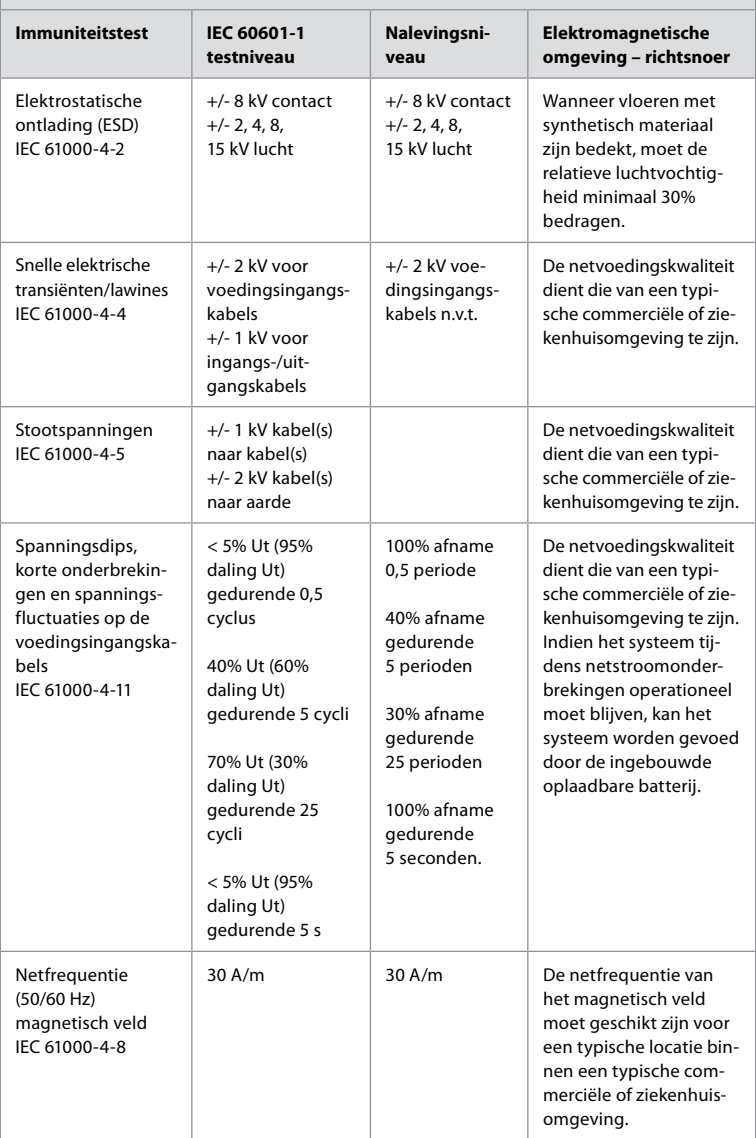
#### **Richtsnoeren en verklaring van de fabrikant – elektromagnetische immuniteit**

Het systeem is bestemd voor gebruik in de hieronder gespecificeerde elektromagnetische omgeving. De klant of de gebruiker van het systeem moet zich ervan verzekeren dat het systeem in een dergelijke omgeving wordt gebruikt.

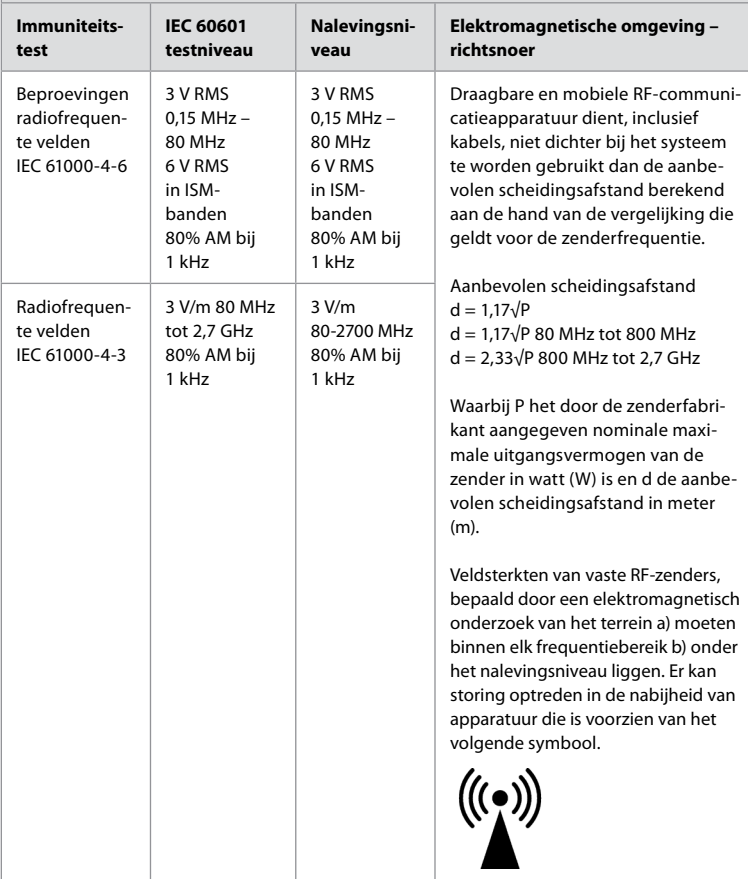

**OPMERKING 1:** Bij 80 MHz geldt het hogere frequentiebereik.

**OPMERKING 2:** Deze richtsnoeren gelden mogelijk niet in alle situaties. De voortplanting van elektromagnetische golven is afhankelijk van de mate van absorptie en reflectie door constructies, voorwerpen en personen.

a) Het is niet mogelijk om theoretisch de veldsterkten van vaste zenders, zoals basisstations voor draadloze/mobiele telefoons, portofoons en mobilofoons, 27 MC, AM- en FM-radiouitzendingen en tv-uitzendingen, nauwkeurig te voorspellen. Om de elektromagnetische omgeving in de buurt van vaste RF-zenders te bepalen, kan een elektromagnetisch onderzoek van het terrein worden uitgevoerd. Indien de gemeten veldsterkte op de gebruikslocatie voor het systeem hoger is dan het hierboven vermelde relevante RF-nalevingsniveau, moet het systeem op een normale werking worden gecontroleerd. Wordt geconstateerd dat het systeem niet normaal functioneert, dan kunnen aanvullende maatregelen noodzakelijk zijn, zoals het draaien of verplaatsen van het systeem.

b) Binnen het frequentiebereik van 150 kHz tot 80 MHz moeten de veldsterkten lager dan 3 V/m zijn.

#### **Aanbevolen scheidingsafstanden tussen draagbare en mobiele RF-communicatieapparatuur en het systeem.**

Het systeem is bedoeld voor gebruik in een elektromagnetische omgeving waarin storingen door uitgestraalde RF-energie beheersbaar zijn. De gebruiker van het systeem kan elektromagnetische storingen helpen voorkomen door een minimale afstand tussen draagbare en mobiele RF-communicatieapparatuur (zenders) en het systeem aan te houden, zoals hieronder is aanbevolen, conform het maximale uitgangsvermogen van de communicatieapparatuur.

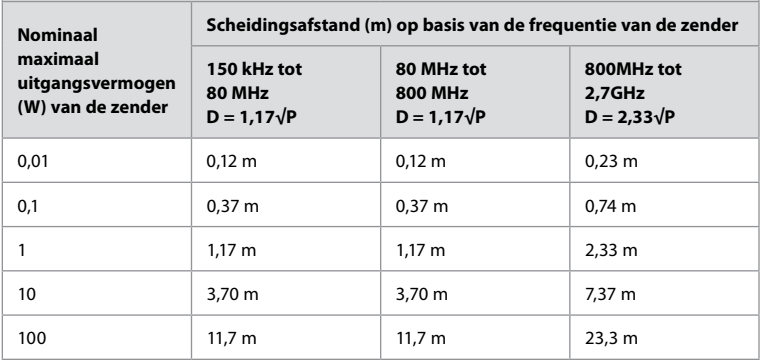

Voor zenders met een afwijkend nominaal maximaal uitgangsvermogen kan de aanbevolen scheidingsafstand (D) in meter (m) worden geschat met behulp van de vergelijking voor de zenderfrequentie, waarbij P het door de zenderfabrikant aangegeven nominale maximale uitgangsvermogen van de zender in watt (W) is.

**OPMERKING 1:**Bij 80 MHz en 800 MHz geldt de scheidingsafstand voor het hogere frequentiebereik.

**OPMERKING 2:** Deze richtsnoeren gelden mogelijk niet in alle situaties. De voortplanting van elektromagnetische golven is afhankelijk van de mate van absorptie en reflectie door constructies, voorwerpen en personen.

#### **Bijlage 2. Garantie- en vervangingsregeling**

De garantietermijn voor de aView bedraagt één jaar na levering aan de klant. Ambu gaat ermee akkoord de aView kosteloos te vervangen wanneer er aantoonbaar sprake is van fabrieksfouten of ondeskundig vakmanschap. Hierbij accepteert Ambu echter niet de vervoerskosten of het vervoersrisico. Indien er sprake is van fabrieksfouten of ondeskundig vakmanschap kan er, wanneer deze mogelijkheid bestaat, reparatie van de aView worden aangeboden. Ambu behoudt zich het recht voor om per situatie te beslissen of er wordt gekozen voor reparatie of vervanging.

Ambu behoudt zich het recht voor de technische afdeling van de klant, of een vergelijkbare afdeling, te verzoeken om de reparatie van een aView op aanwijzing en onder begeleiding van Ambu uit te voeren.

Een defecte aView mag uitsluitend worden gerepareerd door personen die daartoe door Ambu A/S zijn geautoriseerd. Om infectie te voorkomen, is het ten strengste verboden om vervuilde medische apparatuur te verzenden. De medische apparatuur (aView of Ambuweergaveapparaat) moet ter plekke worden gedesinfecteerd voordat deze naar Ambu wordt verzonden. De reinigings- en desinfectieprocedures die in hoofdstuk 5 worden uitgelegd, moeten worden gevolgd. Ambu behoudt zich het recht voor om vervuilde medische apparatuur terug te sturen naar de afzender.

## **1. Viktig informasjon – Leses før bruk**

Les disse sikkerhetsanvisningene nøye før du bruker aView-monitoren. Bruksanvisningen kan bli oppdatert uten varsel. Kopi av den nyeste versjonen kan skaffes ved forespørsel. Vær oppmerksom på at denne bruksanvisningen ikke forklarer eller beskriver kliniske prosedyrer. Den inneholder bare en beskrivelse av de grunnleggende funksjonene og forholdsreglene som er forbundet med bruken av aView-monitoren.

## **1.1. Bruksområde**

aViewTM-monitoren er en usteril, gjenbrukbar digital monitor som er ment for direktevisning av bildedata fra Ambu visualiseringsenheter.

## **1.2. Advarsler og forholdsregler**

Hvis disse advarslene og forholdsreglene ikke overholdes, kan det føre til pasientskade eller skade på utstyret. **Ambu kan ikke holdes ansvarlig for eventuelle system- eller pasientskader som måtte oppstå som følge av feil bruk.** 

## **ADVARSLER**

- 1. aView-bilder skal ikke brukes til uavhengig diagnostikk av patologi. Legen må tolke og understøtte eventuelle funn med andre midler og i lys av pasientens kliniske bilde.
- 2. Ikke bruk aView-monitoren hvis den er skadet på noen måte eller hvis noen av delene i funksjonskontrollen mislykkes.
- 3. aView må ikke brukes ved tilførsel av brennbare anestesigasser til pasienten. Dette kan medføre skade på pasienten.
- 4. aView skal ikke brukes i et MRI-miljø.
- 5. Ikke bruk aView under defibrillering.
- 6. Ikke berør stikkontakten eller dokkingkontakten på aView samtidig som du håndterer pasienten.
- 7. Følg alltid med på det levende endoskopbildet på aView når du fører frem eller trekker tilbake en visualiseringsenhet.
- 8. For å unngå risiko for elektrisk støt skal dette utstyret kun kobles til jordet strømforsyning. Du kobler aView fra strømforsyningen ved å dra støpselet ut av stikkontakten.
- 9. Rengjør og desinfiser aView-skjermen etter hver bruk, i henhold til anvisningene i avsnitt 5. Koble aView fra strømnettet, fjern alt tilbehør og sjekk at aView er fullstendig avslått før rengjøring og desinfeksjon.
- 10. Bruk av annet tilbehør, andre transdusere og andre kabler enn det som er spesifisert eller levert av produsenten av utstyret kan føre til økt elektromagnetisk stråling eller redusert elektromagnetisk immunitet for dette utstyret, og kan føre til at utstyret ikke fungerer som det skal.
- 11. Elektronisk utstyr og aView kan virke inn på den normale funksjonen og hverandre. Hvis aView brukes ved siden av eller stablet sammen med annet utstyr, skal du kontrollere at aView og annet elektronisk utstyr fungerer normalt før du bruker det. Det kan være nødvendig å iverksette tiltak, for eksempel å snu eller flytte utstyret eller skjerme rommet der det brukes. Rådfør deg med tabellene i vedlegg 1 for veiledning til plassering av aView.
- 12. Vær nøye med å kontrollere om bildet på skjermen er et levende bilde eller et opptak og bekrefte av retningen på bilde er som forventet.
- 13. Bærbart RF-kommunikasjonsutstyr (inkludert tilleggsutstyr som antennekabler og eksterne antenner) skal ikke brukes nærmere noen del av systemet enn 30 cm (12 tommer), inkludert kabler som er spesifisert av produsenten. Ellers kan utstyrets funksjon påvirkes negativt.

# **FORSIKTIGHETSREGLER**

- 1. Ha et egnet ekstrasystem klart for øyeblikkelig bruk, slik at prosedyren kan fortsette hvis det oppstår en feil.
- 2. Ifølge føderal lovgivning i USA skal dette apparatet kun selges til eller etter henvisning fra lege.
- 3. Hold aView tørr under forberedelse, bruk og oppbevaring.
- 4. Vær oppmerksom på batterisymbolet på aView-skjermen. Lad opp aView når batterinivået er lavt (se del 4.1). Det anbefales at aView lades opp før hver prosedyre og at en lader er tilgjengelig under bruk.
- 5. aView-monitoren må plasseres eller henges slik at enheten har stabil støtte under bruk. aView kan ta skade hvis den faller ned.
- 6. Sørg for å plassere strømledningen slik at den ikke blir tråkket på. Det må ikke settes noe på strømledningen.
- 7. aView er ikke ment å skulle repareres. Hvis aView-enheten er defekt, skal den kasseres.
- 8. Batteriene i aView kan ikke skiftes og må bare fjernes i forbindelse med destruering.

## **2. Systembeskrivelse**

aView-monitoren kan kobles til en rekke visualiseringsenheter fra Ambu (se kompatible enheter i del 2.2) for visning av videobilder fra en Ambu visualiseringsenhet. aView-monitoren er gjenbrukbar. Det er ikke tillatt å modifisere utstyret.

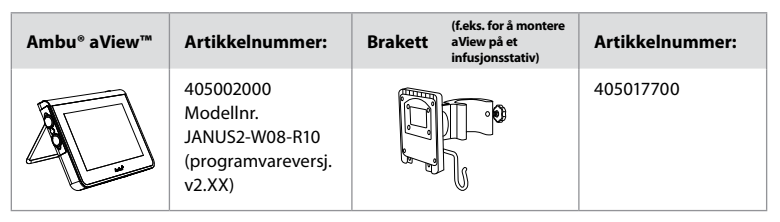

Se aView-modellnummeret på etiketten på baksiden av aView.

aView er ikke tilgjengelig i alle land. Kontakt din lokale salgsrepresentant.

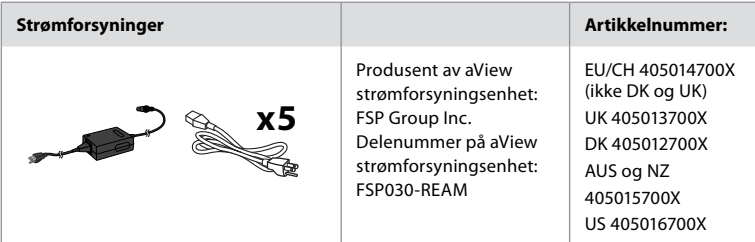

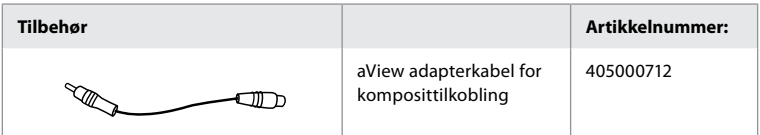

### **2.2. Kompatible enheter**

Følgende Ambu visualiseringsenheter er kompatible med aView:

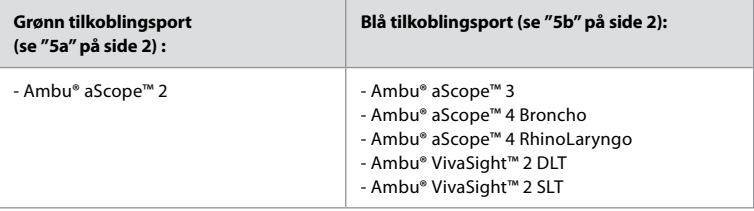

Bare én visualiseringsenhet kan kobles til aView om gangen. aScope 2, aScope 3, aScope 4 og VivaSight 2 er ikke tilgjengelige i alle land. Kontakt din lokale salgsrepresentant.

# **2.3. aView-deler**

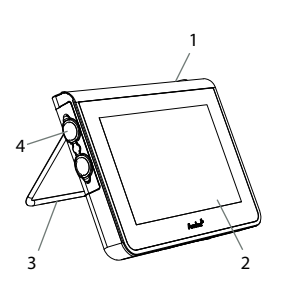

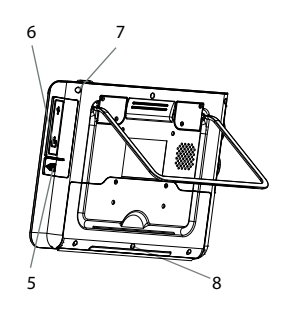

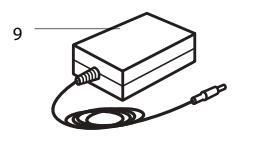

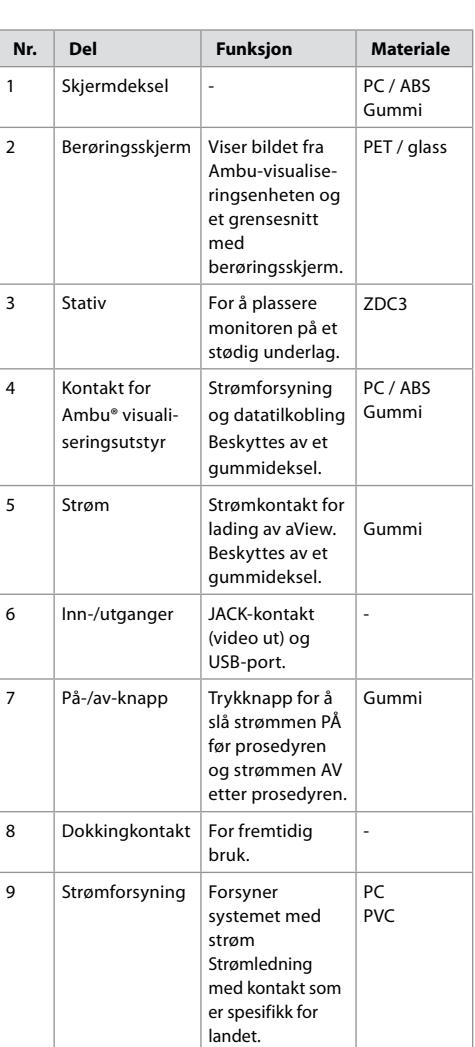

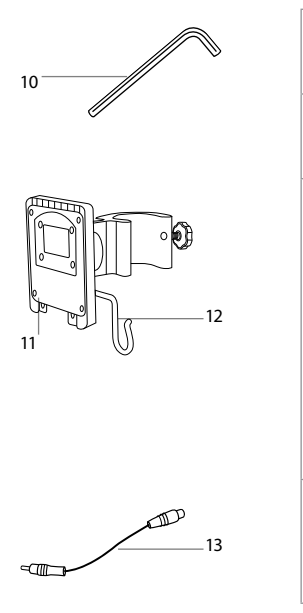

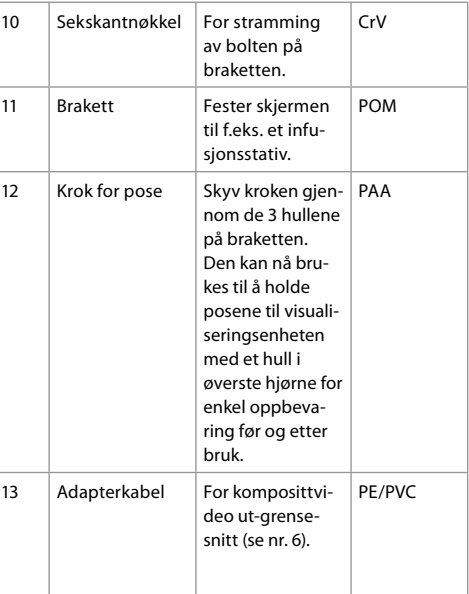

Forkortelser: PC (polykarbonat), PE (polyetylen), ABS (akrylonitril butadien styren), ZDC3 (sinklegering), PVC (polyvinylklorid), POM (polyoksymetylen), PAA (polyarylamid), CrV (krom vanadium)

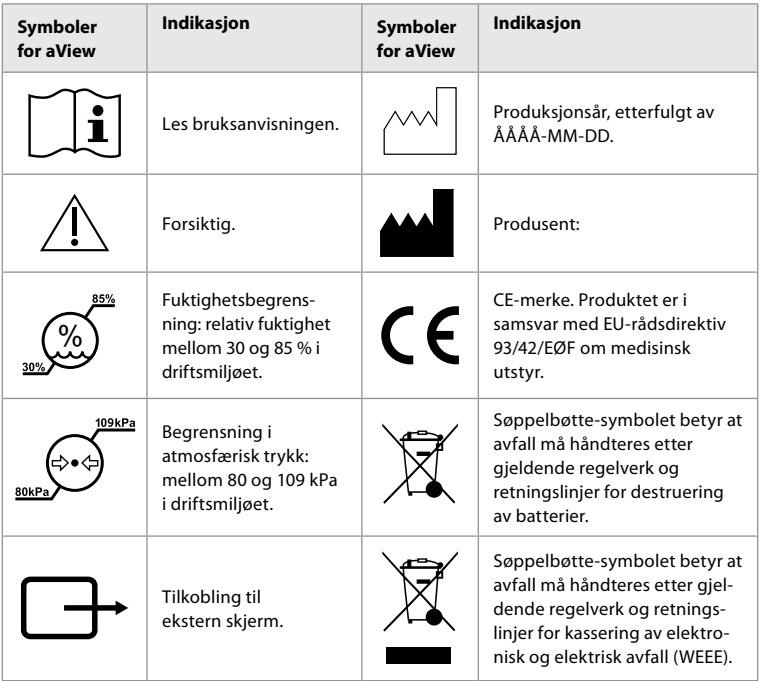

## **3. Symbolforklaring**

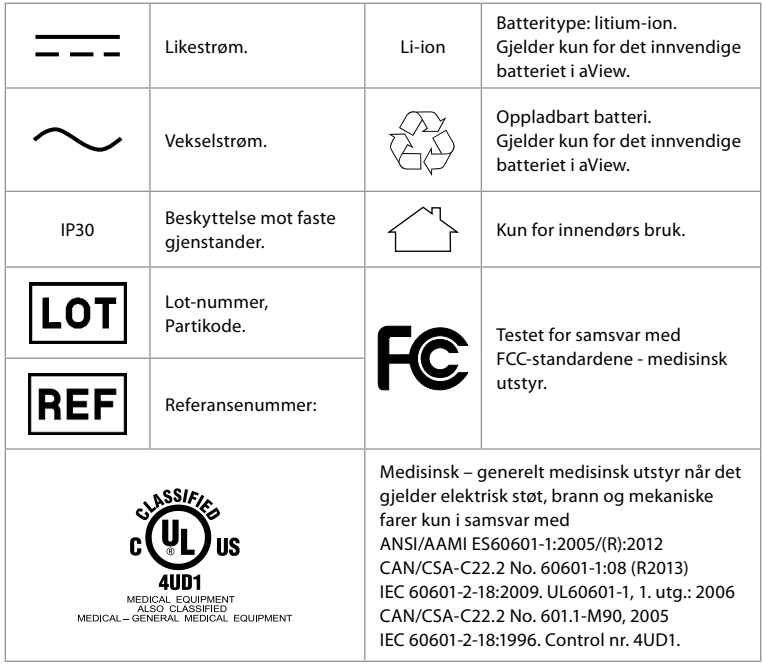

### **4. Bruk av aView**

Tallene under i grå sirkler henviser til illustrasjoner på side 2.

### **4.1. Klargjøring og inspeksjon av aView**

- 1. Undersøk aView-enheten og alle deler nøye for skade (enheten skal ikke være slitt) **1** .
- 2. aView kan plasseres på en stødig, flat overflate ved å bruke stativet bak på aView **2a** . Om nødvendig kan aView-enheten plasseres på en stang med den medfølgende braketten **2b**.
- 3. Slå på aView-enheten ved å trykke på på/av-knappen **3** . Et hvitt timeglass vises på skjermen for å indikere at aView laster brukergrensesnittet.
- 4. Kontroller batteriindikatoren på aView-enheten. En fullstendig lading varer ca. 3 timer. Lad om nødvendig aView-monitoren ved å koble aView strømforsyningen til en stikkontakt og sett strømpluggen i strøminntaket på aView-enheten **4** . Kontroller at strømforsyningen er tilkoblet, og at den fungerer til enhver tid. Det anbefales å finne nærmeste vegguttak før prosedyren starter.

Batteriikonet forblir hvitt til én blokk er igjen, og blir deretter rødt. Når gjenværende batterikapasitet er 10 %, begynner det røde batteriikonet å blinke.

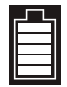

Maks. batteristatus for aView

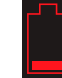

Min. batteristatus for aView

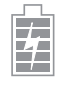

Fulladet batteri fremdeles tilkoblet lader

Ladingen vises med blinkende blokker. Gjeldende kapasitet vises med blokker som ikke blinker.

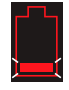

Batteriet lader **Batterikapasitet** N**U** Batteriet skadet

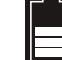

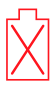

På/av-knappen lyser grønt når aView-enheten slås PÅ uten å være tilkoblet strømnettet, og oransje når aView er tilkoblet strømnettet. Når aView-enheten er avslått, fullt ladet og tilkoblet strømnettet, lyser knappen grønt.

Opptaksfunksjonene er ikke tilgjengelige hvis batterinivået er kritisk lavt. Hvis aView-enheten er avslått og batterinivået er kritisk lavt, blinker på/av-knappen oransje fem ganger hvert tiende sekund for å minne om at lading er nødvendig.

- 5. Koble den valgte Ambu visualiseringsenheten til aView-enheten ved å koble kabelkontakten til den korresponderende hunn-kontakten på aView-enheten (skyv gummidekselet til siden) **5a** eller **5b**. Rett inn pilene på visualiseringsenheten og aViewenheten før innsetting.
- 6. Kontroller at et direkte videobilde vises på skjermen. Rett inn den distale enden av Ambu visualiseringsenheten mot en gjenstand, f.eks. håndflaten din **6** .
- 7. Juster bildeinnstillingene på aView om nødvendig se bruksanvisningen for aView på www.ambu.com.

## **4.2. Installere, klargjøre og betjene Ambu visualiseringsenheten**

Se bruksanvisningen for den spesifikke visualiseringsenheten.

## **4.3. Bruke aView-monitoren**

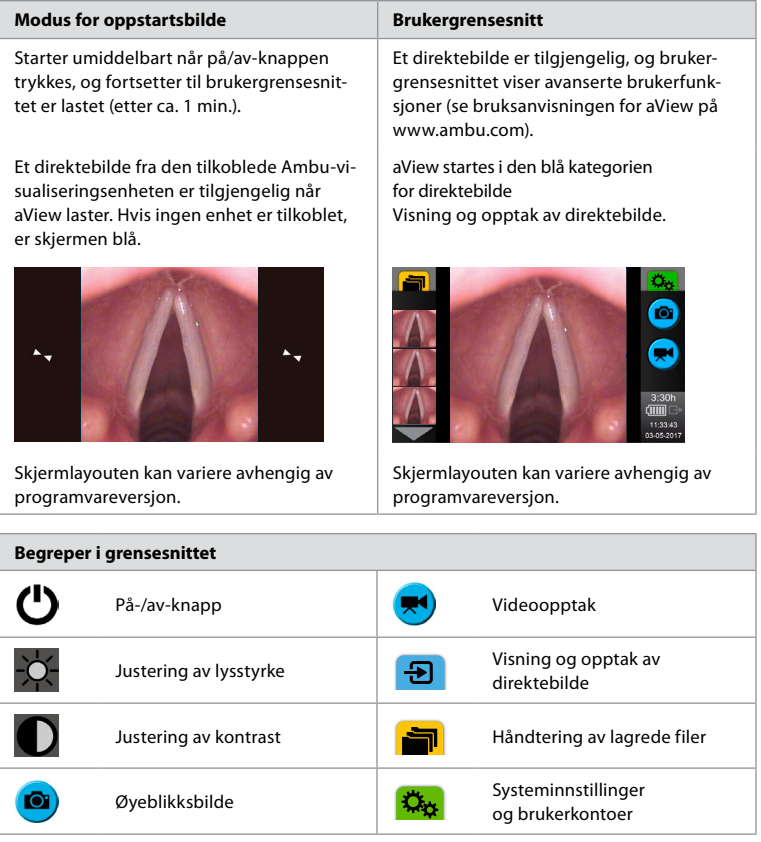

#### **Direktebilde vs opptak**

Runde BLÅ knapper vises i den blå fanen Direktebilde **+D**, og indikerer et direktebilde. Firkantede GULE eller GRØNNE knapper vises den gule fanen Filbehandling an og den grønne fanen Innstillinger **森**, og indikerer et registrert bilde.

**Batteristatus:** aView-enheten slås på og konfigurerer visualiseringsenheten under oppstart. Hvis batteri-ikonet på aView-skjermen endres fra fullt oppladet batteri til lavt batterinivå (rødt batteri) innen 30 minutter, må aView skiftes ut.

#### **Tilkobling til ekstern monitor**

Bildet fra en Ambu visualiseringsenhet kan vises på en ekstern monitor ved bruk av videoutgangen på aView. Koble den eksterne monitoren til komposittutgangen på høyre side av aView-enheten med den medfølgende adapterkabelen (se bruksanvisningen for aView på www.ambu.com). Se håndboken for den eksterne monitoren for flere opplysninger om hvordan du kobler til en ekstern videokilde med kompositt.

## **4.4. Etter bruk**

#### **Avsluttende trinn**

- 1. Koble Ambu visualiseringsenheten fra aView. Se bruksanvisningen for den spesifikke enheten for kassering av visualiseringsenheten.
- 2. Slå av aView ved å holde inne på/av-knappen  $\bigcup$  i minst 2 sekunder. Et blått timeglass som viser at aView slås av, vises på skjermen og aView slås av.
- 3. Rengjør og desinfiser aView-enheten (se avsnitt 5).
- 4. Lad opp aView-enheten hvis batterinivået er kritisk lavt (se avsnitt 4.1).

### **5. Rengjøring og desinfisering av aView**

aView må rengjøres og desinfiseres før og etter hver bruk. Det anbefales å rengjøre og desinfisere aView-enheten før og etter hver bruk, som beskrevet i instruksjonene nedenfor. Ambu har kontrollert disse instruksjonene i henhold til AAMI TIR 12 og 30. Eventuelt avvik fra instruksjonene må evalueres med tanke på virkning og potensielle uønskede konsekvenser av den som utfører reprosesseringen, for å sikre at enheten fortsatt fungerer som den skal. Rengjør og desinfiser aView-enheten i samsvar med god medisinsk praksis, ved bruk av én av prosedyrene nedenfor:

#### **Prosedyre 1 - SANI-CLOTH® BLEACH fra PDI**

#### **Rengjøring**

Bruk en våtserviett til å fjerne kraftig smuss. Alt blod og annen kroppsvæske må rengjøres grundig fra overflater og gjenstander før desinfeksjon med desinfiserende våtserviett.

#### **Desinfisering**

- 1. Bruk en våtserviett til forhåndsrengjøring av kraftig tilsmussede overflater på aView før desinfeksjon.
- 2. Brett ut en ren våtserviett og fukt overflaten på aView grundig.
- 3. De behandlede overflatene skal være synlig våte i fire (4) minutter. Bruk om nødvendig flere våtservietter for å sikre 4 minutter kontinuerlig våt kontakttid.
- 4. La aView-enheten tørke.

#### **Prosedyre 2 - SUPER SANI-CLOTH® fra PDI**

#### **Rengjøring**

Bruk en våtserviett til å fjerne kraftig smuss. Alt blod og annen kroppsvæske må rengjøres grundig fra overflater og gjenstander før desinfeksjon med desinfiserende våtserviett.

#### **Desinfisering**

- 1. Bruk en våtserviett til forhåndsrengjøring av kraftig tilsmussede overflater på aView før desinfeksjon.
- 2. Brett ut en ren våtserviett og fukt overflaten på aView grundig.
- 3. De behandlede overflatene skal være synlig våte i to (2) minutter. Bruk om nødvendig flere våtservietter for å sikre 2 minutter kontinuerlig våt kontakttid.
- 4. La aView-enheten tørke.

**NO**

#### **Prosedyre 3**

#### **Rengjøring**

- 1. Bland en rengjøringsløsning ved å bruke standard enzymatisk vaskemiddel, i tråd med produsentens anbefalinger. Anbefalt vaskemiddel: enzymatisk, mild pH: 7–9, lavtskummende (Enzol eller tilsvarende).
- 2. Dypp et stykke rent, sterilt gasbind i enzymløsningen og sikre at det er fuktig og ikke drypper.
- 3. Rengjør knappen, gummidekslene, skjermen og den ytre rammen på skjermen og stativet grundig med det fuktige gasbindet. Unngå at produktet blir vått – det kan skade de innvendige elektroniske komponentene.
- 4. Bruk en steril børste med myk bust som er dyppet i den enzymatiske løsningen, og børst knappen til all skitt er fjernet.
- 5. La det gå 10 minutter (eller den tiden vaskemiddelprodusenten anbefaler), slik at enzymene får virke.
- 6. Tørk aView ren med sterilt gasbind dyppet i RO/DI-vann. Sørg for at alle rester etter vaskemidlet blir fjernet.
- 7. Gjenta trinn 1 til 6.

#### **Desinfisering**

Overflatene på aView tørkes av i ca 15 minutter med et stykke sterilt gasbind som er fuktet med spritløsningen beskrevet nedenfor (ca. en gang hvert annet minutt). Følg sikkerhetsprosedyrene for håndtering av isopropyl. Gasbindet må være fuktig og ikke dryppe, da væsken kan skade elektronikken i aView. Sørg også for at knappen, gummidekslene, skjermen, kabinettet og stativet samt alle åpninger på aView blir grundig rengjort. Bruk en steril vattpinne til disse stedene.

Løsning: Isopropyl (alkohol) 95 % Konsentrasjon: 70-80 % Klargjøring: 80 ml 95 % isopropyl (alkohol) tilsatt 20 ml renset vann (PURW) (alternativt kan man bruke EPA-registrerte desinfiserende våtservietter for sykehusbruk med minst 70 % isopropyl. Sikkerhetsforskriftene og bruksanvisningen fra produsenten skal følges).

Etter rengjøring og desinfisering må aView gjennomgå kontrollprosedyren beskrevet i avsnitt 4.1. Mellom prosedyrene må aView oppbevares i samsvar med de lokale retningslinjene.

## **6. Vedlikehold og kassering**

### **6.1. Vedlikehold av batteriet**

For å forlenge batteriets levetid anbefales det å lade monitoren helt opp minst hver tredje måned og oppbevare den på et kjølig sted. Hvis batteriet er flatt, tar prosedyren opptil 5 timer. Batteriet skal lades ved temperaturer mellom 10 - 40°C.

### **6.2. Avfallshåndtering**

Ved endt produktlevetid for aView åpnes enheten, og batteriene og aView-enheten kastes separat i overensstemmelse med lokale bestemmelser.

### **7. Tekniske produktspesifikasjoner**

#### **7.1. Anvendte standarder**

Funksjonen til aView er i samsvar med:

- Rådsdirektivet 93/42/EØF om medisinsk utstyr.
- EN 60601-1 utg. 2 Medisinsk elektrisk utstyr Del 1: Generelle krav til sikkerhet.
- EN 60601-1 utg. 3.1 Medisinsk elektrisk utstyr Del 1: Generelle krav til grunnleggende sikkerhet og viktig ytelse.
- IEC 60601-1-2: Medisinsk elektrisk utstyr Del 1-2 Generelle krav til sikkerhet Felles standard: Elektromagnetisk kompatibilitet - Krav til prøving.

Strømforsyningen for Ambu aView er i samsvar med:

- Rådsdirektivet 93/42/EØF om medisinsk utstyr.
- EN 60601-1 utg. 2 Medisinsk elektrisk utstyr Del 1: Generelle krav til sikkerhet.
- EN 60601-1 utg. 3.1 Medisinsk elektrisk utstyr Del 1: Generelle krav til grunnleggende sikkerhet og viktig ytelse.

# **7.2. Spesifikasjoner for aView**

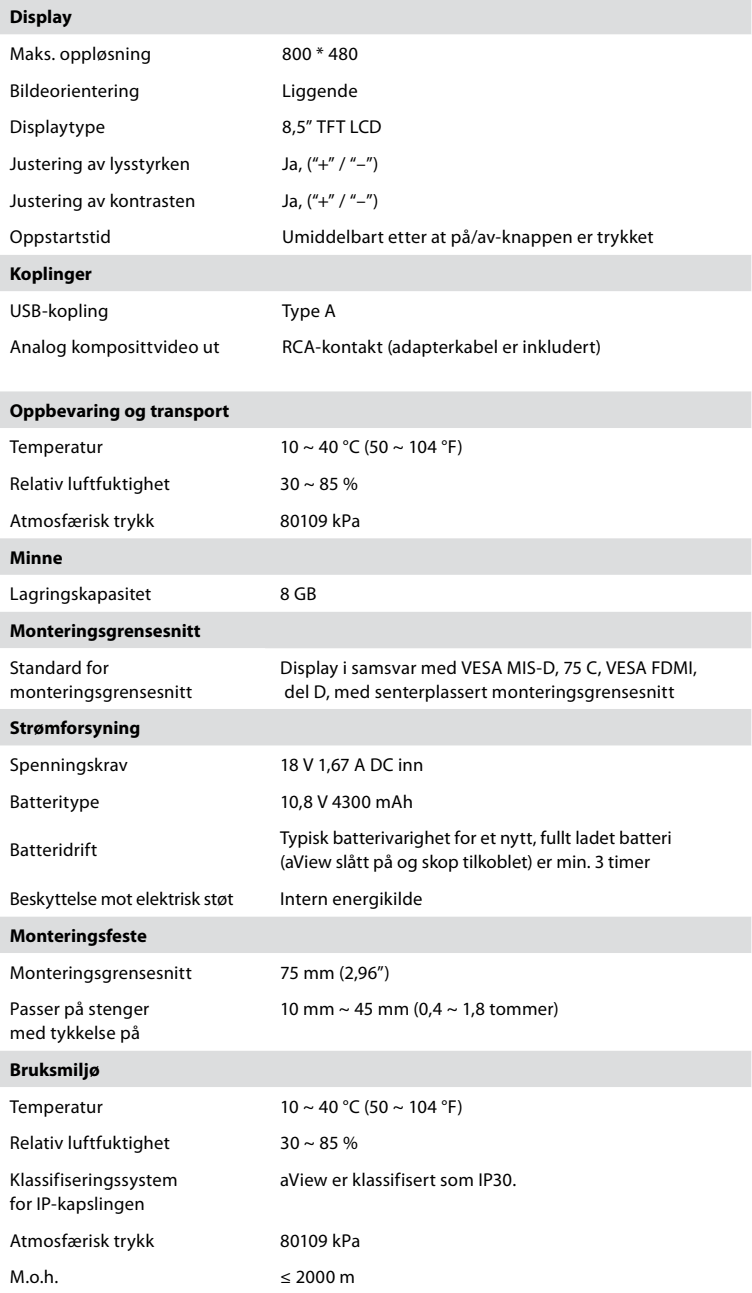

#### **Mål**

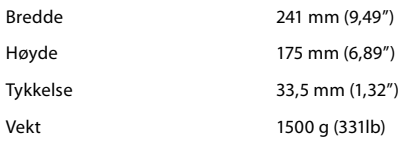

## **7.3. Strømforsyning til aView**

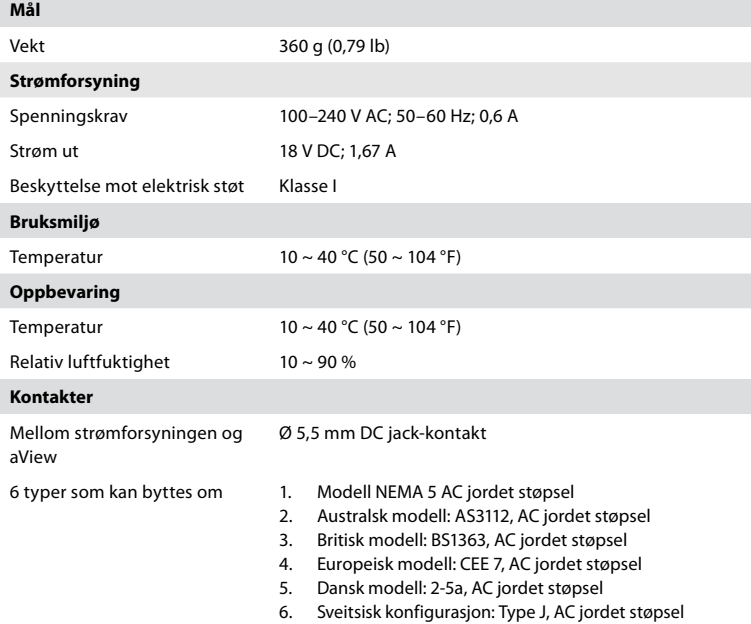

Kontakt Ambu for mer informasjon.

## **8. Feilsøking**

Hvis det oppstår problemer med aView-monitoren, kan du bruke denne feilsøkingsveiledningen til å finne og utbedre feil.

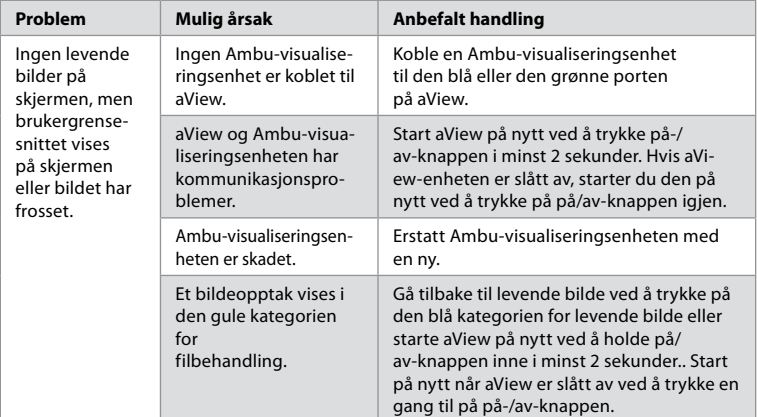

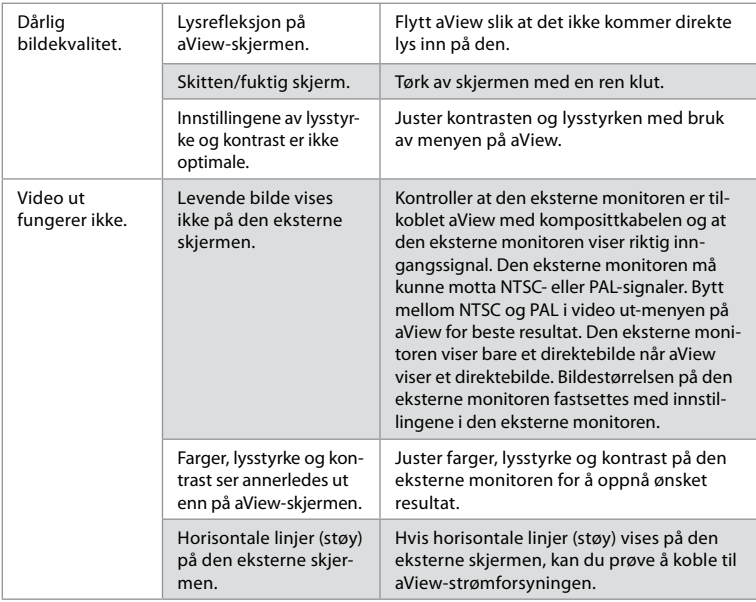

### **Vedlegg 1. Elektromagnetisk kompatibilitet**

I likhet med annet medisinsk utstyr krever dette systemet at det tas særlige forholdsregler for å sikre elektromagnetisk kompatibilitet med annet elektrisk medisinsk utstyr. For å sikre elektromagnetisk kompatibilitet (EMK) må systemet installeres og betjenes i samsvar med EMKinformasjonen i denne håndboken.

Systemet er konstruert og testet for å samsvare med IEC 60601-1-2-kravene for EMK med annet utstyr.

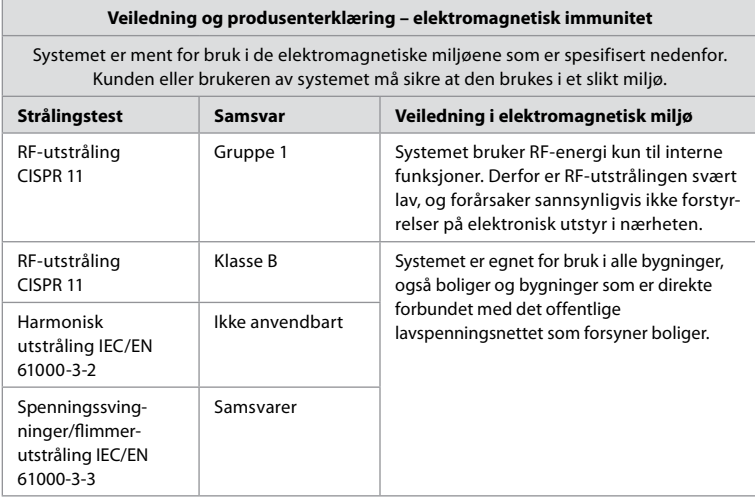

#### **Veiledning og produsenterklæring – elektromagnetisk immunitet**

Systemet er ment for bruk i de elektromagnetiske miljøene som er spesifisert nedenfor. Kunden eller brukeren av systemet må sikre at den brukes i et slikt miljø.

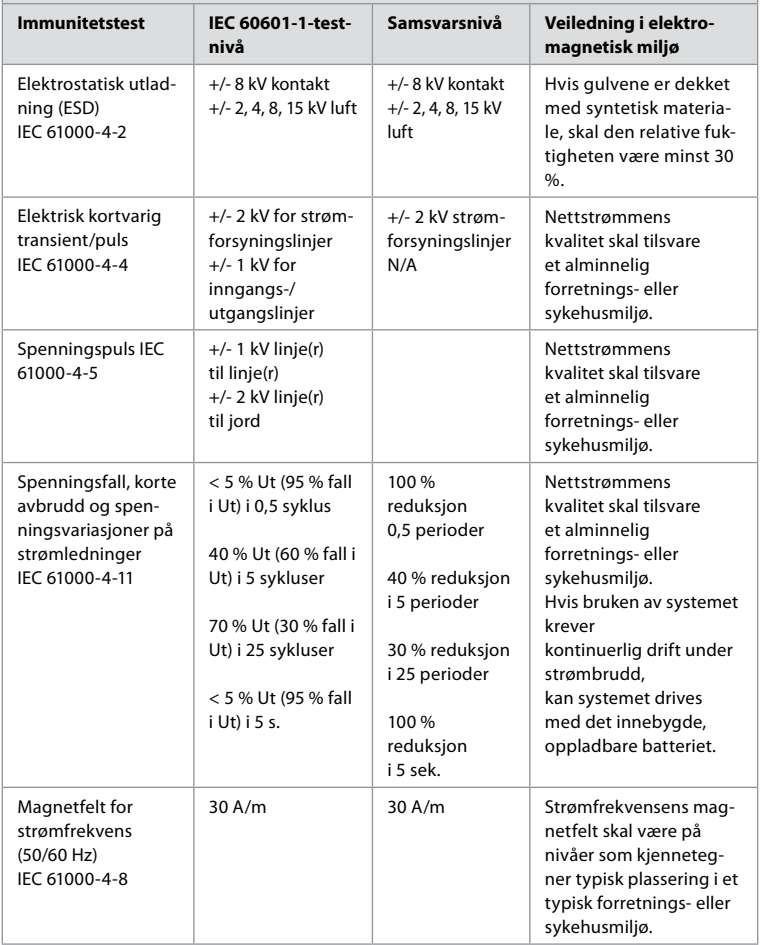

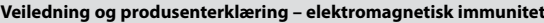

Systemet er ment for bruk i de elektromagnetiske miljøene som er spesifisert nedenfor. Kunden eller brukeren av systemet må sikre at den brukes i et slikt miljø.

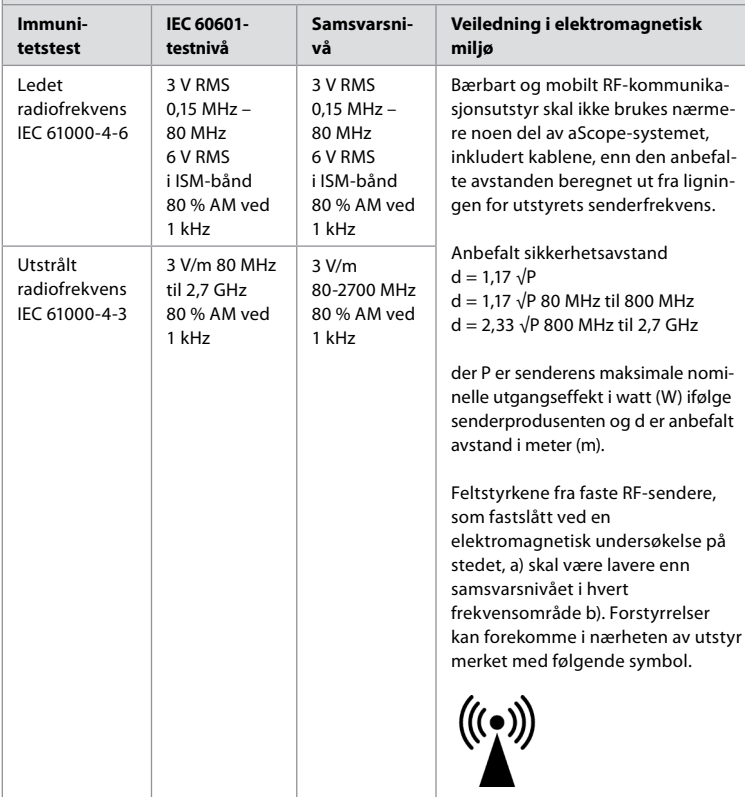

**MERKNAD 1:** Ved 80 MHz gjelder det øvre frekvensområdet.

**MERKNAD 2:** Disse retningslinjene gjelder ikke nødvendigvis i alle situasjoner. Elektromagnetisk spredning påvirkes av absorpsjon og refleksjon fra strukturer, gjenstander og mennesker.

a) Feltstyrker fra faste sendere, f.eks. basestasjoner for radiotelefoner (mobil/trådløs) og landmobilradioer, amatørradioer, AM- og FM-radiosendinger og TV-sendinger, kan ikke beregnes med teoretisk nøyaktighet. For å vurdere det elektromagnetiske miljøet fra faste RF-sendere skal det vurderes å foreta en undersøkelse av det elektromagnetiske stedet. Hvis den målte feltstyrken på stedet der systemet brukes overstiger det gjeldende RF-samsvarsnivået ovenfor, skal det kontrolleres at systemet fungerer normalt. Hvis unormal ytelse observeres, kan ytterligere tiltak være nødvendige, som f.eks. å snu eller flytte systemet.

b) Over frekvensområdet 150 kHz til 80 MHz skal feltstyrkene være mindre enn 3 V/m.

#### **Anbefalte sikkerhetsavstander mellom bærbart og mobilt RF-kommunikasjonsutstyr og systemet.**

Systemet skal brukes i et elektromagnetisk miljø hvor utstrålte RF-forstyrrelser er kontrollert. Brukeren av systemet kan bidra til å forhindre elektromagnetisk forstyrrelse ved å opprettholde en minsteavstand mellom bærbart og mobilt RF-kommunikasjonsutstyr (sendere og systemet som anbefalt nedenfor, i henhold til kommunikasjonsutstyrets største utgangseffekt.

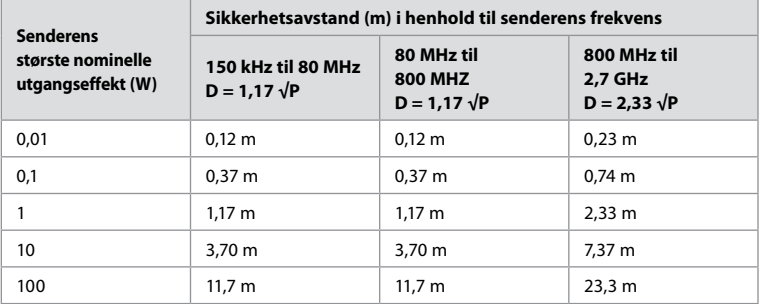

For sendere hvor den største nominelle utgangseffekten ikke er angitt ovenfor, kan den anbefalte sikkerhetsavstanden (D) i meter (m) anslås ved hjelp av ligningen som gjelder for senderens frekvens, hvor P er senderens største nominelle utgangseffekt i watt (W) i henhold til senderens produsent.

**MERKNAD 1:** Ved 80 MHz og 800 MHz gjelder avstanden for det øvre frekvensområdet

**MERKNAD 2:** Disse retningslinjene gjelder ikke nødvendigvis i alle situasjoner. Elektromagnetisk spredning påvirkes av absorpsjon og refleksjon fra strukturer, gjenstander og mennesker.

### **Vedlegg 2. Garanti- og erstatningsprogram**

Garantiperioden for aView er ett år fra levering til kunden. Ambu erstatter aView-enheten kostnadsfritt dersom det kan dokumenteres at en eventuell defekt skyldes feil på materialer eller utførelse. Ambu kan imidlertid ikke påta seg kostnader eller risiko forbundet med forsendelsen. Reparasjon av en aView-enhet grunnet feil på materialer eller utførelse kan tilbys i situasioner der dette alternativet er tilgiengelig. Ambu forbeholder seg retten til å velge mellom reparasjon og erstatning i alle situasjoner.

Ambu forbeholder seg retten til å be den tekniske avdelingen hos kunden, eller en lignende avdeling, om å utføre reparasjon av en aView under egnet veiledning fra Ambu.

En defekt aView må kun håndteres av personer som er autorisert av Ambu A/S. For å hindre infeksjon er det strengt forbudt å sende kontaminert medisinsk utstyr. Det medisinske produktet (aView eller Ambu visualiseringsenhet) skal dekontamineres på stedet før det sendes til Ambu. Rengjørings- og desinfiseringsprosedyrene som er angitt i avsnitt 5 må følges. Ambu forbeholder seg retten til å returnere kontaminerte medisinske produkter til avsenderen.

## **1. Ważne informacje — przeczytać przed użyciem**

Przed użyciem monitora aView należy uważnie przeczytać niniejsze instrukcje dotyczące bezpieczeństwa. Mogą one zostać zaktualizowane bez uprzedniego powiadomienia. Kopie bieżącej wersji są dostępne na życzenie. Należy pamiętać, że niniejsze instrukcje nie objaśniają ani nie omawiają procedur klinicznych. Opisano tu tylko podstawowe zasady działania i środki ostrożności związane ze stosowaniem monitora aView.

## **1.1. Przeznaczenie**

aViewTM to niesterylny monitor cyfrowy wielokrotnego użytku, służący do wyświetlania danych obrazowych na żywo z urządzeń do obrazowania firmy Ambu.

## **1.2. Ostrzeżenia i środki ostrożności**

Nieprzestrzeganie tych ostrzeżeń i środków ostrożności może doprowadzić do wystąpienia obrażeń u pacjenta lub uszkodzenia sprzętu. **Firma Ambu nie odpowiada za żadne uszkodzenia systemu ani obrażenia pacjenta spowodowane niewłaściwym użytkowaniem.**

### **OSTRZEŻENIA**

- 1. Obrazów z monitora aView nie należy traktować jako niezależnego sposobu diagnozowania patologii. Lekarze są zobowiązani do interpretowania i uzasadniania wszelkich wyników za pomocą innych środków, biorąc pod uwagę charakterystyki kliniczne pacjentów.
- 2. Nie należy używać monitora aView, jeśli jest w jakikolwiek sposób uszkodzony lub jeśli nie przejdzie pomyślnie którejkolwiek części testu działania.
- 3. Monitora aView nie należy stosować podczas podawania pacjentowi palnych gazów znieczulających. Może to spowodować urazy u pacjenta.
- 4. Monitor aView nie jest przeznaczony do użytku w środowisku rezonansu magnetycznego.
- 5. Nie wolno stosować monitora aView podczas defibrylacji.
- 6. Podczas badania pacjenta nie należy dotykać gniazda zasilania ani złącza dokowania monitora aView.
- 7. Podczas przesuwania urządzenia do obrazowania należy zawsze obserwować obraz endoskopowy z kamery na monitorze aView.
- 8. Ze względu na ryzyko porażenia prądem elektrycznym, niniejszy sprzęt musi być podłączony tylko do sieci zasilającej z przewodem ochronnym. Aby odłączyć monitor aView od sieci zasilającej, należy wyjąć wtyczkę sieciową z gniazdka ściennego.
- 9. Po każdym użyciu należy wyczyścić i zdezynfekować monitor aView zgodnie z instrukcjami zawartymi w rozdziale 5. Przed czyszczeniem i dezynfekcją monitora aView należy go wyłączyć i odłączyć od sieci elektrycznej oraz odłączyć wszystkie akcesoria.
- 10. Używanie akcesoriów, przetworników i kabli innych niż określone lub dostarczone przez producenta tego sprzętu może doprowadzić do zwiększenia emisji elektromagnetycznych lub zmniejszenia odporności tego sprzętu i spowodować jego niewłaściwe działanie.
- 11. Sprzęt elektroniczny i monitor aView mogą wpływać wzajemnie na swe normalne działanie. Jeśli monitor aView ma być używany obok innych urządzeń lub na innym sprzęcie, przed użyciem monitora aView należy zweryfikować poprawność jego działania. Konieczne może być wdrożenie procedur mających na celu złagodzenie tych negatywnych skutków, na przykład zmiana ustawienia lub umiejscowienia sprzętu bądź zastosowanie ekranowania pomieszczenia, w którym system jest używany. Tabele w Dodatku 1 zawierają wytyczne dotyczące umieszczania monitora aView.
- 12. Należy sprawdzić, czy obraz widoczny na ekranie jest obrazem na żywo, czy obrazem, który został wcześniej zarejestrowany, oraz zweryfikować poprawność orientacji obrazu.
- 13. Przenośne wyposażenie komunikacyjne wykorzystujące częstotliwości radiowe (w tym urządzenia peryferyjne, takie jak kable antenowe i anteny zewnętrzne) powinno być używane w odległości nie mniejszej niż 30 cm od dowolnej części systemu, w tym kabli określonych przez producenta. W przeciwnym razie może dojść do pogorszenia działania tego wyposażenia.

# **ŚRODKI OSTROŻNOŚCI**

- Należy zapewnić dostępność odpowiedniego systemu zastępczego gotowego do natychmiastowego użycia, tak aby w przypadku wystąpienia awarii można było kontynuować zabieg.
- 2. Prawo federalne USA dopuszcza sprzedaż tego urządzenia tylko lekarzowi lub na jego zlecenie.
- 3. Podczas przygotowywania, użytkowania i przechowywania monitor aView musi pozostawać suchy.
- 4. Należy zwracać uwagę na wskaźnik naładowania baterii na monitorze aView. Gdy poziom naładowania baterii jest niski (zob. sekcja 4.1), należy naładować monitor aView. Zaleca się ładowanie monitora aView przed każdym zabiegiem i przechowywanie ładowarki w sąsiedztwie urządzenia podczas jego użytkowania.
- 5. Podczas użytkowania monitora aView należy go stawiać lub zawieszać na stabilnym elemencie. Upadek monitora może spowodować jego uszkodzenie.
- 6. Przewód zasilający należy umieszczać tak, aby nie narażać go na nadepnięcie. Na przewodzie nie należy stawiać żadnych przedmiotów.
- 7. Monitor aView nie jest przeznaczony do naprawy. Jeśli ulegnie uszkodzeniu, należy go poddać utylizacji.
- 8. Baterie monitora aView nie podlegają wymianie i należy je wyjąć dopiero bezpośrednio przed utylizacją monitora.

## **2. Opis systemu**

Monitor aView można podłączyć do wielu urządzeń do obrazowania firmy Ambu (zgodne urządzenia podano w sekcji 2.2) w celu wyświetlania obrazu wideo z urządzenia. Monitor aView jest urządzeniem wielokrotnego użytku. Jakiekolwiek modyfikacje tego sprzętu są niedozwolone.

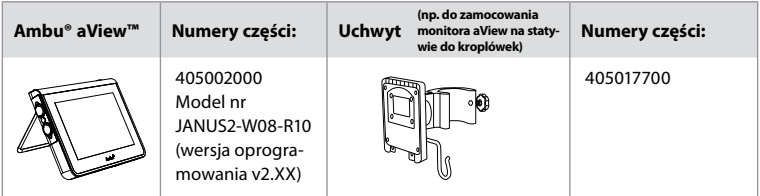

Numer modelu aView znajduje się na tylnej naklejce urządzenia.

aView nie jest dostępne we wszystkich krajach. Proszę skontaktować się z lokalnym biurem sprzedaży.

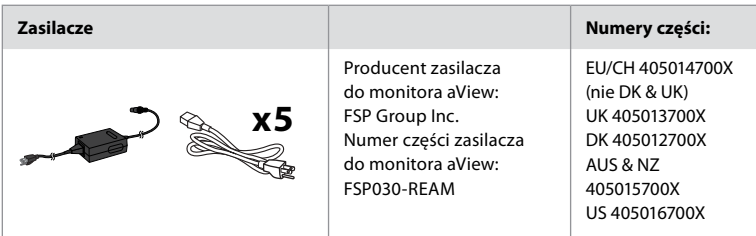

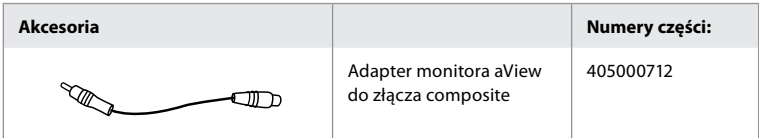

### **2.2. Zgodne urządzenia**

Urządzenia do obrazowania firmy Ambu zgodne z monitorem aView to:

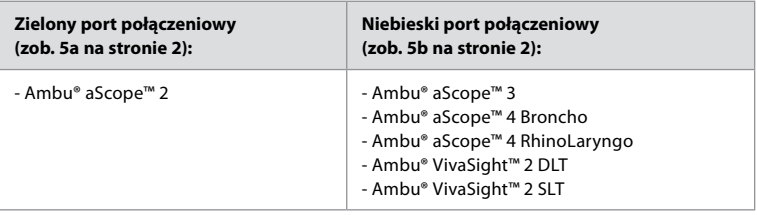

Do monitora aView może być podłączone tylko jedno zgodne urządzenie jednocześnie. Urządzenia aScope 2, aScope 3, aScope 4 i VivaSight 2 nie są dostępne we wszystkich krajach. Proszę skontaktować się z lokalnym biurem sprzedaży.

# **2.3. Części monitora aView**

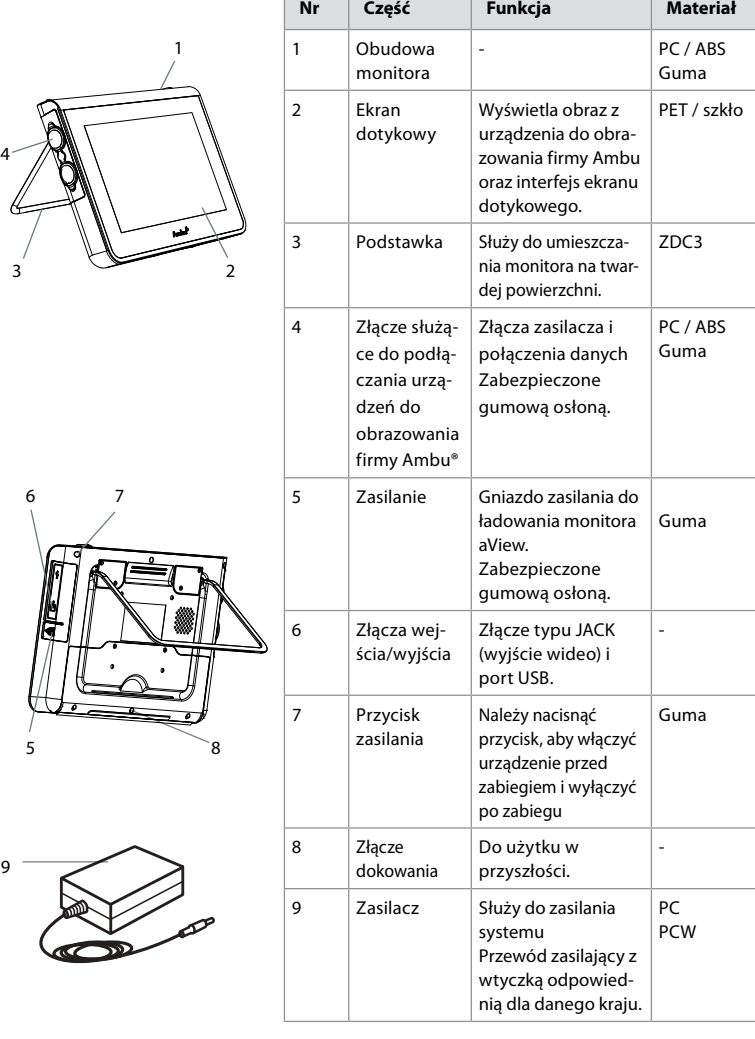

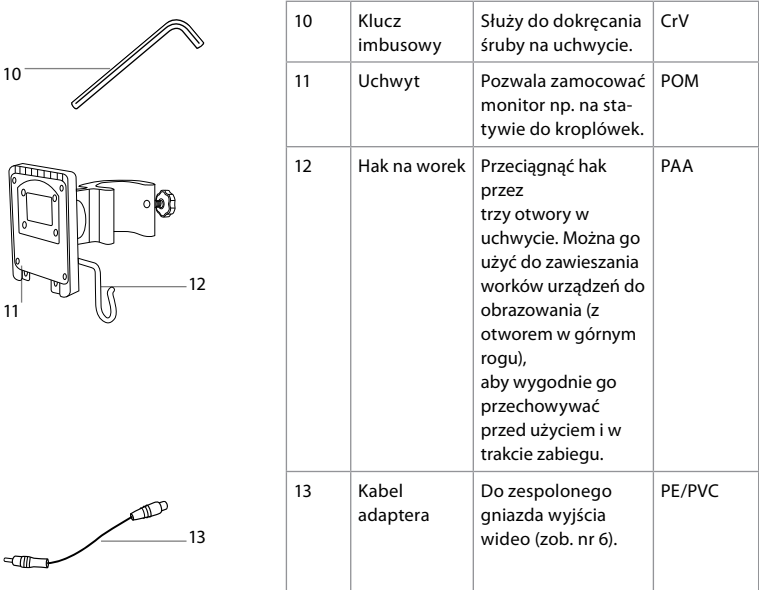

Skróty: PC (poliwęglan), PE (polietylen), ABS (kopolimer akrylonitrylowo-butadienowo-styrenowy), ZDC3 (stop cynku), PVC (polichlorek winylu), POM (polioksymetylen), PAA (polialamid), CrV (stal chromowo-wanadowa)

# **3. Objaśnienie używanych symboli**

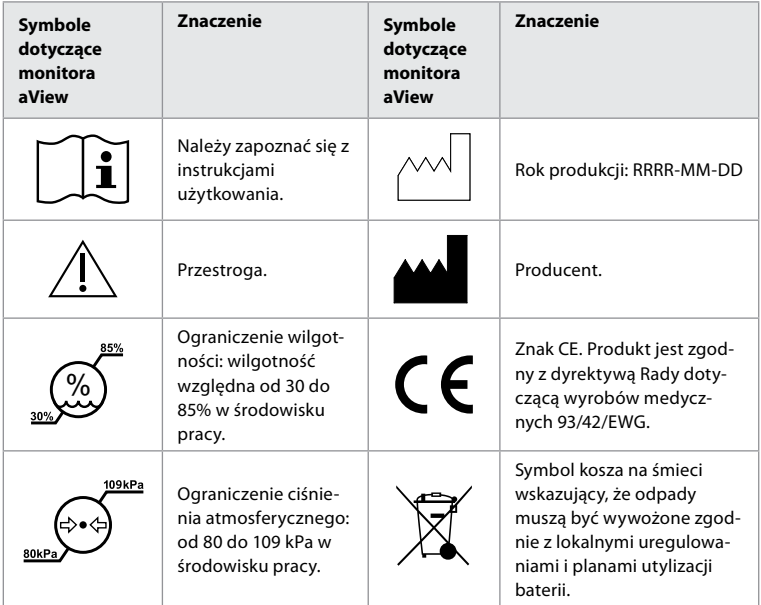

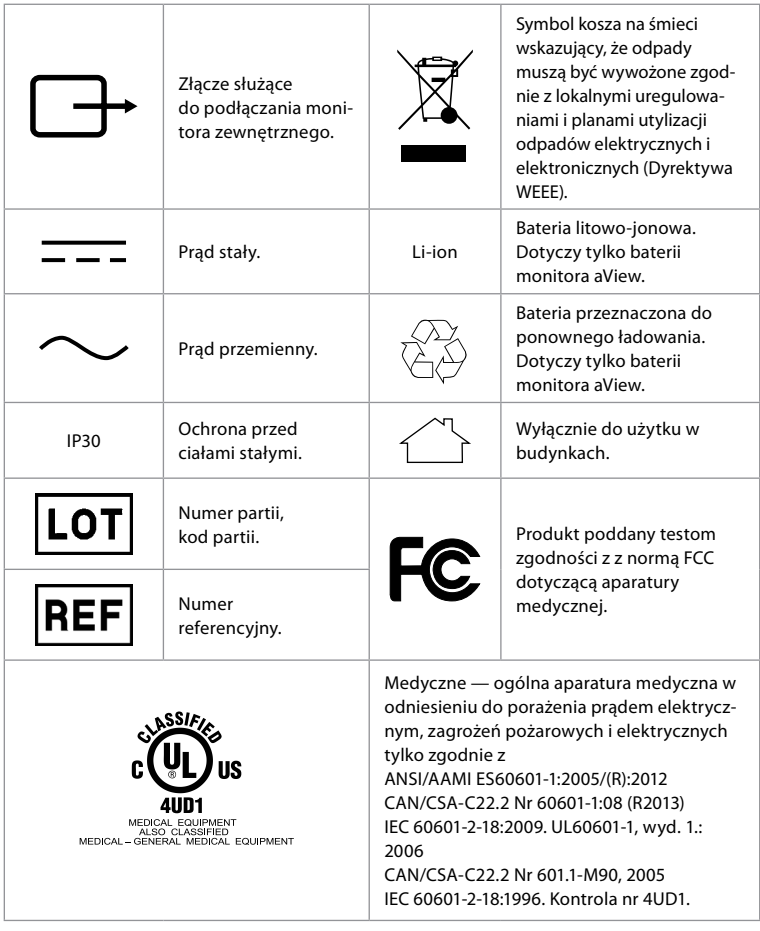

### **4. Używanie monitora aView**

Liczby w szarych kółkach odnoszą się do ilustracji na stronie 2.

### **4.1. Kontrola i przygotowanie do pracy monitora aView**

- 1. Dokładnie obejrzeć monitor aView i wszystkie części pod kątem uszkodzeń (wykraczających poza zwykłe zużycie) **1** .
- 2. Ustawić monitor aView na twardej płaskiej powierzchni przy użyciu podparcia znajdującego się z tyłu monitora **2a** . W razie potrzeby monitor aView można umieścić na statywie przy użyciu dostarczonego uchwytu **2b**.
- 3. Włączyć monitor aView, naciskając przycisk zasilania **3** . Na ekranie pojawi się symbol białej klepsydry wskazujący, że monitor aView ładuje interfejs użytkownika.
- 4. Sprawdzić wskaźnik naładowania baterii na monitorze aView. Pełne ładowanie trwa około 3 godzin. W razie potrzeby naładować monitor aView, podłączając zasilacz monitora do gniazdka ściennego i wkładając wtyczkę zasilającą do gniazda zasilania monitora aView **4** . Sprawdzić dostępność i działanie źródła zasilania. Zaleca się, aby przed rozpoczęciem zabiegu znaleźć najbliższe gniazdko sieciowe.

Ikona baterii jest wyświetlana na biało. Gdy pozostanie tylko jeden słupek, kolor ikony zmieni się na czerwony.

Gdy poziom naładowania baterii spadnie do 10%, czerwona ikona baterii zacznie migać.

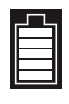

Maksymalny poziom naładowania baterii monitora aView

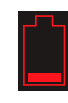

Minimalny poziom naładowania baterii monitora aView

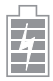

Bateria naładowana do pełna; ładowarka nadal podłączona

Ładowanie baterii jest sygnalizowane za pomocą migających słupków. Bieżący poziom naładowania jest sygnalizowany za pomocą słupków, które nie migają.

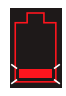

Trwa ładowanie baterii

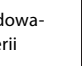

Bieżący poziom naładowania baterii

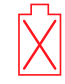

Bateria jest uszkodzona

Przycisk świeci na zielono, gdy monitor aView jest włączony i nie jest podłączony do sieci zasilającej, oraz na pomarańczowo, gdy monitor aView jest podłączony do sieci zasilającej). Gdy monitor aView jest wyłączony, naładowany do pełna i podłączony do sieci zasilającej, przycisk jest zielony.

Gdy poziom naładowania baterii jest krytycznie niski, funkcje rejestrowania są niedostępne. Jeśli monitor aView jest wyłączony, a poziom naładowania baterii jest krytycznie niski, przycisk zasilania będzie migać na pomarańczowo pięć razy co dziesięć sekund w celu przypomnienia o potrzebie naładowania.

- 5. Podłączyć wybrane urządzenie do obrazowania firmy Ambu do monitora aView, podłączając złącze kablowe do odpowiedniego złącza żeńskiego w monitorze aView (odsunąć gumową osłonę) **5a** lub**5b** Przed podłączeniem wyrównać strzałki na urządzeniu do obrazowania i monitorze aView.
- 6. Sprawdzić, czy na ekranie pojawił się obraz z kamery. Skierować końcówkę dystalną urządzenia do obrazowania firmy Ambu w kierunku dowolnego obiektu, np. swojej dłoni **6** .
- 7. W razie konieczności dostosować preferencje obrazu monitora aView więcej informacji znajduje się w instrukcji użytkowania monitora aView na stronie www.ambu.com.

### **4.2. Instalowanie, przygotowywanie i obsługa urządzenia do obrazowania firmy Ambu**

Należy zapoznać się z instrukcjami użytkowania konkretnego urządzenia do obrazowania.

### **4.3. Obsługa monitora aView**

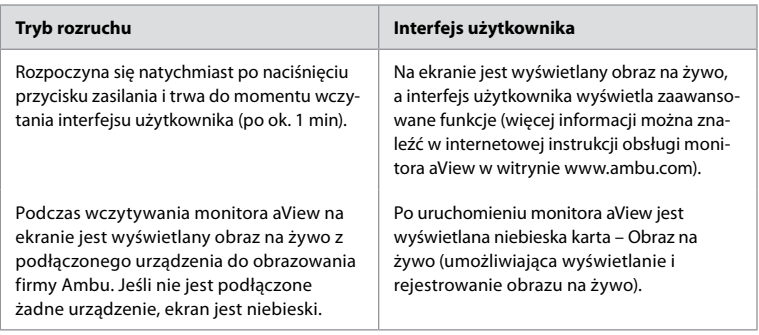

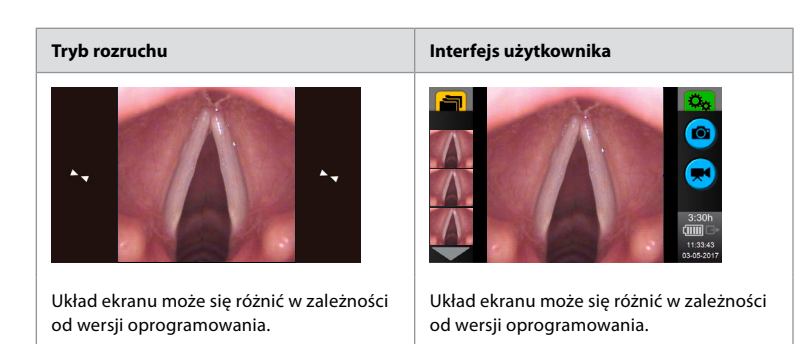

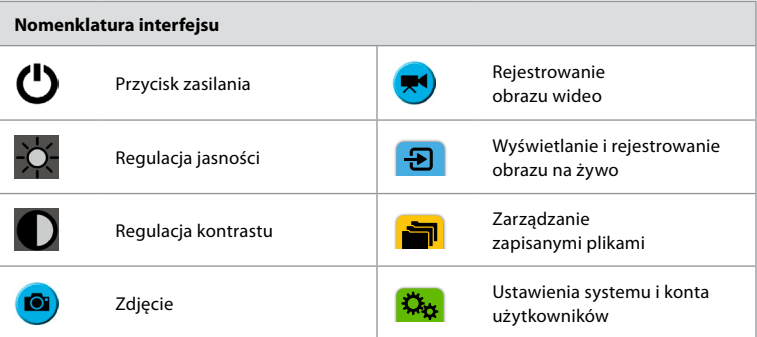

#### **Obraz na żywo a obraz zarejestrowany**

Okragłe NIEBIESKIE przyciski są widoczne na niebieskiej karcie Obraz na żywo i oznaczają obraz na żywo.

Kwadratowe ŻÓŁTE lub ZIELONE przyciski są widoczne na żółtej karcie zarządzania plikami oraz na zielonej karcie Ustawienia **i Chan**i oznaczają zarejestrowany obraz.

**Stan baterii:** Podczas uruchamiania systemu monitor aView włącza się i konfiguruje urządzenie do obrazowania.

Jeśli wyświetlana na ekranie ikona baterii monitora aView zmieni się w ciągu 30 minut z pełnego na niski poziom naładowania (kolor czerwony), monitor wymaga wymiany.

#### **Złącze służące do podłączania monitora zewnętrznego**

Obraz przekazywany z urządzenia do obrazowania firmy Ambu może być wyświetlany na monitorze zewnętrznym przy użyciu wyjścia wideo monitora aView. Wystarczy podłączyć monitor zewnętrzny do gniazda sygnału zespolonego z prawej strony monitora aView za pomocą dostarczonego kabla adaptera (więcej informacji można znaleźć w internetowej instrukcji obsługi monitora aView w witrynie www.ambu.com). Bardziej szczegółowe informacje dotyczące podłączania do zewnętrznego źródła wideo za pomocą gniazda sygnału zespolonego, znajdują się w podręczniku monitora zewnętrznego.

### **4.4. Po użyciu**

#### **Kroki końcowe**

- 1. Odłączyć urządzenie do obrazowania firmy Ambu od monitora aView. Informacje na temat utylizacji urządzenia do obrazowania można znaleźć w instrukcjach użytkowania konkretnego urządzenia.
- 2. Wyłączyć monitor aView, naciskając i przytrzymując **(b** przez co najmniej 2 sekundy przycisk zasilania. Na ekranie pojawi się niebieska ikona klepsydry wskazująca, że monitor aView jest w trakcie wyłączania, a następnie monitor aView się wyłączy.
- 3. Wyczyścić i zdezynfekować monitor aView (zob. rozdział 5).
- 4. Jeśli poziom naładowania baterii monitora aView jest niski, naładować monitor aView (zob. sekcja 4.1).

## **5. Czyszczenie i dezynfekcja monitora aView**

Monitor aView należy czyścić i dezynfekować przed każdym użyciem i po każdym użyciu. Zaleca się wyczyszczenie i dezynfekcję monitora aView przed każdym użyciem i po każdym użyciu, zgodnie z poniższymi instrukcjami. Firma Ambu przeprowadziła walidację tych instrukcji zgodnie z normą AAMI TIR 12 & 30. Wszelkie odstępstwa od instrukcji należy sprawdzić dokładnie pod kątem efektywności i potencjalnych negatywnych konsekwencji, tak aby było pewne, że urządzenie nadal spełnia swój założony cel.

Monitor aView należy czyścić i dezynfekować przy zachowaniu dobrych praktyk medycznych, zgodnie z jedną z poniższych procedur:

#### **Procedura 1 — SANI-CLOTH® BLEACH firmy PDI**

#### **Czyszczenie**

Za pomocą chusteczki usunąć większe zanieczyszczenia. Przed dezynfekcją należy dokładnie oczyścić powierzchnie i przedmioty z krwi oraz innych płynów ustrojowych za pomocą chusteczki bakteriobójczej.

#### **Dezynfekcja**

- 1. W przypadku mocno zanieczyszczonych powierzchni przed dezynfekcją należy wstępnie wyczyścić monitor aView za pomocą chusteczki.
- 2. Rozwinąć czystą chusteczkę i dokładnie zmoczyć powierzchnię monitora aView.
- 3. Przecierane powierzchnie powinny pozostać widocznie mokre przez pełne cztery (4) minuty. W razie potrzeby użyć dodatkowych ściereczek, aby zapewnić ciągły 4-minutowy czas kontaktu na mokro.
- 4. Pozostawić monitor aView do wyschnięcia na powietrzu.

#### **Procedura 2 — SUPER SANI-CLOTH® firmy PDI**

#### **Czyszczenie**

Za pomocą chusteczki usunąć większe zanieczyszczenia. Przed dezynfekcją należy dokładnie oczyścić powierzchnie i przedmioty z krwi oraz innych płynów ustrojowych za pomocą chusteczki bakteriobójczej.

#### **Dezynfekcja**

- 1. W przypadku mocno zanieczyszczonych powierzchni przed dezynfekcją należy wstępnie wyczyścić monitor aView za pomocą chusteczki.
- 2. Rozwinąć czystą chusteczkę i dokładnie zmoczyć powierzchnię monitora aView.
- 3. Przecierane powierzchnie powinny pozostać widocznie mokre przez pełne dwie (2) minuty. W razie potrzeby użyć dodatkowych ściereczek, aby zapewnić ciągły 2-minutowy czas kontaktu na mokro.
- 4. Pozostawić monitor aView do wyschnięcia na powietrzu.

#### **Procedura 3**

#### **Czyszczenie**

- 1. Przygotować roztwór czyszczący, korzystając ze standardowego detergentu enzymatycznego, zgodnie ze wskazaniami producenta. Zaleca się stosowanie miękkiego, niskopieniącego detergentu enzymatycznego (takiego jak Enzol), (pH: 7–9).
- 2. Zamoczyć sterylną gazę w roztworze enzymatycznym, a następnie wycisnąć ją tak, aby była wilgotna, ale z niej nie kapało.
- 3. Dokładnie przetrzeć przycisk, gumowe osłony, ekran, obudowę monitora i podstawkę przy użyciu wilgotnej gazy. Uważać, aby nie zamoczyć urządzenia, co mogłoby uszkodzić wewnętrzne podzespoły elektroniczne.
- 4. Za pomocą sterylnej szczoteczki z miękkim włosiem zwilżonej w roztworze enzymatycznym przetrzeć przycisk, aż zostaną z niego usunięte wszelkie zabrudzenia.
- 5. Odczekać 10 minut na uaktywnienie enzymów. Zalecany czas oczekiwania może być różny w zależności od stosowanego detergentu i jest podawany przez producentów.
- 6. Wytrzeć monitor do czysta przy użyciu sterylnej gazy zwilżonej w wodzie destylowanej. Upewnić się, że nie pozostały żadne ślady detergentu.
- 7. Powtórzyć kroki od 1 do 6.

#### **Dezynfekcja**

Przecierać powierzchnie monitora aView przez około 15 minut przy użyciu sterylnej gazy zwilżonej we wskazanym poniżej roztworze alkoholu (zwilżać mniej więcej co 2 minuty). Przestrzegać zasad bezpieczeństwa posługiwania się izopropanolem. Gaza powinna być wilgotna, ale nie powinno z niej kapać, ponieważ krople roztworu mogą uszkodzić wewnętrzne podzespoły monitora. Szczególną uwagę zwrócić na przycisk, gumowe osłony, ekran, obudowę oraz podstawkę, gniazda i otwory monitora. Miejsca niedostępne wyczyścić przy użyciu sterylnego wacika kosmetycznego.

Roztwór: Izopropanol (alkohol) 95%; Stężenie: 70–80%; Przygotowanie: Dodać 80 ml izopropanolu (alkoholu) o stężeniu 95% do 20 ml oczyszczonej wody (PURW) (Można też użyć szpitalnych ściereczek dezynfekujących nasączonych izopropanolem o stężeniu co najmniej 70%. Muszą to jednak być ściereczki dopuszczone do użytku szpitalnego przez odpowiedni podmiot. Należy przestrzegać wskazówek dotyczących bezpieczeństwa i instrukcji użycia dostarczonych przez producenta).

Po wyczyszczeniu i zdezynfekowaniu monitora aView należy poddać go procedurze testowej opisanej w sekcji 4.1 Między zabiegami monitor aView musi być przechowywany w sposób zgodny z lokalnymi przepisami.

## **6. Konserwacja i utylizacja**

#### **6.1. Konserwacja baterii**

Aby wydłużyć żywotność baterii, zaleca się ładowanie monitora do pełna przynajmniej raz na trzy miesiące i przechowywanie go w chłodnym miejscu. Jeśli bateria jest rozładowana, procedura może potrwać do 5 godzin. Baterię należy ładować w temperaturze od 10 do 40°C.

## **6.2. Utylizacja**

Na koniec okresu eksploatacji należy otworzyć monitor aView i zutylizować osobno baterie i monitor aView zgodnie z lokalnymi przepisami.

## **7. Specyfikacje techniczne produktu**

#### **7.1. Zastosowane normy**

Monitor aView jest zgodny z wymogami następujących aktów prawnych:

- Dyrektywa Rady 93/42/EWG dotycząca urządzeń medycznych
- Norma IEC 60601-1 wyd. 2 dotycząca aparatury elektromedycznej część 1: Wymagania ogólne w zakresie bezpieczeństwa.
- Norma IEC 60601-1 wyd. 3.1 dotycząca aparatury elektromedycznej część 1: Wymagania ogólne w zakresie bezpieczeństwa i działania.
- IEC 60601-1-2 dotycząca aparatury elektromedycznej części 1–2: Wymagania ogólne w zakresie bezpieczeństwa — Norma uzupełniająca dotycząca kompatybilności elektromagnetycznej — Wymagania dotyczące testowania.

Zasilacz monitora Ambu aView jest zgodny z wymogami następujących aktów prawnych:

- Dyrektywa Rady 93/42/EWG dotycząca urządzeń medycznych
- Norma IEC 60601-1 wyd. 2 dotycząca aparatury elektromedycznej część 1: Wymagania ogólne w zakresie bezpieczeństwa.
- Norma IEC 60601-1 wyd. 3.1 dotycząca aparatury elektromedycznej część 1: Wymagania ogólne w zakresie bezpieczeństwa i działania.

## **7.2. Specyfikacje monitora aView**

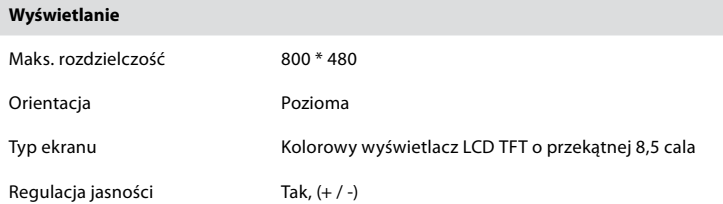

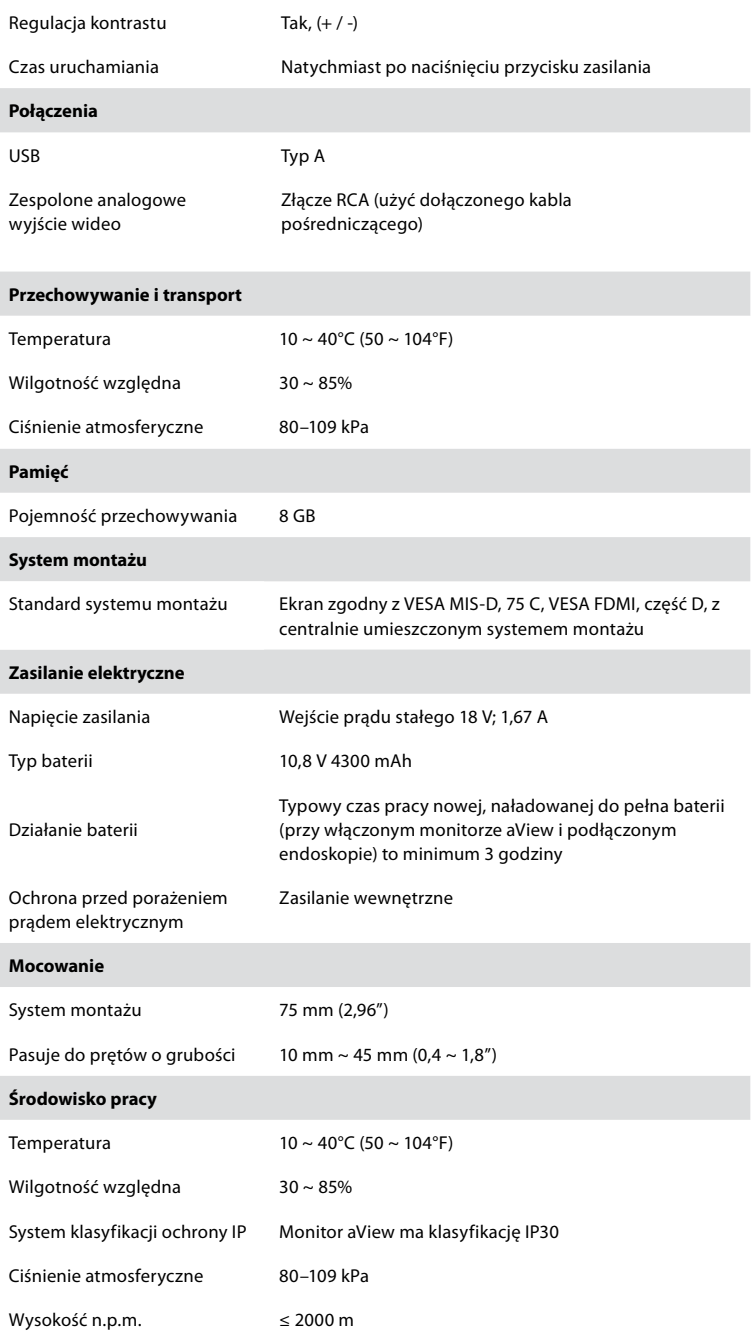

Ï

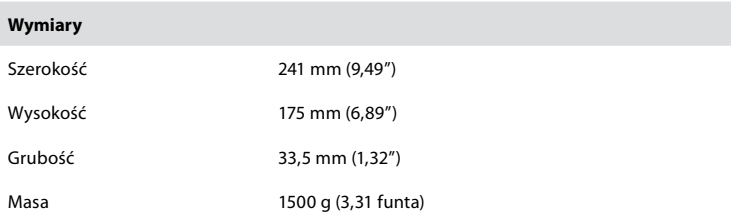

## **7.3. Zasilacz monitora aView**

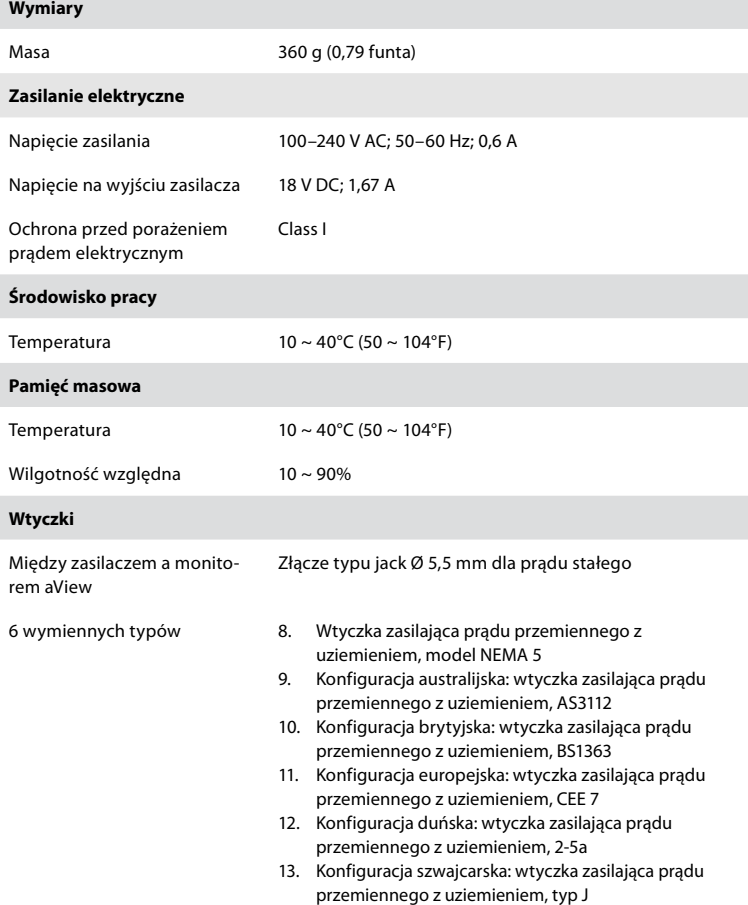

Więcej informacji można uzyskać, kontaktując się z firmą Ambu.

#### **8. Wykrywanie i usuwanie usterek**

W razie problemów z działaniem monitora aView należy skorzystać z poniższej tabeli w celu zidentyfikowania i usunięcia usterki.

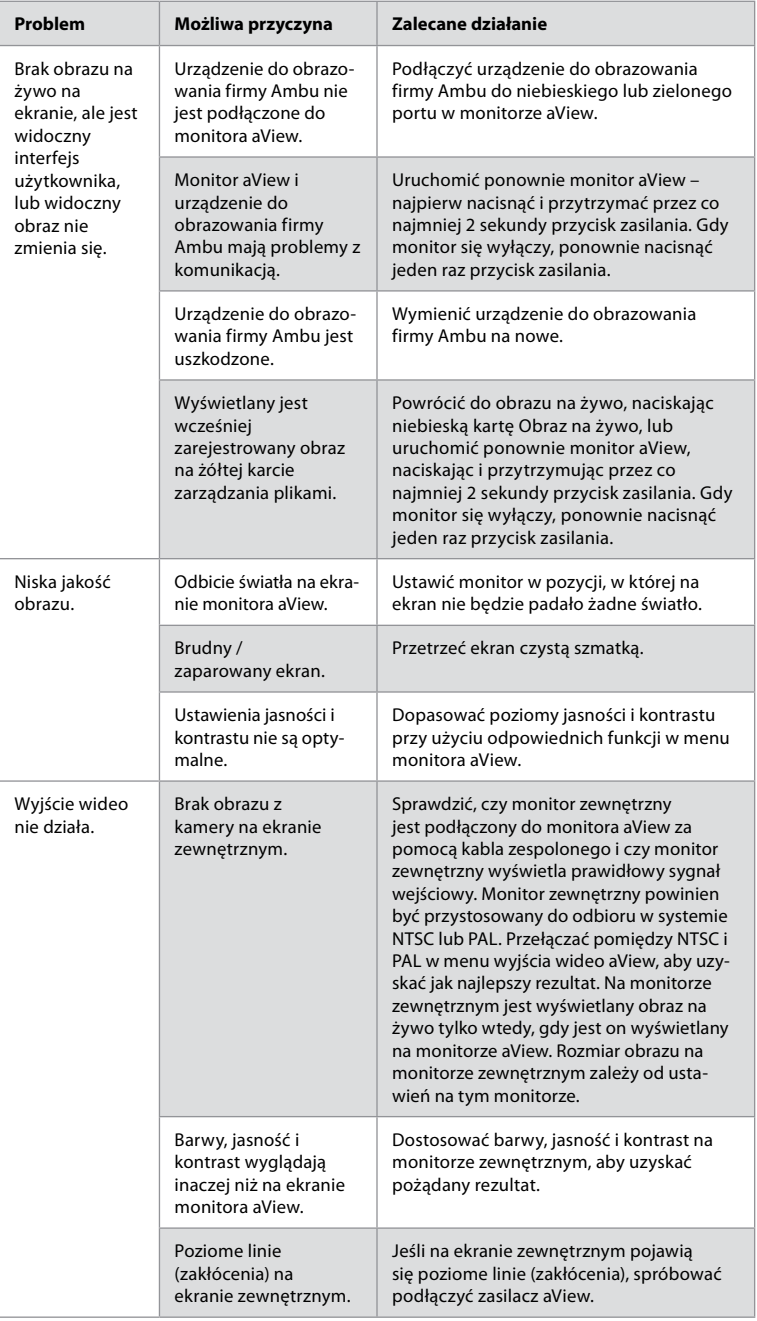

## **Załącznik 1. Kompatybilność elektromagnetyczna**

Tak jak inna aparatura elektromedyczna, system wymaga specjalnych środków ostrożności w celu zapewnienia jego kompatybilności elektromagnetycznej z innymi urządzeniami elektromedycznymi. Aby zapewnić kompatybilność elektromagnetyczną (EMC), system należy instalować i obsługiwać zgodnie z informacjami dotyczącymi kompatybilności elektromagnetycznej zawartymi w tym podręczniku.

System został zaprojektowany i przetestowany pod kątem spełniania wymogów normy IEC 60601-1-2 dotyczących kompatybilności elektromagnetycznej z innymi urządzeniami.

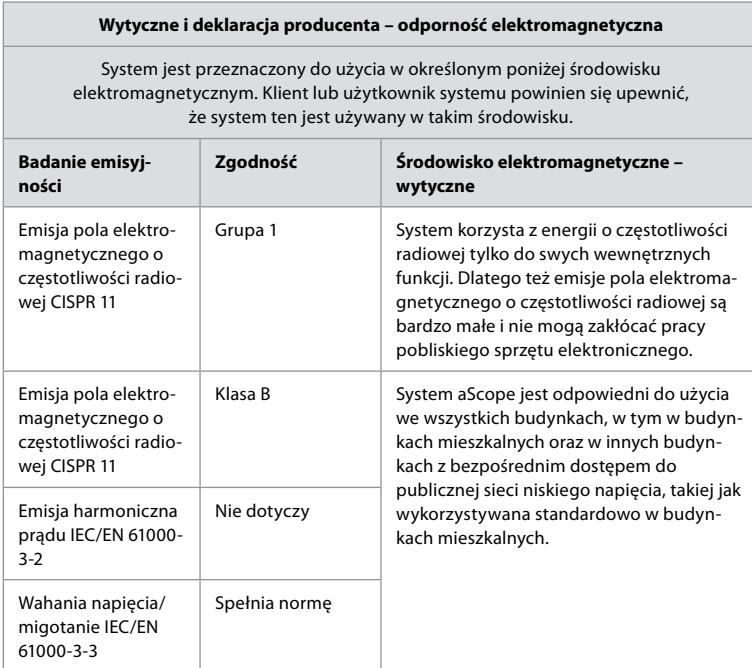

## **Wytyczne i deklaracja producenta — odporność elektromagnetyczna**

System jest przeznaczony do użycia w określonym poniżej środowisku elektromagnetycznym. Klient lub użytkownik systemu powinien się upewnić, że system ten jest używany w takim środowisku.

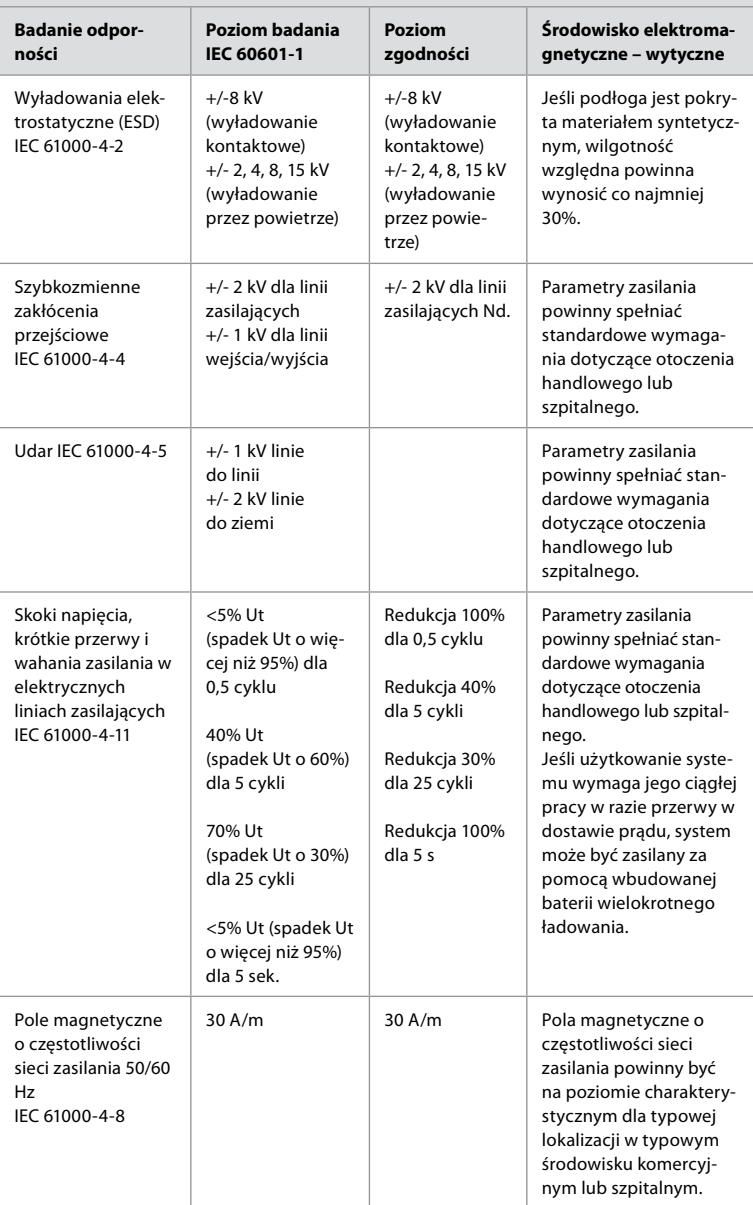

#### **Wytyczne i deklaracja producenta – odporność elektromagnetyczna**

System jest przeznaczony do użycia w określonym poniżej środowisku elektromagnetycznym. Klient lub użytkownik systemu powinien się upewnić, że system ten jest używany w takim środowisku.

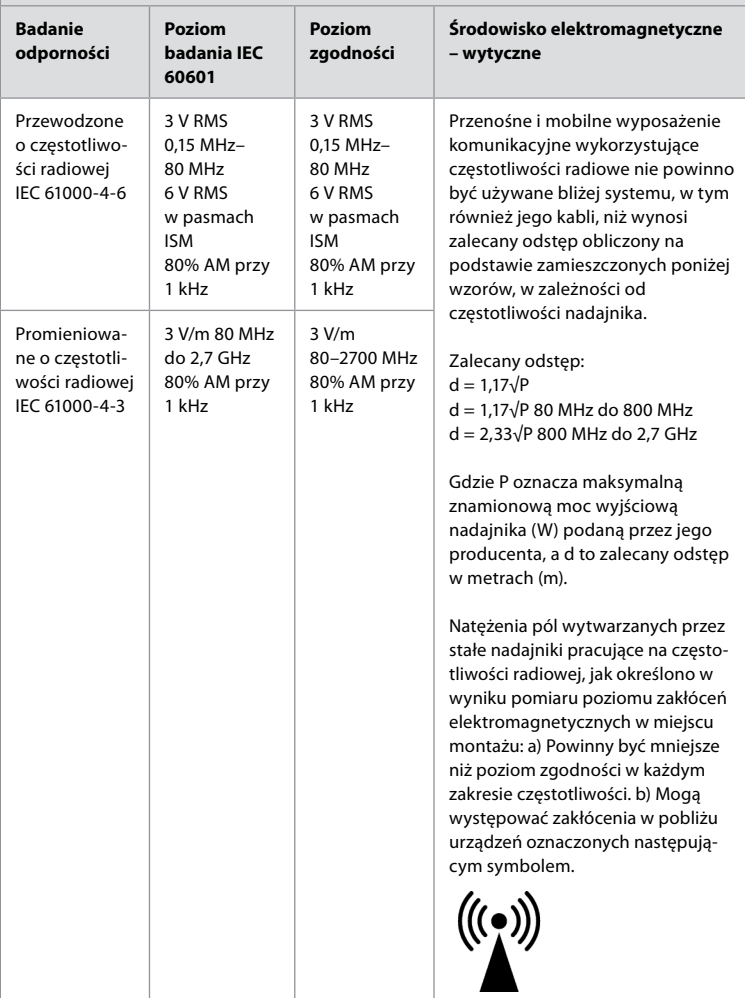

**UWAGA 1:** Przy częstotliwości 80 MHz obowiązuje wyższy zakres częstotliwości.

**UWAGA 2:** Niniejsze wytyczne mogą nie obowiązywać we wszystkich sytuacjach. Rozprzestrzenianie się fal elektromagnetycznych jest uzależnione od ich pochłaniania i odbijania przez powierzchnie, obiekty i ludzi.

a) Natężenia pól wytwarzanych przez stałe nadajniki, takie jak bazowe stacje radiowe sieci telefonicznych (komórkowych/bezprzewodowych), przenośne i amatorskie nadajniki radiowe, nadajniki programów radiowych na falach AM i UKF oraz nadajniki telewizyjne, nie mogą zostać przewidziane w sposób dokładny. Aby określić dokładne parametry pola elektromagnetycznego wytwarzanego przez stałe nadajniki pracujące na częstotliwości radiowej, konieczne jest przeprowadzenie dokładnej kontroli w miejscu instalacji. Jeśli zmierzone natężenie pola elektromagnetycznego w miejscu, w którym jest używany system, przekracza określone powyżej poziomy zgodności, należy zweryfikować poprawność działania systemu. W przypadku stwierdzenia nieprawidłowej pracy systemu może być konieczne podjęcie dodatkowych środków, takich jak zmiana orientacji lub umiejscowienia systemu.

b) W zakresie częstotliwości od 150 kHz do 80 MHz natężenie pola nie powinno przekraczać 3 V/m.

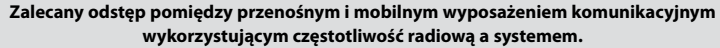

System jest przeznaczony do użycia w środowisku elektromagnetycznym o kontrolowanych zakłóceniach powodowanych przez emitowane pole o częstotliwości radiowej. Użytkownik systemu może zabezpieczyć je przed działaniem zakłóceń elektromagnetycznych, utrzymując pewien minimalny odstęp pomiędzy przenośnym i mobilnym wyposażeniem komunikacyjnym wykorzystującym częstotliwość radiową (nadajnikami) a systemem, który to odstęp został określony poniżej, w zależności od maksymalnej mocy wyjściowej urządzeń komunikacyjnych.

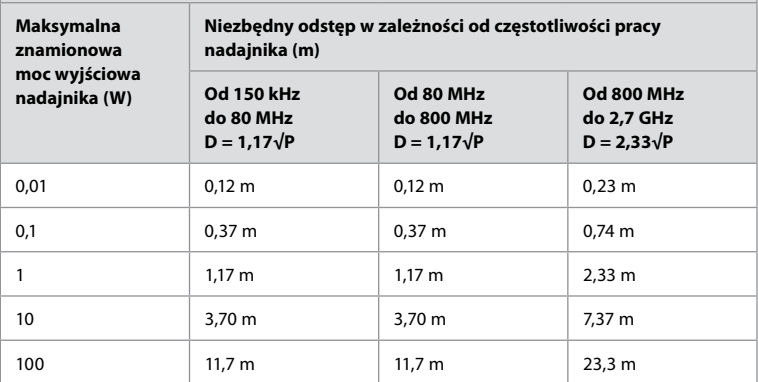

W przypadku nadajników, których maksymalna znamionowa moc wyjściowa wykracza poza podane powyżej zakresy, zalecany odstęp (D) w metrach (m) może zostać określony przy użyciu wzoru odpowiedniego dla częstotliwości nadajnika, w którym P oznacza maksymalną znamionową moc wyjściową nadajnika (W) podaną przez jego producenta.

**UWAGA 1**:Przy częstotliwości od 80 MHz do 800 MHz obowiązuje odstęp dla wyższego zakresu częstotliwości

**UWAGA 2:** Niniejsze wytyczne mogą nie obowiązywać we wszystkich sytuacjach. Rozprzestrzenianie się fal elektromagnetycznych jest uzależnione od ich pochłaniania i odbijania przez powierzchnie, obiekty i ludzi.

## **Załącznik 2. Gwarancja i wymiana**

Okres gwarancji na monitor aView wynosi rok od daty dostawy do klienta. W razie wykazania wad materiałowych i wykonawczych przeprowadzana jest bezpłatna wymiana monitora aView. Firma Ambu nie pokrywa kosztów transportu monitora ani nie ponosi związanego z tym ryzyka. Naprawa monitora aView z powodu wad materiałowych lub wykonania może być oferowana w sytuacjach, w których ta opcja jest dostępna. Firma Ambu ma prawo do dokonania wyboru pomiędzy naprawą lub wymianą w każdej sytuacji.

Firma Ambu ma prawo do poproszenia działu technicznego na obiekcie klienta, lub podobnego działu, o przeprowadzenie naprawy monitora aView pod odpowiednim nadzorem Ambu. Uszkodzonym monitorem aView mogą się zajmować wyłącznie upoważnieni pracownicy Ambu A/S. Dla ochrony przed infekcją surowo zabrania się przewożenia zanieczyszczonych urządzeń medycznych. Przed wysłaniem aparatury medycznej (monitora aView lub urządzenia do obrazowania) do firmy Ambu należy ją odkazić na miejscu. Należy postępować zgodnie z procedurami czyszczenia i dezynfekowania opisanymi w rozdziale 5. Firma Ambu zastrzega sobie prawo do odesłania skażonych urządzeń medycznych do nadawcy.

## **1. Informação importante – ler antes de usar**

Leia atentamente estas instruções de segurança antes de utilizar o monitor aView. As instruções de utilização poderão ser atualizadas sem aviso prévio. Cópias da versão atual disponibilizadas mediante solicitação. Tenha em atenção que estas instruções não explicam nem abordam procedimentos clínicos. Descrevem apenas o funcionamento básico e as precauções relacionadas com o funcionamento do monitor aView.

## **1.1. Uso pretendido**

O monitor aView™ é um monitor digital reutilizável, não estéril, destinado a apresentar dados de imagem em tempo real a partir de dispositivos de visualização Ambu.

### **1.2. Advertências e precauções**

A não observância destas advertências e precauções poderá resultar numa ventilação deficiente do paciente ou em danos no equipamento. **A Ambu não se responsabiliza por quaisquer danos no sistema ou lesões no doente que resultem de uma utilização incorreta.**

#### **ADVERTÊNCIAS**

- 1. As imagens do aView não devem ser utilizadas como diagnóstico independente de qualquer patologia. Os médicos devem interpretar e justificar qualquer conclusão por outros meios e à luz das características clínicas do paciente.
- 2. Não utilize o aView se estiver danificado de alguma forma ou se alguma parte da verificação funcional descrita falhar.
- 3. O sistema aView não deve ser utilizado na administração ao paciente de gases anestésicos altamente inflamáveis. Tal procedimento poderá provocar lesões ao paciente.
- 4. O aView não deve ser utilizado num ambiente de RM.
- 5. Não utilize o aView durante a desfibrilhação.
- 6. Ao manusear o paciente não toque simultaneamente na tomada do aView nem no conector de ancoragem.
- 7. Observe sempre a imagem endoscópica em direto no aView ao avançar ou retirar um dispositivo de visualização.
- 8. Para evitar o risco de choque elétrico, este equipamento só deverá ser ligado a uma rede de alimentação com ligação à terra protetora. Para desligar o aView da rede elétrica, retire a ficha da tomada.
- 9. Limpe e desinfete o monitor aView após cada utilização de acordo com as instruções na secção 5. Desligue o aView de qualquer rede elétrica, retire todos os acessórios e garanta que o aView está completamente desligado antes da limpeza e desinfeção.
- 10. A utilização de acessórios, transdutores e cabos além dos especificados ou fornecidos pelo fabricante deste equipamento pode resultar num aumento das emissões eletromagnéticas ou numa redução da imunidade eletromagnética deste equipamento e, consequentemente, num funcionamento incorreto.
- 11. O equipamento eletrónico e o aView podem afetar o normal funcionamento entre si. Se o sistema aView for utilizado perto ou sobre outro equipamento, observe e verifique o funcionamento normal do sistema aView antes de o utilizar. Poderá ser necessário adotar procedimentos de resolução, tais como reorientação ou recolocação do equipamento ou proteção do ambiente em que é utilizado. Consulte as tabelas no anexo 1 para verificar a colocação do sistema aView.
- 12. Tenha o cuidado de verificar se a imagem no ecrã é uma imagem em direto ou uma imagem gravada e verifique se a orientação da imagem é a prevista.
- 13. Os equipamentos de comunicações de RF portáteis (incluindo periféricos, como cabos de antena e antenas externas) devem ser utilizados a uma distância mínima de qualquer parte sistema, incluindo cabos especificados pelo fabricante. Caso contrário, pode resultar a degradação do desempenho deste equipamento.

# **PRECAUÇÕES**

- 1. Possuir um sistema de backup adequado e prontamente disponível para utilização imediata, de forma a que o procedimento possa ser mantido em caso de mau funcionamento.
- 2. A legislação federal dos EUA limita a venda deste dispositivo a um médico ou mediante prescrição deste.
- 3. Mantenha o aView secos durante a preparação, utilização e armazenamento.
- 4. Preste atenção ao indicador do símbolo de bateria apresentado no monitor aView. Recarregue o aView quando o nível de carga da bateria estiver baixo (consulte a secção 4.1). Recomenda-se que o aView seja recarregado antes de cada procedimento e que um carregador esteja prontamente disponível durante a utilização.
- 5. Coloque ou pendure o monitor aView num suporte estável durante a utilização. O aView poderá ficar danificado se cair.
- 6. Posicione o cabo de alimentação onde seja improvável ser pisado. Não coloque qualquer objeto sobre o cabo de alimentação.
- 7. O aView não se destina a ser reparado. Em caso de defeito, o aView deve ser eliminado.
- 8. A bateria no aView não é substituível e só deve ser removida depois da eliminação.

## **2. Descrição do sistema**

O monitor aView pode ser ligado a uma vasta gama de dispositivos de visualização Ambu (consulte a secção 2.2 para obter os dispositivos compatíveis) para a visualização de imagens de vídeo de um dispositivo de visualização Ambu. O monitor aView é reutilizável. Não é permitida qualquer modificação deste equipamento.

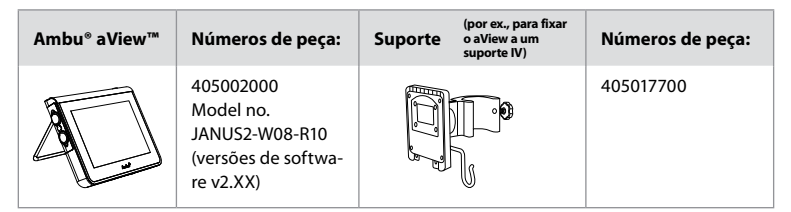

Para o n.º do modelo aView, consulte a etiqueta no verso do aView.

O aView não está disponível em todos os países. Contacte o seu representante de vendas local.

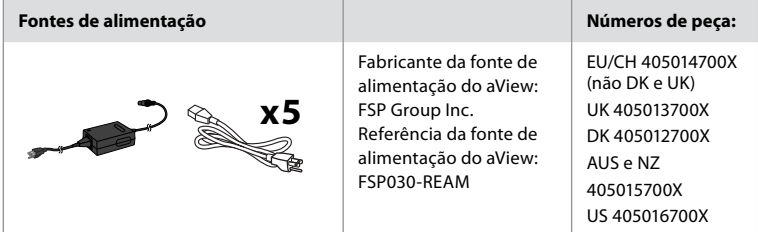

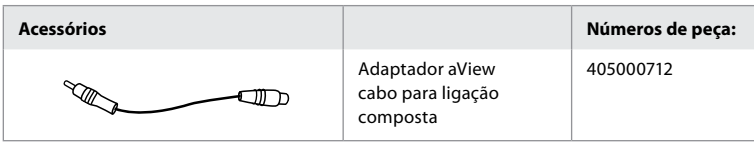

### **2.2. Dispositivos compatíveis**

Os dispositivos de visualização Ambu compatíveis com o aView são:

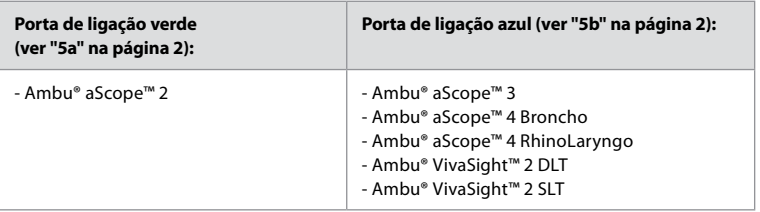

Só pode ser ligado um dispositivo compatível a um aView de cada vez. O aScope 2, aScope 3, aScope 4 e VivaSight 2 não se encontram disponíveis em todos os países. Contacte o seu representante de vendas local.

## **2.3. Peças do aView**

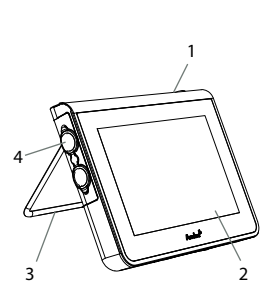

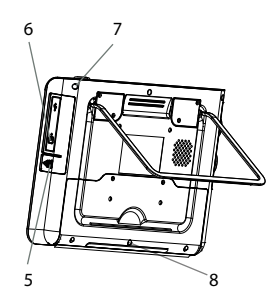

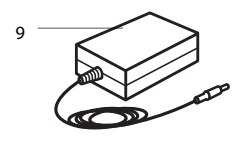

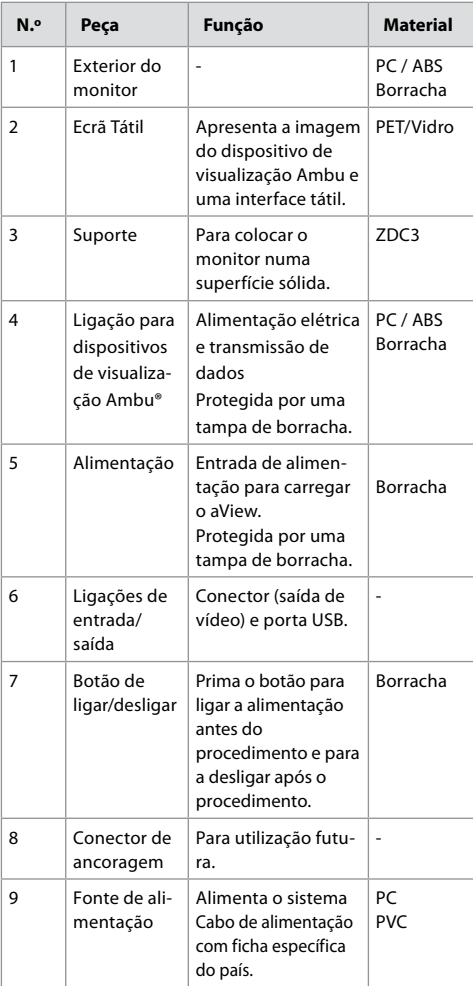
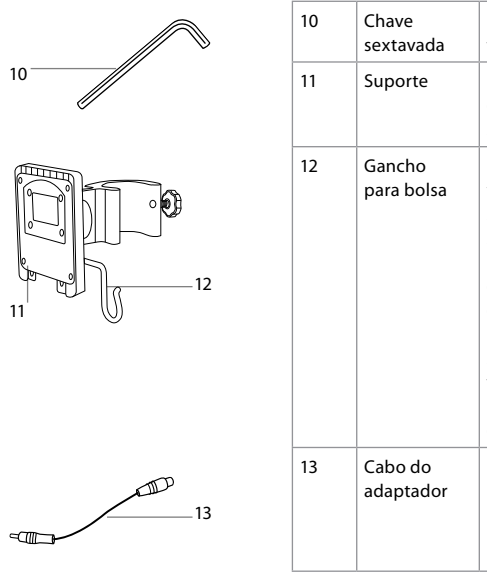

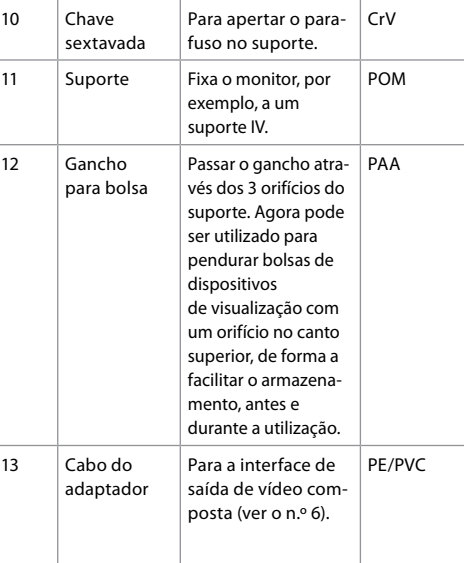

Abreviaturas: PC (policarbonato), PE (polietileno), ABS (acrilonitrilo butadieno estireno), ZDC3 (liga de zinco), PVC (cloreto polivinílico), POM (Polioximetileno), PAA (Poliarilamida), CrV (vanádio de crómio)

# **3. Explicação dos símbolos utilizados**

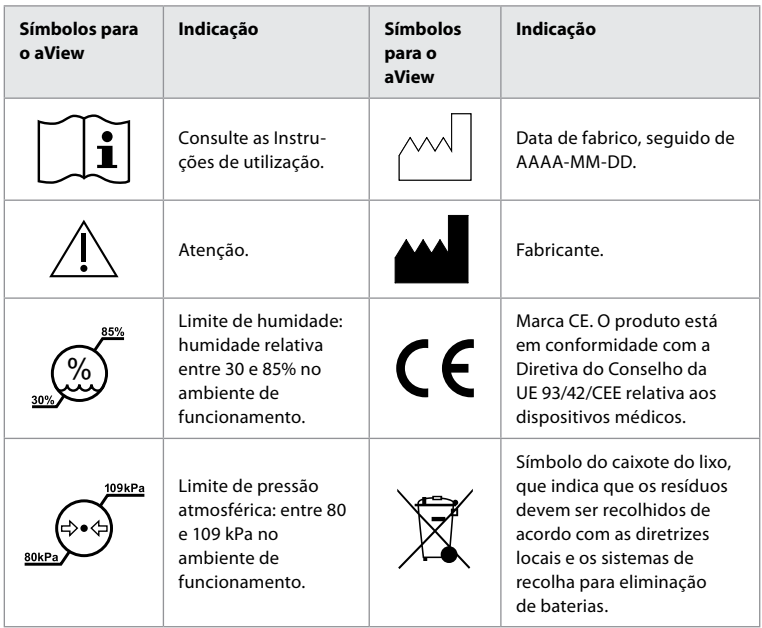

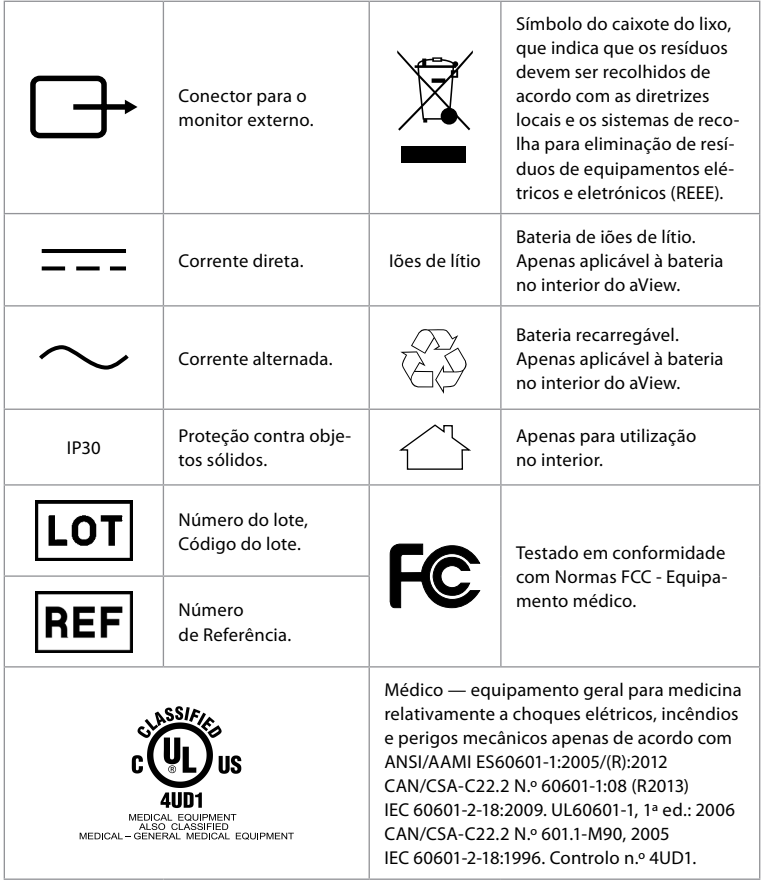

### **4. Utilização do aView**

Os números nos círculos cinzentos abaixo referem-se às ilustrações na página 2.

### **4.1. Preparação e inspeção do aView**

- 1. Inspecione atentamente o aView e todas as peças quanto à existência de danos (danos e desgaste) **1** .
- 2. Coloque o aView sobre uma superfície plana sólida, utilizando o suporte na parte traseira do aView **2a** .
- Se necessário, pode colocar o aView num porta, utilizando o suporte fornecido **2b**.
- 3. Ligue o aView premindo o botão de alimentação **3** . Uma ampulheta branca, indicando que o aView está a carregar, aparece no ecrã.
- 4. Verifique o indicador de bateria no aView. Uma carga completa dura cerca de 3 horas. Se necessário, carregue o monitor aView ligando a fonte de alimentação do aView à tomada de parede e introduzindo a ficha na entrada de alimentação do aView **4** . Certifique-se de que a fonte de alimentação está sempre ligada e a funcionar. É aconselhável localizar a tomada de parede mais próxima antes de iniciar o procedimento.

O ícone da bateria permanece branco até faltar um bloco, ficando depois vermelho. Quando a capacidade restante da bateria é de 10%, o ícone da bateria vermelho começa a piscar.

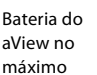

Bateria do aView no mínimo

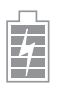

Bateria totalmente carregada ainda ligada ao carregador

O carregamento é indicado com blocos intermitentes. A capacidade atual é apresentada com blocos não intermitentes.

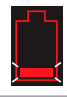

A bateria está a carregar

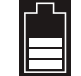

Capacidade  $\frac{q}{q}$ 

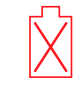

O botão de alimentação ficará verde quando o aView estiver ligado (adaptador de alimentação não está ligado à rede elétrica) e cor de laranja quando estiver a ligado à corrente elétrica. Quando o aView estiver desligado, totalmente carregado e ligado à corrente elétrica, o botão apresenta-se a verde.

Se a bateria estiver num nível crítico, as funções de gravação não estão disponíveis. Se o aView estiver desligado e a bateria criticamente baixa, o botão de alimentação pisca cinco vezes a laranja a cada dez segundos para lembrar que é necessário carregar.

- 5. Ligue o dispositivo de visualização Ambu selecionado ao aView ligando o conector do cabo ao conector fêmea correspondente no aView (afaste a tampa de borracha) **5a** ou **5b**. Alinhe as setas no dispositivo de visualização e o aView antes da inserção.
- 6. Verifique se no ecrã aparece uma imagem de vídeo em direto. Aponte a extremidade distal do dispositivo de visualização Ambu em direção a um objeto, por exemplo, a palma da sua mão **6** .
- 7. Se necessário, ajuste as preferências de imagem no aView consulte o Manual do utilizador do aView online em www.ambu.com.

### **4.2. Instalar, preparar e utilizar o dispositivo de visualização Ambu**

Consulte as Instruções de Utilização para o dispositivo de visualização específico.

# **4.3. Utilizar o monitor aView**

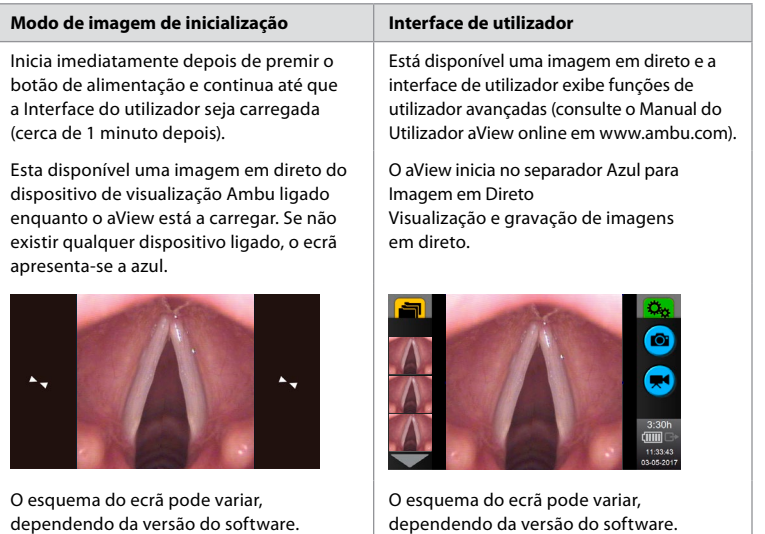

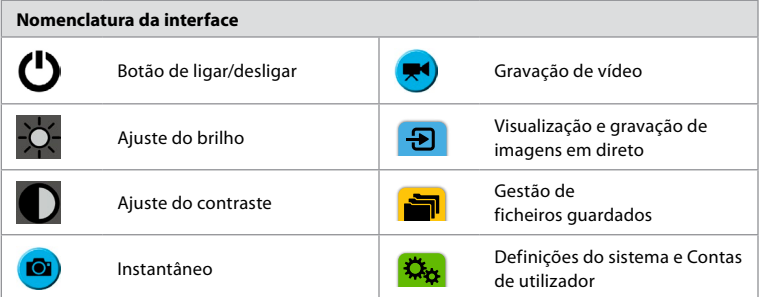

#### **Imagem em direto vs. imagem gravada**

Os botões redondos AZUIS são mostrados no separador azul Imagem em Direto  $\boxed{\div}$  e indicam uma imagem em direto.

Os botões quadrados AMARELOS ou VERDES são mostrados no separador amarelo Gestão de Ficheiros **e de la contra configurações**  $\ddot{\ddot{\mathbf{x}}_k}$  e indicam uma imagem gravada.

**Estado da bateria:** Durante o arranque, o aView liga-se e configura o dispositivo de visualização.

Se o símbolo da bateria do aView no ecrã mudar de totalmente carregado para bateria fraca (bateria vermelha) num intervalo de 30 minutos, o aView deve ser substituído.

#### **Conector para o monitor externo**

A imagem do dispositivo de visualização Ambu poderá ser vista num monitor externo, usando a interface de saída de vídeo no aView. Ligue o monitor externo à interface composta no lado direito do aView, usando o cabo de adaptador fornecido (consulte o Manual do Utilizador aView online em www.ambu.com). Consulte o manual do monitor externo para mais informações sobre como estabelecer ligação a uma fonte de vídeo externa composta.

### **4.4. Após a utilização**

#### **Passos finais**

- 1. Desligue o dispositivo de visualização Ambu do aView. Para a eliminação do dispositivo de visualização, consulte as Instruções de Utilização do dispositivo específico.
- 2. Desligue o aView, premindo o botão de ligar/desligar $\left(\cdot\right)$  durante, pelo menos, 2 segundos. Uma ampulheta azul, indicando que o aView está a desligar, aparece no ecrã e o aView será desligado.
- 3. Limpe e desinfete o aView (cf. secção 5).
- 4. Se o nível da bateria do aView estiver fraco, carregue o aView (cf. secção 4.1).

### **5. Limpeza e desinfeção do aView**

O aView deve ser limpo e desinfetado antes e depois de cada utilização. É recomendado que o aView seja limpo e desinfetado antes e depois da utilização, seguindo as instruções abaixo. A Ambu validou estas instruções de acordo com AAMI TIR 12 e 30. A eficácia e as potenciais consequências adversas de qualquer desvio das instruções devem ser cuidadosamente avaliadas pelo reprocessador, para assegurar que o dispositivo continua a satisfazer a finalidade a que se destina.

Limpe e desinfete o aView de acordo com a boa prática clínica, utilizando o procedimento abaixo:

#### **Procedimento 1 - SANI-CLOTH® BLEACH da PDI**

#### **Limpeza**

Utilize um toalhete para remover a sujidade mais intensa. Todo o sangue e outros fluidos corporais devem ser minuciosamente limpos das superfícies e objetos antes da desinfeção com um toalhete germicida.

#### **Desinfeção**

- 1. Para superfícies muito sujas, utilize um toalhete para pré-limpar o aView antes da desinfeção.
- 2. Desdobre um toalhete limpo e molhe completamente a superfície do aView.
- 3. As superfícies tratadas devem permanecer visivelmente molhadas durante quatro (4) minutos. Utilize toalhetes adicionais se necessário para garantir o tempo de contacto molhado de 4 minutos completos.
- 4. Deixe o aView secar ao ar.

#### **Procedimento 2 - SUPER SANI-CLOTH® da PDI**

#### **Limpeza**

Utilize um toalhete para remover a sujidade mais intensa. Todo o sangue e outros fluidos corporais devem ser minuciosamente limpos das superfícies e objetos antes da desinfeção com um toalhete germicida.

#### **Desinfeção**

- 1. Para superfícies muito sujas, utilize um toalhete para pré-limpar o aView antes da desinfeção.
- 2. Desdobre um toalhete limpo e molhe completamente a superfície do aView.
- 3. As superfícies tratadas devem permanecer visivelmente molhadas durante dois (2) minutos. Utilize toalhetes adicionais se necessário para garantir o tempo de contacto molhado de 2 minutos completos.
- 4. Deixe o aView secar ao ar.

#### **Procedimento 3**

#### **Limpeza**

- 1. Prepare uma solução de limpeza usando um detergente enzimático padrão preparada de acordo com as recomendações do fabricante. Detergente recomendado: enzimático, pH suave: 7-9, baixa formação de espuma (Enzol ou equivalente).
- 2. Embeba uma gaze esterilizada na solução enzimática e certifique-se de que está húmida e não pinga.
- 3. Limpe meticulosamente o botão, as tampas de borracha, o ecrã, o exterior do monitor e o suporte com a gaze humedecida. Evite molhar o dispositivo para não danificar os componentes eletrónicos internos.
- 4. Utilizando uma escova de cerdas macias esterilizada embebida na solução enzimática, escove o botão até remover toda a sujidade visível.
- 5. Deixe a solução enzimática atuar durante 10 minutos (ou o tempo recomendado pelo fabricante) de forma a ativar as enzimas.
- 6. Limpe o aView com uma gaze esterilizada que tenha sido humedecida com água obtida por osmose inversa e desionização (RO/DI). Verifique se foram removidos todos os vestígios de detergente.
- 7. Repita os passos de 1 a 6.

#### **Desinfeção**

Limpe as superfícies do aView durante aproximadamente 15 minutos utilizando uma gaze esterilizada humedecida com a mistura de álcool indicada abaixo (aproximadamente uma vez a cada 2 minutos). Siga os procedimentos de segurança adequados ao manuseamento de álcool isopropílico. A gaze deverá estar humedecida e não a pingar, pois o líquido poderá afetar os componentes eletrónicos no interior do aView. Preste especial atenção ao botão, tampas de borracha, ecrã, invólucro e suporte, ranhuras e aberturas do aView. Utilize uma cotonete de algodão esterilizada para estas zonas.

Solução: Álcool isopropílico a 95%; Concentração: 70-80%; Preparação: 80 cc de álcool isopropílico a 95% adicionado a 20 cc de água purificada (PURW) (Alternativamente, utilize toalhetes de desinfeção hospitalares aprovados pela Agência de Proteção Ambiental, contendo um mínimo de 70% de álcool isopropílico. As precauções de segurança e as instruções do fabricante devem ser respeitadas).

Após a limpeza e desinfeção, o aView deve ser submetido ao procedimento de pré-verificação indicado na secção 4.1.

Entre procedimentos, o aView deve ser guardado de acordo com as diretrizes locais.

### **6. Manutenção e eliminação**

### **6.1. Manutenção da bateria**

Para prolongar a vida da bateria é aconselhável carregar totalmente o monitor, pelo menos, a cada três meses e armazená-lo num local fresco. Se a bateria estiver descarregada, o procedimento pode demorar até 5 horas. A bateria deverá ser carregada a temperaturas entre os 10 e 40 ºC.

### **6.2. Eliminação**

No final da vida útil do produto, abra o aView e elimine as baterias e o aView separadamente de acordo com as diretrizes locais.

### **7. Especificações técnicas do produto**

### **7.1. Normas aplicadas**

O funcionamento do aView está em conformidade com:

- Diretiva 93/42/CEE do Conselho relativa aos dispositivos médicos.
- IEC 60601-1 ed 2 Equipamento elétrico para medicina Parte 1: Requisitos gerais de segurança.
- CEI 60601-1 ed 3.1 Equipamento elétrico para medicina Parte 1: Requisitos gerais de segurança de base e desempenho essencial.
- IEC 60601-1-2: Equipamento elétrico para medicina Parte 1-2 Requisitos gerais de segurança – Norma colateral: Compatibilidade eletromagnética - requisitos de teste.

A fonte de alimentação do Ambu aView está em conformidade com:

- Diretiva 93/42/CEE do Conselho relativa aos dispositivos médicos.
- IEC 60601-1 ed 2 Equipamento elétrico para medicina Parte 1: Requisitos gerais de segurança.
- CEI 60601-1 ed 3.1 Equipamento elétrico para medicina Parte 1: Requisitos gerais de segurança de base e desempenho essencial.

# **7.2. Especificações do aView**

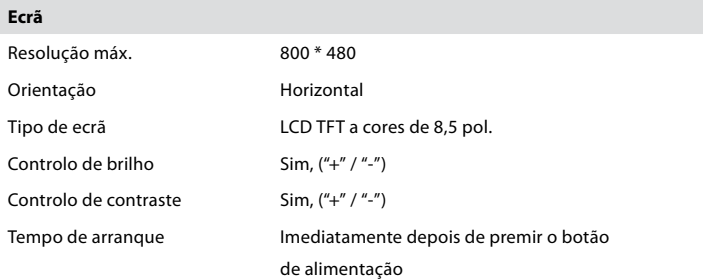

# **Ligações**

l

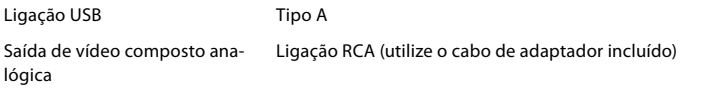

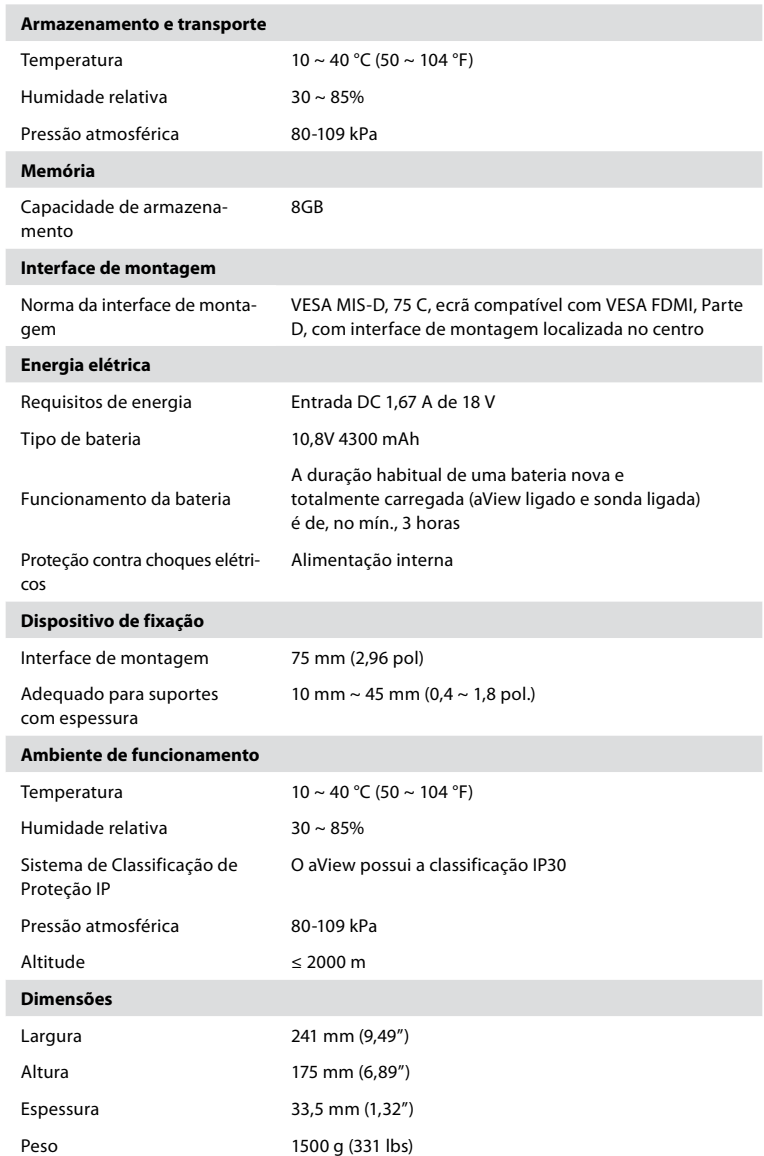

# **7.3. Fonte de alimentação do aView**

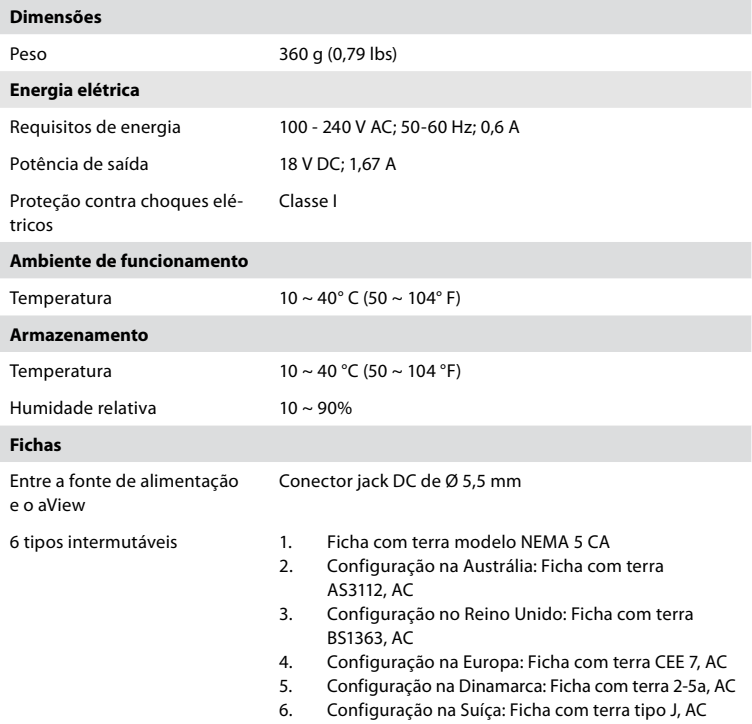

Contacte a Ambu para obter mais informação.

# **8. Resolução de problemas**

Se ocorrerem problemas com o monitor aView, utilize este guia de resolução de problemas para identificar a causa e corrigir o erro.

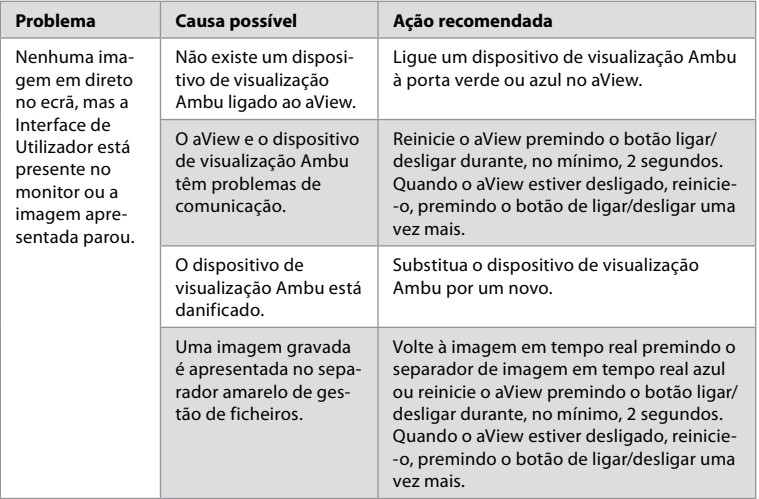

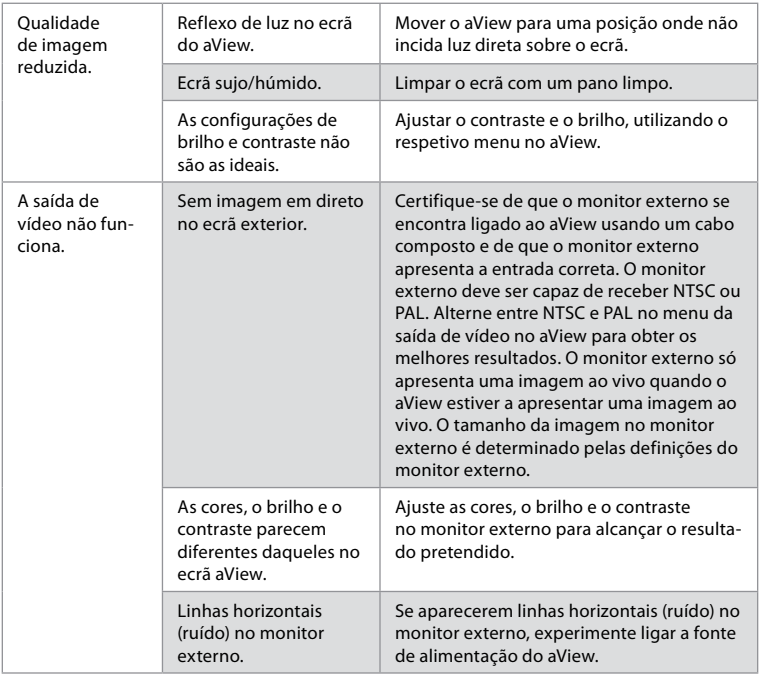

### **Anexo 1. Compatibilidade eletromagnética**

Tal como outros equipamentos médicos elétricos, o sistema necessita de cuidados especiais para assegurar a compatibilidade eletromagnética com outros dispositivos médicos elétricos. Para assegurar a compatibilidade eletromagnética (EMC), o sistema deve ser instalado e operado de acordo com a informação de EMC fornecida neste manual.

O sistema foi desenhado e testado para cumprir os requisitos de IEC 60601-1-2 para EMC com outros dispositivos.

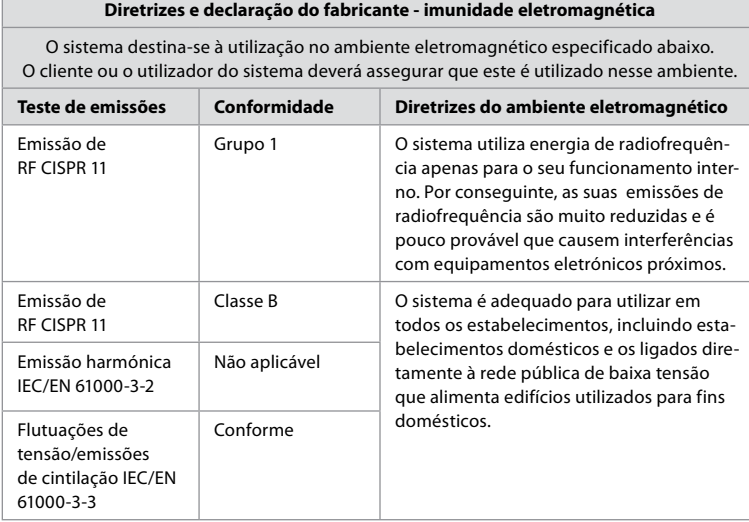

**PT**

#### **Diretrizes e declaração do fabricante - imunidade eletromagnética**

O sistema destina-se à utilização no ambiente eletromagnético especificado abaixo. O cliente ou o utilizador do sistema deverá assegurar que este é utilizado nesse ambiente.

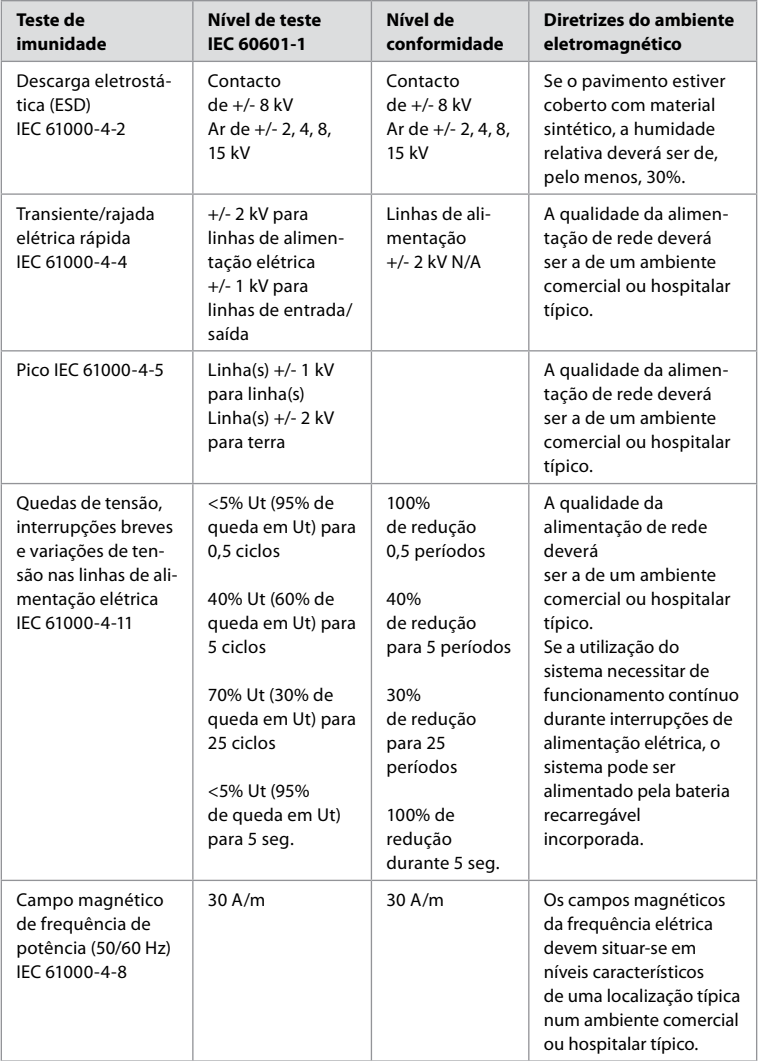

#### **Diretrizes e declaração do fabricante - imunidade eletromagnética**

O sistema destina-se à utilização no ambiente eletromagnético especificado abaixo. O cliente ou o utilizador do sistema deverá assegurar que este é utilizado nesse ambiente.

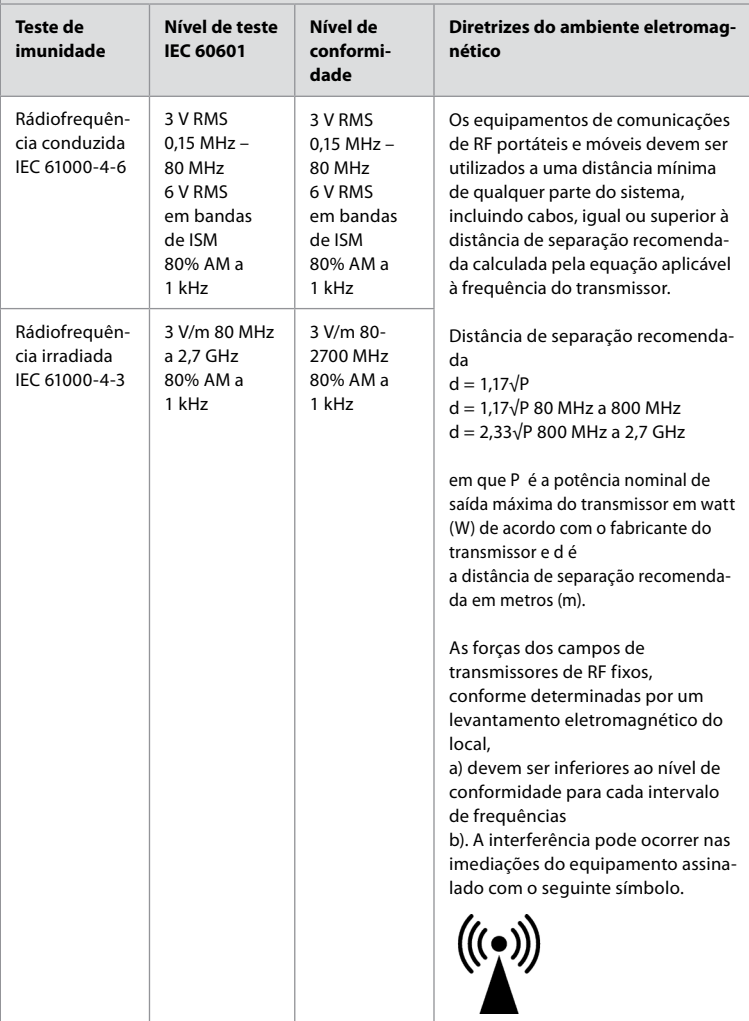

**NOTA 1:** A 80 MHz, aplica-se o intervalo de frequência mais alto.

**NOTA 2:** Estas diretrizes podem não se aplicar a todas as situações. A propagação eletromagnética é afetada pela absorção e reflexão de estruturas, objetos e pessoas.

a) As forças de campo de transmissores fixos, tais como estações de base para telefones de rádio (celulares/sem fios) e rádios móveis terrestres, rádio amadores, emissores de AM e FM e emissores de TV não podem ser previstas em teoria com precisão. Para avaliar o ambiente eletromagnético devido a transmissores de RF fixos, deverá ser considerada uma avaliação eletromagnética do local. Se a força de campo medida no local onde o sistema é utilizado

exceder o nível de conformidade de RF aplicável referido acima, o sistema deverá ser observado para verificar o funcionamento normal. Se for observado um comportamento anormal, podem ser necessárias medidas adicionais, tais como a reorientação ou a recolocação da unidade do sistema.

b) No intervalo de frequência entre 150 kHz e 80 MHz, as forças de campo deverão ser inferiores a 3 V/m.

#### **Distâncias de separação recomendadas entre equipamentos de comunicação por RF portáteis e móveis e o sistema.**

O sistema destina-se a utilização num ambiente eletromagnético em que as perturbações por irradiação de RF são controladas. O utilizador do sistema pode ajudar a evitar a interferência eletromagnética mantendo uma distância mínima entre equipamentos de comunicação por RF portáteis e móveis (transmissores) e o sistema conforme recomendado abaixo, de acordo com a potência máxima de saída do equipamento de comunicação.

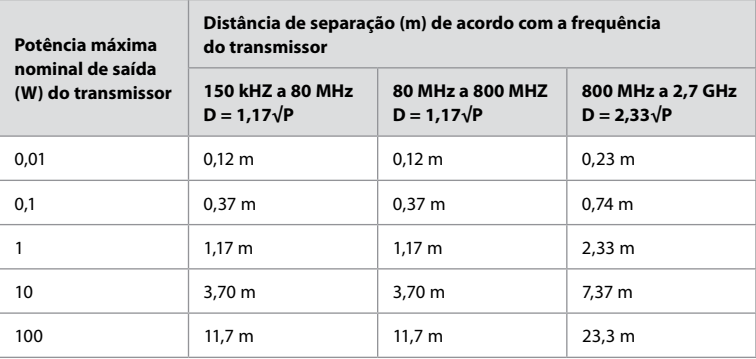

Para transmissores com potência nominal máxima de saída não indicada acima, a distância de separação recomendada (D) em metros (m) pode ser estimada, utilizando a equação aplicável à frequência do transmissor, onde P é a potência nominal máxima de saída do transmissor em watts (W), de acordo com o fabricante do transmissor.

**NOTA 1:** A 80 MHz e 800 MHz, aplica-se a distância de separação para o intervalo de frequências mais alto

**NOTA 2:** Estas diretrizes podem não se aplicar a todas as situações. A propagação eletromagnética é afetada pela absorção e reflexão de estruturas, objetos e pessoas.

### **Anexo 2. Programa de garantia e substituição**

O período de garantia do aView é de um ano a contar da entrega ao cliente. A Ambu compromete-se a substituir gratuitamente o aView se for comprovada a existência de defeitos de material ou de fabrico. Ao fazê-lo, a Ambu declina quaisquer responsabilidades pelo custo ou riscos de transporte. Pode ser oferecida a reparação de um aView devido a defeitos de material ou de fabrico nas situações em que essa opção se encontra disponível. A Ambu reserva-se o direito de optar entre a reparação e a substituição em cada situação. A Ambu detém o direito de pedir ao departamento técnico no local do cliente, ou a um departamento semelhante, para efetuar a reparação de um aView em conformidade com as diretrizes da Ambu.

Um aView danificado deverá ser exclusivamente manuseado por pessoas autorizadas pela Ambu A/S. Para evitar infeções, é estritamente proibido o envio de dispositivos médicos contaminados. O dispositivo médico (aView ou dispositivo de visualização Ambu) deverá ser descontaminado no local antes de ser enviado para a Ambu. Deverão ser seguidos os procedimentos de limpeza e desinfeção descritos na secção 5. A Ambu reserva-se o direito de devolver dispositivos médicos contaminados ao remetente.

# **1. Informații importante – a se citi înainte de utilizare**

Citiți cu atenție aceste instrucțiuni de siguranță înainte de a utiliza monitorul aView. Instrucțiunile de utilizare pot fi actualizate fără notificare prealabilă. La cerere, vi se pot pune la dispoziție copii ale actualei versiuni. Vă rugăm să țineți cont de faptul că aceste instrucțiuni nu explică și nu dezbat procedurile clinice. Acestea descriu doar operarea de bază și măsurile de precauție legate de operarea monitorului aView.

# **1.1. Domeniul de utilizare**

aViewTM este un monitor digital nesteril, reutilizabil, conceput să afișeze date imagistice în timp real de la dispozitivele de vizualizare Ambu.

# **1.2. Avertismente și măsuri de precauție**

Ignorarea acestor avertismente și măsuri de precauție poate duce la vătămarea pacientului sau la deteriorarea echipamentului. **Ambu nu răspunde pentru defecțiunile sistemului sau vătămările pacientului cauzate de utilizarea incorectă.** 

# **AVERTISMENTE**

- 1. Imaginile afișate pe monitorul aView nu trebuie utilizate ca diagnostic independent al unei patologii. Medicii trebuie să interpreteze și să probeze orice descoperire prin alte mijloace și ținând seama de caracteristicile clinice ale pacientului.
- 2. Nu utilizați monitorul aView dacă este deteriorat în vreun fel sau dacă oricare dintre etapele verificării funcționale eșuează.
- 3. Monitorul aView nu trebuie utilizat atunci când pacientului îi sunt administrate gaze anestezice extrem de inflamabile. Aceasta ar putea provoca rănirea pacientului.
- 4. Monitorul aView nu trebuie utilizat într-un mediu MRI.
- 5. Nu utilizați monitorul aView în timpul defibrilării.
- 6. Atunci când manevrați pacientul, nu atingeți simultan priza de alimentare a monitorului aView sau conectorul de andocare.
- 7. Urmăriți întotdeauna imaginile endoscopice în direct pe monitorul aView atunci când avansați sau retrageți un dispozitiv de vizualizare.
- 8. Pentru a se evita pericolul de electrocutare, acest echipament trebuie să fie conectat exclusiv la o rețea de alimentare cu împământare. Pentru a deconecta monitorul aView de la rețeaua de alimentare, scoateți ștecherul din priza de perete.
- 9. Curățați și dezinfectați monitorul aView după fiecare utilizare, conform instrucțiunilor de la secțiunea 5. Deconectați monitorul aView de la orice sursă de alimentare, îndepărtați toate accesoriile și asigurați-vă că este oprit complet înainte de curățare și dezinfectare.
- 10. Utilizarea altor accesorii, traductoare și cabluri decât cele specificate sau furnizate de producătorul acestui echipament poate genera emisii electromagnetice mai puternice sau o imunitate electromagnetică redusă a acestui echipament, ducând la o funcționare incorectă.
- 11. Echipamentele electronice și monitorul aView își pot afecta funcționarea reciprocă normală. Dacă monitorul aView se utilizează alături de sau pe un alt echipament, observați și verificați funcționarea normală a monitorului aView înainte de a-l utiliza. Poate fi necesară adoptarea unor proceduri de atenuare, precum reorientarea sau relocarea echipamentelor sau ecranarea încăperii în care se utilizează. Consultați tabelele din anexa 1 pentru recomandări de amplasare a monitorului aView.
- 12. Aveți grijă să verificați dacă imaginea de pe ecran este o imagine în direct sau o imagine înregistrată și să verificați dacă orientarea imaginii este adecvată.
- 13. Echipamentele portabile de comunicații cu radiofrecvență (inclusiv periferice precum cabluri de antenă și antene exterioare) nu trebuie utilizate la o distanță mai mică de 30 cm (12 inchi) față de orice parte a sistemului, inclusiv cablurile specificate de producător. În caz contrar, performanța acestui echipament poate fi afectată.

# **MĂSURI DE PRECAUȚIE**

- 1. Pregătiți un sistem adecvat de recuperare a datelor pentru utilizarea imediată, astfel încât procedura să poată fi continuată, dacă survine vreo defecțiune.
- 2. Legislația federală restricționează vânzarea acestor dispozitive numai de către un medic sau la comanda unui medic.
- 3. Mențineți monitorul aView uscat în timpul pregătirii, utilizării și depozitării.
- 4. Fiți atent la indicatorul pentru baterie de pe monitorul aView. Reîncărcați monitorul aView când nivelul bateriei este redus (consultați secțiunea 4.1). Se recomandă reîncărcarea monitorului aView înaintea fiecărei proceduri, iar în timpul utilizării este bine să existe un încărcător pregătit.
- 5. Amplasați sau agățați monitorul aView pe un suport stabil atunci când este în uz. Căderea monitorului aView poate cauza defectarea sa.
- 6. Poziționați cablul de alimentare în așa fel încât să nu existe posibilitatea de a fi călcat. Nu amplasați niciun obiect pe cablul de alimentare.
- 7. aView nu este conceput pentru a fi reparat. În caz de defecțiune, monitorul aView va fi scos din uz.
- 8. Bateriile din monitorul aView nu pot fi schimbate și trebuie îndepărtate numai la eliminare.

### **2. Descrierea sistemului**

Monitorul aView poate fi conectat la o gamă largă de dispozitive de vizualizare Ambu (consultați secțiunea 2.2 pentru dispozitivele compatibile) pentru a afișa imagini video de la un dispozitiv de vizualizare Ambu. Monitorul aView este reutilizabil. Se interzice orice modificare a acestui echipament.

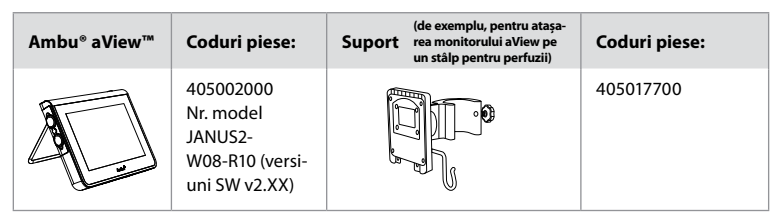

Pentru numărul de model aView, citiți eticheta de pe spatele monitorului aView.

Monitorul aView nu este disponibil în toate țările. Vă rugăm să contactați biroul de vânzări local.

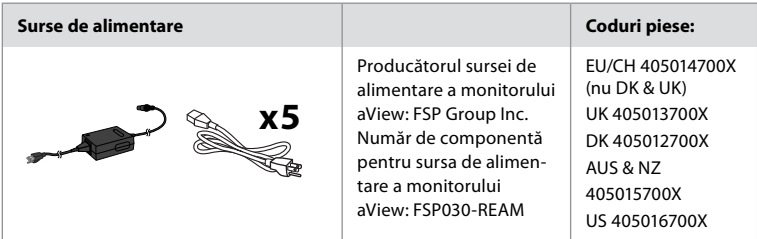

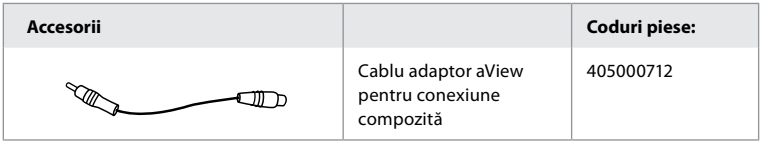

### **2.2. Dispozitive compatibile**

Dispozitivele de vizualizare Ambu compatibile cu monitorul aView sunt următoarele:

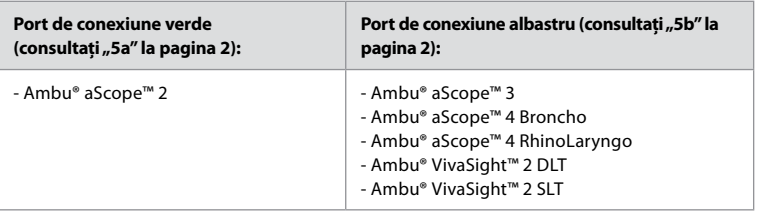

La monitorul aView poate fi conectat un singur dispozitiv compatibil la un moment dat. aScope 2, aScope 3, aScope 4 și VivaSight 2 nu sunt disponibile în toate țările. Vă rugăm să contactați biroul de vânzări local.

# **2.3. Componentele monitorului aView**

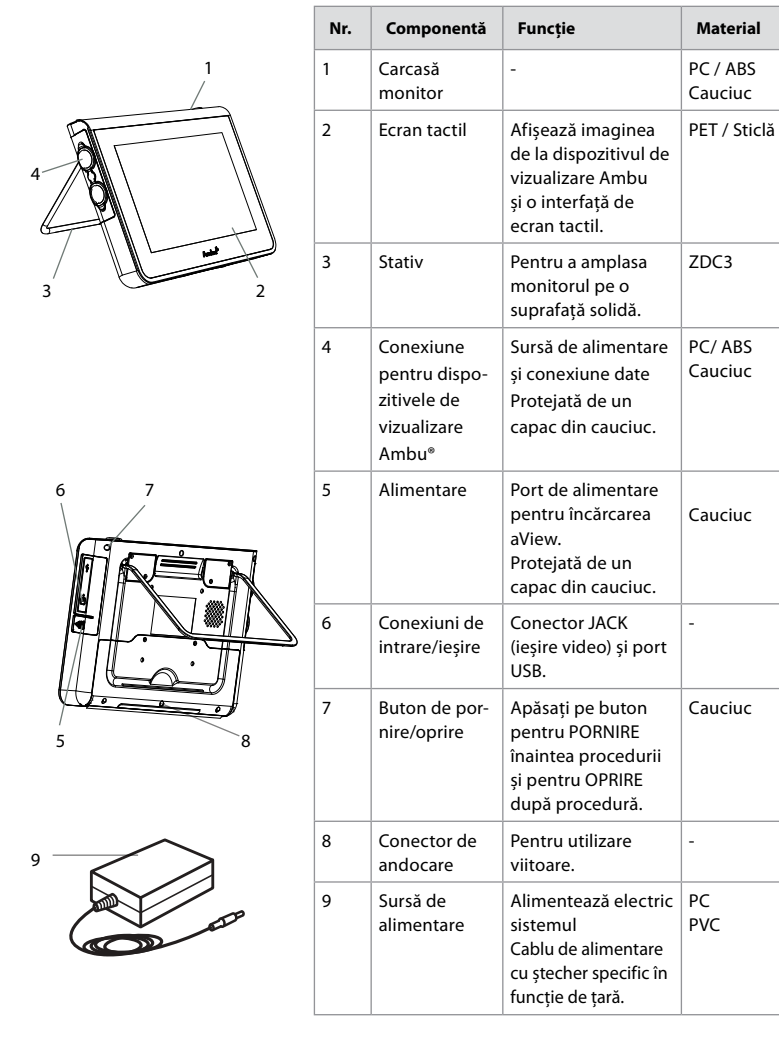

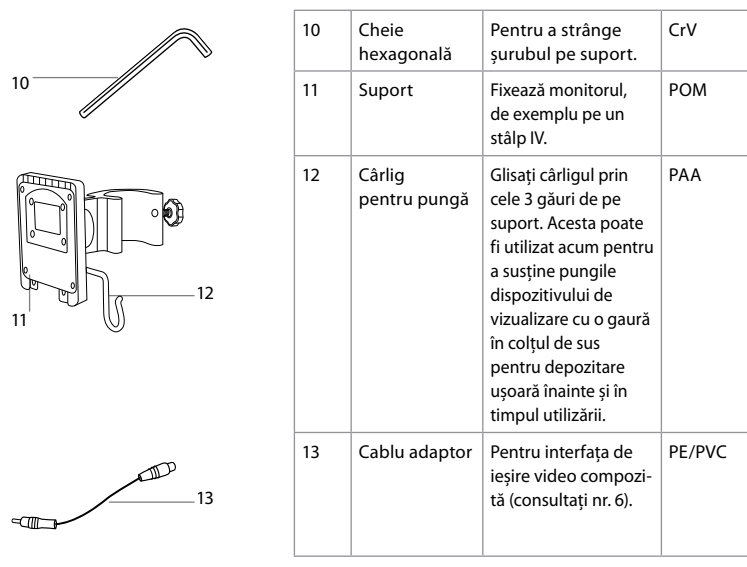

Abrevieri: PC (policarbonat), PE (polietilenă), ABS (acrilonitril-butadien-stiren ), ZDC3 (aliaj de zinc), PVC (policlorură de vinil ), POM (polioximetilenă), PAA (poliarilamidă), CrV (crom vanadiu)

# **3. Explicarea simbolurilor utilizate**

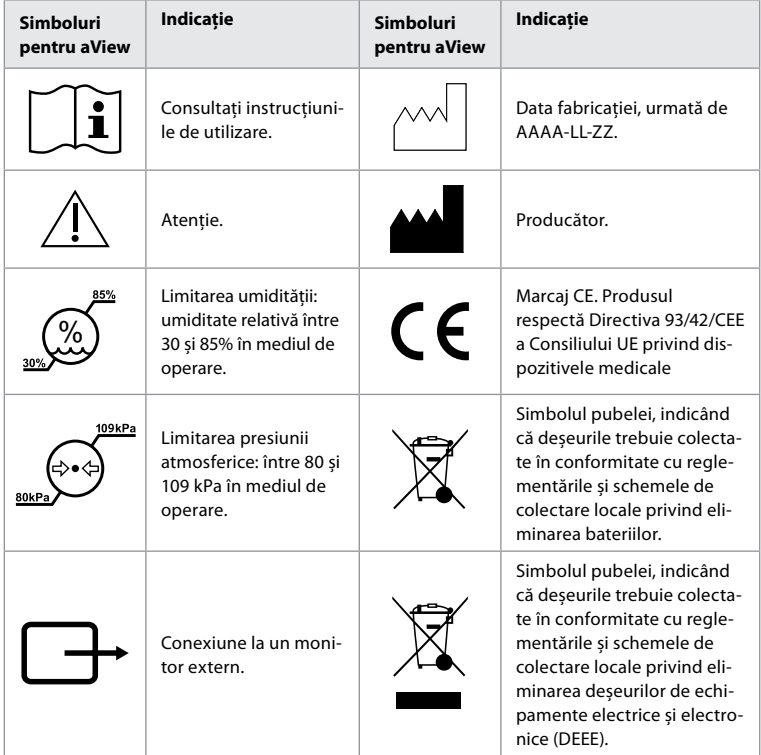

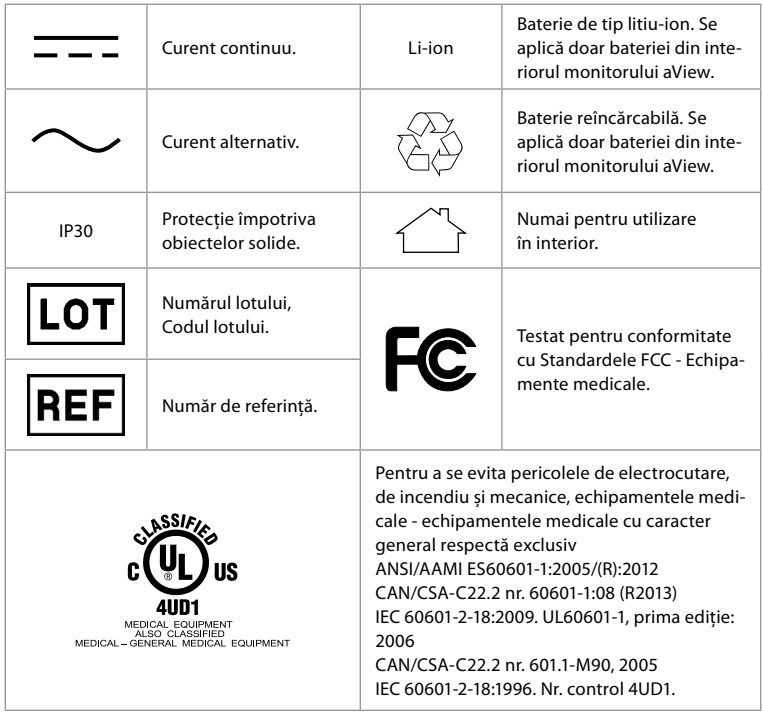

# **4. Utilizarea monitorului aView**

Numerele în cercuri gri de mai jos fac trimitere la ilustrațiile de la pagina 2.

### **4.1. Pregătirea și verificarea vizuală a monitorului aView**

- 1. Examinați îndeaproape monitorul aView și toate componentele pentru a depista eventualele deteriorări (uzură și rupturi) **1** .
- 2. Așezați monitorul aView pe o suprafață dreaptă, solidă, folosind stativul de pe spatele său **2a** .

Dacă este necesar, monitorul aView poate fi așezat pe un stâlp, folosind suportul furnizat **2b**.

- 3. Porniți monitorul aView apăsând pe butonul de alimentare **3** . O clepsidră albă, care indică faptul că monitorul aView încarcă interfața pentru utilizator, se va afișa pe ecran.
- 4. Verificați indicatorul de baterie de pe monitorul aView. O încărcare completă normală durează aproximativ 3 ore. Încărcați monitorul aView, dacă este necesar, conectând sursa de alimentare aView la priza de perete și introduceți ștecherul de alimentare în priza de alimentare a monitorului aView **4** . Asigurați-vă că sursa de alimentare este prezentă și funcționează permanent. Se recomandă localizarea celei mai apropiate prize de perete înainte de inițierea procedurii.

Pictograma bateriei rămâne albă până mai rămâne un bloc, după care devine roşie. Atunci când capacitatea rămasă a bateriei este 10%, pictograma roşie a bateriei începe să clipească.

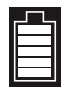

Starea max. a bateriei monitorului aView

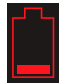

Starea min. a bateriei monitorului aView

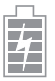

Baterie complet încărcată, conectată încă la încărcător

Încărcarea este prezentată cu blocuri care clipesc. Capacitatea curentă apare cu blocuri care nu clipesc.

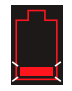

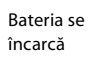

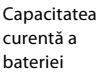

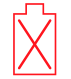

Baterie deteriorată

Butonul de alimentare devine verde dacă monitorul aView este pornit și nu este conectat la rețeaua de alimentare și devine portocaliu dacă monitorul aView este conectat la rețeaua de alimentare. Dacă monitorul aView este oprit, încărcat complet și conectat la rețeaua de alimentare, butonul devine verde.

Dacă bateria este descărcată foarte tare, funcțiile de înregistrare nu vor mai fi disponibile. Dacă monitorul aView este oprit, iar bateria este descărcată foarte tare, butonul de alimentare se va aprinde intermitent în portocaliu de cinci ori la fiecare zece secunde pentru a vă aminti că este necesară încărcarea.

- 5. Conectați dispozitivul de vizualizare Ambu selectat la monitorul aView, introducând conectorul de cablu în conectorul-mamă corespunzător de pe monitorul aView (dați la o parte capacul de cauciuc) **5a** sau **5b**. Aliniați săgețile de pe dispozitivul de vizualizare și monitorul aView înainte de introducere.
- 6. Verificați dacă pe ecran apare o imagine video în direct. Orientați capătul distal al dispozitivului de vizualizare Ambu către un obiect, de exemplu, către palma dvs. **6** .
- 7. Ajustați preferințele de imagine pe monitorul aView, dacă este necesar; consultați online instrucțiunile de utilizare aView pe www.ambu.com.

### **4.2. Instalarea, pregătirea și utilizarea dispozitivului de vizualizare Ambu**

Consultați instrucțiunile de utilizare pentru respectivul dispozitiv de vizualizare.

# **4.3. Utilizarea monitorului aView**

#### **Modul imagine de pornire Interfactor**

Se iniţiază imediat după apăsarea butonului de alimentare şi continuă până când interfaţa utilizator este încărcată (după aproximativ 1 min.).

Este disponibilă o imagine în direct de la un dispozitiv de vizualizare Ambu conectat în timp ce aView se încarcă. Dacă nu este conectat niciun dispozitiv, ecranul este albastru.

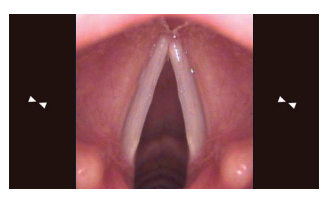

Aspectul ecranului poate varia în funcție de versiunea de software.

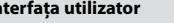

Este disponibilă imagine în direct, iar interfata utilizator afisează funcții utilizator complexe (consultați online Ghidul de utilizare aView pe www.ambu.com).

aView porneşte în fila albastră pentru Imagine în direct Vizualizare şi înregistrare imagine în direct.

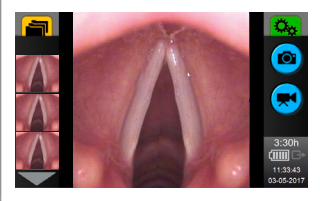

Aspectul ecranului poate varia în funcție de versiunea de software.

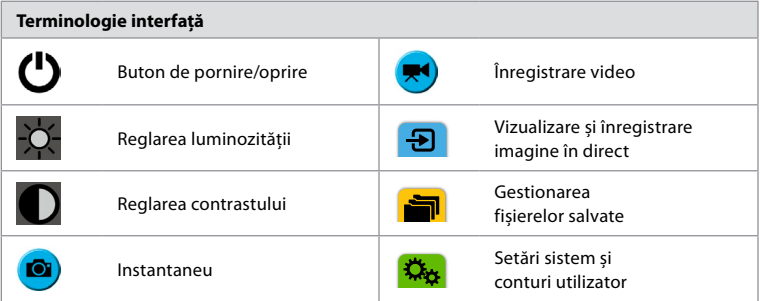

#### **Imagine în direct versus imagine înregistrată**

Butoanele rotunzi ALBASTRE sunt afișate în fila albastră pentru imagine în direct  $\left| \cdot \right|$ , indicând o imagine în direct.

Butoanele pătrate GALBENE sau VERZI sunt afișate în fila galbenă pentru gestionarea fișierelor si în fila  $\ddot{\mathbf{x}}_6$  verde pentru setări, indicând o imagine înregistrată.

**Starea bateriei:** În timpul pornirii, aView pornește și configurează dispozitivul de vizualizare. Dacă pictograma bateriei de pe ecranul monitorului aView se modifică din complet încărcată în descărcată (baterie roșie) într-un interval de 30 de minute, monitorul aView trebuie înlocuit.

#### **Conexiune la un monitor extern**

Imaginea de la un dispozitiv de vizualizare Ambu poate fi vizualizată pe un monitor extern cu ajutorul interfeței de ieșire video de pe monitorul aView. Conectați monitorul extern la interfața compozită de pe partea dreaptă a monitorului aView folosind cablul adaptor furnizat (consultați online Ghidul de utilizare aView pe www.ambu.com). Vă rugăm să consultați manualul monitorului extern pentru informații suplimentare privind conectarea la o sursă video externă prin interfața compozită.

### **4.4. După utilizare**

#### **Pași finali**

- 1. Deconectați dispozitivul de vizualizare Ambu de la monitorul aView. Pentru eliminarea dispozitivului de vizualizare, consultați Instrucțiunile de utilizare pentru fiecare dispozitiv în parte.
- 2. Opriți monitorul aView apăsând butonul de alimentare  $\binom{1}{2}$  cel puțin 2 secunde. O clepsidră albastră care indică oprirea monitorului aView va apărea pe ecran, iar monitorul aView se va opri.
- 3. Curățați și dezinfectați monitorul aView (consultați secțiunea 5).
- 4. Când nivelul bateriei monitorului aView este redus, încărcați aView (consultați secțiunea 4.1).

### **5. Curățarea și dezinfectarea monitorului aView**

Monitorul aView trebuie curățat și dezinfectat înainte și după fiecare utilizare. Se recomandă ca monitorul aView să fie curățat și dezinfectat înainte și după utilizare conform instrucțiunilor de mai jos. Ambu a validat aceste instrucțiuni în conformitate cu AAMI TIR 12 și 30. Orice abatere de la instrucțiuni trebuie evaluată în mod corespunzător în ceea ce privește eficiența și potențialele consecințe negative pentru reutilizare, pentru a se garanta că dispozitivul îndeplinește în continuare scopul pentru care a fost conceput.

Curățați și dezinfectați monitorul aView în conformitate cu buna practică medicală, alegând una dintre procedurile de mai jos:

#### **Procedura 1 - SANI-CLOTH® BLEACH de la PDI**

#### **Curăţare**

Utilizați un șervețel pentru a îndepărta murdăria groasă. Sângele și toate celelalte fluide din corp trebuie curățate temeinic de pe suprafețe și obiecte înainte de a dezinfecta cu un șervețel bactericid.

#### **Dezinfectare**

- 1. Pentru suprafețele foarte murdare, utilizați un șervețel pentru a curăța monitorul aView înainte de dezinfectare.
- 2. Desfaceți un șervețel curat și umeziți temeinic suprafața monitorului aView.
- 3. Suprafețele tratate trebuie să rămână vizibil ude timp de patru (4) minute întregi. Dacă este necesar, utilizați mai multe șervețele pentru a asigura umezirea continuă pentru o perioadă de contact de 4 minute.
- 4. Așteptați ca aView să se usuce.

#### **Procedura 2 - SUPER SANI-CLOTH® de la PDI**

#### **Curăţare**

Utilizați un șervețel pentru a îndepărta murdăria groasă. Sângele și toate celelalte fluide din corp trebuie curățate temeinic de pe suprafețe și obiecte înainte de a dezinfecta cu un șervețel bactericid.

#### **Dezinfectare**

- 1. Pentru suprafețele foarte murdare, utilizați un șervețel pentru a curăța monitorul aView înainte de dezinfectare.
- 2. Desfaceți un șervețel curat și umeziți temeinic suprafața monitorului aView.
- 3. Suprafețele tratate trebuie să rămână vizibil ude timp de două (2) minute întregi. Dacă este necesar, utilizați mai multe șervețele pentru a asigura umezirea continuă pentru o perioadă de contact de 2 minute.
- 4. Așteptați ca aView să se usuce.

#### **Procedura 3**

#### **Curăţare**

- 1. Pregătiți o soluție de curătare folosind un detergent enzimatic standard preparat conform recomandărilor producătorilor. Detergent recomandat: enzimatic, pH slab: 7-9, spumare redusă (Enzol sau echivalent).
- 2. Înmuiați un tifon steril în soluția enzimațică și asigurați-vă că tifonul este umed și că solutia nu picură de pe tifon.
- 3. Curătați temeinic butonul, capacele din cauciuc, ecranul, carcasa monitorului și stativul cu tifonul umed. Pentru a preveni defectarea componentelor electronice interne, nu udati dispozitivul.
- 4. Folosind o perie sterilă cu păr moale, înmuiată în soluție enzimatică, ștergeți butonul până când toate urmele de murdărie sunt îndepărtate.
- 5. Asteptați 10 minute (sau intervalul de timp recomandat de producătorul detergentului) pentru a permite activarea enzimelor.
- 6. Ştergeţi aView cu un tifon steril înmuiat în apă deionizată/cu osmoză reversibilă. Asigurați-vă că toate urmele de detergent sunt îndepărtate.
- 7. Repetați pașii de la 1 la 6.

#### **Dezinfectare**

Stergeti timp de aproximativ 15 minute suprafetele monitorului aView folosind o bucată de tifon steril înmuiată în amestecul de alcool indicat mai jos (aproximativ o dată la fiecare 2 minute). Respectaţi procedurile de siguranţă pentru utilizarea izopropilului. Tifonul nu trebuie să fie umed şi nu trebuie să picure lichid din tifon deoarece poate afecta componentele electronice din interiorul monitorului aView. Acordaţi o atenţie deosebită butonului, capacelor din cauciuc, ecranului, carcasei și stativului, fantelor și interstițiilor de pe monitorul aView. Utilizaţi un tampon steril de bumbac pentru aceste porţiuni.

Solutie: Izopropil (alcool) 95%; Concentratie: 70-80%; Pregătire: 80cc de izopropil (alcool) 95% adăugat la 20cc de apă purificată (PURW) (Ca alternativă, folosiţi şerveţele dezinfectante folosite în spitale, certificate de Agentia SUA pentru Protecția Mediului, care să contină cel puţin 70% izopropil. Trebuie să se respecte prevederile de siguranţă şi instrucţiunile de utilizare ale producătorului).

După curățare și dezinfectare, monitorul aView trebuie supus procedurii de preverificare de la secțiunea 4.1. Între proceduri, monitorul aView trebuie depozitat în conformitate cu reglementările locale.

# **6. Întreținere și eliminare**

### **6.1. Întreținerea bateriei**

Pentru a prelungi durata de viață a bateriei, se recomandă încărcarea completă a monitorului cel puțin la fiecare trei luni și păstrarea sa într-un loc răcoros. Dacă bateria este consumată, procedura poate dura până la 5 ore. Bateria trebuie încărcată la temperaturi cuprinse între 10 și 40 °C.

### **6.2. Eliminarea**

La sfârșitul duratei de viață a produsului, deschideți monitorul aView și eliminați separat bateriile și monitorul aView, în conformitate cu reglementările locale.

# **7. Specificațiile tehnice ale produsului**

### **7.1. Standardele aplicate**

Funcționarea aView este conformă cu:

- Directiva 93/42/CEE a Consiliului privind dispozitivele medicale.
- IEC 60601-1 ed 2 Echipamente electrice medicale Partea 1: Cerințe generale privind siguranța.
- IEC 60601-1 ed 3.1 Echipamente electrice medicale Partea 1: Cerințe generale pentru siguranța de bază și funcționarea esențială.
- IEC 60601-1-2: Echipamente electrice medicale Partea 1-2 Cerințe generale pentru siguranță – Standard colateral: Compatibilitate electromagnetică – Cerințe pentru teste.

Sursa de alimentare a Ambu aView este conformă cu:

- Directiva 93/42/CEE a Consiliului privind dispozitivele medicale.
- IEC 60601-1 ed 2 Echipamente electrice medicale Partea 1: Cerințe generale privind siguranța.
- IEC 60601-1 ed 3.1 Echipamente electrice medicale Partea 1: Cerințe generale pentru siguranța de bază și funcționarea esențială.

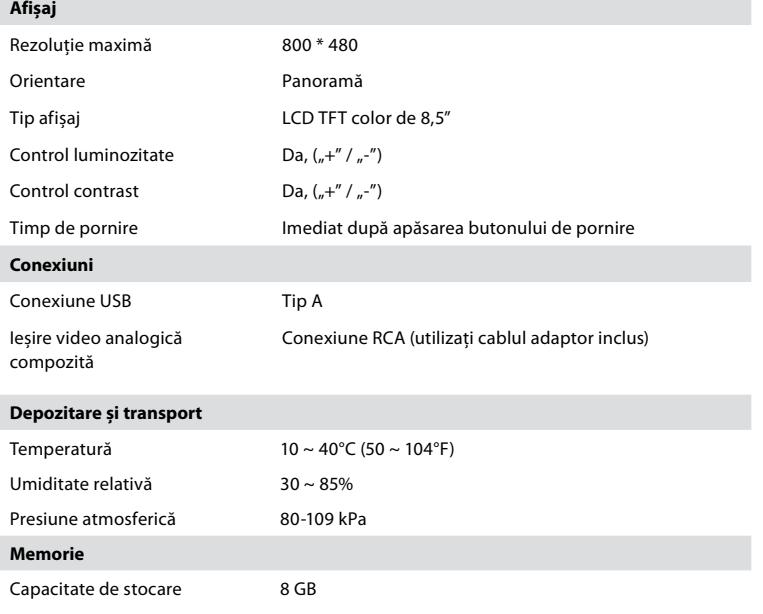

# **7.2. Specificații aView**

**RO**

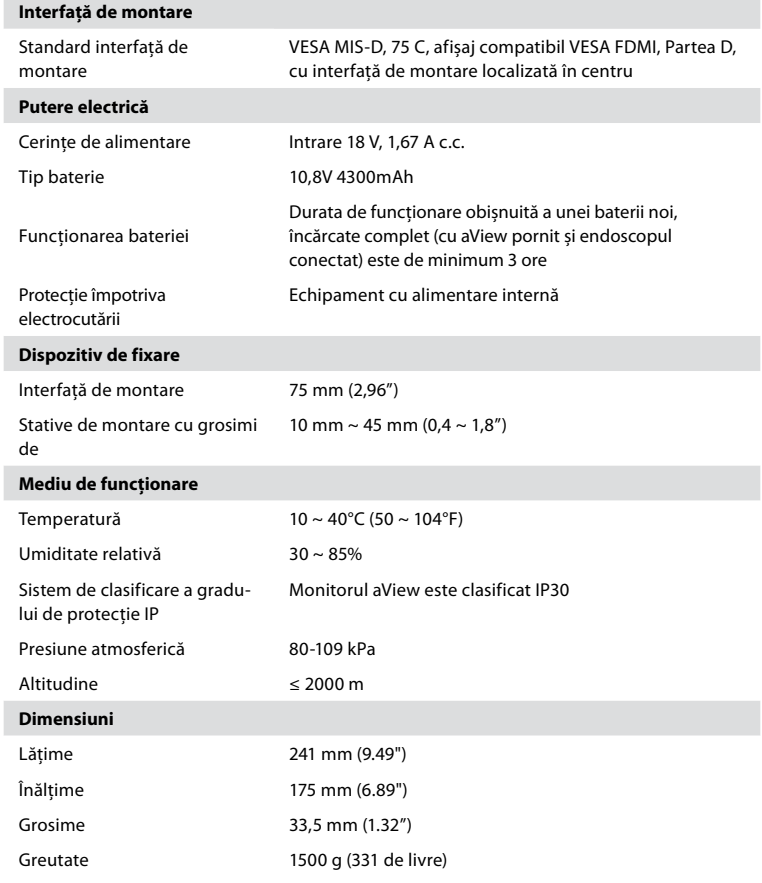

# **7.3. Sursă de alimentare aView**

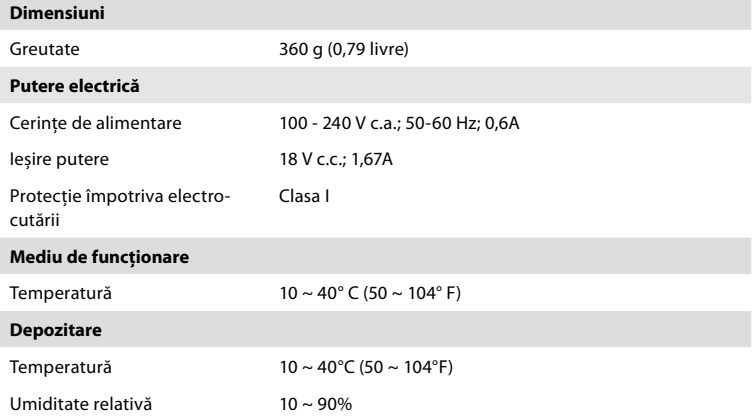

I

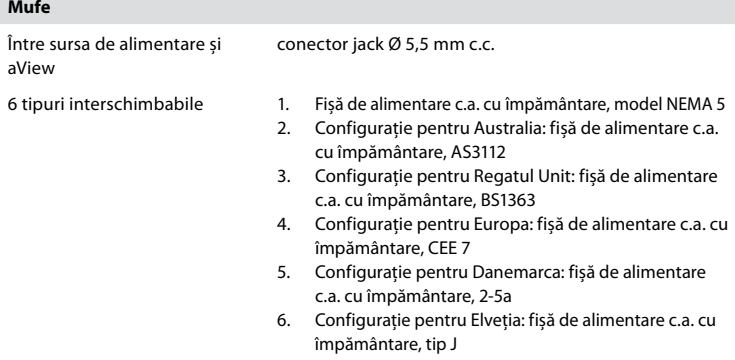

Contactați Ambu pentru mai multe informații.

### **8. Depanarea**

Dacă apar probleme la monitorul aView, vă rugăm să utilizați acest ghid de depanare pentru identificarea cauzelor și corectarea erorilor.

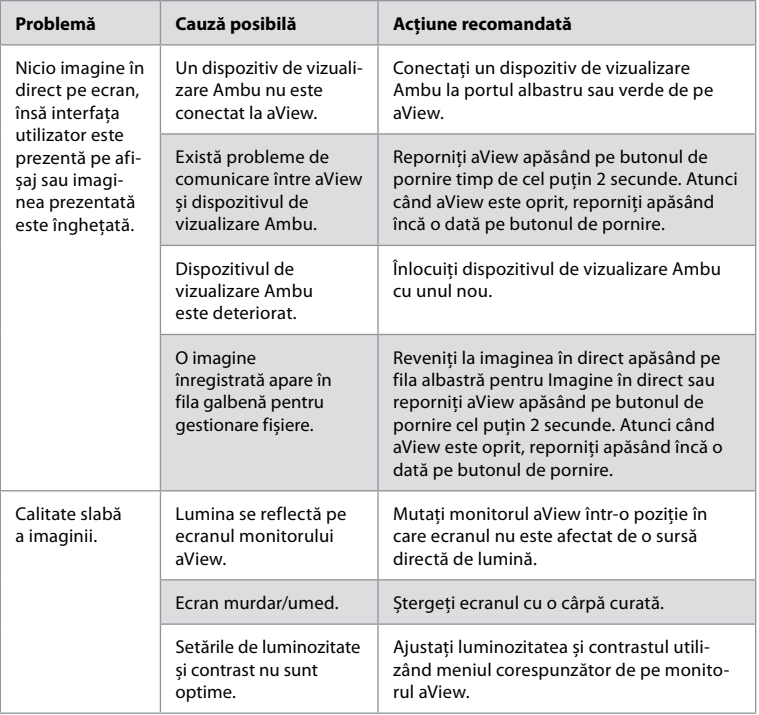

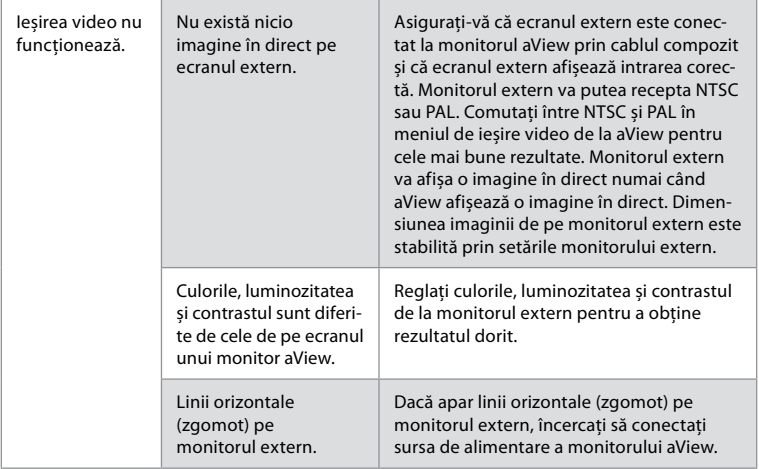

### **Anexa 1. Compatibilitatea electromagnetică**

La fel ca alte echipamente medicale electrice, sistemul necesită precauții speciale pentru a se asigura compatibilitatea electromagnetică cu alte echipamente medicale electrice. Pentru a se asigura compatibilitatea electromagnetică (CEM), sistemul trebuie instalat și operat în conformitate cu informațiile CEM din acest manual.

Sistemul a fost conceput și testat pentru a se conforma cerințelor IEC 60601-1-2 privind compatibilitatea electromagnetică cu alte aparate.

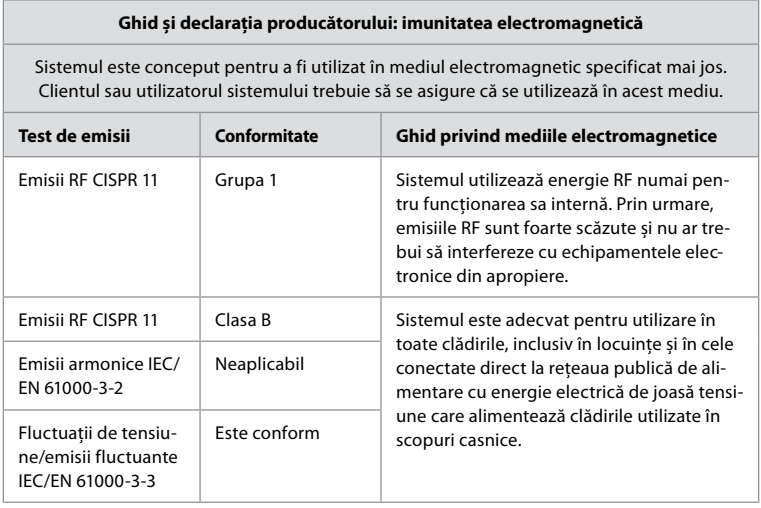

### **Ghid şi declaraţia producătorului: imunitatea electromagnetică**

Sistemul este conceput pentru a fi utilizat în mediul electromagnetic specificat mai jos. Clientul sau utilizatorul sistemului trebuie să se asigure că se utilizează în acest mediu.

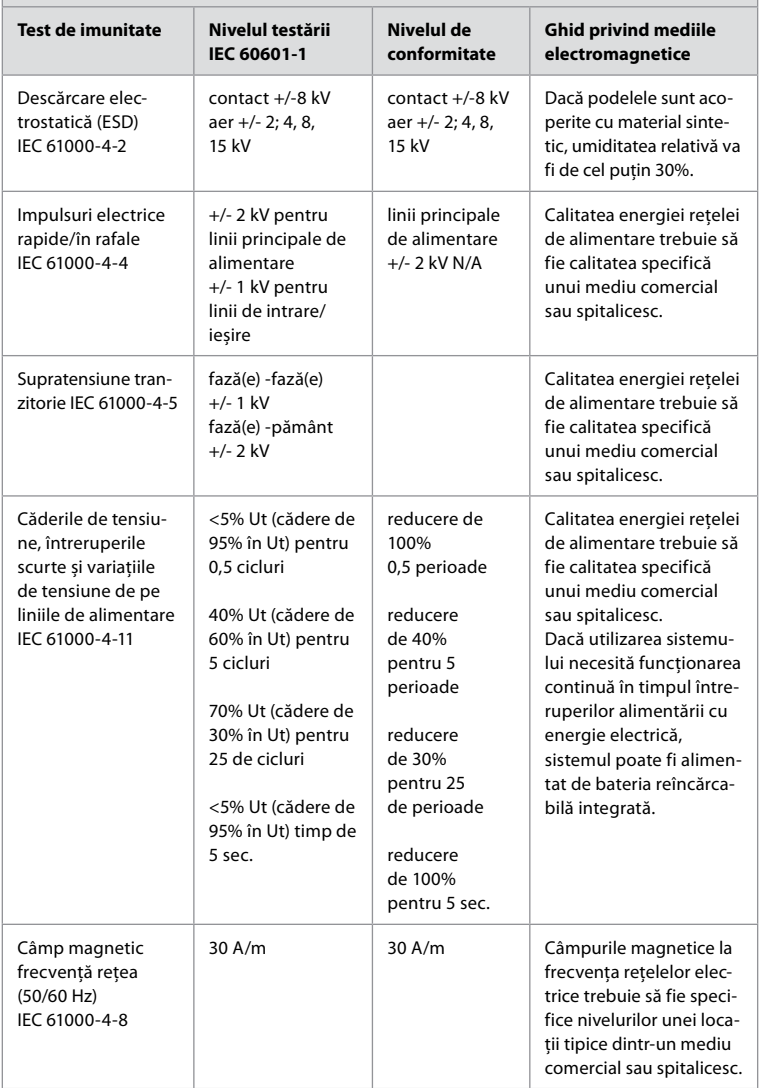

#### **Ghid şi declaraţia producătorului: imunitatea electromagnetică**

Sistemul este conceput pentru a fi utilizat în mediul electromagnetic specificat mai jos. Clientul sau utilizatorul sistemului trebuie să se asigure că se utilizează în acest mediu.

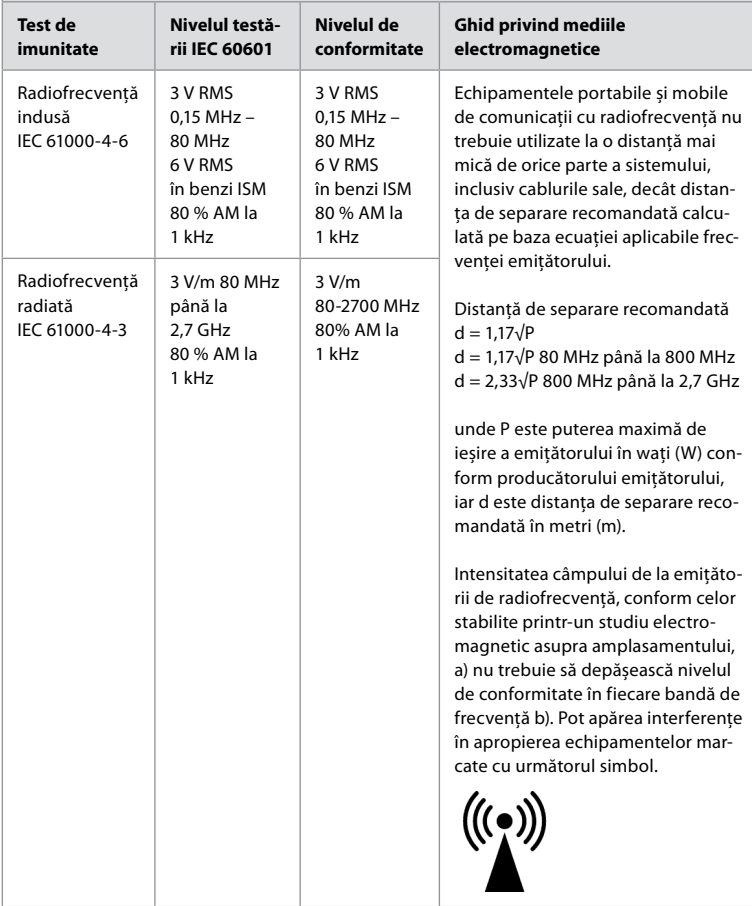

**NOTA 1:** la 80 MHz se aplică intervalul de frecvență mai înalt.

**NOTA 2:** este posibil ca aceste instrucțiuni să nu se aplice în toate situațiile. Propagarea electromagnetică este afectată de absorbția și reflexia structurilor, obiectelor și persoanelor.

a) Intensitatea câmpului de la emițătoarele fixe, precum stațiile pentru telefoane radio (celulare/ fără fir) și aparate radio mobile de teren, aparate radio pentru amatori, transmisii radio AM și FM și transmisii TV, nu poate fi prevăzută cu precizie. Pentru evaluarea mediului electromagnetic determinat de emițătoarele fixe de radiofrecvență trebuie să se aibă în vedere studierea amplasamentului electromagnetic. Dacă intensitatea măsurată a câmpului din locația în care sistemul este utilizat depășește nivelul de conformitate aplicabil pentru radiofrecvență, sistemul trebuie monitorizat pentru verificarea funcționării normale. Dacă se constată o funcționare anormală, pot fi necesare măsuri suplimentare, precum reorientarea sau relocarea sistemului.

b) Peste banda de frecvență 150 kHZ – 80 MHz, intensitatea câmpului trebuie să fie sub 3 V/m.

#### **Distanţe de separare recomandate între echipamentele portabile şi mobile de comunicaţii cu radiofrecvenţă şi sistem.**

Sistemul este conceput pentru a fi utilizat într-un mediu electromagnetic în care perturbatiile cu radiofrecvente sunt controlate. Utilizatorul sistemului poate contribui la prevenirea interferentelor electromagnetice mentinând distanta minimă între echipamentele portabile şi mobile cu radiofrecvenţă (emiţătoare) şi sistem, după cum se recomandă mai jos, în conformitate cu puterea maximă de iesire a echipamentelor de comunicatii.

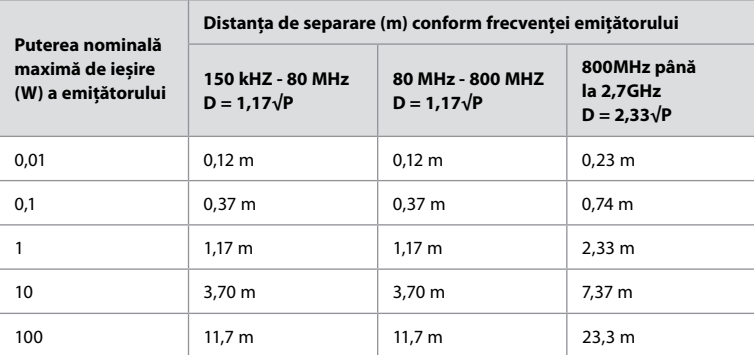

Pentru emițătoarele a căror putere maximă de ieșire nu este prezentată mai sus, distanța de separare recomandată (D) în metri (m) poate fi estimată utilizând ecuația care se aplică frecvenței emițătorului, unde P este puterea maximă de ieșire a emițătorului în wați (W) conform producătorului emițătorului.

**NOTA 1:** la 80 și 800 MHz, se aplică distanța de separare pentru banda de frecvență mai mare

**NOTA 2:** este posibil ca aceste instrucțiuni să nu se aplice în toate situațiile. Propagarea electromagnetică este afectată de absorbția și reflexia structurilor, obiectelor și persoanelor.

#### **Anexa 2. Program de garanție și înlocuire**

Perioada de garanție pentru monitorul aView este de un an de la data livrării la client. Ambu este de acord să înlocuiască gratuit monitorul aView, dacă se face dovada existenței unor materiale defectuoase sau a unor defecțiuni de construcție din fabrică. În acest caz, Ambu nu va suporta costurile de transport și nu își va asuma riscurile de expediere. Dacă este disponibilă această opțiune, monitorul aView poate fi reparat în situația în care materialele prezintă defecte sau manopera este defectuoasă. În fiecare situație, Ambu își rezervă dreptul de a alege între reparații și înlocuire.

Ambu are dreptul să solicite departamentului tehnic sau unui departament similar în incinta clientului să repare un monitor aView sub îndrumarea corespunzătoare a Ambu.

Monitorul aView defect va fi manevrat doar de către persoanele autorizate de Ambu A/S. Pentru a preveni infecțiile, expedierea dispozitivelor medicale contaminate este strict interzisă. Dispozitivul medical (monitorul aView sau dispozitivul de vizualizare Ambu) trebuie decontaminat în locul în care se află înainte de a fi expediat la Ambu. Trebuie respectate procedurile de curătare și dezinfectare explicate la sectiunea 5 . Ambu își rezervă dreptul de a returna expeditorului dispozitivele medicale contaminate.

### **1. Важная информация — прочтите перед использованием**

Перед использованием монитора aView внимательно ознакомьтесь с настоящей инструкцией по безопасности. Инструкция по применению может быть обновлена без дополнительного уведомления. Копии текущей версии предоставляются по запросу. Обратите внимание на то, что в этих инструкциях не объясняются и не описываются клинические процедуры. В инструкции описаны только основные манипуляции и правила техники безопасности, связанные с использованием монитора aView.

### **1.1. Назначение**

Монитор aViewTM представляет собой нестерильный цифровой монитор для многоразового применения, предназначенный для вывода на экран видеоданных с устройств визуализации Ambu в режиме реального времени.

### **1.2. Предупреждения и предостережения**

Несоблюдение предупреждений и предостережений, перечисленных ниже, может повлечь за собой травмирование пациента или повреждение изделия. **Компания Ambu не несет ответственности за любые повреждения системы или травмирование пациента в результате ее неправильного использования.**

### **ВНИМАНИЕ!**

- 1. Изображения, полученные с помощью aView, нельзя использовать в качестве независимого средства диагностики любого заболевания. Врачи должны описывать и обосновывать любые полученные данные другими способами с учетом клинических данных пациента.
- 2. Не используйте монитор aView при наличии каких-либо повреждений или если в какой-либо части функциональной проверки получены отрицательные результаты.
- 3. Нельзя использовать монитор aView во время введения пациенту легковоспламеняющихся газообразных анестетиков. Это может привести к травмированию пациента.
- 4. Монитор aView не предназначен для использования в среде МРТ.
- 5. Нельзя использовать монитор aView во время дефибрилляции.
- 6. При работе с пациентом не прикасайтесь одновременно к штепсельной розетке и соединительному разъему док-станции.
- 7. Следует постоянно следить за изображением, получаемым с помощью эндоскопа, на мониторе aView в процессе продвижения или извлечения устройства визуализации.
- 8. Во избежание поражения электрическим током необходимо подключать данное оборудование только к сети питания, оснащенной защитным заземлением. Для отключения aView от сети извлеките сетевую вилку из настенной розетки.
- 9. Выполняйте очистку и дезинфекцию монитора aView после каждого использования в соответствии с инструкциями в разд. 5. Перед очисткой и дезинфекцией отключите aView от сети и источников питания, отключите все вспомогательные устройства и убедитесь в том, что aView полностью отключен.
- 10. Применение любых принадлежностей, преобразователей или кабелей, кроме указанных или поставляемых производителем данного оборудования, может привести к увеличению электромагнитного излучения или снижению электромагнитной устойчивости данного оборудования, а также к неправильной его работе.
- 11. Электронное оборудование и aView могут негативно влиять на нормальную работу друг друга. Если aView используется рядом с другим оборудованием или устанавливается на него, перед использованием необходимо проследить за тем, чтобы aView и другое электронное оборудование функционировали надлежащим образом. Возможно, потребуется принять меры для снижения негативных последствий, например переориентировать или переместить оборудование или защитить экраном помещение, в котором используется система. См. таблицы в прил. 1, где приведены рекомендации по установке aView.
- 12. Будьте внимательны: проверьте, какое изображение показано на экране изображение в режиме реального времени или записанное изображение, и убедитесь, что ориентация изображения соответствует ожидаемой.
- 13. Запрещается использовать переносные средства радиосвязи (включая периферическое оборудование, такое как антенные кабели и наружные антенны) в радиусе 30 см (12 дюймов) от любой части системы, включая указанные производителем кабели. Это может привести к снижению производительности данного оборудования.

# **ОСТОРОЖНО!**

- 1. Необходимо предусмотреть соответствующую резервную систему, которая должна быть доступна для немедленного использования, чтобы продолжить процедуру в случае отказа системы.
- 2. Федеральный закон США разрешает продажу этого устройства только врачам или по назначению врача.
- 3. Во время подготовки, использования и хранения aView должен быть сухим.
- 4. Обратите внимание на индикатор батареи на мониторе aView. Если уровень заряда батареи слишком низкий, aView нужно зарядить (см. раздел 4.1). Рекомендуется заряжать aView перед каждой процедурой. Кроме того, зарядное устройство должно быть доступно во время процедуры.
- 5. Во время использования установите или подвесьте монитор aView на устойчивой опоре. Падение может привести к повреждению aView.
- 6. Разместите шнур электропитания в безопасном месте, где на него никто не наступит. На шнуре электропитания не должны находиться посторонние предметы.
- 7. aView не подлежит ремонту. В случае поломки aView подлежит утилизации.
- 8. Батареи aView не являются сменными. Их необходимо извлекать только при утилизации.

### **2. Описание системы**

Монитор aView можно подключать к различным устройствам визуализации Ambu (совместимые устройства приведены в разделе 2.2) для вывода с них видеоизображения. Монитор aView предназначен для многократного применения. Любая модификация данного оборудования запрещена!

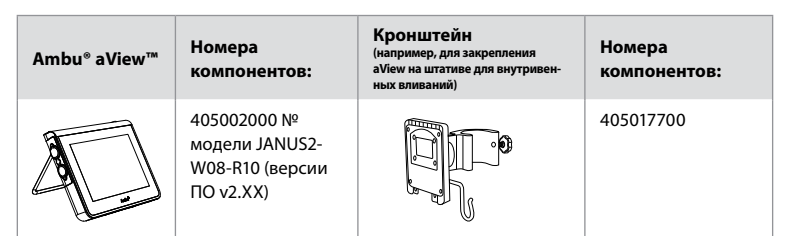

Номер модели монитора aView указан на этикетке на задней стороне устройства. Монитор aView доступен не во всех странах. Обратитесь в местный офис продаж.

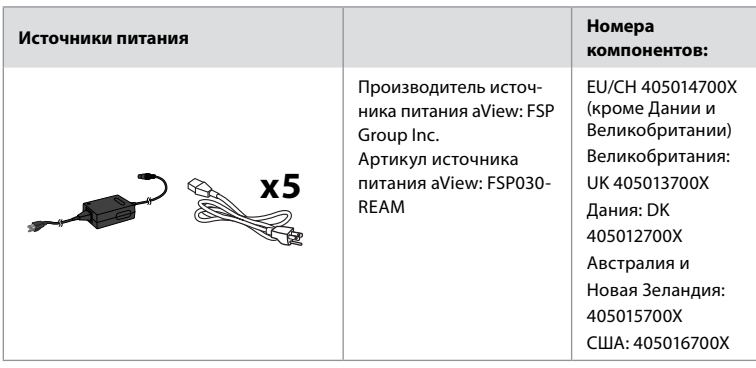

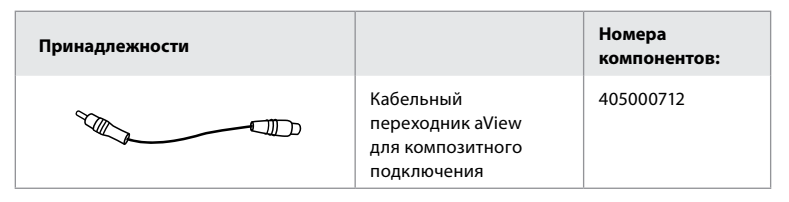

### **2.2. Совместимые устройства**

Совместимые с aView устройства визуализации Ambu:

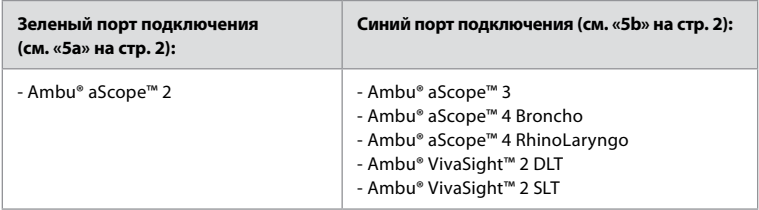

К монитору aView может быть подключено одновременно только одно совместимое устройство. Устройства aScope 2, aScope 3, aScope 4 и VivaSight 2 доступны не во всех странах. Обратитесь в местный офис продаж.

### **2.3. Компоненты монитора aView**

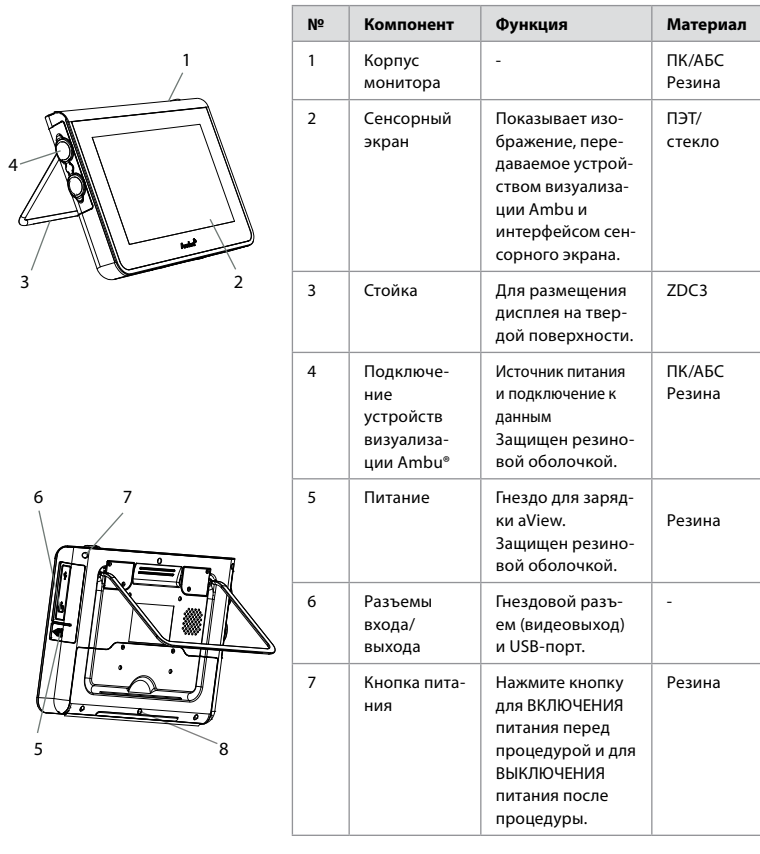

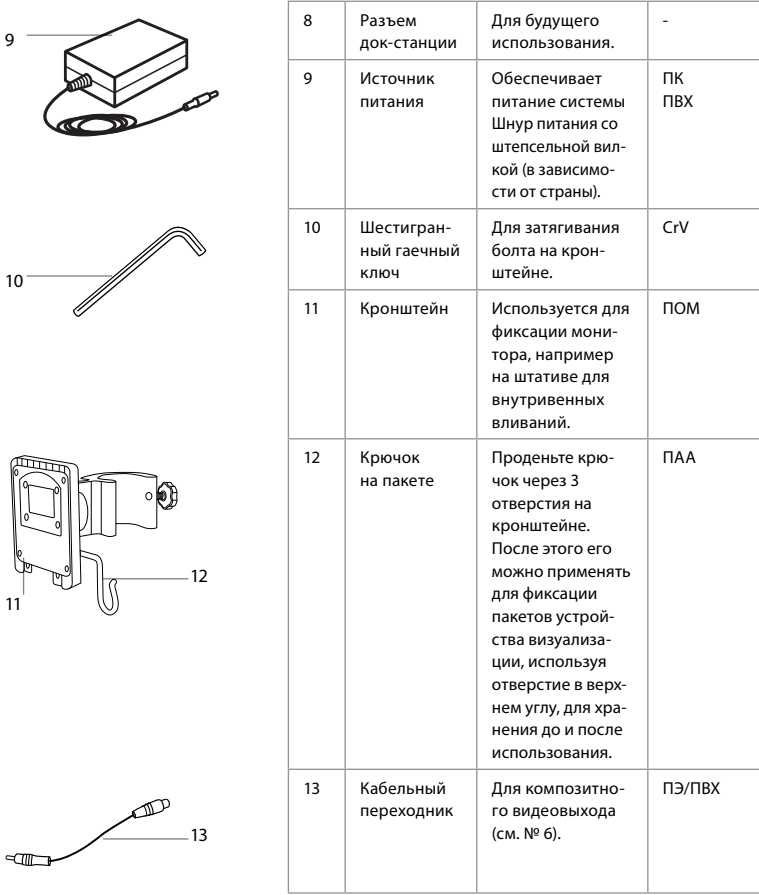

Сокращения: ПК (поликарбонат), ПЭ (полиэтилен), АБС (акрилонитрил-бутадиен-стирол), ZDC3 (цинковый сплав), ПВХ (поливинилхлорид), ПОМ (полиоксиметилен), ПАА (полиариламид), CrV (хром-ванадий)

# **3. Условные обозначения**

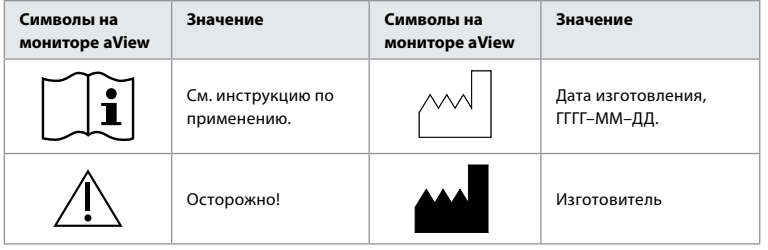

**RU**

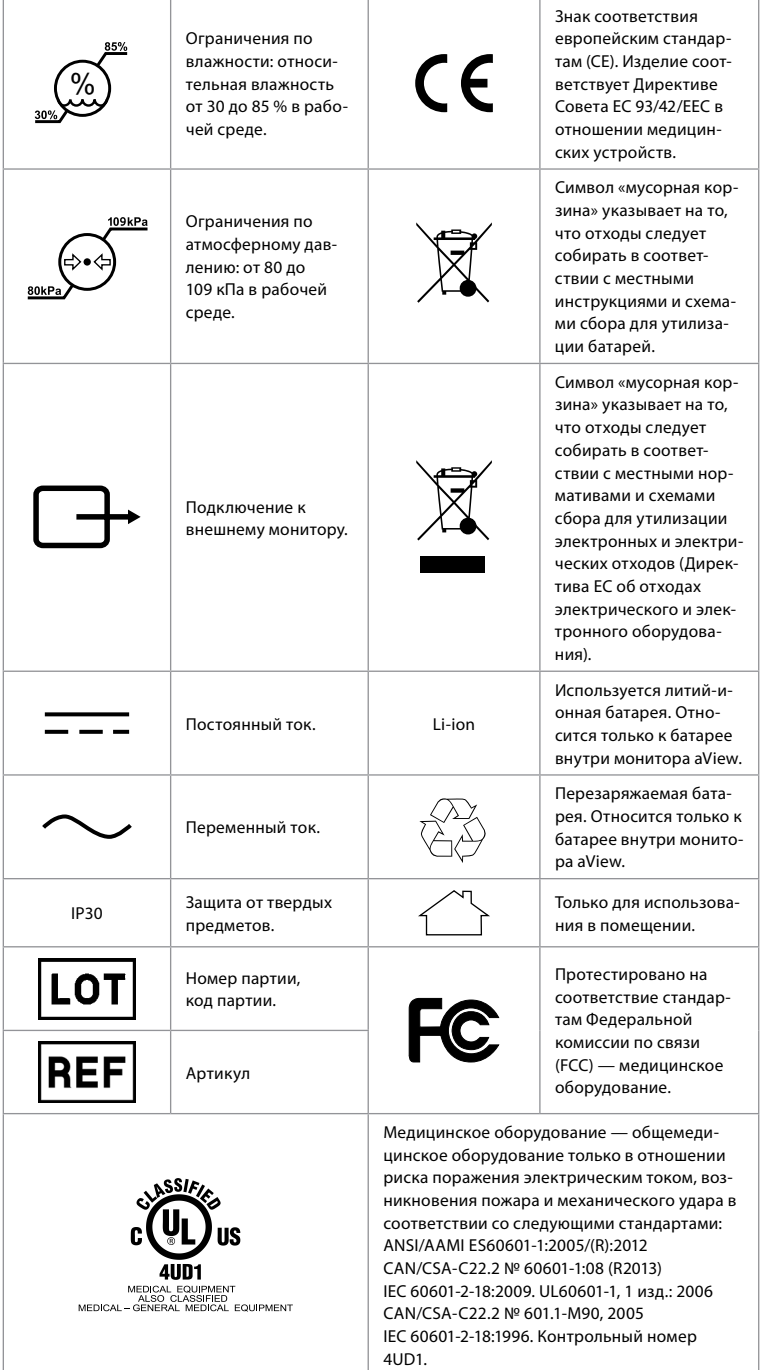

### **4. Использование монитора aView**

Номера, указанные в серых кругах, относятся к иллюстрациям на стр. 2.

#### **4.1. Подготовка и проверка монитора aView**

- 1. Внимательно осмотрите монитор aView и все его компоненты на наличие повреждений (следов износа) **1** .
- 2. Установите монитор aView на твердую плоскую поверхность, используя стойку на задней стороне устройства **2a** . При необходимости монитор aView можно установить на штатив с помощью кронштейна, входящего в комплект поставки **2b**.
- 3. Включите монитор aView, нажав на кнопку питания **3** . На экране появятся белые песочные часы, означающие, что идет процесс загрузки устройства aView, после чего на экране отобразится пользовательский интерфейс.
- 4. Проверьте индикатор батареи на мониторе aView. Для полной зарядки требуется около 3 часов. При необходимости зарядите монитор aView, подключив источник питания aView к розетке, и вставьте разъем электропитания в гнездо питания aView **4** . Убедитесь в наличии и бесперебойной работе источника питания. Перед началом процедуры рекомендуется поместить устройство рядом с ближайшей настенной розеткой.

Значок батареи меняет цвет с белого на красный, когда остается одна полоса. Если остаточный заряд батареи составляет 10 %, красный значок батареи начинает мигать.

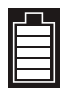

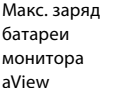

Мин. заряд батареи монитора aView

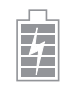

Полностью заряженная батарея подключена к зарядному устройству

Во время зарядки полосы мигают. Текущий заряд отображается немигающими полосами.

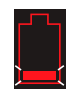

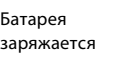

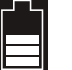

Текущий заряд  $\begin{array}{c|c}\n\text{6a} & \text{6b} \\
\text{6b} & \text{6c}\n\end{array}$  Батарея повреждена

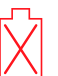

Если aView включен и не подсоединен к сети, кнопка питания светится зеленым, а при подсоединении aView к сети — оранжевым. Когда aView выключен, полностью заряжен и подсоединен к сети, эта кнопка светится зеленым.

При снижении уровня заряда батареи ниже критического функции записи станут недоступными.

Если aView выключен, а уровень заряда батареи критически низкий, кнопка питания будет мигать оранжевым светом пять раз каждые десять секунд, напоминая о необходимости зарядки.

- 5. Подключите выбранное устройство визуализации Ambu к монитору aView, вставив разъем кабеля в соответствующее гнездо на мониторе aView (сдвиньте резиновую крышку) **5a** или **5b**. Перед вставкой совместите стрелки на устройстве визуализации и aView.
- 6. Убедитесь в том, что на экране появилось видеоизображение в режиме реального времени. Направьте дистальный конец устройства визуализации Ambu на объект, например на ладонь вашей руки **6** .
- 7. При необходимости откорректируйте настройки изображения на мониторе aView (подробную информацию см. в интерактивной инструкции по эксплуатации aView на www.ambu.com).

#### **4.2. Установка, подготовка и использование устройства визуализации Ambu**

См. инструкцию по применению конкретного устройства визуализации.

### **4.3. Эксплуатация монитора aView**

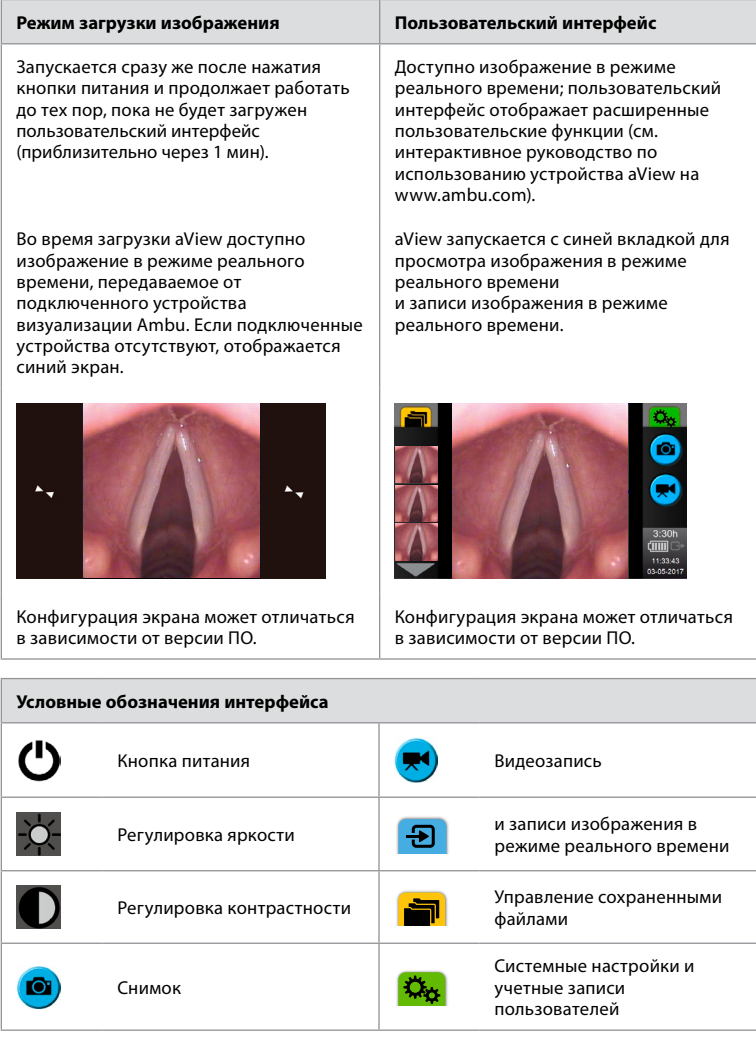

#### **Изображение в режиме реального времени и записанное изображение**

Круглые СИНИЕ кнопки отображаются на синей вкладке изображения в режиме реального времени и Э указывают на изображение в режиме реального времени. Квадратные ЖЕЛТЫЕ или ЗЕЛЕНЫЕ кнопки отображаются на желтой вкладке управления файлами • и на зеленой вкладке <del>嫌 настроек и указывают на записанное</del> изображение.

**Состояние батареи:** Во время запуска монитор aView включает устройство визуализации и выполняет его настройку.

Если в течение 30 минут значок батареи на экране монитора aView изменяется с полного уровня заряда на низкий уровень заряда (красный символ батареи), монитор aView необходимо заменить.

#### **Подключение к внешнему монитору**

Изображение, передаваемое с устройства визуализации Ambu, также может быть показано на внешнем мониторе с помощью интерфейса видеовыхода на aView.

Подключите внешний монитор к интерфейсу композитного видеовыхода с правой стороны aView с помощью прилагаемого кабельного переходника (см. интерактивное руководство по использованию aView на www.ambu.com). Дополнительную информацию по подключению внешнего монитора с помощью композитного видеовыхода см. в руководстве по эксплуатации внешнего монитора.

### **4.4. После использования**

#### **Завершение работы**

- 1. Отсоедините устройство визуализации Ambu от монитора aView. Для утилизации устройства визуализации см. инструкцию по эксплуатации конкретного устройства.
- 2. Выключите монитор aView, нажав и удерживая кнопку питания  $\bigcup$  не менее 2 секунд. На экране появятся синие песочные часы, означающие, что идет процесс выключения устройства aView, после чего оно выключится.
- 3. Очистите и дезинфицируйте aView (см. раздел 5).
- 4. Если уровень заряда батареи aView слишком низкий, зарядите aView (см. раздел 4.1).

### **5. Очистка и дезинфекция aView**

aView следует чистить и дезинфицировать до и после каждого использования. aView рекомендуется чистить и дезинфицировать до и после использования, следуя приведенным ниже инструкциям. Эти инструкции утверждены компанией Ambu в соответствии с требованиями AAMI TIR 12 и 30. Лицо, осуществляющее повторную обработку, должно надлежащим образом оценить эффективность и потенциальные нежелательные последствия любых отклонений от инструкций, чтобы убедиться, что устройство все еще соответствует предписанным целям.

Очищайте и дезинфицируйте aView в соответствии с надлежащей медицинской практикой, следуя одной из приведенных ниже процедур:

#### **Процедура 1 — SANI-CLOTH® BLEACH компании PDI**

#### **Очистка**

Используйте влажную салфетку для удаления сильных загрязнений. Перед дезинфекцией бактерицидной салфеткой с поверхностей и предметов необходимо полностью удалить кровь и другие физиологические жидкости.

#### **Дезинфекция**

- 1. Перед дезинфекцией выполните предварительную очистку сильно загрязненных поверхностей aView, используя влажную салфетку.
- 2. Разверните чистую влажную салфетку и тщательно смочите поверхность монитора aView.
- 3. Обработанные поверхности должны оставаться визуально влажными в течение полных 4 (четырех) минут. При необходимости используйте больше салфеток, чтобы обеспечить время непрерывного соприкосновения с влагой 4 минуты.
- 4. Высушите монитор aView на воздухе.

#### **Процедура 2 — SUPER SANI-CLOTH® компании PDI**

#### **Очистка**

Используйте влажную салфетку для удаления сильных загрязнений. Перед дезинфекцией бактерицидной салфеткой с поверхностей и предметов необходимо полностью удалить кровь и другие физиологические жидкости.

#### **Дезинфекция**

- 1. Перед дезинфекцией выполните предварительную очистку сильно загрязненных поверхностей aView, используя влажную салфетку.
- 2. Разверните чистую влажную салфетку и тщательно смочите поверхность монитора aView.
- 3. Обработанные поверхности должны оставаться визуально влажными в течение полных 2 (двух) минут. При необходимости используйте больше салфеток, чтобы обеспечить время непрерывного соприкосновения с влагой 2 минуты.
- 4. Высушите монитор aView на воздухе.

#### **Процедура 3**

#### **Очистка**

- 1. Подготовьте чистящий раствор со стандартным ферментным моющим средством, приготовленным по рекомендациям производителя. Рекомендуемое моющее средство: ферментное, со средним значением pH 7–9, малопенящееся (Enzol или аналогичное).
- 2. Смочите стерильную марлю в ферментном растворе и убедитесь, что марля влажная, но раствор с нее не капает.
- 3. Тщательно протрите кнопку, резиновые оболочки, экран, внешний корпус монитора и стойку влажной марлей. Избегайте намокания устройства, чтобы не повредить внутренние электронные компоненты.
- 4. С помощью стерильной щетки с мягкой щетиной, смоченной в ферментном растворе, очистите кнопку до полного удаления следов загрязнений.
- 5. Оставьте на 10 минут (или на время, рекомендованное производителем моющего средства) для активации ферментов.
- 6. Протрите aView начисто с помощью стерильной марли, смоченной в обратноосмотической/деионизированной воде. Убедитесь в том, что остатки моющего средства удалены.
- 7. Повторите этапы 1–6.

#### **Дезинфекция**

Протирайте поверхности aView приблизительно в течение 15 минут куском стерильной марли, смоченной в спиртовой смеси, указанной ниже (примерно раз в две минуты). Соблюдайте правила техники безопасности при работе с изопропиловым спиртом. Марля должна быть влажной, но раствор не должен с нее капать, так как жидкость может повредить электронные компоненты aView. Уделите особое внимание кнопке, резиновым оболочкам, экрану, внешнему корпусу и стойке, пазам и углублениям на aView. Для этих участков используйте стерильные ватные валики.

Раствор: изопропиловый спирт 95 %; концентрация: 70-80 %; приготовление: 80 см3 95 %-ного изопропилового спирта добавить к 20 см3 очищенной воды (PURW) (в качестве альтернативного варианта допускается использовать дезинфицирующие салфетки, зарегистрированные в Агентстве по охране окружающей среды и разрешенные для использования в больницах, которые содержат изопропиловый спирт с концентрацией не менее 70 %. При этом необходимо соблюдать меры предосторожности и указания по применению от производителя).

После очистки и дезинфекции устройство aView должно пройти процедуру предварительной проверки, описанную в разделе 4.1.

Между процедурами aView следует хранить в соответствии с местными инструкциями.

#### **6. Техническое обслуживание и утилизация**

#### **6.1. Техническое обслуживание батареи**

Для того чтобы продлить срок службы батареи, рекомендуется полностью заряжать монитор не реже одного раза в три месяца и хранить его в прохладном месте. Если батарея разряжена, данная процедура может занять до 5 часов. Батарею следует заряжать при температуре 10–40 °C.

#### **6.2. Утилизация**

По истечении срока службы изделия откройте aView и утилизируйте батареи и aView раздельно в соответствии с местными требованиями.

#### **7. Технические характеристики изделия**

#### **7.1. Применимые стандарты**

Работа устройства aView соответствует следующим стандартам:

- Директива Совета ЕС 93/42/EEC о медицинских устройствах;
- IEC 60601-1, изд. 2 «Медицинское электрическое оборудование. Часть 1: общие требования по безопасности;
- IEC 60601-1, изд. 3.1 «Медицинское электрическое оборудование. Часть 1: Общие требования безопасности с учетом основных функциональных характеристик»;
- IEC 60601-1-2: Медицинское электрическое оборудование. Часть 1-2: общие требования по безопасности. Совместный стандарт: электромагнитная совместимость, требования к тестированию.

Источник питания Ambu aView соответствует следующим стандартам:

- Директива Совета ЕС 93/42/EEC о медицинских устройствах;
- IEC 60601-1, изд. 2 «Медицинское электрическое оборудование. Часть 1: общие требования по безопасности;
- IEC 60601-1, изд. 3.1 «Медицинское электрическое оборудование. Часть 1: Общие требования безопасности с учетом основных функциональных характеристик»;

#### **7.2. Технические характеристики aView**

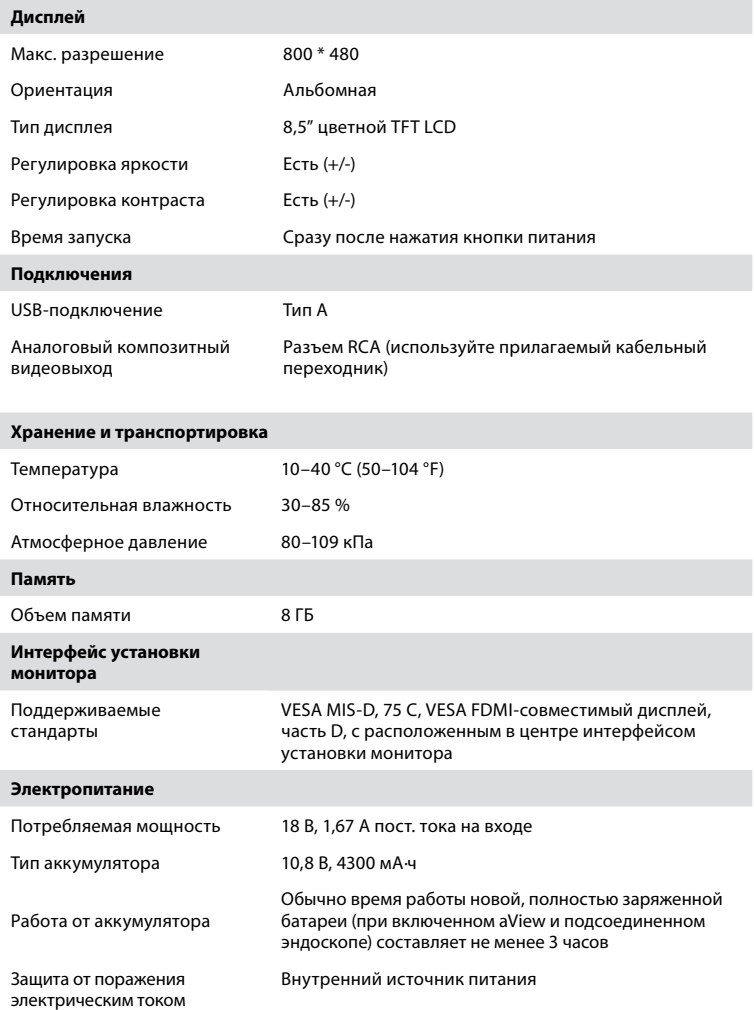

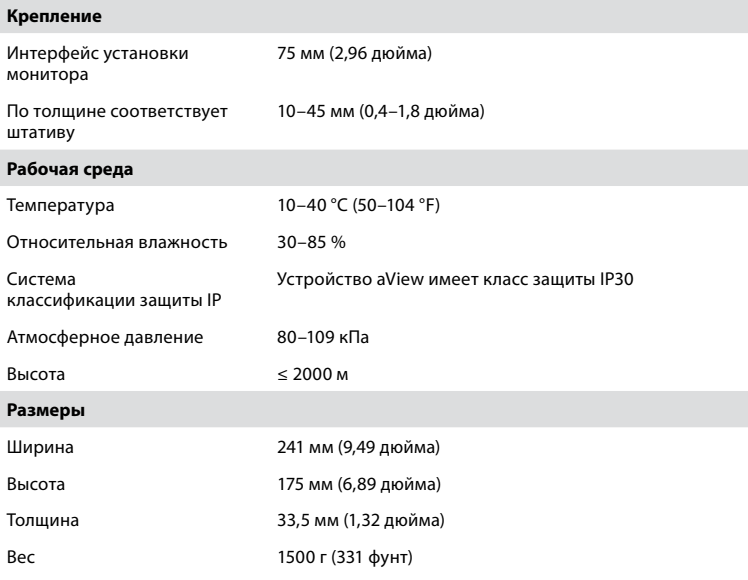

### **7.3. Блок питания aView**

I

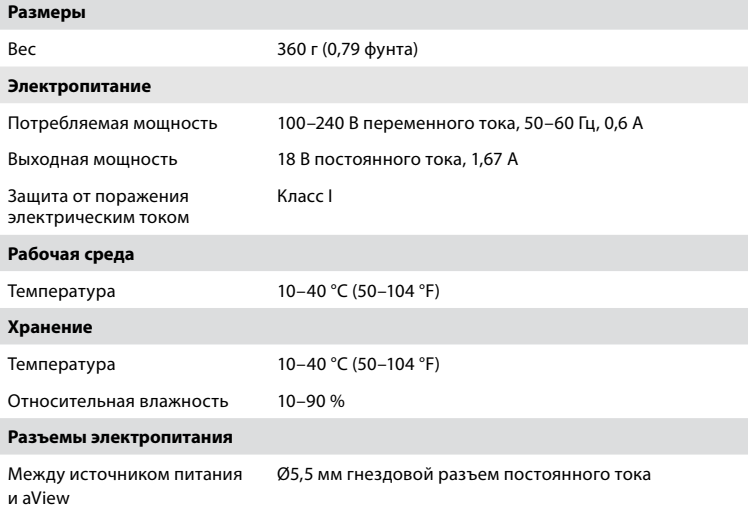

Шесть взаимозаменяемых типов

- 1. модель NEMA 5, разъем электропитания переменного тока с заземлением.
- 2. Конфигурация австралийского стандарта: AS3112, разъем электропитания переменного тока с заземлением.
- 3. Конфигурация стандарта Великобритании: BS1363, разъем электропитания переменного тока с заземлением.
- 4. Конфигурация европейского стандарта: CEE 7, разъем электропитания переменного тока с заземлением.
- 5. Конфигурация датского стандарта: 2–5a, разъем электропитания переменного тока с заземлением.
- 6. Конфигурация швейцарского стандарта: тип J, разъем электропитания переменного тока с заземлением

Для получения дополнительной информации обратитесь в компанию Ambu.

#### **8. Выявление и устранение неисправностей**

Если при работе с монитором aView возникают проблемы, воспользуйтесь настоящей инструкцией по выявлению и устранению неисправностей для установления причин и исправления ошибок.

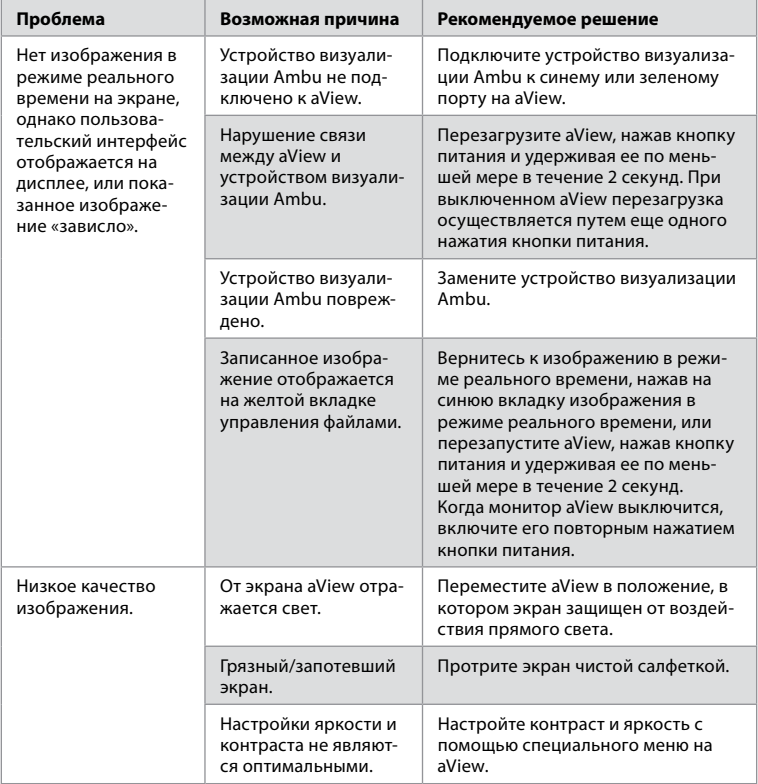

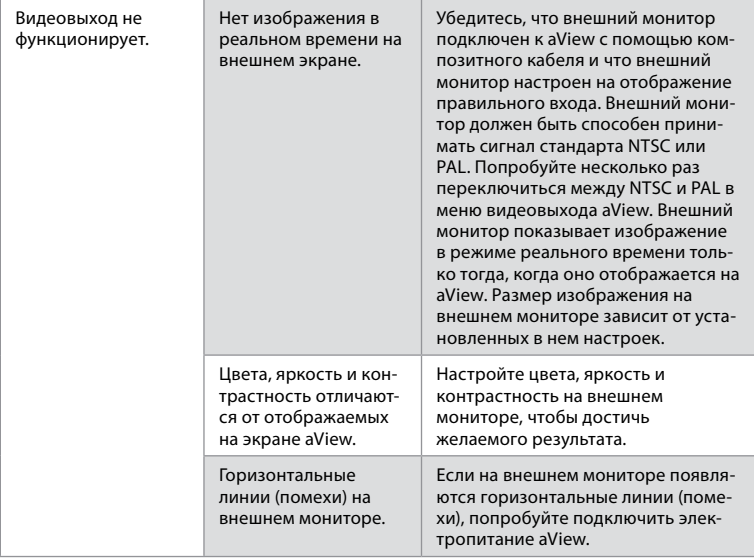

#### **Приложение 1. Электромагнитная совместимость**

Как и другое электрическое медицинское оборудование, данная система требует соблюдения особых мер предосторожности для обеспечения электромагнитной совместимости с другими электрическими медицинскими изделиями. Для обеспечения электромагнитной совместимости (ЭМС) систему необходимо устанавливать и использовать в соответствии с информацией по ЭМС, представленной в настоящем руководстве.

Система разработана и протестирована в соответствии с требованиями Международной электротехнической комиссии IEC 60601-1-2 в отношении ЭМС с другими устройствами.

#### **Руководство и декларация производителя — электромагнитная устойчивость**

Данная система предназначена для использования в электромагнитной среде, характеристики которой указаны ниже. Клиент или пользователь системы должен убедиться в том, что система используется в среде с указанными характеристиками.

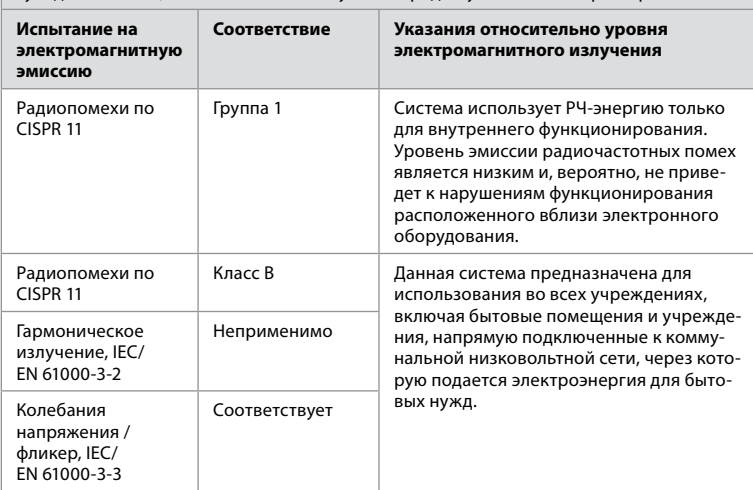

#### **Руководство и декларация производителя — электромагнитная устойчивость**

Данная система предназначена для использования в электромагнитной среде, характеристики которой указаны ниже. Клиент или пользователь системы должен убедиться в том, что система используется в среде с указанными характеристиками.

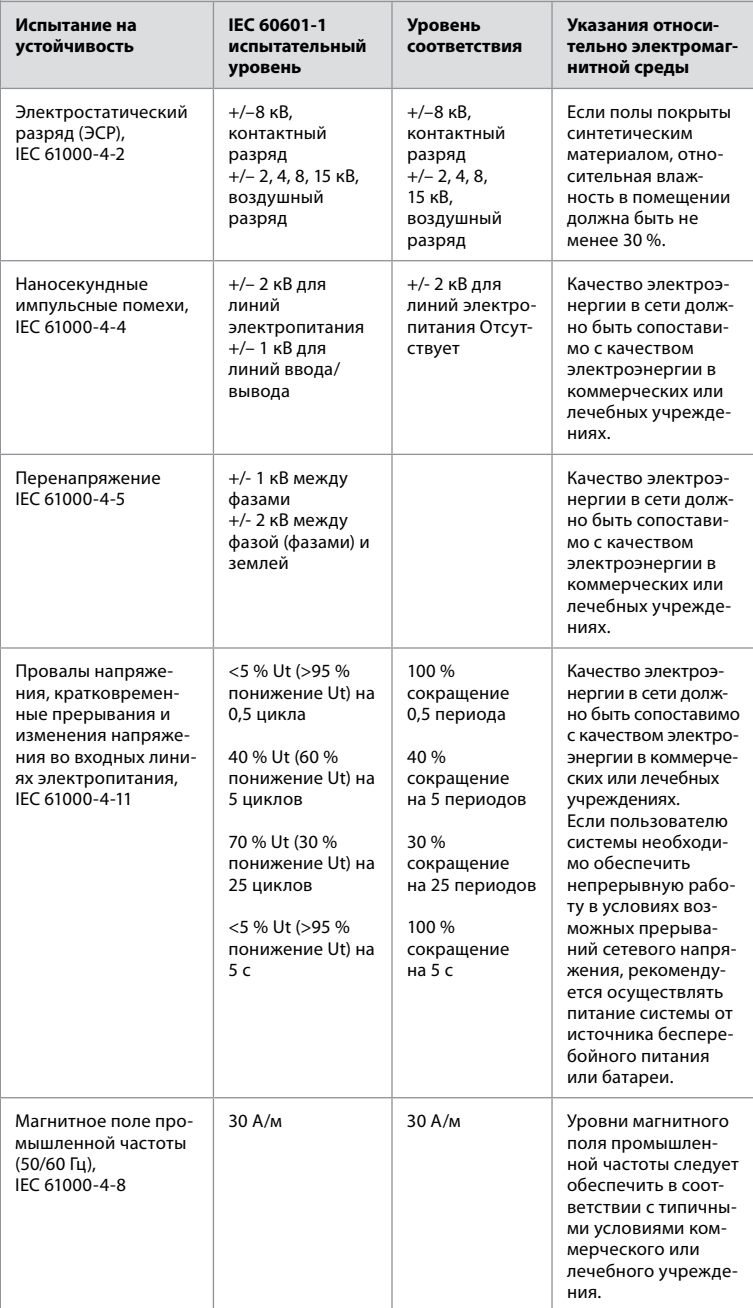

**Руководство и декларация производителя — электромагнитная устойчивость**

Данная система предназначена для использования в электромагнитной среде, характеристики которой указаны ниже.

Клиент или пользователь системы должен убедиться в том, что система используется в среде с указанными характеристиками.

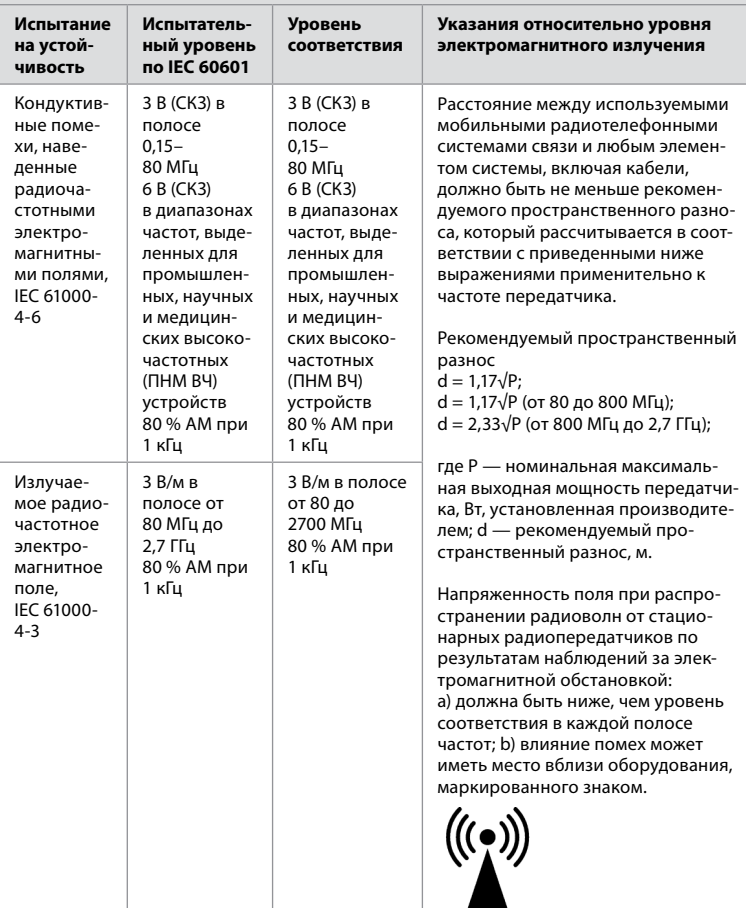

**ПРИМЕЧАНИЕ 1.** При 80 МГц применяется более высокий диапазон частот.

**ПРИМЕЧАНИЕ 2.** Приведенные указания применимы не во всех случаях. На распространение электромагнитных волн влияет поглощение или отражение от конструкций, объектов и людей.

a) Силовые поля фиксированных передатчиков, таких как базовые станции радиотелефонов (сотовых/беспроводных), а также наземных мобильных и любительских радиостанций, станций, вещающих на частотах AM и FM, и станций телевещания в теории невозможно точно предсказать. Для этого должны быть осуществлены практические измерения напряженности поля. Если измеренные значения в месте размещения системы превышают применимые уровни соответствия, то следует проводить наблюдения за работой системы с целью проверки ее нормального функционирования. Если в процессе наблюдения выявляется отклонение от нормального функционирования, то необходимо принять дополнительные меры, такие как переориентировка или перемещение системы, или использовать более эффективное экранирование.

b) При частотном диапазоне от 150 кГц до 80 МГц интенсивность поля должна быть менее 3 В/м.

#### **Рекомендуемые пространственные разносы между переносными и мобильными средствамиРЧ-связи и системой.**

Система предназначена для использования в электромагнитной среде, в которой радиочастотные помехи находятся под контролем. Пользователь системы может предотвратить возникновение электромагнитных помех путем соблюдения минимального расстояния между портативными и подвижными радиочастотными средствами связи (передатчиками) и системой в соответствии со следующими рекомендациями, учитывающими максимальную выходную мощность оборудования связи.

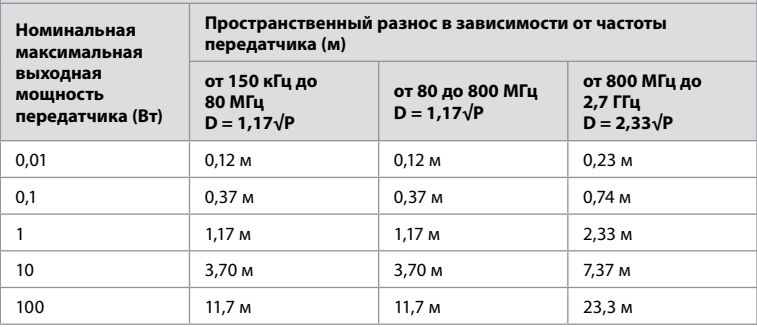

Для передатчиков, номинальные максимальные значения которых не перечислены выше, рекомендуемое расстояние удаления (D) в метрах (м) можно определить по формуле, применяемой для определения частоты передатчика, в которой P — это максимальная выходная мощность передатчика в ваттах (Вт) в соответствии с данными производителя.

**ПРИМЕЧАНИЕ 1.**При 80 МГц и 800 МГц применяется пространственный разнос для более высокого диапазона частот

**ПРИМЕЧАНИЕ 2.** Приведенные указания применимы не во всех случаях. На распространение электромагнитных волн влияет поглощение или отражение от конструкций, объектов и людей.

#### **Приложение 2. Гарантия и программа замены**

Гарантийный период на устройство aView составляет один год с момента поставки устройства клиенту. Компания Ambu готова бесплатно заменить aView при наличии доказательств дефектов материалов или производственного брака. В этом случае компания Ambu не берет на себя расходы на транспортировку или страховые риски при доставке груза. Ремонт устройства aView по причине дефектных материалов или некачественного изготовления может быть предложен в ситуациях, когда эта опция предусмотрена. Компания Ambu оставляет за собой право выбора между ремонтом и заменой в любой ситуации.

Компания Ambu оставляет за собой право просить технический отдел на территории заказчика или аналогичный отдел провести ремонт устройства aView под надлежащим руководством Ambu.

Приемку дефектного устройства aView должны осуществлять только лица, авторизованные компанией Ambu A/S. Во избежание инфицирования строго запрещается транспортировать загрязненные медицинские изделия. Медицинское изделие (монитор aView или устройство визуализации Ambu) должно быть дезинфицировано на месте перед отправкой в компанию Ambu. При этом необходимо соблюдать порядок очистки и дезинфекции, описанный в разделе 5. Компания Ambu сохраняет за собой право вернуть загрязненные медицинские изделия отправителю.

### **1. Dôležité informácie – prečítajte si pred použitím**

Pred použitím monitora aView si dôkladne prečítajte tieto bezpečnostné pokyny. Tento návod na použitie sa môže aktualizovať bez oznámenia. Jeho aktuálna verzia je k dispozícii na vyžiadanie. Nezabúdajte, že tento návod nevysvetľuje klinické postupy ani sa nimi nezaoberá. Opisuje len základné úkony a opatrenia súvisiace s činnosťou monitora aView.

### **1.1. Určené použitie**

Monitor aView™ je nesterilný digitálny monitor určený na opakované použitie na zobrazovanie živých údajov z vizualizačných pomôcok od spoločnosti Ambu.

### **1.2. Výstrahy a upozornenia**

Ak tieto výstrahy a upozornenia nedodržíte, môže dôjsť k poraneniu pacienta alebo poškodeniu zdravotníckej pomôcky. **Spoločnosť Ambu nezodpovedá za žiadne poškodenie systému ani poranenie pacienta spôsobené nesprávnym použitím.** 

### **VÝSTRAHY**

- 1. Snímky z monitora aView sa nesmú používať na samostatnú diagnostiku žiadneho stavu. Lekári musia interpretovať a podložiť každý nález inými prostriedkami a v súlade s klinickým stavom daného pacienta.
- 2. Nepoužívajte monitor aView, ak je akýmkoľvek spôsobom poškodený alebo ak je ktorákoľvek z kontrol funkčnosti neúspešná.
- 3. Monitor aView sa nemá používať, ak sa pacientovi podávajú vysoko horľavé anestetické plyny. Mohlo by dôjsť k poraneniu pacienta.
- 4. Monitor aView sa nemá používať v prostredí MRI.
- 5. Nepoužívajte monitor aView počas defibrilácie.
- 6. Pri manipulácii s pacientom sa nedotýkajte zásuvky monitora aView určenej na napájanie ani dokovacieho konektora.
- 7. Pri zasúvaní alebo vyberaní vizualizačnej pomôcky vždy sledujte živý endoskopický obraz na monitore aView.
- 8. Toto zariadenie sa musí pripájať výhradne k sieťovému napájaniu s ochranným uzemnením, aby sa zabránilo riziku zásahu elektrickým prúdom. Pri odpájaní monitora aView od siete vyberte sieťový konektor z prípojky v stene.
- 9. Po každom použití vyčistite a vydezinfikujte monitor aView v súlade s pokynmi v 5. časti. Pred čistením a dezinfekciou odpojte monitor aView od napájania, odoberte všetko príslušenstvo a skontrolujte, či je monitor aView úplne vypnutý.
- 10. Používanie iného príslušenstva, prevodníkov a káblov, než uvádza alebo dodáva výrobca tohto prístroja, by mohlo viesť k zvýšeniu elektromagnetických emisií alebo zníženiu elektromagnetickej odolnosti tohto prístroja a následnej nesprávnej prevádzke.
- 11. Elektronické zariadenie môže ovplyvniť normálne fungovanie monitora aView a naopak. Ak sa monitor aView používa v blízkosti iných zariadení alebo na nich, pred použitím sledujte a overte, či monitor aView aj ďalšie elektronické zariadenia pracujú normálne. Môže byť potrebné upraviť postupy tak, aby sa zmiernilo rušenie, napr. zmeniť orientáciu alebo umiestnenie prístroja alebo tieniť miestnosť, v ktorej sa nachádza. Pozrite si tabuľky v Prílohe 1 s návodom na umiestnenie monitora aView.
- 12. Dôsledne skontrolujte, či je obraz na obrazovke živý obraz alebo obraz zo záznamu a overte, či orientácia obrazu zodpovedá predpokladu.
- 13. Prenosné RF komunikačné zariadenia (vrátane koncových zariadení, ako sú káble antény a externé antény) sa nesmú používať vo vzdialenosti od akejkoľvek časti systému vrátane káblov uvedených výrobcom menšej ako 30 cm (12 palcov). V opačnom prípade by mohlo dôjsť k zníženiu výkonu tohto prístroja.

# **UPOZORNENIA**

- 1. Majte pripravený vhodný záložný systém na okamžité použitie, aby nedošlo k prerušeniu postupu v prípade poruchy.
- 2. Federálne zákony USA povoľujú predaj tejto pomôcky len lekárom alebo na objednávku lekára.
- 3. Počas prípravy, použitia a uskladnenia udržiavajte monitor aView suchý.
- 4. Venujte pozornosť indikátoru so symbolom batérie na monitore aView. Ak je kapacita batérie nízka, nabite monitor aView (ďalšie informácie nájdete v časti 4.1). Odporúča sa, aby ste monitor aView nabili pred každým postupom a aby ste mali počas používania pripravenú nabíjačku.
- 5. Počas používania umiestnite alebo zaveste monitor aView na stabilný držiak. Pri páde by sa mohol monitor aView poškodiť.
- 6. Napájací kábel umiestnite na miesto, kde je nízka pravdepodobnosť, že o neho niekto zakopne. Neklaďte žiadne predmety na napájací kábel.
- 7. Monitor aView nie je určený na to, aby sa opravoval. Chybný monitor aView sa má zlikvidovať.
- 8. Batérie v monitore aView nie sú vymeniteľné a vyberajte ich z monitora iba pri likvidácii.

### **2. Popis systému**

Monitor aView je možné pripojiť k celému radu vizualizačných pomôcok od spoločnosti Ambu (ďalšie informácie o kompatibilných pomôckach nájdete v časti 2.2) na zobrazenie obrazu z vizualizačnej pomôcky od spoločnosti Ambu. Monitor aView je určený na opakované použitie. Nie sú povolené žiadne úpravy tohto zariadenia.

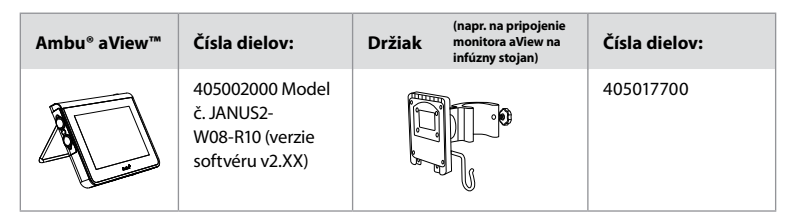

Ak chcete zistiť č. modelu monitora aView, pozrite si štítok na jeho zadnej strane. Monitor aView nie je k dispozícii vo všetkých krajinách. Obráťte sa na miestneho predajcu.

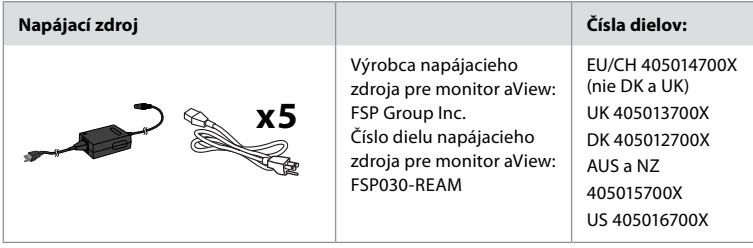

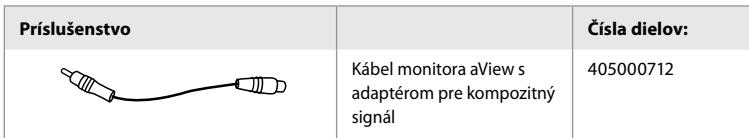

#### **2.2. Kompatibilné pomôcky**

Medzi vizualizačné pomôcky kompatibilné s monitorom aView patria:

<u>տ</u>

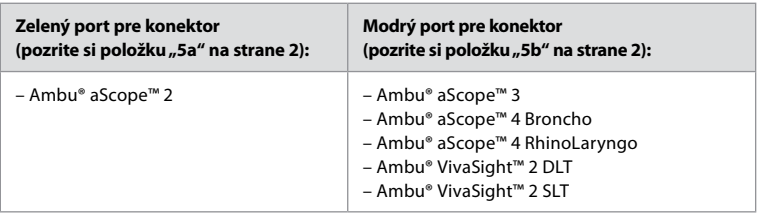

K monitoru aView môže byť pripojená vždy len jedna kompatibilná pomôcka. Pomôcky aScope 2, aScope 3, aScope 4 a VivaSight 2 nie sú k dispozícii vo všetkých krajinách. Obráťte sa na miestneho predajcu.

### **2.3. Diely monitora aView**

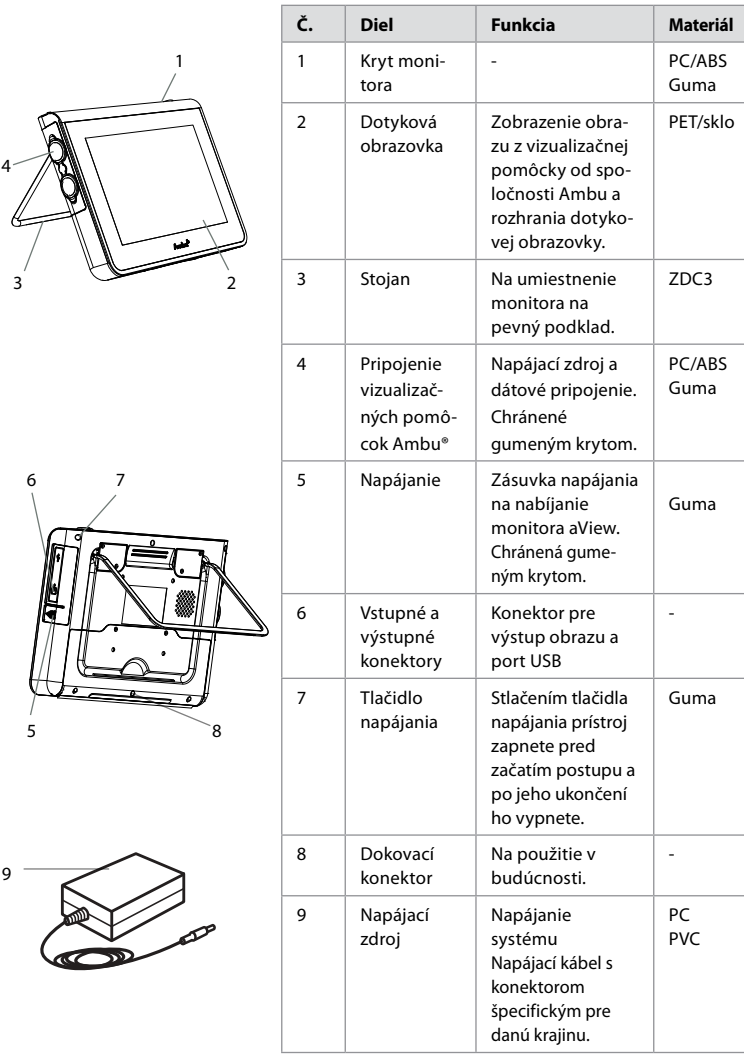

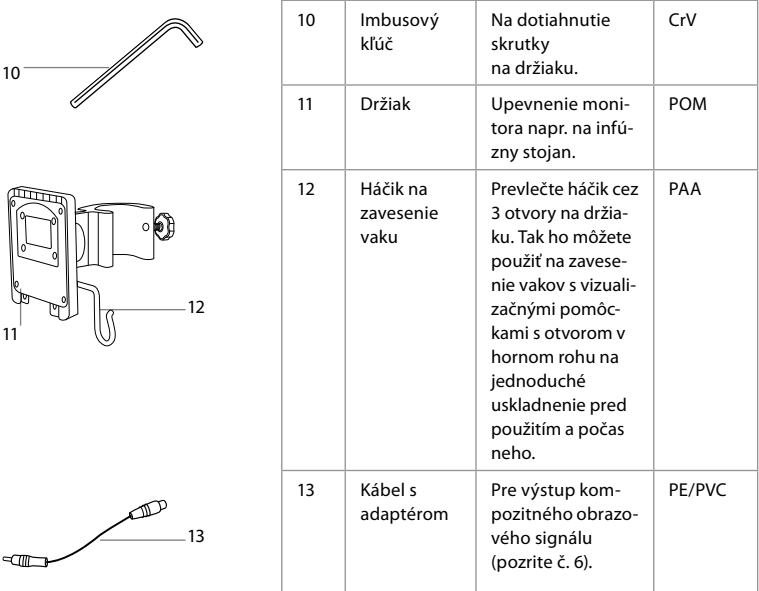

Skratky: PC (polykarbonát), PE (polyetylén), ABS (akrylonitril butadién styrén), ZDC3 (zinková zliatina), PVC (polyvinylchlorid), POM (polyoxymetylén), PAA (polyarylamid), CrV (chróm-vanádium)

# **3. Vysvetlenie použitých symbolov**

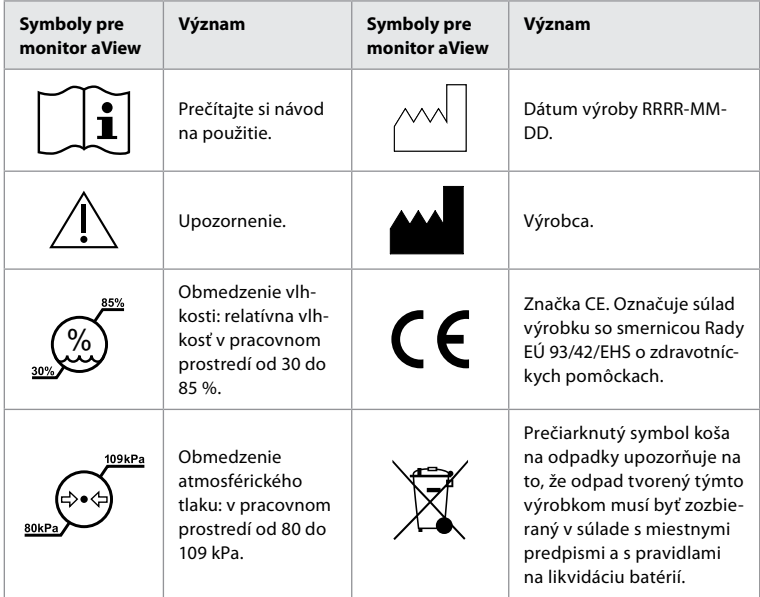

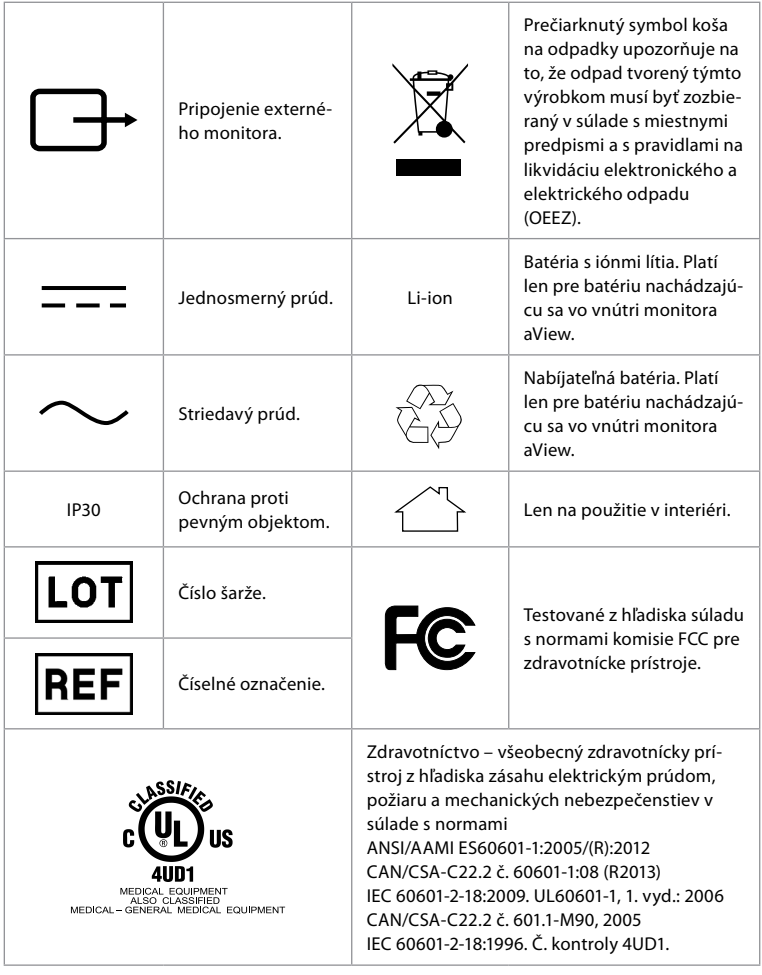

### **4. Použitie monitora aView**

Čísla uvedené v sivých krúžkoch nižšie sa vzťahujú na obrázky na strane 2.

# **4.1. Príprava a kontrola monitora aView**

- 1. Dôkladne skontrolujte monitor aView a všetky diely, či nie sú poškodené (opotrebované) **1** .
- 2. Umiestnite monitor aView na pevný rovný povrch pomocou stojana na zadnej strane monitora aView **2a** .

Monitor aView možno podľa potreby umiestniť na stojan pomocou dodaného držiaka **2b**.

- 3. Zapnite monitor aView stlačením tlačidla napájania **3** . Na obrazovke sa zobrazia biele presýpacie hodiny, ktoré signalizujú, že monitor aView načítava používateľské rozhranie.
- 4. Skontrolujte indikátor stavu batérie na monitore aView. Úplné nabitie trvá približne 3 hodiny. Monitor aView podľa potreby nabite pripojením do sieťovej zásuvky, pričom zasuňte napájací kábel do napájacieho konektora monitora aView **4** . Vždy sa uistite, že napájanie je zabezpečené a funkčné. Pred začiatkom zákroku sa odporúča nájsť najbližšiu zásuvku v stene.

Ikona batérie zostáva biela, kým zostáva aspoň jeden dielik, potom sa zmení na červenú. Keď je zostávajúca kapacita batérie 10 %, červená ikona batérie začne blikať.

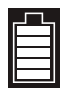

Stav max. kapacity batérie monitora aView

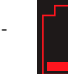

Stav min. kapacity batérie monitora aView

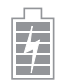

Plne nabitá batéria stále pripojená k nabíjačke.

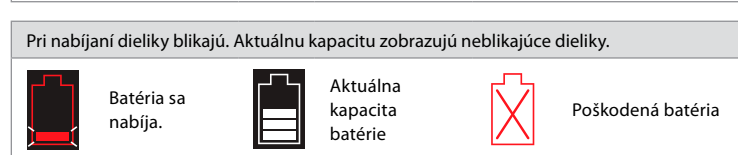

Ak je monitor aView zapnutý a nie je pripojený k sieťovému napájaniu, tlačidlo napájania sa rozsvieti nazeleno, a keď je monitor aView pripojený k sieťovému napájaniu, svieti tlačidlo napájania naoranžovo. Keď je monitor aView vypnutý, plne nabitý a pripojený k sieťovému napájaniu, tlačidlo svieti nazeleno.

Ak je nabitie batérie kriticky nízke, funkcie zaznamenávania budú nedostupné. Ak je monitor aView vypnutý a nabitie batérie je kriticky nízke, tlačidlo napájania bude blikať naoranžovo päťkrát každých desať sekúnd ako pripomenutie, že je potrebné nabiť monitor.

- 5. Pripojte vybratú vizualizačnú pomôcku od spoločnosti Ambu k monitoru aView, pričom zasuňte kábel do príslušného nasúvacieho konektora na monitore aView (zatlačte popri gumenom kryte) **5a** alebo **5b**. pred zasunutím zarovnajte šípky na vizualizačnej pomôcke a monitore aView.
- 6. Skontrolujte, či sa na obrazovke zobrazuje živý obraz. Nasmerujte distálny koniec vizualizačnej pomôcky od spoločnosti Ambu na objekt, napr. na dlaň ruky **6** .
- 7. Podľa potreby upravte preferencie zobrazovania na monitore aView pozrite si on-line používateľskú príručku k monitoru aView na adrese www.ambu.com.

#### **4.2. Inštalácia, príprava a prevádzka vizualizačnej pomôcky od spoločnosti Ambu**

Ďalšie informácie nájdete v návode na použitie ku konkrétnej vizualizačnej pomôcke.

### **4.3. Prevádzka monitora aView**

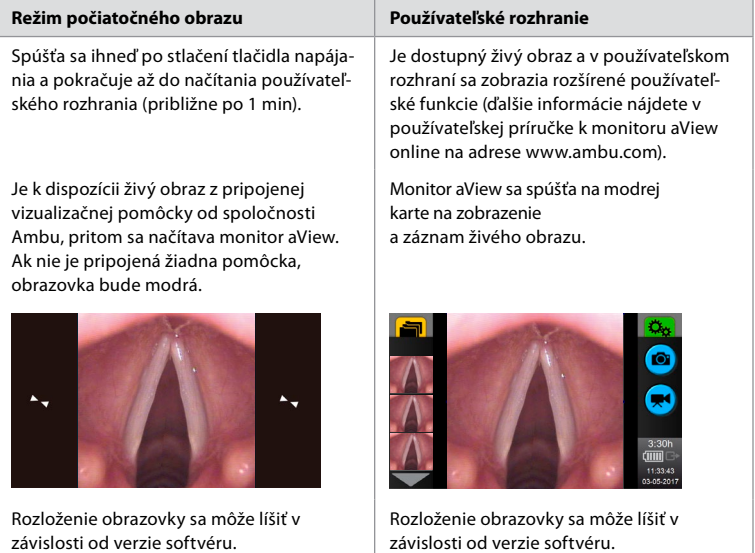

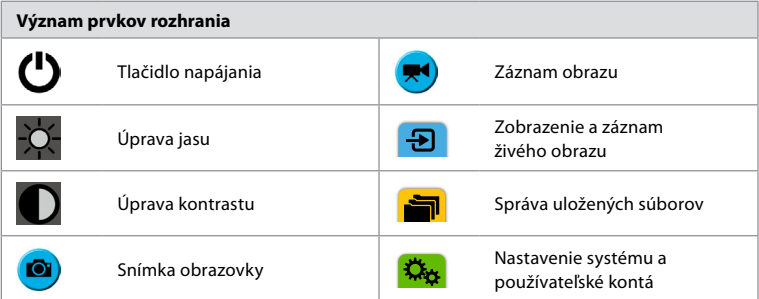

#### **Živý obraz vs. obraz zo záznamu**

Na modrej karte živého obrazu  $\Box$  sa zobrazujú okrúhle MODRÉ tlačidlá, ktoré signalizujú živý obraz.Na žltej karte správy súborov **a na zelenej karte nastavení 《杂》**sa zobrazujú štvorcové ŽLTÉ a ZELENÉ tlačidlá, ktoré signalizujú obraz zo záznamu.

**Stav batérie:** Pri spustení sa na monitore aView spustí napájanie a nastaví sa konfigurácia vizualizačnej pomôcky. Ak sa ikona batérie monitora aView na obrazovke zmení v priebehu 30 minút z indikátora plne nabitej batérie na indikátor nízkej kapacity batérie (červená ikona batérie), musíte monitor aView vymeniť.

#### **Pripojenie externého monitora**

Obraz z vizualizačnej pomôcky od spoločnosti Ambu možno zobraziť aj na externom monitore pomocou konektora na výstup obrazu na monitore aView. Pripojte externý monitor do konektora pre kompozitný signál na pravej strane monitora aView pomocou dodaného kábla s adaptérom (ďalšie informácie nájdete v on-line používateľskej príručke k monitoru aView na adrese www.ambu.com). Ďalšie informácie o pripojení externého zdroja obrazu cez konektor kompozitného signálu nájdete v príručke k externému monitoru.

### **4.4. Po použití**

#### **Záverečné kroky**

- 1. Odpojte vizualizačnú pomôcku od spoločnosti Ambu od monitora aView. Informácie o likvidácii vizualizačnej pomôcky nájdete v používateľskej príručke ku konkrétnej pomôcke.
- 2. Vypnite monitor aView stlačením tlačidla napájania (ininimálne na 2 sekundy. Na obrazovke sa zobrazia modré presýpacie hodiny signalizujúce vypnutie napájania monitora aView a monitor aView sa vypne.
- 3. Vyčistite a dezinfikujte monitor aView (ďalšie informácie nájdete v časti 5).
- 4. Ak je kapacita batérie monitora aView nízka, nabite monitor (ďalšie informácie nájdete v časti 4.1).

#### **5. Čistenie a dezinfekcia monitora aView**

Monitor aView sa má čistiť a dezinfikovať pred každým použitím a po ňom. Odporúča sa čistiť a dezinfikovať monitor aView pred každým použitím a po ňom podľa pokynov uvedených nižšie. Spoločnosť Ambu schválila tieto pokyny v súlade s normami AAMI TIR 12 a 30. Akúkoľvek odchýlku od pokynov má subjekt, ktorý výrobok spracováva, dôsledne prehodnotiť z hľadiska účinnosti a prípadných nežiaducich dôsledkov, aby sa zabezpečila funkčnosť zariadenia na určený účel.

Monitor aView vyčistite a dezinfikujte v súlade s osvedčenými zdravotníckymi postupmi, pričom použite jeden z týchto postupov:

#### **Postup 1 – Utierky SANI-CLOTH® BLEACH od spoločnosti PDI**

#### **Čistenie**

Vlhkou utierkou odstráňte hrubú nečistotu. Pred dezinfekciou baktericídnou utierkou sa musia dôkladne odstrániť všetky zvyšky krvi a iných telesných tekutín z povrchov a predmetov.

#### **Dezinfekcia**

- 1. Výrazne znečistené povrchy pred dezinfekciou monitora aView najprv očistite utierkou.
- 2. Rozložte čistú utierku a dôsledne navlhčite povrch monitora aView.
- 3. Čistený povrch musí zostať viditeľne vlhký počas celých štyroch (4) minút. Podľa potreby použite ďalšie utierky, aby ste dosiahli plné 4 minúty navlhčenia.
- 4. Nechajte monitor aView vyschnúť.

#### **Postup 2 – Utierky SUPER SANI-CLOTH® od spoločnosti PDI**

#### **Čistenie**

Vlhkou utierkou odstráňte hrubú nečistotu. Pred dezinfekciou baktericídnou utierkou sa musia dôkladne odstrániť všetky zvyšky krvi a iných telesných tekutín z povrchov a predmetov.

#### **Dezinfekcia**

- 1. Výrazne znečistené povrchy pred dezinfekciou monitora aView najprv očistite utierkou.
- 2. Rozložte čistú utierku a dôsledne navlhčite povrch monitora aView.
- 3. Čistený povrch musí zostať viditeľne vlhký počas celých dvoch (2) minút. Podľa potreby použite ďalšie utierky, aby ste dosiahli plné 2 minúty navlhčenia.
- 4. Nechajte monitor aView vyschnúť.

#### **Postup 3**

#### **Čistenie**

- 1. Pripravte čistiaci roztok, pričom použite štandardný enzymatický čistiaci prostriedok pripravený podľa odporúčaní výrobcu. Odporúčaný čistiaci prostriedok: enzymatický, s miernym pH 7 až 9, s nízkou penivosťou (Enzol alebo podobný).
- 2. Namočte sterilnú gázu do enzymatického roztoku tak, aby bola vlhká a aby z nej nekvapkalo.
- 3. Pomocou vlhkej gázy dôkladne vyčistite tlačidlo, gumené kryty, obrazovku, externý kryt monitora a stojan. Zariadenie nenamáčajte. Zabránite tak poškodeniu vnútorných elektronických súčastí.
- 4. Pomocou sterilnej mäkkej kefky namočenej do enzymatického roztoku čistite tlačidlo, až kým neodstránite všetky známky znečistenia.
- 5. Počkajte 10 minút (alebo tak dlho, ako odporúča výrobca čistiaceho prostriedku), kým sa enzýmy neaktivujú.
- 6. Utrite monitor aView pomocou sterilnej gázy navlhčenej vodou pripravenou reverznou osmózou alebo deionizovanou vodou. Uistite sa, že ste odstránili všetky zvyšky čistiaceho prostriedku.
- 7. Zopakujte kroky 1 až 6.

#### **Dezinfekcia**

Povrch monitora aView utierajte približne 15 minút pomocou kúska sterilnej gázy namočenej do zmesi alkoholu uvedenej nižšie (približne každé dve minúty). Dodržiavajte bezpečnostné pokyny pre manipuláciu s izopropylalkoholom. Gáza má byť vlhká a tekutina z nej nemá kvapkať, pretože by mohla poškodiť elektroniku vo vnútri monitora aView. Venujte náležitú pozornosť tlačidlu, gumeným krytom, obrazovke, vonkajšiemu krytu a stojanu, štrbinám a drážkam na monitore aView. Na vyčistenie týchto častí použite sterilný vatový tampón.

Roztok: Izopropylalkohol 95 %. Koncentrácia: 70 – 80 %. Príprava: 80 ml 95 % izopropylalkoholu sa pridá do 20 ml čistenej vody (PURW) (prípadne použite nemocničné dezinfekčné utierky registrované úradom EPA, ktoré obsahujú minimálne 70 % izopropylalkoholu. Dodržiavajte bezpečnostné opatrenia a pokyny na použitie stanovené výrobcom).

Po čistení a dezinfekcii je potrebné monitor aView predbežne skontrolovať podľa postupu uvedeného v časti 4.1. Monitor aView musí byť medzi jednotlivými postupmi skladovaný v súlade s miestnymi predpismi.

### **6. Údržba a likvidácia**

### **6.1. Údržba batérie**

V záujme predĺženia životnosti batérie sa odporúča monitor úplne nabiť najmenej každý tretí mesiac a uchovávať ho na chladnom mieste. Ak je batéria vybitá, postup môže trvať až 5 hodín. Batéria sa má nabíjať pri teplote 10 – 40 °C.

### **6.2. Likvidácia**

Po uplynutí životnosti výrobku otvorte monitor aView a zlikvidujte batérie a monitor aView samostatne v súlade s miestnymi predpismi.

### **7. Technické údaje o výrobku**

### **7.1. Použité normy**

Činnosť monitora aView je v súlade s týmito normami:

- Smernica Rady 93/42/EHS o zdravotníckych pomôckach,
- Norma IEC 60601-1 vyd. 2 Zdravotnícke elektrické prístroje Časť 1: Všeobecné požiadavky na bezpečnosť.
- IEC 60601-1 vyd. 3.1 Zdravotnícke elektrické prístroje Časť 1: Všeobecné požiadavky na základnú bezpečnosť a nevyhnutné prevádzkové vlastnosti.
- IEC 60601-1-2: Zdravotnícke elektrické prístroje Časť 1–2 Všeobecné požiadavky na bezpečnosť – Pridružená norma: Elektromagnetická kompatibilita – Požiadavky na skúšky.

Napájanie monitora Ambu aView je v súlade s týmito normami:

- Smernica Rady 93/42/EHS o zdravotníckych pomôckach,
- Norma IEC 60601-1 vyd. 2 Zdravotnícke elektrické prístroje Časť 1: Všeobecné požiadavky na bezpečnosť.
- IEC 60601-1 vyd. 3.1 Zdravotnícke elektrické prístroje Časť 1: Všeobecné požiadavky na základnú bezpečnosť a nevyhnutné prevádzkové vlastnosti.

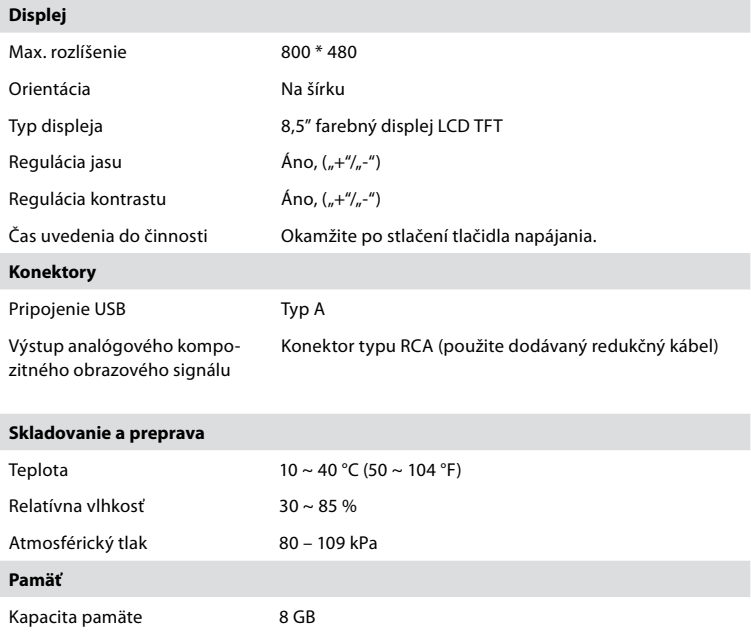

### **7.2. Technické údaje monitora aView**

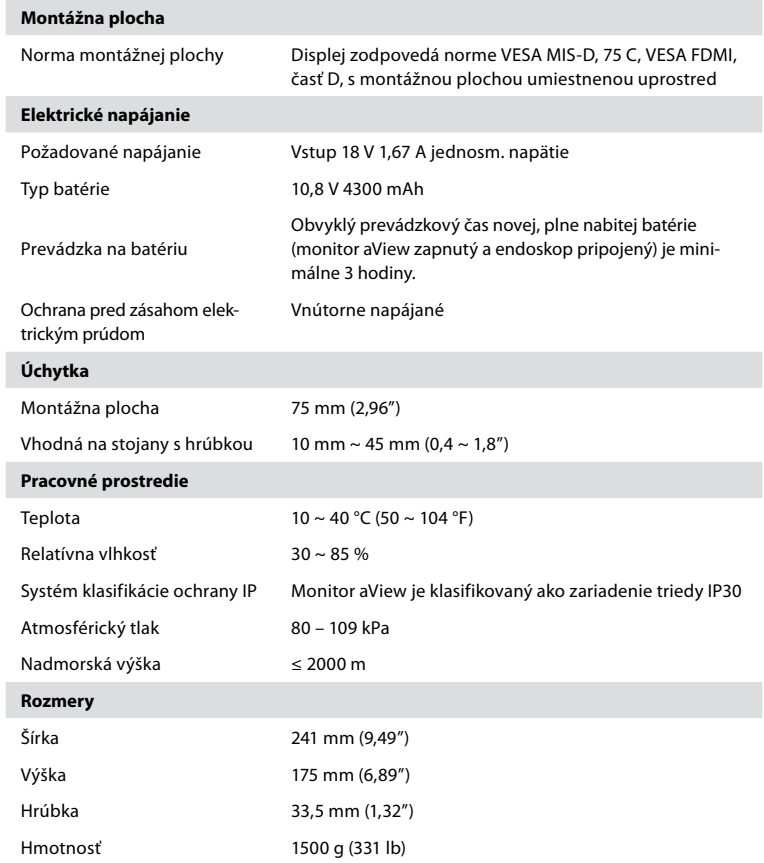

## **7.3. Napájanie monitora aView**

I

I

I

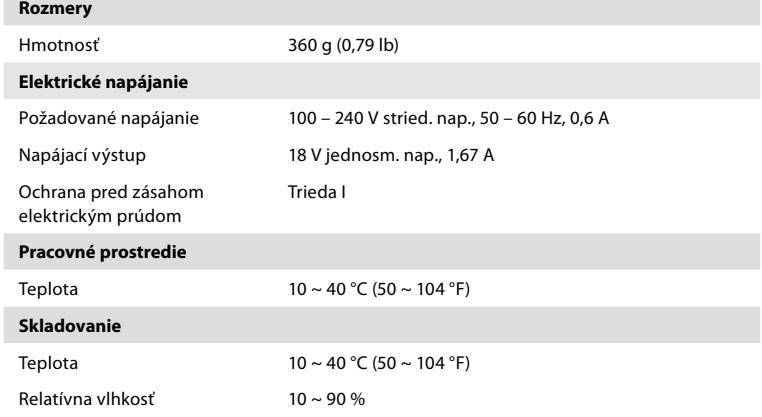

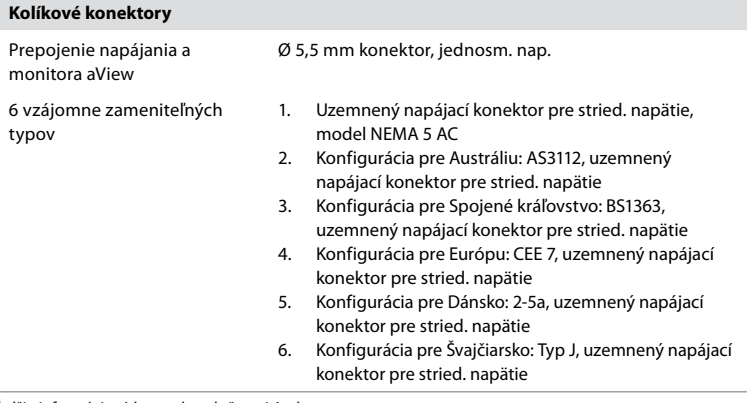

Ďalšie informácie získate od spoločnosti Ambu.

### **8. Riešenie problémov**

Ak sa vyskytnú problémy s monitorom aView, použite tento návod na odstránenie problémov, aby ste identifikovali príčinu a odstránili chybu.

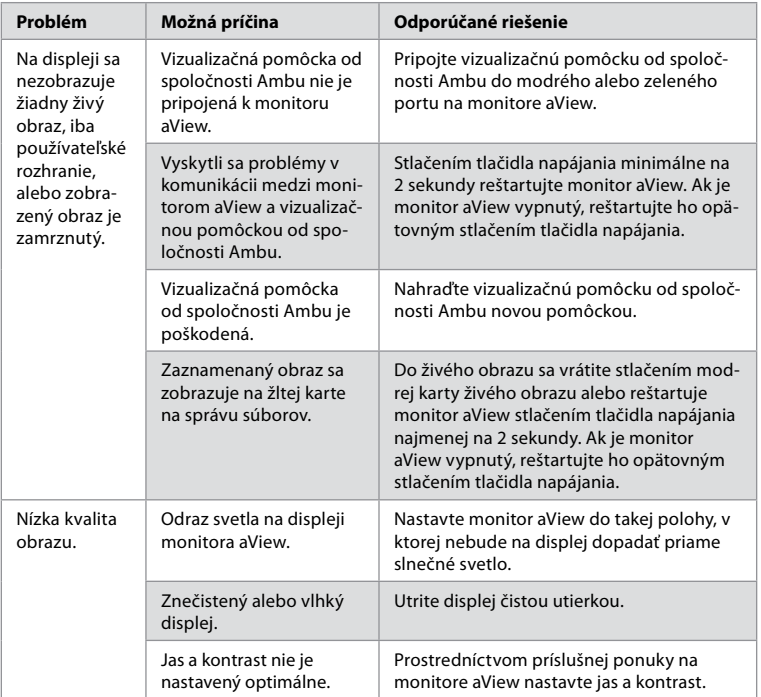

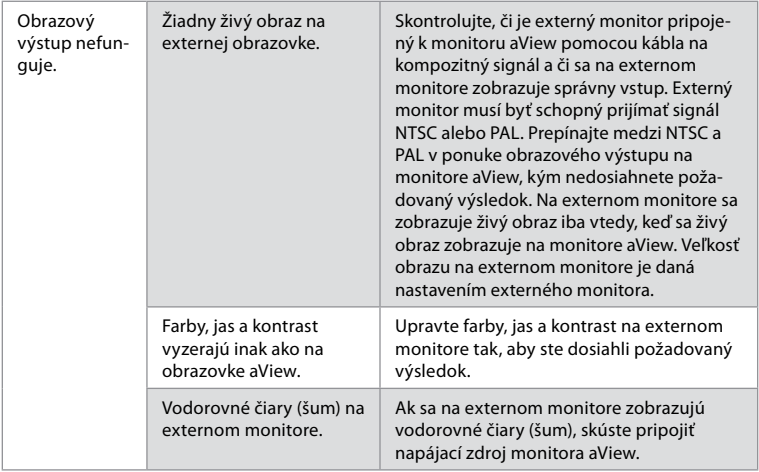

### **Príloha 1. Elektromagnetická kompatibilita**

Podobne ako iné zdravotnícke elektrické prístroje, aj tento systém vyžaduje osobitné opatrenia, aby sa zaistila elektromagnetická kompatibilita s inými zdravotníckymi elektrickými prístrojmi. V záujme zaistenia elektromagnetickej kompatibility (EMK) systém musí byť nainštalovaný a musí pracovať podľa informácií o EMK uvedených v tejto príručke.

Systém bol navrhnutý a skúšaný tak, aby spĺňal požiadavky normy IEC 60601-1-2 pre EMK s inými zariadeniami.

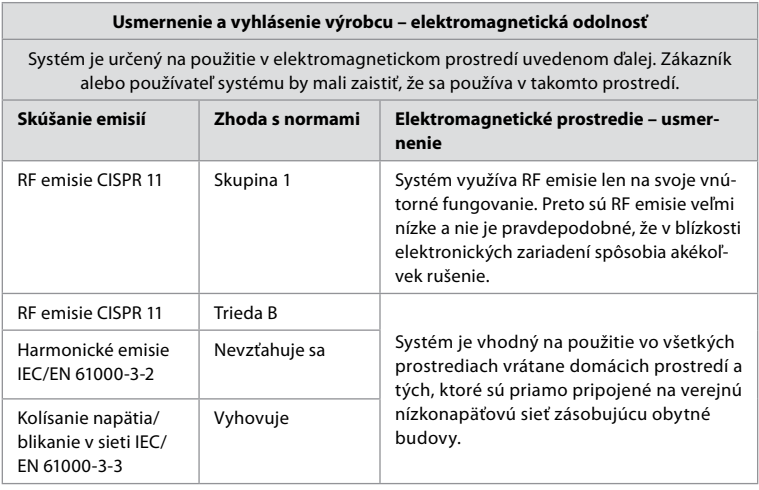

#### **Usmernenie a vyhlásenie výrobcu – elektromagnetická odolnosť**

Systém je určený na použitie v elektromagnetickom prostredí uvedenom ďalej. Zákazník alebo používateľ systému by mali zaistiť, že sa používa v takomto prostredí.

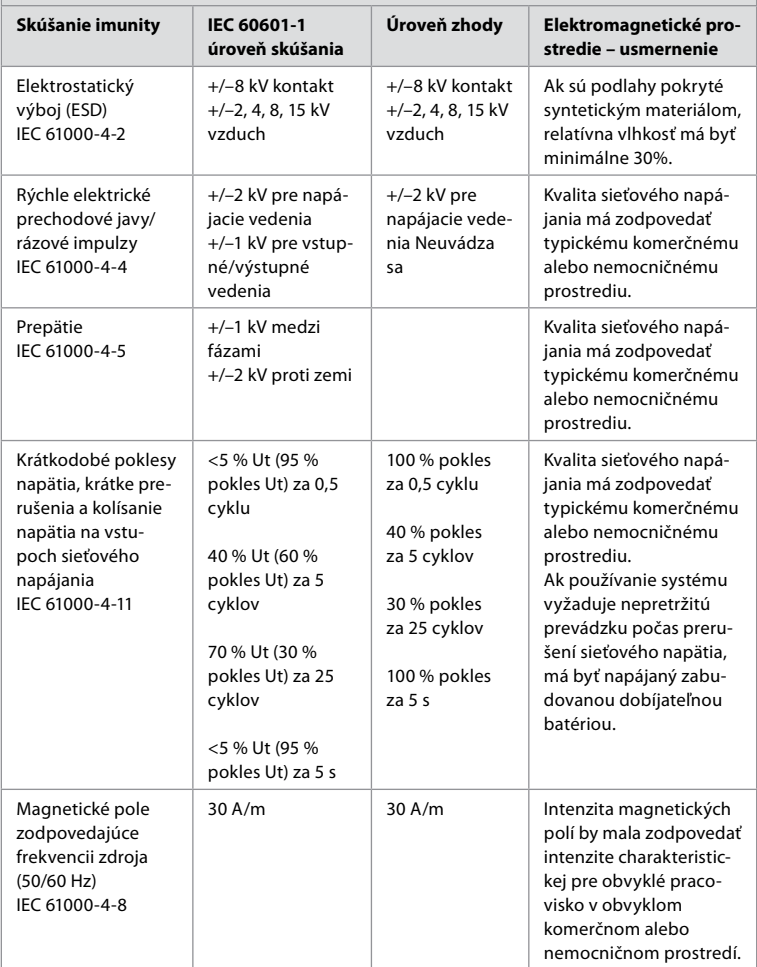

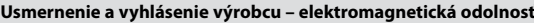

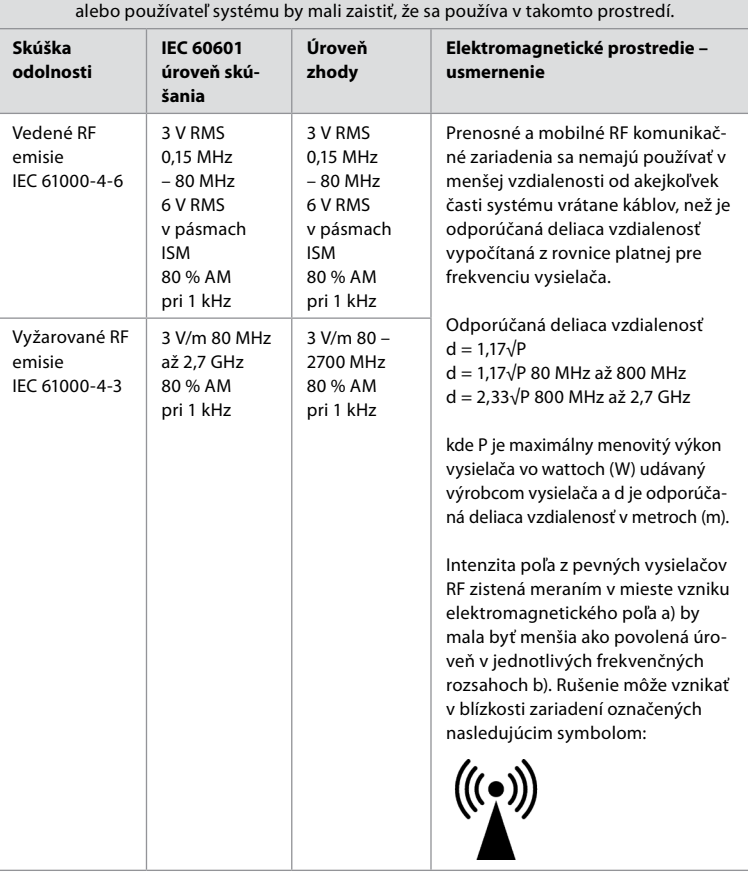

Systém je určený na použitie v elektromagnetickom prostredí uvedenom ďalej. Zákazník

**POZNÁMKA 1:** Pri 80 MHz sa použije vyšší frekvenčný rozsah.

**POZNÁMKA 2:** Tieto usmernenia nemusia platiť vo všetkých situáciách. Šírenie elektromagnetického poľa je ovplyvnené pohlcovaním a odrážaním konštrukciami, predmetmi a osobami.

a) Intenzity polí z pevných vysielačov, ako sú základné stanice pre rádiové (mobilné/ bezkáblové) telefóny a terénne mobilné rádiá, amatérske rádio, AM a FM rádiové vysielanie a TV vysielanie, sa nedajú na teoretickej úrovni presne predpovedať. Pri hodnotení elektromagnetického prostredia spôsobeného stálymi RF vysielačmi sa má zvážiť elektromagnetický prieskum miesta. Ak nameraná intenzita poľa na mieste, kde sa systém používa, prekračuje platnú hladinu súladu s hodnotou RF uvedenú vyššie, systém sa musí sledovať, aby sa overilo, že pracuje normálne. Ak sa spozoruje neobvyklé chovanie systému, môžu byť potrebné ďalšie opatrenia, ako je zmena orientácie alebo umiestnenia systému.

b) Pri frekvenčných rozsahoch nad 150 kHz až 80 MHz by mala byť intenzita poľa menšia ako 3 V/m.

#### **Odporúčaná deliaca vzdialenosť medzi prenosným a mobilným RF komunikačným zariadením a systémom**

Systém je určený na použitie v elektromagnetickom prostredí, v ktorom sú vyžarované RF poruchy kontrolované. Používateľ systému môže pomôcť zabrániť elektromagnetickej interferencii tým, že udržiava minimálnu vzdialenosť medzi prenosným a mobilným RF komunikačným zariadením (vysielače) a systémom podľa odporúčaní uvedených nižšie, podľa maximálneho výkonu komunikačného zariadenia.

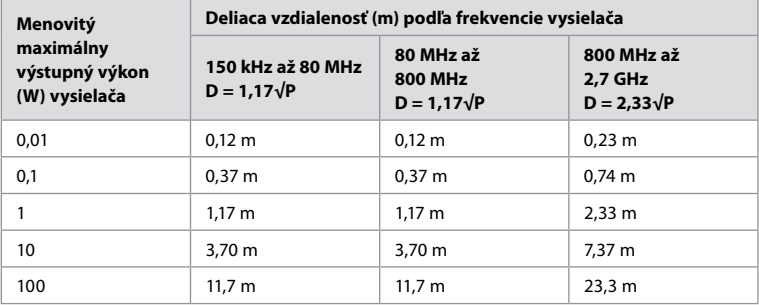

V prípade vysielačov, ktorých menovitý maximálny výstupný výkon nie je uvedený vyššie, sa deliaca vzdialenosť (D) v metroch (m) dá určiť použitím rovnice platnej pre frekvenciu vysielača, kde P je maximálny výstupný výkon vysielača vo wattoch (W) podľa výrobcu vysielača.

**POZNÁMKA 1:** Pri frekvencii 80 a 800 MHz sa uplatňuje deliaca vzdialenosť pre vyššie rozsahy frekvencie

**POZNÁMKA 2:** Tieto usmernenia nemusia platiť vo všetkých situáciách. Šírenie elektromagnetického poľa je ovplyvnené pohlcovaním a odrážaním konštrukciami, predmetmi a osobami.

### **Príloha 2. Záruka a podmienky výmeny**

Záručná lehota pre monitor aView je jeden rok od doručenia zákazníkovi. Spoločnosť Ambu súhlasí s bezplatnou výmenou monitora aView v prípade preukázania chyby materiálu alebo výrobnej chyby. V takom prípade však spoločnosť Ambu nemôže hradiť náklady na prepravu ani prevziať na seba riziko pri preprave. Ak bude táto možnosť dostupná, môžeme ponúknuť opravu monitora aView z dôvodu chyby materiálu alebo výrobnej chyby. Spoločnosť Ambu má v každom prípade právo vybrať si medzi opravou alebo výmenou.

Spoločnosť Ambu má právo požiadať technické oddelenie na pracovisku zákazníka alebo podobné oddelenie, aby vykonalo opravu monitora aView podľa príslušných pokynov spoločnosti Ambu.

Poruchu monitora aView musia riešiť výlučne osoby poverené spoločnosťou Ambu A/S. V záujme ochrany pred infekciou je prísne zakázané prepravovať kontaminované zdravotnícke pomôcky. Pred dodaním spoločnosti Ambu sa musí zdravotnícka pomôcka (monitor aView alebo vizualizačná pomôcka od spoločnosti Ambu) najprv na mieste dekontaminovať. Je potrebné dodržiavať postupy pri čistení a dezinfekcii uvedené v časti 5. Spoločnosť Ambu si vyhradzuje právo vrátiť kontaminované zdravotnícke pomôcky odosielateľovi.

### **1. Pomembne informacije – preberite pred uporabo**

Pred uporabo monitorja aView natančno preberite ta varnostna navodila. Pridržujemo si pravico do sprememb teh navodil za uporabo brez predhodnega obvestila. Kopije trenutne različice so na voljo le na zahtevo. Ta navodila ne pojasnjujejo niti ne obravnavajo kliničnih postopkov. Pojasnjujejo le osnovno delovanje in previdnostne ukrepe v zvezi z delovanjem monitorja aView.

### **1.1. Predvidena uporaba**

Monitor aViewTM je nesterilen digitalni monitor za večkratno uporabo, ki je namenjen prikazovanju živih slik iz pripomočkov za vizualizacijo Ambu.

### **1.2. Opozorila in previdnostni ukrepi**

Neupoštevanje teh opozoril in svaril lahko povzroči poškodbe bolnika ali opreme. **Podjetje Ambu ni odgovorno za kakršne koli poškodbe sistema ali bolnika, nastale zaradi nepravilne uporabe.** 

### **OPOZORILA**

- 1. Slike na monitorju aView se ne glede na patologijo ne smejo uporabljati kot samostojna diagnostika. Zdravniki morajo vse ugotovitve interpretirati in utemeljiti na druge načine ter pri tem upoštevati klinične lastnosti bolnika.
- 2. Monitorja aView ne uporabljajte, če je kakor koli poškodovan ali če je kateri koli segment preizkusa delovanja neuspešen.
- 3. Monitorja aView ne uporabljajte, če bolniku dovajate lahko vnetljive pline za anestezijo. To lahko povzroči poškodbe bolnika.
- 4. Monitorja aView ne uporabljajte v magnetnoresonančnem okolju.
- 5. Monitorja aView ne uporabljajte med defibrilacijo.
- 6. Pri obravnavi bolnika se ne dotikajte vtičnice monitorja aView in priključka hkrati.
- 7. Med vstavljanjem ali odstranjevanjem pripomočka za vizualizacijo neprestano spremljajte živo endoskopsko sliko na monitorju aView.
- 8. Zaradi preprečevanja nevarnosti električnega udara je lahko ta oprema priključena samo v električno vtičnico z zaščitno ozemljitvijo. Monitor aView odklopite iz električnega napajanja tako, da izvlečete vtič iz vtičnice.
- 9. Monitor aView po vsaki uporabi očistite in razkužite v skladu z navodili v razdelku 5. Monitor aView pred čiščenjem in razkuževanjem odklopite iz omrežnega napajanja, odstranite vso dodatno opremo in pazite, da je monitor aView popolnoma izklopljen.
- 10. Uporabljanje dodatne opreme, pretvornikov in kablov, ki niso navedeni oz. jih ni priložil proizvajalec, lahko povzroči večje elektromagnetne emisije ali manjšo elektromagnetno odpornost te opreme in povzroči nepravilno delovanje.
- 11. Elektronska oprema in monitor aView lahko medsebojno vplivata na običajno delovanje. Če se monitor aView uporablja poleg druge opreme ali je postavljen pod/nad njo, pred uporabo opazujte in preverite, ali monitor aView in druga elektronska oprema deluje normalno. Morda je treba izvesti postopke za ublažitev motenj, na primer preusmeritev ali premestitev opreme oziroma zaščito prostora, v katerem se uporablja. Napotki v zvezi s postavitvijo monitorja aView so na voljo v preglednicah v prilogi 1.
- 12. Preverite, ali je na zaslonu živa slika ali posnetek in se prepričajte, da je usmerjenost slike pravilna.
- 13. Prenosna radiofrekvenčna komunikacijska oprema (vključno z zunanjimi napravami, kot so antenski kabli in zunanje antene) mora biti med uporabo oddaljena najmanj 30 cm (12 palcev) od katerega koli dela sistema, vključno s kabli, ki jih je priložil proizvajalec. Sicer lahko pride do slabšega delovanja opreme.

347

# **PREVIDNOSTNI UKREPI**

- 1. Vedno imejte pripravljen ustrezen rezervni sistem, ki ga lahko takoj uporabite in nadaljujete postopek, če pride do okvare sistema.
- 2. V skladu z zveznim zakonom ZDA lahko ta pripomoček prodajajo samo zdravniki oziroma se prodaja izvede po zdravnikovem naročilu.
- 3. Med pripravo, uporabo in shranjevanjem mora biti monitor aView suh.
- 4. Bodite pozorni na indikator baterije na monitorju aView. Monitor aView napolnite, ko je raven napolnjenosti baterije nizka (glej razdelek 4.1). Priporočljivo je, da monitor aView napolnite pred vsakim postopkom in da je polnilnik med uporabo vedno pripravljen.
- 5. Monitor aView med uporabo postavite ali obesite na stabilno oporo. Če monitor aView pade na tla, se lahko poškoduje.
- 6. Napajalni kabel speljite tako, da ga ne bo nihče pohodil. Na napajalni kabel ne postavljajte ničesar.
- 7. Monitor aView ni izdelan tako, da bi ga bilo mogoče popravljati. V primeru okvare ga je treba zavreči.
- 8. Baterije v monitorju aView niso zamenljive in se jih lahko odstrani samo, če nameravate monitor zavreči.

### **2. Opis sistema**

Monitor aView je mogoče priključiti na več pripomočkov za vizualizacijo Ambu (za združljive naprave glej razdelek 2.2) za prikaz video slike iz pripomočka za vizualizacijo Ambu. Monitor aView je namenjen večkratni uporabi. Te opreme ni dovoljeno na noben način spreminjati.

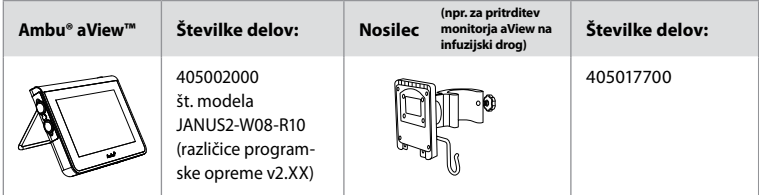

Za št. modela aView glejte oznako na zadnji strani monitorja aView. aView ni na voljo v vseh državah. Obrnite se na lokalno prodajno službo.

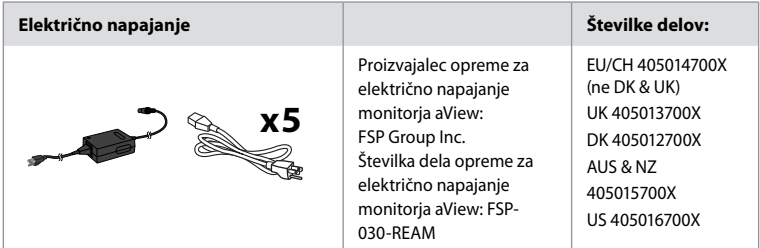

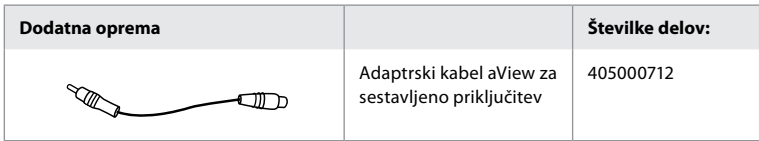

### **2.2. Združljivi pripomočki**

Pripomočki za vizualizacijo Ambu, združljivi z monitorjem aView:

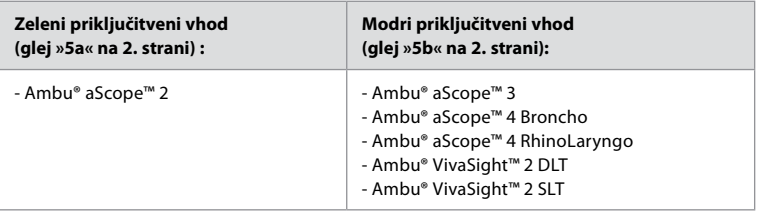

Na monitor aView je lahko obenem priklopljen samo en združljiv pripomoček. aScope 2, aScope 3, aScope 4 in VivaSight 2 niso na voljo v vseh državah. Obrnite se na lokalno prodajno službo.

### **2.3. Deli monitorja aView**

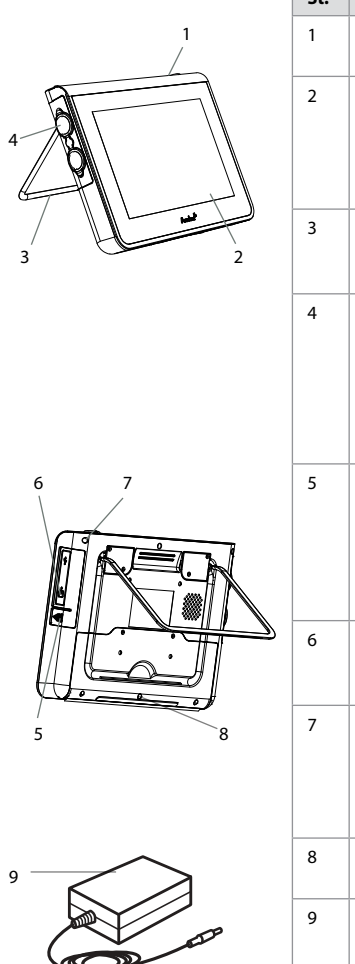

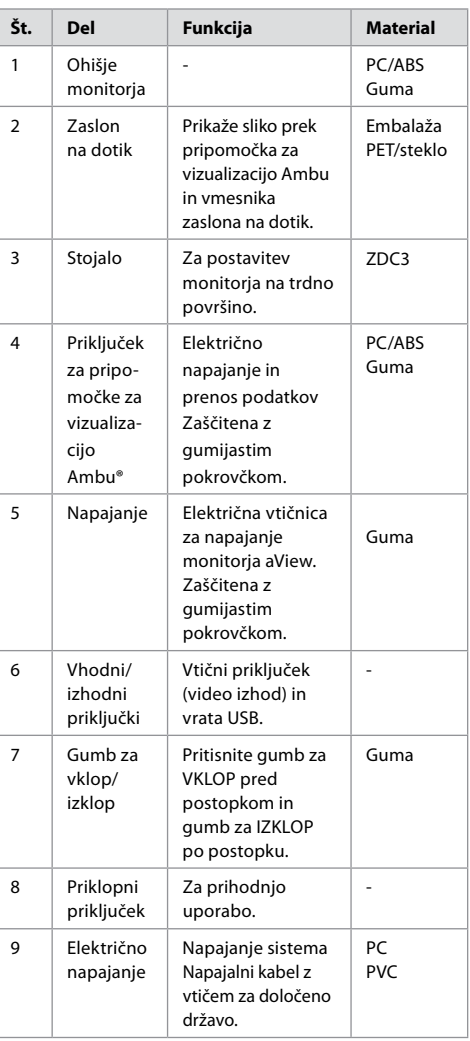

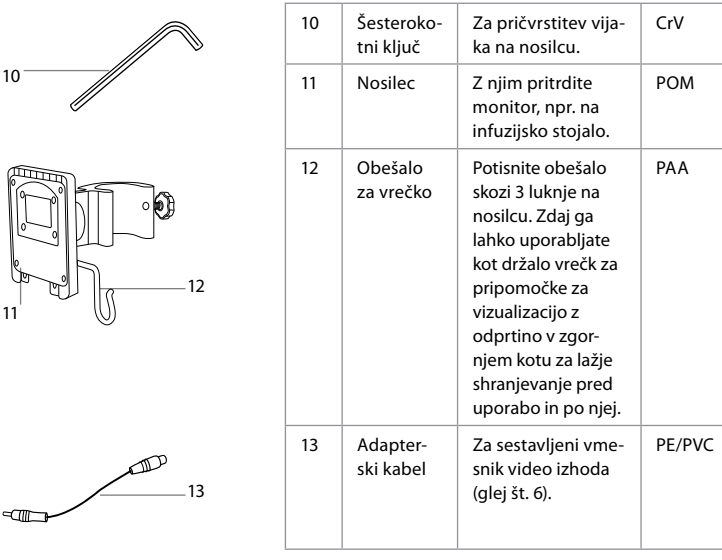

Okrajšave: PC (polikarbonat), PE (polietilen), ABS (akrilonitril butadien stiren), ZDC3 (cinkova zlitina), PVC (polivinilklorid), POM (polioksimetilen), PAA (poliarilamid), CrV (krom vanadij)

### **3. Razlaga uporabljenih simbolov**

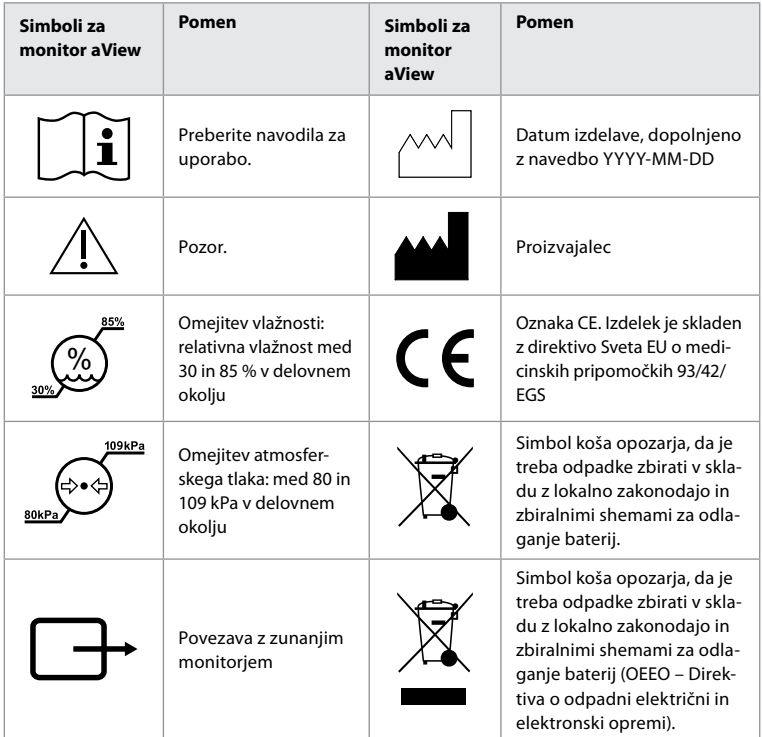

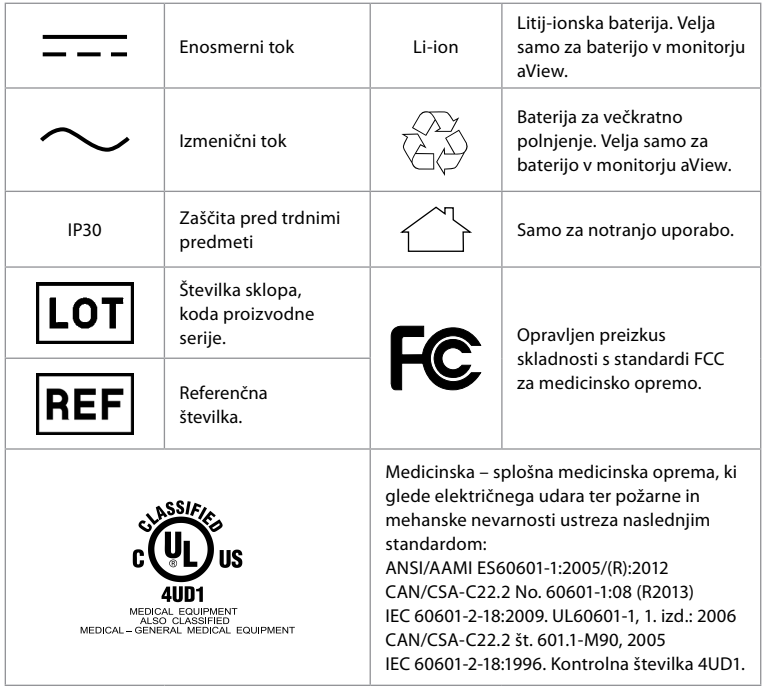

### **4. Uporaba monitorja aView**

Številke v sivih krogih se nanašajo na slike na 2. strani.

### **4.1. Priprava in pregled monitorja aView**

- 1. Pozorno preverite monitor aView in vse dele zaradi kakršnih koli poškodb (ne sme biti znakov obrabe) **1** .
- 2. Monitor aView lahko postavite na ravno trdno površino in pri tem uporabite stojalo na hrbtni strani monitorja aView **2a** .

Po potrebi lahko monitor aView namestite na drog s priloženim nosilcem **2b**.

- 3. Monitor aView vklopite s pritiskom gumba za vklop/izklop **3** . Na zaslonu se prikaže bela peščena ura, ki označuje, da monitor aView nalaga uporabniški vmesnik.
- 4. Preverite indikator baterije na monitorju aView. Povsem napolnjena baterija zdrži približno 3 ure. Po potrebi napolnite monitor aView, tako da napajalni kabel monitorja priklopite v stensko vtičnico in vtič vstavite v priključek na monitorju aView **4** . Oprema za električno napajanje mora biti prisotna in mora delovati. Priporočljivo je, da pred začetkom postopka poiščete najbližjo vtičnico.

Ikona baterije je bele barve, dokler je prikazana vsaj ena črtica, nato se obarva rdeče. Ko je napolnjenost baterije 10-odstotna, začne rdeča ikona baterije utripati.

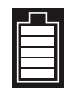

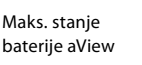

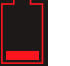

Min. stanje baterije aView

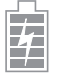

Popolnoma napolnjena baterija je še vedno priključena v polnilnik

351

<u>ទេ</u>

Ko črtice utripajo, se baterija polni. Pravokotniki, ki ne utripajo, označujejo trenutno zmogljivost baterije.

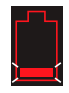

Baterija se polni

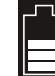

Trenutno stanje

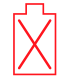

baterije **X** Poškodovana baterija

Kadar je monitor aView VKLOPLJEN in polnjenje ne poteka, gumb za vklop/izklop sveti zeleno, če se monitor polni, pa sveti oranžno. Ko je monitor aView izklopljen, povsem napolnjen in priklopljen na napajanje, gumb sveti zeleno.

Če je baterija skoraj izpraznjena, funkcija snemanja ni na voljo.

Če je monitor aView izklopljen in baterija skoraj izpraznjena, gumb za vklop/izklop vsakih deset sekund petkrat oranžno zasveti, da vas opomni na polnjenje.

- 5. Izbrani pripomoček za vizualizacijo Ambu priključite v monitor aView tako, da kabelski priključek priklopite v ustrezni ženski priključek na monitorju aView (umaknite gumijasti pokrovček) **5a** ali **5b**. Pred priklopom poravnajte puščici na pripomočku za vizualizacijo in monitorju aView.
- 6. Preverite, ali se na zaslonu prikaže živa video slika. Usmerite distalni konec pripomočka za vizualizacijo Ambu v določeno območje, npr. svojo dlan **6** .
- 7. Po potrebi prilagodite nastavitve slike na monitorju aView glejte navodila za uporabo monitorja aView na spletni strani www.ambu.com.

#### **4.2. Namestitev, priprava in upravljanje pripomočka za vizualizacijo Ambu**

Glejte navodila za uporabo ustreznega pripomočka za vizualizacijo.

### **4.3. Upravljanje monitorja aView**

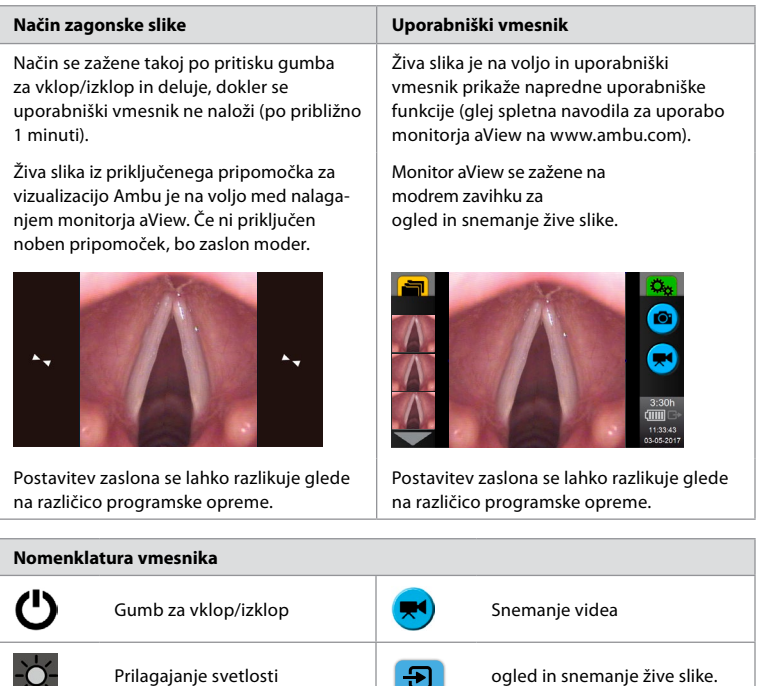

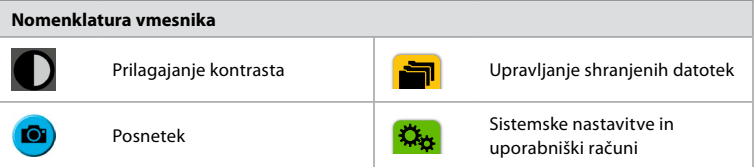

#### **Primerjava žive slike in posnetka**

Okrogli MODRI gumbi so prikazani na modrem zavihku žive slike **in pri**n označujejo živo sliko. Kvadratni RUMENI ali ZELENI gumbi so prikazani na rumenem zavihku upravljanja datotek in na zelenem zavihku nastavitev **特性** ter označujejo posnetek.

**Stanje baterije:** Med zagonom se monitor aView vklopi in konfigurira pripomoček za vizualizacijo.

Če se ikona baterije monitorja aView na zaslonu spremeni iz popolnoma napolnjene baterije v skoraj prazno baterijo (rdeča baterija) v 30 minutah, je treba monitor aView zamenjati.

#### **Povezava z zunanjim monitorjem**

Sliko iz vizualizacijske naprave Ambu lahko prikažete tudi na zunanjem monitorju, tako da uporabite vmesnik video izhoda monitorja aView. S priloženim adapterskim kablom priključite zunanji monitor v vmesnik sestava na desni strani monitorja aView (glej spletna navodila za uporabo monitorja aView na www.ambu.com). Če želite več informacij o priklopu zunanjega video vira s sestavom, glejte priročnik za zunanji monitor.

### **4.4. Po uporabi**

#### **Končni koraki**

- 1. Odklopite pripomoček za vizualizacijo Ambu iz monitorja aView. Za odstranitev pripomočka za vizualizacijo glejte navodila za uporabo posameznega pripomočka.
- 2. Monitor aView izklopite tako, da za vsaj 2 sekundi zadržite gumb (VKLOP/IZKLOP. Na zaslonu se prikaže modra peščena ura, ki označuje, da se aView izklaplja. Monitor aView se nato izklopi.
- 3. Očistite in razkužite monitor aView (glej razdelek 5).
- 4. Če je raven napolnjenosti baterije monitorja aView nizka, napolnite baterijo (glej razdelek 4.1).

#### **5. Čiščenje in razkuževanje monitorja aView**

Pred vsako uporabo in po njej je treba monitor aView očistiti in razkužiti. Priporočamo, da monitor aView pred uporabo in po njej očistite in razkužite v skladu s spodnjimi navodili. Družba Ambu je potrdila ta navodila v skladu s standardoma AAMI TIR 12 in 30. Oseba, ki pri pripravi pripomočka za ponovno uporabo ne upošteva navodil, mora oceniti učinkovitost in morebitne neželene učinke takega delovanja, da zagotovi, da pripomoček še vedno ustreza svoji namembnosti.

Monitor aView očistite in razkužite v skladu z dobro medicinsko prakso z enim od naslednjih postopkov:

#### **Postopek 1 - SANI-CLOTH® BLEACH podjetja PDI**

#### **Čiščenje**

S krpo odstranite večjo umazanijo. Vso kri in druge telesne tekočine morate pred razkuževanjem z razkužilno krpo temeljito očistiti s površin in predmetov.

#### **Razkuževanje**

- 1. Močno umazane površine najprej obrišite s čistilno krpo, da monitor aView delno očistite že pred razkužitvijo.
- 2. Razgrnite čistilno krpo in temeljito zmočite površino monitorja aView.
- 3. Površine, ki jih čistite, morajo biti vidno mokre štiri (4) minute. Če je potrebno, uporabite dodatne čistilne krpe, da bodo površine mokre 4 minute.
- 4. Pustite, da se monitor aView sam posuši.

353

#### **Postopek 2 - SUPER SANI-CLOTH® podjetja PDI**

#### **Čiščenje**

S krpo odstranite večjo umazanijo. Vso kri in druge telesne tekočine morate pred razkuževanjem z razkužilno krpo temeljito očistiti s površin in predmetov.

#### **Razkuževanje**

- 1. Močno umazane površine najprej obrišite s čistilno krpo, da monitor aView delno očistite že pred razkužitvijo.
- 2. Razgrnite čistilno krpo in temeljito zmočite površino monitorja aView.
- 3. Površine, ki jih čistite, morajo biti vidno mokre dve (2) minuti. Če je potrebno, uporabite dodatne čistilne krpe, da bodo površine mokre 2 minuti.
- 4. Pustite, da se monitor aView sam posuši.

#### **Postopek 3**

#### **Čiščenje**

- 1. Pripravite raztopino za čiščenje z običajnim encimskim detergentom v skladu s priporočili proizvajalca. Priporočen detergent: encimski, blag pH: 7–9, malo penjenja (enzol ali kateri drug enakovreden).
- 2. Čisto sterilno gazo namočite v encimsko raztopino in jo ožemite, tako da je gaza vlažna in da iz nje ne kaplja tekočina.
- 3. Z vlažno gazo temeljito očistite gumb, gumijaste prevleke, zaslon, zunanje ohišje monitorja in stojalo. Pazite, da naprave ne zmočite, sicer lahko poškodujete notranje elektronske komponente.
- 4. S sterilno krtačo z mehkimi ščetinami, namočeno v encimsko raztopino, krtačite gumb, dokler umazanije povsem ne odstranite.
- 5. Počakajte 10 minut (ali toliko časa, kot priporoča proizvajalec detergenta), da se encimi aktivirajo.
- 6. Monitor aView obrišite s čisto sterilno gazo, ki ste jo navlažili z vodo RO/DI. Poskrbite, da odstranite ves detergent.
- 7. Ponovite korake od 1 do 6.

#### **Razkuževanje**

Površino monitorja aView približno 15 minut brišite s sterilno gazo, navlaženo s spodaj navedeno alkoholno mešanico (približno enkrat na 2 minuti). Upoštevajte varnostne postopke za ravnanje z izopropilom. Gaza mora biti vlažna in iz nje ne sme kapljati, saj bi tekočina lahko vplivala na delovanje elektronike v monitorju aView. Posebej pozorni bodite na gumb, gumijaste prevleke, zaslon, zunanje ohišje, stojalo, reže in odprtine na monitorju aView. Za čiščenje teh predelov uporabite sterilno bombažno blazinico.

Raztopina: 95-odstotni izopropil (alkohol); Koncentracija: 70–80 %; Priprava: 80 cm3 95-odstotnega izopropila (alkohola), dodanega v 20 cm3 destilirane vode (uporabite lahko tudi bolnišnične robčke za razkuževanje, ki vsebujejo vsaj 70-odstotni izopropil in so skladni s predpisi EPA. Upoštevajte previdnostne ukrepe in proizvajalčeva navodila za uporabo).

Po čiščenju in razkuževanju morate monitor aView pred uporabo pregledati po postopku, ki je opisan v razdelku 4.1. Monitor aView morate med postopki hraniti v skladu z lokalnimi smernicami.

### **6. Vzdrževanje in odlaganje**

#### **6.1. Vzdrževanje baterije**

Če želite podaljšati življenjsko dobo baterije, je priporočljivo monitor popolnoma napolniti vsaj vsak tretji mesec in ga hraniti v hladnem prostoru. Če je baterija izpraznjena, lahko postopek traja do 5 ur. Baterijo je treba polniti pri temperaturi med 10 in 40 °C.

### **6.2. Odlaganje**

Ob koncu življenjske dobe izdelka odprite monitor aView in odstranite baterije ter ločeno zavrzite baterije in aView v skladu z lokalnimi smernicami.

### **7. Tehnične specifikacije izdelka**

#### **7.1. Uporabljeni standardi**

Funkcija aView je v skladu s/z:

– Direktivo Sveta 93/42/EGS o medicinskih pripomočkih,

- Standardom IEC 60601-1 izd. 2 Medicinska električna oprema 1. del: Splošne varnostne zahteve,
- Standardom IEC 60601-1 izd. 3.1 Električna medicinska oprema 1. del: Splošne zahteve za osnovno varnost in bistvene tehnične lastnosti;
- IEC 60601-1-2: Medicinska električna oprema 1.–2. del: Splošne varnostne zahteve Spremljevalni standard: Elektromagnetna združljivost – Zahteve in preskušanje.

Električno napajanje naprave Ambu aView je skladno s/z:

- Direktivo Sveta 93/42/EGS o medicinskih pripomočkih,
- standardom IEC 60601-1 izd. 2 Medicinska električna oprema 1. del: Splošne varnostne zahteve,
- Standardom IEC 60601-1 izd. 3.1 Električna medicinska oprema 1. del: Splošne zahteve za osnovno varnost in bistvene tehnične lastnosti;

### **7.2. Specifikacije monitorja aView**

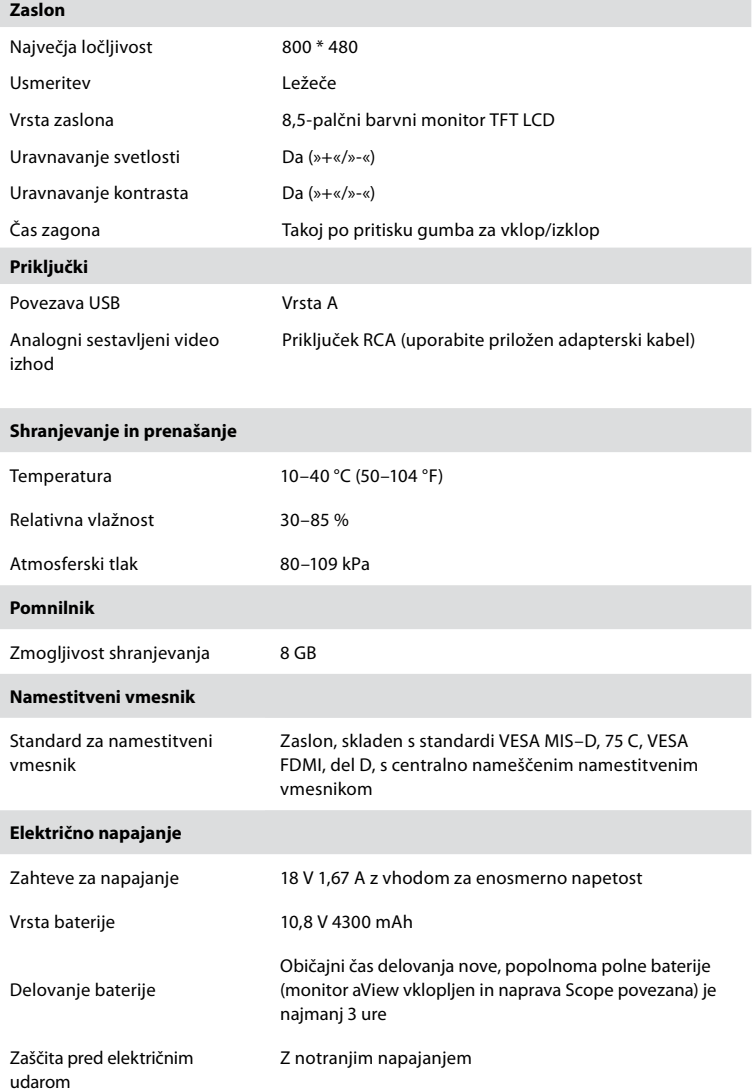

355

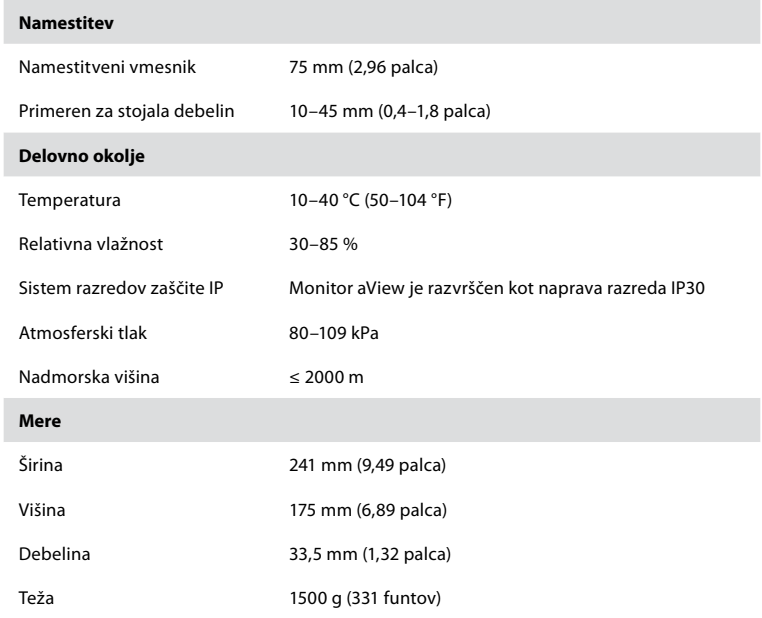

# **7.3. Električno napajanje monitorja aView**

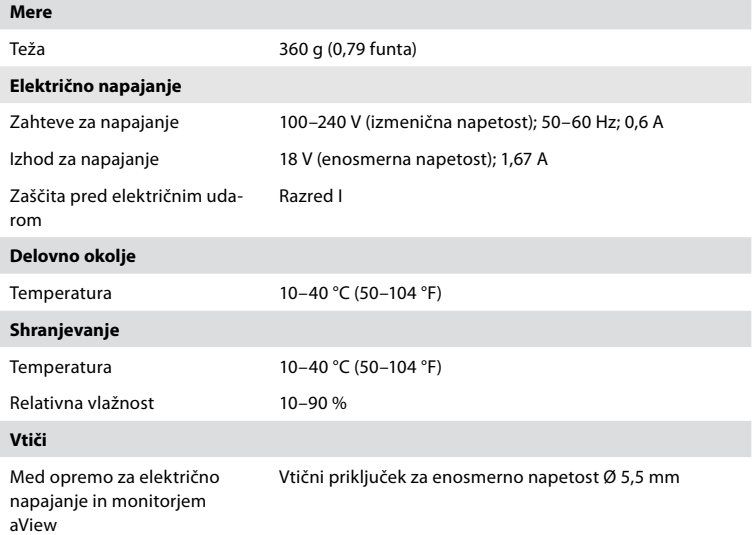

- 6 izmenljivih vrst 1. Model NEMA 5, ozemljeni vtič za napajanje za izmenično napetost
	- 2. Konfiguracija za Avstralijo: AS3112, vtič za napajanje za izmenično napetost
	- 3. Konfiguracija za ZK: BS1363, vtič za napajanje za izmenično napetost
	- 4. Konfiguracija za Evropo: CEE 7, vtič za napajanje za izmenično napetost
	- 5. Konfiguracija za Dansko: 2-5a, vtič za napajanje za izmenično napetost
	- 6. Konfiguracija za Švico: tip J, ozemljeni vtič za napajanje na izmenično napetost

Za več informacij se obrnite na podjetje Ambu.

### **8. Odpravljanje težav**

V primeru težav z monitorjem aView si pomagajte s tem vodnikom za odpravljanje težav, da odkrijete vzrok težave in odpravite napako.

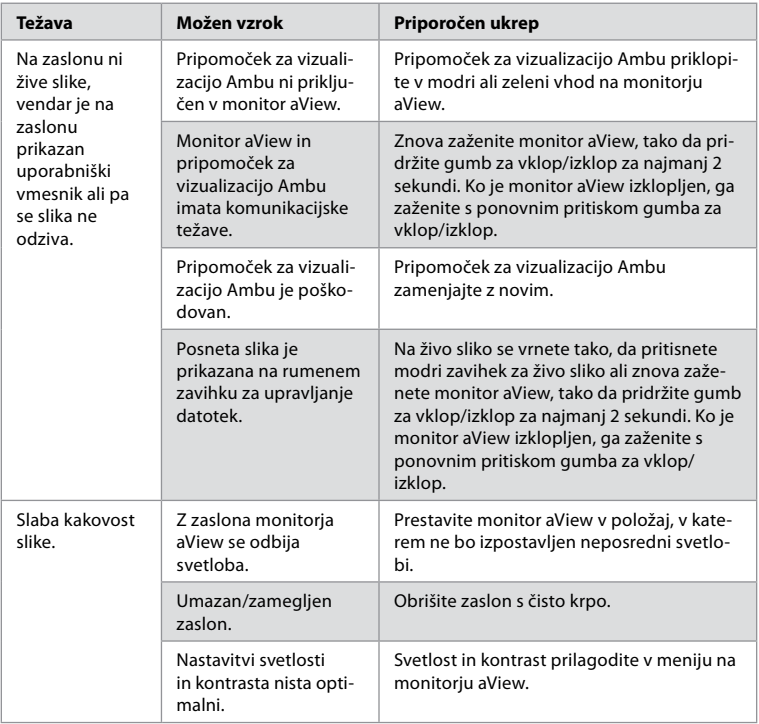

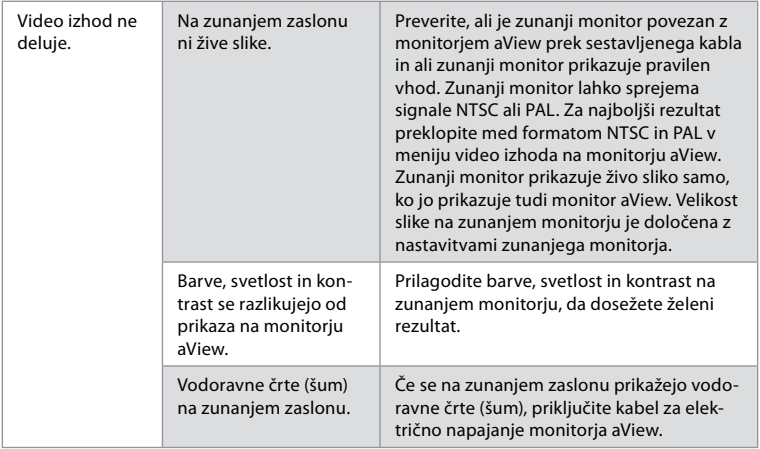

### **Priloga 1 Elektromagnetna združljivost**

Kot velja za drugo električno medicinsko opremo, so za sistem potrebni posebni previdnostni ukrepi za zagotavljanje elektromagnetne združljivosti z drugimi električnimi medicinskimi pripomočki. Za zagotovitev elektromagnetne združljivosti mora biti sistem nameščen in upravljan v skladu z informacijami o elektromagnetni združljivosti v tem priročniku. Sistem je bil zasnovan in preizkušen v skladu z zahtevami standarda IEC 60601-1-2 za elektromagnetno združljivost z drugimi napravami.

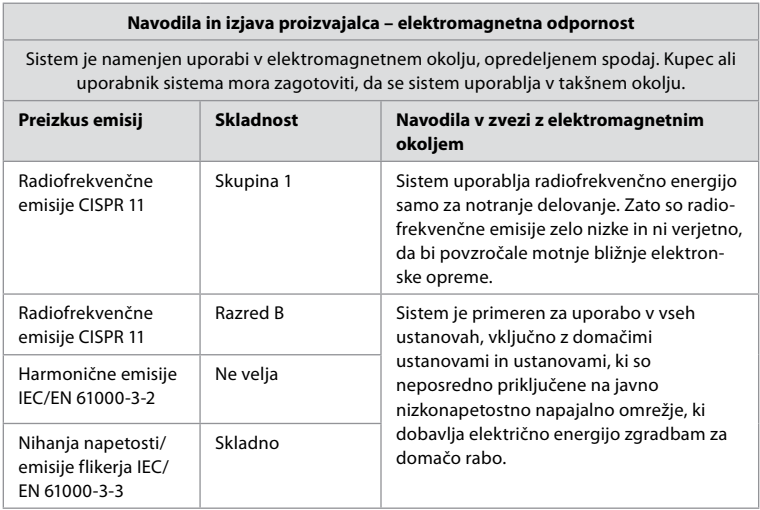

### **Navodila in izjava proizvajalca – elektromagnetna odpornost**

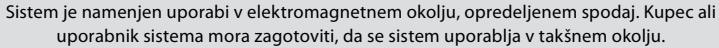

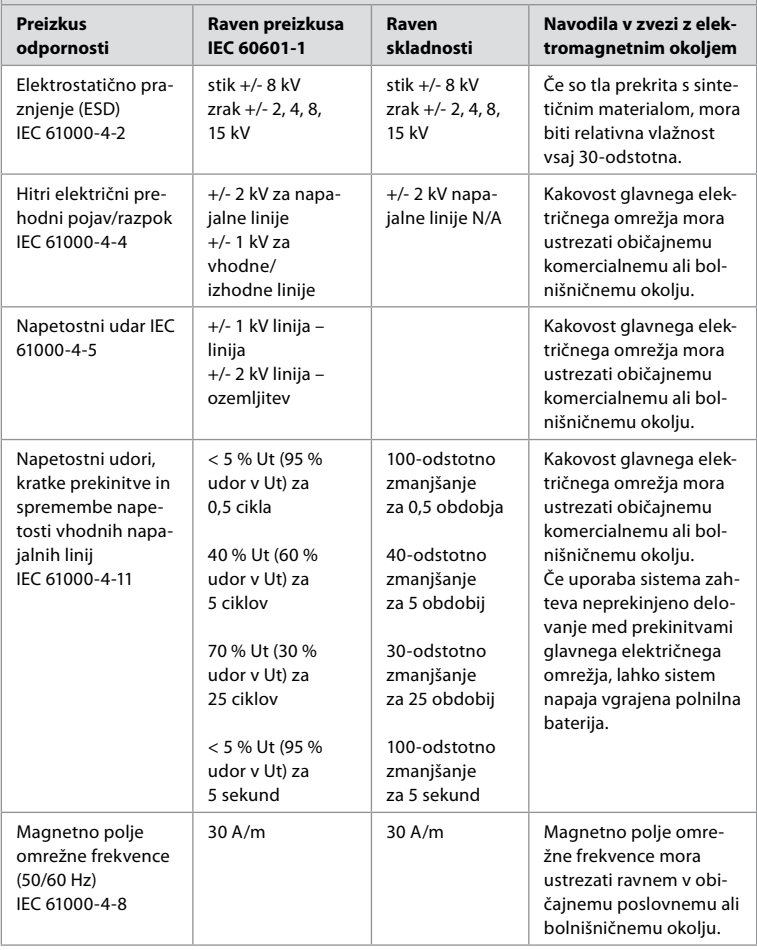

**SL**

**Navodila in izjava proizvajalca – elektromagnetna odpornost**

Sistem je namenjen uporabi v elektromagnetnem okolju, opredeljenem spodaj. Kupec ali uporabnik sistema mora zagotoviti, da se sistem uporablja v takšnem okolju.

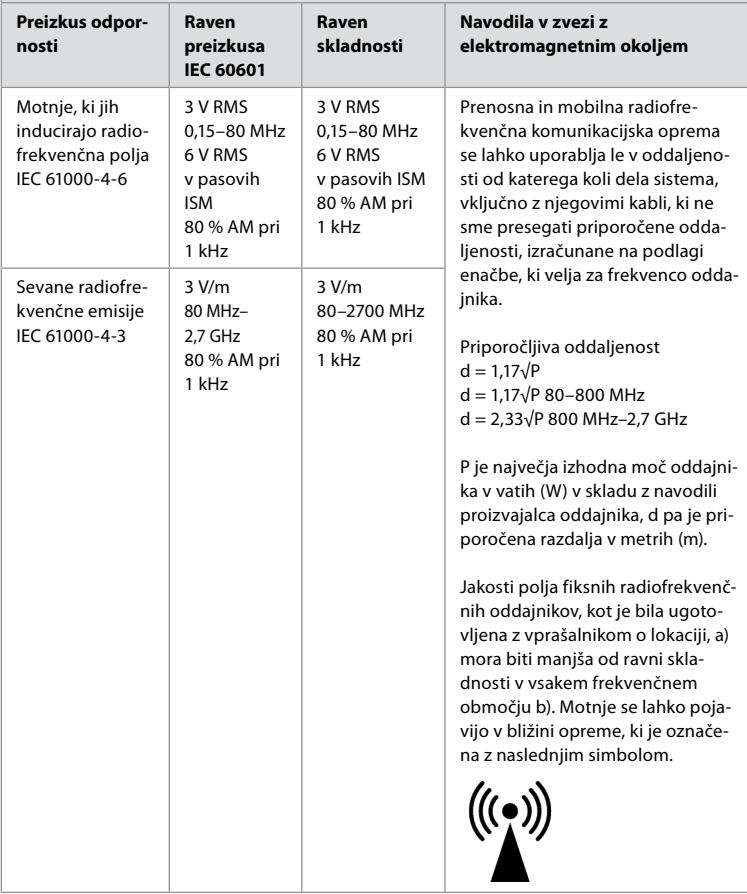

**OPOMBA 1:** Pri 80 MHz velja višje frekvenčno območje.

**OPOMBA 2:** te smernice morda ne veljajo v vseh primerih. Na elektromagnetno širjenje vplivata absorpcija ter odboji od struktur, predmetov in ljudi.

a) Moči polj zaradi fiksnih oddajnikov, kot so bazne postaje za radijske (mobilne/brezvrvične) telefone in kopenske mobilne radie, amaterske radie, AM in FM radijsko oddajanje ter televizijsko oddajanje, teoretično ni mogoče natančno predvideti. Pri oceni elektromagnetnega okolja glede na fiksne radiofrekvenčne oddajnike je treba upoštevati elektromagnetni pregled okolice. Če izmerjena jakost polja na kraju, na katerem se uporablja sistem, presega zgoraj navedeno veljavno raven radiofrekvenčne skladnosti, je treba z opazovanjem preveriti, ali sistem deluje pravilno. Če sistem ne deluje normalno, so morda potrebni dodatni ukrepi, kot je preusmeritev ali premestitev sistema.

b) V frekvenčnem razponu od 150 kHz–80 MHz morajo biti jakosti polja šibkejše od 3 V/m.
#### **Priporočljive razdalje med prenosno in mobilno radiofrekvenčno komunikacijsko opremo in sistemom.**

Sistem je namenjen uporabi v elektromagnetnem okolju, v katerem so sevane radiofrekvenčne motnje nadzorovane. Uporabnik sistema lahko pomaga preprečiti elektromagnetne motnje, tako da vzdržuje najmanjšo razdaljo med prenosno in mobilno radiofrekvenčno komunikacijsko opremo (oddajniki in sistem), kot je priporočeno spodaj, v skladu z največjo izhodno močjo komunikacijske opreme.

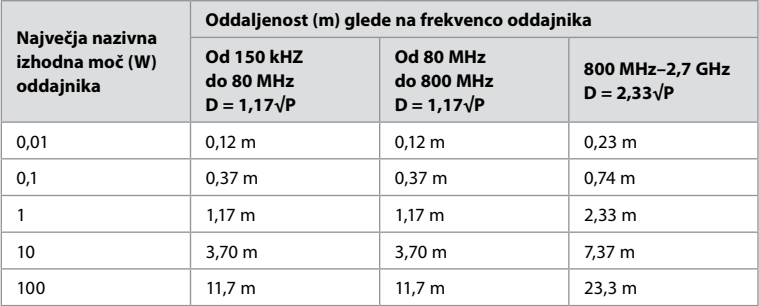

Za oddajnike, ocenjene pri največji izhodni moči, ki ni navedena zgoraj, je mogoče priporočeno oddaljenost (D) v metrih (m) izračunati na podlagi enačbe, ki velja za frekvenco oddajnika, pri čemer je P največja izhodna moč oddajnika v vatih (W) v skladu z navodili proizvajalca oddajnika.

**OPOMBA 1:** Pri 80 in 800 MHz velja razdalja za višje frekvenčno območje

**OPOMBA 2:** Te smernice morda ne veljajo v vseh primerih. Na elektromagnetno širjenje vplivata absorpcija ter odboji od struktur, predmetov in ljudi.

#### **Priloga 2. Garancija in program zamenjave**

Garancijsko obdobje za monitor aView velja eno leto od datuma dostave kupcu. Ambu se strinja, da bo monitor aView brezplačno zamenjal ob predložitvi dokazov o pomanjkljivostih materiala ali slabi izdelavi. V tem primeru Ambu ne more sprejeti stroškov prevoza ali tveganja zaradi prevoza. V primerih, kjer je ta možnost na voljo, je mogoče izvesti popravilo monitorja aView zaradi pomanjkljivega materiala ali slabe izdelave. V vsakem od teh primerov si družba Ambu pridržuje pravico do odločitve glede izvedbe popravila ali zamenjave.

Družba Ambu si prav tako pridržuje pravico do tega, da na lokaciji stranke od tehničnega oddelka ali podobnega oddelka zahteva popravilo monitorja aView pod lastnim vodstvom. S pokvarjenim monitorjem aView lahko ravnajo izključno osebe, ki jih je pooblastilo podjetje Ambu A/S. Zaradi preprečitve okužbe je pošiljanje kontaminiranih medicinskih pripomočkov strogo prepovedano. Medicinski pripomoček (monitor aView ali pripomoček za vizualizacijo Ambu) mora biti dekontaminirati na mestu uporabe pred vrnitvijo podjetju Ambu. Upoštevajte postopke za čiščenje in razkuževanje, ki so razloženi v razdelku 5. Podjetje Ambu si pridržuje pravico do vračila kontaminiranih medicinskih pripomočkov pošiljatelju.

## **1. Viktig information – läs före användning**

Läs dessa säkerhetsanvisningar noga innan du använder aView-monitorn. Bruksanvisningen kan komma att uppdateras utan föregående meddelande. Exemplar av den aktuella versionen kan erhållas på begäran. Observera att denna bruksanvisning inte förklarar eller beskriver kliniska förfaranden. Den beskriver endast grundläggande hantering och försiktighetsåtgärder för användning av aView-monitorn.

## **1.1. Avsedd användning**

aViewTM-monitorn är en icke-steril digital monitor för flergångsbruk avsedd för att visa direktsända bilder från Ambu-videoupptagningsenheter.

## **1.2. Varningar och försiktighetsåtgärder**

Vid underlåtenhet att följa dessa varningar eller utföra angivna försiktighetsåtgärder kan det leda till skada på såväl patienten som utrustningen. **Ambu ansvarar inte för skador på systemet eller patienten som orsakas av felaktig användning.** 

## **VARNINGAR**

- 1. Bilder från aView får inte användas som enda underlag vid patologisk diagnostik. Läkare måste tolka och styrka eventuella upptäckter genom tillämpning av andra metoder och även ta hänsyn till patientens kliniska profil.
- 2. Använd inte aView-monitorn om den är skadad eller om den inte kan godkännas på en eller flera punkter i funktionskontrollen.
- 3. aView får inte användas samtidigt som patienten tillförs lättantändliga anestesigaser. Det skulle eventuellt kunna skada patienten.
- 4. aView får inte användas i en MR-miljö.
- 5. Använd inte aView under defibrillering.
- 6. Vidrör aldrig patienten och nätuttaget/dockningsanslutningen på aView samtidigt.
- 7. Studera alltid endoskopivideobilden på aView medan en videoupptagningsenhet förs framåt eller bakåt.
- 8. För att undvika risk för elstötar får denna utrustning enbart anslutas till jordade elektriska uttag. Koppla bort aView från strömförsörjningen genom att dra ut kontakten ur vägguttaget.
- 9. Rengör och desinficera aView-monitorn efter varje användningstillfälle enligt anvisningarna i avsnitt 5. Koppla bort aView från strömförsörjningen, ta bort eventuella tillbehör och försäkra dig om att aView är fullständigt avstängd innan du rengör och desinficerar enheten.
- 10. Användning av andra tillbehör, transducers och kablar än de som tillverkaren specificerar eller tillhandahåller kan orsaka ökad elektromagnetisk strålning eller minskad elektromagnetisk immunitet för den aktuella utrustningen vilket kan leda till felfunktion.
- 11. Elektronisk utrustning och aView kan påverka varandras normala funktion. Om aView används i närheten av, eller staplas tillsammans med, annan utrustning ska du kontrollera att både aView och övrig elektronisk utrustning fungerar som väntat före användning. Det kan bli nödvändigt att införa rutiner för att begränsa effekterna av detta, t.ex. genom att vända på/flytta utrustningen eller skärma av rummet där den används. Se tabellerna i bilaga 1 för vägledning i hur aView ska placeras.
- 12. Var noga med att hålla ordning på om den bild som visas på skärmen är direktsänd eller inspelad och kontrollera att bilden är rättvänd.
- 13. Bärbar radiokommunikationsutrustning (inklusive kringutrustning som exempelvis antennkablar och externa antenner) får inte användas närmare än 30 cm från någon del av systemet, inklusive de kablar som tillverkaren specificerat. Annars kan utrustningens funktion påverkas negativt.

# **FÖRSIKTIGHET**

- 1. Ha alltid ett reservsystem tillgängligt och klart för omedelbar användning så att proceduren kan fortgå även om ett fel skulle inträffa.
- 2. Enligt federal lagstiftning i USA får denna utrustning endast säljas av läkare eller på läkares ordination.
- 3. Håll aView torr under förberedning, användning och förvaring.
- 4. Var uppmärksam på batterisymbolen på aView-monitorn. Ladda aView när batterinivån är låg (se avsnitt 4.1). Vi rekommenderar att aView laddas inför varje enskilt användningstillfälle och att en laddare alltid finns nära till hands vid användning.
- 5. Placera eller häng upp aView-monitorn på ett stabilt underlag/fäste vid användning. aView kan gå sönder om den tappas.
- 6. Dra nätsladden så att ingen kan kliva eller snava på den. Ställ inga föremål på nätsladden.
- 7. aView är inte avsedd för att kunna repareras. Om aView är defekt ska den kasseras.
- 8. Batterierna i aView går inte att byta, och får endast tas ut inför kassering.

## **2. Systembeskrivning**

aView-monitorn kan användas tillsammans med flera olika Ambu-videoupptagningsenheter (information om kompatibla enheter finns i avsnitt 2.2) för att visa videobilder från sådana enheter. aView-monitorn kan återanvändas. Denna utrustning får inte förändras eller manipuleras.

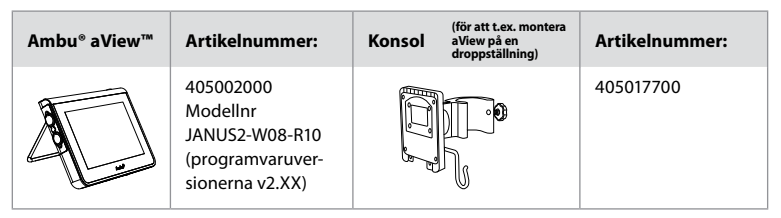

Du hittar aView-modellnumret på etiketten på baksidan av aView.

aView är inte tillgänglig i alla länder. Kontakta ditt lokala försäljningskontor.

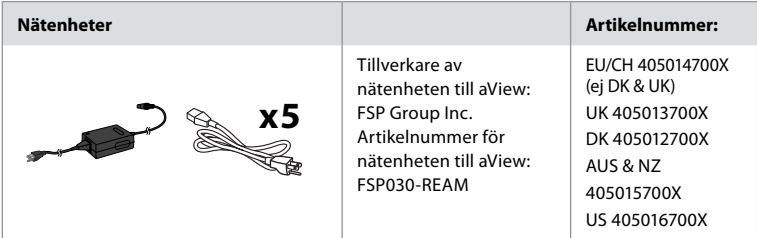

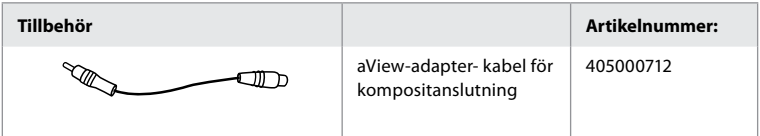

## **2.2. Kompatibla enheter**

Följande Ambu-videoupptagningsenheter är kompatibla med aView:

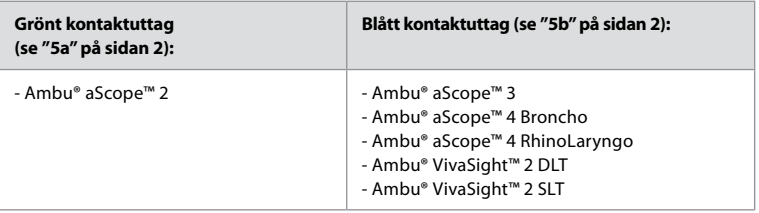

Endast en kompatibel enhet i taget kan anslutas till aView. aScope 2, aScope 3, aScope 4 och VivaSight 2 är inte tillgängliga i alla länder. Kontakta ditt lokala försäljningskontor.

## **2.3. aViews delar**

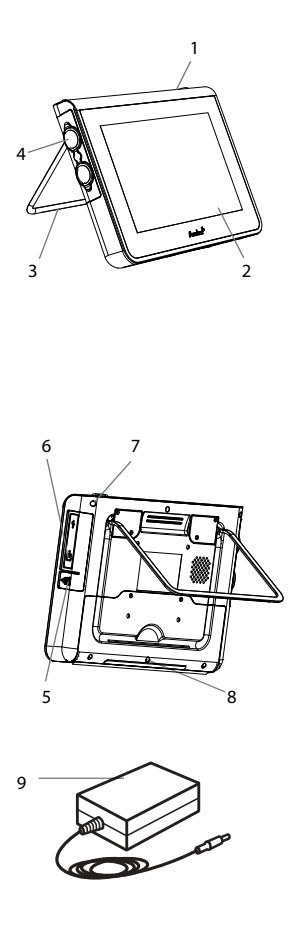

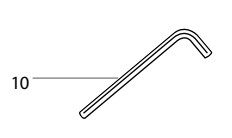

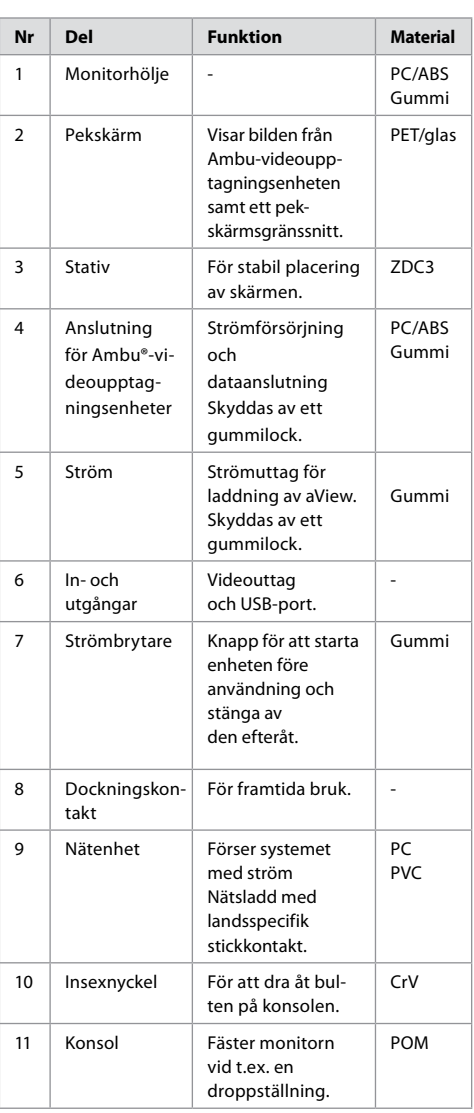

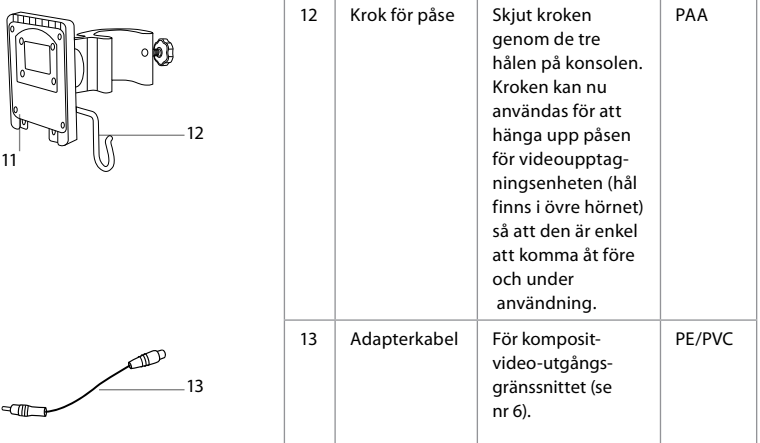

Förkortningar: PC (polykarbonat), PE (polyetylen), ABS (akrylnitril-butadien-styren), ZDC3 (zinklegering), PVC (polyvinylklorid), POM (polyoximetylen), PAA (polyarylamid), CrV (krom-vanadium)

## **3. Förklaring av använda symboler**

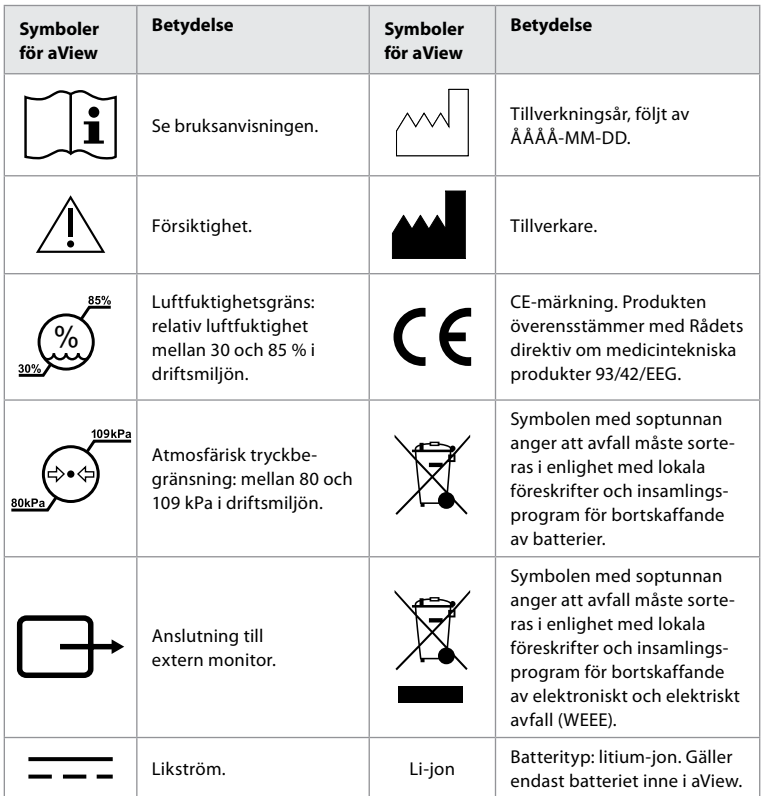

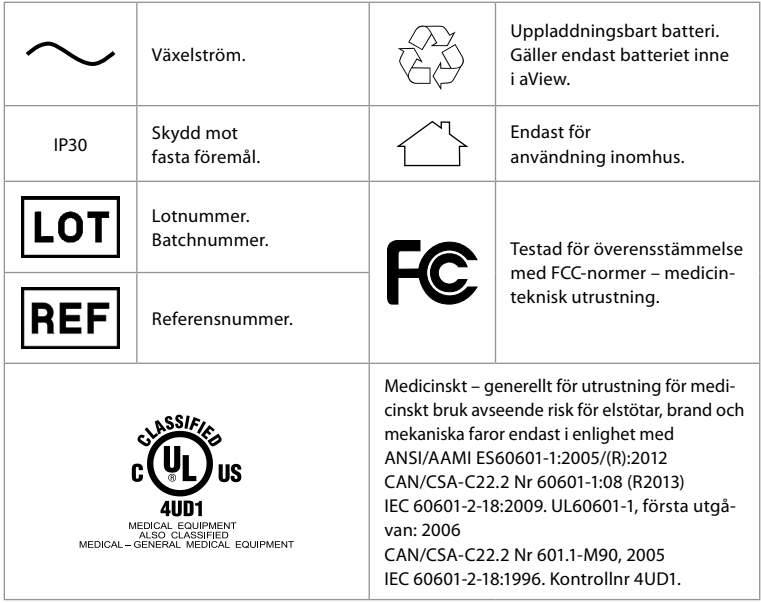

## **4. Använda aView**

Siffrorna i de grå ringarna nedan hänvisar till bilderna på sidan 2.

## **4.1. Förbereda och inspektera aView**

- 1. Undersök aView och alla tillhörande delar noga avseende skador (utan slitage) **1** .
- 2. Placera aView på ett stabilt och plant underlag med hjälp av stativet på baksidan **2a** . Vid behov kan aView placeras på en droppställning med den medföljande konsolen **2b**.
- 3. Starta aView genom att trycka på strömbrytaren **3** . Ett vitt timglas visas på skärmen för att tala om att aView laddar användargränssnittet.
- 4. Kontrollera batterisymbolen på aView. Ett fulladdat batteri räcker i ungefär tre timmar. Ladda vid behov aView-monitorn genom att ansluta tillhörande nätenhet till vägguttaget och anslut sedan dess kontakt till strömingången på aView **4** . Se till att alltid ha en fungerande nätenhet tillgänglig. Ta reda på var närmaste vägguttag finns innan förfarandet påbörjas.

Batterisymbolen är vit fram till dess att en enda ruta är kvar, då den blir röd. När resterande batterikapacitet faller till 10 % börjar den röda batterisymbolen blinka.

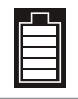

Max. batteristatus för aView

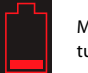

Min. batteristatus för aView

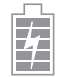

Fullständigt laddat batteri ännu anslutet till laddaren

Rutorna blinkar under pågående laddning. Aktuell kapacitet visas genom ett antal rutor som inte blinkar.

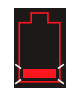

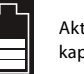

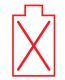

Strömbrytaren lyser grönt när aView är PÅ och inte ansluten till ett vägguttag och den lyser orange när kontakten sitter i vägguttaget. Knappen lyser grönt när aView är avstängd, batteriet är fulladdat och enheten är ansluten till vägguttaget.

När batteriet når kritiskt låg laddningsnivå går det inte längre att göra någon inspelning. Om aView är avstängd och batteriladdningen blir kritiskt låg blinkar strömbrytaren orange fem gånger var tionde sekund för att påminna om att batteriet måste laddas.

- 5. Koppla in vald Ambu-videoupptagningsenhet till aView genom att ansluta kontakten till motsvarande uttag på aView (skjut gummilocket åt sidan), **5a** eller **5b**. Se till att pilarna på videoupptagningsenheten och aView är i linje innan kontakten sätts i.
- 6. Kontrollera att en direktsänd videobild syns på skärmen. Rikta den distala änden av Ambu-videoupptagningsenheten mot ett föremål, t.ex. din egen handflata **6** .
- 7. Justera vid behov bildinställningarna på aView se bruksanvisningen för aView på www. ambu.com.

## **4.2. Installera, förbereda och använda Ambu-videoupptagningsenheten**

Se bruksanvisningen för den aktuella videoupptagningsenheten.

## **4.3. Använda aView-monitorn**

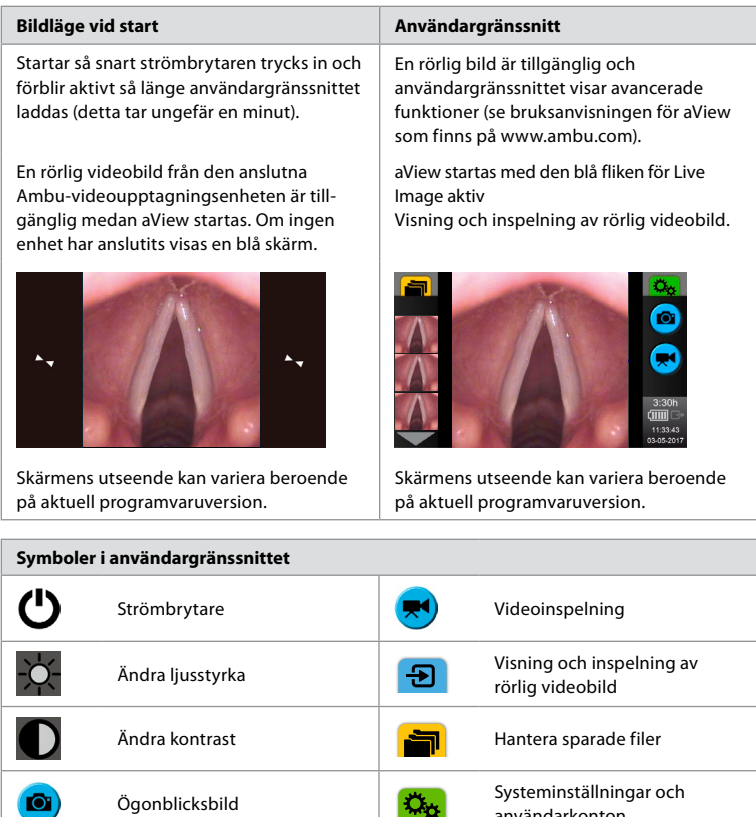

#### **Direktsänd eller inspelad bild**

Runda BLÅ knappar visas på den blå fliken Live Image **+ vilket visar att videobilden är** direktsänd.

användarkonton

Fyrkantiga GULA eller GRÖNA knappar används på den gula fliken File Management respektive den gröna fliken Settings för att visa att det är en inspelad bild som visas.

**Batteristatus:** Under startsekvensen startas och konfigureras videoupptagningsenheten via aView. Om batterisymbolen på aView-skärmen ändras från helt uppladdad till låg batterikapacitet (rött batteri) inom 30 minuter måste aView bytas ut.

#### **Anslutning till extern monitor**

Det går också att visa bilden från Ambu-videoupptagningsenheten på en extern monitor via videoutgångsgränssnittet på aView. Anslut den externa monitorn till komposituttaget på höger sida av aView med den medföljande adapterkabeln (se bruksanvisningen för aView som finns på www.ambu.com). Information om hur du ansluter en extern videokälla via kompositkabel till den externa monitorn finns i bruksanvisningen till monitorn.

## **4.4. Efter användning**

#### **Avslutande åtgärder**

- 1. Koppla bort Ambu-videoupptagningsenheten från aView. Information om kassering av videoupptagningsenheten finns i bruksanvisningen för den aktuella enheten.
- 2. Stäng av aView genom att trycka på strömbrytaren  $\bigcup$  i minst två sekunder. Ett blått timglas visas på skärmen för att tala om att aView håller på att stängas av.
- 3. Rengör och desinficera aView (se avsnitt 5).
- 4. Ladda aView om batterinivån är låg (se avsnitt 4.1).

#### **5. Rengöra och desinficera aView**

aView ska rengöras och desinficeras före och efter varje användningstillfälle. Vi rekommenderar att aView rengörs och desinficeras före och efter varje användningstillfälle enligt instruktionerna nedan. Ambu har validerat instruktionerna i enlighet med AAMI TIR 12 och 30. Den som återanvänder utrustningen ska utvärdera eventuella avvikelser från anvisningarna med avseende på möjliga negativa följder, så att enheten fortsätter att uppfylla sitt avsedda ändamål. Rengör och desinficera aView i enlighet med god medicinsk praxis och en av nedanstående anvisningar:

#### **Procedur 1** – **SANI-CLOTH® BLEACH från PDI**

#### **Rengöring**

Använd en torkduk för att avlägsna kraftig smuts. Blod och andra kroppsvätskor måste avlägsnas omsorgsfullt från ytor och föremål innan de desinficeras med bakteriedödande torkdukar. **Desinficering**

- 1. Vid kraftig nedsmutsning, använd en torkduk för en inledande rengöring av aView före desinficering.
- 2. Veckla upp en ren torkduk och vät ned aViews yta ordentligt.
- 3. De behandlade ytorna måste förbli synligt våta i som minst fyra (4) minuter. Använd vid behov ytterligare torkdukar för att se till att ytan förblir synligt våt under fyra minuter.
- 4. Låt aView lufttorka.

#### **Procedure 2 – SUPER SANI-CLOTH® från PDI**

#### **Rengöring**

Använd en torkduk för att avlägsna kraftig smuts. Blod och andra kroppsvätskor måste avlägsnas omsorgsfullt från ytor och föremål innan de desinficeras med bakteriedödande torkdukar.

#### **Desinficering**

- 1. Vid kraftig nedsmutsning, använd en torkduk för en inledande rengöring av aView före desinficering.
- 2. Veckla upp en ren torkduk och vät ned aViews yta ordentligt.
- 3. De behandlade ytorna måste förbli synligt våta i som minst två (2) minuter. Använd vid behov ytterligare torkdukar för att se till att ytan förblir synligt våt under två minuter.
- 4. Låt aView lufttorka.

#### **Procedur 3**

#### **Rengöring**

- 1. Blanda till en rengöringslösning med ett enzymatiskt rengöringsmedel enligt tillverkarens rekommendationer. Rekommenderat rengöringsmedel: enzymatiskt, lågt pH: 7–9, lågskummande (Enzol eller motsvarande).
- 2. Blöt en bit steril gasväv i den enzymatiska lösningen och se till att gasväven är fuktig, men inte droppar.
- 3. Använd den fuktiga kompressen för att omsorgsfullt rengöra knapp, gummihöljen, skärm, monitorns utsida och stativet. Undvik att väta ner enheten för att förhindra skador på de invändiga elektroniska komponenterna.
- 4. Använd en steril borste med mjuk borst som doppats i den enzymatiska lösningen och borsta knappen tills alla tecken på smuts avlägsnats.
- 5. Vänta i 10 minuter (eller så länge som rengöringsmedlets tillverkare rekommenderar) så att enzymerna aktiveras.
- 6. Torka av aView med en steril kompress fuktad med RO-vatten/avjoniserat vatten. Kontrollera att alla rester av rengöringsmedel avlägsnas.
- 7. Upprepa steg 1 till 6.

#### **Desinficering**

Torka av utsidan på aView under cirka 15 minuter med steril gasväv fuktad med den alkoholblandning som anges nedan (cirka en gång varannan minut). Följ säkerhetsföreskrifterna för hantering av isopropylalkohol. Gasväven ska vara fuktig, inte droppande, eftersom vätska kan påverka elektroniken inuti aView. Var extra noggrann med knapp, gummihöljen, skärm, ytterhölje, stativ, urtag och öppningar på aView. Använd sterila bomullstoppar för dessa områden.

Lösning: Isopropyl (alkohol) 95 %; Koncentration: 70–80 %; Förberedelser: 80 ml 95 % isopropyl (alkohol) tillsatt 20 ml destillerat vatten (PURW) (alternativt kan EPA-registrerade desinfektionstorkar för sjukhusbruk med minst 70 % isopropylalkohol användas. Tillverkarens säkerhetsföreskrifter och anvisningar för användning ska följas).

Efter rengöring och desinficering ska aView kontrolleras enligt det förfarande som beskrivs i avsnitt 4.1. Mellan användningstillfällena ska aView förvaras enligt lokala föreskrifter.

#### **6. Underhåll och kassering**

#### **6.1. Underhålla batteriet**

För att förlänga batteriets livslängd rekommenderar vi att monitorn laddas fullständigt minst var tredje månad och att den förvaras svalt. Proceduren kan ta upp till 5 timmar om batteriet är helt urladdat. Batteriet ska laddas vid temperaturer på mellan 10 och 40 °C.

#### **6.2. Avfallshantering**

När aView ska kasseras, öppna enheten och ta ut batterierna. Dessa och aView ska kasseras separat och i enlighet med lokala bestämmelser.

## **7. Tekniska produktspecifikationer**

## **7.1. Tillämpade standarder**

Funktionerna hos aView överensstämmer med:

- Rådets direktiv 93/42/EEG om medicintekniska produkter.
- SS-EN/IEC 60601-1 upplaga 2 Elektrisk utrustning för medicinskt bruk Del 1: Allmänna fordringar beträffande säkerhet och väsentliga prestanda.
- SS-EN/IEC 60601-1 upplaga 3.1 Elektrisk utrustning för medicinskt bruk Del 1: Allmänna fordringar beträffande säkerhet och väsentliga prestanda.
- SS-EN/IEC 60601-1-2: Elektrisk utrustning för medicinskt bruk Säkerhet Del 1-2: Allmänna krav beträffande säkerhet och väsentliga prestanda – Tilläggsstandard för för elektromagnetiska störningar.

Nätenheten för Ambu aView överensstämmer med:

- Rådets direktiv 93/42/EEG om medicintekniska produkter.
- SS-EN/IEC 60601-1 upplaga 2 Elektrisk utrustning för medicinskt bruk Del 1: Allmänna fordringar beträffande säkerhet och väsentliga prestanda.
- SS-EN/IEC 60601-1 upplaga 3.1 Elektrisk utrustning för medicinskt bruk Del 1: Allmänna fordringar beträffande säkerhet och väsentliga prestanda.

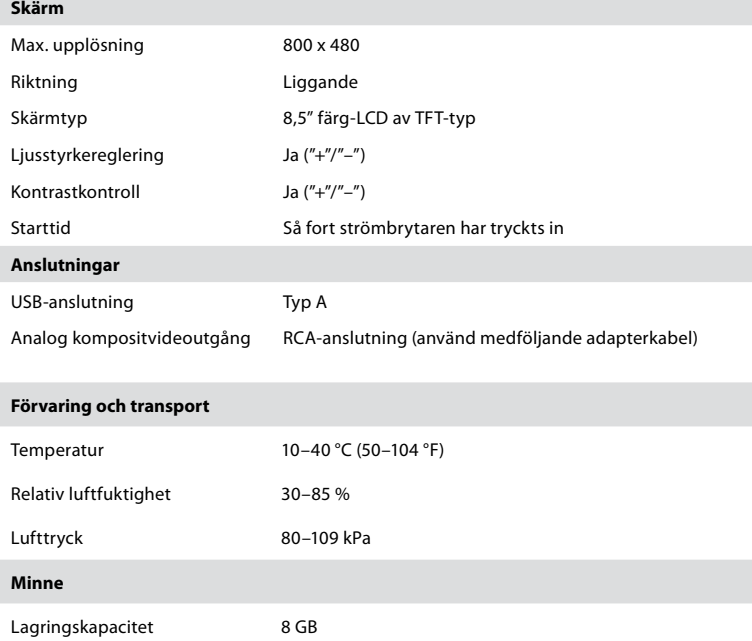

## **7.2. Specifikationer för aView**

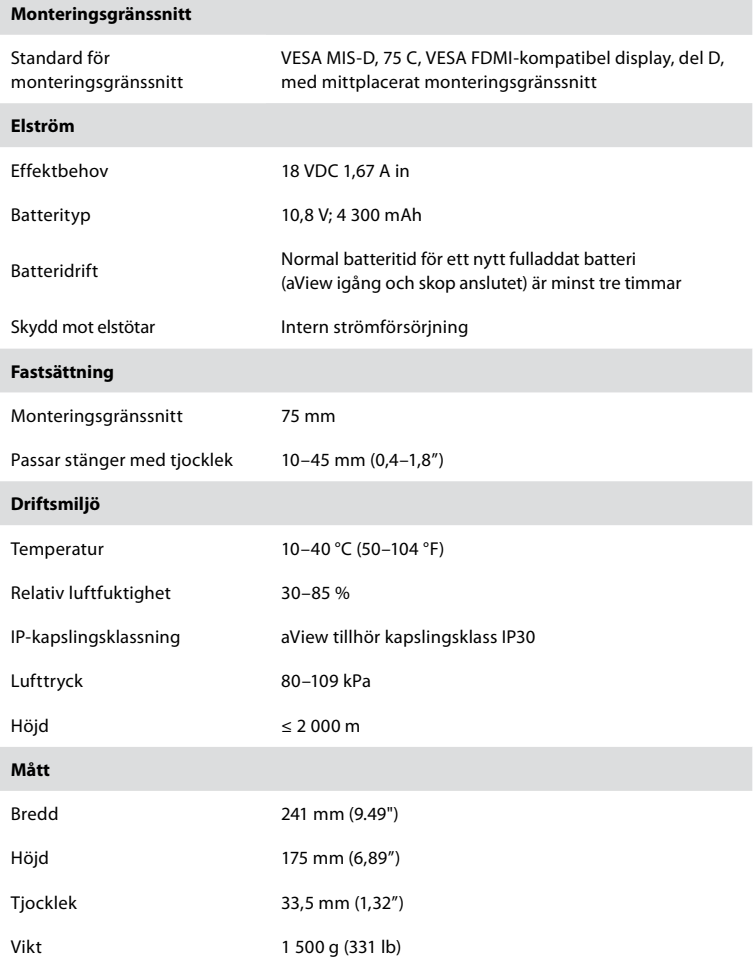

## **7.3. Nätenhet för aView**

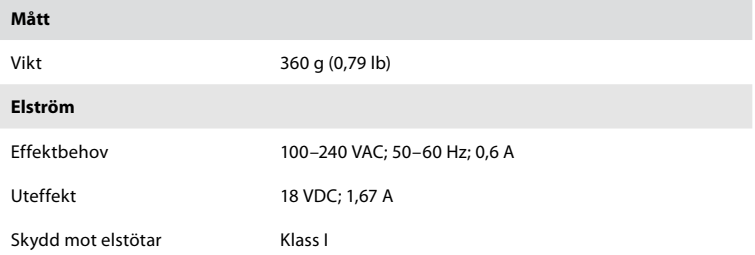

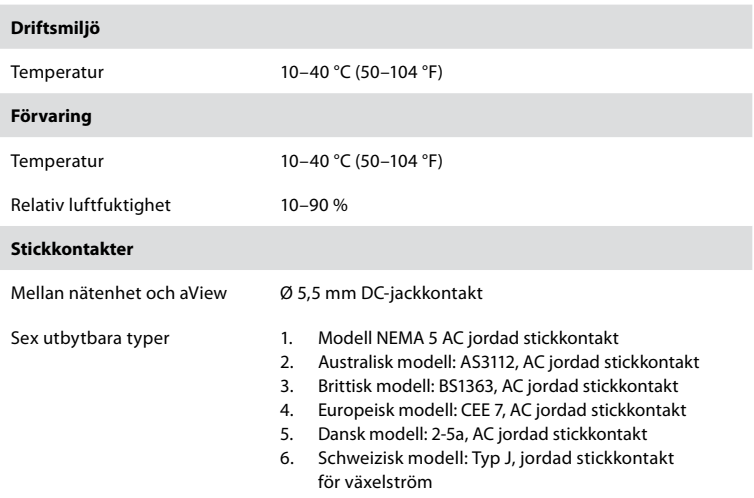

Kontakta Ambu för mer information.

## **8. Felsökning**

Om problem uppstår med aView-monitorn, använd denna felsökningsguide för att ta reda på orsaken och åtgärda problemet.

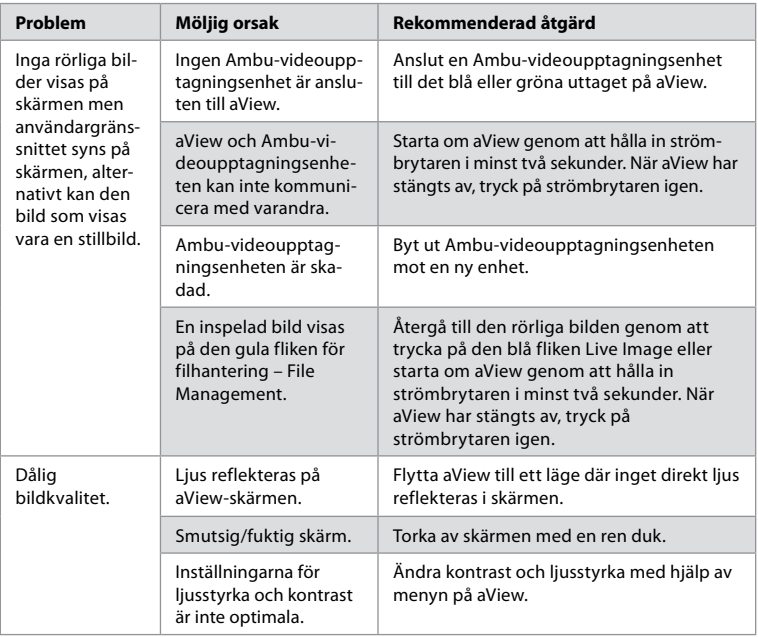

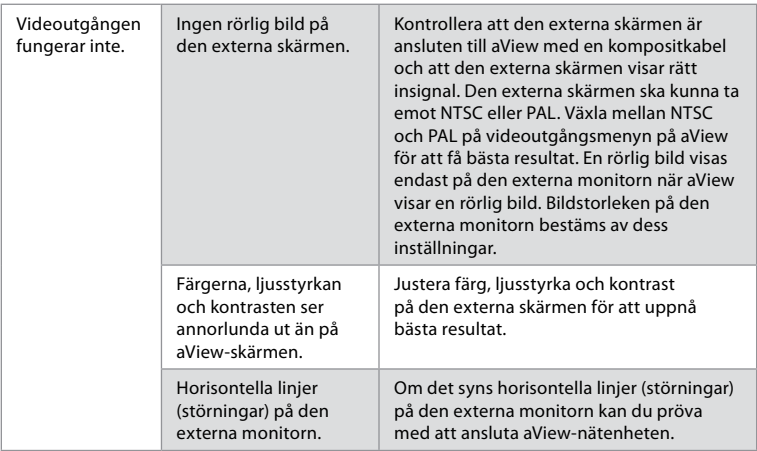

## **Bilaga 1. Elektromagnetisk kompatibilitet**

För alla typer av elektrisk utrustning för medicinskt bruk krävs vissa försiktighetsåtgärder för att säkerställa elektromagnetisk kompatibilitet med andra enheter för detta ändamål. För att säkerställa elektromagnetisk kompatibilitet (EMC) måste systemet installeras och användas i enlighet med informationen om EMC i denna handbok.

Systemet har utformats och testats för att uppfylla kraven i SS-EN 60601-1-2 avseende elektromagnetisk kompatibilitet gentemot andra enheter.

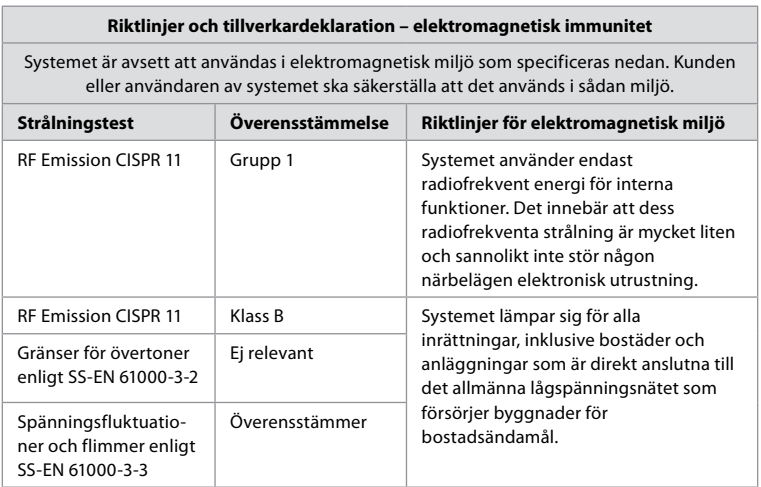

#### **Riktlinjer och tillverkardeklaration – elektromagnetisk immunitet**

Systemet är avsett att användas i elektromagnetisk miljö som specificeras nedan. Kunden eller användaren av systemet ska säkerställa att det används i sådan miljö.

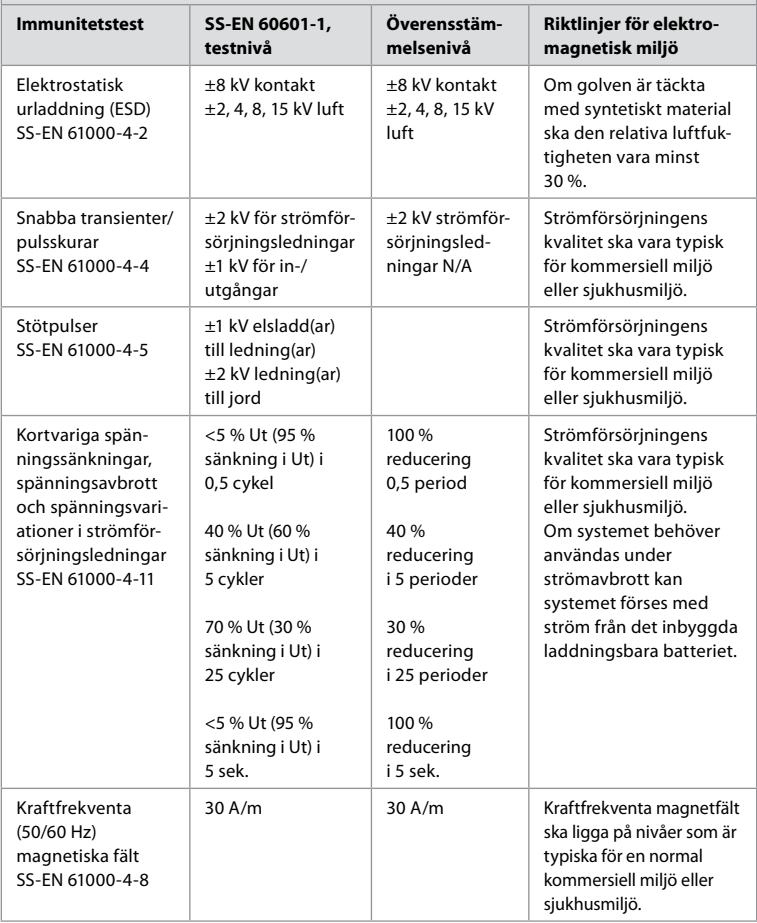

**Riktlinjer och tillverkardeklaration – elektromagnetisk immunitet**

Systemet är avsett att användas i elektromagnetisk miljö som specificeras nedan. Kunden eller användaren av systemet ska säkerställa att det används i sådan miljö.

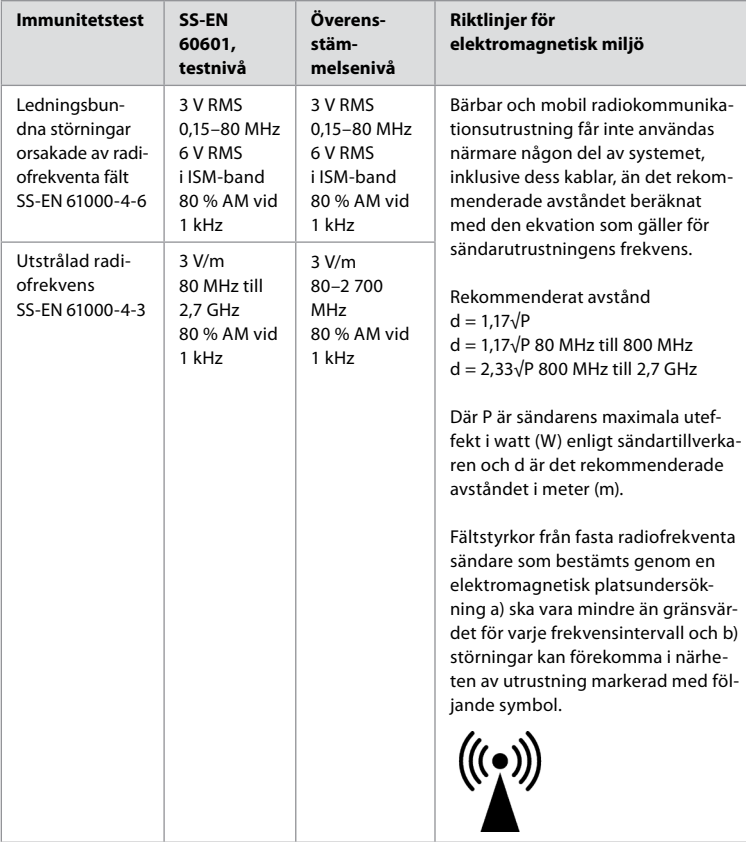

**ANMÄRKNING 1:** Vid 80 MHz gäller det högre frekvensintervallet.

**ANMÄRKNING 2:** Dessa riktlinjer gäller inte i alla situationer. Elektromagnetisk spridning påverkas av upptag och reflektion från strukturer, föremål och människor.

a) Fältstyrkan från fasta sändare, t.ex. basstationer för radio (mobil-/sladdlösa) telefoner och landmobilradio, amatörradio, AM- och FM-radiosändare och TV-sändare, kan inte teoretiskt förutsägas med säkerhet. För att fastställa den elektromagnetiska miljön från fasta RF-sändare måste en elektromagnetisk undersökning på plats övervägas. Om den uppmätta fältstyrkan på den plats där systemet används överstiger den tillämpliga RF-överensstämmelsenivån ovan ska systemet övervakas för att säkerställa normal drift. Om onormal funktion iakttas kan ytterligare åtgärder krävas som till exempel att vrida eller flytta på systemet.

b) Över frekvensintervallet 150 kHz till 80 MHz ska fältstyrkan vara mindre än 3 V/m.

#### **Rekommenderat avstånd mellan bärbar och mobil radiokommunikationsutrustning och systemet.**

Systemet är avsett att användas i en elektromagnetisk miljö där utstrålade RF-störningar kontrolleras. Systemets användare kan förebygga elektromagnetiska störningar genom att upprätthålla minimiavståndet mellan bärbar och mobil radiokommunikationsutrustning, sändare och systemet som rekommenderas nedan baserat på kommunikationsutrustningens maximala uteffekt.

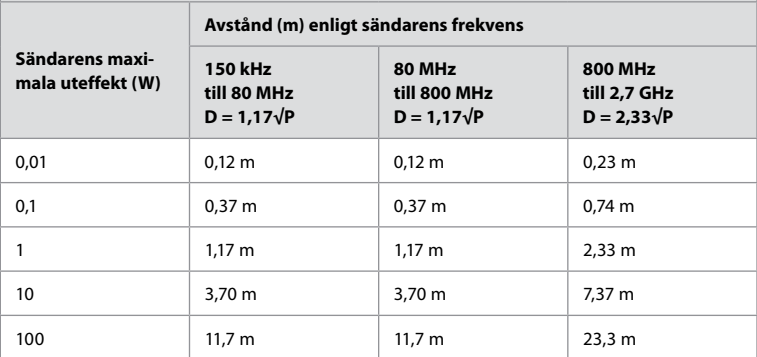

För sändare med en maximal uteffekt som inte anges ovan kan det rekommenderade avståndet (D) i meter (m) beräknas med ekvationen som gäller för sändarens frekvens, där P är sändarens maximala uteffekt i watt (W) enligt sändarens tillverkare.

**ANMÄRKNING 1:** Mellan 80 till 800 MHz gäller avståndet för det högre frekvensintervallet

**ANMÄRKNING 2:** Dessa riktlinjer gäller inte i alla situationer. Elektromagnetisk spridning påverkas av upptag och reflektion från strukturer, föremål och människor.

#### **Bilaga 2. Garanti- och utbytesprogram**

aView omfattas av en ettårig garanti från och med leverans till kund. Ambu byter kostnadsfritt ut en aView om den kan visas vara behäftad med verifierbara material- eller tillverkningsfel. I samband med detta svarar Ambu inte för transportkostnaden eller risken för godset. Reparation av en aView på grund av materialfel eller felaktigt utförande kan erbjudas i situationer där detta alternativ är tillgängligt. Ambu förbehåller sig rätten att välja mellan reparation eller utbyte i alla situationer.

Ambu förbehåller sig rätten att be den tekniska avdelningen på kundens sjukhus, eller en liknande avdelning, att utföra reparation av en aView under lämplig ledning av Ambu. En defekt aView får endast hanteras av personer som har auktoriserats av Ambu A/S. För att förhindra infektion är det absolut förbjudet att returnera kontaminerade medicintekniska produkter. Den medicintekniska produkten (aView eller en Ambu-videoupptagningsenhet) måste saneras på plats innan den skickas till Ambu. Följ rutinerna för rengöring och desinficering i avsnitt 5. Ambu förbehåller sig rätten att returnera kontaminerade medicintekniska produkter till avsändaren.

## **1. Önemli Bilgiler – Kullanmadan Önce Okuyun**

aView monitörünü kullanmadan önce bu güvenlik talimatlarını dikkatle okuyun. Kullanım Talimatları önceden haber verilmeksizin güncellenebilir. Güncel versiyonun kopyaları talep üzerine temin edilebilir. Bu talimatların klinik prosedürleri açıklamadığını veya ele almadığını unutmayın. Burada sadece aView monitörünün çalışmasına ilişkin temel işlem ve önlemler açıklanmaktadır.

## **1.1. Kullanım Amacı**

aView™ monitörü Ambu görüntüleme cihazlarından gelen canlı görüntüleme verilerini görüntülemek için tasarlanmış steril olmayan, yeniden kullanılabilir bir dijital monitördür.

## **1.2. Uyarılar ve İkazlar**

Bu uyarılara ve ikazlara uyulmaması, hastanın yaralanmasına veya ekipmanın hasar görmesine yol açabilir. **Ambu, yanlış kullanım sonucu oluşan sistem hasarından veya hastanın yaralanmasından sorumlu değildir.**

## **UYARILAR**

- 1. aView görüntüler herhangi bir patolojinin bağımsız teşhisi olarak kullanılmamalıdır. Hekimler, diğer yöntemlerle ve hastanın klinik özellikleri ışığında tespit edilen tüm bulguları yorumlamalı ve kanıtlamalıdır.
- 2. Herhangi bir şekilde hasar görmüşse veya fonksiyon kontrolünün bir bölümü başarısız olursa aView monitörü kullanmayın.
- 3. aView, hastaya son derece yanıcı anestezik gazlar uygulanırken kullanılmamalıdır. Bu işlem potansiyel hasta yaralanmalarına neden olabilir.
- 4. aView, bir MRI ortamında kullanılmaya uygun değildir.
- 5. Defibrilasyon sırasında aView'i kullanmayın.
- 6. Hasta üzerinde işlem yaparken, aynı anda aView elektrik soketine veya bağlantı konnektörüne dokunmayın.
- 7. Görselleştirme cihazını ilerletirken veya geri çekerken mutlaka aView üzerindeki canlı endoskopi görüntüsünü izleyin.
- 8. Elektrik çarpması riskinden kaçınmak için, bu ekipman sadece koruyucu topraklı bir şebeke elektriğine bağlanmalıdır. aView'in elektrik bağlantısını kesmek için, elektrik fişini prizden çıkarın.
- 9. aView monitörünü her kullanımdan sonra bölüm 5'e uygun şekilde temizleyin ve dezenfekte edin. Temizlik ve dezenfeksiyondan önce, aView'in şebeke elektriğiyle bağlantısını kesin, aksesuarları çıkarın ve aView'in tamamen kapalı olduğundan emin olun.
- 10. Bu ekipmanın üreticisi tarafından belirtilenler veya sağlananlar dışında aksesuar, transformatör ve kablo kullanımı bu ekipmanın yüksek elektromanyetik emisyonuna ya da düşük elektromanyetik bağışıklığına sonuç olarak da hatalı çalışmaya neden olabilir.
- 11. Elektronik ekipmanlar ve aView, birbirlerinin normal fonksiyonunu etkileyebilir. aView diğer ekipmanlara yakın ya da birlikte kullanılacaksa kullanmadan önce aView'i ve diğer elektrik ekipmanlarını gözlemleyin ve normal çalıştığını doğrulayın. Hafifletmek için ekipmanı yeniden yönlendirmek ya da yerleştirmek veya kullanıldığı odayı kalkanlamak gibi prosedürler uygulamak gerekebilir. aView'i yerleştirmede kılavuz olması için ek 1'deki tablolara bakın.
- 12. Ekrandaki görüntünün canlı bir görüntü mü yoksa kaydedilmiş bir görüntü mü olduğunu kontrol edin ve görüntünün beklenen şekilde konumlandığını doğrulayın.
- 13. Taşınabilir RF iletişimleri ekipmanları (anten kabloları ve harici antenler gibi yan donanımlar da dahil) üretici tarafından belirtilen kablolar da dahil sistemin herhangi bir parçasına 30 cm'den (12 inç) daha yakında kullanılmamalıdır. Aksi takdirde bu ekipmanın performansında düşme meydana gelebilir.

# **İKAZLAR**

- Bir arızanın oluşması durumunda prosedüre devam edilebilmesi açısından, acil kullanıma hazır, uygun bir yedek sistem bulundurun.
- 2. ABD Federal Yasası, bu cihazların yalnızca hekimlere doğrudan ya da sipariş yoluyla satılmasını gerektirir.
- 3. Hazırlık, kullanım ve saklama sırasında aView'i kuru turun.
- 4. aView'deki pil sembolü göstergesine dikkat edin. Pil seviyesi düştüğünde aView'i yeniden şarj edin (bkz. bölüm 4.1). aView'in her prosedürden önce şarj edilmesi ve kullanım sırasında bir şarj cihazının hazırda bulundurulması tavsiye edilir.
- 5. Kullanımdayken aView monitörünü dengeli bir destek üzerine yerleştirin veya asın. aView'in düşürülmesi cihaza zarar verebilir.
- 6. Güç kablosunu, üstüne basılma olasılığının düşük olduğu bir yere yerleştirin. Güç kablosu üzerine herhangi bir cisim koymayın.
- 7. aView tamir edilecek şekilde tasarlanmamıştır. aView bozulursa atılmalıdır.
- 8. aView'deki piller şarj edilemez ve yalnızca imha sırasında çıkarılmalıdır.

## **2. Sistem Açıklaması**

aView monitörü Ambu görüntüleme cihazından gelen video resmi görüntülemek için Ambu görüntüleme cihazları aralığına (uygun cihazlar için bkz. bölüm 2.2) bağlanabilir. aView monitörü tekrar kullanılabilirdir. Bu ekipmanın hiçbir şekilde değiştirilmesine izin verilmez.

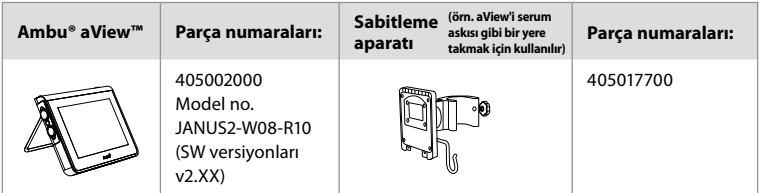

aView model numarası için lütfen aView'ın arka kısmındaki etiketi kontrol edin. aView tüm ülkelerde mevcut değildir. Lütfen yerel satış ofisiniz ile iletişime geçin.

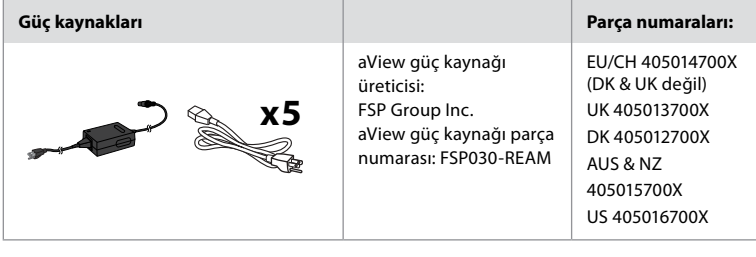

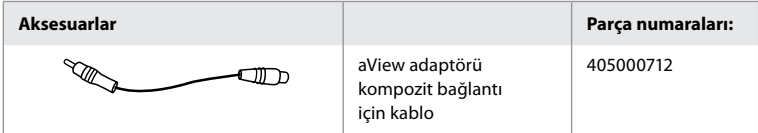

## **2.2. Uyumlu Cihazlar**

aView için uygun Ambu görüntüleme cihazları şunlardır:

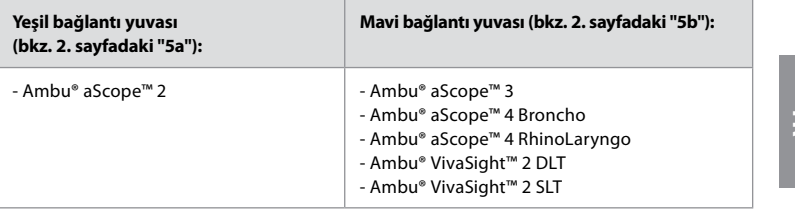

Tek seferde aView'e yalnızca bir uyumlu cihaz bağlanabilir.

aScope 2, aScope 3, aScope 4 ve VivaSight 2 tüm ülkelerde bulunmamaktadır. Lütfen yerel satış ofisiniz ile iletişime geçin.

## **2.3. aView Parçaları**

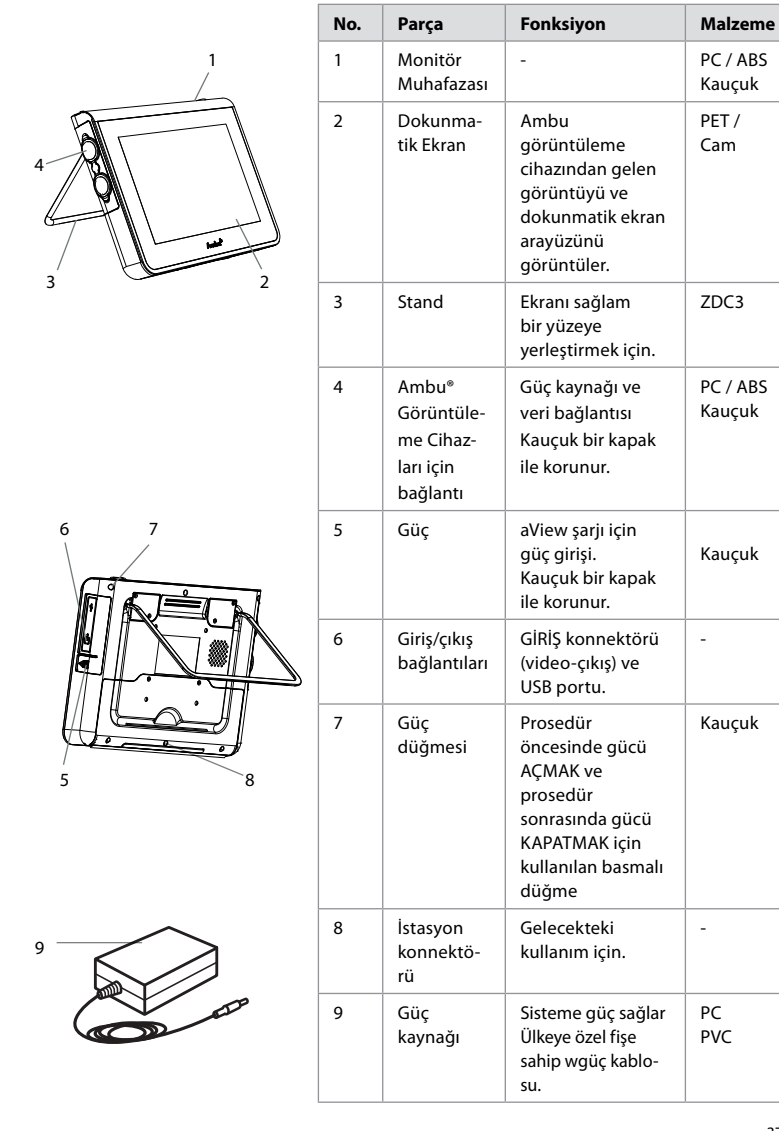

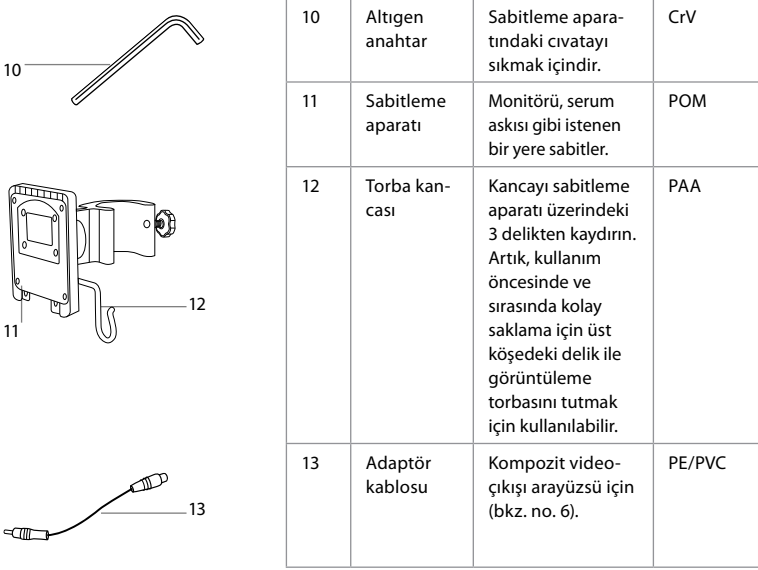

Kısaltmalar: PC (polikarbonat), PE (Polietilen), ABS (Akrilonitril Bütadien Stiren), ZDC3 (Çinko alaşımı), PVC (Polivinilklorür), POM (Polioksimetilen), PAA (Poliarilamid), CrV (Krom Vanadyum)

## **3. Kullanılan Sembollerin Açıklaması**

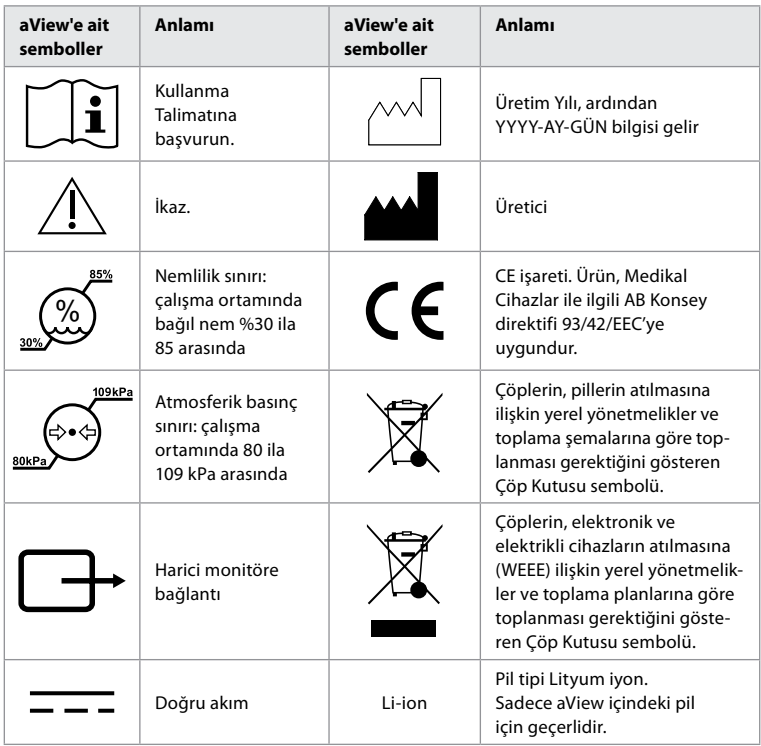

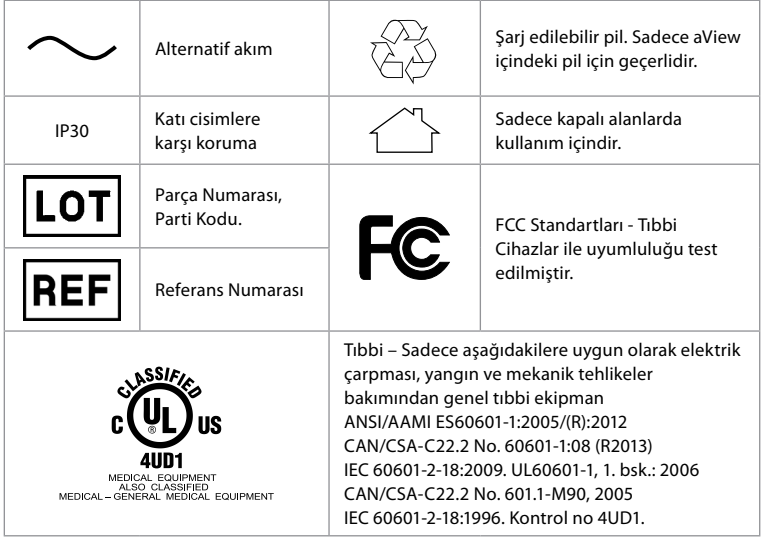

## **4. aView Kullanımı**

Aşağıdaki gri dairelerde yer alan rakamlar sayfa 2'deki resimlerle ilgilidir.

#### **4.1. aView'in Hazırlanması ve Kontrolü**

- 1. aView ve tüm parçaları hasar var mı diye yakından inceleyin (aşınma ve yırtılma olmaması gereklidir). **1**
- 2. aView'ın arka kısmındaki standı kullanarak aView'ı düz ve sert bir zemine yerleştirin **2a** . Gerekirse aView sağlanan sabitleme aparatıyla bir direğe yerleştirilebilir**2b**.
- 3. Güç düğmesine basarak aView'i açın **(1). 3** Ekranda aView'in kapatıldığını bildiren beyaz bir kum saati görüntülenir ve Kullanıcı Arayüzü görüntülenir.
- 4. aView'deki pil göstergesini kontrol edin. Tam şarj yaklaşık 3 saat gitmektedir. aView güç kaynağını duvar prizine bağlayarak ve güç fişini aView'in güç girişine takarak gerektiğinde aView monitörü şarj edin **4** . Her zaman güç kaynağının mevcut ve çalışmakta olduğundan emin olun. İşleme başlamadan önce en yakın elektrik prizini bulmanız tavsiye edilir.

Tek bir blok kalana kadar pil simgesi beyaz kalır ve sonra kırmızıya döner. Kalan pil kapasitesi %10 olduğunda, kırmızı pil simgesi yanıp sönmeye başlar.

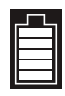

aView maksimum pil durumu

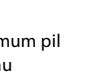

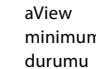

minimum pil

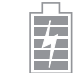

Tam şarjlı pil hala şarj cihazına bağlıdır

Şarj işlemi blokların yanıp sönmesiyle gösterilir. Mevcut kapasite, yanıp sönmeyen bloklar ile gösterilir. Pil şarj oluyor **Pilin mevcut**  $\left|\bigtimes\right|$  Pil hasarlı

Güç düğmesi, aView AÇILDIĞINDA ve elektriğe bağlı değilken yeşil yanar; aView elektriğe bağlandığında ise turuncu yanar. aView kapatıldığında, tamamen şarj olduğunda ve elektriğe bağlandığında düğme yeşile döner.

Pil önemli derecede düşükse kaydetme işlevleri kullanılamaz hale gelir.

aView kapatılırsa ve pil önemli derecede düşükse güç düğmesi şarj etme işleminin gerekli olduğunu hatırlatmak için her on saniyede bir beş kere turuncu yanıp söner.

- 5. Kablo konnektörünü aView üzerindeki ilgili dişi konnektöre takarak Ambu görüntüleme cihazını aView'e bağlayın (lastik kapağı kenara itin) **5a** veya **5b**. Takmadan önce görüntüleme cihazındaki ve aView'deki okları hizalayın.
- 6. Ekranda canlı bir video görüntüsünün olduğunu doğrulayın. Ambu görüntüleme cihazının distal ucunu bir nesneye, örn. avuç içinize doğru yöneltin **6** .
- 7. Gerekirse aView üzerindeki görüntü tercihlerini ayarlayın detaylar www.ambu.com üzerindeki çevrimiçi aView Kullanım Kılavuzuna başvurun.

## **4.2. Ambu Görüntüleme Cihazını Kurma, Hazırlama ve Çalıştırma**

Özel görüntüleme cihazı için lütfen Kullanım Talimatına bakın.

## **4.3. aView Monitörünü Çalıştırma**

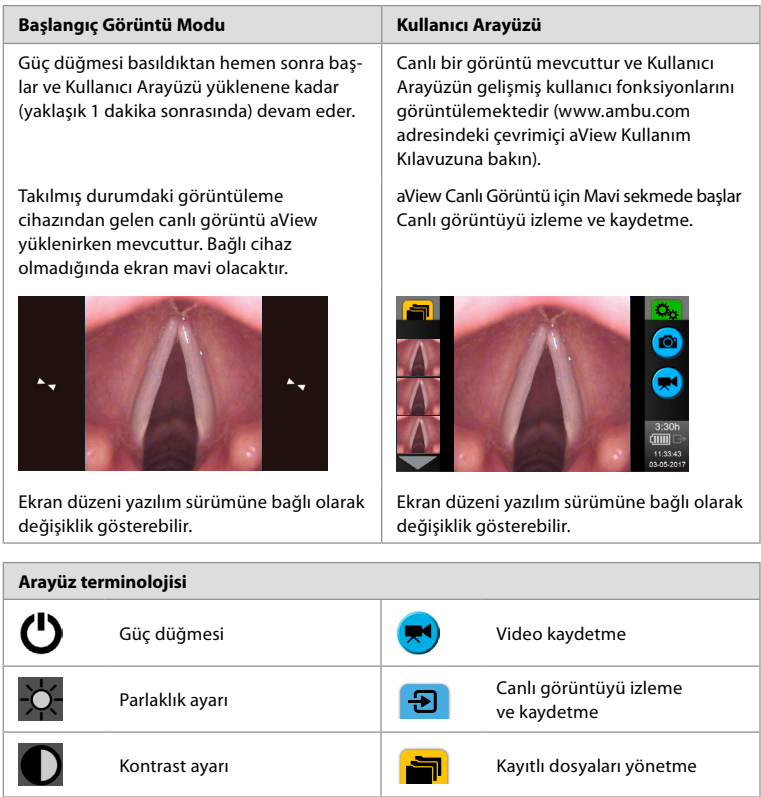

#### **Canlı görüntü kayıtlı görüntüye karşı**

Yuvarlak MAVİ düğmeleri mavi Canlı Görüntü sekmesinde gösterilir **+** ve canlı bir görüntüyü gösterir.

Kare SARI veya YEŞİL düğmeler sarı Dosya Yönetimi sekmesinde ve yeşil Ayarlar sekmesinde gösterilir **Üg** ve kayıtlı bir görüntüyü gösterir.

**Pil durumu:** Başlatma sırasında, aView açılır ve görüntüleme cihazını yapılandırır. Ekrandaki aView pil simgesi 30 dakika içinde tam şarjlı durumundan pil zayıf durumuna (kırmızı pil) dönerse, aView'in değiştirilmesi gerekir.

Anlık görüntü Sistem ayarları ve Kullanıcı

Hesapları

ГŌТ

#### **Harici monitöre bağlantı**

Ambu görüntüleme cihazından gelen görüntü, aView üzerindeki video çıkış arayüzü kullanılarak da harici bir monitörde izlenebilir. Harici monitörü verilen adaptör kablosunu kullanarak aView'in sağ tarafındaki kompozit arayüzüne bağlayın (www.ambu.com adresindeki çevrimiçi aView Kullanım Kılavuzuna bakın). Harici video kaynağının kompozit yoluyla bağlanmasıyla ilgili daha detaylı bilgi için, lütfen harici monitörün kullanım kılavuzuna başvurun.

## **4.4. Kullanım Sonrası**

#### **Son adımlar**

- 1. Ambu görüntüleme cihazının bağlantısını aView'den kesin. Görüntüleme cihazının atılması için lütfen özel cihaz için Kullanım Talimatına bakın.
- 2. Güç düğmesine en az 2 saniye basarak aView'i ( kapatın. Ekranda aView'in kapatıldığını bildiren mavi bir kum saati görüntülenir ve aView'in gücü kesilir.
- 3. aView'i temizleyin ve dezenfekte edin (bölüm 5).
- 4. aView pil seviyesi düşükse aView'i şarj edin (bölüm 4.1).

## **5. aView Temizliği ve Dezenfeksiyonu**

aView, her kullanımdan önce ve sonra temizlenmeli ve dezenfekte edilmelidir. aView'in her kullanımdan önce ve sonra aşağıdaki talimatlara göre temizlenip dezenfekte edilmesi önerilmektedir. Ambu bu talimatları AAMI TIR 12 & 30 uyarınca yasallaştırmıştır. Talimatlara uymama halinde, amaçlanan amacı yürüttüğünden emin olmak için işleyici tarafından cihazın etkinliğinin ve olası yan etkilerinin düzgün şekilde değerlendirilmesi gerekmektedir. aView'i aşağıdaki prosedürlerden birini kullanarak iyi tıbbi uygulamalara göre temizleyin ve dezenfekte edin:

#### **Prosedür 1 - PDI'den SANI-CLOTH® BLEACH**

#### **Temizlik**

Ağır kiri gidermek için bez kullanın. Tüm kan ve diğer vücut sıvılarının antiseptik bez tarafından dezenfeksiyon yapılmasından önce yüzeylerden ve nesnelerden düzgün bir şekilde temizlenmesi gerekir.

#### **Dezenfeksiyon**

- 1. Ağır bir şekilde kirlenen yüzeyler için dezenfekte etmeden önce aView'e ön temizleme yapmak için bez kullanın.
- 2. Temiz bezi açın ve aView'in yüzeyini düzgün bir şekilde ıslatın.
- 3. İşlem gören yüzeylerin tam dört (4) dakika için görünür şekilde ıslak kalması gerekmektedir. Sürekli 4 dakika ıslak temas süresi sağlamak için gerekliyse ek bezler kullanın.
- 4. aView 'in havayla kurumasına izin verin.

#### **Prosedür 2 - PDI'den SUPER SANI-CLOTH®**

#### **Temizlik**

Ağır kiri gidermek için bez kullanın. Tüm kan ve diğer vücut sıvılarının antiseptik bez tarafından dezenfeksiyon yapılmasından önce yüzeylerden ve nesnelerden düzgün bir şekilde temizlenmesi gerekir.

#### **Dezenfeksiyon**

- 1. Ağır bir şekilde kirlenen yüzeyler için dezenfekte etmeden önce aView'e ön temizleme yapmak için bez kullanın.
- 2. Temiz bezi açın ve aView'in yüzeyini düzgün bir şekilde ıslatın.
- 3. İşlem gören yüzeylerin tam iki (2) dakika için görünür şekilde ıslak kalması gerekmektedir. Sürekli 2 dakika ıslak temas süresi sağlamak için gerekliyse ek bezler kullanın.
- 4. aView 'in havayla kurumasına izin verin.

#### **Prosedür 3**

#### **Temizlik**

- 1. Üretici tavsiyelerine uygun olarak hazırlanmış standart bir enzimatik deterjan kullanarak bir temizlik solüsyonu hazırlayın. Önerilen deterjan: enzimatik, yumuşak pH: 7-9, az köpüklenen (Enzol veya eşdeğeri).
- 2. Steril bir gazlı bezi enzimatik solüsyona batırın ve gazlı bezin nemli olup damlatmadığından emin olun.
- 3. Nemli bez ile stand ve monitörün düğmesini, kauçuk kapaklarını, ekranını ve dış muhafazasını iyice temizleyin. Dahili elektronik aksama zarar gelmesini önlemek için cihazın ıslanmasını önleyin.
- 4. Enzimatik solüsyona batırılmış yumuşak kıllı steril bir fırça kullanarak, tüm kir belirtileri giderilene dek düğmeyi fırçalayın.
- 5. Enzimlerin aktifleşmesi için 10 dakika (veya deterjan üreticisi tarafından tavsiye edilen süre) bekleyin.
- 6. RO/DI su ile ıslatılmış steril bir gazlı bez kullanarak aView'i silip temizleyin. Tüm deterjan izlerinin çıkarıldığından emin olun.
- 7. 1'den 6'ya kadar olan adımları tekrarlayın.

#### **Dezenfeksiyon**

Aşağıda belirtilen alkol karışımı ile ıslatılmış bir parça steril gazlı bez kullanarak aView yüzeylerini yaklaşık 15 dakika silin (yaklaşık 2 dakikada bir). İzopropil kullanımına yönelik güvenlik prosedürlerini uygulayın. Sıvı, aView'deki elektronik parçaları bozabileceğinden gazlı bez nemli olmalı ama damlatmamalıdır. aView'deki düğmeye, kauçuk kapaklara, ekrana, dış muhafazaya, yuva ve boşluklara çok dikkat edin. Bu alanlar için steril pamuklu çubuk kullanın.

Solüsyon: İzopropil (alkol) %95; Derişim: %70-80; Hazırlama: %95 İzopropil'in (alkol) 80cc'si 20cc saflaştırılmış suya (PURW) eklenir (Alternatif olarak, en az %70 izopropil içeren EPA kayıtlı hastane dezenfeksiyon bezleri kullanın. Üreticinin güvenlik önlemleri ve kullanma talimatları uygulanmalıdır).

Temizlik ve dezenfeksiyonun ardından aView'in bölüm 4.1'deki ön kontrole iletilmesi gerekir. aView'in prosedürler arasında yerel yönetmeliklere uygun şekilde saklanması gerekir.

## **6. Bakım ve İmha Etme**

#### **6.1. Pilin Bakımı**

Pilin kullanım ömrünü uzatmak için en az her üç ayda bir monitörün tamamen şarj edilmesi ve kuru bir yerde saklanması tavsiye edilir. Pil bitmiş ise işlem 5 saat sürer. Pil, 10 - 40°C arasındaki sıcaklıklarda şarj edilmelidir.

#### **6.2. Bertaraf**

Ürün ömrünün sonunda aView'i açın, pillerle aView'i yerel yönetmeliklere göre ayrı ayrı imha edin.

## **7. Teknik Ürün Özellikleri**

## **7.1. Geçerli Standartlar**

aView fonksiyonu şunlarla uyumludur:

- Medikal Cihazlara yönelik 93/42/EEC sayılı Konsey Direktifi.
- IEC 60601-1 ed 2 Medikal elektrikli ekipmanlar Kısım 1: Güvenlik için genel gereklilikler.
- IEC 60601-1 ed 3.1 Medikal elektrikli ekipmanlar Kısım 1: Temel güvenlik ve gerekli performans için genel gereklilikler.
- IEC 60601-1-2: Medikal elektrikli cihaz Kısım 1-2: Güvenlik için genel gereklilikler Tamamlayıcı standart: Elektromanyetik uyumluluk - Test Gereklilikleri.

Ambu aView güç kaynağı şunlarla uyumludur:

- Medikal Cihazlara yönelik 93/42/EEC sayılı Konsey Direktifi.
- IEC 60601-1 ed 2 Medikal elektrikli ekipmanlar Kısım 1: Güvenlik için genel gereklilikler.
- IEC 60601-1 ed 3.1 Medikal elektrikli ekipmanlar Kısım 1: Temel güvenlik ve gerekli performans için genel gereklilikler.

## **7.2. aView Teknik Özellikleri**

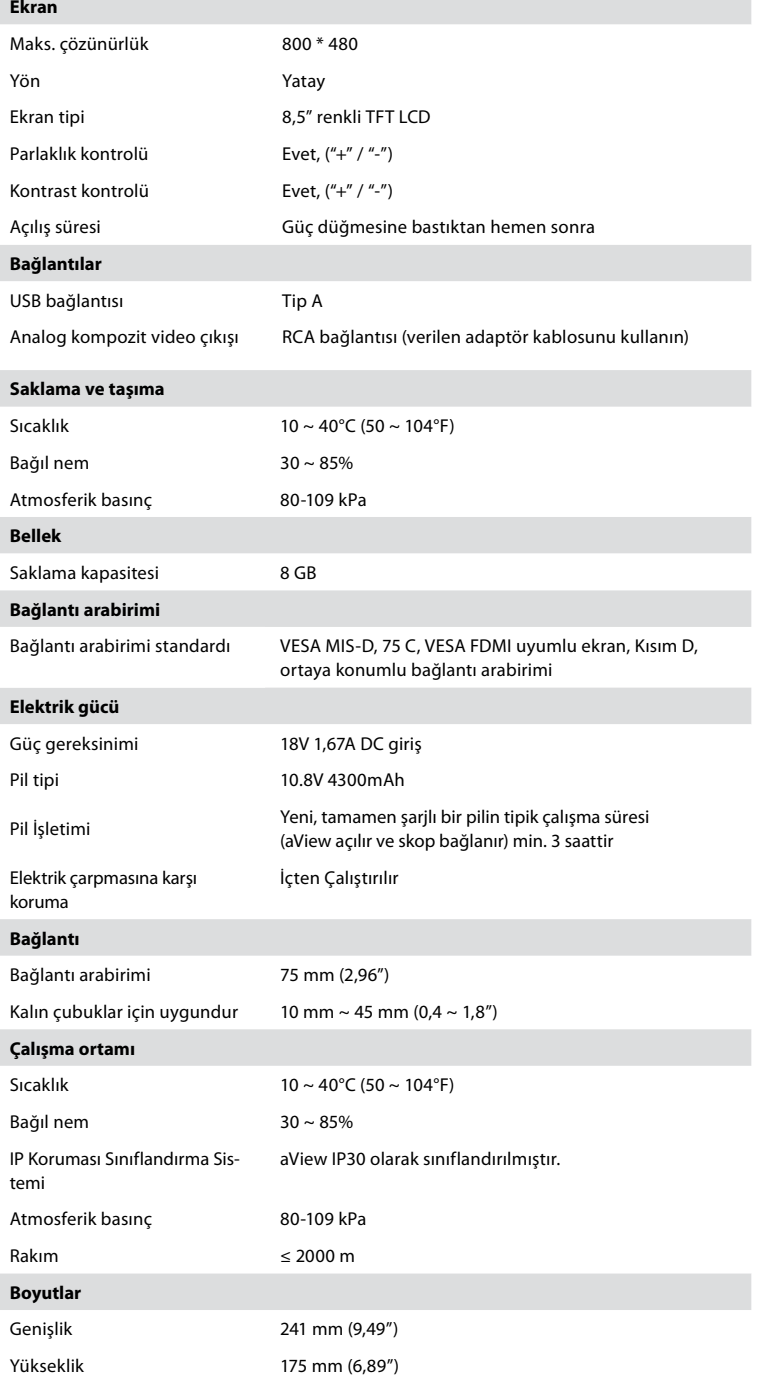

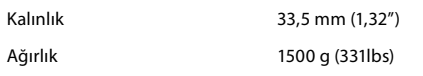

## **7.3. aView Güç Kaynağı**

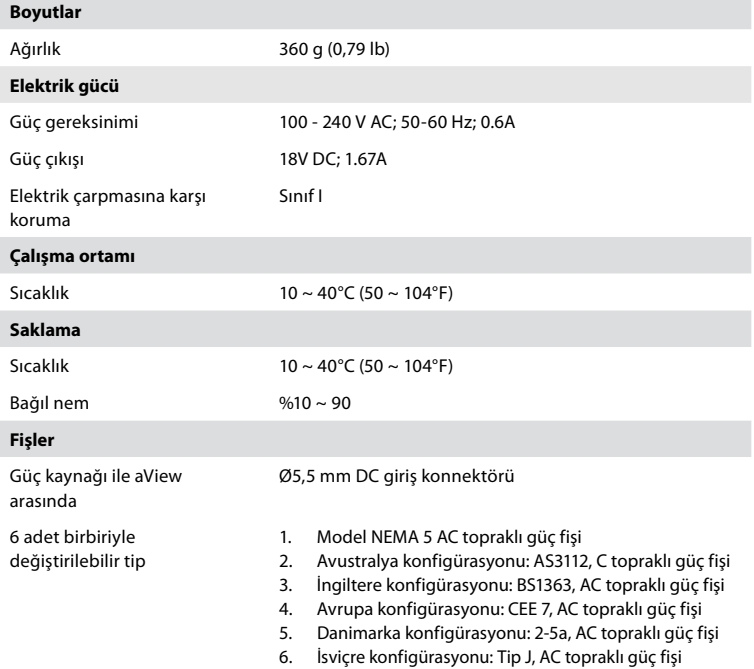

Detaylı bilgi için Ambu ile iletişime geçin.

## **8. Sorun Giderme**

aView monitöründe sorunlar ortaya çıkarsa sebebini bulmak ve hatayı düzeltmek için bu sorun giderme kılavuzunu kullanın.

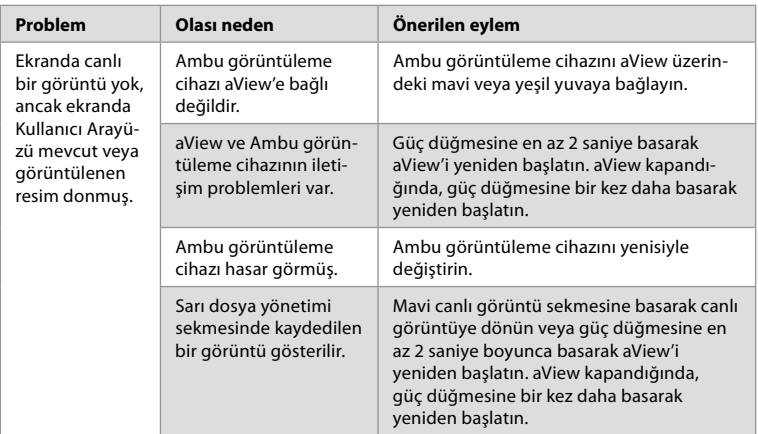

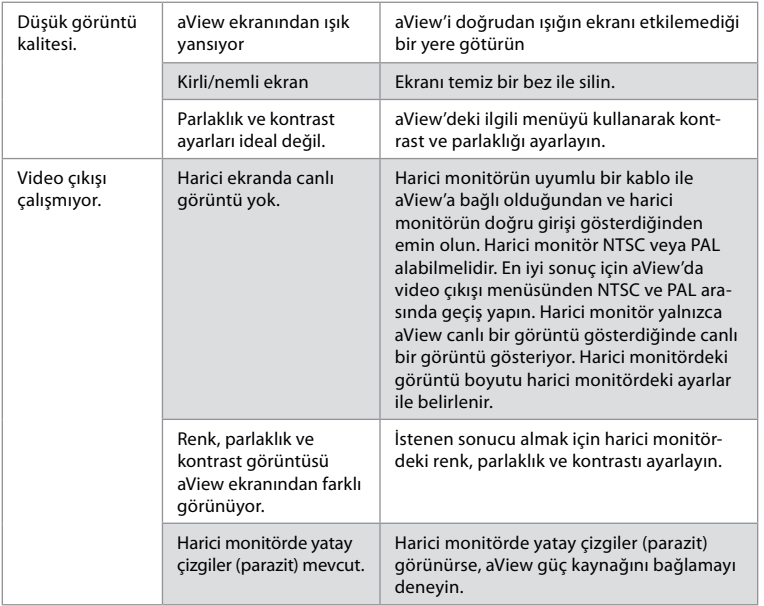

## **Ek 1. Elektromanyetik Uyumluluk**

Diğer elektrikli tıbbi cihazlar gibi sistem de diğer elektrikli tıbbi cihazlar ile elektromanyetik uyumluluğu sağlamak için özel önlemler gerektirir. Elektromanyetik uyumluluğu (EMC) sağlamak için sistem, bu kılavuzda verilen EMC bilgisine göre kurulmalı ve çalıştırılmalıdır. Sistem, diğer cihazlar ile EMC için olan IEC 60601-1-2 gerekliliklerine uygun olarak tasarlanmış ve test edilmiştir.

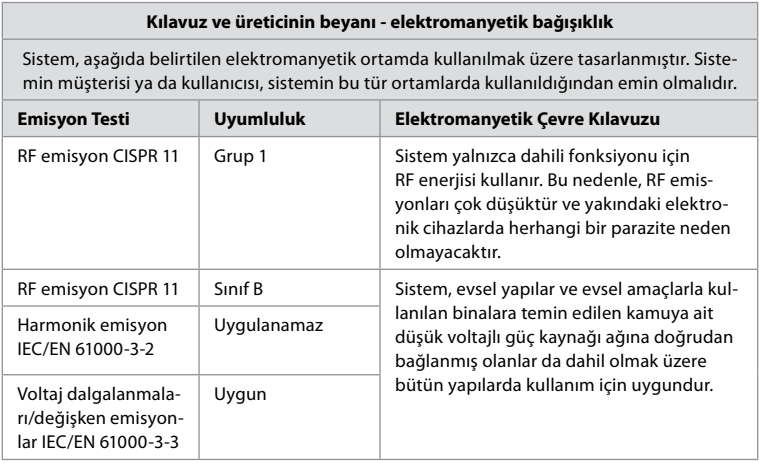

#### **Kılavuz ve üreticinin beyanı - elektromanyetik bağışıklık**

Sistem, aşağıda belirtilen elektromanyetik ortamda kullanılmak üzere tasarlanmıştır. Sistemin müşterisi ya da kullanıcısı, sistemin bu tür ortamlarda kullanıldığından emin olmalıdır.

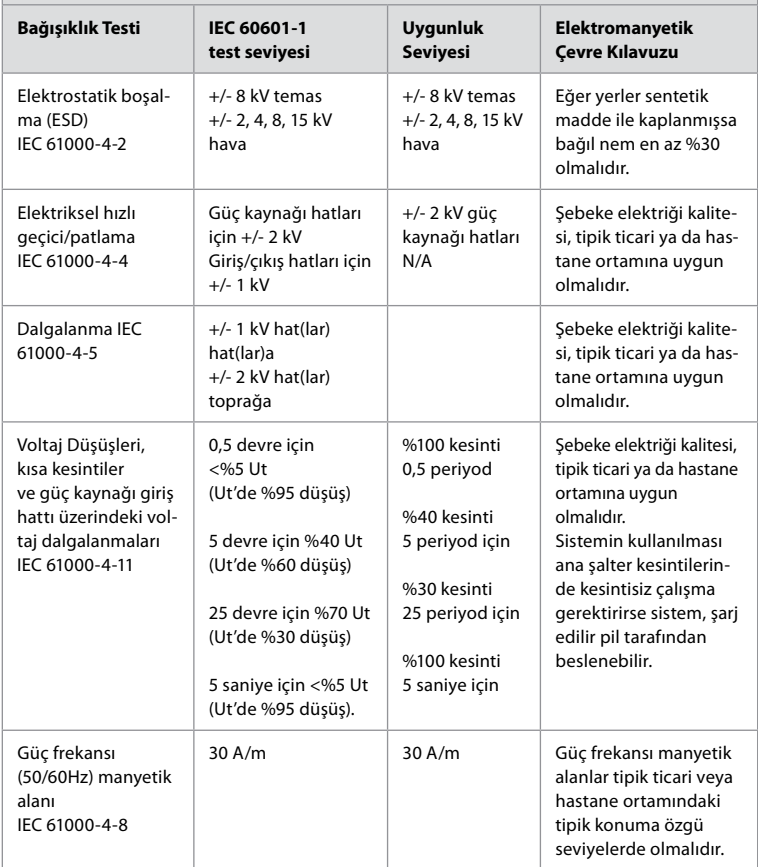

#### **Kılavuz ve üreticinin beyanı - elektromanyetik bağışıklık**

Sistem, aşağıda belirtilen elektromanyetik ortamda kullanılmak üzere tasarlanmıştır. Sistemin müşterisi ya da kullanıcısı, sistemin bu tür ortamlarda kullanıldığından emin olmalıdır.

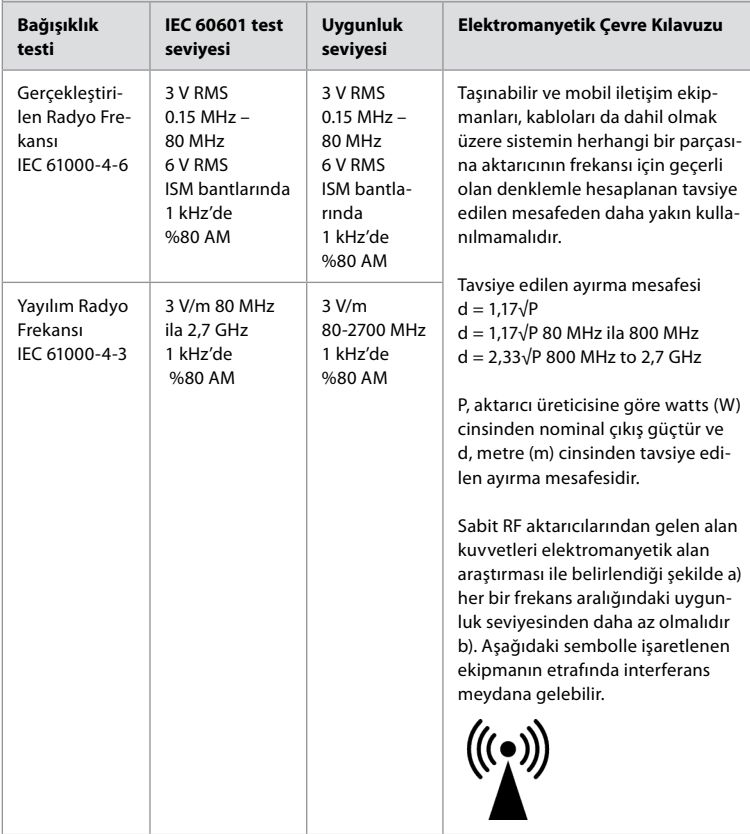

**NOT 1:** 80 MHz'de daha yüksek frekans aralığı geçerlidir.

**NOT 2**: Bu kılavuz ilkeleri bütün durumlarda geçerli olmayabilir. Elektromanyetik yayılım, emilme ve yapılar, objeler ve kişilerden gelen yansımalardan etkilenir.

a) Radyo (cep telefonu/kablosuz) telefonlar ve kara mobil radyolar için baz istasyonu, amatör radyo, AM ve FM radyo yayını ve TV yayını gibi sabit aktarıcılardan alan kuvveti teorik olarak doğru tahmin edilemez. Sabit RF vericilerinden kaynaklanan elektromanyetik ortamı değerlendirmek için elektromanyetik saha araştırması dikkate alınmalıdır. Sistemin kullanıldığı bölgede ölçülen alan kuvveti, geçerli RF uygunluk seviyesini geçiyorsa normal çalışmayı doğrulamak için sistem gözlemlenmelidir. Anormal bir performans gözlenirse sistemin yönünü değiştirme ya da yerini değiştirme gibi ek önlemler gerekebilir.

b) 150 kHz - 80 MHz frekans aralığı üzerinden alan kuvvetleri 3 V/m'den az olmalıdır.

#### **Taşınabilir ve Mobil RF İletişim Ekipmanları ve sistem Arasında Tavsiye Edilen Ayırma Mesafesi.**

Sistem, yayılım RF bozukluklarının kontrol edildiği elektromanyetik bir ortamda kullanım amacı ile tasarlanmıştır. Sistemin kullanıcısı, taşınabilir ve mobil RF iletişim ekipmanları arasında minimum mesafeyi sağlayarak elektromanyetik interferansın engellenmesine yardımcı olabilir (aşağıda tavsiye edildiği şekilde iletişim ekipmanının maksimum çıkış gücüne göre aktarıcılar ve sistem.

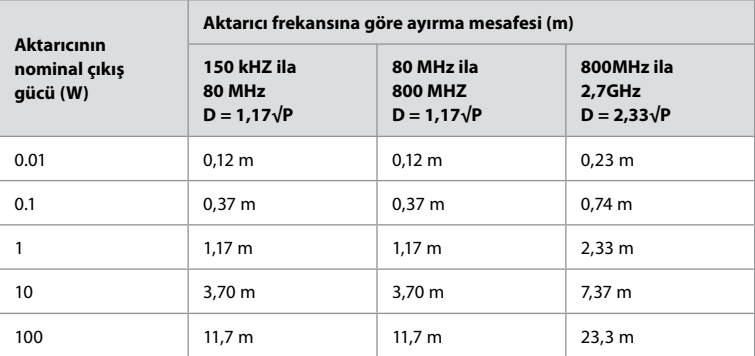

Yukarıda listelenmeyen nominal çıkış gücündeki aktarıcılar için metre olarak (m) tavsiye edilen ayırma mesafesi (D), P'nin aktarıcı üreticisine göre watts (W) cinsinden aktarıcının nominal çıkış gücü olduğu, aktarıcı frekansına uygulanabilir denklemi kullanarak tahmin edilebilir.

**NOT 1:** 80 ve 800 MHz'de daha yüksek frekans aralığı için ayırma mesafesi geçerlidir

**NOT 2:** Bu kılavuz ilkeleri bütün durumlarda geçerli olmayabilir. Elektromanyetik yayılım, emilme ve yapılar, objeler ve kişilerden gelen yansımalardan etkilenir.

#### **Ek 2. Garanti ve Değiştirme Programı**

aView'in garanti süresi müşteriye teslimden itibaren bir yıldır. Arızalı malzemeler ya da kusurlu işçiliğe dair bir kanıt sağlandığı takdirde aView Ambu tarafından ücretsiz olarak değiştirilecektir. Böyle bir durumda Ambu, taşıma masraflarını ve sevkiyat riskini üstlenmemektedir. Malzeme veya işçilik hatası nedeniyle aView onarımı bu seçeneğin bulunduğu durumlarda sunulabilir. Ambu tüm durumlarda onarım veya değişim kararını vermek hakkına sahiptir.

Ambu müşteri tesisindeki teknik bölümden veya benzeri bir bölümden Ambu rehberliği ile aView'ın onarımını gerçekleştirmesini isteme hakkına sahiptir.

Kusurlu olan aView'ın sadece Ambu A/S tarafından yetkilendirilen kişiler tarafından işleme alınması gerekir. Enfeksiyonu önlemek için kontamine olmuş tıbbi cihazların kargoyla gönderilmesi kesinlikle yasaktır. Tıbbi cihaz (aView veya Ambu görüntüleme cihazı) Ambu'ya gönderilmeden önce sahada temizlenmelidir. 5'te izah edilen temizleme ve dezenfeksiyon işlemlerine uyulmalıdır. Ambu kontamine tıbbi cihazları gönderene iade etme hakkını saklı tutar.

# **ZH**

## **1. 重要信息 - 使用前请阅读**

在使用 aView 监视器之前,请认真阅读这些安全说明。 这些使用说明可能会更新,恕不另行 通知。 可以按需提供最新版本副本。 请注意,这些使用说明不对临床程序进行解释或讨 论。 它们只说明 aView 监视器的基本操作和与操作相关的注意事项。

## **1.1. 预期用途**

aViewTM 监视器是未灭菌、可重复使用的数字监视器,适用于显示 Ambu 可视化设备的实时图 像数据。

## **1.2. 警告和注意事项**

不遵守这些警告和注意事项会导致患者受伤或设备损坏。 对于因不当使用而对本系统或患 者造成的任何损坏或伤害,**Ambu** 概不负责。

#### **警告**

- 1. 不得将 aView 图像用作对于任何病理的独立诊断。医师必须借助其他方法,并针对 患者的临床特点对任何发现结果进行解释与证实。
- 2. 如果发生任何损坏,或者功能检查的任何一项不合格,请勿使用 aView 监视器。
- 3. 在向患者输送高度易燃麻醉气体时,不得使用 aView。 这可能会对患者造成伤害。
- 4. 在 MRI 环境中不得使用 aView。
- 5. 不得在心脏除颤过程中使用 aView。
- 6. 在治疗患者时,请勿同时触摸 aView 电源插座或者对接连接器。
- 7. 在推进或拉出可视化设备时,务必观看 aView 上的实时内窥镜图像。
- 8. 为了避免电击风险,该设备只能连接到具备接地保护的电源中。 要断开 aView 电源 连接,请从墙壁插座中拔出电源插头。
- 9. 每次使用后,按照第 5 章中的说明清洁与消毒 aView 监视器。 断开 aView 与任何总 电源的连接,拆除任何附件,并在清洁与消毒之前将 aView 完全关闭。
- 10. 使用非本设备制造商指定或提供的配件、传感器和电缆会导致电磁排放量增加,或 降低本设备的电磁抗扰性,导致错误操作。
- 11. 电子设备和 aView 可能会影响彼此的正常功能。 如果 aView 与其他设备相邻或堆 放在一起,在使用前,请观察并检验 aView 和其他电子设备能否正常运行。 可能有 必要采取降低干扰的措施,比如重新调整设备位置或方向,或者屏蔽使用设备时所 在的房间。 请查阅附录 1 中的表格,了解放置 aView 的指南。
- 12. 小心检查屏幕上的图像为实时图像还是录制录像,并检验图像的方向是否符合 预期。
- 13. 便携式射频通信设备(包括诸如天线电缆和外部天线等外设)与系统任何部件之 间,包括制造商指定的电缆之间的距离,不得小于 30 厘米(12 英寸)。 否则,可能 会导致本设备的性能降低。

# **小心**

- 1. 备好适用的可立即使用的备用系统,确保万一发生的设备失效的情况下可继续治疗 程序。
- 2. 联邦法律规定本设备只能由医师销售或遵医嘱销售。
- 3. 准备、使用与存储时,保持 aView 干燥。
- 4. 注意 aView 监视器上的电池符号指示。 电池电量低时, 应对 aView 进行充电 (请参 阅第 4.1 节)。 建议在每次程序之前对 aView 充电,并且在使用过程中确保充电器 随时可用。
- 5. 使用时将 aView 监视器安放或悬挂在稳固的支架上。如果 aView 跌落, 则有可能 造成其损坏。
- 6. 将电源线放置到无法被踩到之处。 请勿在电源线上放置任何东西。
- 7. aView 不能维修。如果出现问题, 应将 aView 弃置。
- 8. aView 内的电池不可更换,只能在准备丢弃 aView 时方可取出。

## **2. 系统描述**

aView 监视器可与一系列 Ambu 可视化设备相连(请参考第 2.2 节了解兼容设备)以显示 Ambu 可视化设备的视频图像。 aView 监视器可重复使用。 不允许擅自改装该设备。

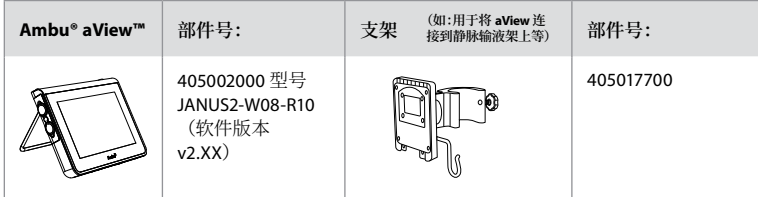

如需了解 aView 的具体型号,请查看 aView 背后的标签。 aView 在某些国家/地区无售。 请与当地的销售办事处联系。

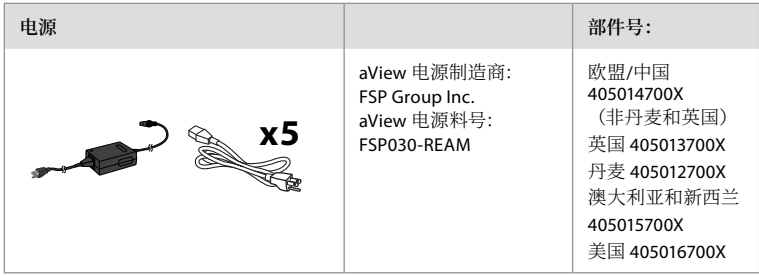

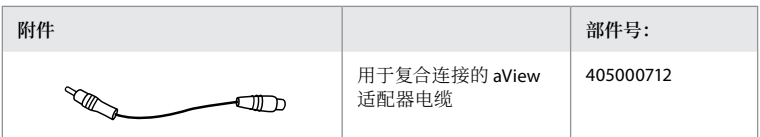

## **2.2. 兼容设备**

可与 aView 配套使用的兼容的 Ambu 可视化设备为:

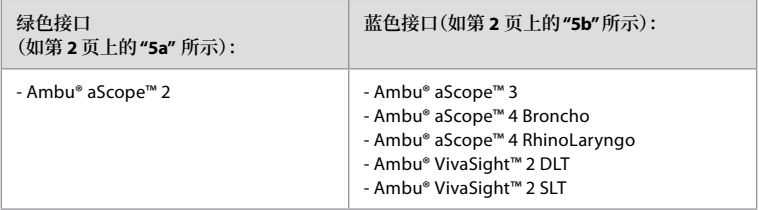

aView 一次只能连接一个兼容设备。

aScope 2、aScope 3、aScope 4 和 VivaSight 2 在某些国家/地区无售。 请与当地的销售办事处联系。

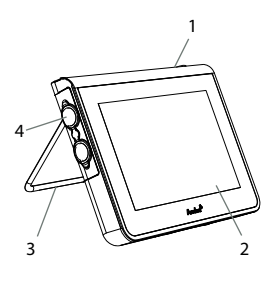

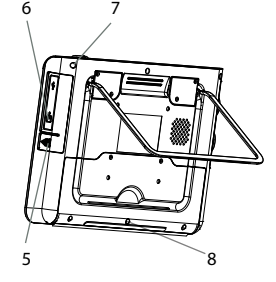

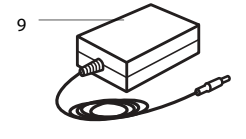

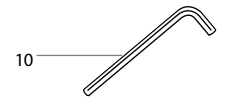

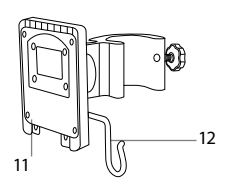

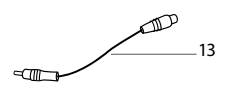

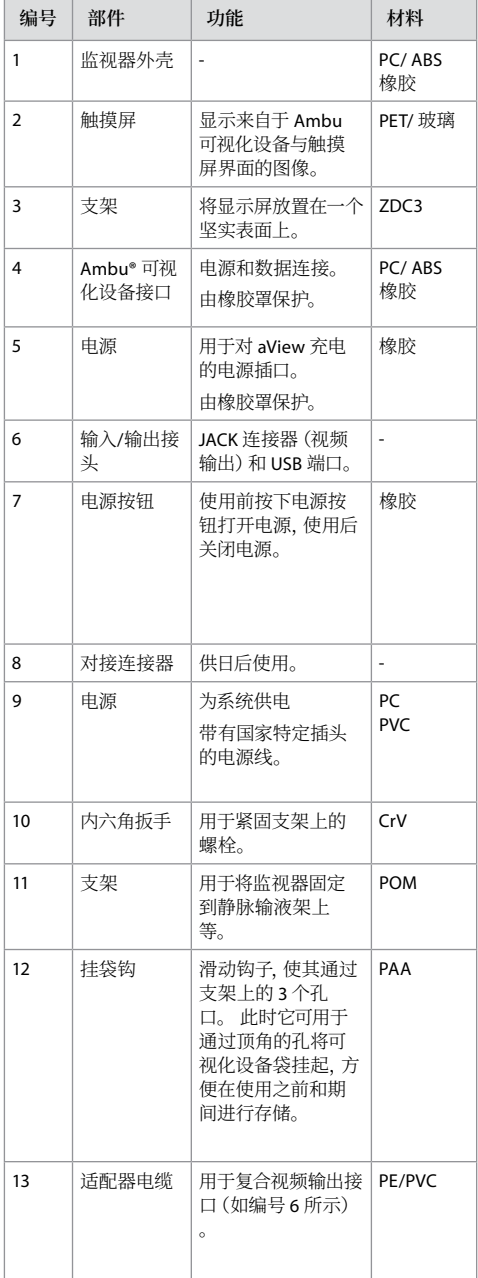

缩略语: PC(聚氯乙烯)、PE(聚乙烯)、ABS(丙烯腈-丁二烯-苯乙烯共聚物)、ZDC3(锌合金) 、PVC(聚氯乙烯)、POM(聚甲醛)、PAA(聚丙烯酰胺)、CrV(铬钒)

## **3. 使用符号说明**

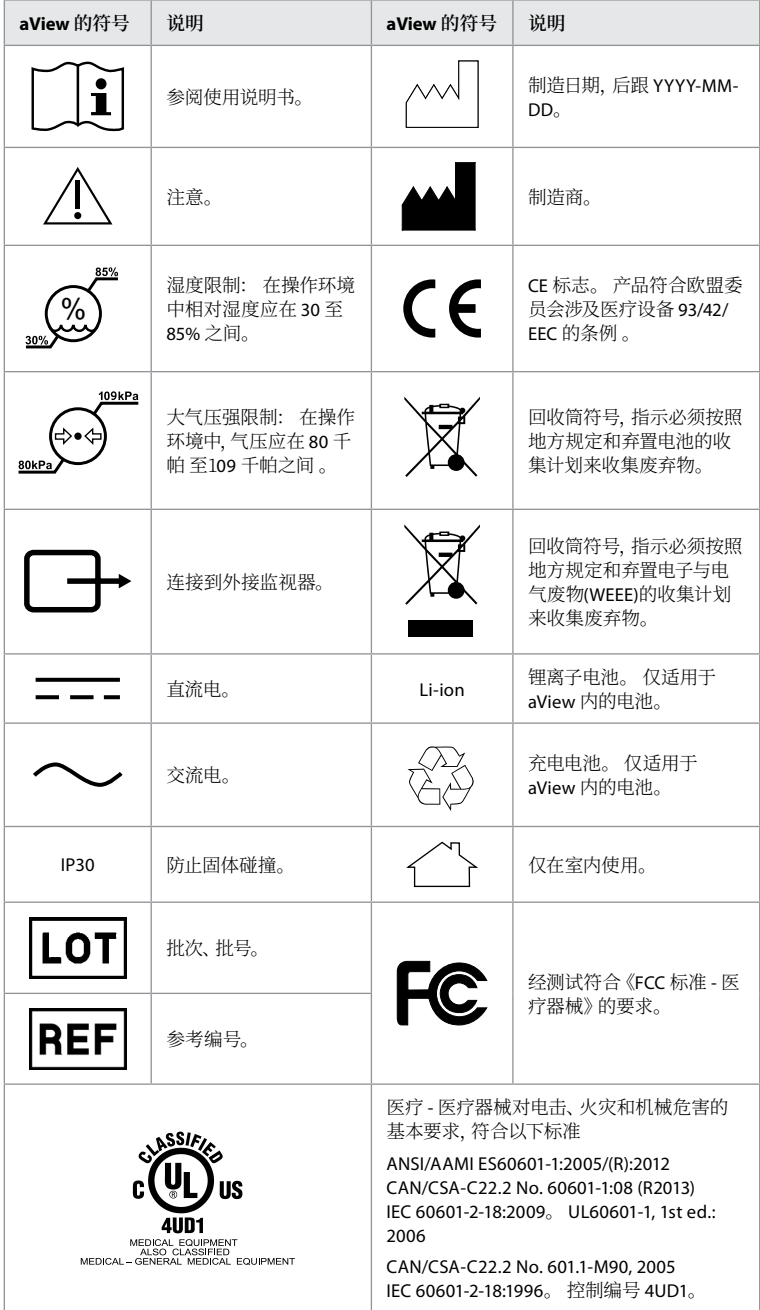

## **4. aView 的使用**

下面灰圈中的数字,请参见第 2 页的示意图。

# **4.1. aView 的准备与检查**<br>1. 在细检查 aView 和所有部位

- 1. 仔细检查 aView 和所有部件有无任何损坏 (无磨损和破裂)。 1.<br>2. 可使用 aView 背部的支架将 aView 放置在坚实的平整表面2a. 渠
- 2. 可使用 aView 背部的支架将 aView 放置在坚实的平整表面**2a** 。需要时,可使用随附的 支架 **2b** 将 aView 置于杆上。
- 3. 按电源按钮 **3** 打开 aView。 屏幕上将出现一个白色沙漏,指示出 aView 正在加载 用户界面。
- 4. 检查 aView 的电池电量指示器。 充满电约需 3 小时。 需要为 aView 监视器充电时, 将 aView 电源连接到墙上插座并将电源插头插入到 aView 的电源插口 **4** 。 确保有适用 的电源并且可随时供电。 建议在运行程序前,将设备放于最近的墙壁插座位置。

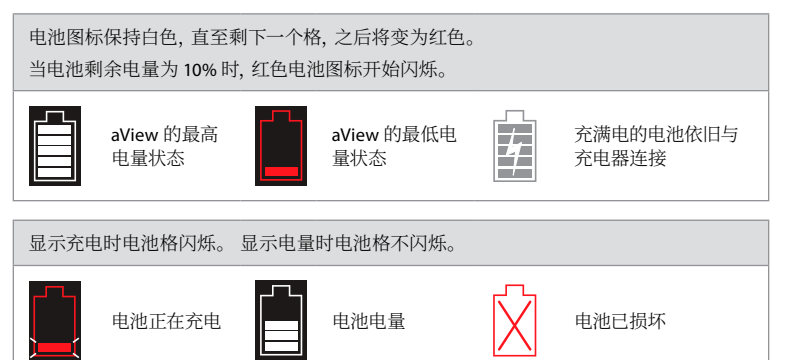

打开 aView 且未连接到主电源时,电源按钮变绿;aView 连接到主电源时,该按钮变为橙色。 aView 关闭 、已充满电且连接到主电源时,电源按钮将变为绿色。

#### **如果电池电量极低,则将无法使用录制功能。**

如果 aView 关闭且电池电量极低,电源按钮将每十秒闪烁五次橙光以提醒需要充电。

- 5. 将所选 Ambu 可视化设备连接到 aView 时, 将电缆连接器插入到 aView 上的对应凹式连 接器 **5a** 或 **5b** 中(推开橡胶罩)。 插入前,将可视化设备和 aView 上的箭头对齐。
- 6. 确认实时视频图像出现在屏幕上。 将 Ambu 可视化设备的头端部指向一个物体,如您 的手掌 **6** 。
- 7. 必要时在 aView 上调节图像首选项 请参阅 www.ambu.com 上的 aView 用户指南电子 版。

## **4.2. 安装、准备和操作 Ambu 可视化设备**

请参考特定可视化设备的使用说明书。

## **4.3. 操作 aView 监视器**

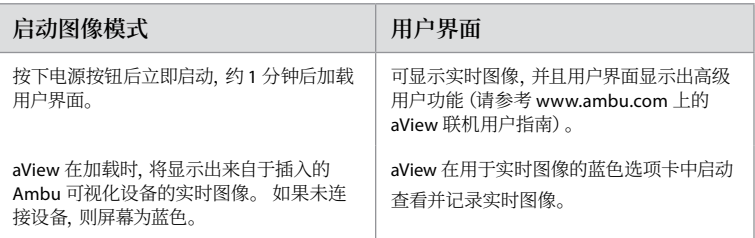

**ZH**

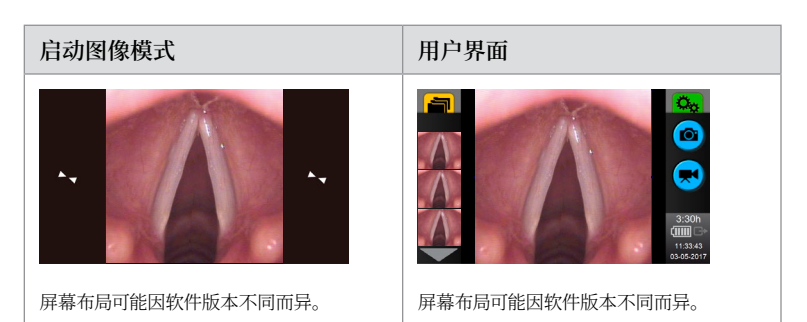

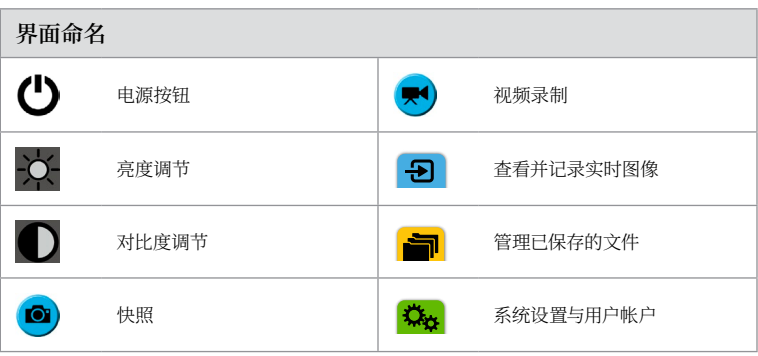

#### **实时图像与录制图像的对比**

蓝色实时图像选项卡 9 出现蓝色圆形按钮,说明这是实时图像。黄色文件管理选项卡 3 和绿色设置选项卡 代,出现黄色或绿色方形按钮,说明这是录制图像。

电池状态: 启动过程中,aView 通电并配置可视化设备。 如果屏幕上的 aView 电池图标在 30 分钟内由充满电变为电量不足,则必须更换 aView。

#### **连接到外接监视器**

可以通过位于 aView 上的视频输出接口在外接监视器上查看来自 Ambu 可视化设备的图像。 使用附带的适配器电缆将外接监视器与位于 aView 右侧的复合接口连接(请参考 www.ambu. com 上的 aView 联机用户指南)。 有关如何通过复合接口与外部视频源连接的更多信息,请参 阅外接监视器手册。

## **4.4. 使用后**

# **最终步骤**

- 1. 断开 Ambu 可视化设备与 aView 之间的连接。 对于可视化设备的处置,请参考特定设 备的使用说明书。
- 2. 按住电源按钮(I)至少 2 秒钟可关闭 aView。 屏幕上出现蓝色沙漏图标,表示 aView 正 在关闭电源,之后 aView 即会关闭。
- 3. aView 的清洁和消毒 (请参考第5章)。<br>4. 如果 aView 的电池电量很低, 应对 aVie
- 4. 如果 aView 的电池电量很低,应对 aView 进行充电(请参阅第 4.1 节)。

#### **5. aView 的清洁与消毒**

在每次使用前后,必须对 aView 进行清洁和消毒。 建议在每次使用前后按照以下操作说明对 aView 进行清洁和消毒。 Ambu 已按照 AAMI TIR 12 & 30 对这些操作说明进行了验证。 在做清 洁或消毒以重复使用aView显示器时,应对任何与这些操作说明不一致的操作讲行评估,以确定 在操作后是否会影响aView显示器的有效性,或是否会产生不良后果,确保设备持续可用于预定 用途。

按照良好医疗操作规范,并遵循下列操作过程之一对 aView 进行清洁和消毒:
#### **操作过程 1 - 使用 PDI 的 SANI-CLOTH® BLEACH**

#### **清洁**

使用湿巾清除重度脏物。 使用消毒巾消毒前,必须彻底清除表面和物体上的所有血液和 其他体液。

**消毒**

- 1. 对于重污表面,在消毒前,先使用清洁巾预先清洁 aView。
- 2. 展开清洁巾,将 aView 表面全部擦湿。
- 3. 经处理的表面必须保持明显湿润状态达四 (4) 分钟。 如果需要确保连续 4 分钟的 湿接触时间,请使用更多清洁巾。
- 4. 将 aView 晾干。

#### **操作过程 2 — 使用 PDI 的 SUPER SANI-CLOTH®**

#### **清洁**

使用湿巾清除重度脏物。 使用消毒巾消毒前,必须彻底清除表面和物体上的所有血液和 其他体液。

消毒<br>1.

- 1. 对于重污表面, 在消毒前, 先使用清洁巾预先清洁 aView。<br>2. 国开清洁巾、将 aView 表面全部核湿
- 2. 医开清洁巾, 将 <mark>aView</mark> 表面全部擦湿。<br>3. 经处理的表面必须保持明显湿润状态
- 3. 经处理的表面必须保持明显湿润状态达两 (2) 分钟。 如果需要确保连续 2 分钟的 湿接触时间,请使用更多清洁巾。
- 4. 将 aView 晾干。

#### **操作过程 3**

**清洁**

- 1. 根据制造商的建议使用标准酶清洁剂制备清洁溶液。 推荐使用的清洁剂 性质温和 的酶清洁剂,pH: 7-9,低泡(Enzol 或等效物质)。
- 2. 将一块无菌纱布在酶清洁溶液中浸透,并确保纱布湿润但不滴水。
- 3. 用湿润的纱布彻底清洁监视器的按钮、橡胶罩、屏幕、外壳以及支架。 避免将本装 置打湿,以防止损坏内部的电子元件。
- 4. 用一把醮取了酶清洁溶液的无菌柔软毛刷清洁按钮,直至清除所有脏物迹象。
- 5. 等候 10 分钟 (或按清洁剂制造商的建议时间), 让酶起作用。<br>6. 使用已经用 RO/DI 水湿润的无菌纱布擦拭 aView。 确保清洁
- 6. 使用已经用 RO/DI 水湿润的无菌纱布擦拭 aView。 确保清洁液的所有痕迹已被清 除。
- 7. 重复第 1 至第 6 步。

**消毒**

用一块醮有下例所示异丙醇或乙醇混合溶液的消毒纱布擦拭 aView 表面大约 15 分钟( 大约每 2 分钟一次)。 请遵守异丙醇的安全处理规程。 纱布应当湿润但不得滴水,因为 液体会影响 aView 内部的电子元件。 特别注意 aView 上的按钮、橡胶罩、屏幕、外壳与支 架、狭槽和缝隙。 使用消毒棉签清洁这些区域。

溶液: 异丙醇(酒精)95%;浓度:70-80%;制备:将 80cc 的 95% 异丙醇(酒精)添加到 20cc 纯净水 (PURW) 中(或者用异丙醇浓度至少达到 70% 的美国环保署登记的医院用消 毒巾。 必须遵守制造商的安全预防措施与使用说明。)

清洁和消毒后,必须根据第 4.1 节中的预检查过程对 aView 进行检查。 在使用后,必须根据当地的指导原则存放 aView,直至下一次使用。

# **6. 维护和处置**

## **6.1. 电池维护**

为了延长电池的使用寿命,建议至少每三个月将监控器完全充电一次,并存放在阴凉干燥 处。 如果是扁平电池,充电过程最长 5 个小时。 充电时的温度范围应为 10 - 40°C。

## **6.2. 处置**

产品使用寿命结束后,打开 aView,根据当地法规分开处置电池和 aView。

## **7. 技术产品规格 7.1. 适用标准**

aView 功能符合以下标准:

- 欧共体理事会关于医疗器械的指令 93/42/EEC。

- IEC 60601-1 ed 2 医疗电气设备 – 第 1 部分: 基本安全要求。

- IEC 60601-1 ed 3.1 医用电气设备 - 第 1 部分: 基本安全和主要性能的一般要求。

- IEC 60601-1-2: 医用电气设备 第 1-2 部分:安全一般要求 - 间接标准 电磁兼容性 - 要求和试验

Ambu aView 电源符合以下标准:

- 欧共体理事会关于医疗器械的指令 93/42/EEC。

- IEC 60601-1 ed 2 医疗电气设备 – 第 1 部分: 基本安全要求。

- IEC 60601-1 ed 3.1 医用电气设备 - 第 1 部分: 基本安全和主要性能的一般要求。

## **7.2. aView 规格**

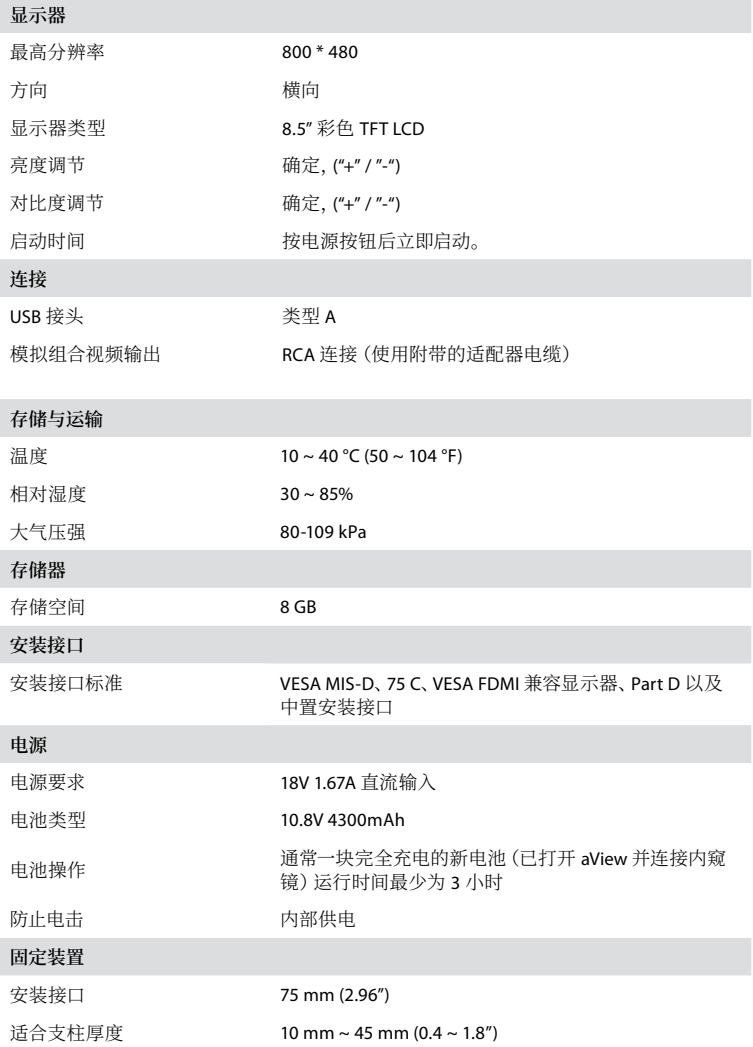

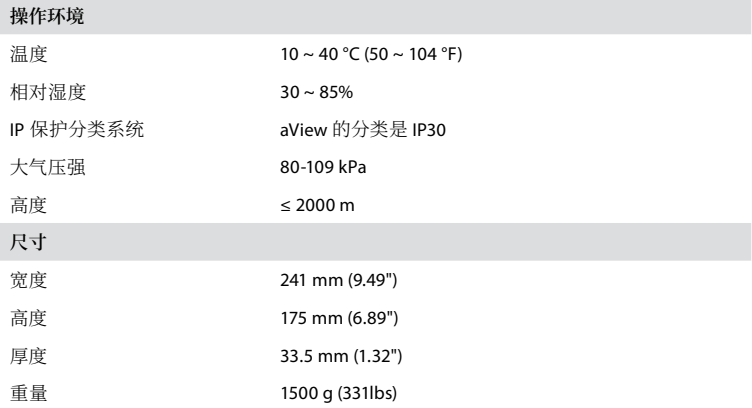

# **7.3. aView 电源**

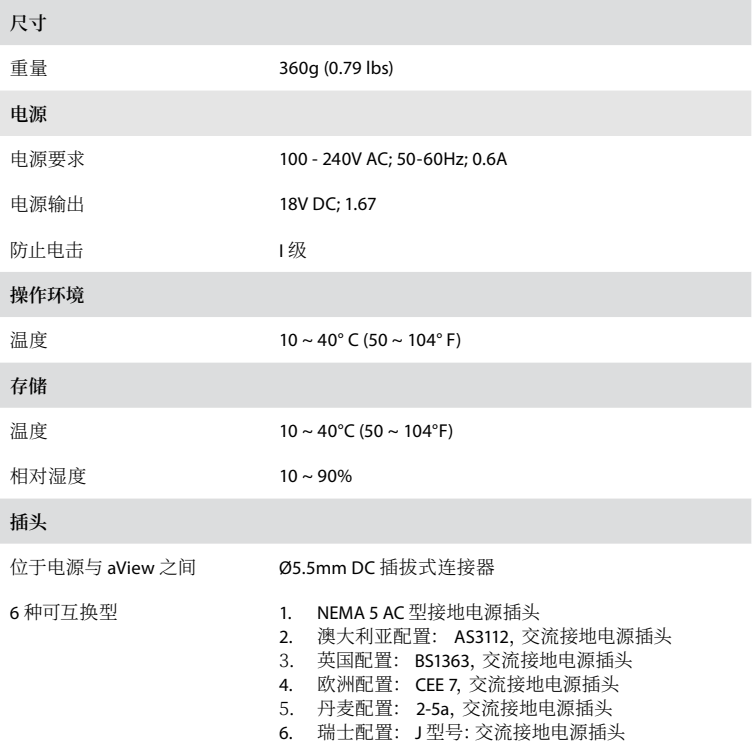

请联系 Ambu 了解详细信息。

399

**ZH**

# **8. 故障排除**

如果 aView 监视器出现问题,请参考本故障排除指南,确定原因并予以解决。

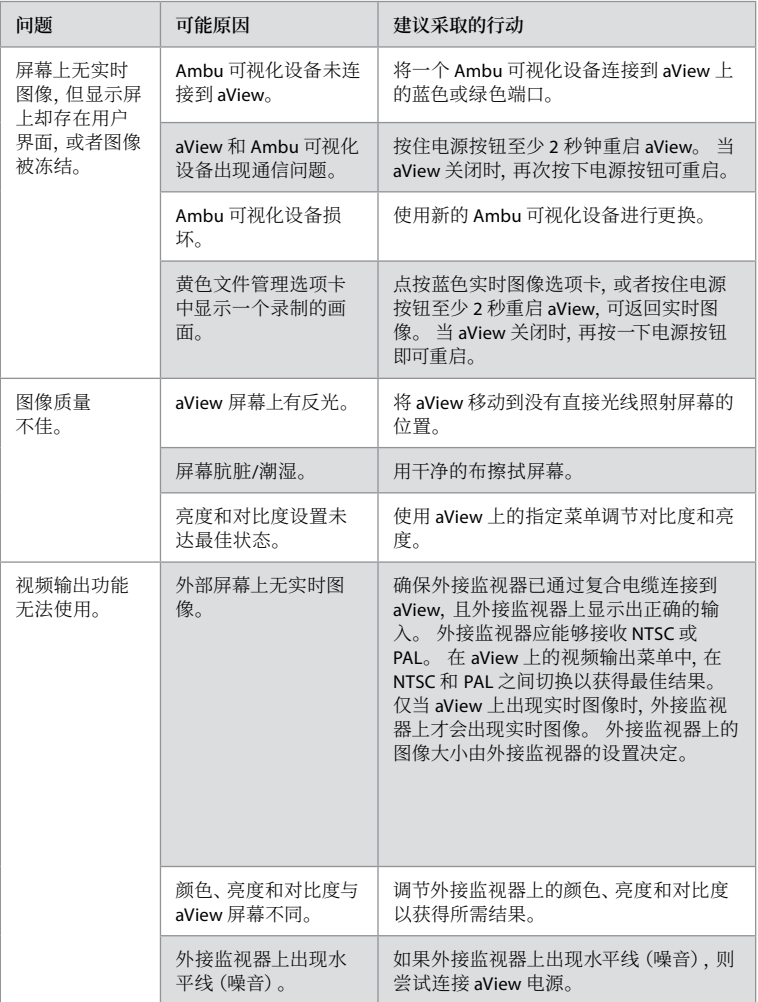

# **附录 1. 电磁兼容性**

与其他电气医疗设备一样,该系统需要特别的防护措施,以确保与其他电气医疗器械的电磁兼 容性。 为确保电磁兼容性 (EMC),必须遵循本手册中提供的 EMC 信息安装和操作该系统。 该系统与其他器材的电磁兼容性是按照 IEC 60601-1-2 的要求进行设计与测试的。

## **指南与制造商声明 – 电磁抗扰性**

## 该系统适合在下列指定的电磁环境中使用。 该系统的客户或用户应确保该系统能够在此类环境中使用。

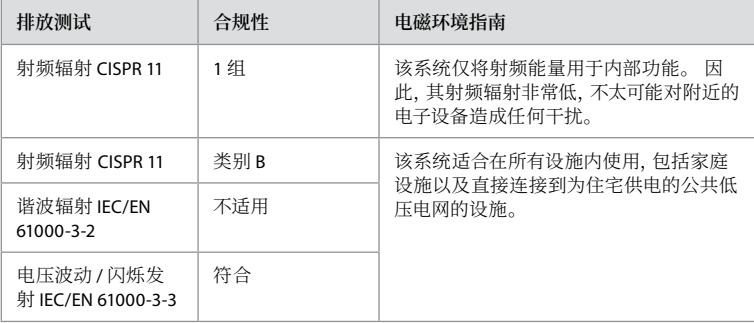

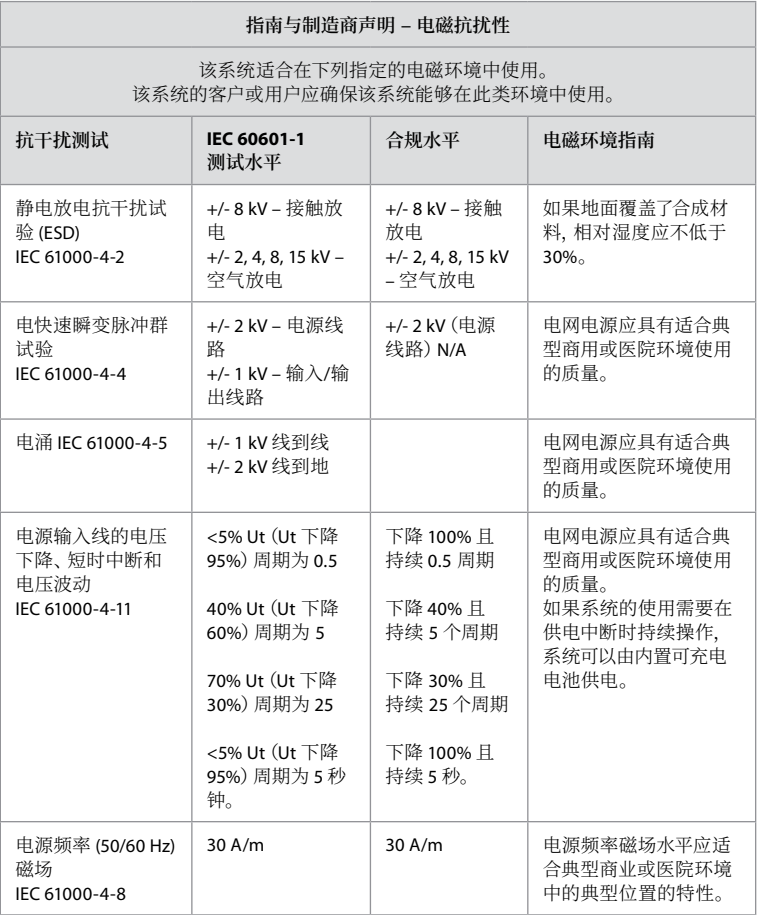

**ZH**

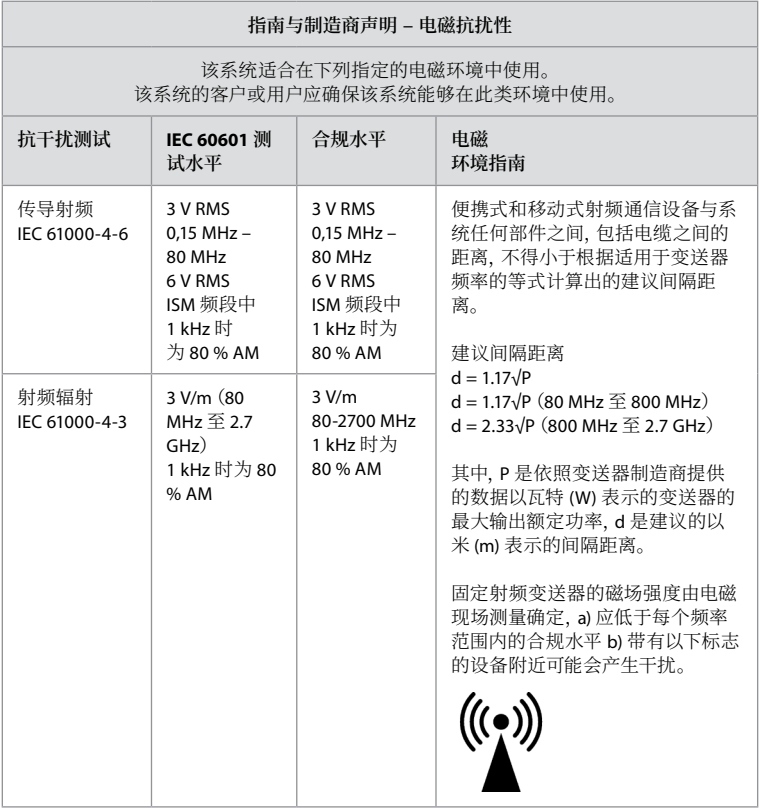

**注意 1:** 80 MHz 时,应用更高频率范围。

**注意 2:** 这些指南并不适用于所有情况。 结构、物体和人体的吸收和反射会影响电磁传播。

a) 固定变送器磁场强度在理论上无法准确预测,如(手机/无绳)电话信号发射站、陆地移动 无线电台、业余无线电台、AM 中波和 FM 调频广播、电视转播等。 为评估固定射频变送器所 产生的电磁环境,需全面考察电磁现场。 如果在该系统使用的位置上所测量的磁场强度超 过允许的射频合规水平,应观察该系统是否可以正常运行。 如果发现性能不正常,则可能需 要采取额外措施,比如重新调整该系统的方向或位置。

#### **便携式和移动式射频通信设备与系统之间的 建议间隔距离。**

该系统适合在射频辐射干扰受到控制的电磁环境中使用。 该系统的用户可通过在便携式 和移动式射频通信设备之间保持最小距离来帮助防止电磁干扰(下表为根据通讯设备的 最大输出功率而建议的变送器与该系统之间的距离)。

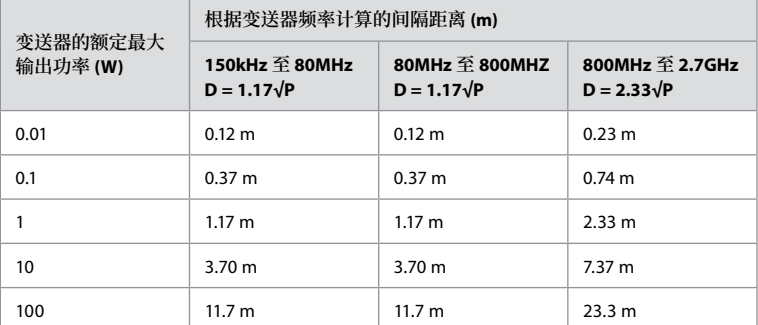

上表中没有列出的变送器的额定最大输出功率,建议分离距离 (D) (m)可以通过适于变送器 频率的等式进行估算,P 为变送器的最大输出额定功率(瓦特 W),变送器的频率可以依照变 送器制造商提供的数据。

**注意 1:**在 80 MHz 和 800 MHz 时,适用于针对更高频率范围的间隔距离

**注意 2:** 这些指南并不适用于所有情况。 结构、物体和人体的吸收和反射会影响电磁传播。

## **附录 2. 保修和更换帮助信息**

aView 的保修期为一年,从交付给客户开始计算。 如果能够提供材料或工艺缺陷的证据,则 Ambu 同意免费更换 aView。 更换时,Ambu 不承担运输费用或运输风险。 如果维修方案可 行,我们也可能会对出现材料或工艺缺陷的 aView 进行维修。 在所有情况下,Ambu 均保留 进行更换还是进行维修的选择权。

Ambu 有权要求客户方的技术部门或类似部门,在 Ambu 的正确指导下,对 aView 进行维修。 有缺陷的 aView 只能由经 Ambu A/S 授权的人员进行处理。为预防感染,严禁运输已受到污 染的医疗器械。 将医疗器械 (aView 或 Ambu 可视化设备) 送回到 Ambu 之前, 必须对其讲 行消毒。 应遵循第 5 章中介绍的清洁和消毒程序。 Ambu 保留将已受到污染的医疗器械退 回发货人的权利。

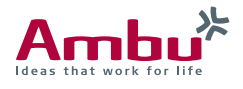

# **Ambu A/S**

Baltorpbakken 13, DK-2750 Ballerup, Denmark  $T +4572252000$  $F +4572252050$ www.ambu.com